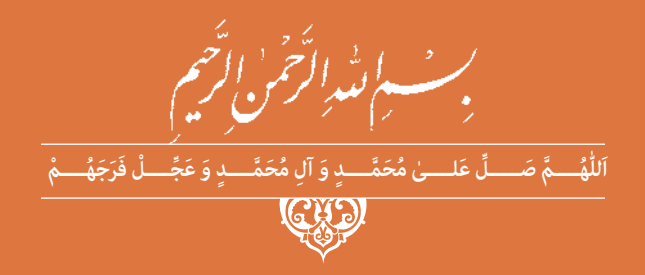

**طراحی و ساخت مدار چاپی**

www.Daneshchi.iR

**رشتة الکترونیک گروه برقو رایانه شاخۀ فنیوحرفهای**

**پایۀ دهم دورۀ دوم متوسطه**

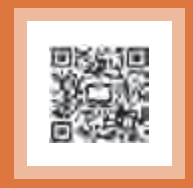

## $\sum^{\oplus}$

#### **وزارت آموزش و پرورش سازمان پژوهش و برنامهريزي آموزشي**

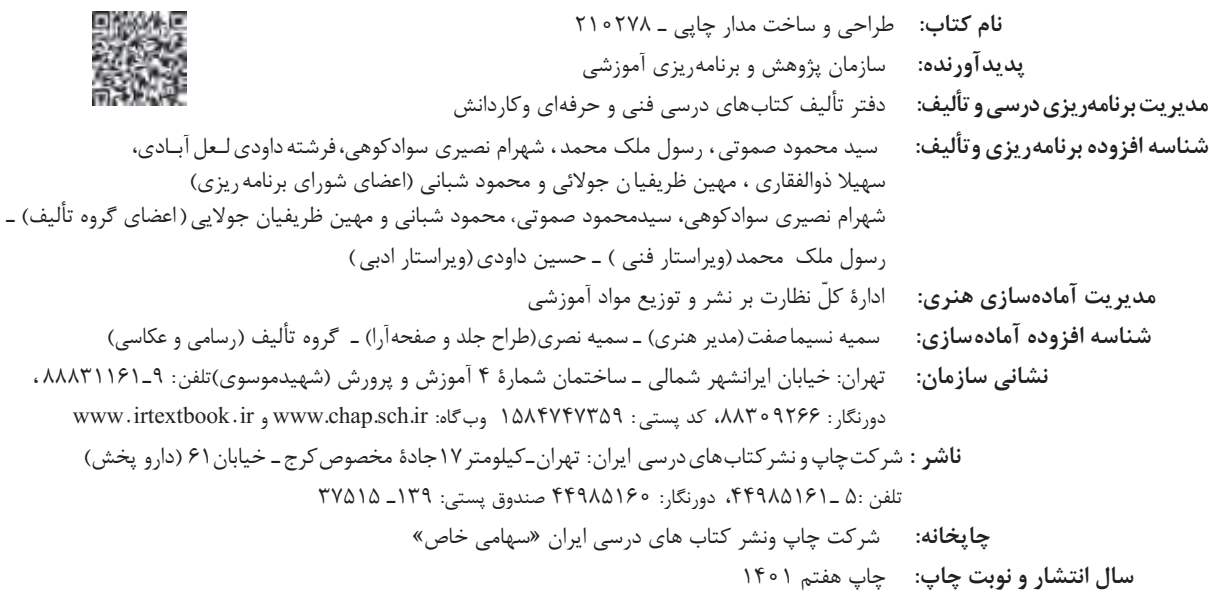

کلیه حقوق مادی و معنوی این کتاب متعلق به سازمان پژوهش و برنامهریزی آموزشی وزارت آموزش و پرورش است و هرگونه استفاده از کتاب و اجزای آن بهصورت چاپی و الکترونیکی و ارائه در پایگاههای مجازی، نمایش، اقتباس، تلخیص، تبدیل، ترجمه، عکسبرداری، نقاشی، تهیه فیلم و تکثیر به هر شکل و نوع بدون کسب مجوز از این سازمان ممنوع است و متخلفان تحت پیگرد قانونی قرار میگیرند.

**شابک -4 -2734 05 - 964 - 978 2734-4 - 05 - 964 - 978 ISBN**

ملت شریف ما اگر در این انقالب بخواهد پیروز شود باید دست از آستین برآرد و به کار بپردازد. از متن دانشگاهها تا بازارها و کارخانهها و مزارع و <mark>باغستانها تا آنجا که خودکفا</mark> شود و روی پای خود بایست<mark>د.</mark> **ُ امام خمینی )ق ِّد َس ِ سُّرُه(**

# المستقبل المستقبل المستقبل المستقبل المستقبل المستقبل المستقبل المستقبل المستقبل المستقبل المستقبل المستقبل ال<br>المستقبل المستقبل المستقبل المستقبل المستقبل المستقبل المستقبل المستقبل المستقبل المستقبل المستقبل المستقبل ا<br>

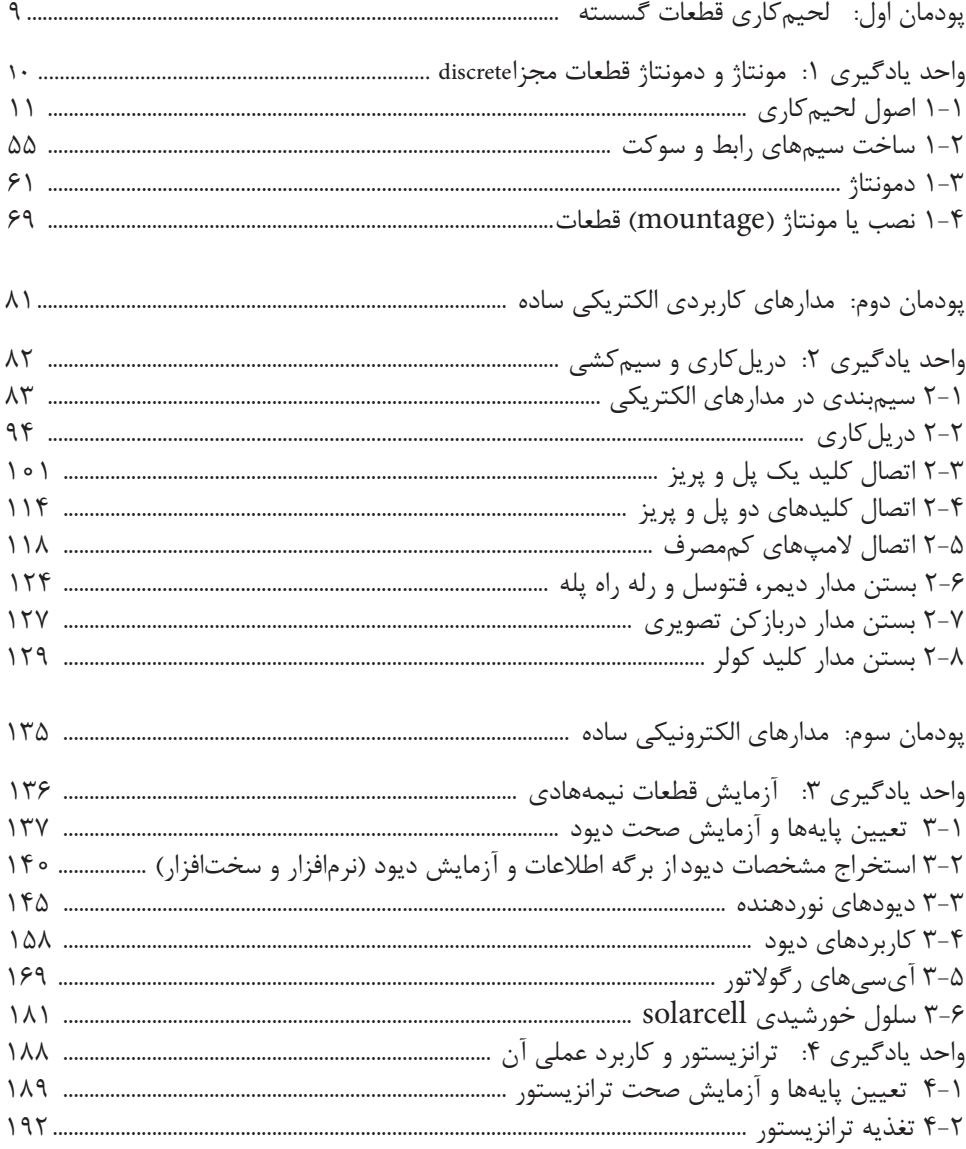

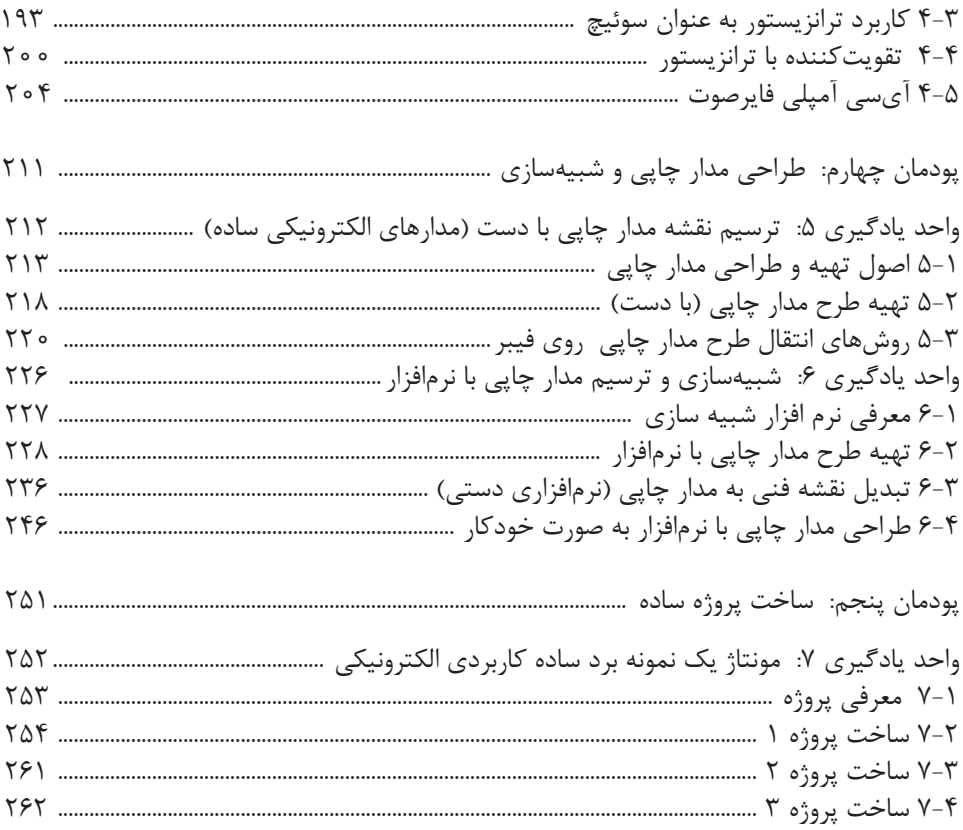

#### **سخني با هنرآموزان گرامی**

در راسـتاي تحقـق اهـداف سـند تحـول بنياديـن آمـوزش و پـرورش و برنامـه درسـي ملـي جمهـوري اسـامي ايـران و نيازهـاي متغيـر دنيـاي كار و مشـاغل، برنامهدرسـي رشـته الكترونيـك طراحـي و بـر اسـاس آن محتـواي آموزشـي نيـز تأليـف گرديـد. كتـاب حاضـر از مجموعـه كتابهـاي كارگاهـي مـي باشـد كـه بـراي سـال دهـم تدويـن و تأليـف گرديـده اسـت. ايـن كتـاب داراي 5 پودمـان اسـت كـه هـر پودمـان از يـك يـا چنـد واحـد يادگيـري تشـكيل شـده اسـت. همچنيـن ارزشـيابي مبتنـي بـر شايسـتگي از ويژگيهـاي ايـن كتـاب ميباشـد كـه در پايـان هـر پودمـان شـيوه ارزشـيابي آورده شـده اسـت. هنرآمـوزان گرامـي ميبايسـت بـراي هـر پودمـان يـك نمـره در سـامانه ثبـت نمـرات بـراي هـر هنرجـو ثبـت كننـد. نمـره قبولـي در هـر پودمـان حداقـل 12 ميباشـد و نمـره هـر پودمـان از دو بخـش تشـکيل ميگـردد كـه شـامل ارزشـيابي پايانـي در هـر پودمـان و ارزشـيابي مسـتمر بـراي هريـك از پودمانهـا اسـت. از ويژگيهـاي ديگـر ايـن كتـاب، طراحـي فعاليتهـاي يادگيـري سـاخت يافته در ارتبـاط بـا شايسـتگيهاي فنـي و غيرفنـي از جملـه مديريـت منابـع، اخـاق حرفـهاي و مباحـث زيسـت محيطـي اسـت. ايـن كتـاب جزئي از بسـته آموزشـي تـدارك ديـده شـده بـراي هنرجويـان اسـت كـه لزم اسـت از سـاير اجـزاء بسـتة آموزشـي ماننـد كتـاب همـراه هنرجـو، نرمافـزار و فيلـم آموزشـي در فراينـد يادگيـري اسـتفاده شـود. كتـاب همـراه هنرجـو در هنـگام يادگيـري، ارزشـيابي و انجـام كار واقعـي مـورد اسـتفاده قـرار ميگيرد. شـما میتوانیـد بـرای آشـنایی بیشـتر بـا اجـزای بسـته-یادگیری، روشهـای تدریـس کتاب، شـیوه ارزشـیابی مبتنـی بر شایسـتگی، مشـکلت رایج در یادگیـری محتـوای کتـاب، بودجهبنـدی زمانـی، نـکات آموزشـی شایسـتگیهای غیرفنـی، آمـوزش ایمنـی و بهداشـت و دریافـت راهنمـا و پاسـخ فعالیتهـای یادگیـری و تمرینهـا بـه کتـاب راهنمـای هنرآمـوز ایـن درس مراجعـه کنیـد. كتاب شامل پودمان هاي ذيل است: پودمـان اول: بـا عنوان"لحيـم كاري قطعـات گسسـته " اسـت كـه در آن بـه اصـول لحيـم كاري،سـاخت سـيم هـاي رابـط و سـوكت و مونتاژ و دمونتاژ قطعـات از روي بـرد مـدار چاپـي پرداختـه مي شـود. پودمـان دوم: بـا عنـوان "مدارهـاي كاربـردي الکتریکـی سـاده" اسـت كـه در آن بـه سـيم بنـدي، دريـلكاري و سيمكشـي مدار هـاي پركاربـرد مانند كليدهـاي تـك پـل ، دو پـل، ديمـر، فتوسـل و دربازكـن پرداختـه مي شـود. پودمـان سـوم: داراي عنوان"مدارهـاي الكترونيكـي سـاده" اسـت. كـه درايـن پودمان قطعـات الكترونيكي مانند: ديـود، ديود نـور دهنده ، ترانزيسـتورو مدارهـاي كاربـردي مرتبـط بـا آن آمـوزش داده مي شـود. پودمـان چهـارم: " طراحـي مـدار چاپـي و شـبيه سـازي " نـام دارد كـه در آن بـه شـبيه سـازي مدارهـاي كاربـردي، تبديـل نقشـه فنـي بـه مـدار چاپـي بـه صـورت دسـتي و نـرم افـزار پرداختـه شـده اسـت. پودمـان پنجـم: بـا عنـوان "سـاخت پـروژه" اسـت . كـه در آن هنرجويـان، حداقـل يـك پـروژه و حداكثرسـه پـروژه سـاده الكترونيكـي از صفـر تـا 100 آن، كـه شـامل طراحـي مـدار چاپـي، مونتـاژ قطعـات و راه انـدازي اسـت را اجـرا مـي كننـد. اميد است كه با تلش و كوشش شما همكاران گرامي اهداف پيشبيني شده براي اين درس محقق گردد.

دفتر تألیف کتابهای درسی فنی و حرفهای و کاردانش

#### **سخني با هنرجویان عزیز**

شـرايط در حـال تغييـر دنيـاي كار در مشـاغل گوناگـون، توسـعه فناوريهـا و تحقـق توسـعه پايـدار، مـا را بـر آن داشـت تـا برنامههـاي درسـي و محتـواي كتابهـاي درسـي را در ادامـه تغييـرات پايههـاي قبلـي براسـاس نيـاز كشـور و مطابـق بـا رويكـرد سـند تحـول بنياديـن آمـوزش و پـرورش و برنامـه درسـي ملـي جمهـوري اسـامي ايـران در نظـام جديـد آموزشـي بازطراحـي و تأليـف كنيـم. مهمتريـن تغييـر در كتابهـا، آمـوزش و ارزشـيابي مبتنـي بـر شايسـتگي اسـت. شايسـتگي، توانايـي انجـام كار واقعـي بطـور اسـتاندارد و درسـت تعريـف شـده اسـت. توانايي شـامل دانش، مهـارت و نگـرش ميشـود. در رشـته تحصيليحرفـه اي شـما، چهـار دسـته شايسـتگي در نظـر گرفتـه شـده اسـت:

> .1شايستگيهاي فني براي جذب در بازار كار مانند تواناييمونتاژ و دمونتاژ قطعات الكترونيكي .2شايستگيهاي غير فني براي پيشرفت و موفقيت در آينده مانند نوآوري و مصرف بهينه .3شايستگيهاي فناوري اطلعات و ارتباطات مانند كار با نرم افزارها .4شايستگيهاي مربوط به يادگيري مادامالعمر مانند كسب اطلعات از منابع ديگر

بـر ايـن اسـاس دفتـر تأليـف كتابهـاي درسـي فنـي و حرفـهاي و كاردانـش مبتنـي بـر اسـناد بالدسـتي و بـا مشـاركت متخصصـان برنامهريـزي درسـي فنـي و حرفـهاي و خبـرگان دنيـاي كار مجموعـه اسـناد برنامـه درسـي رشـتههاي شـاخه فنـي و حرفـهاي را تدويـن نمودهانـد كـه مرجـع اصلـي و راهنمـاي تأليـف كتابهـاي درسـي هـر رشـته اسـت.

ايـن كتـاب دوميـن كتـاب كارگاهـي اسـت كـه ويـژه رشـتهالكترونيك تأليـف شـده اسـت و شـما در طـول دو سـال تحصيلـي پيـش رو چهـار كتاب كارگاهـي و بـا شايسـتگيهاي متفـاوت را آمـوزش خواهيـد ديـد. كسـب شايسـتگيهاي ايـن كتـاب بـراي موفقيـت در شـغل و حرفـه بـراي آينـده بسـيار ضـروري اسـت. هنرجويـان عزيـز سـعي نماييـد؛ تمـام شايسـتگيهاي آمـوزش داده شـده درايـن كتـاب را كسـب و در فرآينـد ارزشـيابي بـه اثبات رســانيد.

كتـاب درسـي طراحـي و سـاخت مـدار چاپـي شـامل پنـج پودمـان اسـت و هـر پودمـان داراي يـك يـا چنـد واحـد يادگيـري اسـت و هـر واحـد يادگيـري از چنـد مرحلـه كاري تشـكيل شـده اسـت. شـما هنرجويـان عزيـز پـس از يادگيـري هـر پودمـان ميتوانيـد شايسـتگيهاي مربـوط بـه آن را كسـب نماييـد. هنرآمـوز محتـرم شـما بـراي هـر پودمـان يـك نمـره در سـامانه ثبـت نمـرات منظـور مينمايـد و نمـره قبولـي در هـر پودمـان حداقــل 2 از 3 ميباشــد.

همچنيـن عـاوه بـر كتـاب درسـي شـما امـكان اسـتفاده از سـاير اجـزاء بسـته آموزشـي كـه بـراي شـما طراحـي و تأليـف شـده اسـت، وجـود دارد. يكـي از ايـن اجـزاي بسـته آموزشـي كتـاب همـراه هنرجـو ميباشـد كـه بـراي انجـام فعاليتهـاي موجـود در كتـاب درسـي بايـد اسـتفاده نماييـد. كتـاب همـراه خـود را ميتوانيـد هنـگام آزمـون و فراينـد ارزشـيابي نيـز همـراه داشـته باشـيد. سـاير اجـزاي بسـته آموزشـي ديگـري نيـز براي شـما در نظـر گرفتـه شـده اسـت كـه بـا مراجعـه بـه وبـگاه رشـته خـود بـا نشـاني www.tvoccd.medu.ir ميتوانيـد از عناويـن آن مطلـع شـويد.

فعاليتهـاي يادگيـري در ارتبـاط بـا شايسـتگيهاي غيرفنـي از جملـه مديريـت منابـع، اخـاق حرفـهاي، حفاظت از محيط زيسـت و شايسـتگيهاي يادگيـري مـادام العمـر و فنـاوري اطلعـات و ارتباطـات همـراه بـا شايسـتگيهاي فنـي طراحـي ، در كتـاب درسـي و بسـته آموزشـي ارائـه شـده اسـت. شـما هنرجويـان عزيـز كوشـش نماييـد ايـن شايسـتگيها را در كنـار شايسـتگيهاي فنـي آمـوزش ببينيـد، تجربـه كنيـد و آنهـا را در انجـام فعاليتهـاي يادگيـري بـه كار گيريـد.

رعايـت نـكات ايمنـي، بهداشـتي و حفاظتـي از اصـول انجـام كار اسـت لـذا توصيههـاي هنرآمـوز محترمتـان را در خصـوص رعايـت مـواردي كـه در كتـاب آمـده اسـت، در انجـام كارهـا جـدي بگيريـد.

اميدواريـم بـا تـاش و كوشـش شـما هنرجويـان عزيـز و هدايـت هنرآمـوزان گرامـي، گامهـاي مؤثـري در جهـت سـربلندي و اسـتقلل كشـور و پيشـرفت اجتماعـي و اقتصـادي و تربيـت مؤثـر و شايسـته جوانـان برومنـد ميهـن اسـامي برداشـته شـود.

دفتر تأليف كتابهاي درسي فني و حرفهاي و كاردانش

<span id="page-8-0"></span>**پودمان 1**

**لحیمکاری قطعات گسسته** 

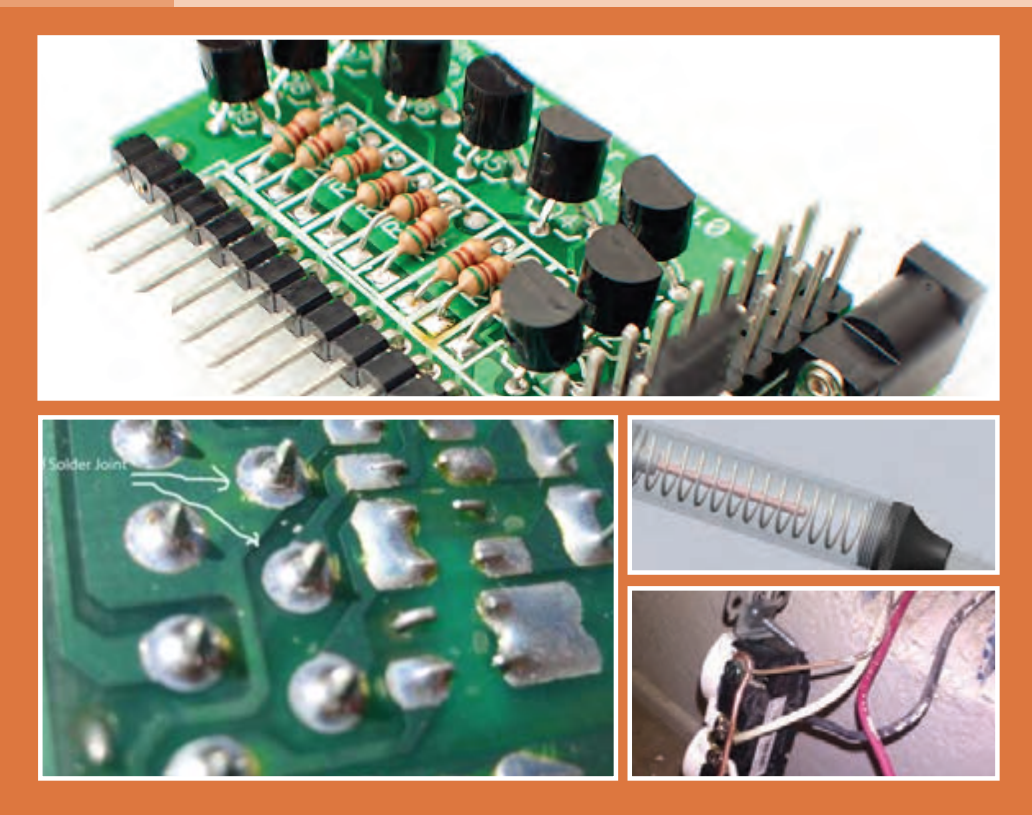

**اغلب دستگاههای الکترونیکی دارای یک یا چند بردفیبر مدار چاپی هستند که قطعات روی آن لحیم شدهاند. فیبرهاتوسط اتصالهای دائمییا جدا شدنی به یکدیگر یا به دستگاهها و وسائل جانبی مانند بلندگو، مونیتور)صفحه نمایشی( و منابع تغذیه ارتباط دارند. لذا لحیمکاری صحیح قطعات روی فیبر یا برقراری اتصال با کیفیت باال بسیار اهمیت دارد. اگر لحیمکاری یا اتصال براساس استاندارد و با دقت الزم صورت نگیرد، ممکن است حتی در هنگام حمل ونقل دستگاه به محل مصرف، در اثر تکان و ضربه آسیب ببیند و نیاز به تعمیرات پیدا کند. بنابراین لحیمکاری و ایجاد انواع اتصالهای مورد نیاز یکی از اساسیترین مراحل اجرای کار به شمار میآید که همواره باید براساس استانداردهای تعریف شده به اجرا درآید.**

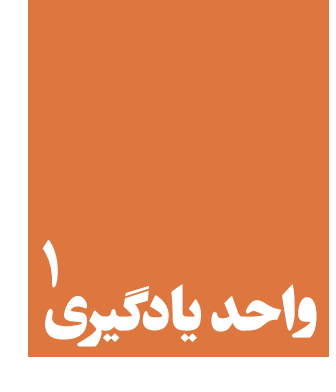

## <span id="page-9-0"></span>**شایستگی مونتاژ و دمونتاژ قطعات مجزا )discrete )**

### **آیا تا به حال فکر کردهاید:**

- برای اتصال یا چسباندن دو قطعه به هم از چه موادی استفاده میشود؟
- دو قطعه پس از اتصال یا چسباندن چه ویژگیهایی باید داشته باشند؟
- با چه روشهایی میتوانیم دو قطعه را به هم ا تصال دهیم یا بچسبانیم؟
	- برای اتصال یا چسباندن ، از چه ابزارها و تجهیزاتی استفاده می شود؟  $\blacksquare$
	- اتصالهای مدارهای الکترونیکی با اتصالهای معمولی متفاوت است؟
	- در الكترونيك چگونه ميتوانيم سيمهاي رابط مورد نياز را بسازيم؟
	- چگونه ميتوانيم قطعات را از روي برد مدار چاپي جدا و سواركنيم؟

در الكترونيـك بـراي اتصـال قطعـات بـه يكديگـر از فيبـر مـدار چاپـي اسـتفاده ميكننـد. اتصـال قطعـات روي فيبـر مــدار چاپــي از طريــق لحيــمكاري )soldering )صــورت ميگيــرد. از آن جــا كــه يكــي از وظايــف نصبکننــدگان و نعميـركاران، رفـع عيـب دسـتگاهها و بردهـاى الكترونيكـي اسـت، غالبـا ضـرورت ايجـاب ميكنـد، قطعـه معيـوب را از روي بـرد جـدا كنيـم )دمونتـاژ Demountage )و آن را بـا قطعـه سـالم جايگزيـن )مونتـاژmountage ) نماييـم. بـراي اجـراي ايـن فراينـد بايـد توانايـي اجـراي صحيـح لحيـمكاري را داشـته باشـيم. در ايـن واحديادگيـري، بـر اسـاس اسـتاندارد عملكـرد، عـاوه برآمـوزش مباحـث نظـري مرتبـط بـا لحيـمكاري، مونتـاژ، دمونتـاژ، سـاختمان هويـه )iron)، سـاختمان قلع كــش (desoldering tools) و انــواع پيچهــا، ابزارهــاي مــورد نيــاز بــراي لحيــمكاري، مهــارت اجــراي لحيــمكاري، مونتـاژ، دمونتـاژ و اتصـال سـيمها را فـرا میگیریـم. در فراينـد آمـوزش تعـدادي سـيم افشـان و مفتولـي را بـه هـم اتصــال ميدهيــم و بــا روكــش حرارتــي مخصــوص آنهــا را عايقبنــدي ميكنيــم. همچنيــن، ســيمهاي رابــط ماننــد اتصـال گيـره سوسـماري و پروبهـاي مـورد نيـاز بـراي فعالیتهـای تعميراتـي و آزمايشـگاهي را ميسـازيم. پـس از اتمـام ايـن واحـد يادگيـري، فراگيرنـده بايـد عـاوه بركسـب مهـارت درانتخـاب و به كارگيـري ابـزار و انـواع پيچهـا، مهـارت الزم را در اجـراي لحيـمكاري در حـد نيمهحرفـهاي كسـب نمايـد. شايسـتگيهای غيرفنـي ماننـد رعایـت نـکات ایمنــی و بهداشــتی و توجــه بــه مهارتهــای غیرفنــی ماننــد کار گروهــی، مســئولیتپذیری، رعایــت نظــم و ترتیــب، توجـه بـه محیـط زیسـت و اخـاق حرفـهای نیـز از مـواردی اسـت کـه از اهمیـت ویـژهای برخوردارنـد و در تمـام مراحـل بایـد رعایـت شـوند.

**استاندارد عملکرد**

مونتاژ و دمونتاژ قطعات الکترونیکی و سایر اجزاء مداربا دقت و استانداردهای تعریف شده

**1-1 - اصول لحیمکاری**

**مواد، تجهیزات و ابزار مورد نیاز**

<span id="page-10-0"></span>انــواع پیــچ -انــواع پیــچ گوشــتی- برگــه مشــخصات پیــچ و پیچگوشــتی- تختــه چوبــي مســتعمل بــا ابعــاد تقريبي)ضخامــت 2 تــا 4 ســانتيمتر و طــول cm -50 عــرض cm 25)-ســیم مفتولــی - ســیم رشــتهای- خطکــش - ماژیــک علمتگــذاری – ســیمچین- ســیم لختکــن- دمباریــک- حداقــل ســه نمونــه چســب مـورد اسـتفاده در صنعـت الکترونیـک- انـواع اتصالهـای سـاخته شـده پـر کاربـرد در الکترونیـک- مـواد و ابـزار لحیـمکاری (انـواع روغـن لحیـم - انـواع لحیـم - انـواع هویـه)- انـواع سـیم رشـتهای- مفتولـی - لوازمالتحریـر -پیچگوشـتی چهارسـو وتخـت مناسـب - هویـه قلمـی- لحیـم 60/40 - روغـن لحیـم- سـنباده 600 - پایـه هویـه - اسـفنج مخصـوص پـاک کـردن نـوک هویـه - سـیم بریـده شـده از قبـل- سـیم افشـان0/25 و 0/5 - فيـش نـر و مـاده آنتـن -کابـل آنتـن تلويزيون-سـیم دو سـر سوسـمارى- کابـل کواکسـيال بـراي BNC - فيـش BNC - فيبـر اوراقـي

**فضای آموزش و تجهیزات مربوط به آن**

سیسـتم تهویـه - ویدئـو پروژکتور)اسـمارت بـرد بـه جـای ویدئوپروژکتـور و پـرده نمایـش( - رایانـه - ماشـین حسـاب- پـرده نمایـش - وایـت بـرد- مشـخصات فنـی تجهیـزات و فضـا و تعـداد آن در سـند برنامـه درسـی آمـده اسـت.

**فیلم**

فیلم انواع اتصالت را مشاهده کنید.

**اتصال دو یا چند قطعه به یکدیگر** 

در فرایندهــای مختلــف صنعتــی، خانگــی و زندگــی روزمـره مـوارد فراوانـی وجـود دارد کـه بایـد دو یـا چنـد قطعــه را بــه هــم متصــل کنیــم یــا بچســبانیم. بــرای اجــرای ایــن کار از مــواد خــاص اســتفاده میکنیــم، در شــکل 1-1 چنــد نمونــه مــواد مربــوط بــه اتصــال و چســباندن را ملحظــه میکنیــد. شکل -1-1 مواد برای اتصال و چسباندن

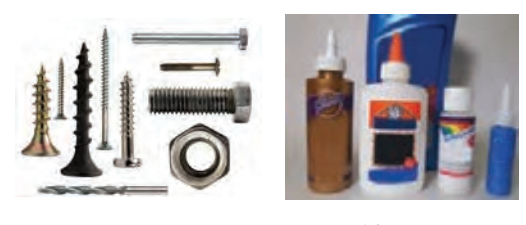

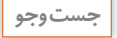

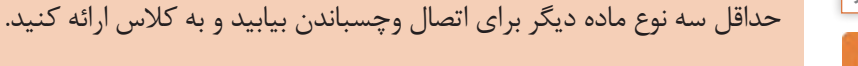

عــلاوه بــر مــواد ذکــر شــده بــرای برخــی از اتصالهــا و چســب کاریهــا نیــاز بــه ابــزار خــاص داریــم. مثــلا بـرای چسـباندن شـیرازه کتـاب بـا چسـب گـرم، نیـاز بـه دسـتگاه چسـب گـرم و بـرای اتصـال دو فلـز بـرای جوشـکاری نيـاز بـه دسـتگاه جـوش و بـرای لحیـمکاری نیـاز بـه دسـتگاه هویـه لحیـمکاری داریـم.

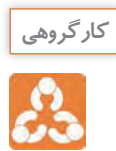

 بـا اعضـاء گـروه خـود مشـورت کنید و حد اقل سـه نمونه دسـتگاه دیگر را بـرای اتصال و چسـباندن نام ببرید و نتیجـه را بـه کلس ارائه دهید.

**ویژگیهای یک اتصال**

هـدف از اتصـال و چسـباندن قطعـات، سـاختن یـک وسـیله جدیـد یـا برطـرف کـردن عیـب دسـتگاه معیـوب اسـت. بـا توجـه بـه نـوع کاری کـه در برقـراری اتصـال صـورت میگیـرد، اتصـال سـاخته شـده میتوانـد یـک یـا چنـد ویژگـی زیـر را داشـته باشـد:

- $\Box$  استحکام (solidity rigidity)
- هدایت الکتریکی )conductivity electric)
- هدایت حرارتی )conductivity thermal)
	- $\Box$  ) آب بندی (sealing joint)

)solidity - rigidity( **استحکام** منظـور از اسـتحکام، داشـتن یـک اتصـال یـا چسـبندگی محکـم مـورد انتظـار اسـت. مثـلاً هنگامی کـه پایـه میـز را بـه میـز متصـل میکنیـم، بایـد اسـتحکام آن در حـدی باشـد کـه در جابهجایـی و فراینـد اسـتفاده از آن از میــز جــدا نشــود. یــا وقتــی دو قطعــه مقــوا را بــه هــم میچســبانیم، پــس از خشــک شــدن از هــم گسـیخته نشـوند. **هدایت الکتریکی** )conductivity electric)

هنگامیکـه دو قطعـه سـیم را بـه هـم وصـل میکنیـم هـدف، برقـراری اتصـال الکتریکـی بـا هدایـت الکتریکـی مناســب است.

**هدایت حرارتی** )conductivity thermal) وقتـی پرههـای رادیاتـور خـودرو یـا سـامانه گرمایـش منـازل بـه هـم متصـل میشـوند، بایـد دارای هدایـت حرارتـی خـوب باشـند تـا بتواننـد گرمـا را منتقـل کننـد. ایـن موضـوع بـرای اتصـال ترموکوپلهـا و ترموپیلهـا هــم صــدق م*ی کنــد.* **آب بندی** (sealing joint) در بسـياري از مـوارد لازم اسـت دو قطعـه مثـلاً دو قطعـه لولـه آب يـا گاز را طـوري بـه هـم متصـل کنيـم کـه غیرقابـل نفـوذ باشـد. غیرقابـل نفـوذ بـودن را اصطلاحـاً آببنـدی شـده می گوینـد.

طراحی و ساخت مدار چاپ*ی ۱ پو*دمان ۱ /لحیم کاری قطعات گسسته **ایستا** 

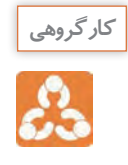

برخـی از اتصالهـا ماننـد رادیاتـور خـودرو ممکـن اسـت دو يا ً چنـد ویژگـی را همزمـان داشـته باشـند. مثال رادیاتـور خـودرو ویژگیهـای هدایـت حرارتـی و آببنـدی را با هـم دارد. به اطـراف خود نگاه کنیـد، مواردی را کـه از اتصال و چسـب اسـتفاده شـده اسـت را شناسـایی کنیـد، در مورد دلیل اسـتفاده از اتصـال و ویژگی آنهـا بحـث کنیـد. پـس از جمعبنـدی نتیجه را بـه کالس ارائـه دهید.

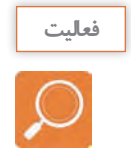

**کار عملی :1 انواع اتصال و ابزارهای مرتبط با آن** )اجرا در ساعات غیردرسی(

**هدف:**کسب مهارت درتشخیص انواع اتصال، مواد، ابزار مرتبط با آن و اجرای برخی از اتصالهای ساده

**مـواد، ابـزار و تجهیـزات:** حداقـل سـه نمونه چسـب مـورد اسـتفاده در صنعـت الکترونیـک، انـواع اتصالهای سـاخته شـده پـر کاربـرد در الکترونیـک، مـواد و ابـزار لحیـمکاری )انـواع روغـن لحیـم – انـواع لحیـم – انـواع هویـه)، انـواع سـیم رشـتهای، مفتولـی، لوازمالتحریـر، انبردسـت و دم باریـک.

**مراحل اجرای کار**

-1 نمونههایــی از اتصالهــای داده شــده در جــدول 1-1را بــا توجــه بــه مــوارد ذکــر شــده در جــدول، عمــ ًا بررسـی کنیـد (مثـلاً بـرای بررسـی هدایـت الکتریکـی از اهممتـر اسـتفاده کنیـد) و نتایـج را بـا گزینههایـی ماننـد "خیلـی کـم، متوسـط و زیـاد" در جـدول بنویسـید.

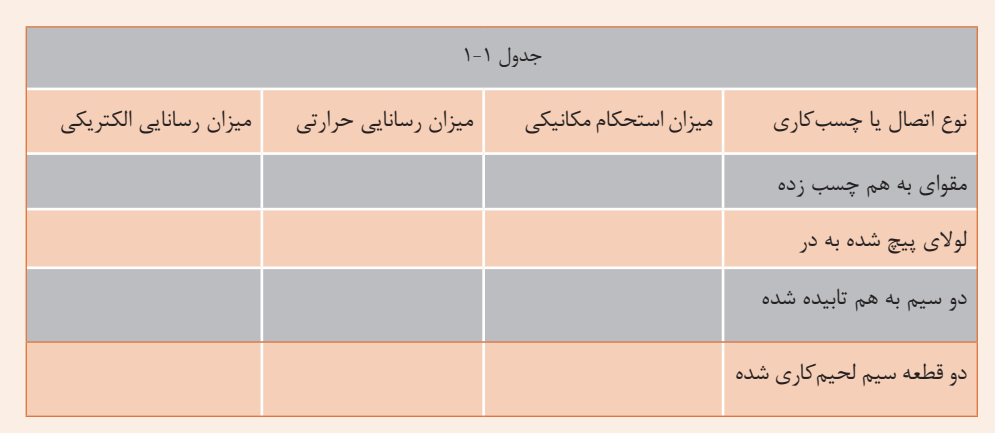

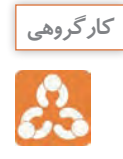

درباره هدف از ایجاد اتصال لحیمکاری وویژگیهای آن با هم بحث کنید و نتایج را به کالس ارائه دهید.

-2 اتصالها از نظر کاربرد در دوگروه دائمی و جداشدنی تقسیم میشوند.

ً ایـن نـوع **اتصالهـای دائمـی**: اتصالهـای دائمـی را نمیتوانیـم بـه آسـانی از هـم بـاز کنیـم. معمـوال اتصالهـا بـه انـدازه عمـر مفیـد خـود باقـی میماننـد. تنهـا در شـرایطی آنهـا را بـاز میکننـد کـه بـه تعمیـر نیـاز باشـد. ازانـواع اتصالهـای دائمـی میتـوان اتصالهـای جوشـکاری و لحیـمکاری را نـام بـرد.

**اتصالهــای جــدا شــدنی:** ایــن اتصالهــا قابــل بــاز شــدن هســتند. در صــورت نیــاز میتوانیــم ایــن نـوع اتصالهـا را از هـم بـاز کنیـم و دوبـاره ببندیـم. اتصالهـای پیـچ مهـرهای و اتصـال سـیم در ترمینالهـای بـرق نمونههایـی از اتصالهـای جـدا شـدنی هسـتند.

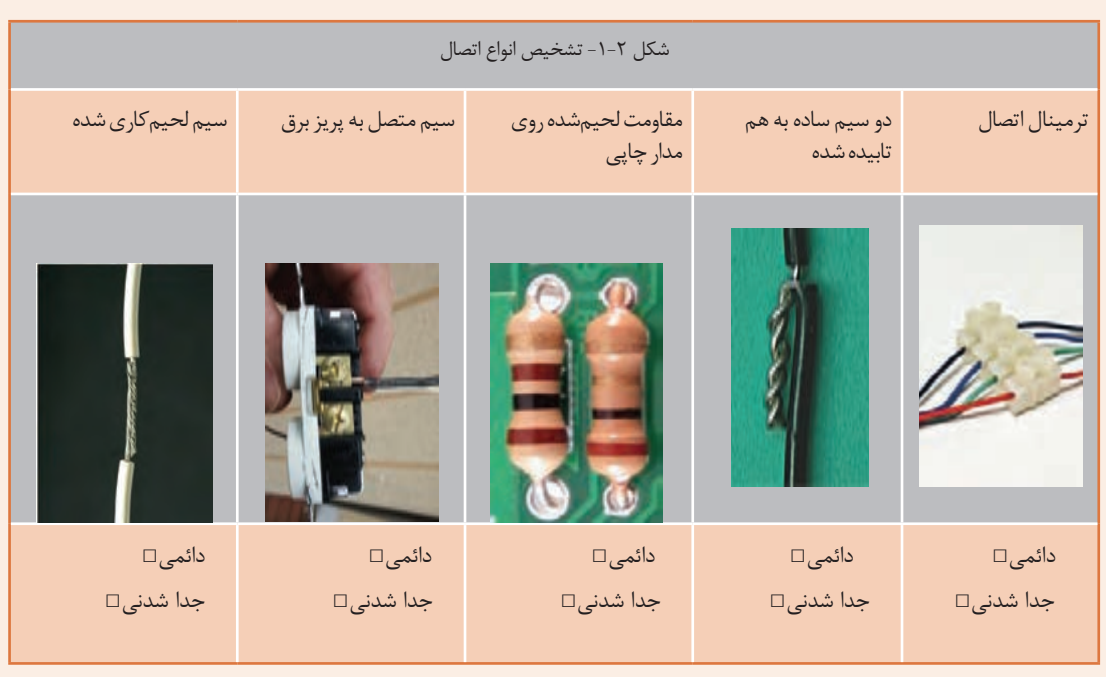

اتصالهای شکل1-2 ازکدام نوع است؟ با عالمت × مشخص کنید.

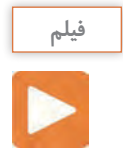

**3 -اتصالهای لحیمکاری** 

منظـور از لحیـمکاری اتصـال دو یـا چنـد قطعـه فلـز بـه یکدیگـر اسـت. ایـن عمـل بـه وسـیله آلیـاژی از قلـع و سـرب، گاهـی همـراه بـا سـایر فلـزات کـه آنهـا را لحیـم مینامنـد، انجـام میشـود. بــرای انجــام لحیــمکاری، ابتــدا محــل اتصــال دو فلــز را بــه وسیله دســتگاهی بــه نــام هویــه در حــدی گــرم میکننــد کــه دمــای آن بــه نقطــه ذوب لحیــم برســد و لحیــم در محــل اتصــال ذوب شــود. پــس از نفــوذ مولکولهــای لحیــم در فلــز و آمیختــه شــدن بــا آن، عملچســبیدن اتفــاق میافتــد و پــس از ســرد شــدن محــل اتصــال، دو قطعــه بــه هــم میچســبند و متصــل میشــوند، شــکل .1-3

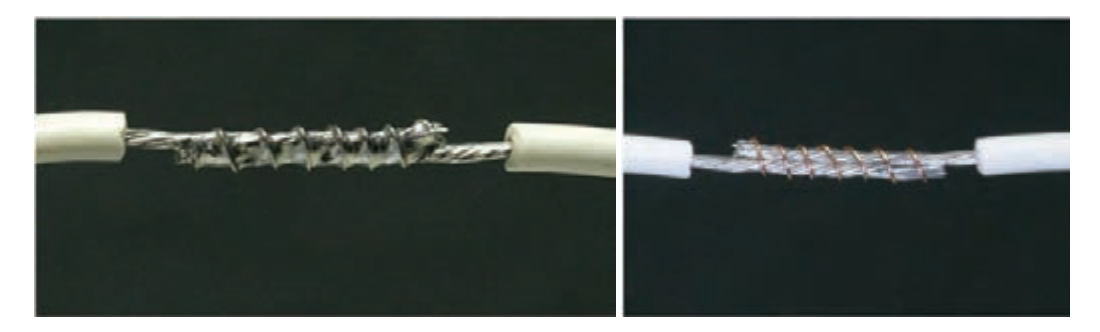

شکل -1-3 یک نمونه اتصال لحیم کاری شده

برایایجــاد انــواع اتصال هــای لحیمــی معمــولاً از دو روش لحیـــمکاری ســخت یــا خشــن (hard soldering )و لحیـــمکاری نرم یــا سســت (soft soldering ) اســتفاده مى کننـــد.

> **لحیم کارى سخت یا خشن ) soldering hard):** اگــر دمــای لحیــمکاری باالتــر از 450 درجــه ســانتیگراد باشــد بــه آن لحیــمکاری ســخت)hard soldering)میگوینـد. بـه عبـارت دیگـر در لحیـمکارى ســخت درجــه حــرارت کار بــاال ســت. در اســتاندارد AWSلحیــمکاری ســخت را بــا B کــه ابتــدای کلمــه Brazing اســت، نشــان میدهنــد. اســم دیگــری در صنعــت بــرای لحیــمکاری ســخت وجــود دارد کــه بــه آن لحیمکاریســخت نقــرهای میگوینــد. فلــزات پرکننـده لحیـمکاری سـخت نقـرهای، لحیـم نیسـتند. توجــه داشــته باشــیدکه اســتحکام آلیــاژ مــورد اســتفاده در لحیــمکاری ســخت، باالتــراز لحیــمکاری

نـرم اسـت، لـذا در مـواردی ماننـد اتصـال پیلهـا از لحیــم کاری ســخت اســتفاده می کننــد، شــکل ۴-۱.

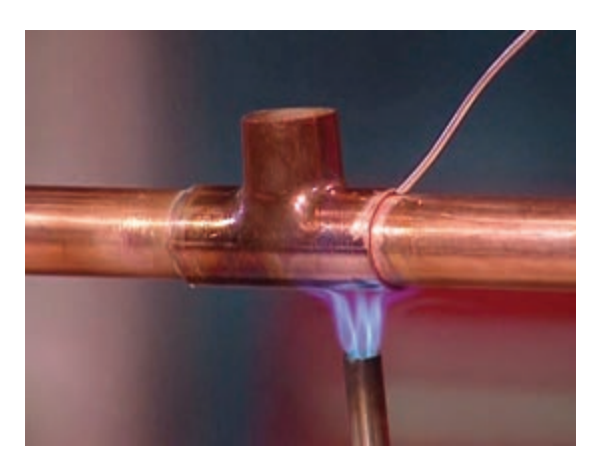

شکل-1-4 یک نمونه لحیمکاری سخت استاندارد

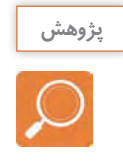

دربـاره اسـتانداردAWS ومـوادی که روی آنها لحیمکاری سـخت (Brazing (و لحیـمکاری نرم(soldering sof( صـورت میگیـرد، تحقیق کنیـد و نتیجه را بـه کارگاه ارائه دهید.

**لحیم کارى نرم یا سست ) soldering sof) :**

در لحیـمکارى نـرم )سسـت( درجـه حـرارت کار نسـبتا پاییـن اسـت. اگـر درجـة حـرارت کمتـر از450 درجـه سـانتیگراد باشــد لحیــم کاری را نــرم (soft soldering) مینامنــد. درالکترونیــک معمــولاً از لحیـــمکاری نــرم اسـتفاده میکننـد، شـکل .1-5 لحیـمکاری نـرم را بـا S نشــان می دهنــد کــه اول soft Soldering اســت.

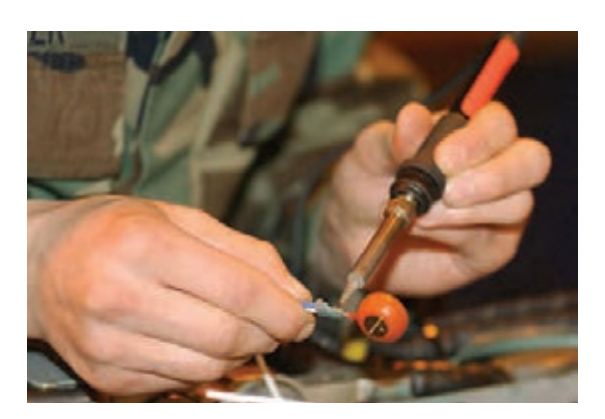

شکل ۵-۱-نمونه هایی از لحیم کاری نرم

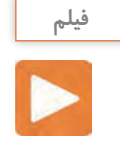

فیلم انواع مواد و ابزارلحیمکاری را مشاهده کنید.

**روغن لحیم:**

تمــام فلزاتــى کــه مىخواهنــد بــه یکدیگــر متصــل شــوند ممکــن اســت در اثــر عوامــل جــوى اکســید شــده باشــند یــا ســطوح خارجــى آنهــا کثیــف و آلـوده گـردد. بـراى از بیـن بـردن ایـن عوامـل از مـواد پاککننــده )روغــن لحیــم- fux )اســتفاده مىشــود. ایـن مـواد عـاوه بـر آن کـه آلودگی سـطح قطعـات را پـاک مىکننـد، مانـع از اکسـید شـدن محـل اتصـال در هنـگام لحیـمکارى نیـز میشـوند. از ایـن رو تمـام مــواد پاککننــدهای کــه قادرنــد ترکیباتــی ماننــد اکسـیدها را در خـود حـل کننـد، در شـمار روغنهـاى لحیــمکارى بــه حســاب میآینــد. ایــن روغنهــای لحیــمکاری را مــاده کروســیو )Corrosive )یــا ســاینده میگوینـد. اسـیدهاى معدنـى، محلولهـای آمونیـاک

وکلریــد روی از معروفتریــن روغنهــاى ســاینده یاکروســیو هســتند. شــکل -6 1 نمونههایــی از ایــن نـوع مـواد را نشـان میدهـد. بـرای تعییـن مشـخصات فنـی روغـن لحیـم بایـد بـه بروشـور یـا برگـه اطلعات فنـی آن مراجعـه کنیـد.

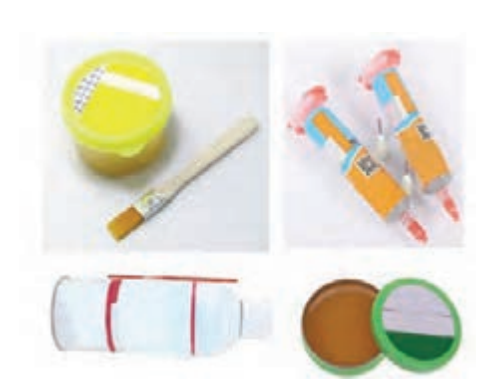

شکل ۶-۱- نمونههایی ازانواع روغن لحیم (flux)

طراحی و ساخت مدار چاپی / پودمان ۱ /لحیم کاری قطعات گسسته <sup>11</sup>

بـا مراجعـه بـه سـایتهای اینترنتی، یک نمونـه برگة اطالعات روغن لحیـمکاری را بیابید و مشـخصات فنی آن را اسـتخراج كنيـد و ارائه دهید. حـد اقـل یـک نمونـه روغـن لحیم را بررسـی کنید و مشـخصات آن را از روی بر چسـب آن اسـتخراج کنید و بـه کالس ارائـه دهید.

**ویژگیهای روغن لحیم:**  نقطـه ذوب روغـن لحیـم بایـد کمتـر و پایینتـر از نقطـه ذوب لحیـم باشـد تـا زودتـر ذوب شـود و سـطح فلـز را پـاک کنـد. روغـن لحیـم ذوب شـده بایـد قـدرت گسـترش و نفـوذ در سـطح فلـز را داشـته باشـد ولـى نباید روى سـطح فلـز پخش شـود. روغن لحیم نباید با فلزات به صورت ترکیب درآید. روغن لحیم باید اکسیدها را به آسانى در خودحل کند. اثـر روغـن لحیـم بایـد تـا پایـان عمـل لحیـمکارى باقـى بمانـد تـا در هنـگام عمـل لحیـمکارى از اکسـید شـدن سـطح اتصـال جلوگیـرى کنـد.

**لحیم )Solder) :** 

لحیــم آلیــاژى اســت از ســرب و قلــع کــه نقطــه ذوب آن پاییــن اســت. آلیــاژ لحیــم را بــه صــورت شــمش و مفتــول بــا قطرهــاى 0/5 تــا 4 میلىمترمیســازند. مفتـول لحیــم را اصطلاحــاً ســیم لحیــم نیــز میگوینــد. در مقطـع مفتولهـای لحیـم کـه در صنعـت الکترونیـک بــه کار مــیرود، ســوراخهای سرتاســرى وجــود دارد کــه روغـن لحیـم در داخـل آن قـرار مىگیـرد )سـیم لحیـم بــا مغــزى روغــن(، شــکل .1-7

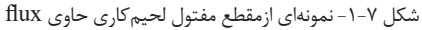

نسـبت قلـع و سـرب در آليـاژ لحيم بيـن ۴۰ تـا ۶۰ درصد تغييـر مىکند. معمـولاً درعمـل، مفتولهاى لحيم مـورد اسـتفاده در صنعـت الکترونیـک را باآلیاژهـاى 60/40 مىسـازند کـه در آن 60 درصد قلـع و 40 درصد سـرب وجـود دارد. در شـکل 1-8 یـک نمونـه قرقره سـیم لحیم را مالحظـه میکنید. با مراجعه به برچسـب یا برگـه اطالعـات، ایـن قرقـره لحیـم داراى 60 درصد قلـع و 38 درصد سـرب و2 درصد مس اسـت و در قطرهای .میشـود سـاخته 2 mm و 1/5 mm ،1mm ،0/8 mm،0/6 mm

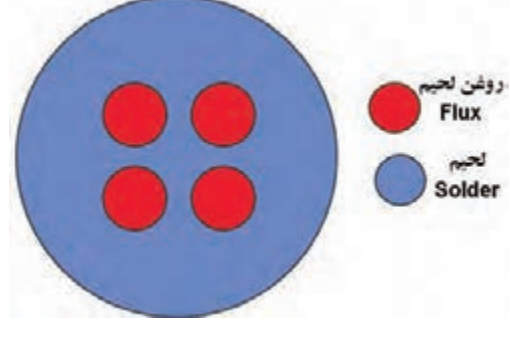

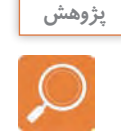

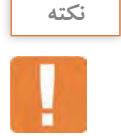

قرقــره لحیــم موجــود را بررســی کنیــد، ســپس قطرســیم لحیــم و درصــد آلیــاژ آن را بــا اســتفاده از برچسـب آن تعییـن نماییـد و بنویسـید. همچنیـن بـا مراجعـه بـه سـایتهای اینترنتـی تصویـر یـک نمونـه قرقـره و روغـن لحیـم را اسـتخراج کنیـد و دربـاره آن درکارگاه توضیـح دهیـد.

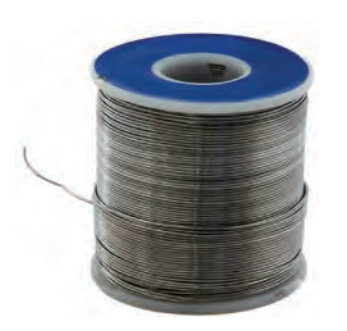

شکل -1-8 نمونهای از مفتول لحیمکاری

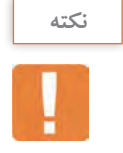

بـا توجـه بـه پیشـرفت فنـاوری درصنایـع الکترونیـک و گسـتردگی قطعـات الکترونیکـی، امـروزه تنـوع روغن لحیــم و لحیــم نیــز بســیار زیــاد شــده اســت، بــرای کســب، اطالعــات بیشــتر میتوانیــد بــا اســتفاده از کلمــات paste Soldering ، Soldering یــا Rework Desoldering از موتورهــای جســتوجو در اینترنــت بــه اطالعـات بیشـتری دسترسـی پیـدا کنیـد.

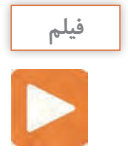

فیلم انواع سنباده و کاربرد آنها را ببینید.

**سنباده**:

يكـي از مـواد مـورد اسـتفاده درلحيـم كاري سـنباده اسـت. سـنباده از دانههـای سـخت سـاینده و خورنـدهای کــه بــا چســبهای مخصــوص مخلــوط میشــود، شــکل میگیــرد. ایــن مخلــوط را بــر روی صفحههــای کاغــذی یــا پارچــهای مخصــوص میچســبانند. از ســنباده بــرای ســاییدن و پرداخــت در صنعــت اســتفاده میشـود. سـنباده ورقـهای از جنـس کاغـذ، مقـوا یـا پارچـه اسـت کـه بـرای سـاییدن مـواد مختلـف ماننـد فلــز، چــوب، گــچ و گاهــی ســرامیک اســتفاده میشــود.

ســنباده معمــولاً بــرای صــاف کــردن و آمــاده کــردن ســطح ناصــاف و خشــن بــه کار مــیرود تــا بــرای رنــگکاری آمــاده شــود. گاهــی ســنباده را بــرای ایجــاد شــیار و ناصــاف کــردن ســطوح صــاف بــه کار میبرنــد تــا آنهــا را بــرای چسـب زدن آمـاده کننـد. بــا توجــه بــه نیــاز، ســنبادهها را در انــواع صفحــهای یــا ورقــهای، رولــی یــا توپــی، تســمهای یــا نــواری، دیســکی یــا دایــرهای و پــرهای یــا ورقــه ورقــه میســازند.

طراحی و ساخت مدار چاپی / پودمان ۱ /لحیم کاری قطعات گسسته <sup>11</sup>

در الكترونيـك از سـنباده نـرم بـرای پـاک کـردن سـطوح مـس مـدار چاپـی و روکـش الکـی سـیمهای روکـشدار اسـتفاده میکننـد. )شـکل 1-9 (

بـا مراجعـه بـه اینترنـت اطالعـات بیشـتری درباره ســنباده وکاربــرد آن بیابیــد و نتیجــه را بــه کالس ارائـه دهیـد.

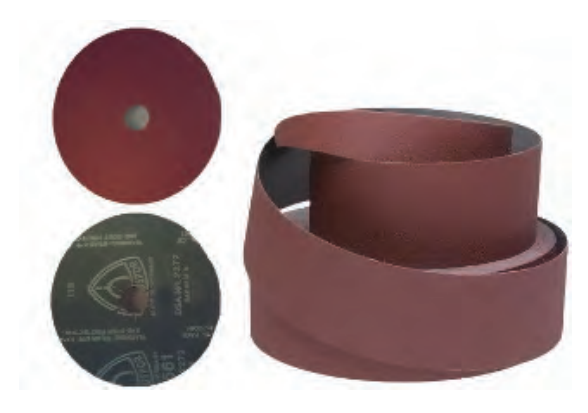

شکل 1-9 - چند نمونه سنباده

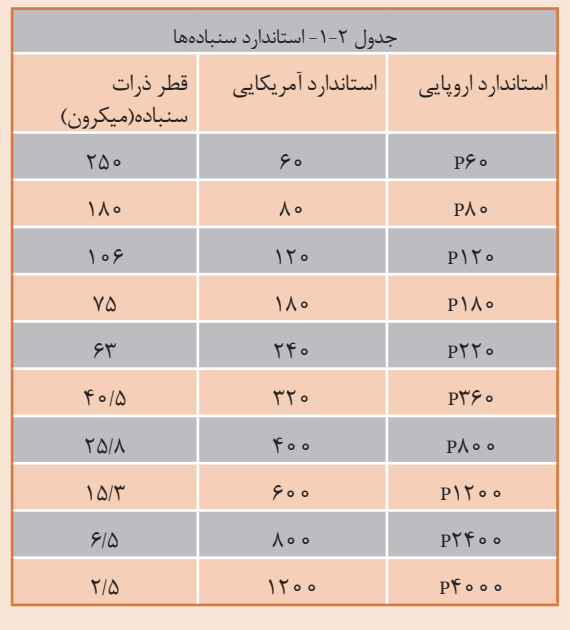

**استاندارد و درجهبندی سنباده:** 

ســنبادهها را براســاس ریــزی و درشــتی ذرات ســاینده و تعدادآنهــا درواحــد ســطح )اینــچ مربـع) یعنـی سـطحی بـه ابعـاد ۵۴ /۲سـانتیمتر در 54 2/ سانتیمتر،درجهبندی و شــمارهگذاری میکننــد. هــر قــدر تعــداد دانههــا در واحــد ســطح تعریــف شــده بیشترشــود، انــدازه آنهــا نیــز ریزتــر و ســنباده نرمتــر میشــود. در ایـــران معمـــولاً بـــرای شناســـایی ســـنباده و درجهبنــدی آناز اســتاندارد اروپاییاســتفاده میشــود. در جــدول 1-2 دو نمونــه درجهبنــدی اســتاندارد اروپايــي و آمريكايــی ســنبادهها را بــا قطـر ذرات سـنباده بـر حسـب ميكـرون مالحظـه مي كنيـد. در الكترونيـك بـا توجـه بـه نـوع کار در اســتاندارد اروپايــي از ســنبادههای 400 تــا 800 اســتفاده میشــود.

قطعــه ســنبادههای چســبانده شــده روی تختــه را بــا دســت لمــس کنیــد، زبــری و نرمــیآن را بــا شــمارههای آن انطبــاق دهیــد. کــدام ســنبادهها بــرای کارهــای الکترونیکــی مناســب اســت؟ نتیجــه را بــه کارگاه ارائــه دهیــد.

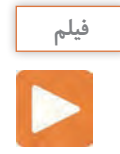

**سیمها:** 

 همــان طورکــه در مباحــث درســی گذشــته آموختید،ســیمها ارتبــاط الکتریکــی بیــن قطعــات و تجهیــزات الکتریکـی را برقـرار میکننـد. سـیمها را از نظرسـاختمان قسـمت هدایتکننـده سـیم )هـادی-conductor )بـه سـه گـروه، سـيم مفتولـی)wire solid) ، سـيم افشـان)wire dtrand ) و سـيم رشـتهای مفتولـی)wire strand  solid ) تقسـیم میکننــد، شــکل10 **–** .1 سـیمها میتواننـد داری روکـش و بـدون رو کـش باشـند. سـیم روکـشدار در دو گـروه بـا روکـش الکـی و بـا روکـش عایـق قابـل انعطـاف تقسـیم میشـوند. سـیمهای نشـان داده شـده در شـکلهای الـف و ب -10 1 دارای روکـش پالسـتیکی و شـکل پ 1-10 بـدون روکـش اسـت.

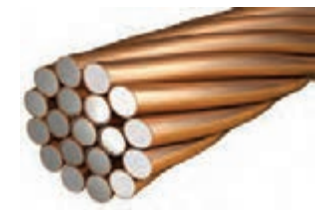

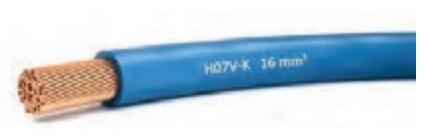

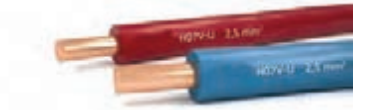

الف- مفتولی ( solid/strand wire) ب - افشان (strand) ) هي – رشتهاي (solid/strand wire )

شکل 10 - 1 - انواع سیمها ازنظر ساختار قسمت هدایتکننده )هادی(

سـیمهای مفتولـی از یـک رشـتههادی از جنـس مـس بـا مقاطـع ،0/5 ،1،0/75 1/5 2/5، 4، و10 میلیمتـر مربـع سـاخته میشـوند. ز ســیمهای مفتولــی درسیم کشــی ســاختمان اســتفاده میشــود. روکــش ســیمهای مفتولــی تقریبــاً ماننــد ســیمهای افشــان اســت. درجدول 1-3 مشخصات تعدادی ازسیمهای مفتولی آمده است.

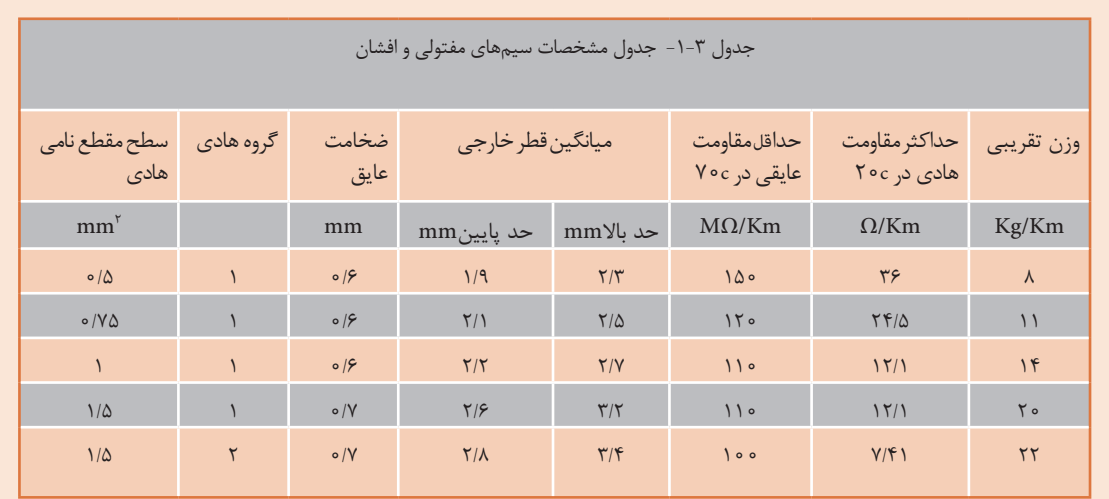

طراحی و ساخت مدار چاپی / پودمان ۱ /لحیم کاری قطعات <del>گسست</del>ه ا

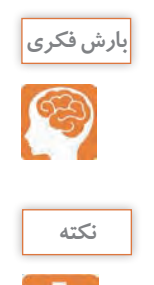

از طریق بارش فکری چگونگی استفاده از جدول سیمهای مفتولی را استخراج کنید. **بارشفکری**

در جداول اسـتاندارد، سـیم مفتولی، سـيم افشـان و سـیم رشـتهای را با سـطح مقطع و سـیمهای الکی را با قطـر آن مشـخص مے کنند.

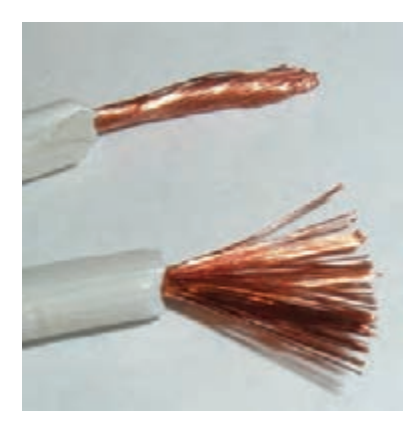

ســیم افشــان از بــه هــم تابیــدن نامنظــم چندیــن تــار مســی تولیــد میشــود لــذا نســبت بــه ســیم مفتولــیاز انعطافپذیــری بیشــتری برخــوردار اســت. ســطح مقطــع هــادی و رنــگ روکــش ســیمهای افشــان مشــابه ســیم مفتولــی اســت شــکل.1-11

ســیمهای رشــتهای از بــه هــم تابیــدن منظــم چندیــن رشــته مســی بــدون روکــش تولیــد میشــوند. ســیم رشــتهایاز نظــر ســاختار شــبیه ســیم افشــان اســت، بــا ایــن تفــاوت کــه تارهــای آن ضخیمتراســت.

شکل-1-11 سیم افشان

 ابـزار اتصـال بـا توجـه بـه نـوع اتصـال بسـیارمتنوع و گسـترده اسـت. از ایـن رو تشـریح و کاربـرد ایـن گونـه ابزارهــا را در هــر قســمت کــه نیــاز باشــد مطــرح میکنیــم. بــرای ابزارهــای عمومــی ماننــد ســیمچین و انبردسـت نیـز بـه همیـن ترتیـب عمـل خواهیـم کـرد. از آن جـا کـه انبردسـت و دمباریـک کاربـرد گسـتردهای دارنــد، آنهــا را معرفــی میکنیــم.

**انبردست)pliers )** 

**ابزار اتصال**

 انبردسـت بـرای نگهداشـتن قطعـه کار و قطعـه سـیم بـه کار مـیرود. هرانبردسـت دو فـک و دو دسـته دارد. هرفــک شــامل یــک لبــه تیــز و یــک لبــه پهــن آجدار اســت. از لبههــای تیــز بــرای قطــع کــردن ســیم و از لبههــای آجدار بــرای نگهداشــتن اشــیاء، بازکــردن بســتهای فلــزی و صــاف کــردن ســیم اســتفاده میشــود شـکل.1-12 دسـته انبردسـت بـا روکشـی از عایـق PVC نـرم پوشـانده شـده اسـت کـه تحمـل ولتـاژی حداقـل برابـر بـا 750 ولـت را دارد. از انبردسـت بـراي بريـدن سـيم و نگـه داشـتن ابـزار اسـتفاده مـي شـود.

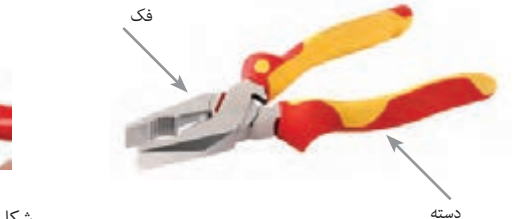

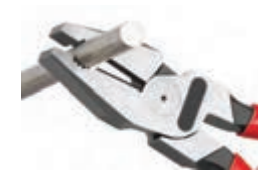

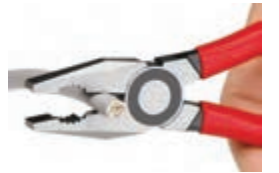

دسته شکل-1-12 انبردست

**دم باریک)plier ) :**  دم باریـک بـرای نگهداشـتن قطعـه کاردر مجراهـای باریـک و بلنـد و همچنیـن قطـع سـیم بـه کار مـیرود. ویژگیهــای دم باریــک مشــابه ویژگیهــای انبردســت اســت، شــکل .1-13 انبـر دسـت و دم باریـک نیـز ماننـد هـر وسـیلة دیگـر دارای برگـه مشـخصات فنـی اسـت کـه توسـط کارخانـة ســازنده ارائــه میشــود.

مشــخصات فنــی یــک نمونــه انبردســت و یــک نمونــه دمباریــک را اســتخراج و در جــدول 1-4 یادداشــت کنیــد.

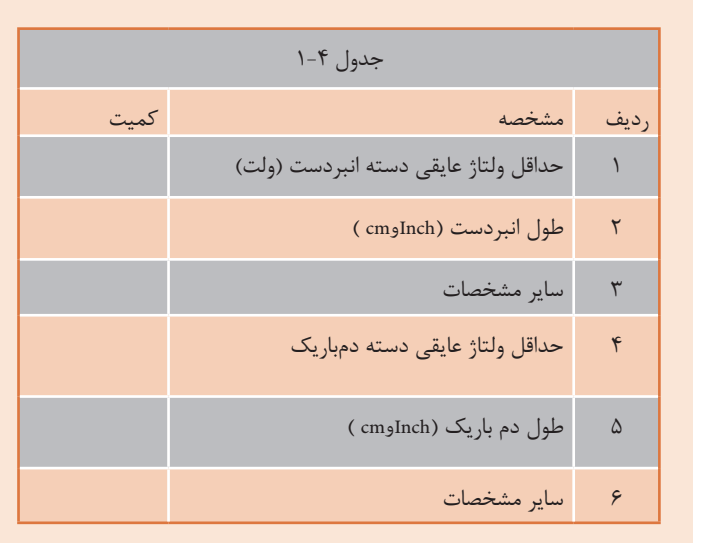

شکل1-13

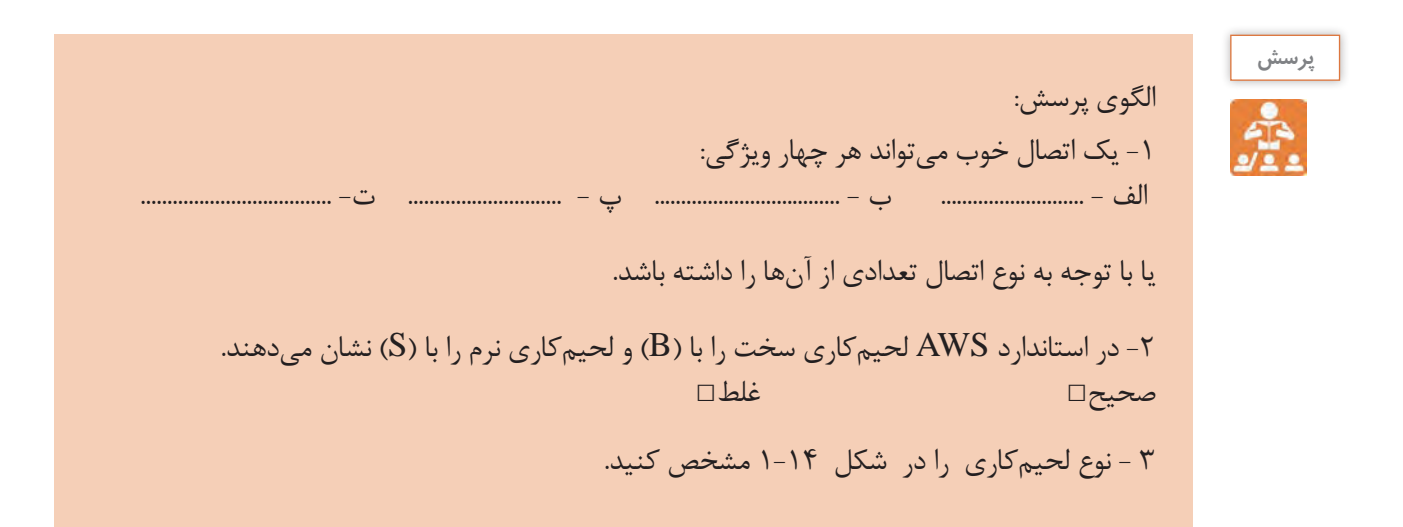

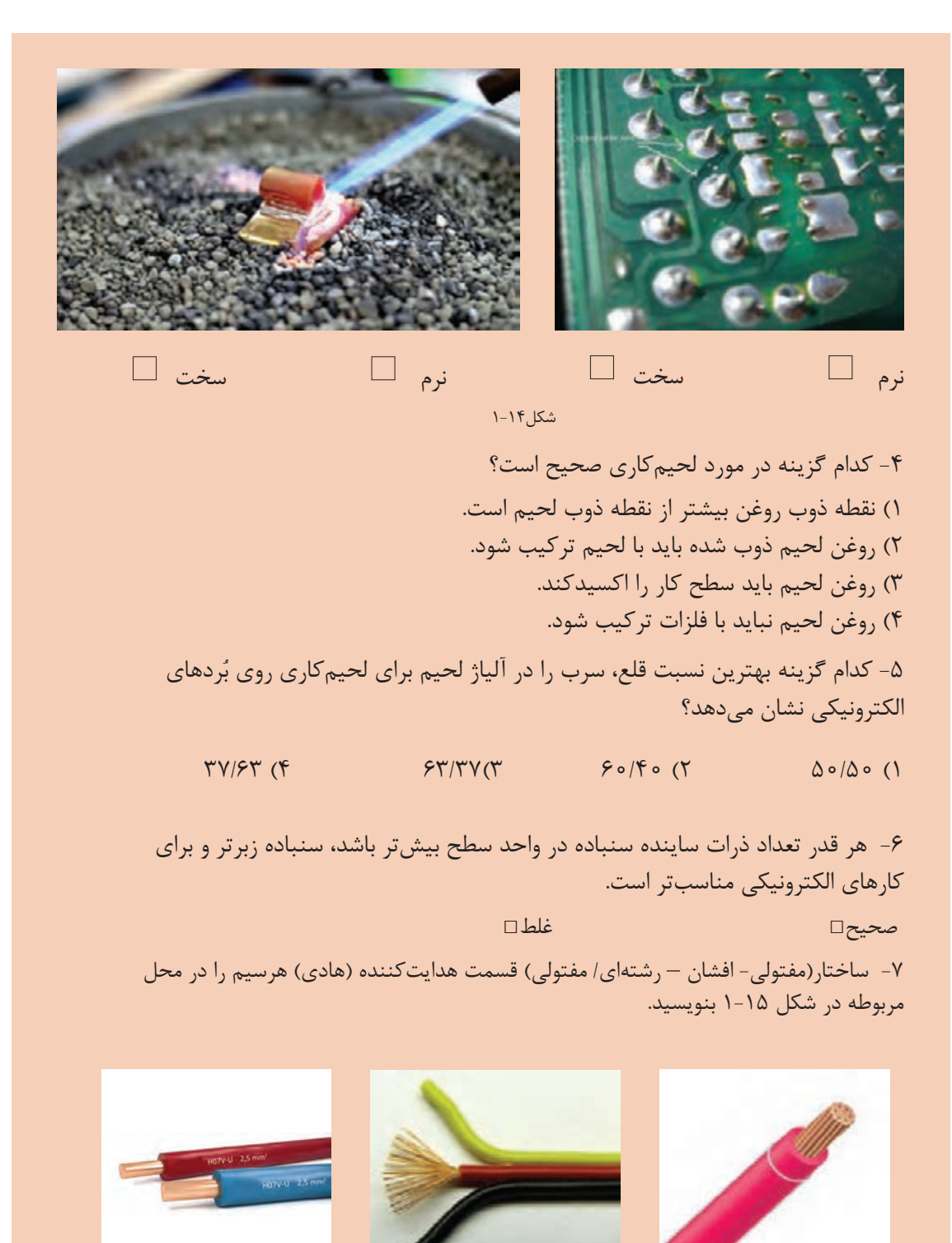

شکل1-15

-8 منظور از لحيم 40/60 كدام گزينه است؟ 1( 60 درصد سرب - 40 درصد قلع 2( 60 درصد قلع - 40 درصد مس 3( 60 درصد قلع - 40 درصد سرب 4( 60 درصدمس - 40 درصد قلع -9 يكي از ويژگيهاي مهم لحيم 63/37 در اين است كه در درجه حرارت معين حالت خميري ندارد و بالفاصله ذوب ميشود. صحيح □ غلط □ -10 در آلياژ لحيم هر قدر در صد............. بيشتر باشد لحيم در درجه حرارت................... ذوب میشود. 1( سرب - كمتر 2 ( قلع - بيشتر 3( نقره - بيشتر 4 ( قلع - كمتر

**کار عملی :2 بریدن و روکشبرداری سیم کارعملی هدف:** کسب مهارت در بریدن و روکشبرداری سیم **مـواد، ابـزار و تجهیـزات:** سـیم مفتولـی، سـیم رشـتهای، خطکـش، ماژیـک عالمتگـذاری، سـیمچین، سـیم لختکـن، انبردسـت و دمباریـک.

**مراحل اجرای کار** -1 از آنجــا کــه شــما قبــ ًا در درس کار و فنــاوری بــا ابــزاری ماننــد ســیمچین و ســیم لختکــن آشــنا شــدهاید، نــکات ایمنــی مربــوط بــه آن را میدانیــد، لــذا توصیــه میکنیــم حتمــاً نــکات ایمنــی و بهداشــتی را رعایـت کنیـد.

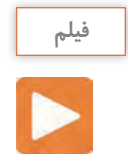

 $\delta$ 

فیلم کاربرد انبردست، دمباریک، سیمچین و سیم لختکن ونکات ایمنی مربوط به آنها را ببینید.

**طراحی و ساخت مدار چاپی / پودمان 1 /لحیمکاری قطعات گسسته** 

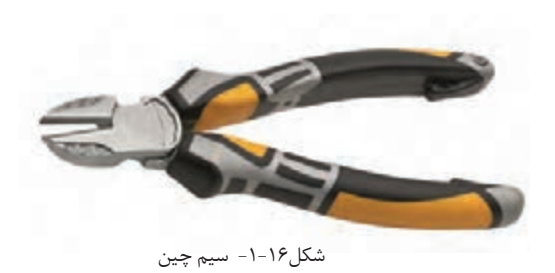

-2 ســیمچین )cutter wire )را بــرای بریــدن و قطــع کــردن ســیم مســی بــه کار میبرنــد. ســیمچین از دو قسـمت فـک و دسـته تشـکیل شـده اسـت. فـک دو لبــه برنــده و تیــز از جنــس فــولد دارد. روکــش عایــق دســته ســیمچین از جنــس PVC نــرم اســت شــکل.1-16

سـیمچین نیـز ماننـد هـر ابـزار دیگـری دارای برگـه مشـخصات فنـی اسـت. مشـخصات فنـی یـک نمونـه ســیمچین را اســتخراج و در جــدول 1-5 یادداشــت کنیــد.

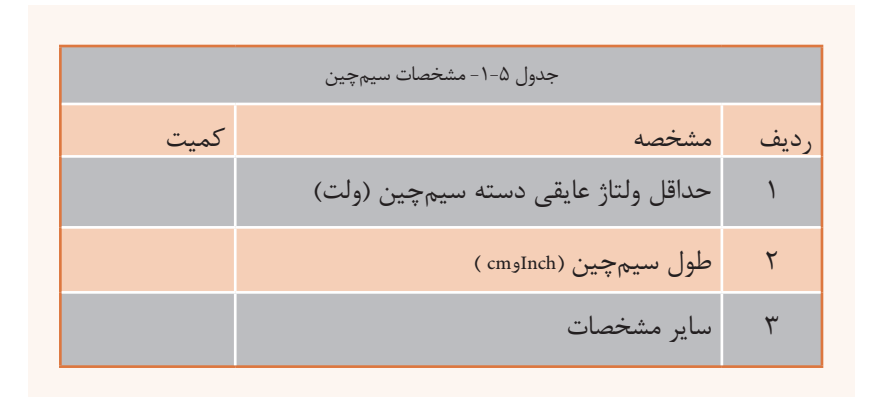

3– بـا اسـتفاده از خطکـش سـه قطعـه سـیم مفتولـی و سـه قطعـه سـیم افشـان نمـره ،1 1/5 یـا 2 را در فاصلــه 150 میلیمتــری بــا ماژیــک علمتگــذاری کنیــد و آن را بــا ســیمچین ببریــد.

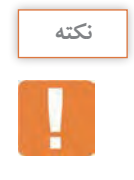

 بـه منظـور صرفهجویـی و جلوگیـری از هـدر رفتـن ارز و سـرمایه ملـی میتوانیـد از سـیمهای دورریـز اسـتفاده کنیـد. ایـن سـیمها را تـا پایـان لحیـمکاری مـورد اسـتفاده قـرار خواهیـد داد. پس ازاجـرای هر مرحلـه ، سـیمها را در جـای امـن حفـظ کنیـد.

> -4سیملختکن)**striper wire**)برایروکش برداری یا لختکردن سیم به کار میرود. سیم لختکنها در دو مدل دستی و خودکار )اتوماتیک( ساخته میشوند. شکل1-17 یک نمونه سیم لختکن دستی را نشان میدهد.

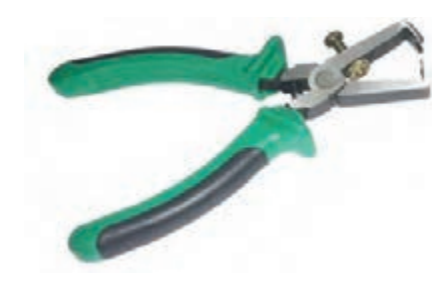

شکل-1-17 سیم لخت کن دستی

طبـق شـکل، سـیم لختکـن دسـتی دارای فـک، دسـته و پیـچ تنظیـم اسـت. جنـس فکهـای سـیم لختکـن دسـتی ازفـوالد بـوده و دو لبـه تیـز بـرای ایجـاد بـرش روی روکـش دارد. دسـته سـیم لختکـن مشـابه دسـته سـیمچین اسـت. مشـخصات فنـی سـیم لختکـن دسـتی را اسـتخراج و در جـدول 1-6 بنویسـید

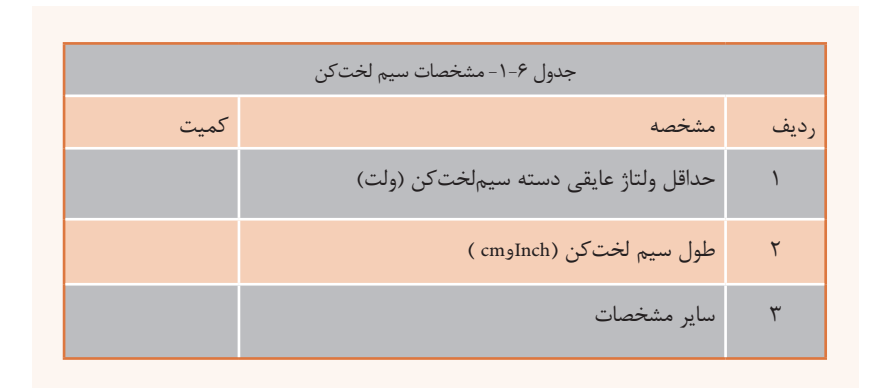

از آنجــا كــه انبردســتها، دمباريكهــا، ســيمچينها و ســيم لختكنهــا بســيار متنــوع هســتند بــا مراجعـه بـه رسـانههاي مختلـف، چنـد نمونـه ديگـر را بيابيـد و بـه صـورت يـك گـزارش مصـور بـه كارگاه ارائــه كنيــد. در شــكل 1-18 نمونههــاي ديگــري از ايــن ابزارهــا را مشــاهده ميكنيــد.

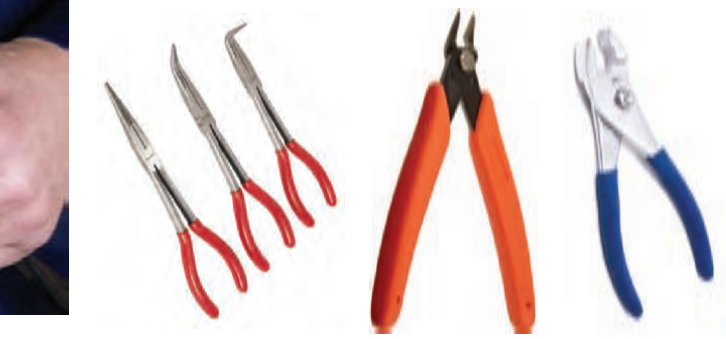

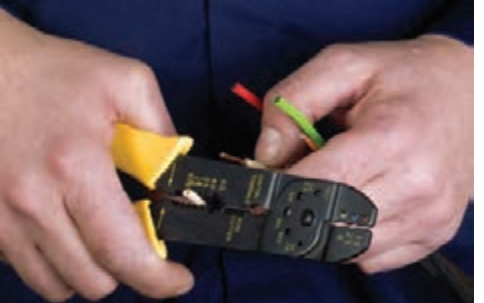

شکل-1-18 نمونههاي ديگري از ابزار

5 – طبـق شـکل1-19 بـا اسـتفاده از سـیم لختکـن دســتی یــک طــرف ســیمهای مفتولــی و افشــان را بـه انـدازه mm10 لخـت کنیـد.

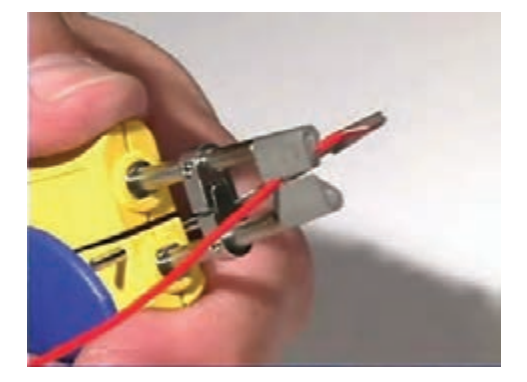

شکل1-19 - روکش برداری باسیم لخت کن

**طراحی و ساخت مدار چاپی / پودمان 1 /لحیمکاری قطعات گسسته** 

در شـکل ۲۰- ۱یک نمونه سـیم لختکن خودکار (اتوماتیک) را مشـاهده میکنید. سـیم لختکنهای خودکار تنوع نسـبتاً زيادی دارند.

شکل -1-20 یک نمونه سیم لخت کن خودکار

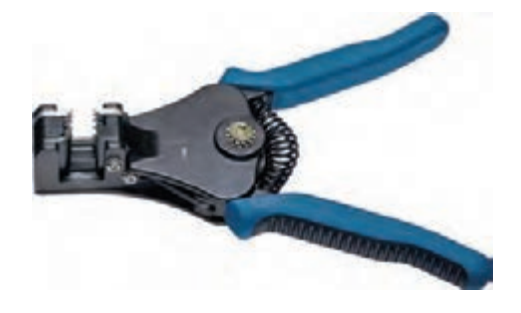

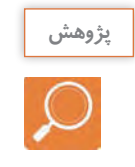

بـا مراجعـه به سـایتهای مرتبط حداقـل دو نمونه دیگر از سـیم لخت كنهای خودکار را بیابید، مشـخصات و طـرز اسـتفاده از آنها را اسـتخراج کنید و نتیجه را بـه کلس ارائه دهید.

هرگز از سیمچین برای روکشبرداري سیم استفاده نکنید، زیرا در این حالت هادی سیم آسیب میبیند و از نظر الکتریکی و مکانیکی ضعیف میشود. همچنین سیمچین را به جای انبردست یا دمباریک براي نگهداشتن و چرخاندن اجسام بهکار نبرید.

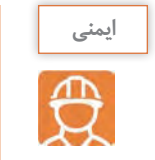

اگـر بـا سـیمچین مخصـوص سـیمهای مسـی، مفتولهـای فـولدی را قطـع کنیـد، تیغههـای سـیمچین آسـیب میبینـد و باعـث عملکـرد ضعیـف آن میشـود.

> 6 - طبـق شـکل1-21 بـا اسـتفاده از سـیم لختکـن خـودکار طـرف دیگـر سـیمهای مفتولـی و افشـان را بـه انـدازه mm10 لخـت کنیـد.

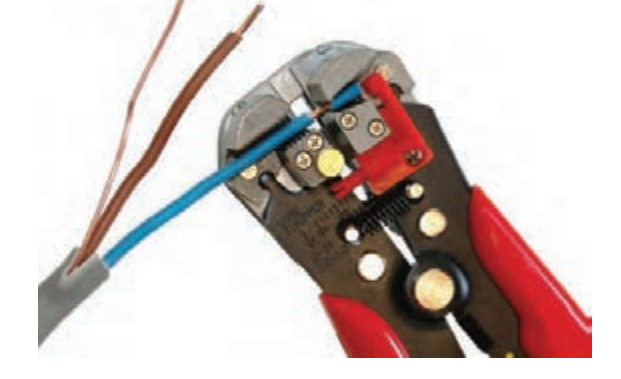

شکل-1-21روکشبرداری باسیم لختکن خودکار

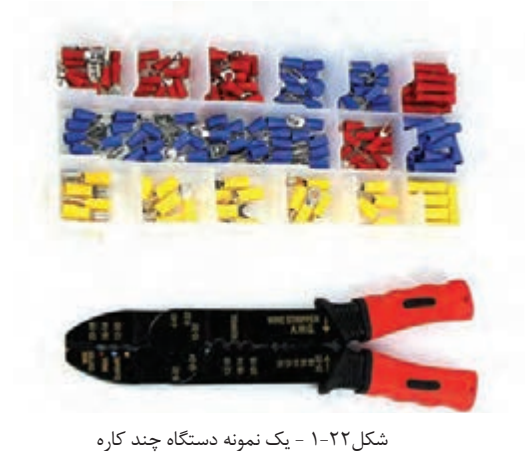

-7 برخــي از ابزارهــا، چنــد كاره هســتند. در شــكل 1-22 يــك نمونــه ابــزار چنــد كاره را ملحظــه ميكنيــد. ايــن ابــزار شــامل ســيمچين، ســيم لختكــن و پــرچ اســت. در بــاره پــرچ بعــداً صحبــت مي كنيـــم.

در صورتـي كـه ابـزار چنـد كاره در اختيـار داريـد، عملكــرد آن را بررســي كنيــد و عمــ ًا از آن اســتفاده نما ييد .

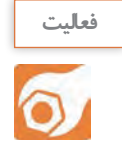

بـا مراجعـه بـه رسـانههاي مختلـف، ابزارهـاي چنـد كاره را بيابيـد و تصاوير، مشـخصات و عملكـرد آنها را بـه كارگاه ارائـه دهيد.

-8 برخي از سيم لختكنها حرارتي و برخي ديگر بسيار ساده هستند، شكل .1-23

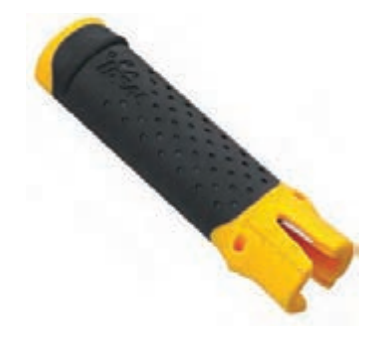

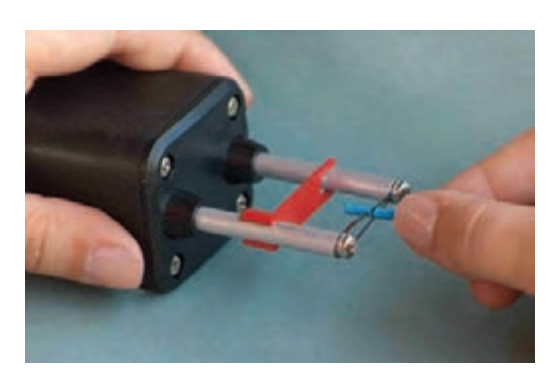

شکل-1-23 سيم لختكن ساده و حرارتي

باگرفتــن ايــده از شــكل 1-23و راهنمايــي مربــي كارگاه و هــم فكــري بــا همكارگروهــي خــود يــك ســيم لختكــن ســاده و يــك ســيم لختكــن حرارتــي بســازيد.

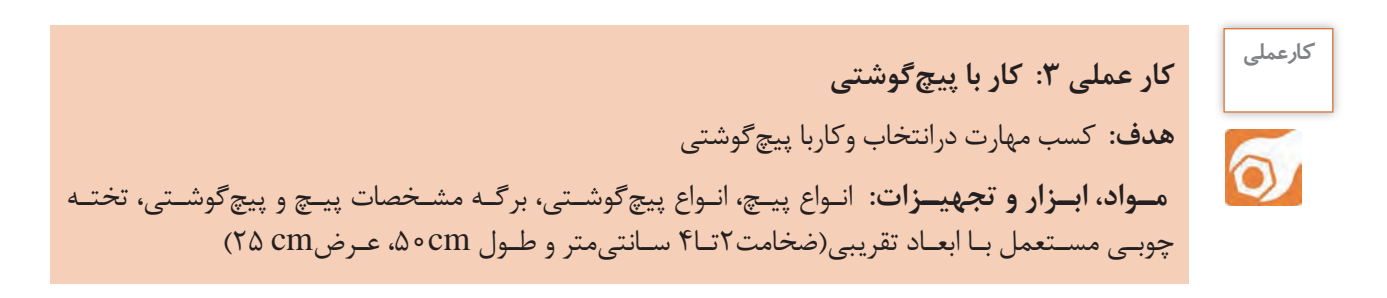

**مراحل اجرای کار**

**فیلم**

فيلم كار با انواع پيچها و پيچگوشتيها را ببينيد.

-1 همــان طورکــه گفتــه شــد پیچهــا (screw (بــرای اتصــال دو قطعــه بــه كار مــي رونــد. پیــچ یــک میلــۀ اســتوانه ای فلــزی یــا غیرفلــزی اســت کــه روی ســطح جانبــی آن دندانــه ایجادشــده اســت، شــکل.1-24

درکشـورماایران تولیـد پیـچ ومهـره براسـاس اسـتانداردهای اروپایـی صـورت میگیرد،لـذا بـرای شـناخت مشـخصات پیچهـا بایـداز اسـتاندارد DIN آلمـان اسـتفاده کـرد. مشـخصههای پیـچ در جـداول استانداردشـده درج میشـود.این مشـخصات شـامل مـواردي ماننـد قطـر پیـچ )A -diameter bolt)، طـول پیـچ شـامل طـول رزوه وبدنـه)b-Length both )، طـول رزوه)c-Length thread )نـوع، قطـرو ارتفـاع سـر پیـچ ) head - F,H,G–گل – کله(،نـوع دنـده وگام )thread pitch )پیـچ اسـت. مـوارد ديگـري نيـز ماننـد ابعـادI E ,وj وجـود دارد كـه ازبحـث مـا خـارج اسـت. شـکل1-25 يـك نمونـه پيـچ و جـدول مشـخصات آن را نشـان مـي دهد.ايـن جـداول مـاك انتخـاب پيـچ بـراي كارهـاي مختلـف اسـت.

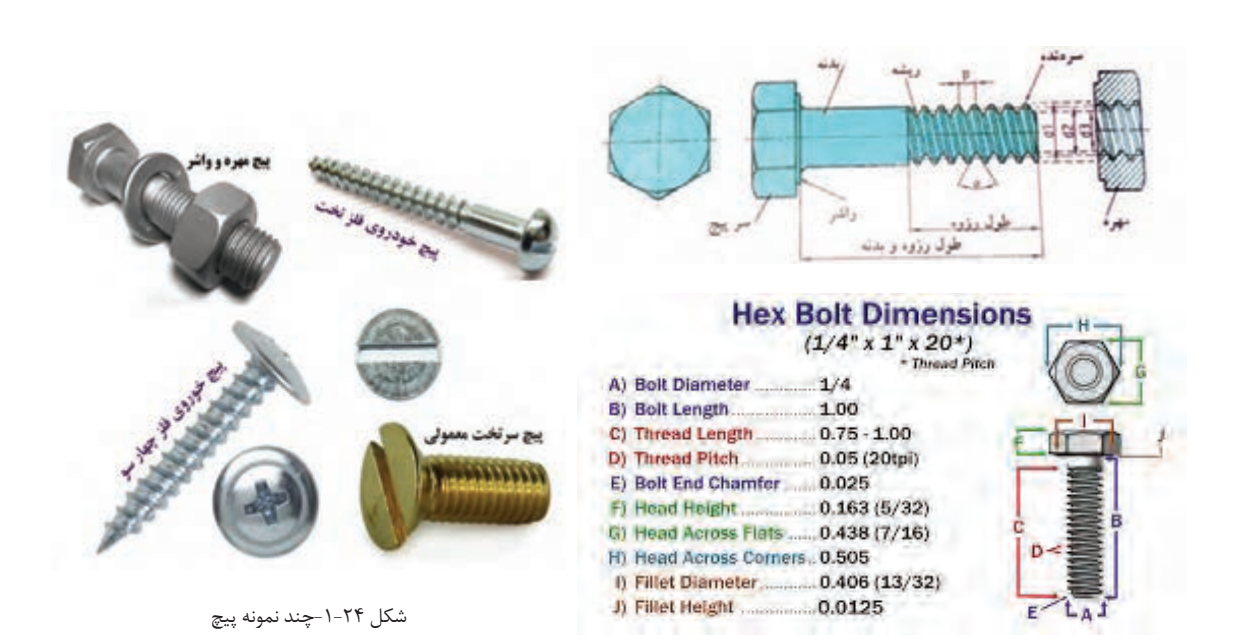

شکل-1-25 مشخصات فني پیچ مهره

شـکل سـر یـا کله پیـچ بسـیار متنـوع اسـت.متداول تریـن آن، تخـت) slot -fat )وچهارسـو)philipps ) اسـت. شـکل1-76اين دو نـوع پيـچ و آچـارآن را نشـان مـي دهد.

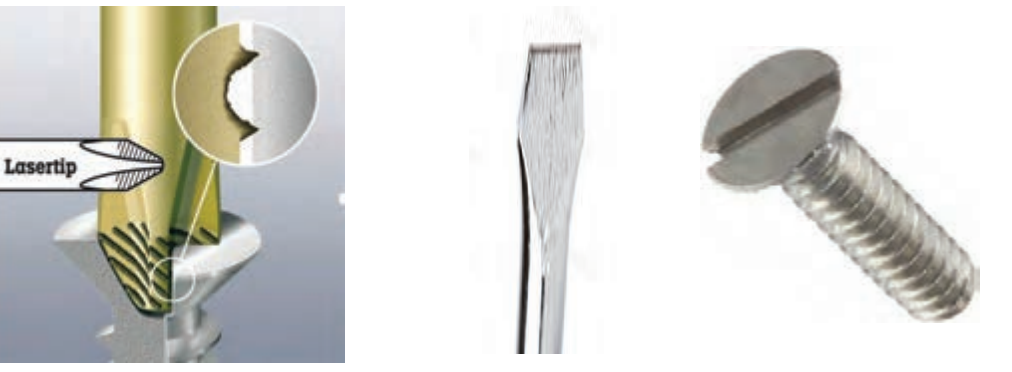

شکل-1-26 دو نوع سرپیچ و آچار آن

در شکل 1-27 چند نمونه از انواع پیچ، مهره و گل پیچهای متداول را ملحظه میکنید.

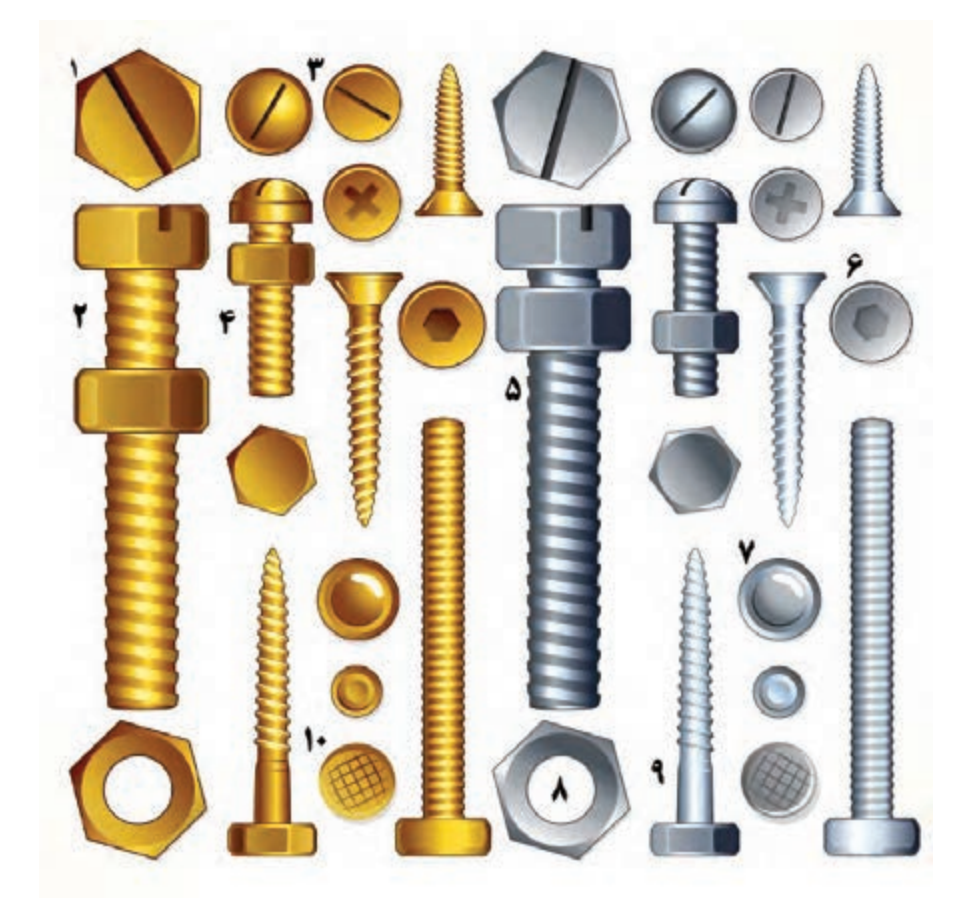

شکل-1-27 چند نمونه ازانواعپیچ ومهره وگل پیچ

**طراحی و ساخت مدار چاپی / پودمان 1 /لحیمکاری قطعات گسسته** 

چندنمونـه پیـچ ویـک نمونـه برگـه مشـخصات پیـچ را در اختیـار بگیریـد ومشـخصات آنهـا را یادداشـت کنید .

نــوع پيچهــا، نــوع مهرههاونــوع گل پيچهایــی کــه در شــكل 1-27شــماره گــذاری شــده اســت را بــا مراجعــه بــه رســانههای مختلــف ازجملــه فضــاي مجــازي مشــخص كنيــد.

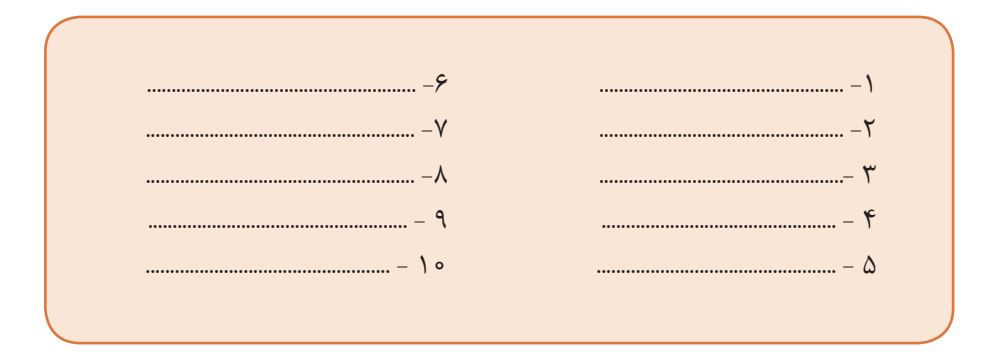

-2 پیچهــا را بــه وســیلة آچارپیــچ گوشــتی)driver screw )بــاز میکننــد. پیــچ گوشــتي از پرمصــرف تریــن ابزارهـاي سـیم كشـي اسـت و انواع مختلـف دارد.دونـوع چهارسـو یـا فیلیپـس)philipps )و تخـت )دو سـو-flat -blade -slot) بیشـترین کاربـرد را داردشـکل .1-28

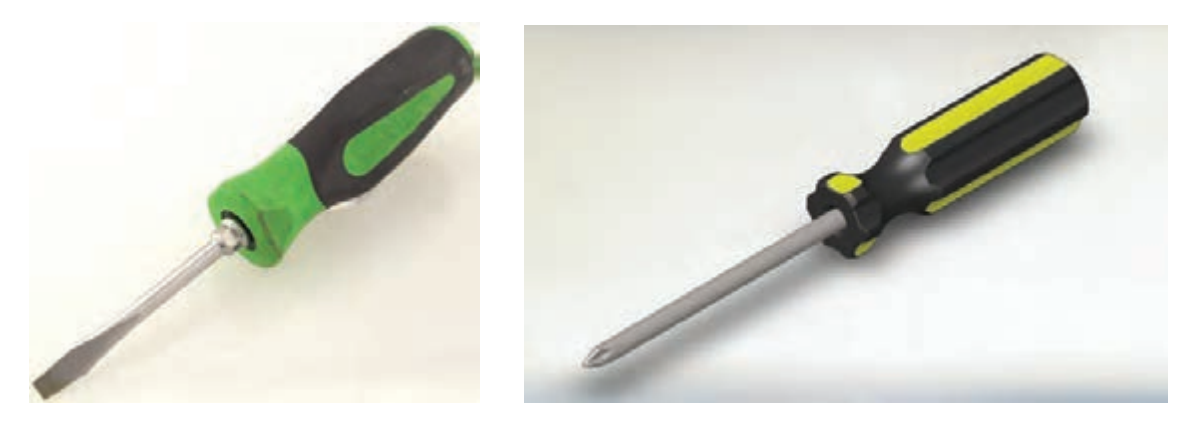

شکل-1-28 دونوع آچار پیچ گوشتی تخت و چهارسو

پیـچ گوشـتیها نیزماننـد هرابزاردیگـری برگـه اطلعـات و مشـخصات فنـی دارنـد. مشـخصات فنـی یـک نمونـه آچارپیـچ گوشـتی تخـت را اسـتخراج ودر جدول1-7یادداشـت کنیـد.

| جدول ٧-١ - مشخصات آچار پيچ گوشتي تخت |                                             |              |
|--------------------------------------|---------------------------------------------|--------------|
| كمىت                                 | مشخصه                                       | , ديف        |
|                                      | حد اقل ولتاژ عايقي دسته پيچ گوشتي تخت (ولت) |              |
|                                      | طول پيچ گوشتي تخت (Inch) (m                 | ٢            |
|                                      | نوع سر                                      | ٣            |
|                                      | شماره سر                                    | $\mathbf{r}$ |
|                                      | ساير مشخصات                                 | $\Delta$     |
|                                      | شماره پيچ مناسب                             | ۶            |

مشخصات فنی یک نمونه آچارپیچ گوشتی چهارسو را استخراج ودر جدول 1-8 یادداشت کنید.

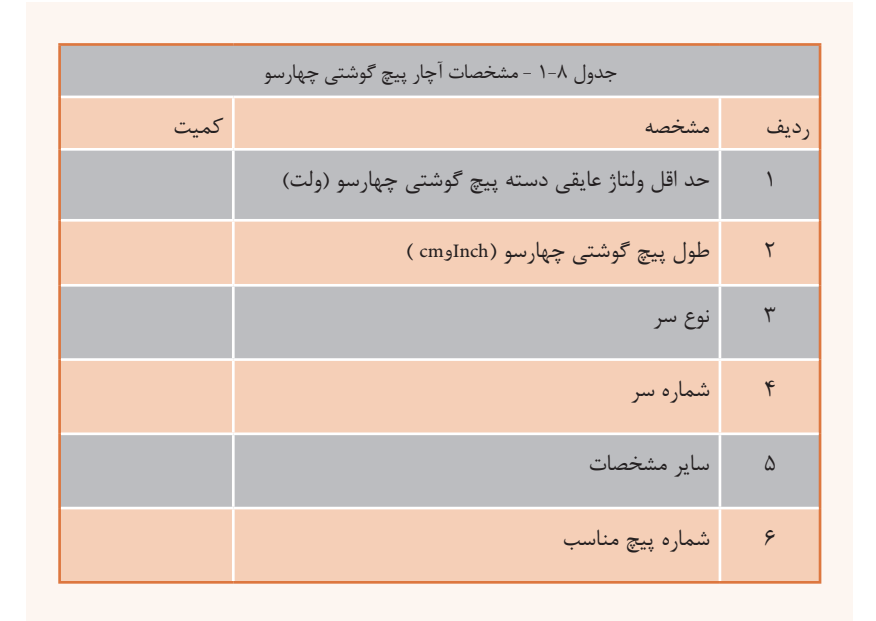

3 - طـول پیـچ گوشـتي وقطـر دسـته آن در بـاز کـردن و بسـتن پیـچ مؤثـر اسـت.توجه داشـته باشـید کـه نـوک پیـچ گوشـتی بایدکامـاً متناسـب و هـم انـدازه بـا شـیارهای کلـة )سـر(پیچ باشـد. درغیرایـن صـورت بــه پیــچ آســیب میرســد، شــکل.1-29

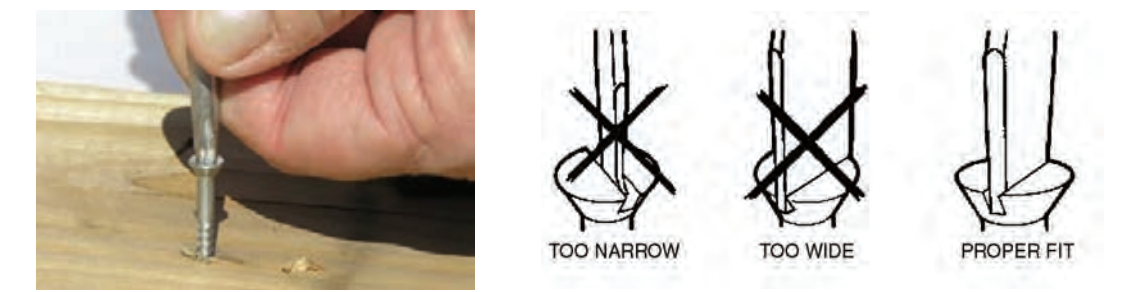

شکل-1-29 انتخاب آچار مناسب مانع خرابي گل پيچ مي شود

در اینفوگرافــی شــکل 1-30 اســتفاده ناصحیــح از ابزارهــای مختلــف را بــرای بازکــردن پیــچ مالحظــه می کنید،بــرای هــر یــک از تصاویــر نــوع عملکــرد را زیــر شــکل بنویســید.

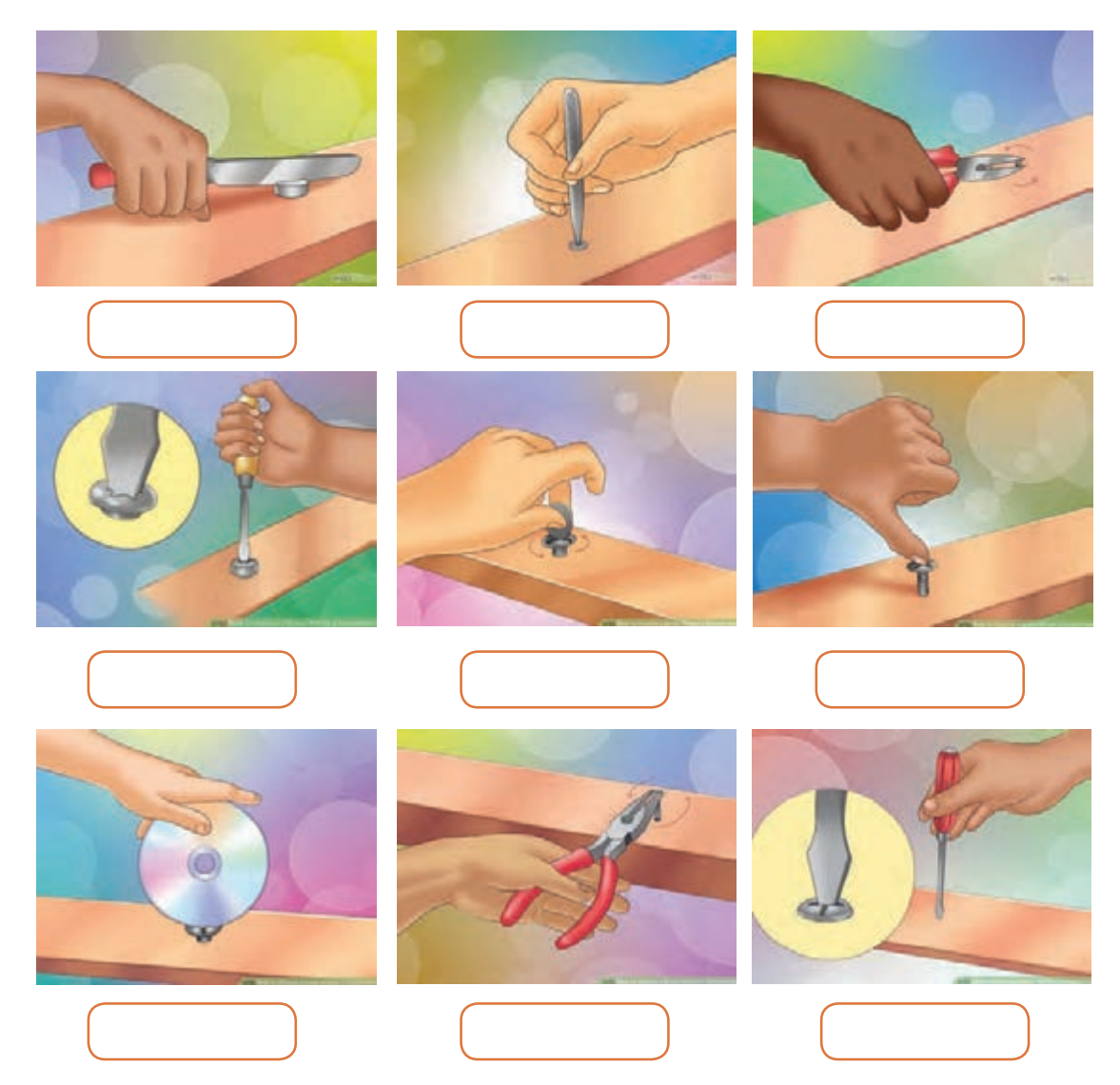

شكل ٣٠-١- (اينفو گرافي) استفاده نا صحيح ازوسايل و ابزاربراي باز كردن پيچ

4 - بــا اســتفاده ازپيــچ گوشــتي حداقل4عددپيــچ وپيــچ ومهــره را ازروي دســتگاههاي خــراب وغيرقابــل اسـتفاده بازكنيـد و ببنديـد. همچنيـن تعـدادي پيـچ خـودروي چـوب راروي صفحـه چوبـي کـه سـوراخهای آن از قبـل آمـاده شـده اسـت ببنديـد و بـاز كنيد.بـا توجـه بـه شـكل1-31 هنـگام كار بـا پيـچ گوشـتي، آن را بـه طـور صحيـح در دسـت بگيريـد.

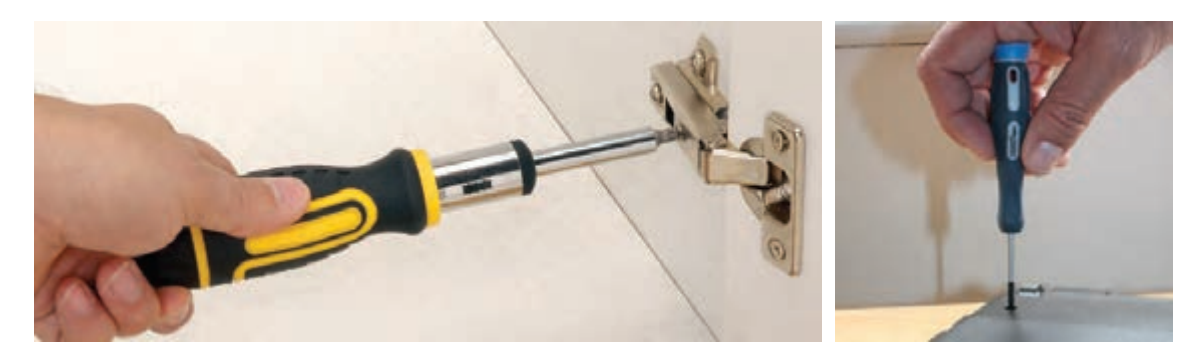

شکل-1-31 چگونگي صحيح در دست گرفتن پيچ گوشتي

-5 در بحـث قبلـی گفتیـم کـه نـوک پیـچ گوشـتی بایـد مناسـب پیـچ باشـد. عـاوه برایـن بـرای بسـتن پیـچ روی هـر وسـیله بایـد نیـروی معینـی وارد شـود.نیروی چرخشـی وارد شـده بـه پیـچ را بـا کمیتـی بـه نـام گشـتاور میسـنجند. هرگـز نبایـد بـرای بسـتن پیـچ، گشـتاور یـا نیـروی چرخشـی بیـش از حـد وارد کـرد.

**فیلم** فیلم چگونگی بستن پیچ را ببینید.

در صــورت وارد کــردن نیــروی چرخشــی بیــش از حــد بــه پیــچ، چــه مشــکلتی بــه وجــود میآیــد؟ نـام ببریـد.

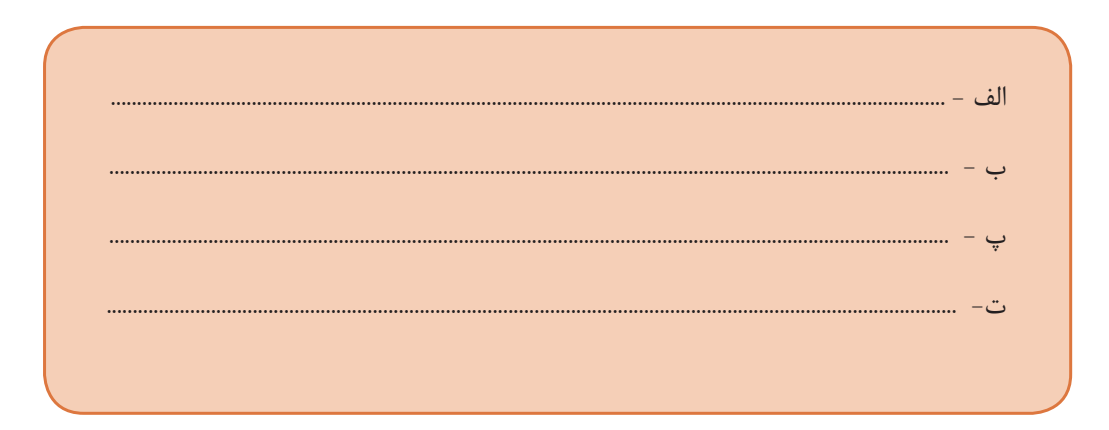

**طراحی و ساخت مدار چاپی / پودمان 1 /لحیمکاری قطعات گسسته** 

6– درهـای کمـد و کابینـت آشـپزخانه منـزل خـود را بررسـی کنیـد و در صورتـی کـه پیچهـای لوالهـای آن شـل شـده اسـت، آنهـا را محكـم کنیـد.

مراقب باشید برخی از لوالها دارای پیچ تنظیم هستند که نباید بیش از حد محکم شود.

7 - مجموعــه پيــچ گوشــتيهاي چنــد ســر نيــز وجــود دارد كــه نوكهــاي آن قابــل تعويــض اســت، شــكل .1-32 اســتفاده از ايــن نــوع پيــچ گوشــتيها كارراســاده مــي كند،امابــه دليــل دوام كــم آن، بــراي كارهــاي صنعتـي و حرفـه اي مناسـب نيسـتند.

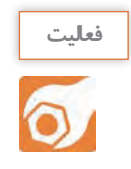

**توجه**

يك نمونه پيچ گوشـتي چند سـر را در اختيار بگيريد و با اسـتفاده از دفترچه راهنماي آن، مشـخصات فني آن را اسـتخراج كنيـد. همچنيـن درصورتي كه امكان پذير اسـت آن را به كار ببريد.

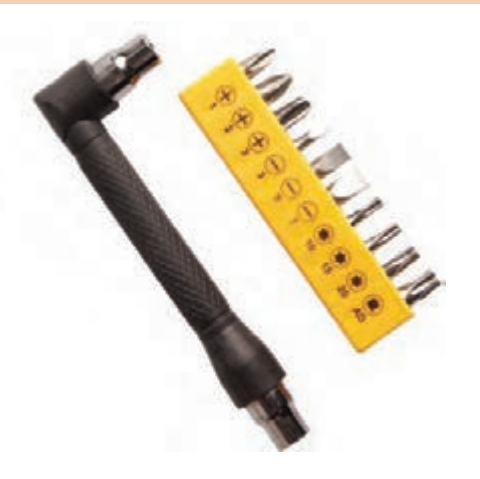

شکل-1-32 دو نمونه مجموعه پيچ گوشتي چند سر

يكــي ديگــر از انــواع پيــچ گوشــتيها، پيــچ گوشـتيهاي برقـي اسـت.دراين نـوع پيـچ گوشـتيها سـرعت بسـتن وبازكـردن و ميـزان نيـروي وارد شـده بـر پيـچ قابـل تنظيـم اسـت. از مزايـاي ديگـر پيـچ گوشـتيهاي برقـي داشـتن نوكهـاي متعـدد بـراي انــواع گل پيچهــا اســت. همچنیــن میــزان نیــروی جرخشـی ایـن پیـچ گوشـتیها قابـل تنظیـم اسـت، شــكل .1-33 شکل1-33 - پيچ گوشتي برقي

**پژوهش** دربـاره چگونگـی تنظیـم نیـروی پیچشـی پیـچ گوشـتی های برقی ودسـتگاه بسـتن پیـچ چـرخ خودروکه درپنچرگیـری هـا وجـود دارد تحقیق كنيـد و نتیجـه را بـه گارگاه ارائـه دهیـد. **فعالیت** با جست و جوي مجموعه كلمات : ● multi purpose screwdriver set ● Electric screwdriver set در رسـانههای مختلـف انـواع پيـچ گوشـتيهاي مـورد نظر خـود را بيابيد و گـزارش كاملي بـه كالس ارائه كنيد .

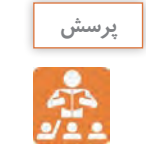

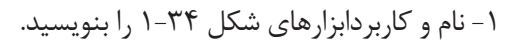

الگوی پرسش:

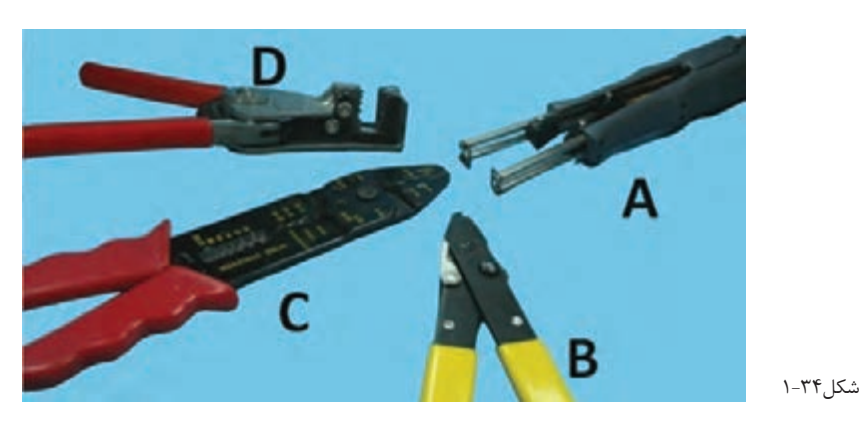

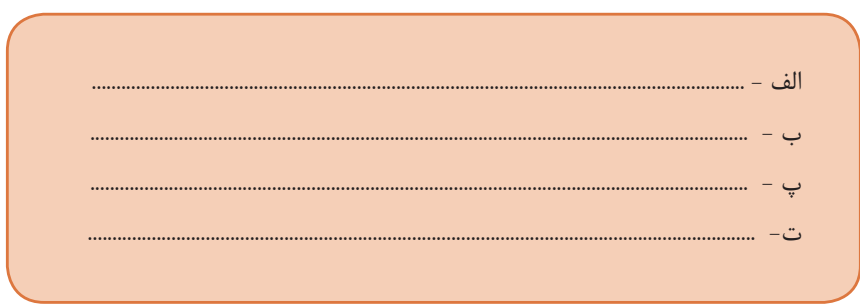

 $\mathbf{r}$
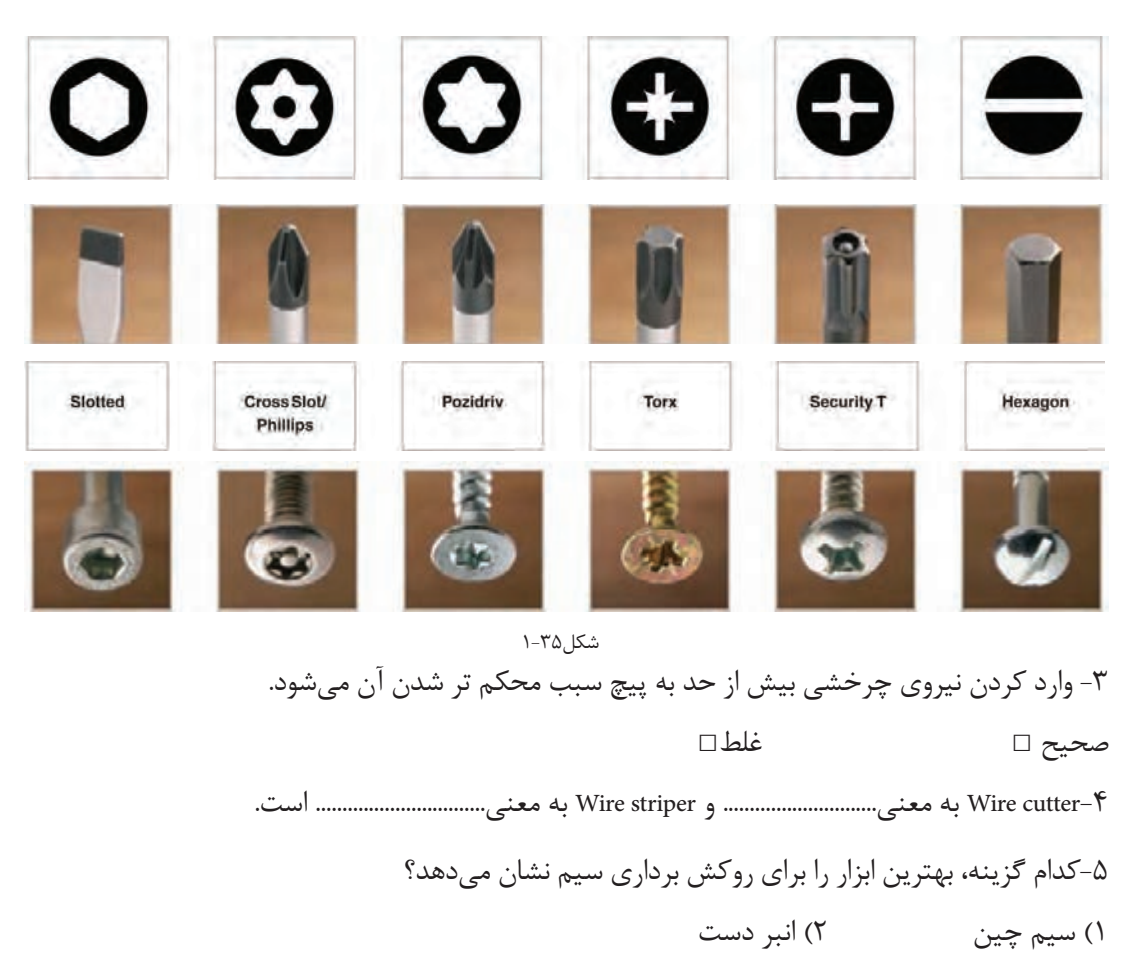

-2 در شکل 1-35 باکشیدن خط مناسب، پیچ گوشتی استاندارد را به سر هر پیچ اتصال دهید.

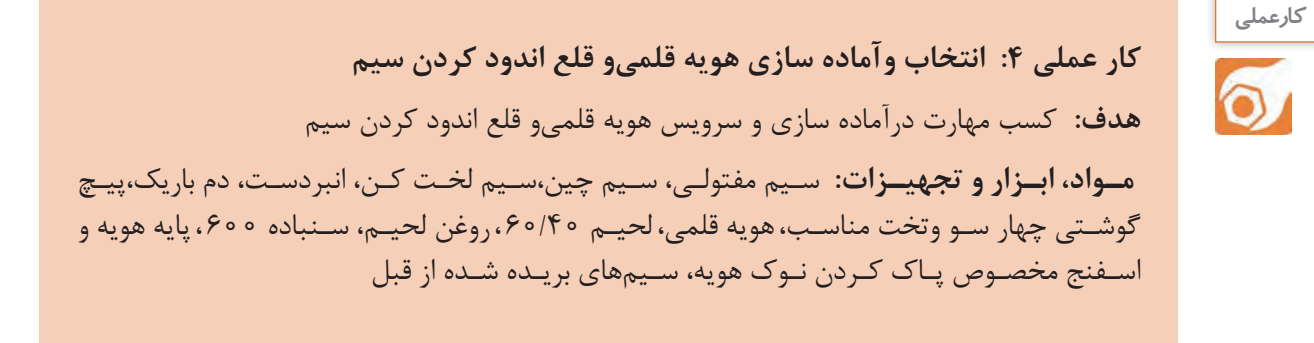

3(کاتر 4( سیم لخت کن

#### **مراحل اجراي كار**

1 -بـراى لحيـم کارى دو يـا چنـد قطعـه فلـزى بـه يکديگـر بايـد ابتـدا نقـاط مـورد نظـر را گـرم كنيم، سـپس عمـل لحيـم کارى را انجـام دهيـم. وسـيله اى کـه حـرارت مـورد نيـاز را بـراي لحيـم کاري تأميـن مـى کنـد ُهويـه نـام دارد. هويـه در دو نـوع سـاده و برقـي سـاخته مـي شـود. در صنايـع بـرق و الكترونيـك از هويـه برقـي اسـتفاده مـي كننـد. هويـه برقـي در دو نـوع قلمـي (iron )و هفـت تيـري وجـود دارد، شـكل ٣۶-١.

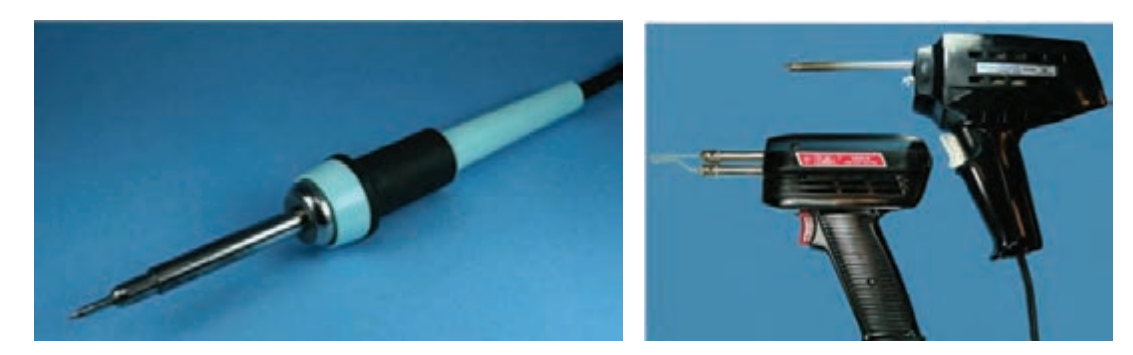

هویه هفت تیری )تفنگی( هویه قلمی

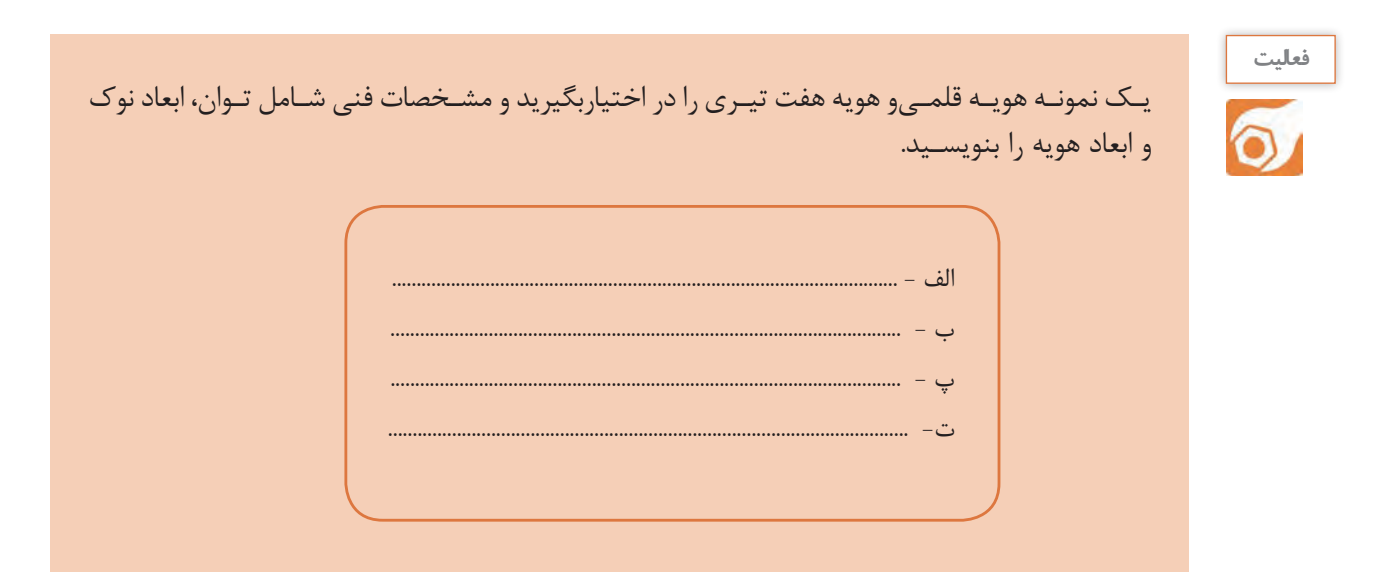

شکل-1-36 انواع هویه

**2 -انتخاب نوک هویه**

بـرای انجـام لحیـمکاری روی قطعـات و فیبـر مـدار چاپـی، بایـد ازهویـه بـا نـوک مناسـب اسـتفاده شـود. چنانچـه نـوک هویـه مناسـب نباشـد موجـب آسـیب رسـیدن بـه قطعـه یـا بُـرد مـدار چاپـی میشـود. ابعـاد و نـوک هویـه بایـد بـه گونـه ای باشـد کـه بتوانـد محـل لحیـمکاری را پوشـش دهـد. چنـا نچـه ابعـاد نـوک در مقایسـه بـا محـل لحیـمکاری خیلـی کوچـک باشـد لحیـمکاری بـه خوبـی انجـام نمیشـود. **طراحی و ساخت مدار چاپی / پودمان 1 /لحیمکاری قطعات گسسته** 

در صورتـی کـه نـوک هویـه خیلـی بـزرگ باشـد، بـه قطعـه و بـرُد اسـیب میرسـاند. ابعـاد نـوک بـا توجـه بـه میـزان تـوان مصرفـی هویـه (وات)سـاخته میشـود.

انتخــاب شــکل ظاهــری نــوک هویــه بــا توجــه بــه نــوع لحیــمکاری صــورت میگیــرد. در شــکل 1-37 چهارنمونــه نــوک هویــه را ملحظــه میکنیــد.

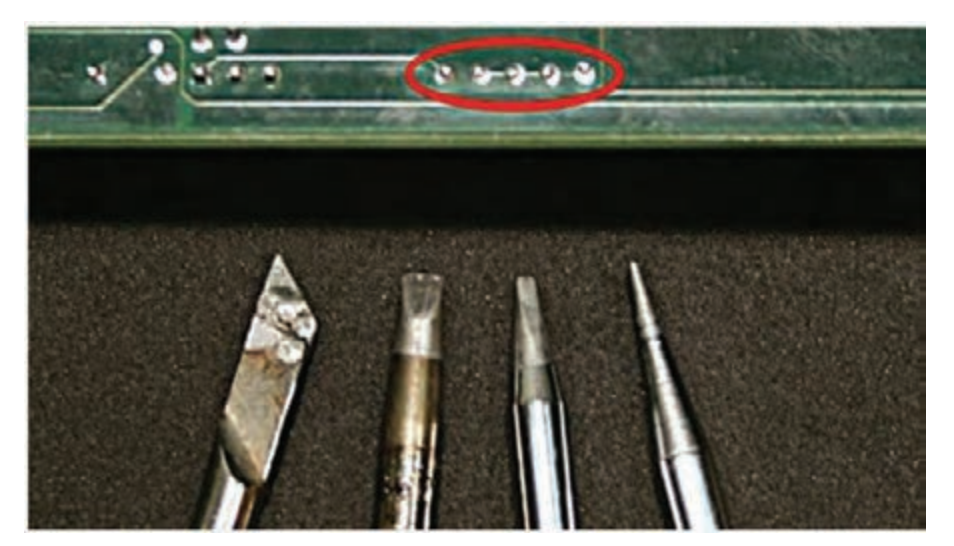

شکل-1-37 چهار نمونه نوک هویه

بـرای مثـال اگربخواهیـم پایههـای مـدار مجتمـع)IC ) را لحیـم کنیـم بایـد از نوکهـای ظریـف و سـوزنی شـکل اسـتفاده نماییـم.

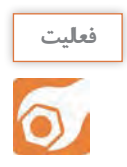

 بـا جسـت وجـوي كلمـات tip iron soldering در رسـانههای مختلـف انـواع دیگری ازنوک هویـه رابیابید و طی گـزارش كاملـي به كلس ارائـه كنيد.

#### **استانداردهاو ایمنیهای ویژه لحیمکاری**

چــون لحیــمکاری ظریــف اســت ونیازبــه دقــت دارد،درصورتــی کــه چشــم شــما ضعیــف اســت حتمــاً از عینـک طبـی اسـتفاده کنیـد. زیـرا مقادیـر نوشـته شـده روی قطعـات مختلـف الکترونیکـی بسـیار ریز هسـتند و هنـگام خوانـدن مقادیـر بـا مشـکل مواجـه خواهیـد شـد.

از قطعـات و ابزار ّ هایـی کـه در اختیـار داریـد بـه دقـت مراقبـت کنیـد زیـرا ایـن قطعـات بسـیار کوچـک و ابزارهـا بسـیار حسـاس هسـتند و ممکـن اسـت زیـر دسـت و پـا گـم شـوند.

قبـ ًا بـا نشـان اسـتاندارد آشـنا شـده ایـد. همیشـه از ابـزار کار اسـتاندارد اسـتفاده کنید.ابـزار اسـتاندارد ماننـد پیـچ گوشـتی، دم باریـک و سـیم چیـن بایـد دارای شـماره فنـی اسـتاندارد باشـند.ابزار اسـتاندارد ابـزاری اسـت کـه بـه تأییـد یکـی از مؤسسـات اسـتاندارد جهانـی یـا کشـوری رسـیده باشـد. متولـی اسـتاندارد در ایـران مؤسسـه اسـتاندارد و تحقیقـات صنعتـی ایـران )ISIRI ) اسـت. سـیم رابـط هـر دسـتگاهی را کـه بـه بـرق 220ولـت وصـل میکنیـد کامـ ًا بررسـی کنیـد تـا قسـمتی

از ســیم لخــت نباشــد.همچنین دوشــاخه متصــل شــده بــه ســیمهای رابــط دســتگاهها را بررســی کنیــد تــا شکسـتگی نداشـته باشـد.

**نـکات ایمنـی مربـوط بـه اسـتفاده از هویـه وقلـع کـش:** هویـه گـرم را روی پایـه مخصـوص هویـه قــرار دهیــد تــا مانــع آتــش ســوزی یــا ســوانح دیگرشود.درشــکل1-38 دو نمونــه پایــة هویــه اســتاندارد را ملاحظــه می کنیــد.

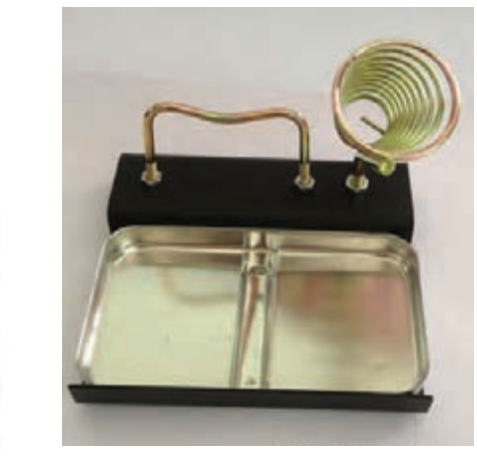

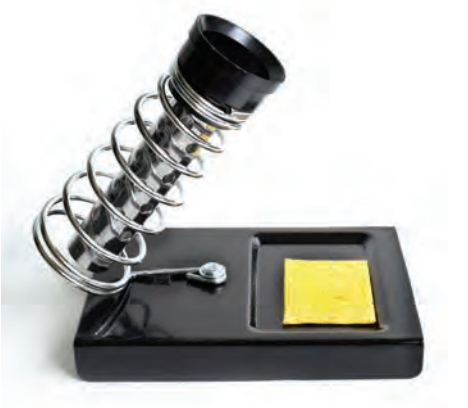

شکل-1-38 دو نمونه پایه هویه

کارگاه بایـد مجهـز بـه وسـایل اطفاءحریـق مناسـب و آمـاده بـه کار باشـد.این وسـایل بایـد بـه راحتـی در دســترس قــرار گیــرد.از آنجــا کــه هنــگام لحیــمکاری مقــداری دود وگازهــای ســمیتولید میشــود،اطاق لحیـمکاری بایـد مجهـز بـه هواکـش مناسـب باشـد. درتمـام مدتـی کـه لحیـمکاری میکنیـد هواکـش را در حالـت روشـن قـرار دهیـد.

> در لحیمکاریهــای طولنــی اســتفاده از ماســکهای مخصــوص الزامیاست.ماســک بایــد از نــوع اســتاندارد انتخـاب شـود.

> بــرای ایــن کــه تکنســینهای الکترونیــک بتواننــد مهارتهــای لزم رادرحــد دقــت و هماهنگــی حــرکات بــه دســت آورنــد، لزم اســت ابزارهــای اولیــه را داشــته باشـند.این ابزارهـای اولیـه شـامل کیـف ابـزار، سـیمهای رابــط، هویه،قلــع کــش و مولتــی متــر اســت. ضــرورت دارد هنرجویـان ایـن ابـزاررا تهیـه کننـد و در هنرسـتان و خـارج از هنرسـتان مـورد اسـتفاده قـرار دهنـد. در شـکل 1-39 یــک نمونــه کیــف ابــزار را مشــاهده میکنیــد.

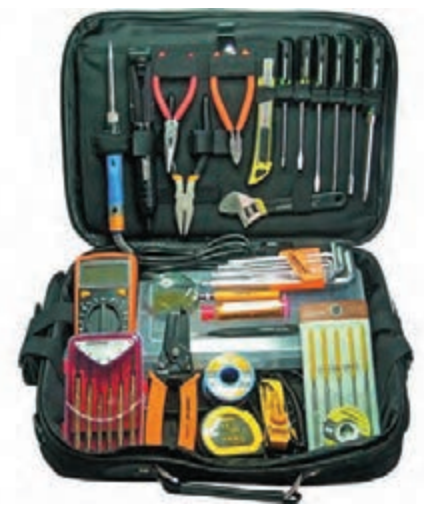

شکل1-39 - یک نمونه جعبه ابزار

طراحی و ساخت مدار چاپی / پودمان ۱ /لحیم کاری قطعات گسسته <sup>11</sup>

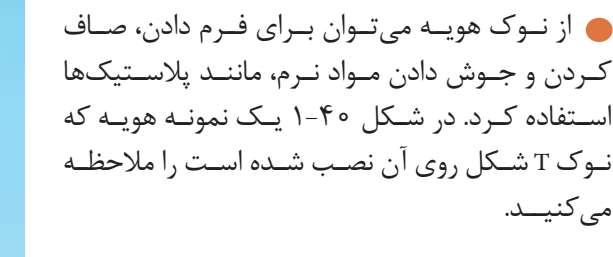

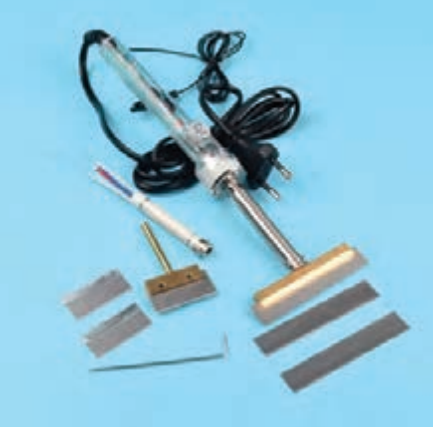

شکل-1-40یک نمونه هویه با نوک پارویی

از ایــن نــوک بــرای صــاف کــردن ســطوح پالســتیکی اســتفاده میشــود. هــم چنیــن ازایــن نــوع نــوک میتــوان بــرای لحیــم کــردن چندیــن پایــه در کنــار هــم اســتفاده کــرد. ایــن نــوع نــوک را مــدل پارویــی می نامنـــد.

بـا اسـتفاده از یـک هویـه بـا نـوک پهـن )پارویـی( و بـه کمـک معلـم خودیـک قطعـه پالسـتیک نـرم شکســته شــده را جــوش دهیــد.

### **3 - انتخاب هویه**

بـرای انجـام لحیـمکاری روی قطعـات و فیبرمـدار چاپـی، عـاوه بـر نـوک مناسـب بایـد از هویـة بـا وات مناسـب نیزاسـتفاده شـود. چنانچـه وات هویـه و نـوک آن مناسـب نباشـد موجـب آسـیب جـدی بـه قطعـه یـا ُــرد مــدار چاپــی میشــود. ب

بنابراین چنانچه هویه ای با وات مناسب انتخاب کنید معمولاً نوک آن نیز از نظرابعاد مناسب است. معمـولاً مشـخصات هویـه ماننـد تـوان، ولتـاژ کار، ابعـاد هویـه و نـوک، چگونگـی اسـتفاده، مـوارد کاربـرد و میـزان درجـه حـرارت نـوک هویـه را در دفترچـه کاربـرد آن مینویسـند.

در برگــه اطالعــات مربــوط بــه قطعــات نیــز چگونگــی اجــرای لحیــمکاری روی آن قطعــه را مشــخص میکنند.بــا اســتفاده از جــدول 1-9 میتوانیــم هویــة مناســب را بــرای لحیــمکاری انتخــاب کنیــم. ایــن اطالعــات براســاس اطالعــات علمــی و تجربههــای عملــی تهیــه شــده اســت.

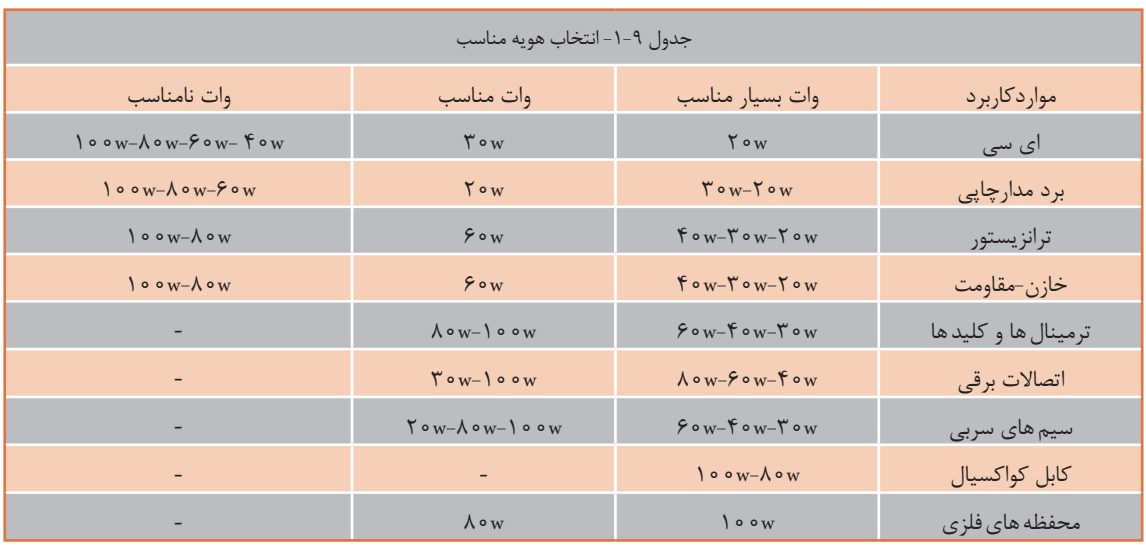

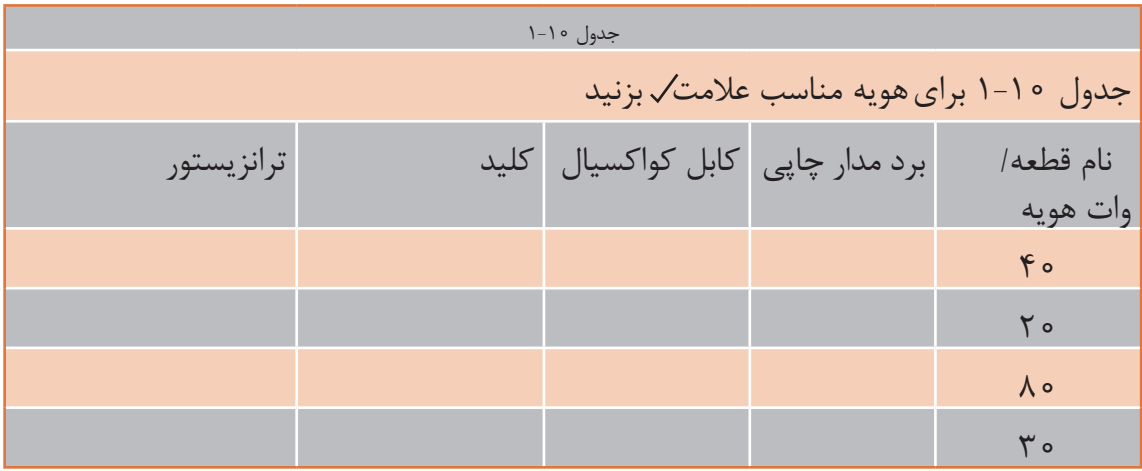

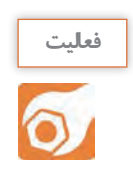

با توجه به جدول 1-9 و 1-10برای هویه با وات مناسب علمت بزنید.

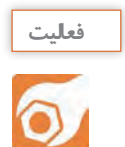

بامراجعـه بـه منابـع مختلف ازجملـه سـایتهای اینترنتـی، راهنمای کاربردو مشـخصات یـک نمونه هویه قلمییـا هویـه ای را کـه در اختیـار داریـد ترجمه کنید ومشـخصات آن را بنویسـید. **طراحی و ساخت مدار چاپی / پودمان 1 /لحیمکاری قطعات گسسته** 

4 -**آمـاده سـازی و قلـع ائـدود کـردن نـوک هویـه:** بـرای لحیـمکاری بايـد نـوک هویـه کامـ ًا تمیـز و آمـاده باشـد. معمـولاً نـوک هويــه نـو تميـز و قلـع انـدود شـده اسـت.

نـوک هویـهرا در اثـر کار کـردن کثیـف میشـود.برای تمیـز کـردن و قلـع انـدود كـردن نـوک هویـه مراحـل زیـر را بـه طـور کامـل اجـرا کنیـد.

> نـوک هویـه کـه در اثـر کار کـردن کثیف شـده اسـت، را بـا بـرس سـیمى یـا سـمباده نـرم )از600 بـه بـال( تمیزکنیـد. سـپس هویـه را بـه بـرق وصل کنیـد تاشـروع بـه گـرم شـدن کند. نــوک هویــه گــرم راطبــق شــکل1-41 بــه داخــل روغــن لحیمفــرو ببریــد.

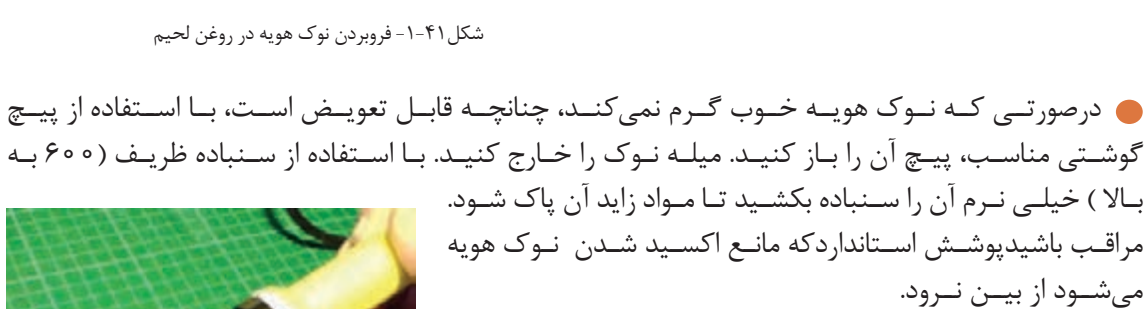

یـک نمونـه نـوک هویـه را کـه خـوب گـرم نمیکنـد بـاز کنیـد. آن را بـا نـوک نـو مقایسـه کنیـد. سـپس آن را تمیـز کنیـد وهویـه را آمـاده کار نماییـد.

طبــق شــکل1-42نوک هویــه رابــا اســفنج مخصــوص کــه مرطــوب شــده اســت تمیــز کنیــد.

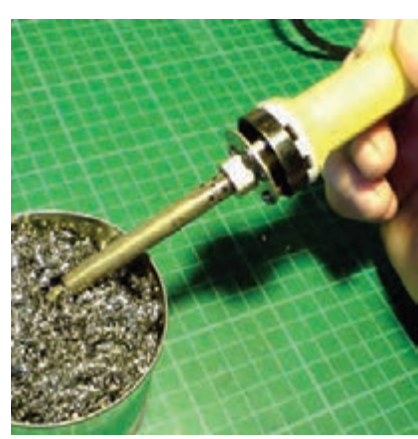

شکل1-42 - تمیز کردن نوک هویه با اسفنج مخصوص

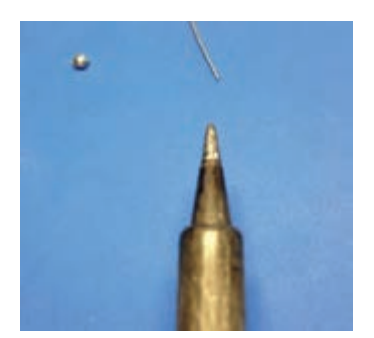

اگر نوک هویه تمیز و براق نشد،باید قلع اندود شود. بـرای قلـع انـدود کـردن نـوک هویه،سـیم لحیـم را بـه نـوک هویـه بچسـبانید، شـکل1-43

شکل-1-43 اضافه کردن لحیم به نوک هویه

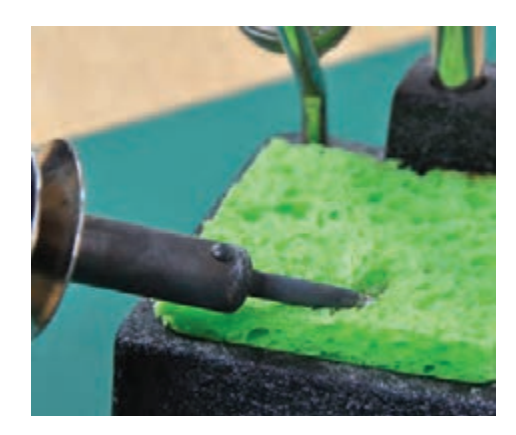

بعـد ازایـن کـه نـوک هویـه بـه درجـه حـرارت ذوب لحیــم رســید لحیــم روی آن جــاری میشــود.این عمــل را ادامـه دهیـد تـا نـوک هویـه کامـ ًا بـه یـک لیـه نازک لحیـم آغشـته شـود. درنهایـت نـوک هویـه راطبـق شـکل1-44 بـا اسـفنج

مرطـوب مخصـوص لحیـمکاری تمیـز کنید.

شکل-1-44 تمیز کردن نوک هویه پس از قلع اندود شدن

5 – بــرای جلوگیــری از اکســیده شــدن ســیمهای مســی کــه زیــر ترمینــال یــا پیــچ قــرار میگیرنــد بایــد آنهـا را قلـع انـدود کنیـد. سیم ً هایی را که قبل بریده اید و روکش برداری کرده اید، به ترتیب زیر قلع اندود کنید. ً با استفاده از سنباده نرم، سنباده بزنید تا کامل شفاف شود.

## **براى اجرای عمل لحیم کارى نکات زیر را رعایت کنید.**

از هویــه بــا وات مناســب اســتفاده کنیــد.در الکترونیکهویههــاى 10وات تــا40وات بــراى لحیــم کارى مناسـب انـد.

نقاطـى را کـه مـى خواهیـد لحیـم کارى کنیـد بـا سـمباده نرم)شـمارة400 بـه بـال (یـا پارچـه زبـر، تمیـز کنیـد، زیـرا عمـل لحیـم کارى روى سـیمهاى کثیـف و اکسـید شـده انجـام نمى گیـرد. نوک هویه را کاملاً تمیز کنید.

هویـه قلـع انـدود شـده را بـه سـیم بـراق سـنباده کشـیده بچسـبانید تـا شـروع بـه گـرم شـدن کنـد. بـه طـور هـم زمـان مفتـول لحیـم را نیـز بـه سـیم بچسـبانید.

بـا گـرم شـدن سـیم مسـی،مفتول لحیـم ذوب شـده وسـیم قلعاندودمیشـود.در شـکل 1-46 )اینفوگرافی( مراحـل قلـع اندود کردن سـیم نشـان داده شـده اسـت.

همـان طـور کـه دراینفوگرافـی 1-46 نشـان داده شـده اسـت بـرای قلـع اندودکردن سـیم ازنـوک مخصوص شـکل اسـتفاده شـده است.

در صورتـی کـه ایـن نـوع نـوک را در اختیـار نداریدمیتوانیـد از انـواع دیگـر نوک،یـا از نـوک معمولـی و گیرههــای مخصـوص لحیــمکاری طبـق شـکل 1-45 اسـتفاده کنیـد.

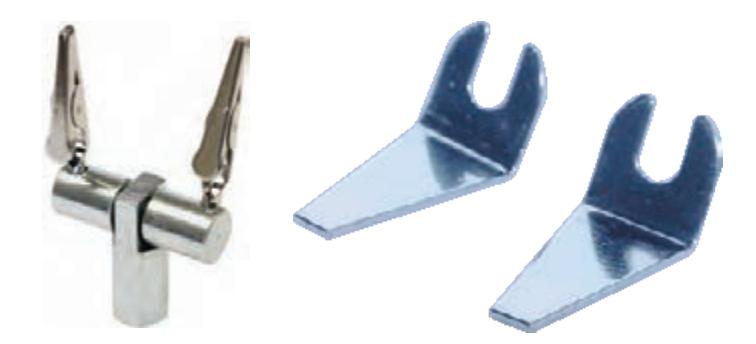

شکل-1-45 گیره لحیم کاری ونوع دیگر نوک هویه

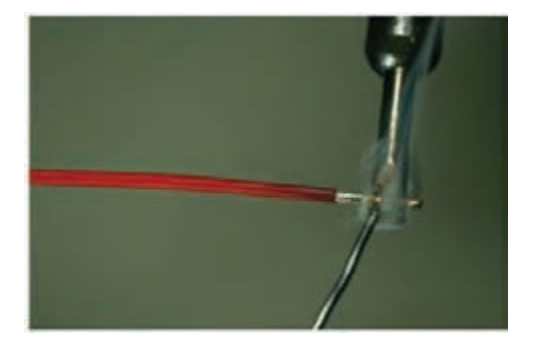

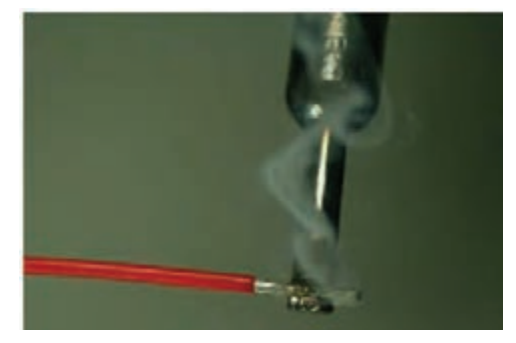

تماس نوک هویه با سیم مسی و شروع به گرم شدن تماس لحیم با سیم مسی گرم شده

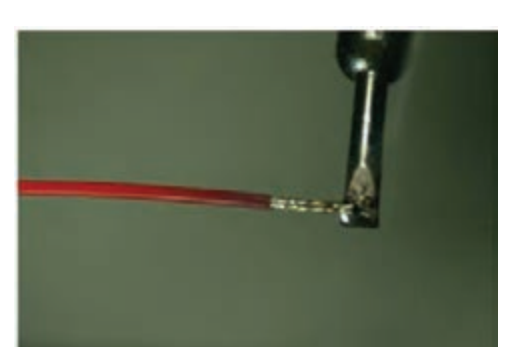

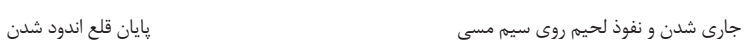

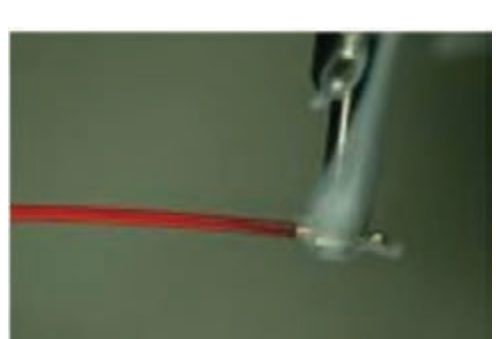

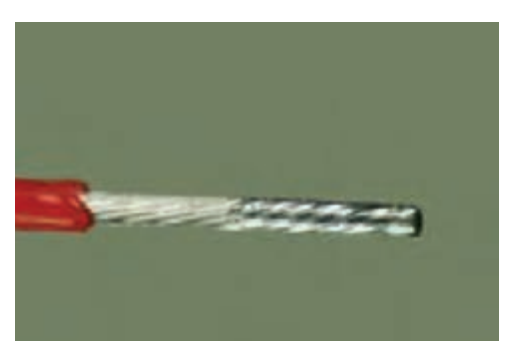

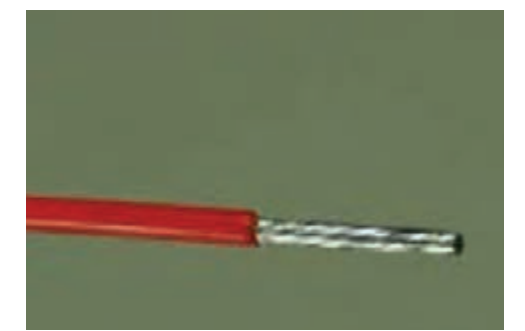

سیم قلع اندود شده  $\;$  فقط قسمت بالای سیم به طور صحیح قلع اندود شده است

شکل-1-46 مراحل قلع اندود کردن سیم مسی

**پرسش**

الگوی پرسش: -1 در فرآیند اجرای لحیمکاری کدام گزینه صحیح نیست؟ 1( هویه مناسب در الکترونیک 10تا 40 وات است. 2( نقاط لحیمکاری باید با پارچه زبر یا سنباده نرم تمیز شود. 3( سیمها و عناصر مورد لحیمکاری را باید ابتدا حرارت دهیم و سپس آنها را قلع اندود کنیم. 4(هویه باید پی در پی از سطح کار جدا شود تا سطح کار در اثر حرارت آسیب نبیند. -2 از هویه 100 وات به باال برای لحیمکاری در مدارهای الکترونیکی با...................... استفاده میشود. 1( آی سی 2( قطعات بسیار کوچک 3( قطعات پر وات 4( ترانزیستور -3 بــا توجــه بــه جــدول 1-9 انتخــاب هویــه نامناســب بــرای لحیــمکاری خازنهــا و مقاومتهــا کــدام گزینـه اسـت؟  $\gamma_{\text{ow}}\gamma_{\text{ow}}$  ( $\gamma$  )  $\gamma_{\text{ow}}\gamma_{\text{ow}}$  $\lambda \circ w - 1 \circ \circ w$  (F  $\qquad \qquad$   $\qquad$   $\qquad$  -4 وات بسیار مناسب برای لحیمکاری آی سیها 20 وات است. صحيح □ غلط□ -5 با توجه به جدول 1-9 در لحیمکاری کابل کواکسیال هویه 80 تا 100 وات بسیار مناسب است. صحيح □ غلط □ -6 سه مورد نکته ایمنی در مورد استفاده از هویه و قلع کش را نام ببرید و شرح دهید. الف............................................................................... ب.................................................................................. پ................................................................................... -7 نام هویه شکل 1-47 را بیان کنید و دو نمونه کاربرد این هویه را بنویسید. الف................................................................................ ب................................................................................... شکل1-47

طراحی و ساخت مدار چاپی / پودمان ۱ /لحیم کاری قطعات گسسته <u>ه</u>

**كار عملي :5 اتصال سيم با لحيم كاري هدف:**کسب مهارت اتصال ثابت لحیم شده سیمهای مفتولی و افشان  **مـواد، ابـزار و تجهیـزات:** سـیم مفتولـی، سـیم چین،سـیم لخـت کـن، انبردسـت، دم باریک، پیـچ گوشـتی چهـار سـو وتخت مناسـب،هویه قلمی،لحیـم 60/40 ، روغن لحیـم، سـنباده 600 ، پایه هویه و اسـفنج مخصـوص پـاک کـردن نـوک هویـه، سـیمهای بریـده شـده از قبل

**مراحل اجرای کار**

**کارعملی**

ا**- اتصــال ســیمهای مفتولــی**: ســیمها را بــا روشهــای مختلــف بــه هــم اتصــال میدهنــد. درایــن قســمت اتصــال و لحیــمکاری ســیمها ی مفتولــی را طبــق مراحــل زیراجــرا میکنیــم. ایــن اتصالهــا اگــر لحیــم شــوند اتصــال دائمیبــه حســاب میآینــد.

شکل -48 1 چگونگی اجرای اتصال ساده سیمها ی مفتولی به هم تابیده را نشان مي دهد.

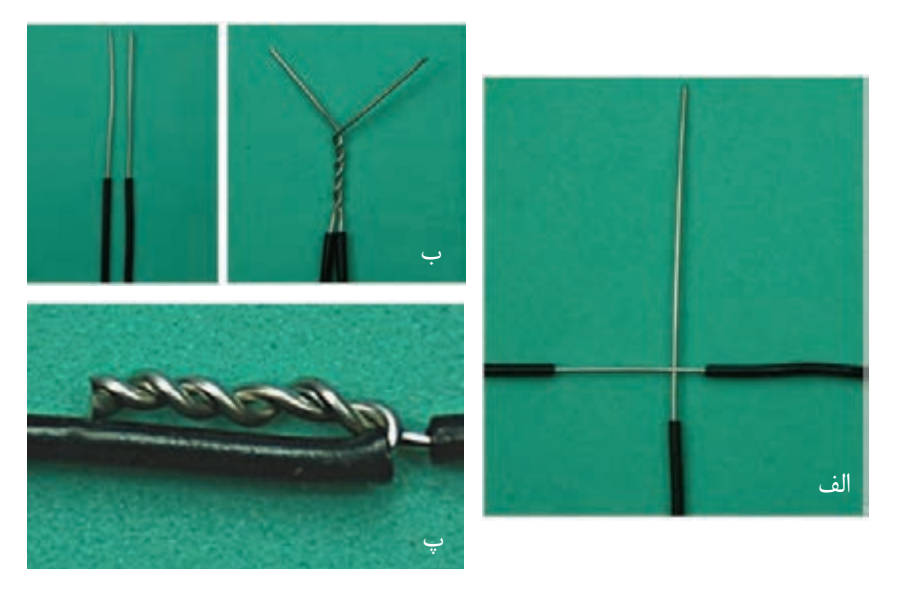

شکل-1-48 مراحل قلع اندود کردن سیم مسی

دو رشـته سـیم مفتولـی را کـه قبـا قلـع انـدود کـرده ایـد را بـا کمـک دم باریـک و انبـر دسـت طبـق شـکل ب و الـف - ،1-48 بـه هـم بتابانیـد.

فاصلـه عایـق سـیم تـا محـل شـروع تابانـدن بـه انـدازه قطـر عایـق سـیم و طـول سـیم بـه هـم تابیـده شــده بایــد 10 میلــی متــر باشد،شــکل ب- .1-48

سیمهای اضافه را با سیم چین ببرید و اتصال را روی عایق بخوابانید، شکل پ- .1-48

**2 -قلع اندود کردن اتصال:** با استفاده از تجربیات خود، به ترتیب زیر سیم را قلع اندود کنید. سیم تابیده شده را دوباره صاف کنید. برایاین که یکاتصالازنظراستحکام مکانیکیوهدایت الکتریکی یک اتصال خوب و مناسب باشد باید سیمها و عناصرى را که مى خواهید به یکدیگر متصل کنید به طور جداگانه حرارت دهید و صبر کنید تا درجه حرارت محلاتصال افزایش یابد سپس سیم لحیم را روى اتصال گرم شده قرار دهید تا ذوب شود و بتواند محل تقاطع دو سیم یا محل

اتصال عناصر را کاملاً بپوشاند.(شکل ۴۹-۱).

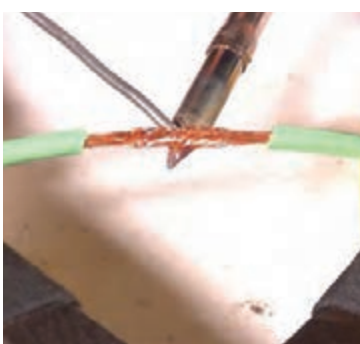

شکل-1-49 لحیم یک اتصال با سیم افشان

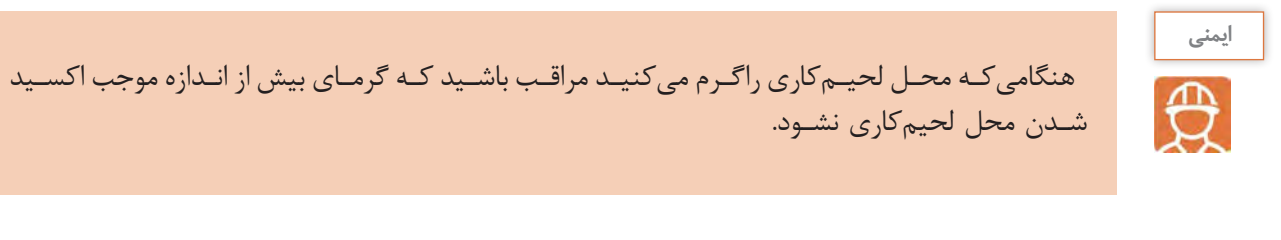

با استفاده از تجربههایی که تاکنون کسب کرده اید دوسیم مفتولی به هم تابیده را لحیم کنید. هنـگام لحیـمکاری هویـه را بـه طـور پـى در پـى از سـطح کار جـدا نکنیـد، زیـرا ایـن عمـل عالوه بـر صرف وقـت زیـاد موجـب شـکل گیـری لحیـم بـد در محـل اتصـال مـى شـود، یعنـی درایـن حالـت لحیـم در محـل اتصـال بـه طـور کامـل پخشنمـى شـودویک اتصـال بـا لحیـمکارى سـردبه وجودمیآیـد. شکل ۵۰–۱ لحیم کارى صحیح و لحیم کارى سرد (غلط) را نشان مى دهد.

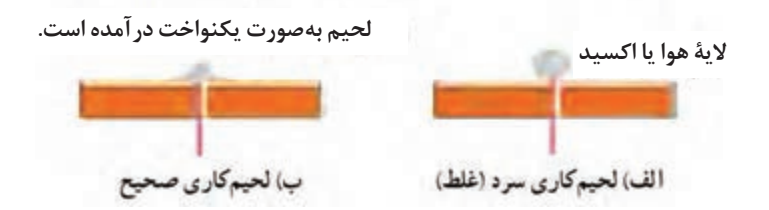

شکل-1-50 لحیم کاری صحیح و غلط

در اتصـال بـا لحيــم سـرد اگرچــه مقــدار قلــع ظاهــراً كافــى بــه نظرمــى رســد ولــى در زيــر لحيــم قشــرى از هـوا بـه وجـود مـى آیـد کـه مانـع برقـرارى اتصـال الکتریکـی مـى شـود.

حرکـت دادن اتصـال یـا هویـه، قبـل از سردشـدن یاکثیـف بـودن محـل اتصـال، سـبب ایجـاد لحیـم سـرد مـى شـود همچنیـن گرمـای بیـش از انـدازه، یـک الیـه اکسـید بیـن دو فلزایجـاد میکند.بـروز ایـن حالـت را در لحیـم کارى نیـز لحیـم سـردمیگویند. اگرتمـاس هویـه بـه محـل اتصـال مناسـب نباشـد، لحیـم سـرد بـه وجـود میآیـد. بـه هـر حـال مهمتریـن عامـل ایجـاد لحیـم سـرد،کافى نبـودن گرمـا در محـل اتصـال و در هنـگام لحیم کارى اسـت.

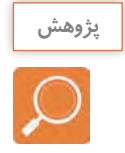

بـا مراجعـه به رسـانههای مختلف و مشـاوره با افـراد صاحب نظر،ویژگی یـک لحیم خـوب را بیابید وگزارش کاملی بـه کارگاه ارائه دهید.

**3– سـاخت چنـد نمونـه اتصـال دیگـر:** در بسـیاری از مـوارد الزم اسـت از وسـط یک سـیم انشـعاب بگیریم. ایـن نـوع اتصـال را اتصـال انشـعابی میگوینـد. همچنیـن در بسـیاری از مـوارد نیـاز بـه اتصـال سـیم افشـان بـه سـیم افشـان یـا سـیم مفتولـی بـه سـیم افشـان داریـم. در ایـن قسـمت نمونههایـی از ایـن نـوع اتصـال را تمریــن میکنیــم.

اتصـال انشـعابی را طبـق شـکل 1-51 ایجـاد و سـپس آن را قلـع اندودکنید.اتصـال بایـد براسـاس مراحـل ذکرشـده بـه اجـرا درآید.طـول محـل اتصـال لحیـمکاری شـده 12 میلـی متروفاصلـه عایـق سـیم ازمحـل لحیـم شـده دو برابـر قطـر عایـق سـیم باشـد.

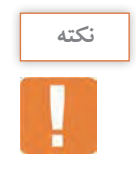

نمـام مراحـل لحيـم كارى را دقيقـاً بـه اجـرا درآوريـد. در صورتـى كه سـيمها قلع اندود نيسـت فقـط آن را تمیـز کنید.

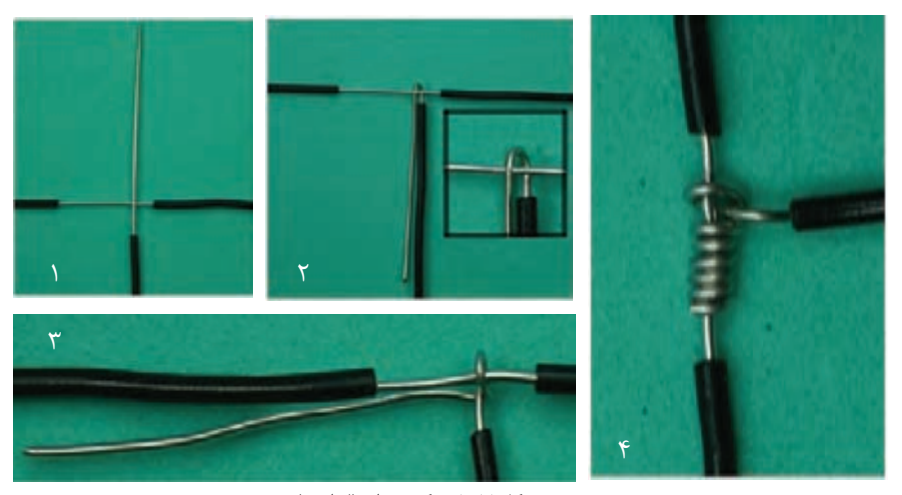

شکل-1-51 یک نوع اتصال انشعابی

المستخدم المستخدم المستخدم المستخدم المستخدم المستخدم المستخدم المستخدم المستخدم المستخدم المستخدم المستخدم ال<br>والمستخدم المستخدم المستخدم المستخدم المستخدم المستخدم المستخدم المستخدم المستخدم المستخدم المستخدم المستخدم ا اتصـال سـیم افشـان بـه سـیم مفتولـی را طبـق شـکل 1-52 ایجـاد کنید.بـه فراینـد و چگونگـی اتصـال، دقیقا توجـه نمایید.پـس از بـر قـراری فیزيکـی اتصـال آن راطبق اسـتاندارد قلـع اندودکنید. اتصـال بایـد براسـاس مراحـل زیـر بـه اجـرا درآید.طـول محـل اتصـال لحیـمکاری شـده 12 میلـی متـرو فاصله عایـق سـیم از محـل لحیـم شـده دو برابـر قطـر عایـق سـیم باشـد. تارهای سیم افشان رابه هم بتا بانیدوآن را روی سیم مفتولي بگذاريد. سیم افشان را به اندازه 6 دورروی سیم مفتولی بپیچید.

- 
- سیم اضافی افشان را ببرید و سیم مفتولی را طبق شکل روی پیچشهای سیم افشان بخوابانید.
	- انتهای سیم مفتولی راکور کنید وسیم اضافی را قطع کنید.

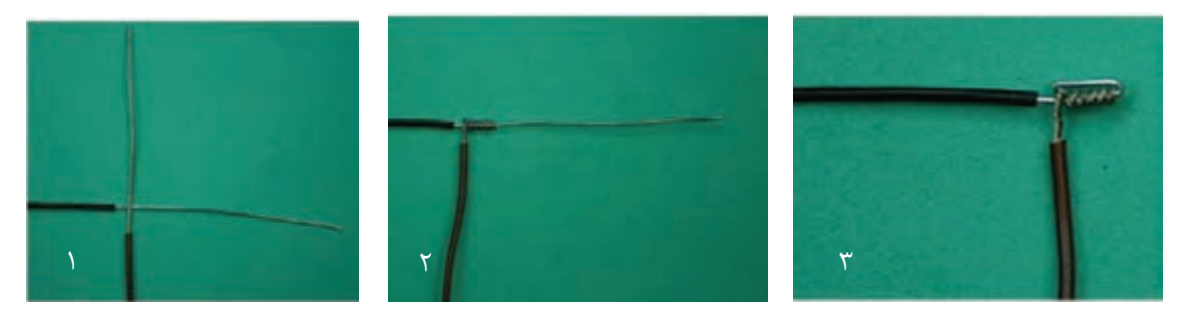

شکل-1-52 اتصال سیم افشان به سیم مفتولی

ســیمهای افشــان را بــه دو روش تابانــدن ســیمها بــه هــم و در هــم تنیــدن تارهــا اتصــال میدهنــد. دو رشـته سـیم افشـان را مطابـق شـکل،1-53 بـه هـم بتابانیـد و قلـع انـدود کنیـد.

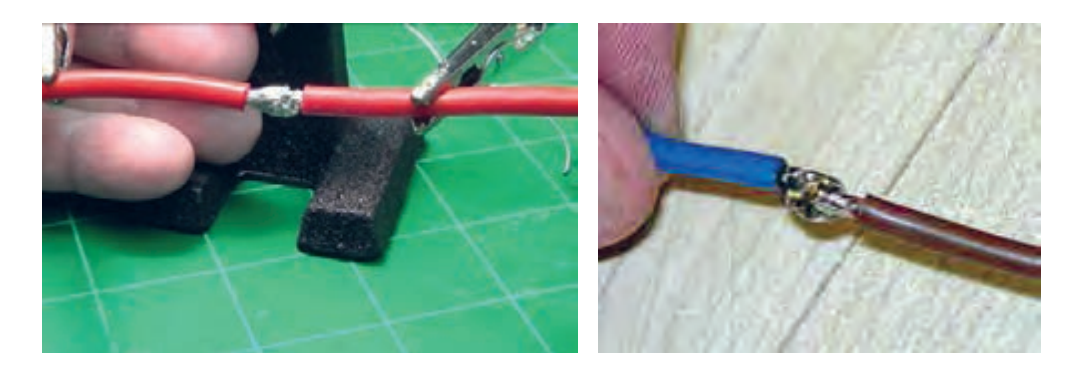

شکل 1-53 - اتصال دو رشته سیم افشان

اتصال شکل 1-54 را بر قرار کنید و آن را قلع اندود نمایید.

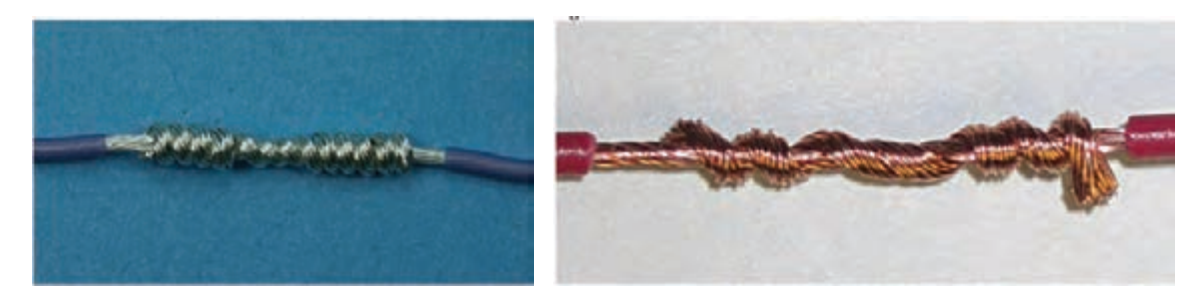

شکل -1-54 یک نوع اتصال دیگر ازدو رشته سیم افشان

# درشـکل 1-55 چگونگـی در هـم تنیـدن تارهـا را بـرای اتصـال سـیمهای افشـان مشـاهده میکنیـد. بـا اسـتفاده از شـکل،1-55 یـک اتصـال لحیـمکاری در هـم تنیـده بـا سـیمهای افشـان اجـرا کنیـد.

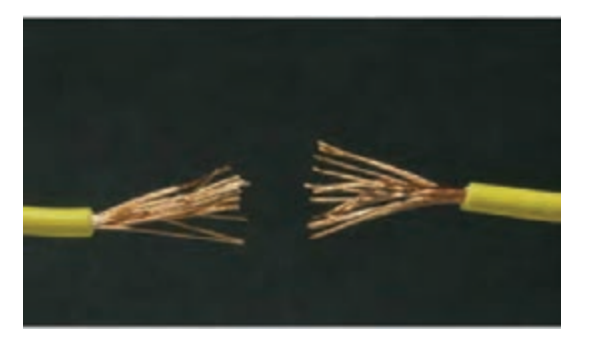

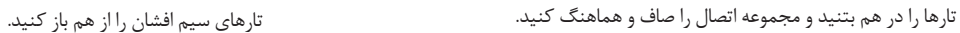

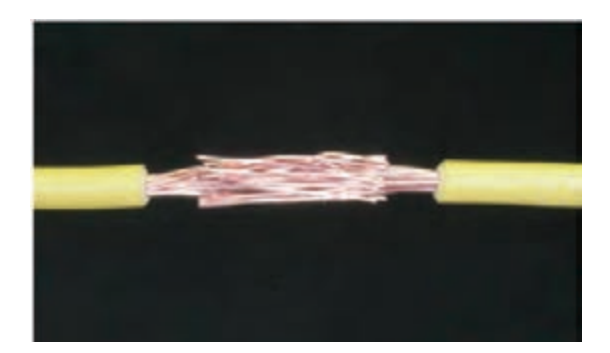

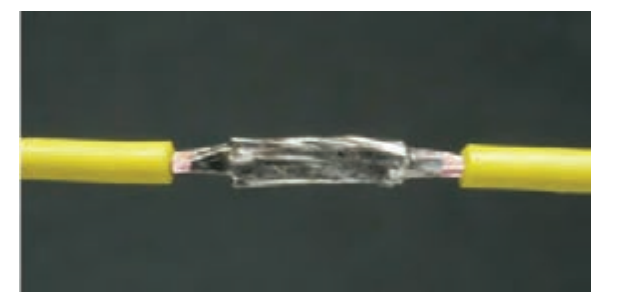

شکل-1-55 اتصال لحیم کاری کامل است.

در شــکل 1-56نمونــه ای از اتصــال ســه ســیم افشــان نشــان داده شــده اســت. ایــن اتصــال را بررســی کنیــد و آن را اجــرا و لحیــمکاری نماییــد.

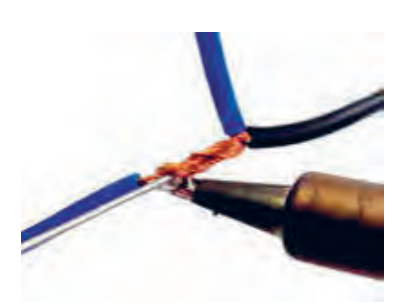

شکل-1-56 اتصال سه رشته سیم افشان

 **4 – ساخت اتصال زاویه 30 درجه و مربع با سیم مفتولی:**

دوقطعـه دیگـراز سـیمهای مفتولـی بـا طـول معیـن را برداریـد ودو طـرف آنهـا را روکـش بـرداری کنیـد. سـپس بـا تابانـدن آنهـا بـه هـم یـک زاویـه ٣٥ درجـه بسـازید و رأس زاویـه را قلـع انـدود کنیـد، شـکل ۵۷-۱. در صـورت نیـاز بـرای ایـن نـوع اتصـال میتوانیـد از گیـره اسـتفاده کنیـد.

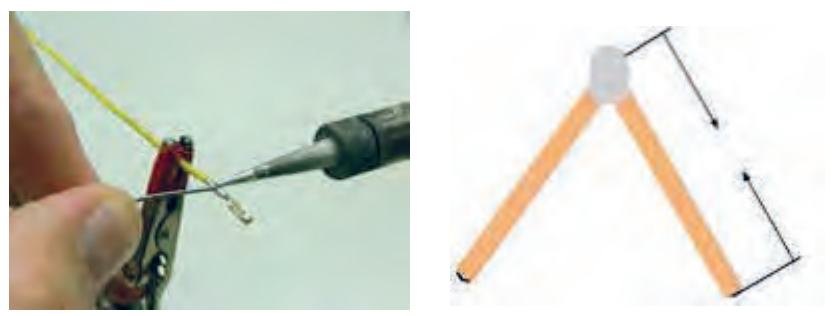

شکل-1-57 ساخت زاویه 30 درجه

بــا تعــدادی از ســیمهای مفتولــی بــا طــول معیــن یــک مربــع و یــک علمــت به عــاوه بســازید، شــکل .1-58 در صــورت نیــاز بــرای ایــن نــوع اتصــال میتوانیــد از گیرهسوســماری اســتفاده کنیــد.

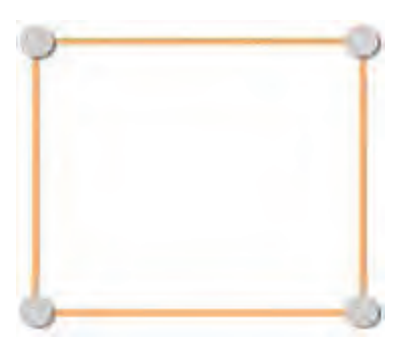

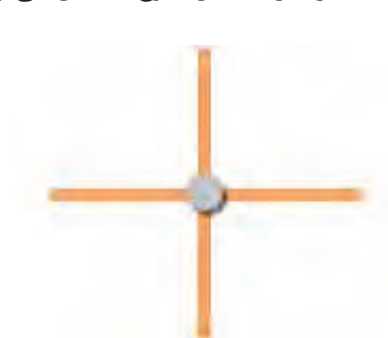

شکل-1-58 ساخت مربع وعلمت بعلوه

در صـورت داشـتن وقـت اضافی،یـک هـرم ویـک مکعـب بسـازید. -5 درصــورت کســب مهــارت کافــی میتوانیــد مطابـق شـکل 1-59 ، بـا اسـتفاده از انگشـتان دسـت چــپ، قطعــه، ســیم یــا ســیم لحیــم را در دســت بگیریـد و بـا دسـت راسـت از هویـه بـرای لحیـمکاری اسـتفاده کنیـد. در ایـن شـرایط نیـازی بـه اسـتفاده از گیــره نداریــد.

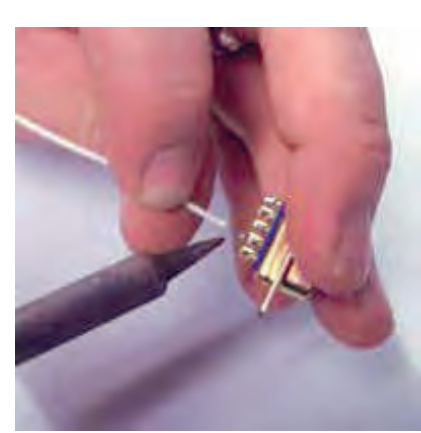

شکل-1-59 تسلط در لحیم کاری

**طراحی و ساخت مدار چاپی / پودمان 1 /لحیمکاری قطعات گسسته** 

-6 شکل 1-59 را بررسی کنید و فرایند چگونگی اجرای آن را بنویسید.سپس آن را قلع اندود كنيد.

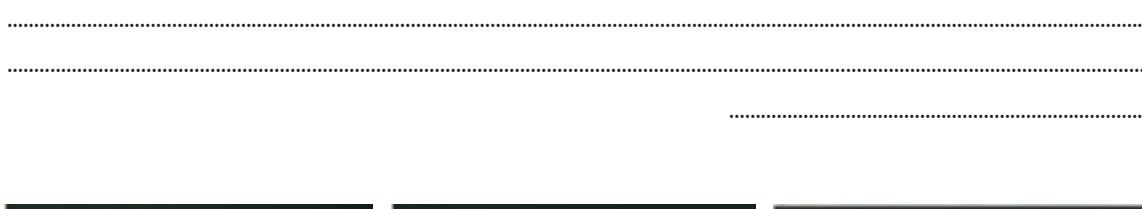

......................................................................................................................................................................................................................

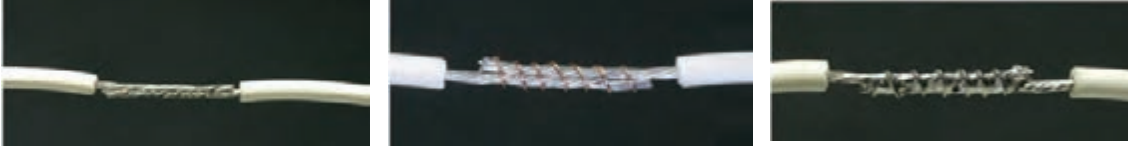

شکل-1-60 اجرای یک اتصال ساده

-7 یـک طـرح اختیـاری ماننـد دوچرخـه، لوسـتر تزیینی،سـبديا هـر پـروژة ديگـر را انتخـاب کنیـد و آن را بـه عنـوان پـروژه لحیـمکاری در خـارج از سـاعات آموزشـی اجـرا نماییـد. دربـاره سـاخت پـروژه خـود گزارشـی بـه كارگاه ارائـه كنيـد.

...................................................................................................................................................................................................................... ...................................................................................................................................................................................................................... .....................................................................................................................................................................................................................

8 - گزارش مختصري از فرايند اجراي كار عملي 5 بنويسيد.

...............................................................................

**کارعملی**

کار عملی 6 : عايق بندي سيمها هدف:کسب مهارت در عايق بندي سيمها پس ازاتصال و لحيم كاري مواد، ابزار و تجهیزات:سـیم افشـان0/25 و ،0/5 سـیم چین،سـیم لخت کن، انبردسـت، دم باریک، پیـچ گوشـتی چهـار سـو. لحیم، سـنبادة 600 ،پایة هویه و اسـفنج مخصوص پاک کـردن نوک هویه، وار نيـش حرارتي با ابعاد مناسـب

# **مراحل اجراي كار**

یکـی از مـوادی کـه در عایـق بنـدی بسـیار کاربـرددارد وارنیـش حرارتـی اسـت. وارنیـش حرارتـی را ماکارونـی حرارتـی نیـز مینامنـد. ایـن عایـق بـه صـورت لولـه توخالـی بـا قطرهـای مختلـف سـاخته میشـود.این نـوع عایــق معمــولاً بــرای روكـش اتصالهــای ســیمیبه كار مــیرود. اســتفاده از ایــن روكـش بســیار ســاده اســت

کـه در طـي مراحـل كار بـه شـرح آن مـي پردازيـم. -1 قبـل ازاتصـال و لحيـم كاري وارنیـش حرارتـی را بـا قطـر مناسـب انتخـاب کنیدوعایـق رابـا طـول مناسـب موردنيازببرید. 2 - عایق را از یکی از سیمهایی که میخواهید به هم لحیم کنید عبور دهید. **-**3 سيمها را به هم اتصال دهيد و محل اتصال را لحيم كاري كنيد. -4 هنـگام لحيـم كاري مراقـب باشـيد كـه بـه وارنيـش حرارتـي گرمـا نرسـد، زيـرا در اثـر گـرم شـدن جمـع مـي شـود. 5 - پس ازسرد شدن لحیم، ماکارونی حرارتی را روی قسمت لحیم شده بکشید. 6 - با استفاده از هویه، سشوار یا دستگاه گرم کننده، مشابهشکل ،1-61 وارنیش حرارتی را گرم کنید.

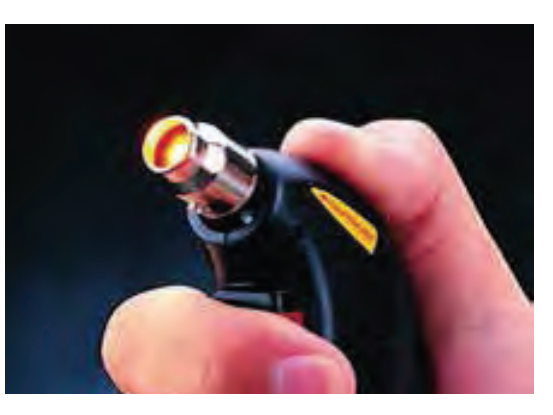

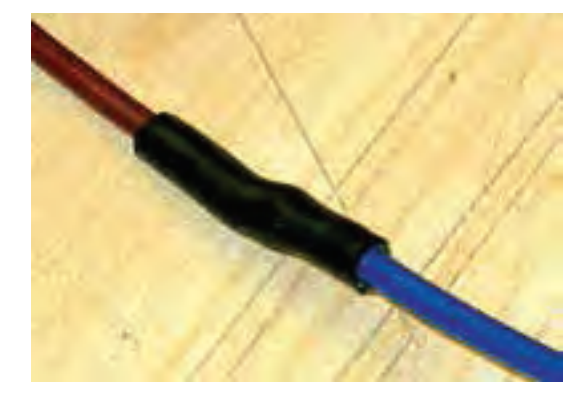

شکل1-61 - دستگاه گرم کن برای وارنیش حرارتی شکل1-62 - اتصال لحیم کاری شده با روکش وارنیش حرارتی

درشـکل 1-62 یـک اتصـال لحیـم شـده را مشـاهده میکنید،کـه روی قسـمت لحیـم شـده وارنیـش حرارتـی کشـیده شـده اسـت.

7 - اگـر بـه شـكل دقـت كنيد،مالحظـه مـي كنيـد كـه وارنیـش حرارتـی عـاوه بـر عایـق بنـدی، فضـای بســیار کمــیاز ســیم را میپوشــاند و ضخامــت آن را افزایــش نمیدهــد.

> -8 در شــکل 1-63 نــوع دیگــر اتصــال لحیــم شــده ســه تایــی را مالحظــه میکنیــد کــه بــا وارنیــش حرارتــی عایــق بنــدی شــده اســت. 9 - بـا اسـتفاده از عایـق حرارتـی اتصـاالت سـاخته شــده را عایــق بنــدی کنیــدو نتايــج كار را جهــت ارزشــيابي بــه مربــي خــود ارائــه كنيــد. شکل-1-63 اتصال سه تايي با روکش وارنیش حرارتی

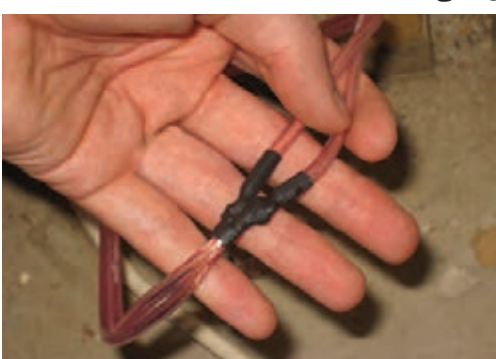

10 - درباره فرایند اجرای کار گزارش کوتاهی بنویسید.

..................................................................................................................................................................................................................... ..................................................................................................................................................................................................................... ..................................................................................................................................................................................................................... ..................................................................................................................................................................................................................... .................................................................................................................................................................................................................... ....................................................................................................................................................................................................................

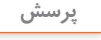

الگوی پرسش: -1 کدام گزینه نقش روغن لحیم را در لحیمکاری سیمهای مفتولی بیان میکند؟ 1( چسباندن سیمهای مفتولی به هم 2( پائین آوردن درجه ذوب لحیم 3( پاک کردن سطوح خارجی سیمها 4(عدم شکنندگی در محل لحیم بعد از سرد شدن -2 کدام گزینه مهم ترین شرایط ایجاد لحیم سرد در لحیمکاری را بیان میکند؟ 1( وات نامناسب هویه 2( اکسید بودن نوک هویه 3( کافی نبودن گرما در محل اتصال 4( کافی نبودن قلع -3 یکـی از مـوادی کـه در عایـق بنـدی کاربـرد بهتـری نسـبت بـه سـایر مـواد دارد ................................ ........................... اسـت.

**2-1- ساخت سیم های رابط و سوکت 2** 

يكــي ازوســايل مــورد نيــاز در آزمايشــگاه الكترونيــك ســيمهاي رابــط اســت.اين ســيمها از نظــر نــوع ســر ســيمي كــه بــه ســيم متصــل مــي شــود تنــوع بســيار زيــادي دارد. در ايــن قســمت بــه چگونگــي ســاخت متــداول تريــن و پركاربــرد تريــن ايــن نــوع اتصــاالت مــي پردازيــم.

**کارعملی**

**کار عملی :7 ساخت سیمهای رابط دو سرگيره سوسماري هدف:**کسب مهارت در ساخت ملزومات مورد نیاز برای اتصال در رشته الکترونیک.  **مواد، ابزار و تجهیزات:**سـیم افشـان0/25 و ،0/5 سـیم چین،سـیم لخت کن،انبردسـت،دم باریک،پیچ گوشـتی چهارسـو،مفتول لحیم، گیره سوسـماری (حداقل در دورنگ قرمز و مشکی)، سنباده هه ۶۰، پایه هویـه، هويـه قلمي و اسـفنج مخصوص پاک کـردن نوک هویه.

**مراحل اجراي كار** -1 درایـن مرحلـه میخواهیـم گیرههایـیرا مطابـق شـکل 1-64 بسـازیم. بـرای ایـن منظـور نیـاز بـه گیـره سوسـماری و سـیم رابـط داریـم.

2 - شکل 1-65تعدادی گیره سوسماری را ملحظه میکنید که به آنها سیم وصل نشده است.

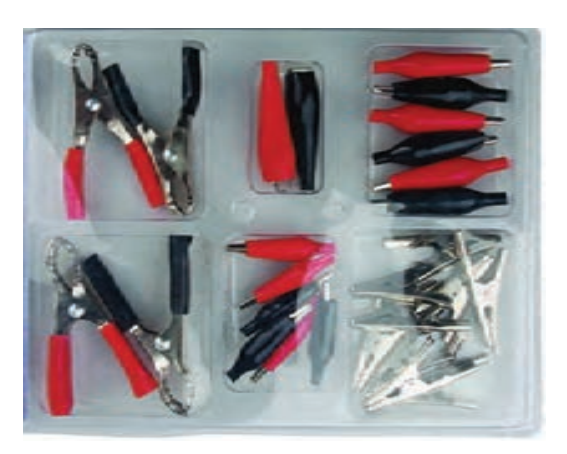

شکل-1-65 تعدادی گیرۀ سوسماری بدون سیم شکل-1-64 چند نمونه گیرۀ سوسماری

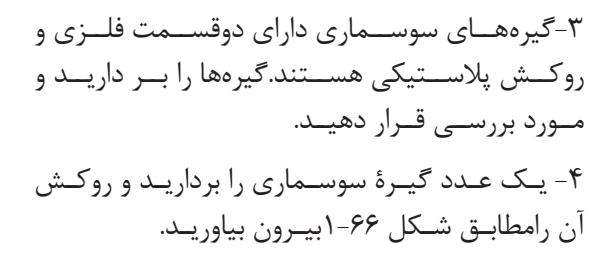

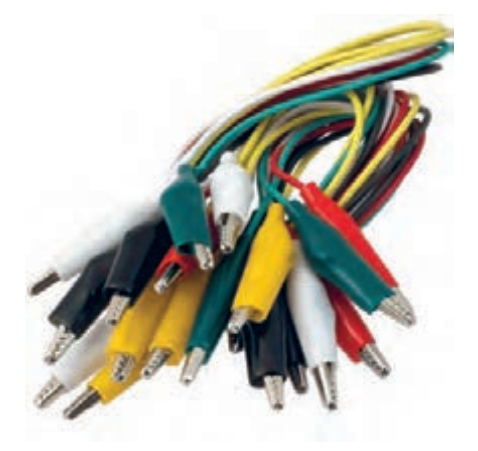

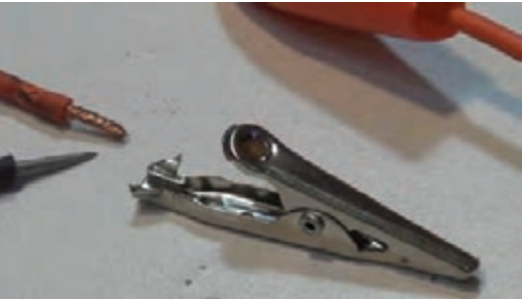

شکل1-۶۶ -گیرۀ سوسماری بدون روکش حرارتی

طراحی و ساخت مدار چاپی / پودمان ۱ /لحیم کاری قطعات گسسته <sup>11</sup>

5 - سـیمها را بـا طـول مـورد نیـاز ببریـد و آنهـا را لخـت کنید،سـپس روکشهـاي گیرههـای سوسـماری را مطابـق شـکل 1-67 از آن عبـور دهیـد.

6 - مطابق شکل1-68 سیمها را از شیارهای گیره سوسماری بگذرانيد.

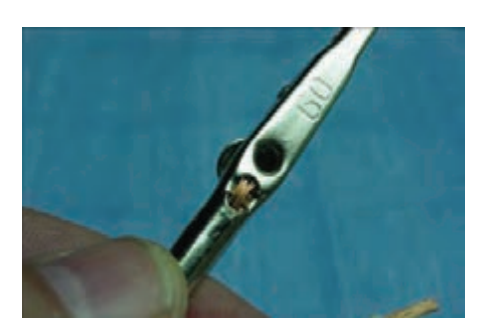

شکل-1-68 عبور سیم از گیرۀ سوسماری

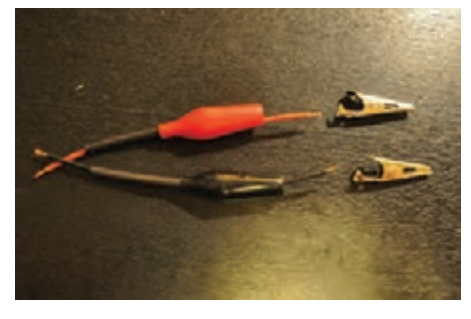

شکل1-67 - آماده سازي گيره سوسماري

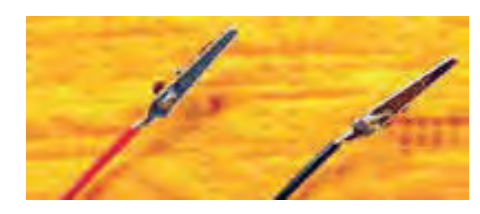

شکل-1-69 لحیم کاری گیرۀ سوسماری

7 - گیــره سوســماری را مطابــق شــکل1-69 لحیــم کنیـد. در صورتـي كـه بخواهيـد اسـتحكام بيشـتري داشـته باشـد، مـي توانيـد روي آن وارنيـش حرارتـي بكشـيد.

8 -روکـش گیـره را روی آن بکشـید تـا گیـرة سوسـماری شـما مشـابه شـکل 1-64 شـود. گیـرة سوسـماري آمـاده اسـتفاده اسـت. نتايـج كار را جهـت ارزشـيابي بـه مربـي خـود ارائـه كنيـد. 9 - مراحـل را بـراي سـرهاي ديگـر سـيم و سـاير سـيمها تكـرار كنيد.حداقـل 4 جفـت سـيم دو سـر گيـره سوسـماري بـراي خودتـان بسـازيد. مراحـل اجـرای ایـن کار عملـی را بـه اختصـار توضیـح دهیـد.

...................................................................................................................................................................................................................... ...................................................................................................................................................................................................................... ......................................................................................................................................................................................................................

......................................................................................................................................................................

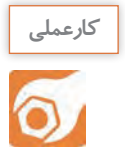

**کار عملی:8 سـاخت سـیم رابط با فيشهاي مختلـف مانند فيش نر و ماده آنتـن تلويزيون،پروب BNC، بلندگو، ميکروفون، آمپلى فاير،آداپتورو شارژر. هدف:**کسب مهارت در ساخت ملزومات مورد نیاز برای اتصال دستگاهها در رشته الکترونیک.  **مـواد، ابـزار و تجهیزات:**فيـش نـر و مـاده آنتـن وکابـل آنتـن تلويزيـون، سوسـمارى، کابـل کواکسـيال بـراي**BNC** فيـش**BNC**، سـیم چین،سـیم لخـت کـن، انبردسـت،دم باریک،پیـچ گوشـتی چهارسـو،مفتول

لحیم،سـنبادة ،600پایـه هویـه، هويـة قلمـي و اسـفنج مخصـوص پـاک کـردن نـوک هویـه.

**مراحل اجراي كار** 1 - بـا کمـک همـکار گروهـی خـود تعـدادى فيـش نـر و مـاده آنتـن را بـه کابـل آنتـن اتصـال دهيـد.روش كار را بـا مراجعـه بـه رسـانههاي مختلـف بيابيـد.

> 2 - در شــكل -70 ،1 اتصــال لحیــمکاری شــده کابــل آنتــن بــه فیــش آنتــن را مالحظــه میکنیــد. مراحــل لحیــمکاری تــا حــدودي مشــابه مراحــل اجرایــی گیــره سوسـماری اسـت. بـرای کسـب مهـارت بیشـتر کابلهـا و ســیمهای رابــط معیــوب شــده را تعمیــر کنیــد.

> -3 بـا کمـک مربـی کارگاه و بـا توجـه بـه شـكل1-71 يـک پروب)پروب- **PROBE**)بايـک طـرف گيره سوسـمارى بسـازيد. مراحل سـاختن پـروب را با مراجعه به رسـانههاي مختلـف از جملـه فضاي مجـازي پيدا كنيد. ايـن پروب در آزمايشـگاه مورداسـتفاده قـرار خواهـد گرفت.

> -4 بـراي سـاخت**BNC** نيـاز بـه دسـتگاه پـرچ داريـد. در شـكل 1-72 دو نمونـه دسـتگاه پرچ را مالحظـه مي كنيد. پـرچ **BNC** بـا دسـتگاههاي پـرچ معمولـي نيز امـكان پذير اسـت. مراحـل اتصـال **BNC** بـه كابـل كواكسـيال دركتاب همـراه هنرجـو آمده اسـت.

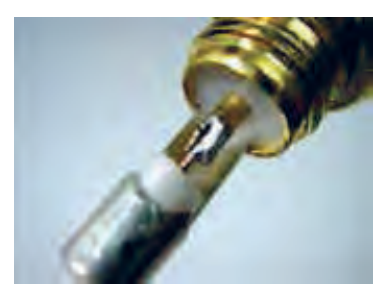

شکل-1-70 اتصال کابل کوآکسیال به فيش آنتن

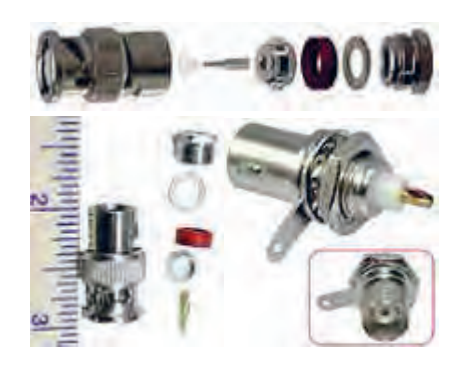

شکل-1-71 اتصال کابل کوآکسیال به پروب**BNC**

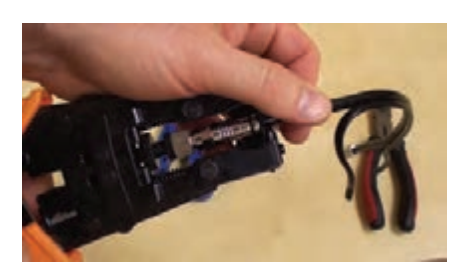

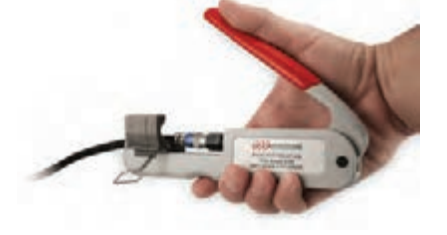

شکل1-72 - دو نمونه دستگاه پرچ **BNC**

5 - باکمـک همکارگروهـی خود،تعـدادى سـيم رابـط براي وسـايلي ماننـد ميکروفون، گوشـي و بلندگو بسـازيد. درشـكل 1-73 چنـد نمونـه از ايـن نوع فيشها نشـان داده شـده اسـت.

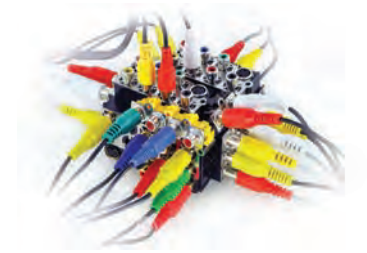

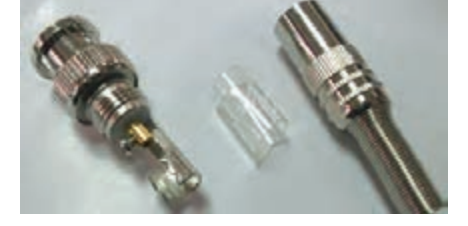

شکل-1-73چند نمونه فيش

شکل-1-74 فيش ميكروفون يا بلندگو ۶-چگونگـي اتصـال ايـن فيش6عـا را معمـولا در راهنمـاي مونتـاژ آن مـي نويسـند. در شـكل 1-74 يـك نمونه فيش ميكـرو فـون يـا بلندگـو بـا سـيم متصـل شـده بـه آن را ملحظـه مي كنيـد.

...........................................................................................................................................

7 - كابلهـا وسـيمهاي رابـط مـورد نيـاز خـود را بـا توجـه بـه تجربـه اي كـه اندوختـه ايـد بسـازيد. همچنيـن كابلهـاي معيـوب موجـود در منـزل را تعميـر كنيـد. 8 -كارهاي آماده شده را جهت ارزشيابي به مربي خود ارائه كنيد. 9 - گزارش مختصري از چگونگي ساختن سوكت بنويسيد.

...................................................................................................................................................................................................................... ...................................................................................................................................................................................................................... ......................................................................................................................................................................................................................

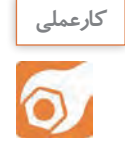

**ُرد ) veroboard ) و پين هدر ) header pin) کار عملی :9 ساخت سوكت با استفاده از وروب هدف:**کسب مهارت در ساخت ملزومات مورد نیاز در رشته الکترونیک. ُـرد ) **veroboard** ) يـا فیبر هزار سـوراخ، پينهدر **)header pin**) سـیم چین،  **مـواد، ابـزار و تجهیزات:** وروب سـیم لخـت کن،انبردسـت،دم باریک ،پیچ گوشـتی چهارسـو،مفتول لحیـم، سـنباده 600 ،پایـه هویه، هويه قلمـي و اسـفنج مخصـوص پاککردن نـوک هویه

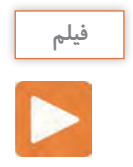

فيلم ساخت سوكت را ببينيد.

### **مراحل اجراي كار**

يكـي از مـواردي كـه اغلـب در كارهـاي آزمايشـگاهي پيـش مـي آيـد نيـاز بـه سـوكت بـراي اتصـال بـه بـرد بـرد اســت. معمــولاً بــراي قطعاتــي ماننــد آي ســيها ســوكت آمــاده وجــود دارد، ولــي بــراي قطعاتــي ماننــد ترانزيسـتور يـا بوبيـن سـوكت پيـش سـاخته وجـود ندارد.درايـن گونـه مـوارد ميتوانيـم سـوكت موردنيـازرا بسـازيم. بـراي سـاختن سـوكت مراحـل زيـر را اجـرا كنيـد.

شکل1-75 - انواع پين هدر و سوكت مادگي آن

1 - بـا کمـک مربیان خود با اسـتفاده از فیبر سـوراخ دار و پين هدر )**header pin** ) سـوکت مناسـب برای هفت قطعـه ای بسـازید. در شـكل 1-75 نمونههایـی از پیـن هـدررا مالحظـه میکنید.انـواع پيـن هدرهايـي را كه در اختيـار داريـد در دسـت بگيريـد و كار بردهـاي آنها را مالحظـه كنيد.

ُـرد )**veroboard** ) یـک قطعـه فیبـر مـدار چاپی اسـت که تعـداد زیادی سـوراخ روی 2 - فیبـر سـوراخ دار یـا وروب آن ایجـاد شـده اسـت. در قسـمت مسـي اين اليهها سـوراخهايي وجـود دارد كه از نظـر الکتریکـی از یکدیگر جدا هسـتند. از ایـن فیبـر میتـوان بـرای اجـرای مـواردي مانند نمونههای پروژه و سـاخت سـوکت اسـتفاده کـرد. در شـكل ،1-76 چنـد نمونـه فیبر سـوراخ دار را مالحظـه میکنید.

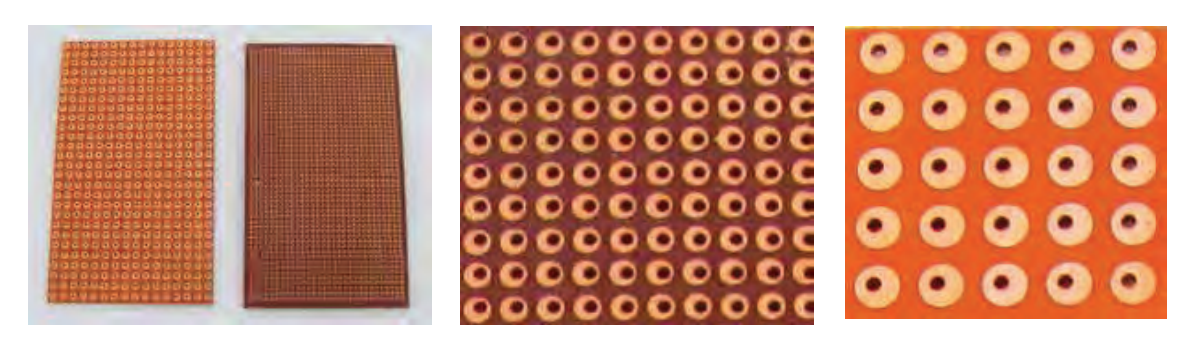

شکل1-76 - شكل ظاهري چند نمونه ورو برد هزار سوراخ

3 - نمونههايي از فيبر هزار سوراخ را در دست بگيريد و ساختمان آنهاو چگونگي كار با آنها را بررسي كنيد. 4 - روي يك قطعه ورو برد لحيم كاري را تمرين كنيد. 5 - با استفاده از فيلم ساخت سوكت، براي ترانزيستور وبوبين، سوكت بسازيد. 6 - كارهاي آماده شده را جهت ارزشيابي به مربي خود ارائه كنيد.

**جستجو کنید**

بـا مراجعـه به سـایتهای اینترنتـی مرتبط تعـدادی پویانمایـی و فیلمهای کوتـاه مرتبط با لحیـمکاری را دا نلـود کنیـد و پـس از مشـاهده، دربـاره آن گـزارش تنظیم نما ییـد و بـه کالس ارائه دهید. طراحی و ساخت مدار چاپی / پودمان ۱ /لحیم کاری قطعات گسسته <sup>11</sup>

7 -گزارش مختصري از مراحل ساخت سوكت بنويسيد.

...........................................................................................................................................

**1-3 - پیاده کردن یا دمونتاژ )demountage )قطعاتTH و DIPاز روي اليه مدار چاپي**

...................................................................................................................................................................................................................... ...................................................................................................................................................................................................................... ......................................................................................................................................................................................................................

**مـدار چاپـي:** در گذشـته براى سـاختن یک مـدار الکترونیکى ابتدا نقشـه مـدار را روى فیبر مخصـوص قرار مـى دادنـد، سـپس جـاى پایههاىالمانهـاى الکترونیکـى را روى فیبـر سـوراخ مى کردنـد و پایههارا طبق نقشـه از زیـر بـا سـیم بـه هـم اتصـال مى دادنـد. ایـن عمل به علت اشـغال جـاى زیـاد، وجود سـیمهاى متعـدد و عبور سـیمها از روى یکدیگـر، درعملكـرد مـدار اختلال بـه وجود مـى آورد. امـروزه به علت پیشـرفت علـم الکترونیک و پیچیـده تـر شـدن مـدارات الکترونیکـى ایـن طریقـه سـیم کشـى مطلوب نیسـتو بـه جـای آن از مـدار چاپى اسـتفاده مى شود.

در یـک مـدار چاپـي، عناصـر روى یـک طرف فیبر قـرار مى گیرنـد و خطوط ارتباطى به وسـیلة الیه نازک مسـى کـه در طـرف دیگـر فیبـر وجـود دارد، برقرار مى شـود. اسـتفاده از مـدار چاپى حجم مـدار راکوچک مـى کند. در مـدار چاپـي ماننـد هر نوع سـيم كشـي ديگر بايد ضخامـت وفواصل خطوط عبـور جریان با توجه بـه مقدار جريان و سـاير مشـخصهها به طور دقیق محاسـبه و ترسـيم شـود. مزایاي اسـتفاده از مدار چاپى در مقایسـه با مدارهاى سـیم کشـی و چگونگی محاسـبه پهنای نوارهای مسـی را می توانید از رسـانههای مختلف بیابید و مورد اسـتفاده قـرار دهيـد. نمونههايـي از ايـن مـوارد نيـز در كتـاب همـراه آمـده اسـت.براي محاسـبه پهنـاي نوارهـاي مسـي نرمافـزار محاسـبه گر نيز وجـود دارد.

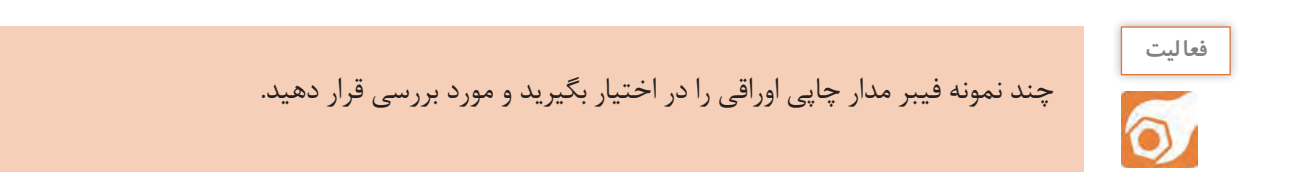

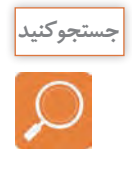

در يكـي از موتورهـاي جسـت و جـو كلمـات**calculator width trace PCB** محاسـبه گـر پهنـاي نوارهاي مسـي را بيابيـد و بـا آن كار كنيد. **انـواع فيبرهـاي مـدار چاپي از نظـر اليه:** اليههـاىروي فيبـر مدارچاپى بـه صورت يـك اليـه، دواليه يا چنـد اليـه سـاخته مـى شـوند. درفيبرهاى يك اليه فقـط در يك طـرف فيبر اليه مـس وجـود دارد. در اين روش ارتبـاط بيـن پايههـاى قطعـات و هدايت جريان فقط دريك طرف انجام مى شـود وقطعات در طرف ديگـر قرار مى گيرند. در فيبرهـاى دواليـه در هـر دو طـرف فيبـر، اليـه مسـى وجـود دارد در ايـن نـوع فيبرهـا، بـراي ارتبـاط پايههاى قطعـات ازهـر دوطـرف فيبر اسـتفاده مـى شـود.فيبرهاي دواليه بـراى مدارهايـى كه خطـوط ارتباطـي زياددارند اسـتفاده مـي شـود تـا حجم مدار سـاخته شـده كاهـش يابد.

خيـرا در مدارهـاى پيچيـده الكترونيكـى از فيبرهـاى چندلايه نيزاسـتفاده مـى شـود كـه داراى فنـاورى خاص و پيشـرفته است.

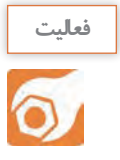

چندنمونه از فيبريك اليه،دواليه و چند اليه را در اختيار بگيريد و مورد بررسي قرار دهيد.

**انـواع فيبرهـاي مـدار چاپـي از نظـر جنـس:** فيبرهـا ازنظر جنـس، دسـته بنـدي متنوعـي دارنـد كه متـداول تريـن انـواع آن فيبـر فنولـى)**phenolic** )و فيبـر فايبـرگالس )**fiberglass**)، اسـت.

فيبـر فنولـى)**phenolic** )از ترکيـب اليههـاى کاغـذدر محلـول فنول سـاخته مى شـود و رايـج ترين نـوع فيبر براى مـدار چاپـى اسـت. ايـن فيبرهـا بـه صـورت اسـتاندارد در ضخامتهـاى ،1 ،1/5 و2 ميلى متر سـاخته مى شـوند، و قيمـت آنهـا ارزان اسـت و در توليـد اغلـب دسـتگاههاى تجارتـى بـه کار مـى ّ رونـد اما چـون درمقابـل حرارت مقاومـت زيـادى ندارنـد، در دسـتگاههاى حسـاس وگـران قيمت از آنها اسـتفاده نمى شـود.

فيبـر فايبـرگالس)**fiberglass** )داراى انـواع مختلـف اسـت و از ترکيـب فشـرده اليـاف پشـم شيشـه در محلـول چسـبهاىمختلف ماننـد اپوکسـى سـاخته مى شـود. اين فيبر تحمـل حرارت زيـاد را دارد و از نظر اسـتحکام نيز مقـاوم تـر از فيبـر فنولـى اسـت.چون ارتبـاط بين پايههـاى عناصر از پشـت ايـن نوع فيبرديـده مى شـود، مونتاژ مـدار و بررسـى آن هنـگام تعميـر آسـان تراسـت. بـه علت قـدرت تحمل حـرارت و اسـتحکام اين نوع فيبـر،از آن در دسـتگاههاى گـران قيمـت اسـتفاده مى شـود. در شـكل 1-77 دو نمونه فيبـر فنولي و فايبر گالس نشـان داده شـده اسـت.در جـدول 1-11بعضـى از مشـخصات فيبرهـاى فنولى و فايبرگالس آورده شـده اسـت.

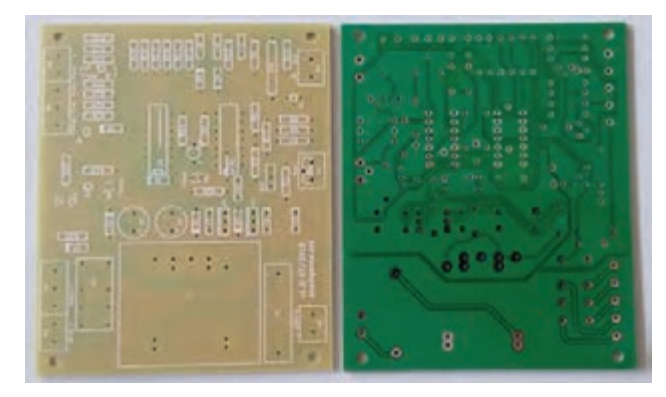

شکل1-77 - شكل ظاهري دو نمونه فيبر فنولي و فايبر گالس

طراحی و ساخت مدار چاپی / پودمان ۱ /لحیم کاری قطعات <del>گسست</del>ه <u>ا</u>

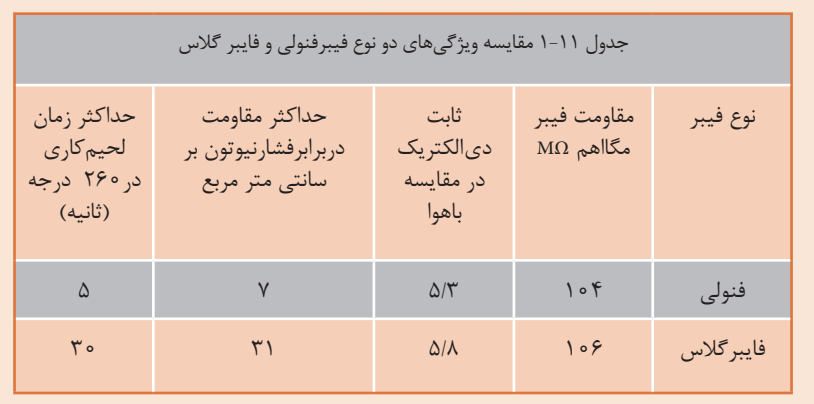

**فعالیت** 

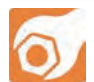

نمونههايـي از فيبـر فنولـي و فايبـر گالس را در اختيار بگيريـد و ويژگيهاي ظاهري آنها را بررسـي و باهم مقايسـه كنيد.بـا توجـه به جدول 1-11 به سـؤاالت زير پاسـخ دهيد .

 - اگـر روي فيبـر فنولـي سـه بـار متوالـي وهر بـار به مدت 30 ثانيه لحيم كاري شـود چـه اثري روی فيبر مـي گذارد؟تجربه كنيد.

 - يـك قطعـه فيبـر فنولـي و فايبـر گالس اوراقـي ماننـد شـكل 1-78 را در اختيـار بگيريد و بـه آن نيـرو وارد كنيد، كدام محكم تر اسـت؟ .................................................................................................................................................................................................

– مقاومـت عايقــي فيبــر فايبــر گلاس چند برابر مقاومت عايقــي فيبر فنولــي اســت؟ چــرا؟ .....................

............................................................................................................................................................................

....................................................................................................................................................................

..................................................................................................................................................................

- ضريـب دي الكتريـك فيبرها چـه اثري درعملكـرد فيبـر در مـدار دارد؟........................................................................................

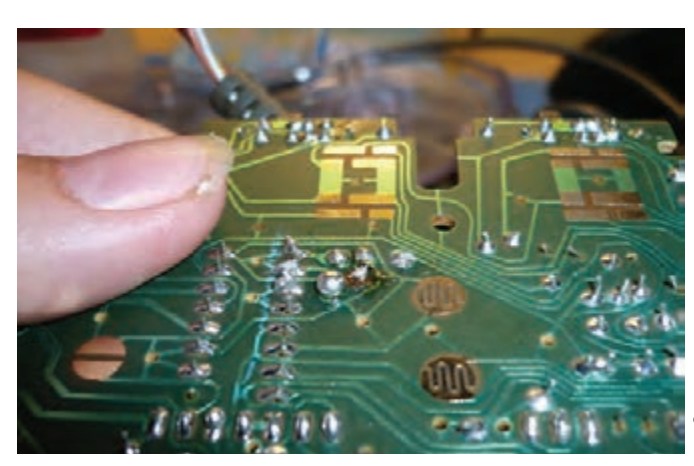

شکل-1-78 شكل ظاهري يك نمونه برد مدار چاپي اوراقي

بـراي تعميـر دسـتگاهها و بردهـاي الكتـرو نيكـي لزم اسـت قطعات معيـوب را از روي دسـتگاه يا بـرد جدا كنيم بـه اينعمـل پيـاده كـردن قطعـه يـا دمونتاژ)**demountage**)ميگويند.پـس از دمونتـاژ بايـد قطعـه سـالم را دوباره جايگزيـن كنيـم. بـه ايـن عمل سـوار كردن قطعـه يـا مونتـاژ )**mountage**)ميگويند. قبلاً با قطعـات **TH** و **DIP** آشـنا شـده ايـد.در كارهـاي عملـي بعدي بـه چگونگي مونتـاژ و دمونتـاژ اين نـوع قطعات مـي پردازيم.

> **کارعملی کار عملی :10 دمونتاژ قطعات**   $\delta$ **هدف:**کسب مهارت دمونتاژ )**demountage** )قطعات از روي فيبر مدار چاپي

**مـواد، ابـزار و تجهیزات:**فيبـر اوراقـي، سـیم چین،سـیم لخـت کن،انبردسـت،دم باریک،پیـچ گوشـتی چهارسـو،مفتول لحیم،سـنباده 600 ،پایـه هویـه، هويـه قلمـي و اسـفنج مخصـوص پـاک کردن نـوک هویه، قلع كـش.

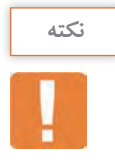

بـرای اجـرای ایـن مرحلـه لازم اسـت بـرُد اوراقـی توسـط هنرجـو فراهـم شـود. معمولادرداخـل منـازل دسـتگاههای الکترونیکـی معیـوب غيـر قابـل تعميـر وجـود دارد کـه هنرجویـان بایـد آنهـا را بازکننـد و ُدهـای اوراقـی را مـورد اسـتفاده قـرار دهنـد. بر

### **مراحل اجراي كار**

1 - بـراى برداشـتن لحيـم، از فتيلـة لحيـم **)braid desoldering )**ا سـتفاده مـى کننـد. فتيلة لحيم سـيمهاى به هم تابيـده افشـان بسـيار نازکي اسـت که روى لحيم قـرار مى گيرد و پـس از ذوب کردن لحيـم، آن را،مانند فتيله اى کـه مایـع را بال مىکشـد، به سـمت خـود جذب مى کند.شـكل،1-79 فتيلـه لحيم را نشـان مى دهد.

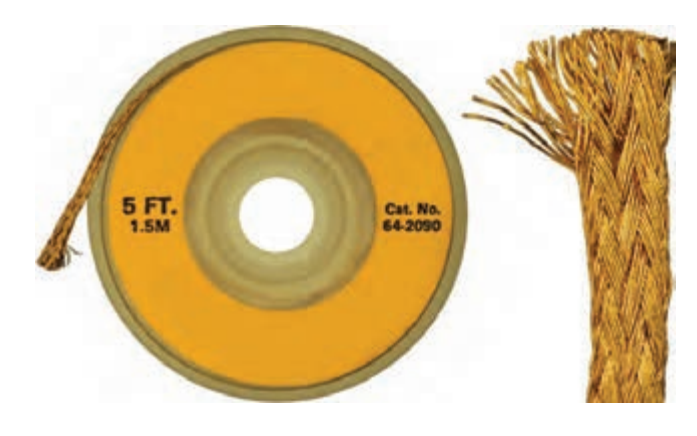

شکل-1-79 فتيله لحيم

برچسب روي قرقره فتيله لحيم را بررسي كنيد و مشخصات آن را بنويسيد. ...................................................................................................................................................................................................................... ...................................................................................................................................................................................................................... ........................................................................................................................................... 2 - يـك عددبرداوراقـي مدارالكتـرو نيكـي را در اختيـار بگيريـدو و آن را مـورد بازبينـى قرار دهيد و تـا حد امکان قطعـات روى آن را شناسـايى کنيد. 3 - دستگاه هوية قلمى را بررسى کنيد و از سالم بودن آن مطمئن شويد. 4 - فتيلة لحيم را بررسي كنيد، نبايد سطح مسي فتيله اكسيد شده باشد. 5 - بـا اسـتفاده از هويـة قلمـي و فتيلـة لحيـم، تعـدادي از قطعـات را از روي برد بيـرون بكشـيد)دمونتاژ كنيد(. بـراي جـدا كـردن قطعههـا بـه ترتيـب زير عمـل كنيد.

فتيلة لحيم را روي لحيم پايه قرار دهيدو نوك هويه گرم را روي آن بگذاريد تا لحيم را جذب كند، شكل .1-80

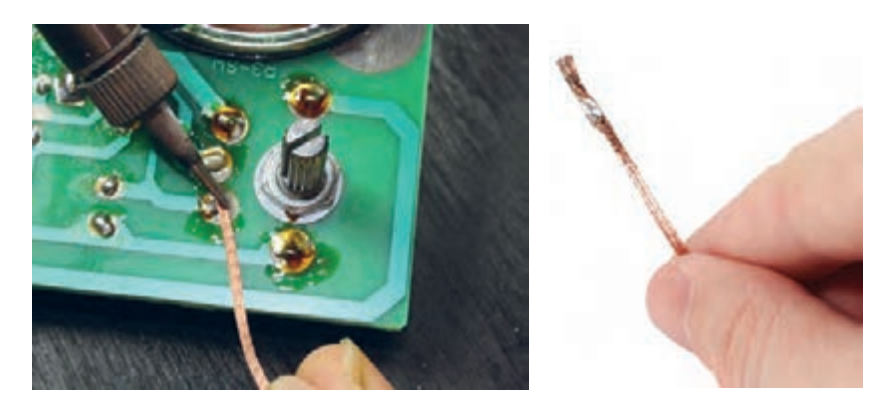

شکل-1-80 برداشتن قلع از روي فيبر

مراقب باشـيد مدت زمان لحيم كاري بيش از حد اسـتاندارد نشـود، زيرا به برد مدارچاپي آسـيب مي رسـاند و مس آن را از روي بـرد جـدا مي كند.

هنگامي كه فتيله لحيم ك ً امال آغشـته به لحيم شـد، آن را جا به جا كنيد و ازقسـمت ديگر فتيله كه لحيم جذب آن نشـده است ، استفاده كنيد.

- درصورت نيازقسمت فتيلة آغشته به لحيم را با سيم چين قطع كنيد.
- پس از پاك شدن سطح كار از لحيم، با نوك هويه يا پنس، كمي پايه را تكان دهيد تا پايه آزاد شود.
	- پس از آزاد شدن پايهها، قطعه را به آرامي بيرون بكشيد.
		- در صورتي كه قطعه آزاد نشد مراحل را تكرار كنيد.
	- شكل 1-81چگونگي استفاده از فتيله لحيم براي برداشتن قطعات كوچك را نشان مي دهد.

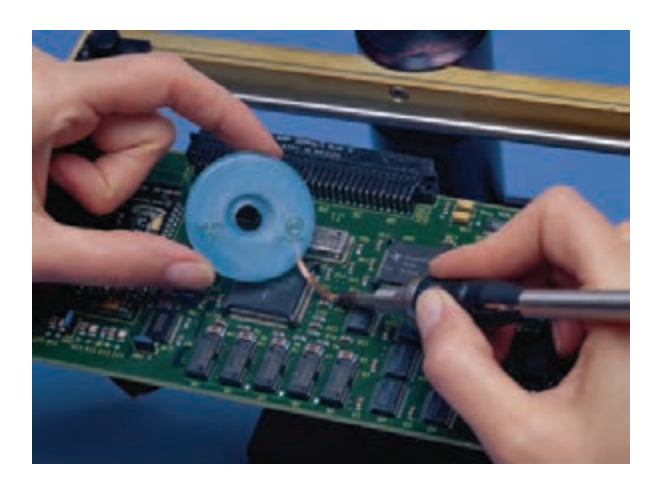

شکل -1-81 برداشتن قطعات كوچك با فتيله لحيم

اين مراحل را براي تعداد بيشتري از قطعات انجام دهيدتا در دمونتاژ قطعات کامال ًمسلط شوید . 6 -در صورتي كه تسلط كافي پيدا كرديد جهت ارزشيابي به مربي خود مراجعه كنيد. 7 - گزارش كوتاهي از مراحل اجراي دمونتاژ با فتيله لحيم بنويسيد.

..........................................................................................................................................

8 - قلـع کـش وسـيله اى اسـت کـه بـا آن مـى توانيـم لحيـم را از محـل اتصال جـدا كنيم. قلـع کشهـا در انواع پيسـتوني(پمپي) و حرارتي سـاخته مي شـوند. در شـكل ٨٢-١، يک نمونه قلع كش پيسـتوني با روكش شـفاف را مالحظـه مي كنيد.

..................................................................................................................................................................................................................... .....................................................................................................................................................................................................................

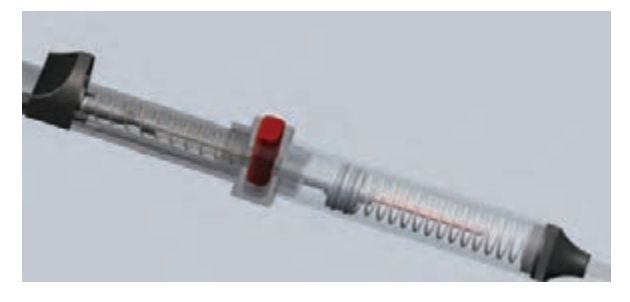

شکل ۸۲-۱ - قلع كش پيستوني با روكش شفاف

برگه مشخصات قلع كش پيستوني را كه در اختيار داريد مطالعه كنيد و چگونگي كار با آن را بياموزيد. 9 - در ايـن مرحلـه مـي خواهيـم با اسـتفاده از هويه قلمي و قلع كش پيسـتوني تعدادي از قطعـات را از روي برد بيـرون بكشـيم (دمونتـاژ كنيم). بـراي جداكردن قطعههـاازروي برد به ترتيـب زير عمل كنيد: قلع کش پمپى را آزمايش کنيد و از سالم بودن آن مطمئن شويد. با توجه به نوع قطعه و جدول 1-9 ، هويه مناسب انتخاب كنيد.

هويـه را بـه برق بزنيد تا گرم شـود وفنـر قلع كش پمپـي را شـارژ كنيد.درايـن حالـت پيسـتون در داخل قرارمي گيرد، شـكل ٨٣-١.

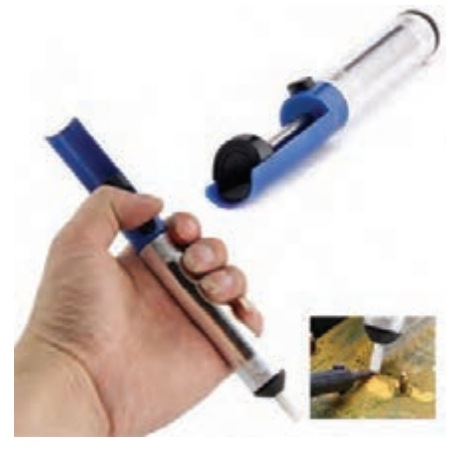

شکل-1-83 شارژقلع كش پيستوني و قرار دادن آن روي پايه

طبـق شـكل 1-84 قلع كـش را در كنار پايه وهويه راروي لحيم بگذاريد تا ذوب شـود. به محض ذوب شـدن لحيم، دكمه قلع كش را بزنيد تا لحيم ذوب شده را از طريق پيستون مكش كند.

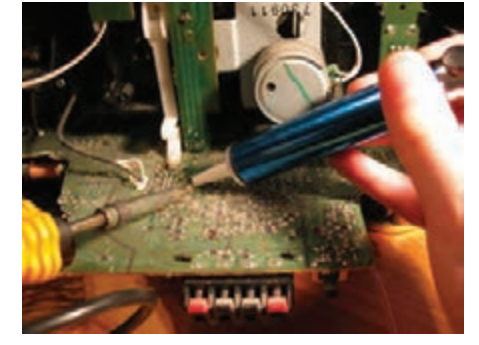

شکل-1-84مراحل ذوب شدن و مكش قلع

آزاد كردن وبيرون آوردن قطعات مشـابه مرحله قبل اسـت. در شـكل ،1-85مراحل دمونتاژ قطعه را مشـاهده مي كنيد.

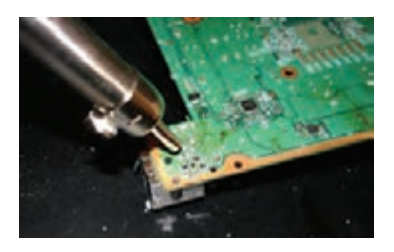

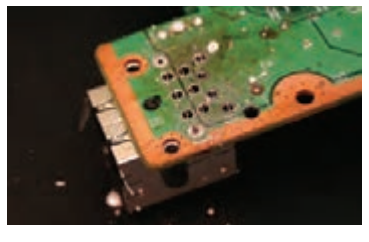

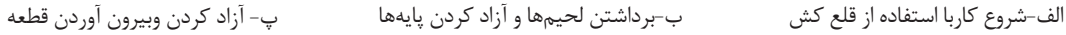

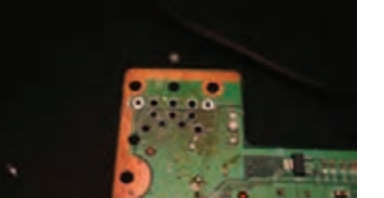

شکل1-85 - مراحل دمونتاژ يك قطعه از روي برد مدار چاپي

این مرحله را تکرار کنيد تا مهارت الزم را در بيرون آوردن قطعات به دست آوريد. هنگامـى کـه مهـارت الزم را بـه دسـت آورديد از مربی بخواهيدقطعه اي را براي شـما مشـخص كنـد تا آن را دمونتـاژ كنيد سـپس کار شـما را مـورد ارزيابی قـرار دهد. 10 -گزارش كوتاهي از مراحل اجراي دمونتاژ با قلع كش پيستوني بنويسيد.

..........................................................................................................................................

11 - قلـع کـش حرارتـي نوعـى هويه اسـت كه يك قلع كش پيسـتوني روي آن نصب شـده اسـت، شـكل 1-86 ، ايـن قلـع كش لحيـم محـل اتصـال را ذوب مى كنـد، سـپس آن را با پمپ دسـتى(مكنده) كه روى دسـتگاه نصب شـده اسـت، مي مكد.

..................................................................................................................................................................................................................... .....................................................................................................................................................................................................................

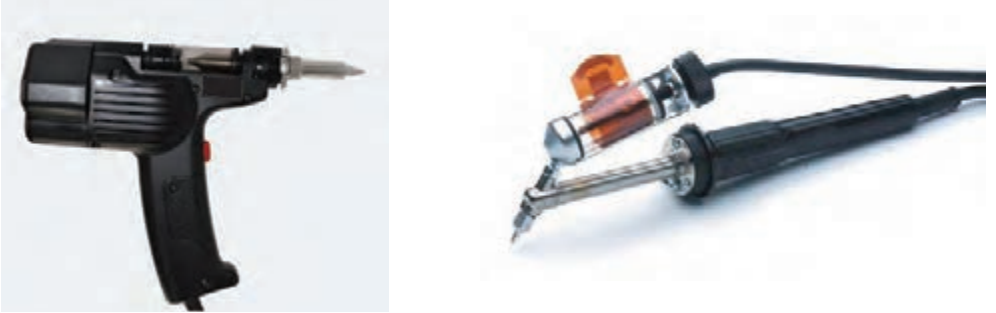

شکل-1-86 دو نمونه قلع كش حرارتي

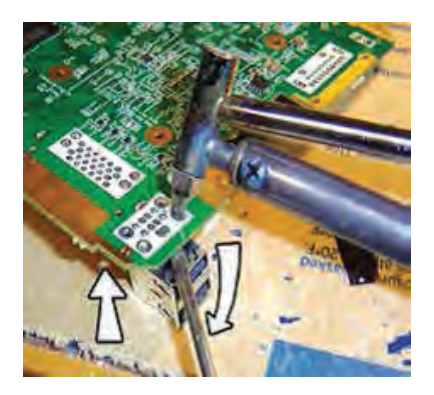

شکل-1-87 استفاده ازقلع كش حرارتي

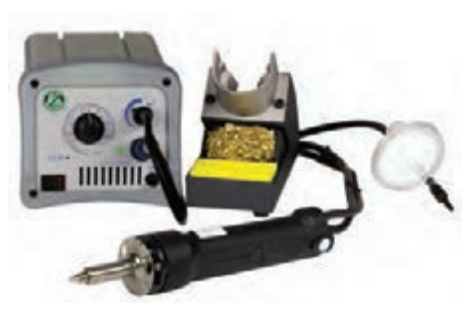

شکل-1-88 قلع كش حرارتي با پمپ مكش برقي

12 - شـكل ،1-87 نـوک قلـع کـش را نشـان میدهد. همـان طـور که مشـاهده میکنید، با قـرار گرفتن نوک قلـع کش روی فیبـر مدار چاپی، لحیم ذوب میشـود و دسـتگاه مکنده قلـع را میمکد.

13 - در صورتـي كـه ايـن نوع قلع كشهـا را در اختيار داريـد دمونتاژ قطعات را بـا آن تجربه كنيد.

14 - نـوع ديگـري از قلـع کش حرارتی وجـود دارد كه مجهز به دسـتگاه مکنـده برقي)پمپ برقـي مكش هوا( اسـت.از اين دسـتگاه بـراي كارهـاي حرفهاي اسـتفاده ميشـود. ایـن دسـتگاهها داراي مـدار الکترونیکـی کنترل حرارت نيز هسـتند كه به وسـيله آن به آسـانی میتوانیـم درجـه حـرارت موردنیـاز را تنظیـم کنیـم. در شـكل1-88 نمونـه اي از ايـن دسـتگاه را مالحظـه مي کنيـد.

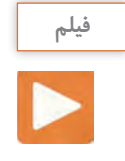

فيلم سرويس و نگهداري قلع كش را ببينيد.

س**ــرویس و نگهداری قلــع كش**: معمـولاً قلع كش بعـد از مدتـي كار كـردن نيـاز بـه سـرويس و نگهداري دارد.بـا توجـه بـه شـكل 1-89 ومراجعـه بـه راهنماي كاربردوسـرويس دسـتگاه ، مراحـل زيـررا بـه صـورت دوره اي)ماهانـه يـا فصلـي( انجـام دهيد. قسمتسرقلع كشپيسـتونيرا باز كنيد، لحيمهاي

داخـل مخـزن راخالـي كـرده و در محلي حفـظ كنيد.

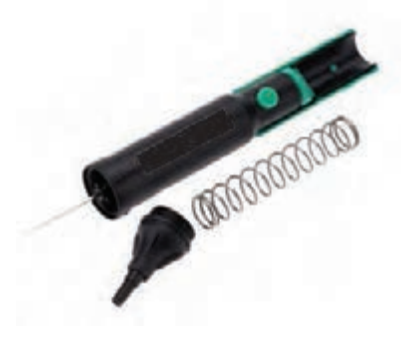

شکل1-۸۹ - باز كردن قلع كش پيستوني

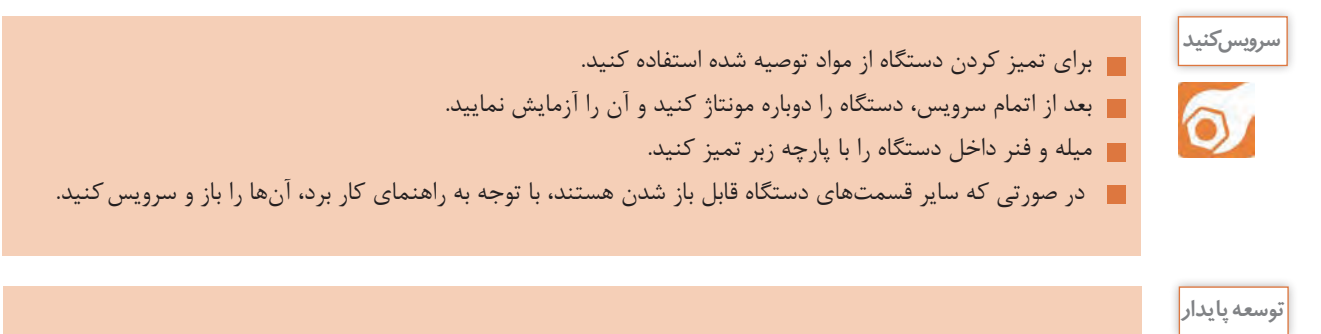

قلع، سـرب،مس، آلومينيوم و سـاير فلزات،گرانبها ، قابل اسـتفاده دوباره هسـتند.بنابراين لزم اسـت آنها را حفـظ كـرده و دوبـاره به چرخه صنعـت برگردانيم.

**-4 -1 نصب يا مونتاژ)mountage )قطعات** 

مراحـل را ملحظـه مي كنيد.

يكـي از فعاليتهـاي اصلـي در تعميـر دسـتگاههاي الكترونيكي، مونتاژ قطعـات روی فيبر مدار چاپي اسـت كه از طريـق لحيـم كاري انجـام مـي شـود. لحيـم کاری روی فیبر مدار چاپی کمیمشـکل تـر از لحیمکاری سـيمها به یکدیگـر اسـت.با توجـه بـه ايـن كه در قسـمت قبل باابزارهـاي دمونتاژ و فرايند اجراي آن آشـنا شـده ايـد، اجراي فرايندمونتاژ سـاده تـر خواهد بود. بـراي مونتـاژ لزم اسـت فراينـد منظمي از شـروع تـا پايان كار به اجـرا در آيد. در شـكل )اينفوگرافـي( 1-90 اين

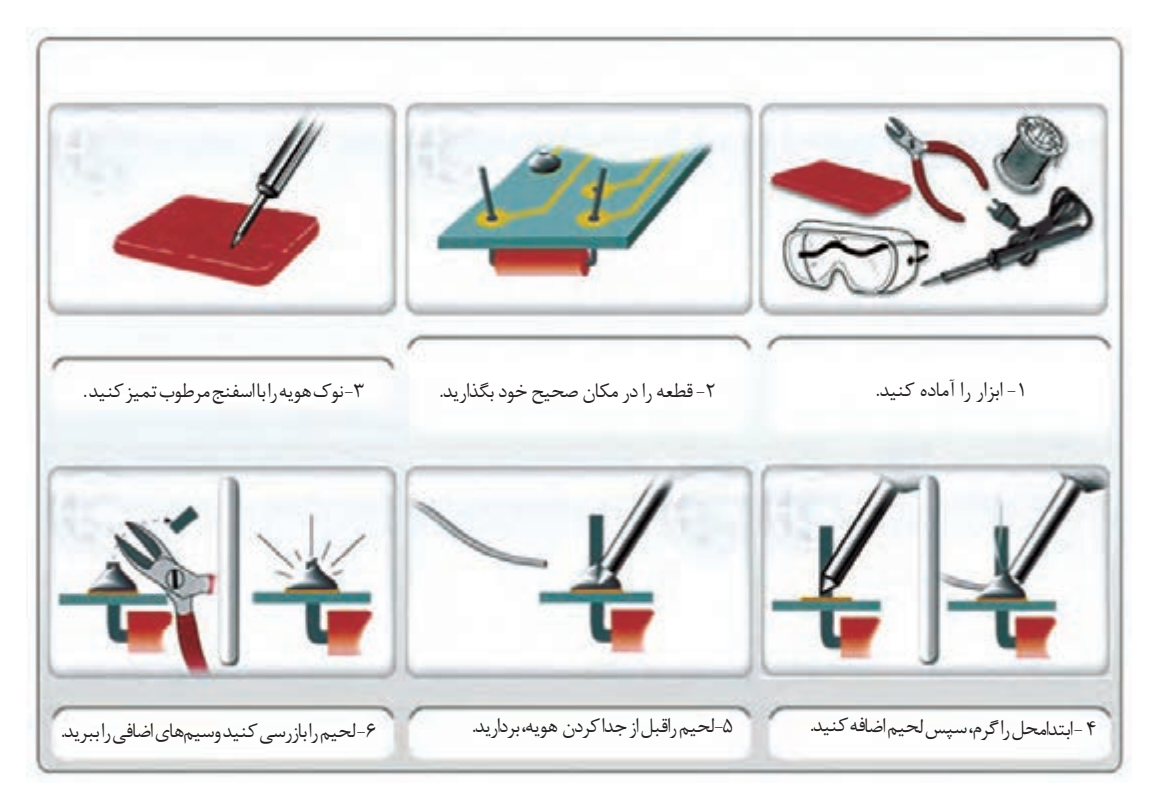

شکل-1-90 اينفو گرافي مراحل مونتاژ قطعه روي برد مدار چاپي

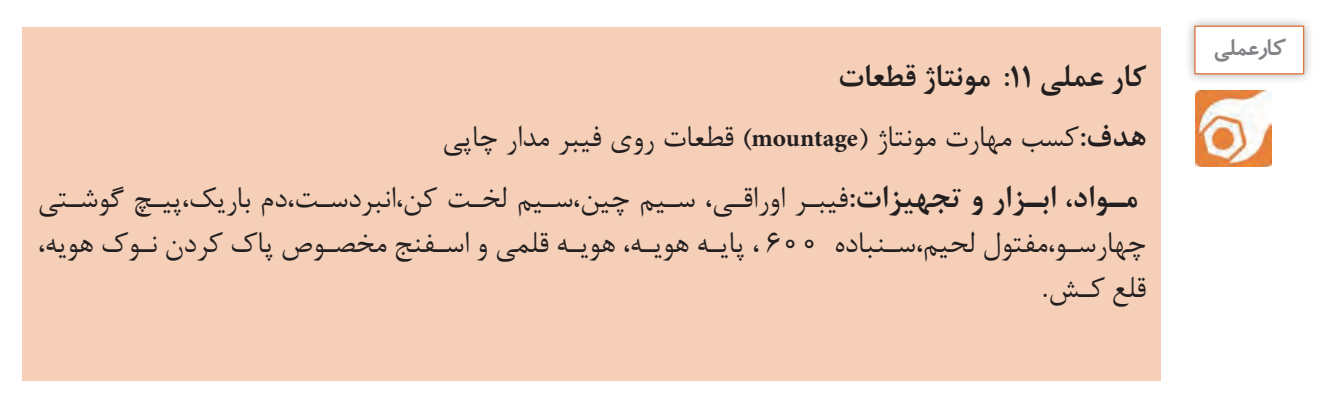

## **مراحل اجراي كار**

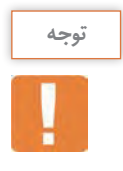

بـرای اجـرای این مرحله لازم اسـت برُد اوراقی توسـط هنرجو فراهم شـود. معمولاً درداخل منازل دســتگاههای لکترونیکـی معیـوب غیـر قابل تعمیـر وجود دارد که هنرجویان بایـد آنها را بازکنند و برُدهـای اوراقی را مورد اسـتفاده قرار دهند. -1 بـا اسـتفاده از هويـه قلمـي تعـدادي از قطعات راكـه از روي برد بيـرون كشـيده ايد دوباره مونتـاژ كنيد. براي نصـب قطعههـا به ترتيـب زير عمـل كنيد. كليهٔ مراحل نشان داده شده در اينفوگرافي شكل ٩٠-١ را به صورت گام به گام، دقيقاً اجرا كنيد. با توجه به نوع قطعه و جدول ،1-9 هويه مناسب انتخاب كنيد. پايههاي قطعه جدا شده را با نوك هويه و اسفنج تميز كنيد. قطعـه را بـا ماليمـت در محـل خـود بگذاريـد و جايـگاه آن را محكـم كنيد، تـا در خالل لحيـم كاري از محل

خـود خـارج نشـود. در صـورت نيـاز بـراي زدن اوليـن خال لحيـم، قطعـه را با دسـت نگه داريد.

پايههـا را بـه ترتيـب لحيـم كنيد.لحيـم اجرا شـده بايد براق و ك ً امال شـفاف باشـد.در صورتي كـه لحيم انجام شـده كـدر باشـد، قابـل قبـول نيسـت. در شـكل91 1- لحيـم صحيـح و مشـكل دار بـا هم مقايسـه شـده اسـت.

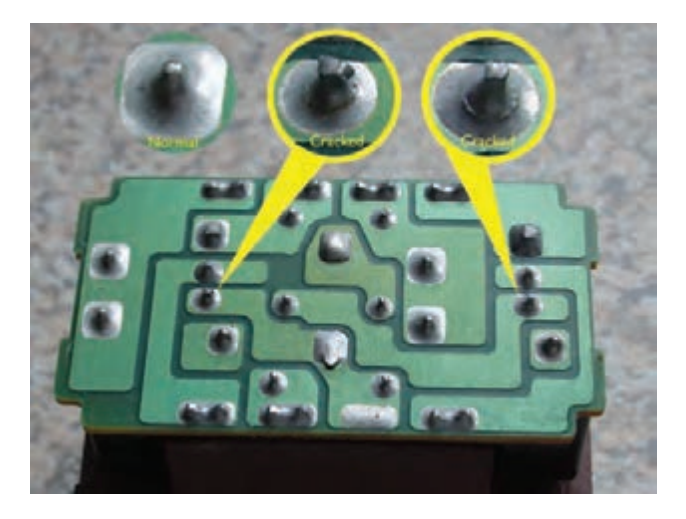

شکل-1-91 دو نمونه لحيم ترك دار و يك نمونه لحيم طبيعي

در شكل ۹۲-۱ (اينفو گرافي) - نمونههايي از لحيمهاي مشكل دار را مشاهده مي كنيد. -2 این مرحله را تکرار کنيد تا مهارت الزم را درمونتاژ قطعات كسب كنيد. -3 هنگامـى کـه مهـارت الزم را بـه دسـت آورديـد از مربی بخواهيدقطعه اي را براي شـما مشـخص كنـد تا آن را مونتـاژ كنيد سـپس کار شـما را مـورد ارزيابی قـرار دهد.

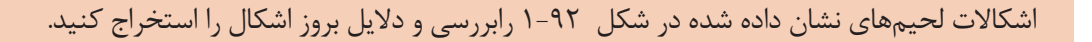

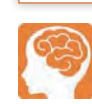

بارش فکری

۴- گزارش کوتاهی از مراحل اجرای مونتاژ قطعه بنویسید.

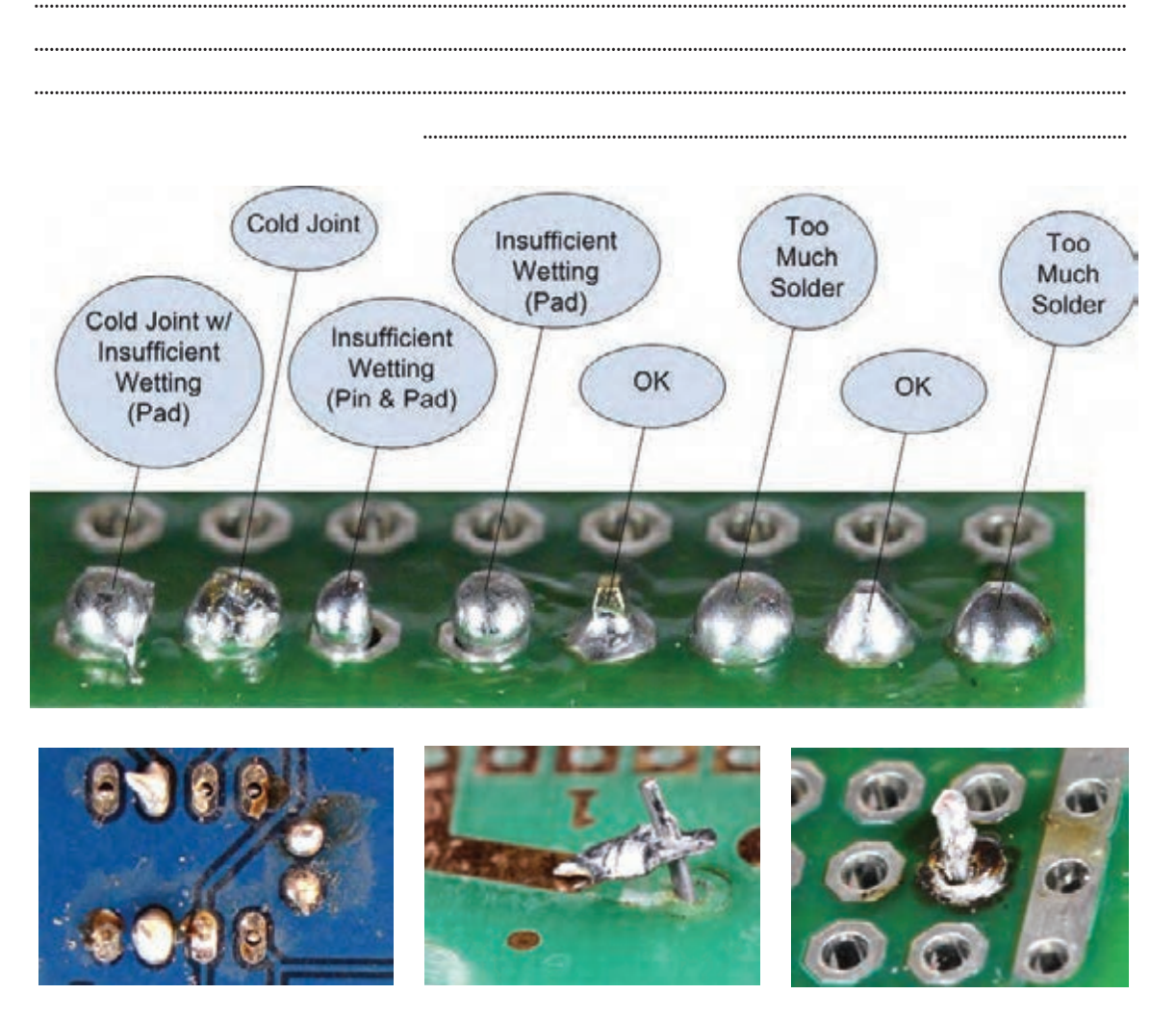

شکل ۹۲–۱– (اینفو گرا فی) نمونههایی از لحیم مشکل دار

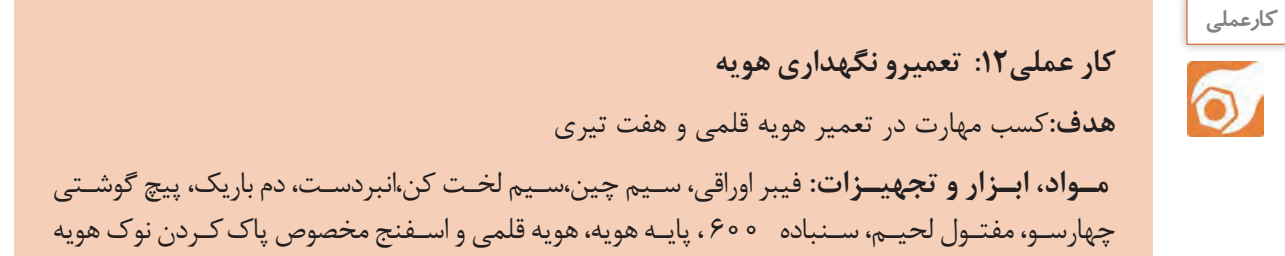
**طراحی و ساخت مدار چاپی / پودمان 1 /لحیمکاری قطعات گسسته** 

**مراحل اجراي كار**

1 - هويـه پـس از مدتـي كار كـردن نيـاز بـه تعميـر دارد. يكـي از ایـن مـوارد، تميـز كـردن و تعويـض نـوك هويـه اسـت كـه قبـ ًا در مـورد آن صحبـت كـرده ايـم. همانطـور كـه قبـ ًا گفتيـم قسـمتهاى مختلـف يـک هويـه قلمـى طبـق شـكل93 1- ازنـوک هويـه، المـان گـرم کننـده، حفـاظ، دسـته چوبـى و سـيم رابـط وفنـر نگهدارنـده تشـکيل شـده اسـت. در صورتـي كـه هويـه شـما نيـاز بـه تعميـر دارد بـا راهنمايـي هنرآموزخـود آن را بـاز كنيـد.

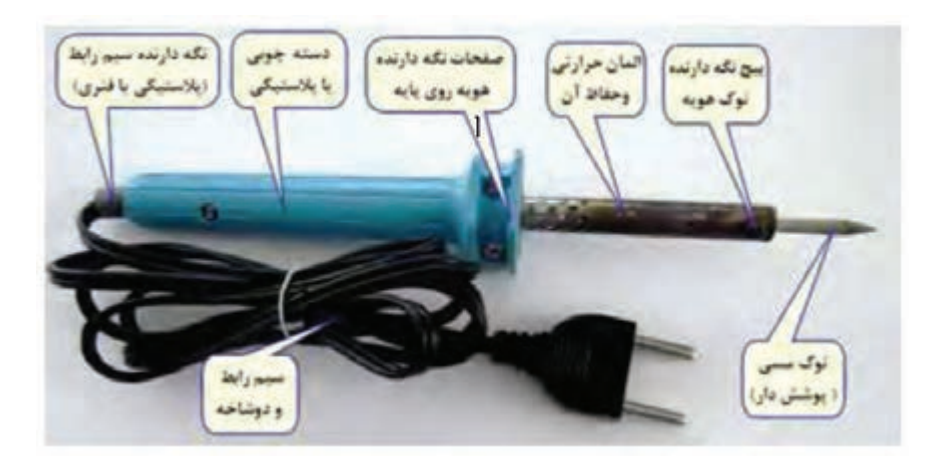

شکل-1-93 قسمتهاي مختلف هويه

-2 در شكل94 1- چگونگي باز كردن و قطعات باز شده هويه قلمي را مشاهده مي كنيد.

بـا توجـه بـه شـكل 94 1- هويـه خـود را بـاز كنيـد و پـس از تميـز كـردن اجـزاء داخلـي آن، دوبـاره آن را مونتـاژ كنيـد.

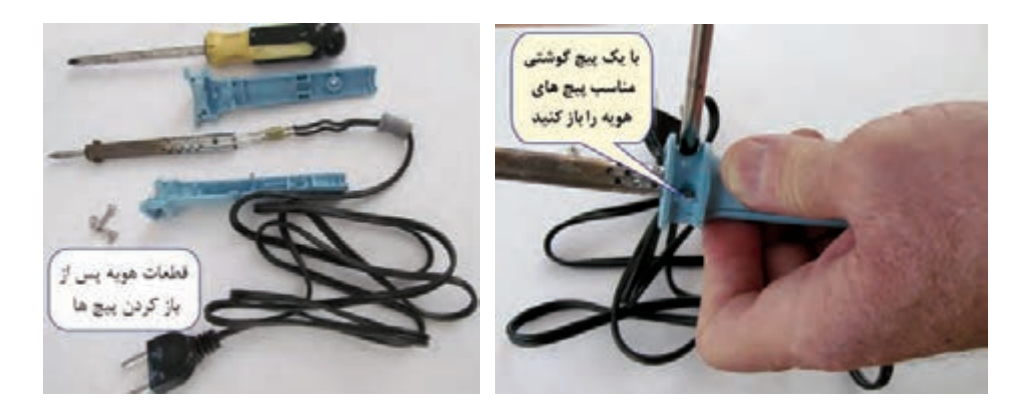

شکل1-94 - چگونگي باز كردن هويه قلمي و اجزاء آن

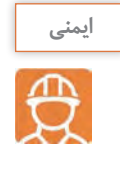

■ هنگام باز کردن هویه مراقب اتصالات، عایقهاوسایر اجزاء باشید تا آسیب نبینند، شکل۹۵−۱. ■ پس از بستن پیچهای هویه حتماً آن را از نظر اتصال بدنه آزمایش کنید. ■ هویه تعمیر شده را حتماً با نظارت مربی خود به برق بزنید و آزمایش کنید.

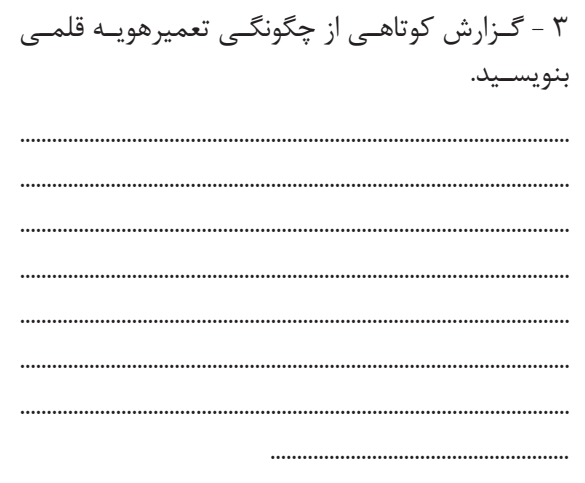

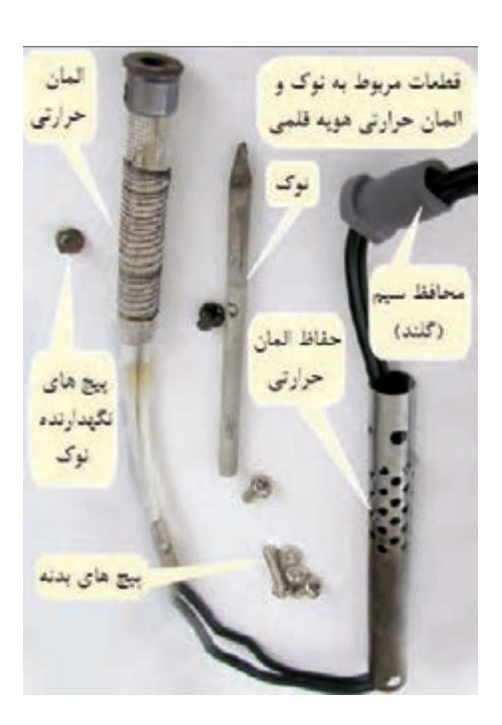

شكل1-۱ - مراقبت ازاجزاء داخلي هويه قلمي

۴- هویـه هفـت تیـری بـر اسـاس سـاختمان ترانسـفورماتور کار می کنـد. عیـوب کـه در ایـن دسـتگاه بـه وجود مي أيـد شـامل قطـع شـدن سـيم پيـچ، فرسـوده شـدن و بريـدن نـوک ، خـراب شـدن كليـد يـا أسـيب ديـدن سيم رابط و دوشياخه است.

۵ -گزارش کوتاهی از چگونگی تعمیرهویه هفت تیری بنویسید.

۶- در شکل ۹۶-۱ اینفو گرافی چگونگی باز کردن هویه را ملاحظه می کنید. ۷- کلیه نکات ایمنی مربوط به هویه قلمی را در هنگام تعمیر هویه هفت تیری نیز رعایت کنید.

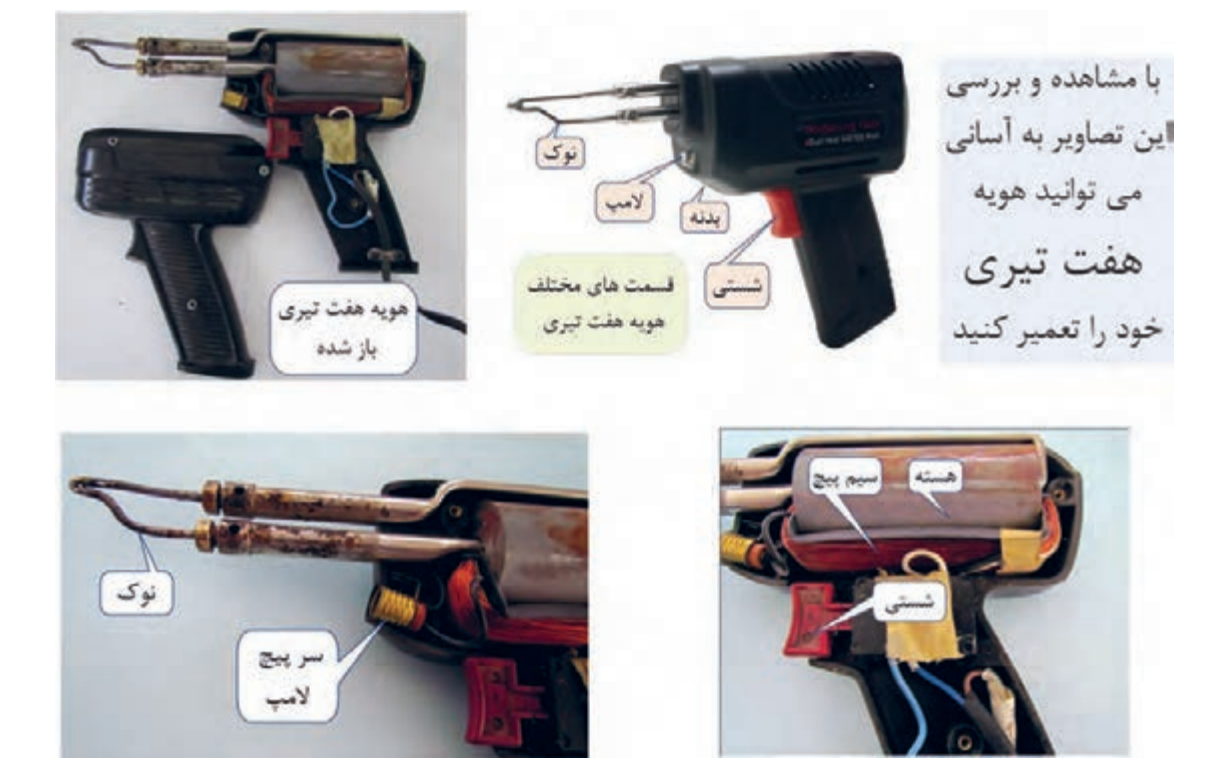

شکل1-96 - چگونگي باز كردن هويه هفت تيري و اجزاء آن

**پرسش** الگوی پرسش: -1 کاربرد فتیله لحیم.......................... است. 1( برداشتن لحیم از روی مدار چاپی 2( برداشتن اکسیدها از سطح کار 3( استفاده در لحیمکاری سخت )خشن( 4( دفع کردن گرمای قطعات در هنگام لحیمکاری -2 روی کـدام یـک از فیبرهـای مـدار چاپـی زیـر میتـوان مـدت زمـان طوالنـی تـری لحیـمکاری کـرد؟ 1( فنولی 2( فایبرگالس

-3 نوع فیبر )فنولی- فایبر گالس ( را در جای صحیح در جدول بنویسید.

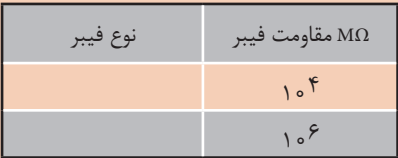

-4 کدام گزینه لحیمکاری صحیح را در شکل 1-97 نشان میدهد؟ تيك بزنيد.

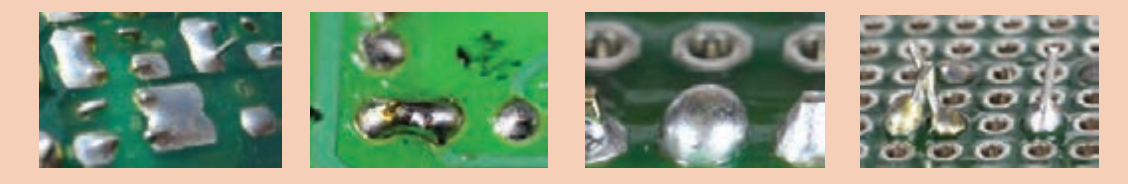

شكل97 1-

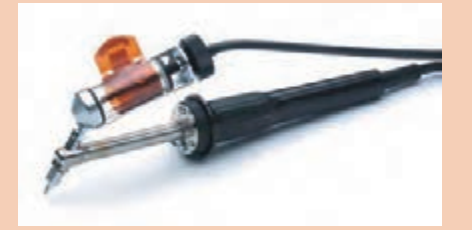

-5 کدام گزینه نام دستگاه شکل 1-98را بیان میکند؟ 1( قلع کش حرارتی 2( هویه هفت تیری 3( هویه قلمی 4( قلع کش پیستونی

شكل 98 1-

-6 Iron Soldring به معنی .................................... است و برای ................................ به کار میرود.

ُرد ...................................... است. -7 Veroboard همان ب

-1 در لحیمکاری سخت، درجه حرارت کار باال و در لحیمکاری نرم درجه حرارت کار پائین است. صحيح □ غلط □ -2 در لحیمکاری عناصر الکترونیکی از روغنهای کروسیو)ساینده( استفاده میشود. صحيح □ غلط □ -3 کدام گزینه از ویژگیهای روغن لحیم نیست؟ 1( حل کردن اکسیدها و هیدراتها 2( گسترش سریع و نفوذ در سطح فیبر 3( ترکیب نشدن با فلزات 4( نقطه ذوب باال -5 در شکل 1-99 نام هر یک از گزینه ها را در محل خود بنويسيد. الف- قلع کشی پیستونی ب- قلع کشی حرارتی پ- هویه قلمی ت- هویه هفت تیری **الگوی آزمون نظری پایان واحد یادگیری**

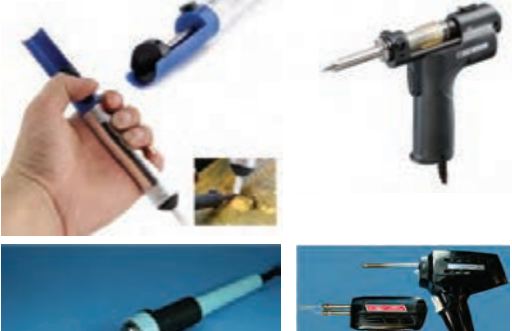

شكل 99 1-

۶–کدام گزینه مقدار وات مناسب هویه را برای لحیمکاری روی بُرد مدار چاپی نشان میدهد؟ 80w )4 60w )3 40w )2 20w )1 -7 قطعه نشان داده شده در شکل 1-100 از کدام نوع است؟ DIP TH SMD

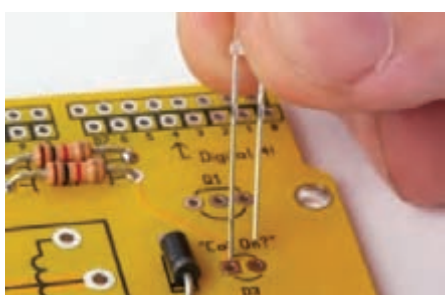

شكل 100 1-

 **آزمون عملی پایان واحد یادگیری**

### **الگویآزمون :1 قلع اندود كردن سيم**

1( دو سر دو قطعه سیم مفتولی را به فاصله 1/5 سانتی متر روکش برداری کنید. 2( سرهای سیمها را تمیز کنید. 3( یک سر از هر یک از سیمها را قلع اندود کنید. 4( دو طرف دیگر سیم را که قلع اندود نشده است بهم اتصال دهید. 5( محل اتصال را لحیمکاری کنید.

**آزمون :2 مونتاژ و دمونتاژ قطعات از روی فیبر اوراقی** 1( بـا اسـتفاده از ابـزار مناسـب، سـه قطعـة انتخابـی توسـط مربـی را براسـاس اسـتانداردهای تعریـف شـده از ُـرد جـدا کنیـد. ب 2( پایههای قطعا ت و محل پایههای قطعات روی فیبر مدار چاپی را تمیز کنید. ُرد مونتاژ کنید. 3(قطعات جدا شده را دوباره طبق استاندارد روی ب

> **آزمون :3 سرویس کاری نوک هویه و قلع کش پیستونی** 1( قطعات قلع کش پیستونی را از هم جدا کنید. 2( قلع کش را به طور کامل سرویس کنید. 3( قطعات قلع کش را روی هم سوار کنید. 4( نوک هویه قلمیرا از هم جدا کنید. 5( پس از تمیز کردن، نوک را در جای خود قرار دهید و قلع اندود کنید. 6( عملکرد هویه و قلع کش را روی قطعه آزمایش کنید تا از صحت کار آنها مطمئن شوید.

### **ارزشیابی شایستگی مونتاژ و دمونتاژ قطعات مجزا )**discrete**)**

-1 اجرای انواع اتصال و ابزارهای مرتبط با آن -2 اجرای لحیمکاری برای اتصال دو سیم به یکدیگر -3 ساخت انواع سیمهای رابط مورد نياز -4 دمونتاژ یا پیاده کردن قطعات**TH** و **DIP** از روی الیه مدار چاپی -5 مونتاژ یا نصب قطعات **TH** و **DIP** روی الیه مدار چاپی

#### **استاندارد عملکرد:**

مونتاژ و دمونتاژ قطعات الکترونیکی و سایر اجزای مداربا دقت و استانداردهای تعریف شده **شاخص ها:** -1اجرای صحیح و استانداردروکشبرداری از سیمها

-2 انتخاب واستفاده درست و استاندارد از ابزار هاي مورد نياز -3 انتخاب و آمادهسازی هویه برای انجام عمل لحیمکاری

-4 اجرای صحیح و استاندارد اتصال دو سیم با روش لحیمکاری

-5 دمونتاژ صحيح و استاندارد قطعات مختلف از روی فیبر اوراقی توسط هویه و قلعکش

-6 مونتاژ صحيح واستاندارد قطعات الکتریکی و الکترونیکی روی فیبر مدار چاپی به وسيله هویه

-7 استخراج اطالعات فنی دستگاهها، و قطعات از روی راهنمای کاربرد و برگه اطالعات

### **شرایط انجام کار و ابزار و تجهیزات:**

شـرایط: مـکان انجـام کار بـا کـف عایـق یـا آنتی|سـتاتیک- نـور مناسـب بـرای کارهـای ظریـف (مونتـاژکاری)- ابعـاد حداقـل ۶ مترمربـع- دارای تهویـه یـا پنجـره- دمـای

طبیعـی (۱۸ تـا ۲۷درجـه سـانتیگراد) و مجهـز بـه وسـایل اطفـاء حریـق- میـزکار اسـتاندارد بـا ابعـاد Cm X و XH × 0 xW مجهـز بـه فيـوز حفاظـت جـان- رایانه متصـل بـه شـبکه اینترنـت- فـرد بـا لبـاس کار- انجـام کار در حـال نشسـته- ذرهبیـن بـا بزرگنمایـی 10

**ابزار و تجهیزات:** ابزار عمومی کارگاه الکترونیک- ابزار لحیمکاری- فیبر اوراقی- انواع سرسیمهای مختلف- پیچ و مهره

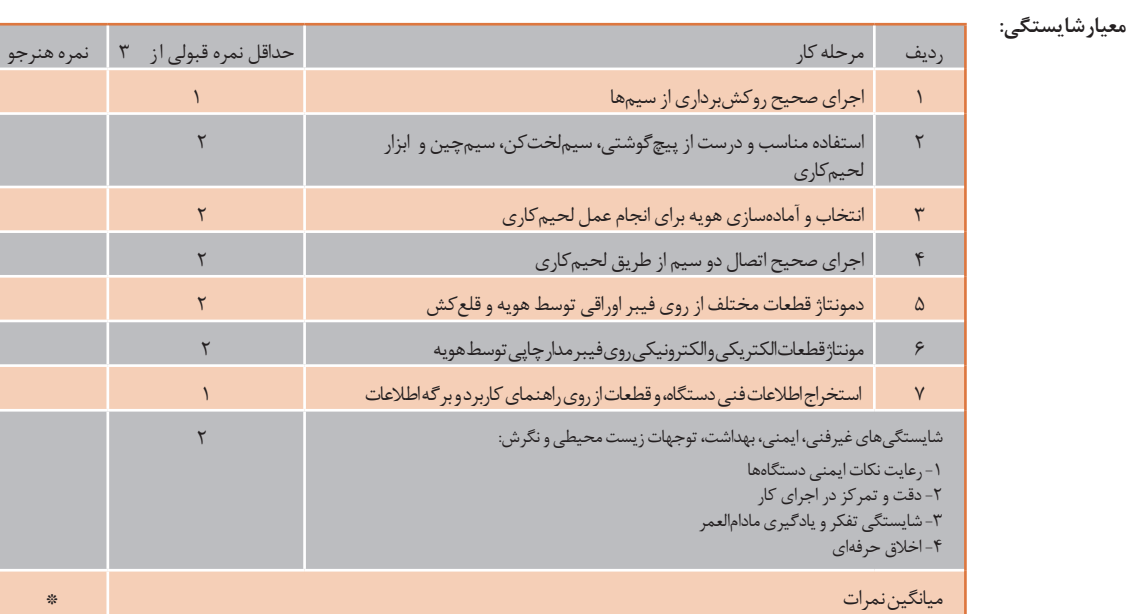

\* حداقل میانگین نمرات هنرجو برای قبولی و کسب شایستگی، 2 می باشد.

**پودمان 2**

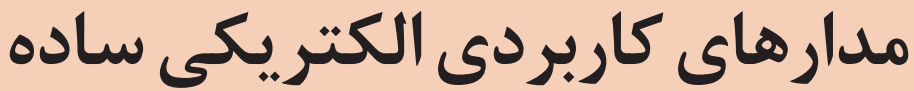

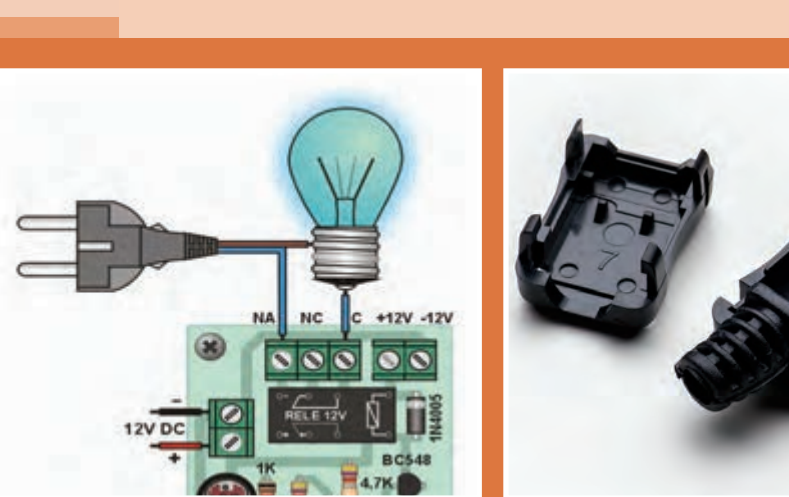

 **هر ساختمان مسکونی برای برقراری روشنایی و استفاده از دستگاههای برقی نیاز به سیمکشی صحیح و مطابق با استانداردهای بینالمللی دارد. انتخاب صحیح سیمها و اتصاالت آن، ساختمان را ایمن و دستگاههای برقی را ازآسیب، مصون نگه میدارد. همچنین نصب صحیح و قابل اطمینان وسایل نگه دارنده دستگاههای مورد نیاز منازل از اهمیت خاص برخورداراست. در این فصل در حد مورد نیاز به مباحث دریلکاری و سیمکشی میپردازیم. کسب صحیح این مهارتها، شما را قادر میسازد تا بتوانید عیوب ساده احتمالی در سیمکشی ساختمان و در دستگاههای برقی را برطرف نمائید.**

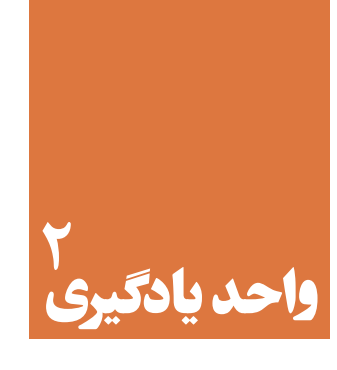

# **دریلکاریوسیمکشی**

**آیا تا به حال فکر کردهاید:** 

در سيمبندي دستگاهها و مدارها انواع اتصالهاي جداشدني را چگونه بر قرار ميكنند؟ انواع اتصال سرسيم )كابلشو- shoe cable )به چه منظور و چگونه برقرار ميشود؟ براي اتصال وسايلي مانند پايه تلويزيون به ديوار از چه نوع ابزار و موادي استفاده ميشود؟ چرا در دستگاهها و ساختمانهاي مسكوني از فيوزهاي اصلي و فرعي استفاده ميشود؟ ■ چرا در داخل هرآپارتمان يک تابلو توزيع مجهز به فيوزهاي جداگانه قرار ميدهند؟ سیمکشی توکار و روکار چه كاربردهايي دارد و تفاوت آنها در چيست؟ چرا بايد سیمکشی روشنایی، كولر، پریزهاي آشپزخانه از یکدیگر جدا باشند؟ سیم اتصال زمين كه همان ارت است، چه نقشی در سیمکشی برق ساختمان دارد؟ چرا قطر سیم استفاده شده در سیمکشی پریزآشپزخانه با ساير پریزها متفاوت است؟ در مسیر سیمکشی مربوط به پريزها، با توجه به تعداد پريزها چه نكاتي بايد رعايت شود؟ چرا مدار سیمکشی مربوط به برق حمام نیاز به حفاظتهای خاص خود دارد؟

سیمکشـی و نصـب تجهیـزات الکتریکـی یکـی از مراحـل مهـم در اجـراي عمليـات اجرايـي سـاختمانهای مسـکونی بـه حسـاب ميآيـد. انتخـاب درسـت سـیم و اتصـاالت آن، و نصـب صحيـح و اسـتاندارد وسـايل الكتريكـي و الكترونيكـي در تـداوم كار ايمـن و پايـدار دسـتگاهها وحفاظـت از شـبكه الكتريكـي خانگـي، محلـي و كشـوري نقـش کلیـدی دارد. همچنیــن چگونگــي اســتفاده و نگــه داری از ابــزار مرتبــط در ســیمبندي و سيمکشــی از اهمیــت ویــژهای برخــوردار اســت. در ایــن فصــل مهارتهــای اوليــه و مــورد نيــاز بــراي ســیمبندي، سيمکشــی و نصــب تجهیــزات مربــوط بــه وسـايل و دسـتگاههاي الكتريكـي و الكترونيكـي را كسـب خواهيـد كـرد. بـا توجـه بـه ايـن كـه در فراينـد اجـراي ایـن واحـد يـاد گيـري عـاوه بـر بسـتن انـواع اتصالهـاي قابـل جـدا شـدن، بـا اسـتفاده از دریـل، پيـچ و رول پـاگ اقـدام بـه نصـب تجهيـزات الكتريكـي و الكترونيكـي مينمائيـد و مدارهايـي ماننـد

کلیدهـای یکراهـه، دوراهـه، دیمـر، فتوسـل، کولرآبـی و رلـه راهپلـه کـه مربـوط بـه سیمکشـی سـاختمان اسـت، را تجربـه میکنیـد، بـه راحتـی میتوانیـد ایـن مهارتهـا را در زندگـی روزمـره خـود بـه کار ببریـد و از آنهـا کسـب درآمـد کنیـد.

## **استاندارد عملکرد**

اجـرای سـیم بنـدی، دریـل کاری ، سـاخت اتصـاالت مـورد نیـاز دسـتگاههای الکتریکـی و الکترونیکـی و سـیم کشـی مدارهـای الکتریکـی بـر اسـاس شـرح کار **2-1 - سیمبندی در مدارهای الکتریکی**

بـراي سـيمبندي مدارهـاي مربـوط بـه دسـتگاههاي الكتريكـي و الكترونيكـي نيـاز بـه قطعـات و ابـزار خـاص داريـم. تنـوع ايـن قطعـات و ابـزار بسـيار زيـاد و گسـترده اسـت. در ايـن مبحـث بـه اسـتفاده كاربـردي ايـن ابــزار در ســيمبندي و سيمكشــي در قالــب كارهــای عملــي ميپردازيــم. از آن جــا كــه بــراي اجــراي ايــن فعاليتهـا نيـاز بـه ابزارهـاي مشـترك ماننـد انبردسـت، سـيمچين و ابـزار لحيـمكاري داريـم، ايـن ابزارهـا را ابــزار عمومــي ميناميــم و در هــر كار عملــي فقــط ابزارهــاي ويــژه را ذكــر ميكنيــم.

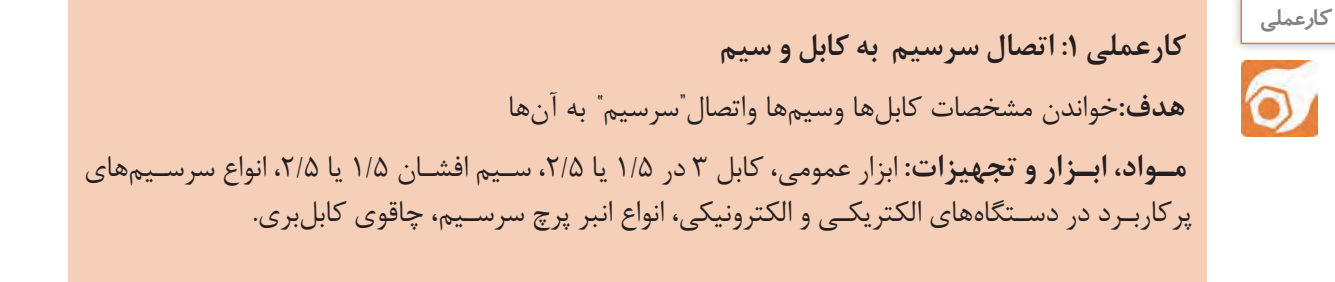

**مراحل اجراي كار** ً بـا اسـتفاده از حـروف و اعـداد، مشـخصات فنـي کابلهـا و سـيمها را روی بدنـه درج میکننـد. -1 معمـوال ایـن اطالعـات شـامل مـواردي ماننـد جنسهـادي، جنـس عايـق وسـطح مقطـع اسـت. در شـكل 2-1 برخـي از ايـن اطالعـات را مالحظـه ميكنيـد.

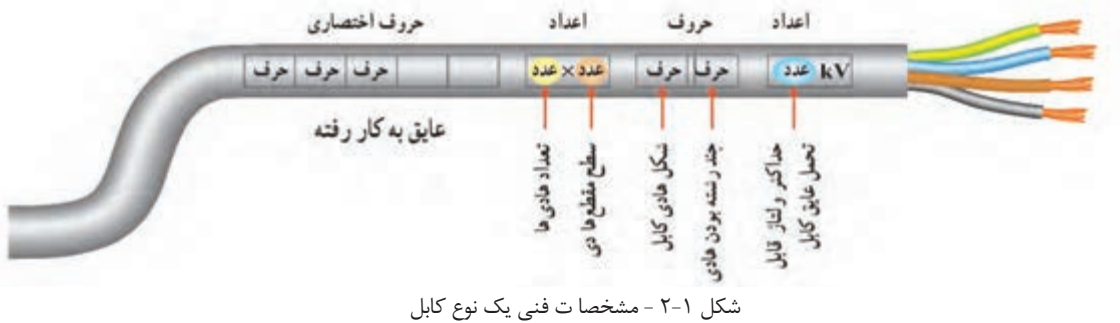

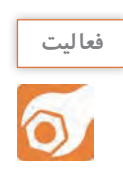

NYY3   **×**2/5 mm<sup>2</sup> rm <sup>1</sup>kv :مثال N اسـتاندارد كابـل درVDE، جنـس كابـل از مـس، y اول معـرف عایـق کامـل پروتـودور و y دوم نشـاندهنده روپوش پروتودور اسـت. سـه رشـته كابل با سـطح مقطـع1/8 ميليمترمربع (بـدون احتسـاب ارت)، مقطعهاديها گـرد و رشـتهاي، ولتـاژ قابـل تحمل يك كيلـو ولت.

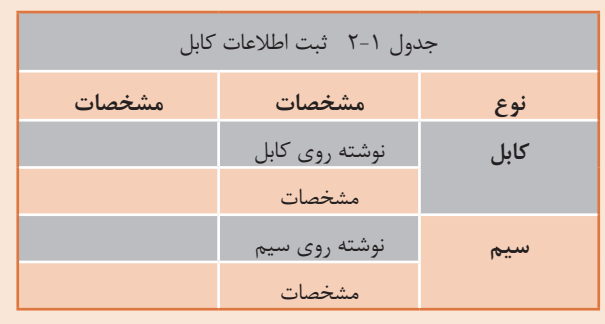

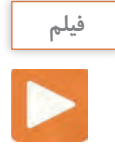

فيلم برش و روكشبرداري كابل را ببينيد.

2 - بــا اســتفاده از چاقــو يــا قيچــي كابلبــري، ســيمچين و ســيملختكن، كابــل و ســيم را بــرش دهيــد و سرســيمها را بــه انــدازه 2 ســانتيمتر روكشبــرداري كنيــد. در شــكل 2-2 يــك نمونــه چاقــو و قيچــي كابل بــري آمــده اســت.

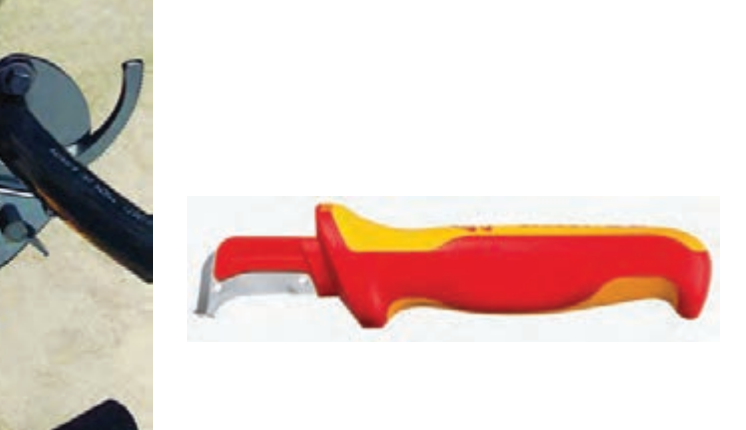

شكل 2-2 - چاقو وقيچي كابل بري

 ازآن جاكـه در دسـتگاههاي الكتريكـي و الكترونيكـي خانگـي اغلـب از كابلهـا و سـيمها با سـطح مقطع كـم اسـتفاده ميشـود، روكشبـرداري ايـن نـوع كابلهـا بـا كاتـر و سـيملختكنهاي معمولـي و بريـدن آنها بـا سـيمچين امكانپذيراسـت.

**ایمنی**

**نکته**

**ضرورت رعايت استاندارد رنگ عايق سيم و استفاده به موقع از فازمتر**

بـرقكاري، داخـل يـك آپارتمـان روي نردبـان مشـغول تعميـر سيمكشـي بـود. اوقبـل از شـروع كار، فيوز را قطـع کـرده بـود. در خلال اجـراي كار، بـا سـيملختكن خـودكار شـروع بـه روكشبـرداري سـيم آبی ميكنـد. ناگهـان دچـار بـرق گرفتگـي شـده و از نردبـان پـرت ميشـود. همـكار او بـه كمـك او ميآيـد و خوشـبختانه او را از مـرگ نجـات ميدهـد. امـا برقكار به دليل مصدوميت شـديد و شكسـتگي اسـتخوان شـش مـاه بسـتري ميشـود و زير بـار بدهي سـنگين مـيرود.

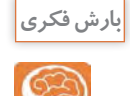

بـراي جلوگيـري از ايـن نـوع حـوادث، بـه چـه نکاتـی باید توجـه کـرد؟ از طريق بـارش فكري موضـوع را جمعبنـدي كنيـد و نتيجـه را در قالـب يـك پوسـتر به ديـوار كارگاه بچسـبانيد.

3 - "سرســیم"ها قطعاتــي هســتندکه بــرای برقــراري اتصــال و ارتبــاط جداشــدني و قابــل اعتمــاد اســتفاده ميشــوند. سرســيمها بــا نامهــاي زیــر معرفیميشــوند :

- $\text{ (cable shoes } -$  كابل شو(كفشك كابل $\bullet$
- $($  wire shoes  $-$  سيم $\bullet$  " واير شو" (كفشك سيم $\bullet$ 
	- اتصالدهنده سيم )connector wire)
- عايقكننده انتهاي سيم )terminal wire insulate-Pre )
	- بست كابل)ferrules cable)
		- "سرسيمهاي ارتباطي"

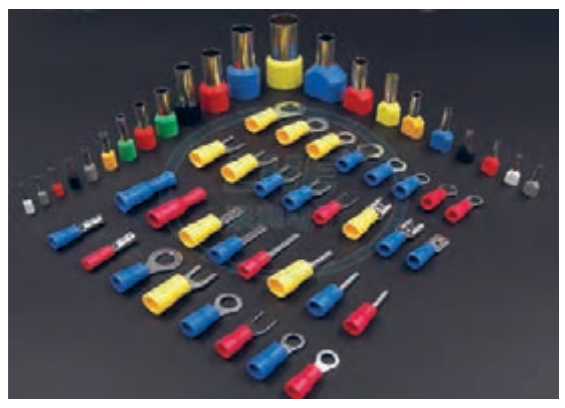

شكل 2-3 - چند نمونه سرسيم

"سرســیمها" دارای اشــکال و اندازههــای متنــوع متناسـب بـا قطركابـل يـا سـیم هسـتند و بـه صـورت نــري )male )يــا مادگــي )female )ســاخته ميشــوند. سرســیمها را بــرای برقــراری ارتبــاط یــا گرفتــن انشـعاب بـه كار میبرنـد. در شـکل 2-3چنـد نمونـه "سرســيم" را مشــاهده ميكنيــد. سرسـيمها ماننـد هـر قطعه ديگـري داراي مشـخصات فنـي هسـتند. مشـخصات فنـي سرسـيمها در برگـه اطالعـات آنهـا درج ميشـود.

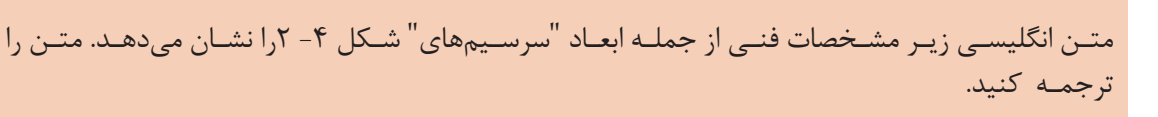

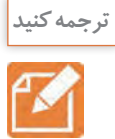

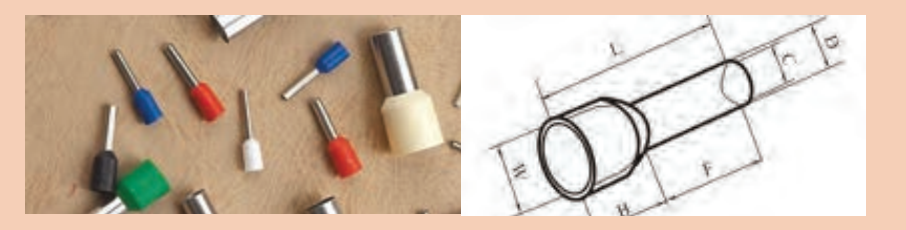

شكل ۴-۲- نمونه ديگري از سر سيمها و مشخصات فنی آن

#### **Product name:** Insulated cord end terminals

**Details:** pre-insulate wire terminal, wire connector, cable shoes, wire shoes, cable ferrules **Application:** help multi core wire connection to brass terminal or electrical applicant **Usage:** put the multi core wire into tube, then use the crimping tools to crimp, insert this cable shoes to brass terminal or electrical applicant **Material:** Copper / PVC **Fireproof:** yes

Cable range: $\cdot$ / $\circ$  mm<sup> $\cdot$ </sup>  $\circ \cdot$  mm<sup> $\cdot$ </sup>

تعـدادي سرسـيم در اختيـار بگيريـد. سـپس مشـخصات فنـي سرسـيمها را بـا مشـخصات فنـي سرسـيمهاي نشـان داده شـده در شـكل 2-4 مقايسـه كنيـد و نتيجـه را بـه طـور خالصـه بنويسـيد:

...................................................................................................................................................................................................................... ...................................................................................................................................................................................................................... ......................................................................................................................................................................................................................

 4 - تعــدادي از"سرســيمها" قابــل پرسشــدن )پرســي- type crimp )و برخــي ديگــر قابــل لحيــمكاري ) type solder ) هســتند. سرســيمهايي نيــز وجــود دارنــد كــه ابتــدا بايــد پــرس، ســپس لحيــمكاري شــوند. شـكل 2-5 تعـدادي از سرسـيمهاي قابـل لحيـمكاري را نشـان ميدهـد. توجـه داشـته باشـيد كـه تعـدادي از سرسـيمهاي نشـان داده شـده در شـكل2-5 هـر دو ويژگـي قابليـت لحيـمكاري و قابليـت پـرس شـدن را دارنـد. معمـولاً سرسـيمها در بـازار ايـران بـه اسـامي گوناگونـي ماننـد كشـويي، تيغـهاي، حلقـهاي، اسـتوانهاي، ميلــهاي، فشــنگي چنگالــي، بيلــي و موزيخوانــده میشــوند.

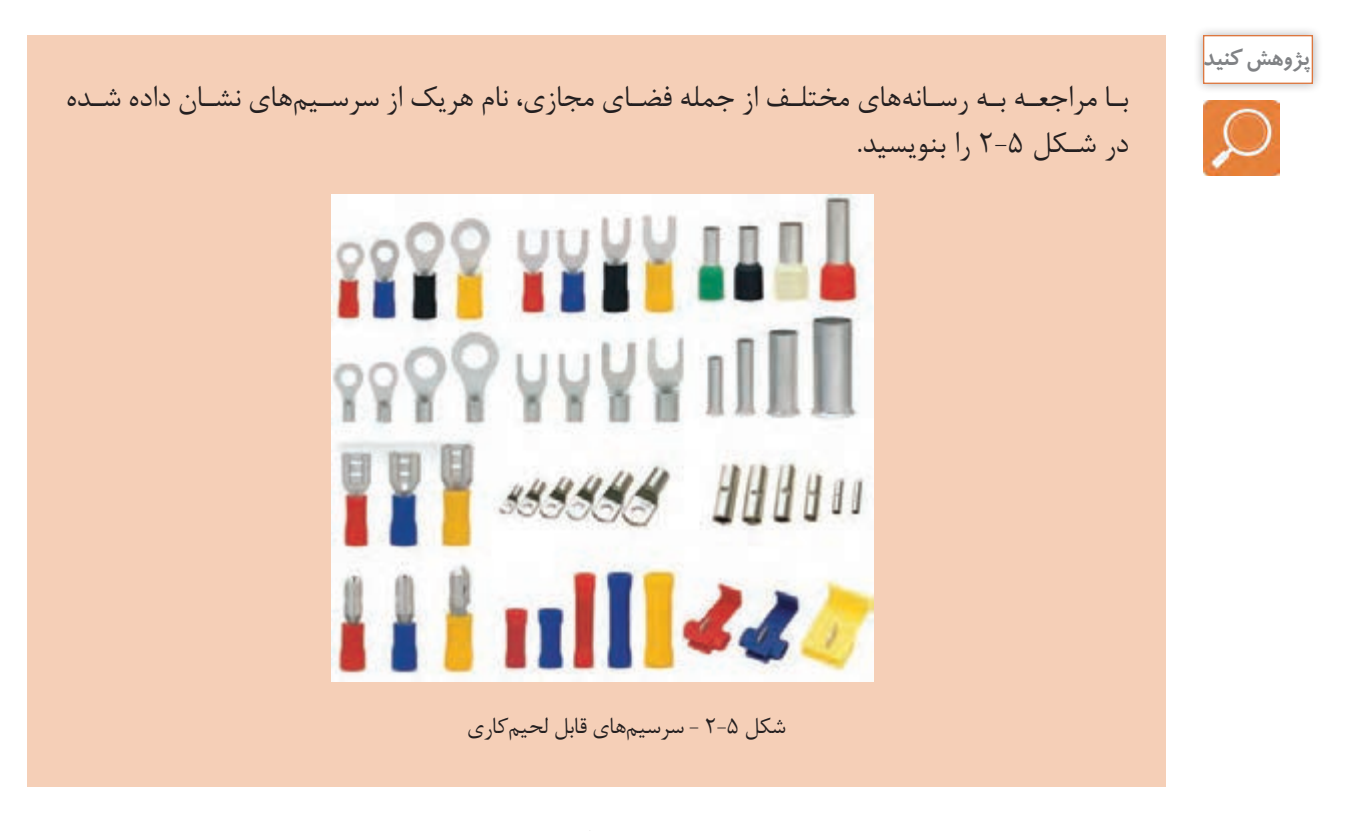

..............................................................................................................................................................................................................................................

تعدادي سر سيم قابل لحيمكاري را در اختيار بگيريد و مشخصات آن را بنويسيد.

...................................................................................

...............................................................................................................

-5 ســيم افشــان مناســب بــا قطــر سرســيم را انتخــاب و قلعانــدود كنيــد. در صورتــي كــه ســيم افشــان قلعانـدود شـده داريـد، میتوانیـد از آن اسـتفاده كنيـد. سـپس دو نمونـه سرسـيم را لحيـمكاري کـرده و بـراي ارزشـيابي بـه مربـي خـود نشـان دهيـد.

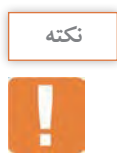

براي كسب مهارت بيشتر اين فعاليت را در خارج از ساعات درسي تمرين كنيد.

6 - در شــكل 2-6چنــد نمونــه سرســيم پرســي را مالحظــه ميكنيــد. ابتــدا نــام فارســي ايــن سرســيمها را بيابيـد و يادداشـت كنيـد. سـپس بـا اسـتفاده از دسـتگاههاي پـرس مخصـوص، آنهـا را بـا سـيم افشـان مناسـب قلع|نــدود شــده بــا دســتگاه پــرس كابــل (crimping tools) پــرس كنيــد. در شكل ۷-۲ يک نمونه دستگاه (انبر) پرس سرسيم را ملاحظه مي كنيد.

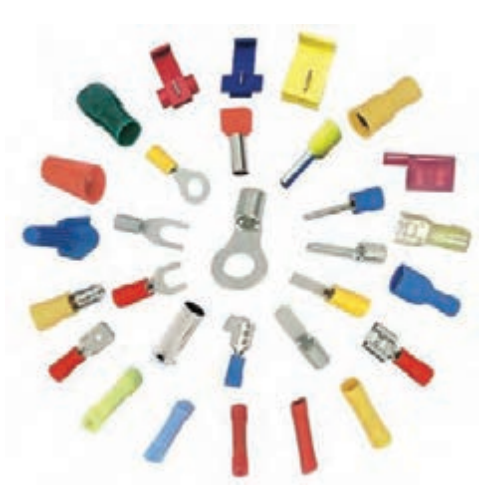

...................................................................................................................................

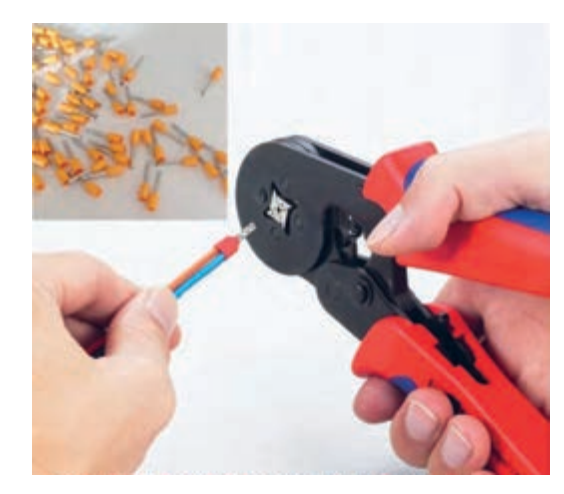

شكل ۶-۲- سرسیمهای پرسی شكل 2-7 - دستگاه پرس سرسیم های پرسی

چگونگـي اسـتفاده از دسـتگاه پـرس سرسـيم را در راهنمـاي كاربـرد آن مينويسـند. راهنمـاي كاربـرد دسـتگاه پرسـي را كـه در اختيـار داريـد مطالعـه كنيـد و نحـوه اسـتفاده از آن را بياموزيـد. سـپس چنـد نمونـه سرسـيم را پـرس كنيـد و بـراي ارزشـيابي بـه مربـي خـود نشـان دهيـد. نمونههايـي از مراحـل اجـراي پـرس سرسـيم در كتـاب همـراه هنرجـو آمـده اسـت.گزارش كوتاهـي از ايـن فعاليـت بنويسـيد.

...................................................................................................................................................................................................................... ...................................................................................................................................................................................................................... ......................................................................................................................................................................................................................

7 - سرسـيمهايي وجـود دارندكـه بـدون بريـدن سـيم ميتوانيـم از سـيم انشـعاب بگيريـم. نمونـهاي از ايـن سرسـيم نصـب شـده و سـاختمان داخلـي آن را در شـكل2-8 مشـاهده ميكنيـد.

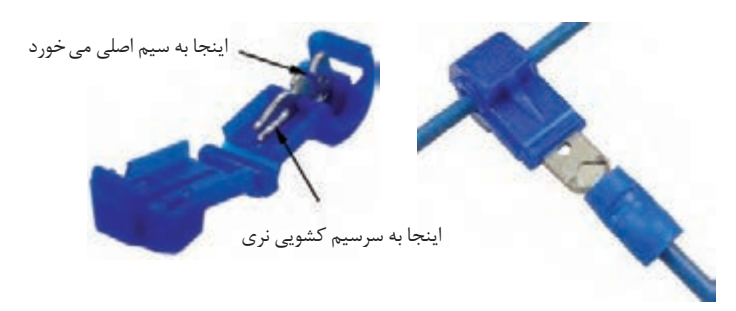

شكل ٨-٢- سرسيم انشعابي و ساختمان داخلي آن

در شكل 2-9 تصوير اينفوگرافي چگونگي ایجاد اتصال انشعابي را با استفاده از سرسيم مشاهده ميكنيد.

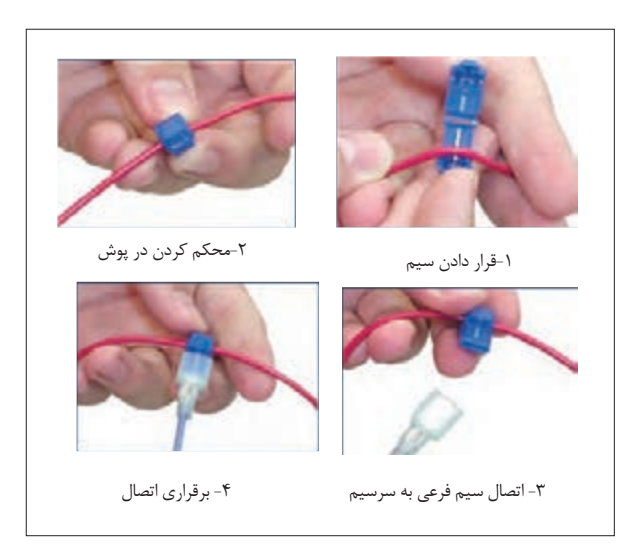

شكل-2-9 برقراری اتصال انشعابی با سرسيم انشعابي

بـا اسـتفاده از اتصـال سرسـيم انشـعابي نمونههايـي از انشـعاب را برقراركنيـد و بـراي ارزشـيابي بـه مربـي خـود ارائـه نمائيد.گـزارش كوتاهـي از مراحـل كار خود بنويسـيد.

...................................................................................................................................................................................................................... ...................................................................................................................................................................................................................... ......................................................................................................................................................................................................................

..........................................................................................................................................

8 - در سـیم کشـی و سـيمبندي دسـتگاههاي الكتريكـي، الكترونيكـي و سـاختمان، بـرای اتصـال دو سـیم بـه یکدیگـراز ترمینالهايـي ماننـد:

- )electric wire terminal( پيچي ترمينالهاي
	- (push type socket) فشارى (
	- )slide type terminal( كشويي
	- )modular plug terminal( پارچهيك
	- )wire adaptor terminal( تطبيقدهنده

اســتفاده میشــود. تنــوع و گســتردگي ترمينالهــا بســيار زيــاد اســت. در ايــن قســمت بــه تعــداد كمــي از آنهــا كــه كاربــرد بيشــتري دارنــد، ميپردازيــم.

ترمینـال دو بخـش فلـزی و عایـق دارد. بخـش فلـزی ترمينـال ارتبـاط الکتریکـی بیـن دو يـا چنـد سـیم را برقـرار ميكنـد و بـه ترمينـال اسـتحكام ميبخشـد. عایـق پالسـتيكي، چينـي يـا كائوچويـي ترمينـال نقـش جداســازي و عایقبنــدي اتصالهــا را بــر عهــده دارد. ترمینالهــا در شــکلها و اندازههــاي متناســب بــا جريـان عبـوري از سـيم سـاخته ميشـوند. همچنيـن بـا توجـه بـه نامـي كـه دارنـد آنهـا را باسـازوکارهای (مکانیزمهـای) مختلــف طراحــی میکننــد. در شــکل ۲-۱۰ چنــد نمونــه ترمینــال مربــوط بــه دســتگاههای الكتريكــي، الكترونيكــي و سيمكشــي ســاختمان را مالحظــه ميكنيــد.

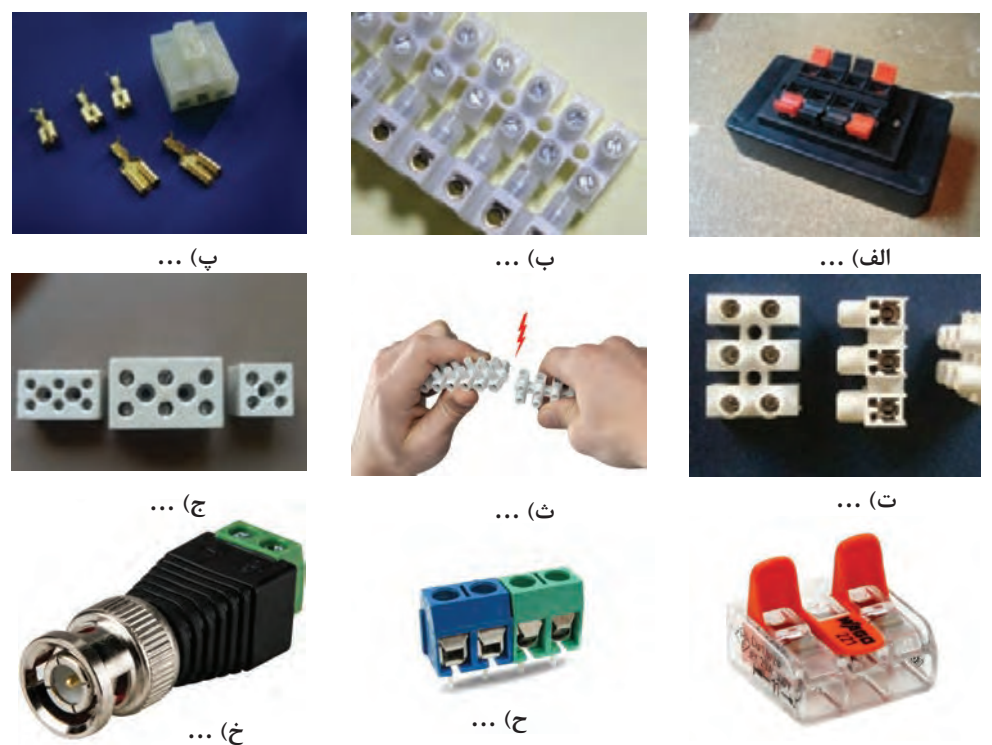

**چ( ...**

شكل 2-10 - چند نمونه ترمينال

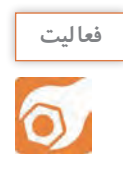

بـا مراجعـه بـه رسـانههاي مختلف و بررسـي دسـتگاههاي الكتريكي و الكترونيكـي كه در دسـترس داريد، ترمينالهاي نشـان داده شـده در شـكل2-10 را شناسـايي و نام آنها را بنویسـید.

> 9 - در سيمكشــي ســاختمان ازترمینــال بلوکــی پیچــی اســتفاده ميكننــد. ايــن ترمينالهــا در اندازههــاي مناسـب بـرای سـيمهای بـا سـطح مقطـع ١/۵mm<sup>۲</sup> تـا <sup>2</sup>mm10 ســاخته ميشــوند. در ايــن ترمينــال اتصــال سـيم و اسـتحکام مکانیکـی محـل اتصـال از طریـق فشـار پیــچ بــر روی هــادی تأمیــن میشــود. جنــس ترمینــال بلوکـی پیچـی، پالسـتیک، چينـي یـا بـا کلیـت )كائوچو( اســت، شــكل 2-11 تصویــر پالســتیکی آن را نشــان مے دھــد.

> سـیم مفتولـی يـا افشـان قلـع انـدود شـده )سرسـوزني( را متناســب بــا قطرترمینــال بلوکــی، پیچــی پالســتیکی انتخـاب کنیـد. روکـش سـیمها را بـه انـدازه نصـف بخش فلــزی ترمینــال برداریــد. هــادی ســیمها را در بخــش فلـزی ترمینـال بگذاريـد. پیچهـای ترمینـال بلوكـي را بـا پیچگوشـتی مناسـب محكـم كنيـد. ايـن كار را چنديـن بـار اجـرا كنيـد تـا مهـارت الزم را بـه دسـت آوريـد.

> 10 - ترمینـال فشـاری اهرمـي بـرای اتصـال سـیمها تـا انــدازه 2mm 2/5ســاخته شــدهاند. اســتحکام مکانیکــی محـل اتصـال بـا مکانیـزم فشـار اهـرم صـورت ميگيـرد، شـکل .2-12

> ترمینـال فشـاری اهرمـي انـدازه سـیم مفتولـی يـا افشـان قلعانــدود شــده (سرســوزني يــا بــا سرســيم) متناســب بـا قطـر ترمینـال فشـاری اهرمـي انتخـاب کنیـد. مشـابه اتصـال سـيم بـه ترمينـال بلوكـي ، سـيمها را بـه ترمينال اتصـال دهيـد و اهـرم آن را محكـم كنيد. در شـكل 2-13 چگونگـي اتصـال سـيم بـه يـك نمونـه ترمينـال فشـاري سـه سـيمه را در قوطـي تقسـيم مشـاهده ميكنيـد.

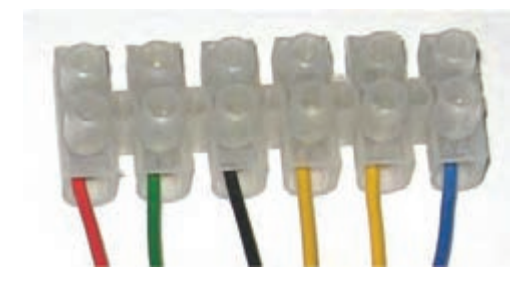

شكل -2-11 اتصال سيم به ترمينال بلوكي

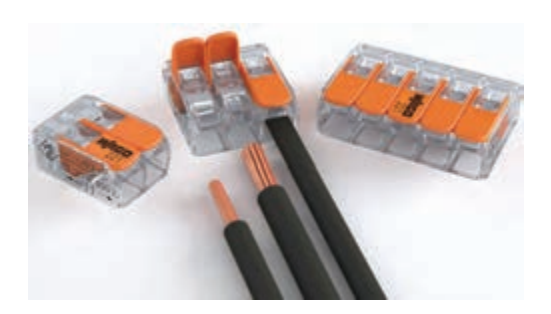

شكل -2-12 ترمینال فشاری اهرمي

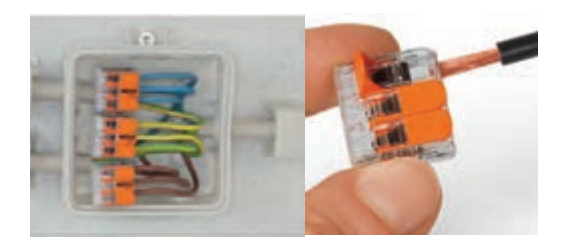

شكل -2-13 اتصال سيم به ترمينال فشاري در قوطي تقسيم

11 - ترمینـال کانکتـور پیچـی بـرای اتصـال سـیمها تـا انـدازه 2mm2/5 سـاخته شـدهاند. ايـن ترمينالهـا را وايرنـات (wire nut connector) ميiامنـد. اسـتحکام مکانيکـی محـل اتصـال بـا مکانيــزم پيچانـدن کانکتـور تأمیـن میشـود. جنـس عایـق کانکتـور پیچـی باکالیـت اسـت، شـكل.2-14 کانکتـور پیچـی متناسـب بـا قطرسـیم مفتولـي يـا افشـان را برداریـد و طبـق شـكل 2-15 سـيمها را بـه هـم

متصـل کنیـد، سـپس كانكتـور را روی محـل اتصـال بگذاریـد و بپیچانیـد تـا محکـم شـود.

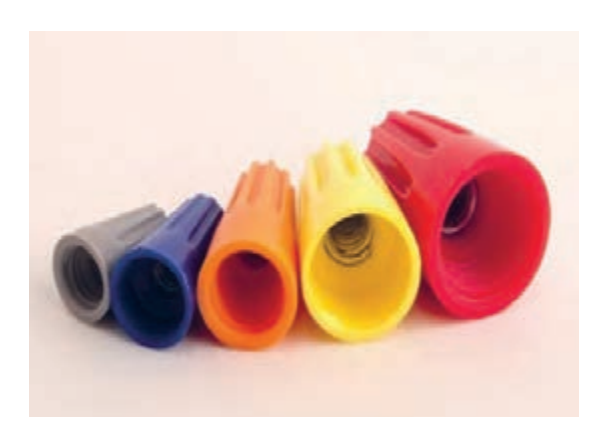

شكل -2-14 ترمینال کانکتور پیچی

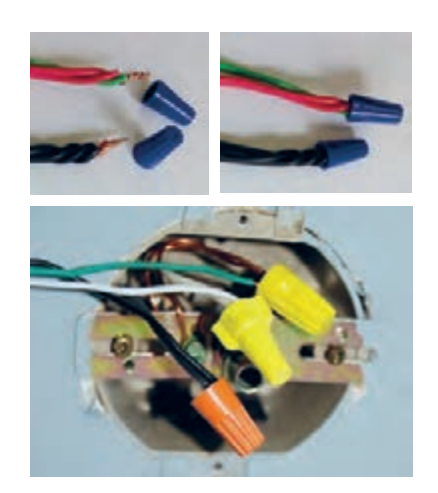

شكل -2-15 مراحل اتصال ترمینال کانکتور پیچی

-12 در شــكل 2-16 دو نمونــه كابــل اتصــال و ســوكتهاي آن كــه مربــوط بــه دســتگاههاي مختلــف از جملــه كامپيوتـر اسـت را ملاحظــه مىكنيــد. ايــن اتصــالات معمــولاً بــا پــرس مخصــوص و لحيــمكارى انجــام ميشـود. چنـد نمونـه كابـل اتصـال غيرقابـل اسـتفاده را برداريـد. سـوكتهاي آنهـا را بـاز كنيـد و مجـددا اتصالهـا را بـر قـرار كنيـد. ايـن كار را آن قـدر تمريـن كنيـد تـا مهـارت الزم را كسـب نمائيـد.

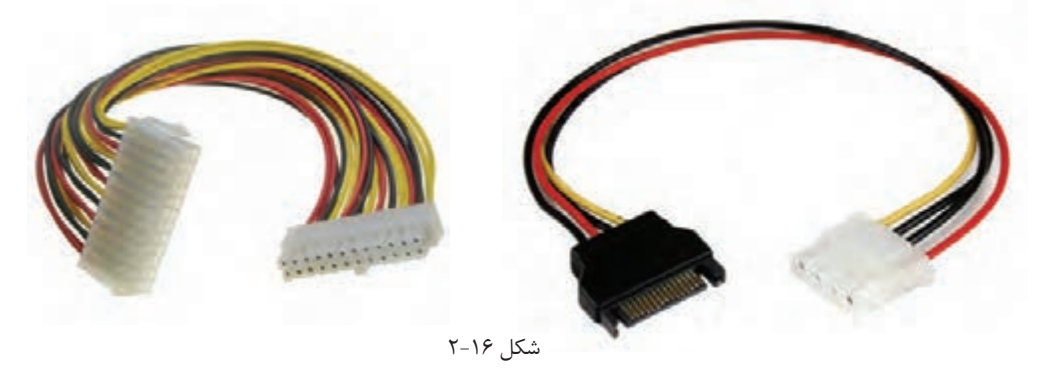

-13 ترمينالهــا و ســوكتهای يــك پارچــه،)terminal plug modular )نوعــي ســوكت نــر و مــاده اســت، كــه بـه طـور هـم زمـان چنديـن اتصـال را در مـدار برقـرار ميكنـد. ايـن نـوع سـوكتها در شـبكههاي رايانـهاي و تلفــن كاربــرد دارنــد. بــراي اتصــال كابــل چنــد ســيمه بــه ســوكت از دســتگاه پــرچ مخصــوص اســتفاده مي كننـــد، در شـــكل ١٧- ٢ نمونههايــي از ايـــن ســـوكتـها را ملاحظــه ميكنيـــد.

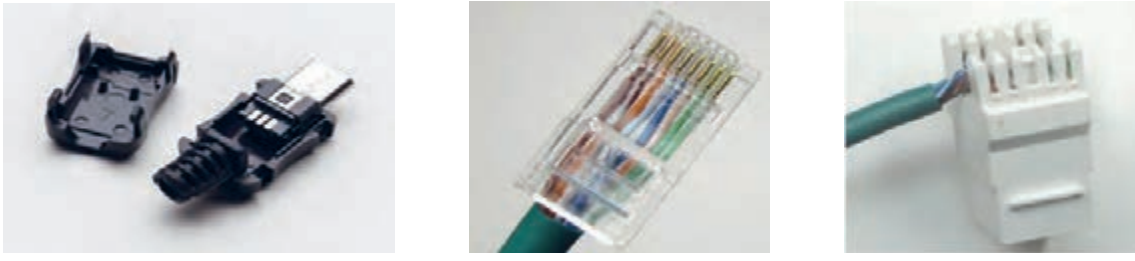

شكل -2-17 چند نمونه سوكت يك پارچه

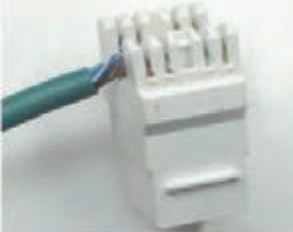

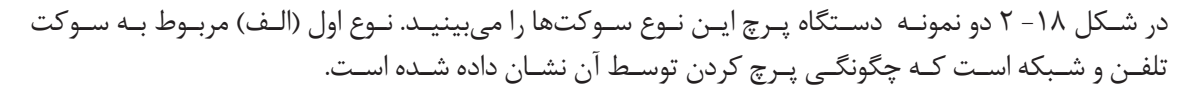

...................................................................................................................................................................................................................... ...................................................................................................................................................................................................................... ......................................................................................................................................................................................................................

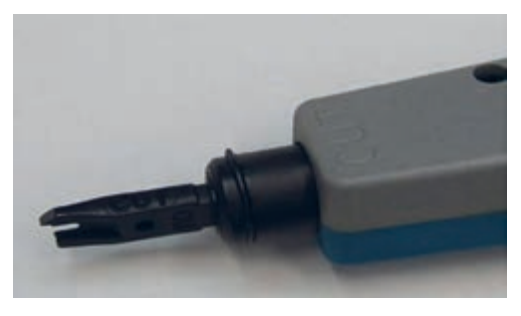

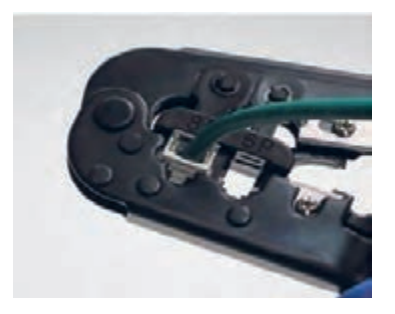

شكل ١٨-٢- دو نمونه دستگاه پرج سوكت يک پارچه **)الف( )ب(**

نـوع دوم (ب) ويـژه قطعـات صنعتـي اسـت، كـه بـه طـور همزمـان ســيم را روكشبــرداري ميكنــد و جــا ميزنــد. در شــكل -19 2 عملكـرد دسـتگاه پـرچ سـوكت را مالحظـه ميكنيـد.

دســتگاههاي پــرچ بســيار متنــوع انــد. چگونگــي اســتفاده از ايــن دســتگاهها را در راهنمــاي كاربــرد آن مينويســند. بــا مراجعــه بـه راهنمـاي كاربـرد دسـتگاه پرچـي كـه در اختيـار داريـد، نحـوه كاربـرد آن را بياموزيـد و عمـ ًا بـا آن كار كنيـد. از اسـتادكار كارگاه و مربـي خـود كمـك بگيريـد.

...........................................................................................................................................

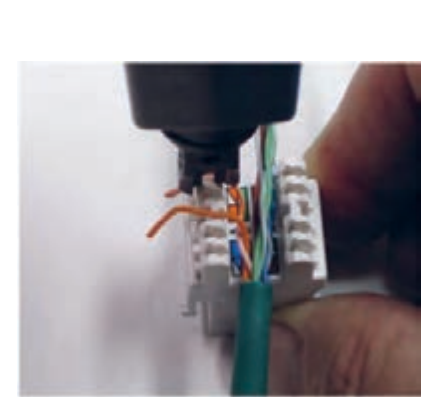

شكل -2-19 استفاده از يك نوع دستگاه پرچ

گزارش كوتاهي از اين فعاليت بنويسيد.

# **2-2 دريلكاري )سوراخكاري با ماشين مته(**

شكل-2-20يك نمونه دريل و مته

يكــي از فعاليتهايــي كــه هــر فــرد فنــي بايــد در آن ً مهــارت داشــته باشــد، دريــلكاري اســت. زيــرا معمــوال بــراي اجــراي هــر كار فنــي نيــاز بــه اســتفاده از متــه و دريــل )ماشــين متــه -drill )داريــم. دريــل دســتگاهي اسـت كـه بـه وسـيله آن مـي توانيـم روي يـك جسـم يـا روي ديـوار سـوراخ ايجـاد كنيـم. متـه )bit drill )ابـزاري اسـت كـه روي دريـل نصـب ميشـود و بـا چرخـش آن بــه وســيله دريــل، حفــره يــا ســوراخ ايجــاد ميگــردد. دريــل را بــا ابعــاد و توانهــاي مختلــف ميســازند. در شـكل 2-20 يـك نمونـه دريـل برقـي كـه داراي تنظيـم سـرعت اسـت و يـك نمونـه متـه را مالحظـه ميكنيـد.

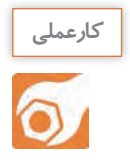

# **كارعملي :2 سوراخكاري با دريل هدف:**انتخاب دريل ومته و سوراخكاري با آن

 **مـواد، ابـزار و تجهیزات:** ابـزار عمومـي، لوازم خطكشـي، انـواع پيچهاي خـودرو چوب و آهـن، دريل بـا وات مناسـب، انـواع متـه )حداكثر با قطـر 10 ميليمتـر(، تخته چوبي بـراي سـوراخكاري، رول پالك بـا توجه بـه نياز.

 **مراحل اجراي كار** -1 از مشــخصههاي مهــم دريــل ميتــوان حداقــل و حداكثــر قطــر متــه، تــوان، ســرعت چرخــش)دور در دقيقــه rpm )و ميــزان تنظيــم دور آن را نــام بــرد. ايــن مشــخصات را روي پــاك دريــل مينويســند.

....................................................................................................................................................................................................... ........................................................................................................................................................................................................ .......................................................................................................................................................................................................

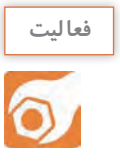

مشخصات دريل خود را از روي پالك آن استخراج كنيد و بنويسيد.

..................................................................................................................................................

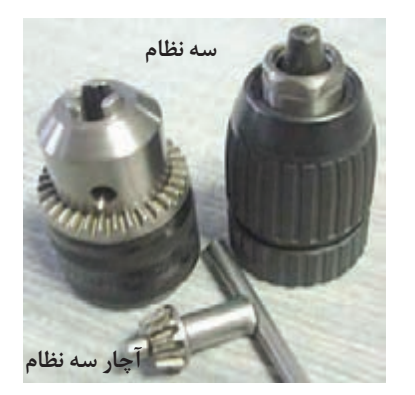

شكل-2-21 دو نمونه سه نظام

۲- معمـولاً متـه را روى قطعـهاى بنـام سـه نظـام كه روى نـوك دريـل قـرار دارد، نصـب ميكننـد. قطـر متـهاي كـه ميتـوان روي سـه نظـام نصـب كـرد، بسـتگي بـه تـوان دريـل و ابعـاد سـه نظـام دارد. ايـن مشـخصات در دفترچه راهنمــاي دريــل نوشــته ميشــود. در شــكل 2-21 دو نمونـه سـه نظـام و آچـارآن را مشـاهده ميكنيـد. متـه را بـا آچـار سـه نظـام روي دريـل محكـم ميكننـد.

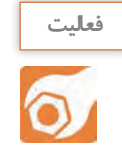

دريـل خـود را بررسـي كنيـد و بـا مراجعه بـه دفترچه راهنمـاي كاربـرد آن حداقل و حداكثر قطـر مته آن را مشـخص كنيد. ........................................................................................................................................................................................................ ........................................................................................................................................................................................................ ...........................................

-3 متههــا بــه صــورت اينچــي و ميليمتــري ســاخته ميشــوند. امــروزه از متههــاي اينچــي كمتــر اســتفاده ميشـود. در شـكل2-22 يـك سـري متـه را مالحظـه ميكنيـد. ايـن نـوع متههـا را آبـكاري شـده مينامنـد. متههـاي آبـكاري شـده بـراي سـوراخكاري آهـن مناسـب هسـتند.

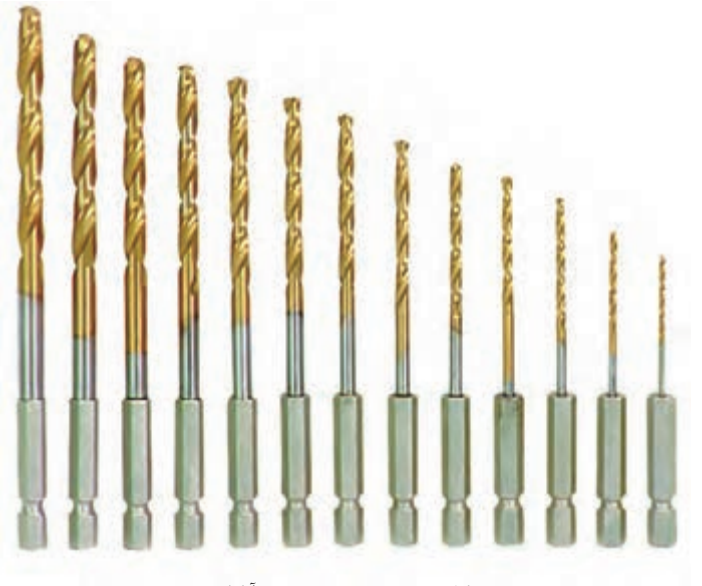

شكل -2-22چند نمونه مته آبكاري شده

.......................

تعـدادي متـه آبـكاري شـده در اختيـار بگيريـد و آن هارا بررسـي كنيـد و قطرهاي آنها را مشـخص نمائيـد. معمـولاً قطـر متـه را روى بدنـه آن حـك مىكننـد. در صورتى كه نوشـته آن پاك شـده اسـت از کولیـس یـا ميكرومتر اسـتفاده كنيد.

....................................................................................................................................................................................................... .......................................................................................................................................................................................................

بـا اسـتفاده از آچـار سـه نظـام، متههـا را روي دريـل محكم و سـپس آنهـا را بـاز كنيد. ايـن عمل را آنقـدر تكـرار كنيـد تا مهـارت الزم را كسـب نمائيد.

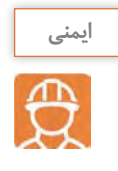

برای نصب مته روی ســه نظام، حتماً از دســتكش اســتفاده كنيد. اين فرايند را با نظارت اســتادكار كارگاه و مربي خـود انجام دهيد.

نوعـي متـه ديگـر وجـود دارد كـه بـراي سـوراخكاري ديوارهـاي گچـي، سـيماني و سـنگي بـه كار مـيرود. ايـن نـوع متـه را »الماسـه« مينامنـد. در شـكل2-23 يـك نمونـه از ايـن متـه را مشـاهده ميكنيـد.

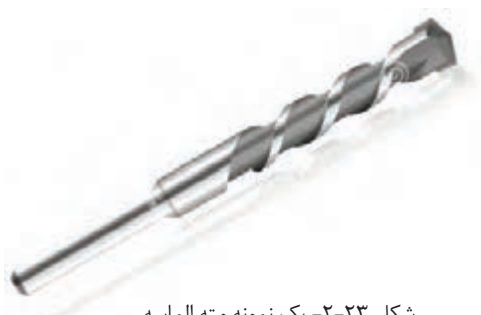

شكل -2-23 یک نمونه مته الماسه

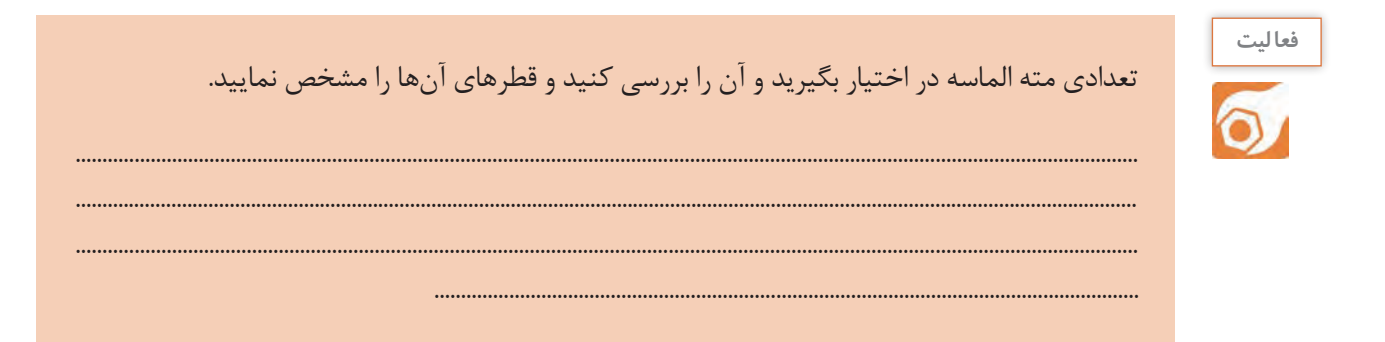

۴- هنـگام سـوراخ كارى بـا دريـل ، حتمـاً لبــاس كار داشــته باشـيد و نـكات ايمنــى مربـوط بـه آن را رعايـت كنيـد.

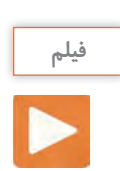

فيلم دريلكاري و نكات ايمني مربوط به آن را ببينيد.

در ايــن قســمت مي خواهيــم بــا اســتفاده از ماشــين مته (دريــل) ســوراخكاري كنيم. بــراي اين منظــور مراحل زير را اجـرا كنيد.

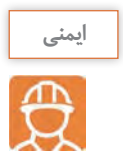

اين مراحل كار را حتماً با نظارت استادكار يا مربي كارگاه انجام دهيد. تخته چوبي را آماده كنيد و آن را توسط گيره يا فرد ديگري در جاي مناسب محكم نگه داريد. با استفاده از خطكش و مداد محل سوراخكاري را مشخص كنيد. مته مناسب پيچ خودرو چوب را انتخاب كنيد و روي سه نظام نصب نمایید.

- دريل را با نظارت استادكار كارگاه به برق بزنيد و با كمك هم گروهي خود چوب را سوراخ كنيد.
	- با استفاده از پيچگوشتي پيچ خودرو، پیچ را روي چوب ببنديد.
	- مراحل بال را براي چند عدد پيچ ديگر انجام دهيد تا مهارت لزم را كسب كنيد.

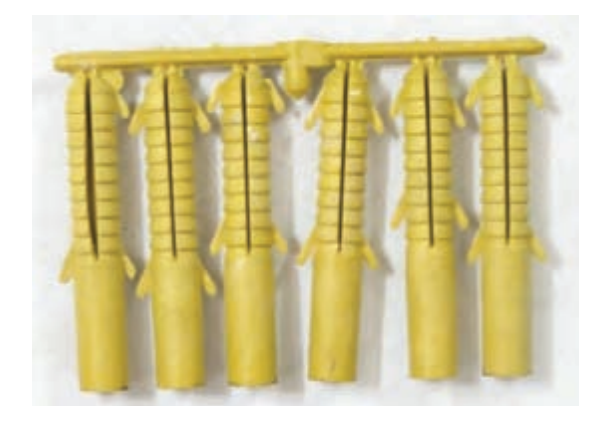

شكل ٢٤-٢- يك نمونه رول پلاگ

-5 در اكثـر مواقـع ضـرورت ايجـاب ميكنـد وسـايلي ماننــد آينــه، چــراغ ديــواري، لمــپ ســقفي و قــاب عكــس يــا پايــه تلويزيــون را نصــب كنيــم. در ايــن مــوارد نميتوانيــم پيــچ را بــه طــور مســتقيم روي ديـوار ببنديـم، لـذا از رول پـاگ اسـتفاده ميكنيـم. رول پــاگ قطعــهاي پلســتيكي اســت كــه داخــل ســوراخ روي ديــوار قــرار ميگيــرد و پيــچ روي آن بســته ميشــود. در شــكل 2-24 يــك نمونــه رول پلگ را ملحظه ميكنيد.

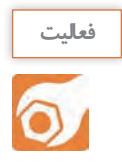

تعـدادي رول پـلاگ در اختيـار بگيريـد و آنها را بررسـي كنيد و قطر آنها را مشـخص نمائيـد. با مراجعه بـه جعبـه رول پلاگ متههای مناسـب با آن را مشـخص نمائید.

در شکل ۲۵-۲ دو نمونه رول پلاگ را میبینید که روی آنها پیچ قرار دارد.

....................................

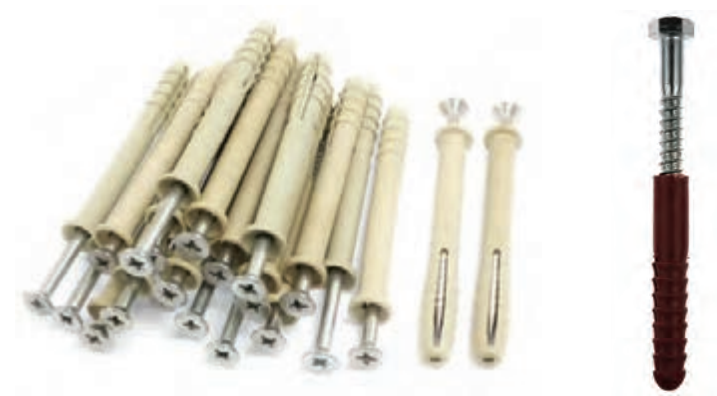

شکل ۲۵-۲ -دونمونه رول پلاگ و پیچ نصب شده روی آن

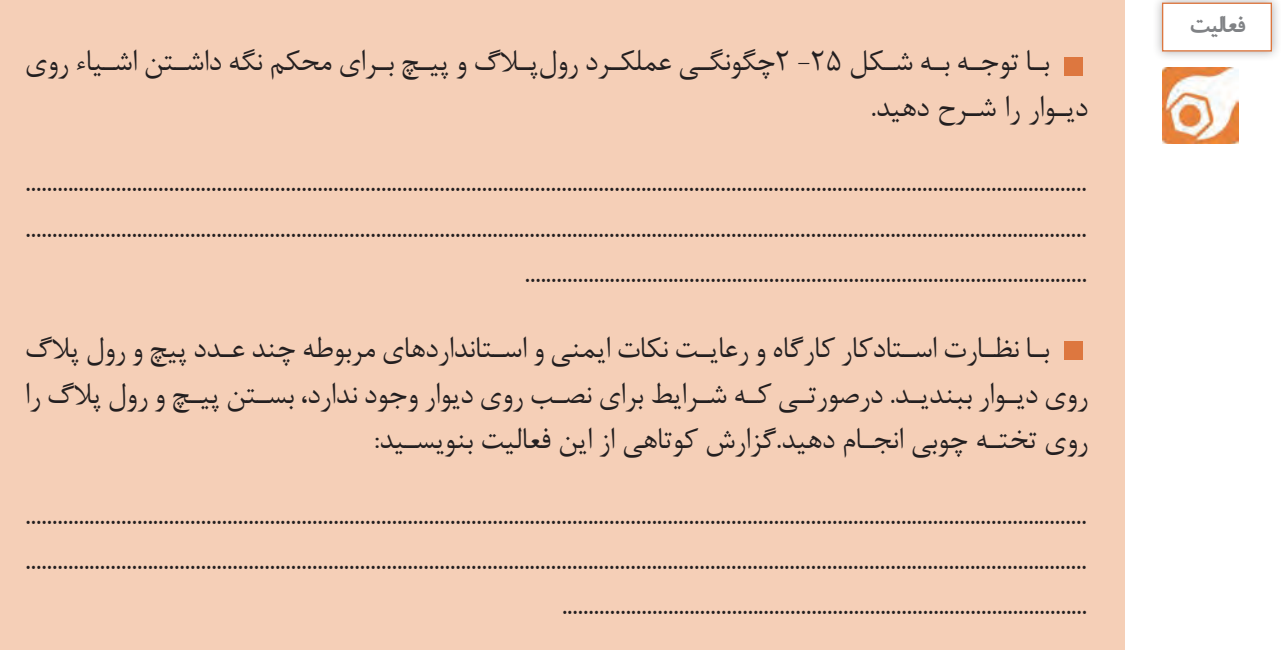

6 - نـوع ديگـري دريـل برقـي قابـل شـارژ وجـود دارد كـه بـه دليـل نداشـتن سـيم رابـط جهـت اتصـال بـه بــرق شــهر مــورد اســتقبال قــرار گرفتــه اســت. در شــكل2-26 يــك نمونــه از ايــن نــوع دريــل را مشــاهده مي كنيـــد.

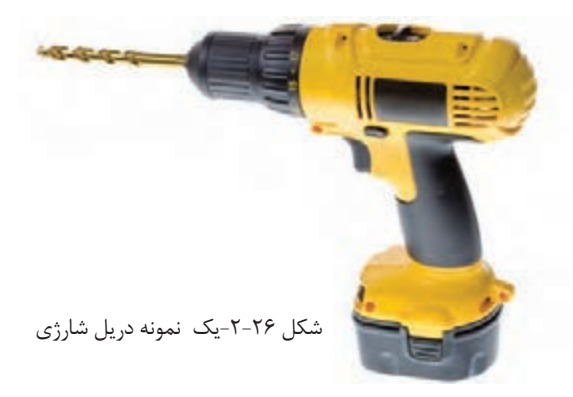

در صورتـي كـه دريـل شـارژي در اختيـار داريـد، آن را در اختيـار بگيريـد و بـا اسـتفاده از راهنمـاي كاربـرد آن مشـخصات فنـي آن را اسـتخراج كنيـد و بنويسـيد.

...................................................................................................................................................................................................................... ...................................................................................................................................................................................................................... ......................................................................................................................................................................................................................

در صورت امكان با رعايت نكات ايمني و رعايت استانداردها با دريل شارژي سوراخكاري كنيد. -7 نوعـي دریلهـاي كوچـك وجـود دارد كـه بـه وسـيله آن فيبـر مـدار چاپـي را سـوراخكاري ميكنيـم. در شـكل 2-27 يـك نمونـه از ايـن نـوع دريلهـاي مينياتـوري را مشـاهده مـي كنيـد.

...........................................................................................................................................

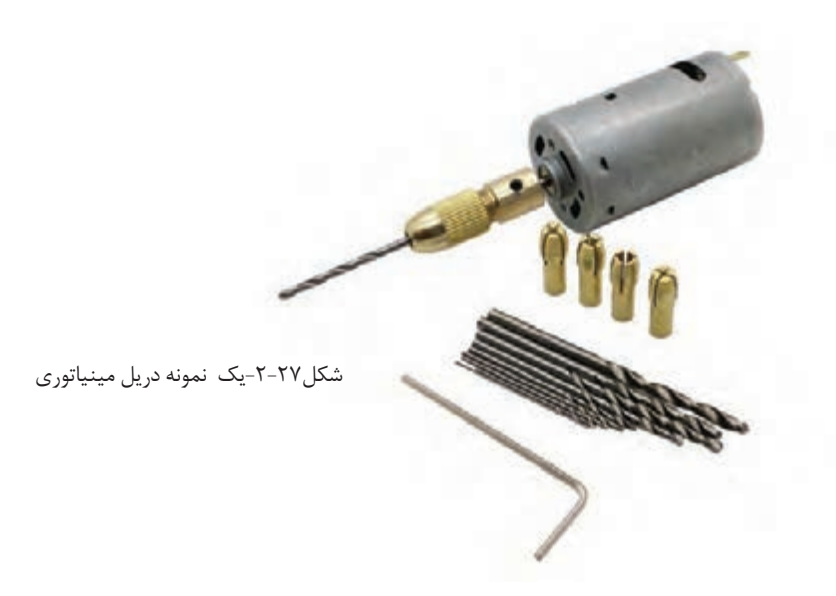

بـا رعايـت اصـول ايمنـي و رعايـت اسـتانداردها بـا اسـتفاده از دریـل كوچـك مينياتـوري تعـدادي سـوراخ روي فيبـر مـدار چاپـي مسـتعمل ايجـاد كنيـد. خالصـهای از فراينـد اجـراي ايـن كار را بنويسـيد.

...................................................................................................................................................................................................................... ...................................................................................................................................................................................................................... ...................................................................................................................................................................................................................... ...................................................................................................................................................................................................................... ...........................................................................................................................................

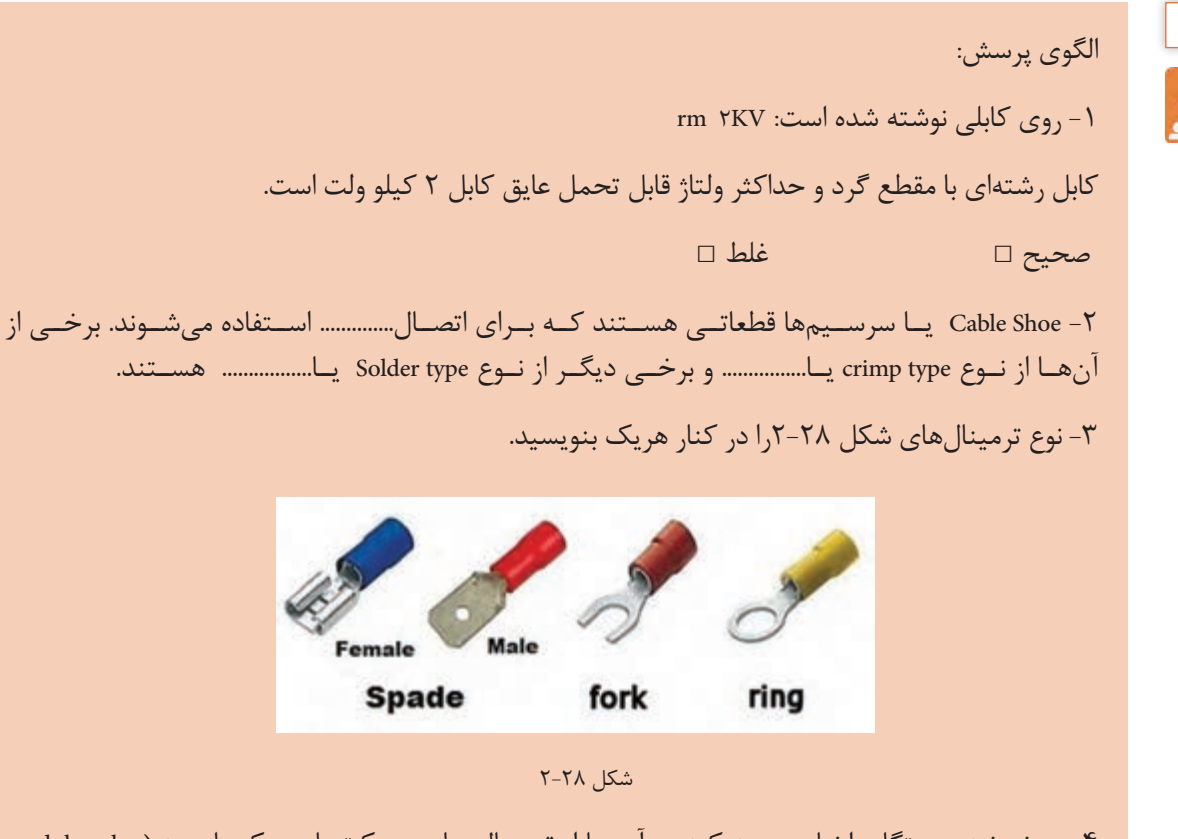

-4 دو نمونـه دسـتگاه را نـام ببریـد کـه در آنهـا از ترمینالهـا و سـوکتهای یـک پارچـه )plug modular Terminal )اسـتفاده شـده اسـت.

-5 بـا توجـه بـه جـدول، هـر یـک از کلمـات سـتون )الـف( را بـه ترمینـال مربوطـه در سـتون )ب( اتصـال د هید .

**100**

**پرسش**

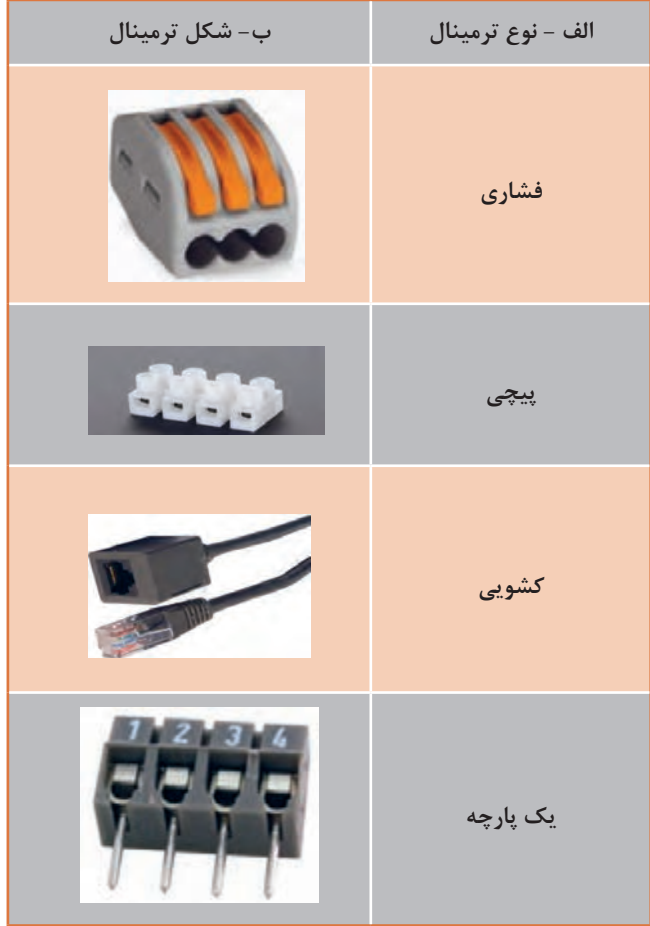

**-2-3 اتصال كليد يك پل و پريز**

**نقشـه سيمكشـي سـاختمان:** بـرای نقشـه سیمکشـی یـک سـاختمان نیـاز بـه نقشـه مربـوط بـه بـرق سـاختمان داریـم. نقشـه بـرق (روشـنایی) نوعـی زبـان ترسـیم بـرای انتقـال اطلاعـات و ایدههـای ذهنـی طـراح بـرق، بـه بـرقکار اسـت.

وقتــی در خیابــان بــه ســاختمانهای مســکونی نــگاه میکنیــد، تقریبــاً ســاختمانها ظاهــری مشــابه دارنــد، پــس تفــاوت ســاختمانهای مســکونی در چیســت؟

بــرای ترســیم نقشــههای الکتریکــی ســاختمان الزم اســت تــا تصویــر و نمایــی متفــاوت بــا شــکل ظاهــری ســاختمان داشــته باشــیم، کــه ایــن تصویــر از بــرش زدن تصویــر ســه بعــدی ســاختمان ایجــاد میگــردد. اگـر بـا اسـتفاده از یـک صفحـه بـرش فرضـی، قسـمت بـاالی یـک طبقـه سـاختمان را بـرش بزنیـم و از زاویـه بـاال بـه نقشـه بـه دسـت آمـده از سـاختمان نـگاه کنیـم، بـه نقشـه حاصـل پـان گوینـد. روی پالن سـاختمان

بـا اسـتفاده از نقشـه فنـی قطعـات و مدارهـا، نقشـه روشـنایی فنـی را رسـم ميكننـد.

نقشـه روشـنایی پایـه و اسـاس اجـرای سیمکشـی روشـنایی اسـت. توانایـی خوانـدن نقشـه، مهارتـی اسـت کــه بــا اســتفاده از آن، میتوانیــد مشــخصات اجــزای یــک نقشــه معمــاری و همچنیــن جانمایــی تجهیــزات الکتریکـی و مسـیر مدارهـای روشـنایی را مشـخص نماییـد. شـکل 2-29 نقشـه روشـنایی یـک واحـد مسـکونی را نشـان میدهـد. فراگيـري ايـن مبحـث بـه طراحـي و اجـراي تأسيسـات الكتريكـي سـاختمان برميگـردد. ايـن تأسيسـات شـامل سيمكشـي بـرق، سيمكشـي آنتـن مركـزي، سيمكشـي دوربيـن مـدار بسـته و تلفـن اسـت. بـراي كسـب اطالعـات بيشـتر بـه منابـع تخصصـي مرتبـط مراجعـه كنيـد.

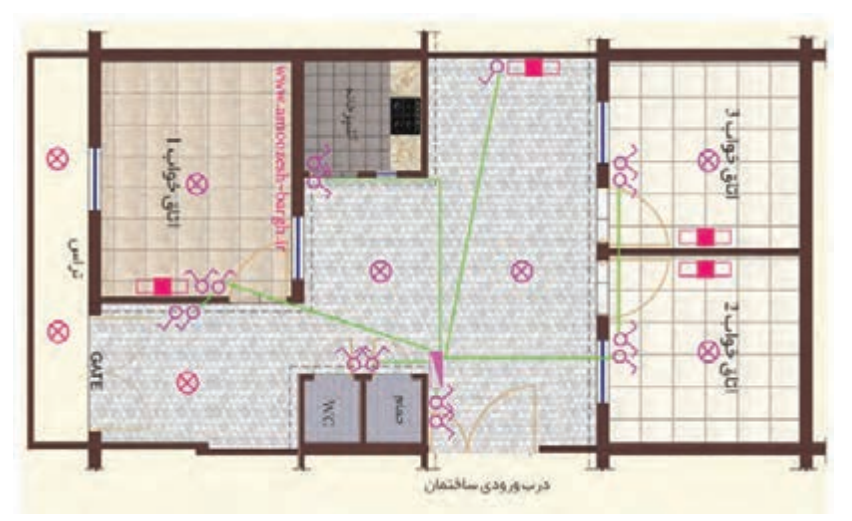

شكل -2-29 نقشه برق ساختمان یک واحد مسکونی

**مقررات ملی ساختمان )مبحث 13(:**

 -1 نقشـهها و نمودارهـا بایـد خوانـا و واضـح باشـند و بـه نحـوی تهیـه شـده باشـند کـه بیـن خطـوط و اجـزای برقـی و زمینـه نقشـه معمـاری هیچگونـه ابهامـی وجـود نداشـته باشـد.

> **تابلـو توزيـع:** در هـر واحـد مسـكوني يـك تابلـو توزيـع وجود  $\sigma$ دارد كـه آن را جعبـه فيـوز مينامنـد. نقـش ايـن تابلـو جداسـازي  $8$ مســيرهاي سيمكشــي و ايمــن كــردن آن اســت. بــراي مثــال اگــر  $\otimes$ بــه هــر دليلــي اشــكالي در قســمتي از سيمكشــي ســاختمان بــه وجــود آيــد، ســاير قســمتها تحــت تأثيــر قــرار نگيــرد. در شــكل  $\overline{\phantom{0}}$ 2-30 تعــدادي از نمادهــاي فنــي متــداول را مشــاهده ميكنيــد. **ET E**

شكل -2-30 تعدادي از نمادهاي فني متداول در سيمكشيساختمان

کلیدیکیل

كليددويل لامپ يا لوستر

جعبه فيوز

مبتابى

بـا توجـه بـه نمادهـاي نشـان داده شـده بـه محـل نصـب جعبـه فیـوز در شـكل 2-29 دقـت کنیـد. شـاید ایـن بهتریـن محـل بـرای جعبـه فیـوز باشـد. زیـرا هـم در قسـمت درب ورودی سـاختمان اسـت و هـم از تمـام قســمتهای هــال بــه خوبــی دیــده میشــود.

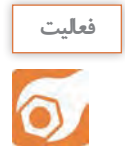

نقشه شكل 2-29 را بررسي كنيد و نام نمادهاي فني ترسيم شده را روي نقشه بنويسيد. نقشـهاي مشـابه نقشـه شـكل 2-29 در داخـل آپارتمـان يـا منزل مسـكوني خود با دسـت بكشـيد و محـل جعبـه فيـوز، كليدهـا، پريزهـا و لمپهـا را روي آن مشـخص كنيد. سـپس گزارش كارايـن فعاليت را ارائـه دهيد.

**انواع سيمكشي تأسيسات الكتريكي از نظر اجرا:**

سيم كشـي تأسيسـات الكتريكـي از داخـل لولــه و داكـت (duct) صـورت ميگيــرد. سيم كشــيها بــه صــورت تــوكار يــا روكار بــه اجــرا در ميآيــد. بــراي اصــاح سيمكشــي بــه صــورت روكار در اماكــن مســكوني يــا نجــاری كوچــك معمــولاً از داكــت اســتفاده میكننــد. داكتهــا مســيرهای سيمكشــی خــاص هســتندكه نــوع ســاده آن ازجنــس پلســتيك يــا مــواد مشــابه ديگــر بــا مقطــع چهــار گــوش در ابعــاد مختلــف توليــد ميشــود، شــكل .2-31

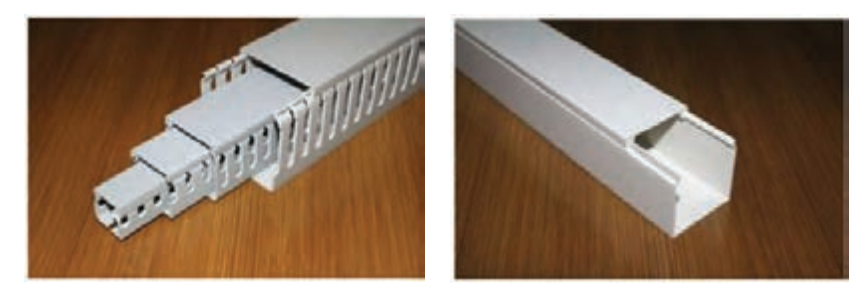

شكل ٣١-٢- دو نمونه داكت

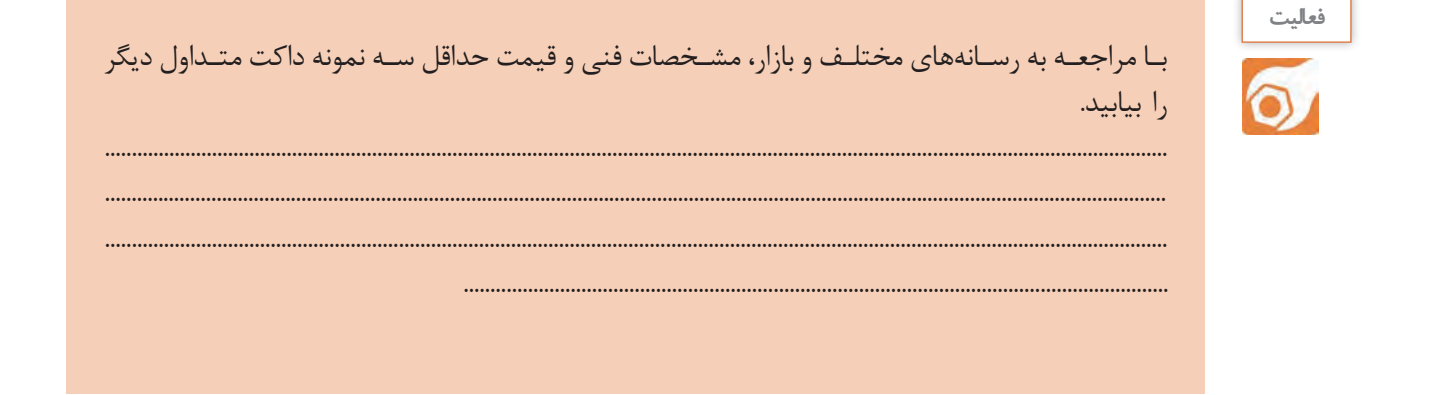

چـرا در یـک آپارتمـان، ازهـر قسـمت کـه باید با فیـوز موجـود در جعبـه کلیدکنترل شـود، یک لوله جـدا گانه کشـيده مي شـود؟ نتيجـه حاصـل از جمع بندي ,ا بنويسـيد.

در طراحـي نقشـه، مقـررات ملـي سـاختمان بايـد رعايـت شـود. مقـررات در زيـر آمـده اسـت. رعايـت ايـن مقـررات توسـط طـراح، ترسـيم كننده و مجـرى الزامى اسـت. بنــدى از مبحـث ١٣ در ادامــه آمــده اســت.

مقررات ملي ساختمان (مبحث ١٣): ۱- نقشـههای نشـان‹هنده محـل فیزیکـی لـوازم، وسـایل و دسـتگاهها بایـد در زمینـه نقشـه معمـاری بـه نـام پـلان تجهيـزات پيـاده شـود. مقيـاس نقشـهها نبايـد كمتـر از يـك صـدم با شد .

ژوهشکن و درباره بندهای دیگر مبحث ۱۳ مقررات ملی ساختمان که مربوط به رسم نقشـه برق سـاختمان اسـت، تحقيــق كنيــد و نتيجه تحقيق خــود را بــه كلاس درس ارائه دهيد. ■ به نظر شما نقشه روشنایی چه کاربردی دارد و چگونه استفاده می شود؟

**نرم افزار** بـا اسـتفاده از آموزشهایـی کـه در درس نقشهکشـی رایانـهای فـرا گرفتهایـد و بـا اسـتفاده از نرمافـزار مولتيسـيم و اتوکـد نقشـه کلیـد یـک پـل را همـراه بـا پریـز رسـم کنید.

> **پرسش** ř

**الگوی پرسش:**

1 - نقشه برق ساختمان چه اجزايي دارد؟ 2 - عالمتهای فنی مربوط به کلید یک پل، کلید دو پل، المپ و جعبه فیوز را رسم کنید. -3 چه كساني ملزم به اجراي مقررات ملي ساختمان هستند؟ -4 به چه دليل درساختمانهاي مسكوني جعبه فيوز نصب ميكنند؟

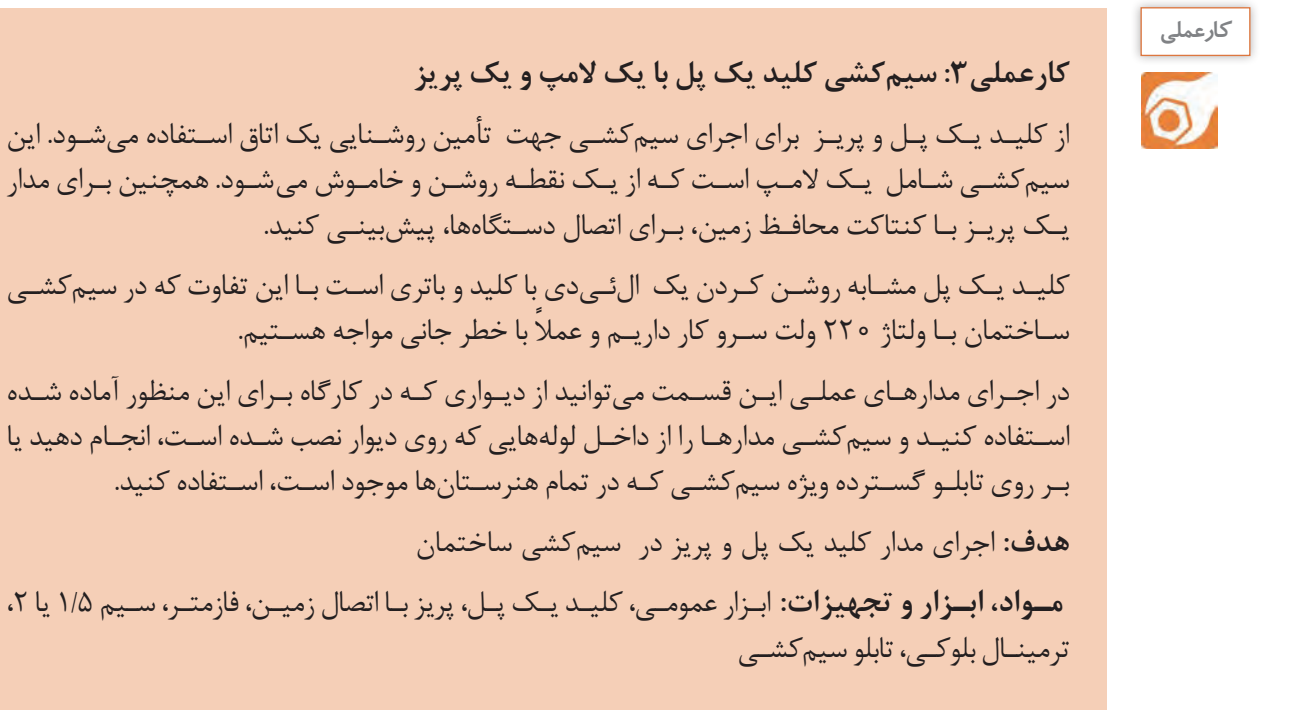

**105**

 **مراحل اجراي كار** -1 مدارهـای الکتریکـی را بـه صورتهـای مختلفـی رسـم میکننـد. مهمتریـن آنهـا نقشـه "فنـی"، " نقشـه حقیقـی" و "نقشـه مسـیر جریان" هسـتند.

**نقشـه فنـی )شـماي فنـي- نقشـه تک خطـی مـدار(:** شـمای فنـی، نمـای سـاده یـک خطی اسـت کــه طــرز اتصــال قســمتهای اصلــی مــدار را، بــدون ســیمهای کمکــی، نشــان میدهــد. تعــداد ســیمهای مــوازی بــه وســیله رســم خطــوط کوتــاه مایــل روی قســمتهای مختلــف مشــخص میشــود. شــکل 2-32 شـمای فنـی مـدار الکتریکـی اتصـال کلیـد یـک پـل و پریـز را نشـان میدهـد.

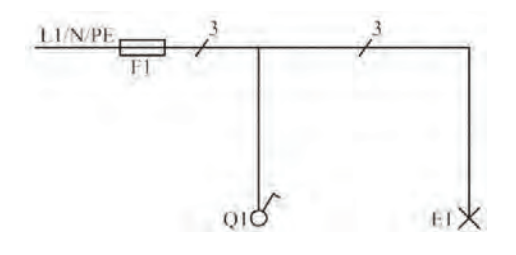

شکل-2-32 نقشه فنی مداركليد يك پل و المپ

**نقشـه حقیقـی:** شـمای حقیقـی، نقشـه عملـی اسـت و بـرای نشـان دادن طریقـه اتصـال کلیه سـیمهای رابـط بـه كليدهـاو تـا حـدودی محـل واقعـی قرارگرفتـن اجـزای مـدار بـه کار مـیرود. شـکل 2-33 نقشـه حقیقـی مـدار يـك پـل و پريـز را بـا قوطـي تقسـيم نشـان ميدهـد.

پریزهـا، جعبههـای تقسـیم و اتصـاالت داخـل آنهـا را میتـوان بـا حـرف **X** و یـک اندیـس عـددی نشـان داد ولـی در اغلـب نقشـهها، جعبـه تقسـیم را بـا عالمـت اسـتاندارد نشـان میدهنـد و بـرای جلوگیـری از شـلوغی نقشـه از گذاشـتن حـروف روی جعبـه و اتصـاالت داخلـی آن خـودداری میکننـد.

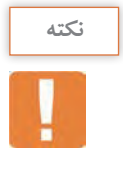

امـروزه در سيمكشـي تـوكار سـاختمان از قوطي تقسـيم اسـتفاده نميشـود. در اين قسـمت بـه دليل اين كـه اجـراي سيمكشـي روي تابلو گسـترده صـورت ميگيرد، قوطي تقسـيم را در نظر گرفتهايـم. همانطور كـه مشـاهده ميكنيـد سـيم فـاز بـا1L سـيم نول با N و سـيم زمين يا ارت با PE نشـان داده شـده اسـت. سـيم فاز سـيم خطرناك و برقدار اسـت.

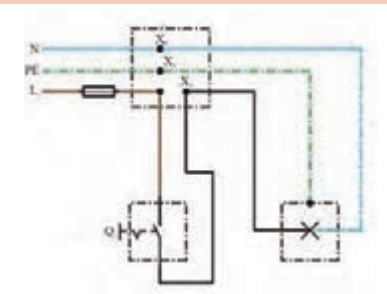

شکل -2-33 نقشه حقيقي مدار كليد يك پل و المپ

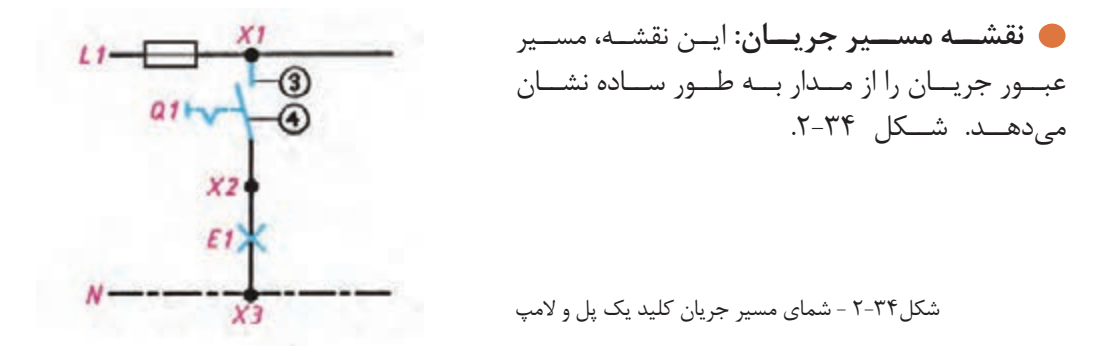

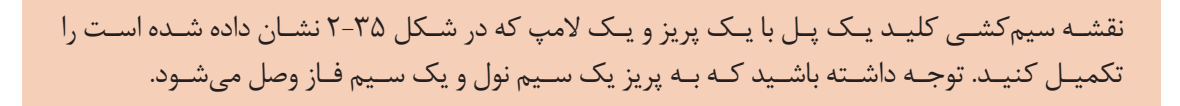

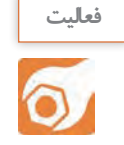

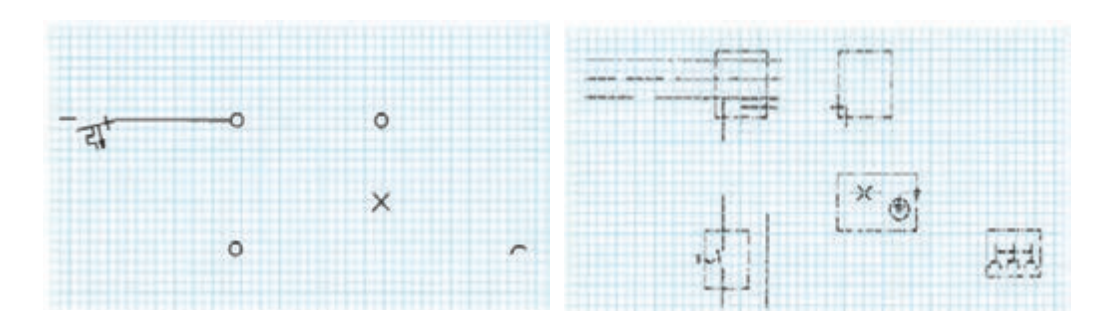

شکل ۳۵-۲- تکميل نقشه فني و حقيقي کليد يک پل وپريز

-2 فازمتــر یــا فازنمــا وســیلهای اســت کــه توســط آن میتــوان ســیمهای فــاز را از نــول تشــخیص داد. شــکل 2-36 چگونگــی اســتفاده از فازمتــر را نشــان می دهــد.

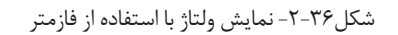

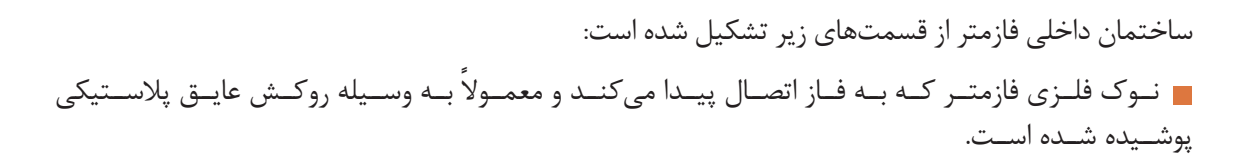

مقاومـت داخلـی فازمتـر حـدود چنـد کیلـو اهـم اسـت کـه در موقـع اتصـال بـه فـاز، جریـان بسـیار ضعیفی )در حـدود میکروآمپـر( از مـدار فازمتـر میگـذرد.

- المپ نئون فازمتر که با روشن شدن، وجود فاز را مشخص میکند.
- فنـر بـاالی المـپ نئـون کـه میتـوان توسـط پیـچ انتهایـی فازمتـر آن را بـه بـدن اتصـال داد تـا مـدار، بسـته و المـپ روشـن شـود.

کلیـه قســمتها در داخــل یــک عایــق پلاســتیکی بــه نــام دســته فازمتــر جــای میگیــرد. معمــولاً مقــدار ولتـاژ عایـق فازمتـر روی آن نوشـته میشود.شـکل 2-37 سـاختمان داخلـی فازمتـر را نشـان میدهـد.

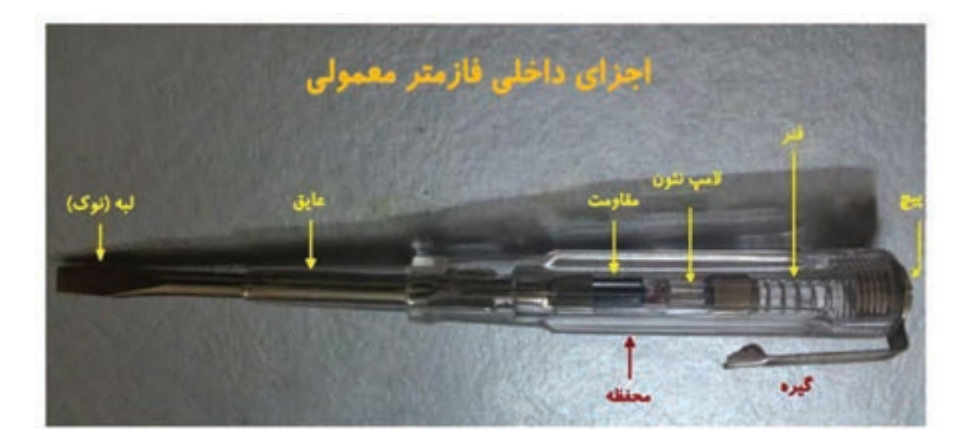

شکل -2-37 ساختمان داخلی فازمتر

در حقیقـت بـا اتصـال فازمتـر بـه پریـز بـرق )بخـش فـاز( و اتصـال انگشـت بـه قسـمت انتهایـی آن، یـک مـدار ایجـاد میشـود و اختـاف پتانسـیل ایجـاد شـده، باعـث روشـن شـدن چـراغ فازمتـر میشـود.

**پژوهش** اگـر بیـن زمیـن و بـدن، عایـق خوبی برقرار باشـد (مثل کفش عایـق) ، آیا بـاز لامپ فازمتر روشـن خواهد شد؟

**فازمتـر دیجیتالـی:** امـروزه بـا سـاخت فازمترهـای دیجیتالـی، بـه تدريـج فازمترهـای قدیمیجـای خـود را بـه فازمترهـای دیجیتـال میدهنـد. بـا تمـاس دادن قسـمت فلـزی فازمتـر بـا سـيم فـاز و فشـار دادن دکمـه تسـت بـا انگشـت، المـپ نئـون روشــن ميشــود، شــکل 2-38 فازمتــر دیجیتالــی را نشــان میدهــد.
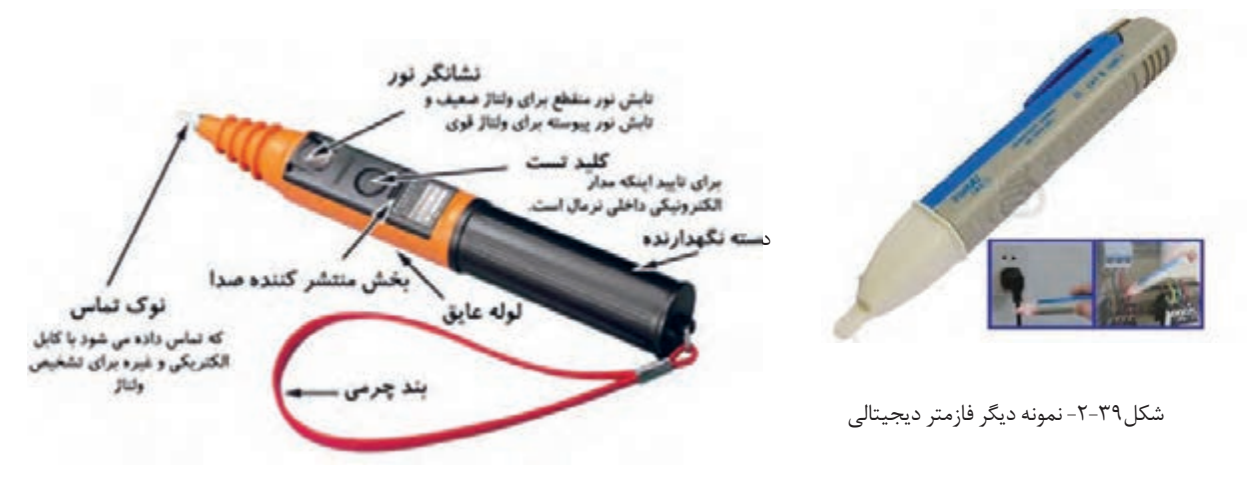

شکل -2-38 ساختمان داخلی فازمتر دیجیتالی

**مزیت فازمترهای دیجیتال** قابلیت اندازهگیری ولتاژهای ۲۲۰-۱۲ولت نوع **AC** و **DC** را دارد. میزان ولتاژ را دقیقاً نشان میدهد. استفاده از آن بی خطر است. کم حجم است و قابلیت قرارگیری در انواع جعبه و کیفهای ابزار را دارد. در شکل 2-39 نمونه دیگری از فازمتر دیجیتالی را مشاهده میکنید.

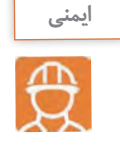

کار بـا بـرق انسـان را در بسـیاری از وضعیتها و موقعیتهـای خطرناک قرار میدهد. هدف از این قسـمت آگاه سـاختن هنرجویـان از خطراتـي اسـت که در شـرایط عـادی کار وجـود دارد. رعايت نـكات ايمني زير ميتواند مفيد باشـد. تمام اقدامات تعمیر و نگهداری مربوط به دستگاههای برقی فقط توسط فرد مجاز انجام گیرد. ها هنگامی کـه دسـتگاهها در حـال تعمیرنـد بایـد کلیدها قطـع و فیوزها باز باشـند و فقط فـردی که آنها **اس** را بـاز و یـا قطع کرده اسـت بایـد آنها را دو بـاره وصل کند. در هنـگام تعویـض فیـوز سـوخته بایـد بـرق بـه طـور کلـی قطع شـود و سـپس فیوز سـوخته بـا فیوز معـادل آن عوض شـود. هنگام کار با برق مراقب باشيد که زیر پا مرطوب نباشد. هميشه، چوب خشک یا مواد پالستیکی که عایق خوبی هستند، را در زیر پا قرار دهید.

**109**

**نکتــه ایمنــی مهــم: بــه دليــل سیمکشــی نادرســت ، وجــود ســیمهای بــدون روكــش یــا دســتکاری وســایل برقــی، همــه ســاله افــراد بســیاری در معــرض خطــر برقگرفتگــی قــرار میگیرنــد.** 

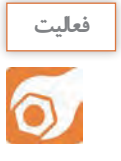

با نظارت استادكار و مربي كارگاه با انواع فازمترها كار كنيد.

**كليــد يــك پل:**کلیـد یـک پـل در دو نـوع تـوکار و روکار سـاخته میشـود و همانطـور کـه از نـام آن پیداسـت، دارای یـک پـل، بـه عبـارت دیگـر یـک دگمـه بـرای قطـع و وصـل و یـک مسـیر بـرای عبـور جریـان اسـت. شـکل 2-40 تصويـر ظاهـری ایـن نـوع کلیـد را نشـان میدهـد.

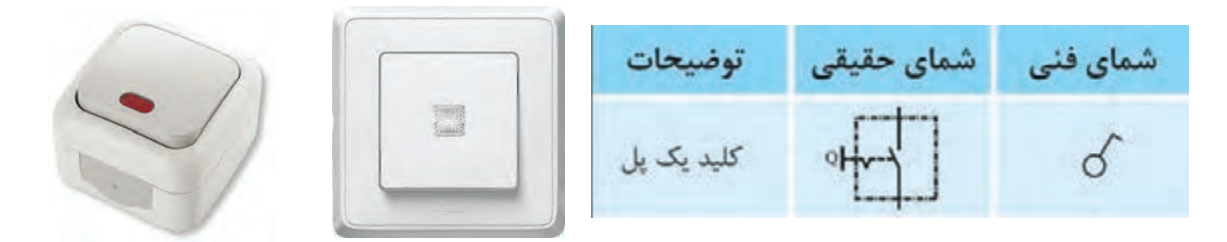

### شکل-2-40 کلید یک پل

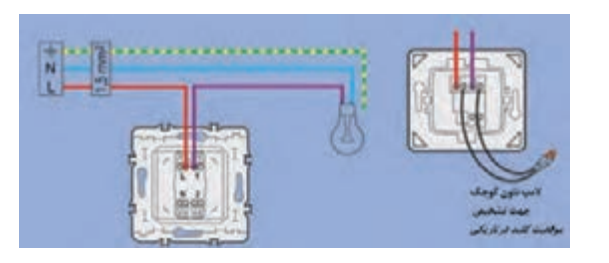

چگونگــي اتصــال ســيم بــه ترمينالهــاي كليــد را در راهنمــاي نصــب كليــد كــه بــه صــورت يــك برگــه كوچــك كــه در جعبــه كليــد قــرار دارد ارائــه ميكننــد. برخــي از كليدهــا داراي لمــپ نئــون هسـتند كـه در زمـان خامـوش بـودن كليـد روشـن ميشود.شـكل 41 2- يـك نمونـه از ايـن نـوع كليـد را نشــان ميدهــد.

شکل -2-41 مداركليد يك پل با لمپ نئون

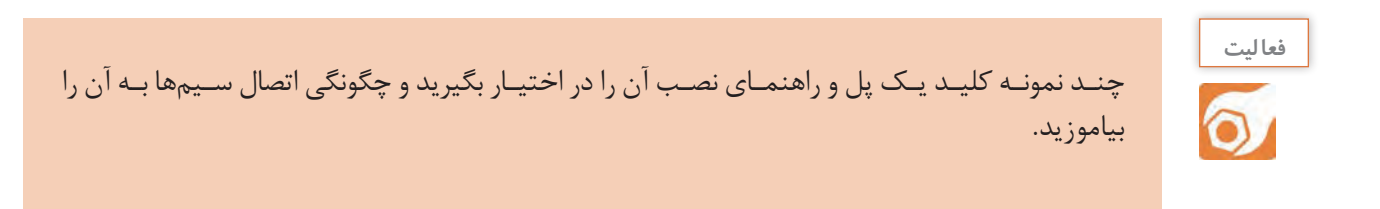

**پریــز**: هـرگاه بخواهیــم انــرژی الکتریکــی را مســتقیماً مــورد اســتفاده قــرار دهیــم، نیــاز بــه وســیلهای داریـم کـه بتوانیـم انـرژی الکتریکـی موجـود در خانـه، مغـازه، کارگاه یـا کارخانـه را بـه دسـتگاه مـورد نظـر )ماننـد سـماور، بخـاری( برسـانیم. ایـن اتصـال توسـط جزئـی از مـدار بـه نـام پریـز انجـام میشـود. پریزهـا بــه دو دســته تــوکار و روکار، تقســیم میشــوند. شــکل 2-42 پریــز تــوکار و روکار را نشــان میدهــد.

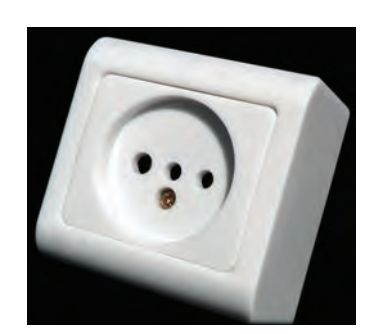

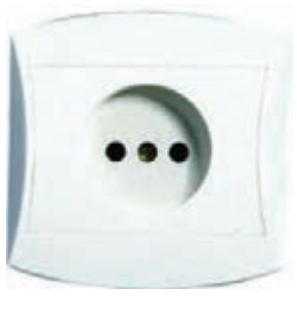

الف- پریز توکار ب- پریز روکار

شکل -2-42 پریز توکار و روکار

بـرای حفاظـت اشـخاص و کاهـش خطـرات بـرق گرفتگـی، از سیسـتم حفاظـت توسـط سـیم زمیـن اسـتفاده میشـود. در سیسـتم حفاظـت توسـط زمیـن، بدنـه دسـتگاهها بـه وسـیله سـیمی بـه زمیـن وصـل میشـود. در ایــن صــورت اگــر ســیم فــاز بــه بدنــه وصــل شــود، فیــوز عمــل میکنــد و خطــر بــرق گرفتگــی در اثــر تمـاس بـا بدنـه دسـتگاه را از بیـن میبـرد. پریزهـای بـرق بـا اتصـال زمیـن دارای سـه پیـچ هسـتند کـه یکـی از آنهـا مربـوط بـه اتصـال سـیم زمیـن میباشـد. شـکل 2-43 پریـز ارتدار را نشـان میدهـد.

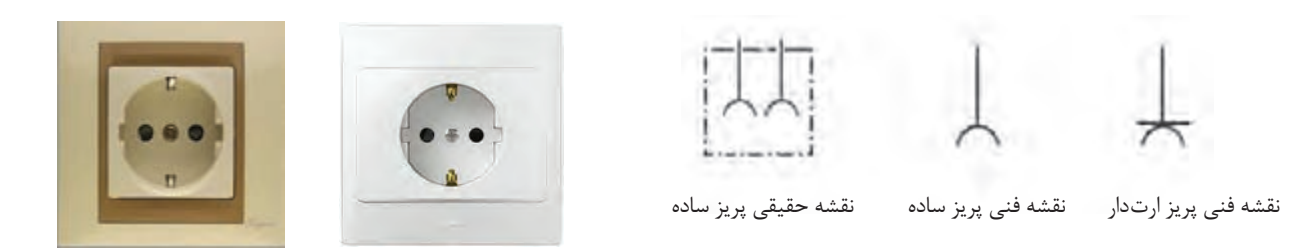

شکل ۴۳-۲- پریز با اتصال زمین (ارتدار)

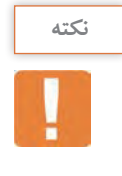

هنگام بیرون کشـیدن دو شـاخه از پریز، اول دسـتگاه را خاموش کنید. سـپس یک دسـت را دو طرف پریز قـرار دهیـد و بـا دسـت دیگـر قسـمت سـخت دو شـاخه را بگیریـد و از پریـز برق جـدا کنید. )از کشـیدن سـیم جدا خـودداری کنید).

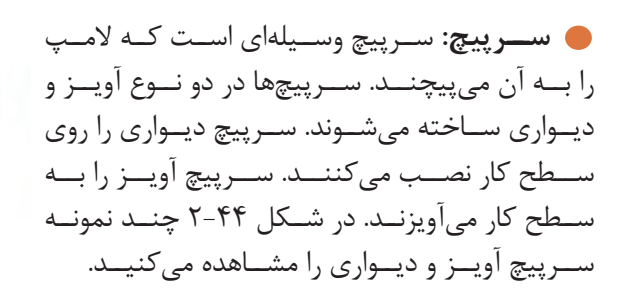

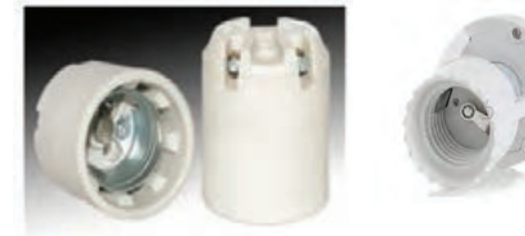

شکل -2-44 چند نوع سرپیچ آویز و دیواری

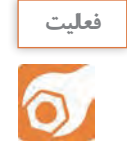

تعدادي سرپيچ را در اختيار بگيريد و به آن سيم متصل كنيد.

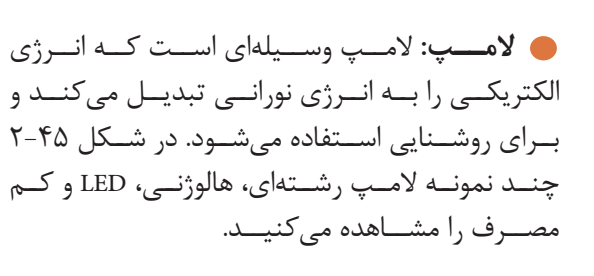

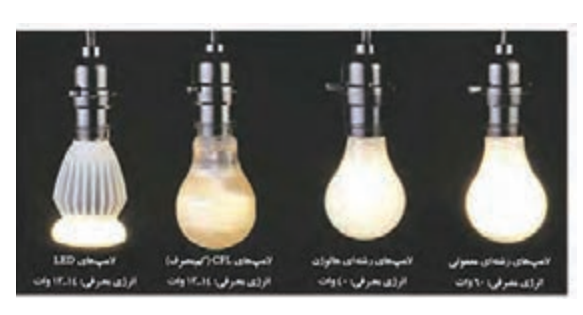

شکل -2-45 چند نوع المپ روشنایی

**فعا لیت** تعدادي المپ را در اختيار بگيريد و مشخصات آنها را بنويسيد.  $\delta$ ........................................................................................................................................................................................................ ............................................................................. از روي جعبه المپ مشخصات آن را بنويسيد. ........................................................................................................................................................................................................ .............................................................................

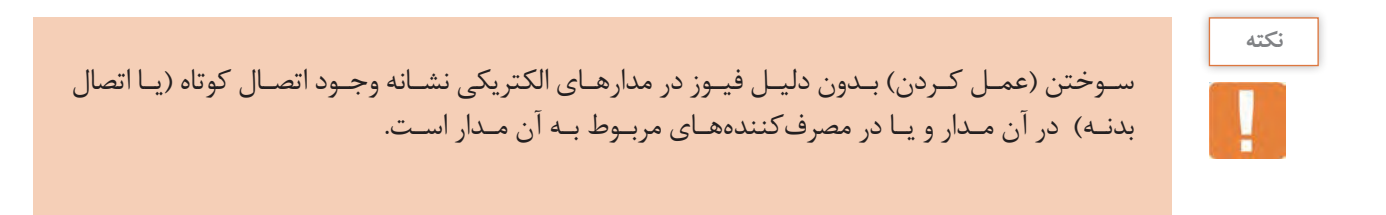

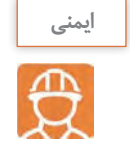

 بـرای تعویـض المپهـا ابتـدا کلیـد را روی حالـت خامـوش قـرار دهیـد و بـا اسـتفاده از فازمتـر از قطـع جریـان بـرق مطمئـن شـوید، سـپس بـا یک دسـت قسـمت عایق سـرپیچ را نگـه داریـد و با دسـت دیگر المـپ را بـاز کنید.

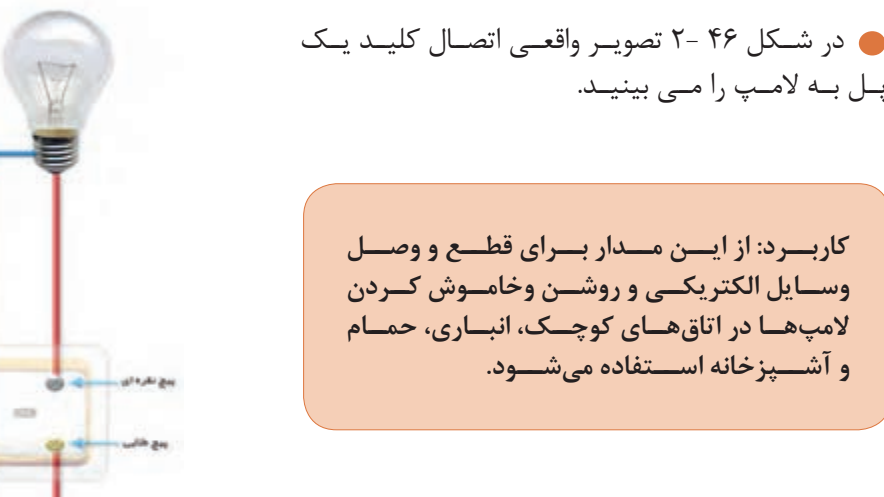

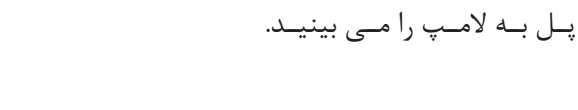

شکل 2-46 - تصوير واقعي كليد يك پل و المپ

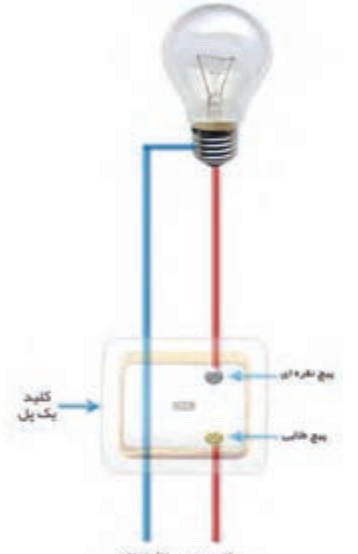

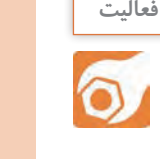

چند نمونه پريز و راهنماي نصب آن را در اختيار بگيريد و چگونگي اتصال سيمها به آن را بياموزيد.

3 -کنتاکتهای کلید یک پل را با اهممتر آزمایش کنید. 4 - بــا رعايــت نــكات ايمنــي و اســتانداردهاي تعريــف شــده، بــا اســتفاده از نقشــه و بــا نظــارت اســتادكار و مربـي كارگاه، سیمکشـی را بـا یـک کلیـد یـک پـل، یـک پریـز و یـک المـپ بـر روی تابلـوی آموزشـی اجـرا نمائیـد.

۵- در مسير اتصال حتماً فيوز مناسب قرار دهيد.

6 - با نظارت استادكار و مربي كارگاه ولتاژ ورودی مدار را با ولت متر اندازه بگیرید. -7 با نظارت استادكار و مربي كارگاه مدار را آزمایش کنید. 8 - طرز کار مدار را توضیح دهید. -9 در یـک مدارشـامل کلیـد یـک پـل بـا یـک پریـز، فیـوز بـه طـور مـداوم عمـل میکنـد و امـکان وصـل مجـدد وجـود نـدارد. بـه پریـز یـک مصرفکننـده (وسـیله برقـی) بـا سـیم متحـرک وصـل شـده اسـت. طـی مراحــل زيــر عيبيابــي را انجــام ميدهيــم. مدار را از شبکه جدا کنید. هر دو قسمت از مدار را با یک اهممتر به منظور وجود یا عدم وجود ارتباط آزمایش کنید. تمام قسمتهای معیوب و اتصاالت مربوطه و وسایل را تا به آخر آزمایش کنید. عیب را بر طرف كنيد. ً قسمتهای مختلف مدار را به هم وصل کرده و آماده نمائید. مجددا مدار را آزمایش كنيد و از صحت كار آن مطمئن شويد. پـس از اتمـام كار مـدار را بـاز كنيـد، تجهيـزات و ابزارهـا را جمـعآوري و مرتـب كنيـد و در جـاي خـود بگذاريـد. در ارتباط با اين كار عملي گزارش كوتاهي بنويسيد. ......................................................................................................................................................................................................................

**2-4 - اتصال كليد دو پل و پريز**

...............................................................................................................

**مشـخصات:** مـدار کلیـد دو پـل در اتاقهـای پذیرایـی بـزرگ کـه بیـش از یـک المـپ یـا لوسـتر دارنـد، بـه كار مـيرود. از مـدار کلیـد دو پـل بـرای کنتـرل دوالمـپ یـا دو گـروه المـپ از یـک محـل بـا امـکان فقـط قطـع و وصـل فـاز ا سـتفاده میشـود. ایـن کلیـد در دو نـوع تـوکار و روکارسـاخته مـي شـود. شـکل 2-47 دو نـوع کلیـد دو پـل را نشـان میدهـد. کلیـد دو پـل دارای سـه ترمینـال اسـت، یکـی از ترمینالهـا مشـترک و دو ترمینـال دیگـر غیرمشـترک نـام دارد.

......................................................................................................................................................................................................................

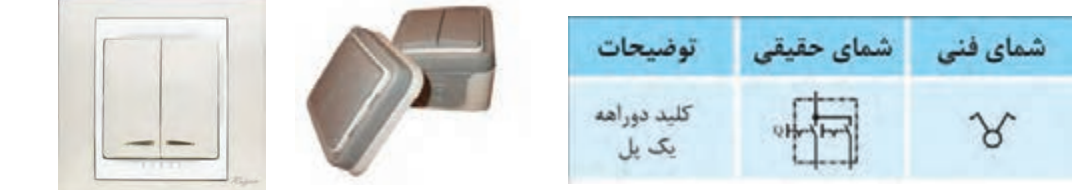

شکل2-47 - دو نوع کلید دوپل و نمادهاي فني آن

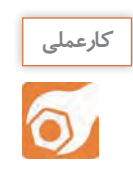

**کارعملی :4 اجرای سیمکشی کلید دو پل با پریزوتبديل هدف:** اجراي مدار كليد دو پل و پريز در سيم كشي ساختمان **مـوا د، ابـزار و تجهيزات:** ابـزار عمومي، كليد دو پـل، پريز با اتصال زمين، فازمتر، سـيم 1/5 يـا ،2 ترمينال بلوكي، تابلو سيمكشـي

**مراحل انجام کار:**

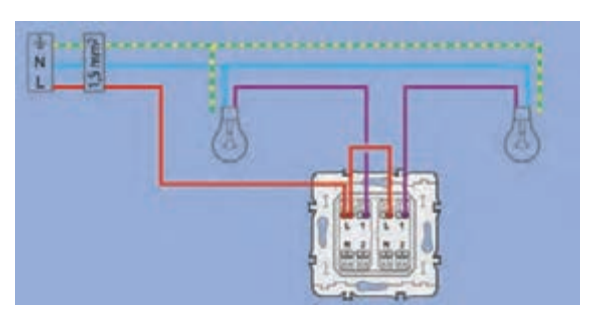

شکل -2-48 مدار الکتریکی کلید دوپل

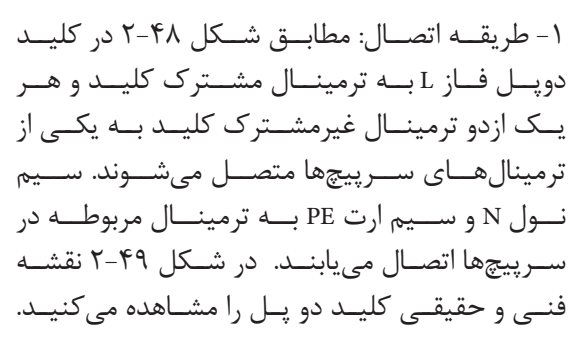

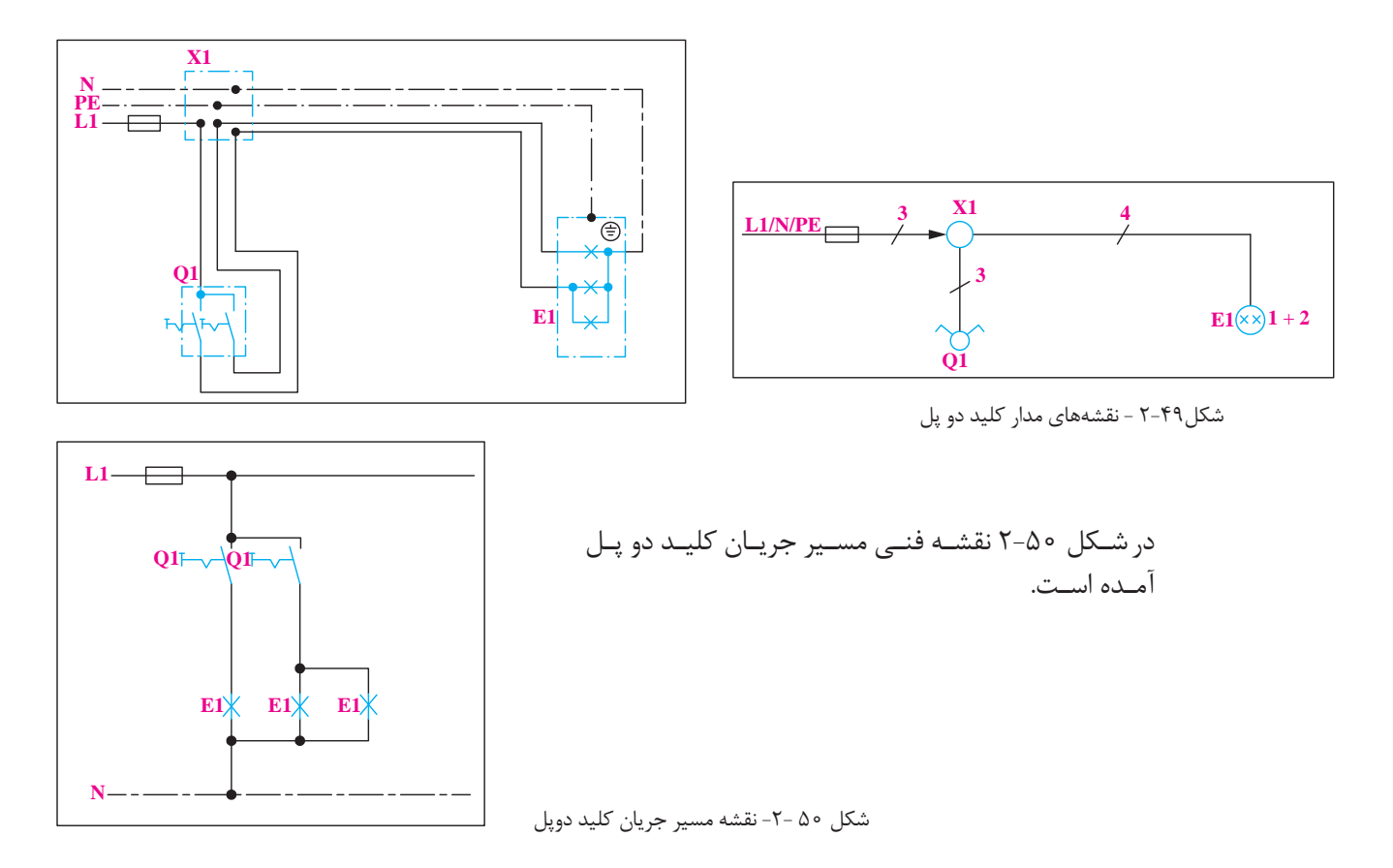

**شبیهسـازي مـدار واقعـي:** شـکل 2-51 بـا اسـتفاده از تصويرالمـپ واقعـی و کلیـد دوپـل، دو مـدار را شبیهسـازی کردهایـم. معمـولاً در پشــت کلیـد دو پـل ســه پیـچ وجـود دارد، کــه رنـگ یـک پیـچ طلایـی و پيـچ دیگـر نقـرهای اسـت. سـیم فـاز ورودی بـه پیـچ طالیـی وصـل میشـود و دو سـیم دیگـر بـه پیچهـای نقــرهای وصــل میشــوند.

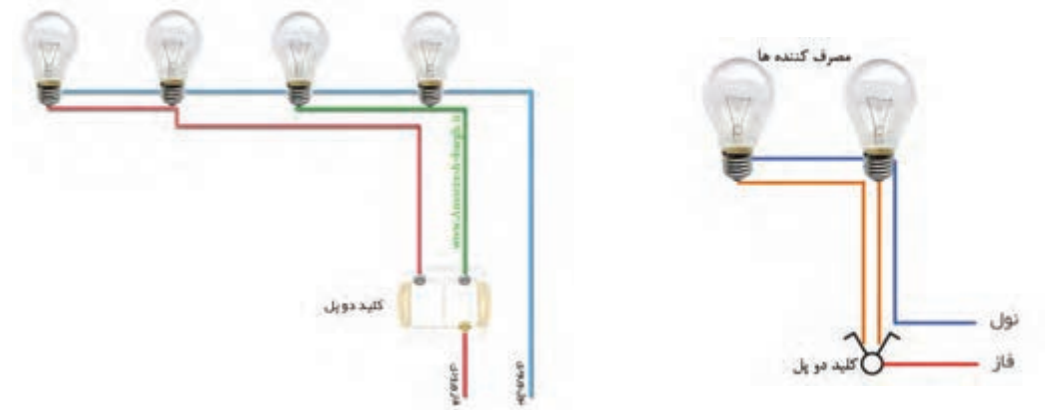

شکل-2-51 شبيهسازي با تصوير المپ واقعي

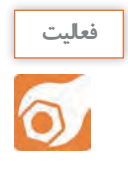

نقشـه سیمکشـی کلیـد دوپـل بـا دو المـپ و دو پریـز را در شـكل 2-52 تکمیـل کنیـد. ابتدا نقشـه تک خطی، سـپس نقشـه حقيقـي را رسـم كنيد.

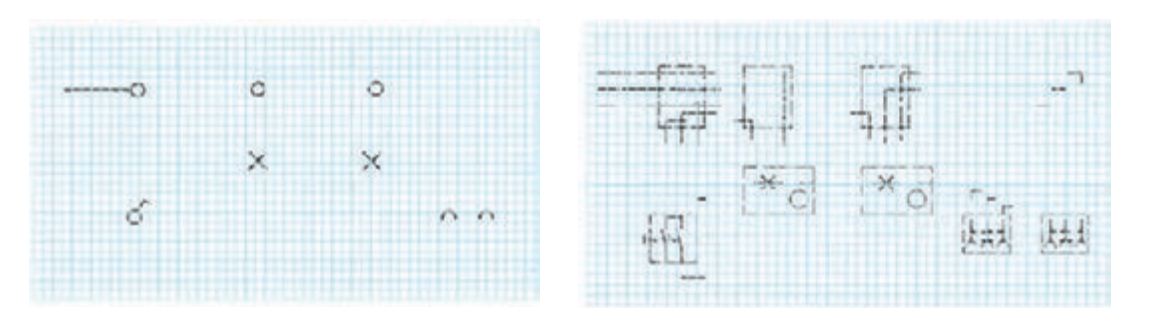

شکل-2-52 تكميل نقشههاي مدار كليد دو پل

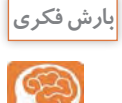

ً بـه گرما تبدیـل نموده و آیـا میدانیـد المپهـای رشـتهای حـدود95 درصد انـرژی الکتریکی را مسـتقیما تنهـا 5 درصـد آن را بـه نور تبدیـل میکنند؟ -2 ميخواهيـم در یـک اتـاق دو عـدد المـپ را بـه طـور مسـتقل بـه وسـیله یـک کلیـد دوپـل از یـک نقطـه قطـع و وصـل كنيـم. همچنیـن میخواهیـم دو عـدد پریـز را نیـز در گوشـههای اتـاق نصـب نمائيـم. بـراي انجـام ايـن كار بـه ترتيـب زيـر عمـل ميكنيـم.

کنتاکتهای کلید دوپل را با اهممتر آزمایش کنید.

سیمکشـی را بـا یـک کلیـد دو پـل، دو پریـز و دو المـپ بـرروی تابلـوی آموزشـی بـا نظـارت اسـتادكار و مربـي كارگاه اجـرا نمائیـد.

- ولتاژ ورودی مدار را با نظارت استادكار و مربي كارگاه اندازه بگیرید.
	- مدار را با نظارت استادكار و مربي كارگاه آزمایش کنید.
		- طرزکار مدار را توضیح دهید.

مـدار را بـا نظـارت اسـتادكار و مربـي كارگاه بـا شـیوه تابلـوی توزیـع )داشـتن فيوزجداگانـه بـراي روشـنايي و پريزهـا) اجـرا نمائيــد.

مدار کلید تبدیل استاندارد را ببندید و عملکردآن را بررسی کنید.

فیــوز وســیلهای اســت کــه در مــدار بــه طــور ســری قــرار گرفتــه و مصرفکننــده را در مقابــل اتصــال کوتـاه يـا جریـان زیـاد محافظـت میکنـد. فیوزهـا در دو نـوع تنـدکار و کنـدکار وجـود دارنـد. فیـوز کنـدکار جریانهــای زیــاد را دیرتــر از فیــوز تنــدکار قطــع میکنــد و در جایــی بــه کار مــیرود کــه اضافــه بــار کــم مـدت، نبایـد سـبب قطـع مـدار شـود. بـا انـواع فیـوز و ویژگیهـای آن در کتـاب عرضـه تخصصـی قطعـات الکتریکـی و الکترونیکـی آشـنا شـدید.

3 - گزارش کار عملی كوتاهي بنويسيد.

.............................................................................................................

4 - **عیبیابــی در مــدار کلیــد دو پــل بــا دو پریــز:** در یــک ســاختمان نوســاز یــک اتــاق در حــال سیمکشـی اسـت. ایـن اتـاق دارای یـک کلیـد دوپـل بـا دو المـپ و دو پریـز اسـت. بـا زدن یکـی از دکمههـای کلیــد دوپــل هــر دو المــپ خامــوش میشــوند.

......................................................................................................................................................................................................................

پریزهـای ایـن اتـاق نیـز بـه طـور مسـتقل از مـدار کلیدهـا، دارای ولتـاژ میباشـند. بـا توجـه بـه عملکـرد مـدار، عیـب را جسـتوجو نمـوده و عیـب مـدار را رفـع نمائیـد. بـراي عيـب يابـي بـه ترتيـب زيـر عمـل كنيـد. كليـه مراحـل بـا نظـارت اسـتادكار و مربـي كارگاه انجـام ميشـود.

- مدار الکتریکی را از شبکه برق جدا کنید.
	- اتصاالت کلید دوپل را از هم باز کنید.

بـا اسـتفاده از فازمتـر مشـخص کنیـد کـدام یـک از سـه سـیم بـه عنـوان سـیم فـاز )دارای ولتـاژ( مربـوط بـه شـبکه اسـت.

ایـن سـیم را کـه در ترمینـال کلیـد بـا حـرف P مشـخص شـده بـه ترمینـال مربوطـه )مشـترک( وصـل کنیـد. ً توجـه کنید دو سـیم دیگـر )برگشـت کلیـد( را بـه دو ترمینـال مربـوط )غیرمشـترک( اتصـال دهیـد. ضمنـا هـر سـیم بـه ترمینـال پـل مربوطـه وصل شـود. مدار را زیر نظر معلم کارگاه آزمایش کنید. ً وصل و صحت مدار را آزمایش کنید. مدار را مجددا گزارش كوتاهي از مراحل روش عیبیابی بنویسید. .....................................................................................................................................................................................................................

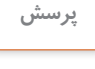

Ť

**الگوی پرسش:** -1 نقشه فنی و حقیقی مدار کلید یک پل را ترسیم نمائید. -2 چه نکات ایمنی را در هنگام سیمکشی برق باید رعایت نمود؟ 3 - به چه دلیل استفاده از پریز با اتصال زمین الزم است؟ -4 در چه مواردی از فیوزهای کندکار استفاده میشود؟ -5 نقشه فنی و حقیقی مدار کلید یک پل را ترسیم نمائید.

..........................................................................................................................................

**2-5 - اتصال المپهاي كم مصرف**

.....................................................................................................................................................................................................................

**المـپ کممصـرف:** در سـالهای اخیـر بـه دلیـل توجـه بیشتـر بـه مصـرف بهینـه انـرژی و نیـز از آن جایــی کـه روشــنایی بخــش عمـدهای از مصــرف بـرق را شــامل میشـود، اســتفاده از المپهـای کممصـرف توسـعه زیـادی پیـدا کـرده اسـت كـه سـه هـدف اصلـی را دنبـال میکنـد: -1کاهش مصرف و هزینه برق مصرفکنندگان -2کاهش میزان سرمایهگذاری جهت تامین تأسیسات تولید و توزیع برق -3کاهش آلودگیهای زیست محیطی المپ کممصرف خود نوعی المپ فلورسنت است.

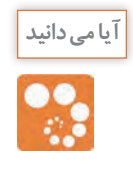

یـک المـپ کممصـرف 20وات بـا رده برچسـب انـرژی A در طـول عمر خـود معادل یک بشـکه نفت خام صرفهجویـی مینماید.

**مزایـای المـپ کممصـرف نسـبت بـه المـپ رشـتهای:** انتخـاب المـپ بـه عواملـی ماننـد شـکل ظاهـری، رنـگ نـور، محـل نصـب، مـدت زمـان روشـن بـودن المـپ و تنـاوب خامـوش و روشـن شـدن آن بسـتگی دارد.

المپهـای رشـتهای بـرای محلهایـی مثـل سـرویس بهداشـتی، حمـام و راهپلـه مناسـب هسـتند، زیـرا مـدت زمــان روشــن و خامــوش بــودن آنهــا کوتــاه اســت. اســتفاده از المپهــای کممصــرف در اتــاق مطالعــه، نشــیمن، پذیرایــی و آشــپزخانه توصیــه میشــود. چنــد مــورد از مزایــای المپهــای کممصــرف بــه شــرح زیـر اسـت:

- انرژی مصرفی در المپهای رشتهای حدود 5 برابر المپهای کممصرف است.
- طول عمر متوسط المپهای کممصرف حدود 10 برابر طول عمر المپهای رشتهای است.
- افزایـش ولتـاژ در طـول عمـر المـپ کممصـرف اثـر چندانـی نـدارد ولـی در المـپ رشـتهای باعـث کاهـش طـول عمـر آن میشـود.
- افت نوردهی المپ کممصرف در اواخر عمر به مراتب کمتر از المپ رشتهای است. المـپ کممصـرف در اثـر کارگـرم نمیشـود، در مقابـل سـرما و تغییـرات درجـه حـرارت مقـاوم بـوده و در اثـر ریـزش بـاران نمیشـکند.
- میــزان نوردهــی یــک المــپ کممصــرف 20 وات، برابــر نــور حاصــل از یــک المــپ رشــتهای معمولــی 100وات میباشــد.

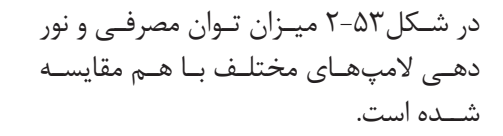

شکل-2-53 مقايسه المپها از نظر توان و نوردهي

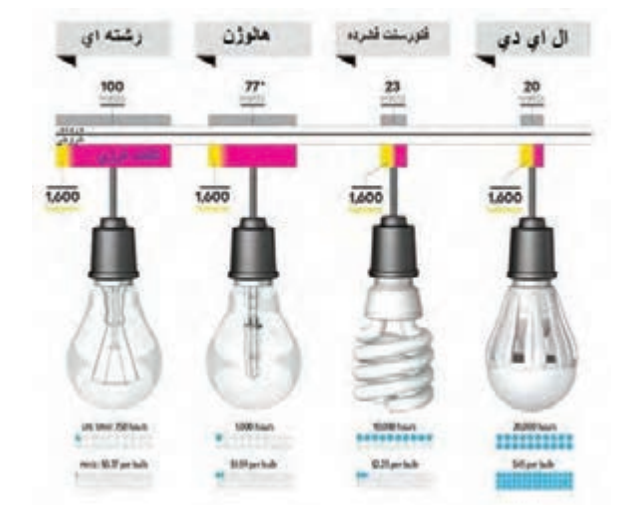

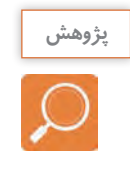

بـا جسـتوجو در منابـع مختلـف، اگـر المپهـای کم مصـرف جایگزیـن المپهـای رشـتهای در کل دنیا شـود، چـه مزایایـی بـرای کاهش مصـرف انـرژی و محیط زیسـت خواهد داشـت؟ نتایج بررسـیهای خود را در کالس درس بـه بحـث بگذارید.

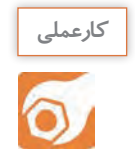

**کارعملی :5 اجرای سیمکشی المپ کممصرف هدف:** اجراي مدار المپ فلور سنت و المپهاي كم مصرف  **مـواد، ابـزار و تجهیزات:** ابـزار عمومـي، كليد يـک پل، پريز بـا اتصال زمين، فازمتر، سـيم 1/5 يـا ،2 انواع المـپ فلورسـنت و كم مصـرف، ترمينال بلوكي، تابلو سيمكشـي

**مراحل انجام کار:** 1 - اجـزاء مـدار و ترسـيم نقشـه : المـپ فلورسـنت جـزء المپهـای گازی کـم فشـار اسـت. مـدار الکتریکـی یـک المـپ فلورسـنت از اجـزای زیـر تشـکیل شـده اسـت: چوک مغناطیسی )ترانس( یا باالست المپ مهتابی استارت این اجزاء مطابق شکل 2-54 با هم مرتبط میشوند.

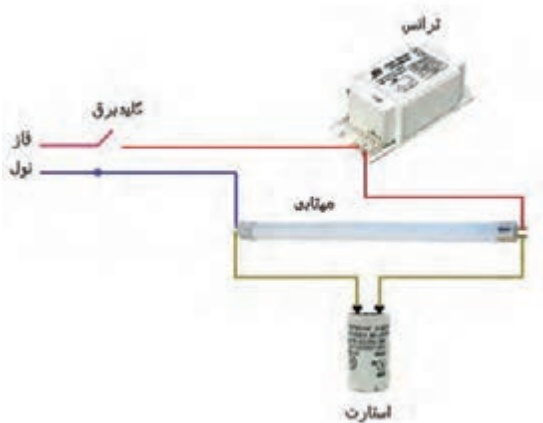

شکل54 2- – اجزاء المپ فلورسنت

المـپ کـم مصـرف جـزء المپهـای تخلیـه گاز کـم فشـار اسـت و باالسـت آن الکتریکـی میباشـد. المـپ کــم مصــرف در دو نــوع آفتابــی و مهتابــی تولیــد میشــود. در شــکل 2-55 نمونــهای از المپهــای کــم مصــرف را مشــاهده میکنیــد.

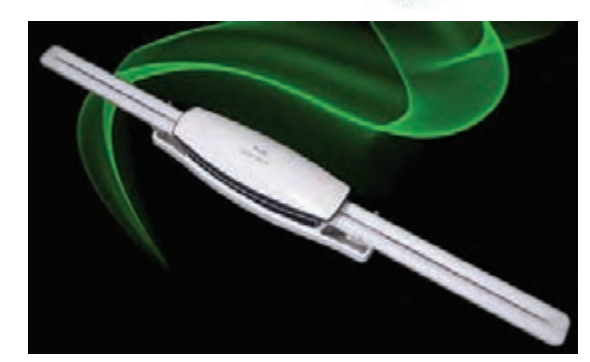

شکل 2-55 – یک نوع المپ کم مصرف

ساختمان ظاهری باالست الکترونیکی، ورودی و خروجیهای باالست، در شکل 2-56 دیده میشود. مـدار الکتریکـی باالسـت بـرای تغذیـه چهـار المـپ کـم مصـرف در شـکل 2-57 نشـان داده شـده است.شـکل 2-58 نقشـه حقيقـي مـدار المـپ فلورسـنت را مالحظـه ميكنيـد.

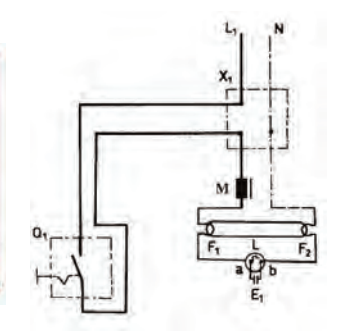

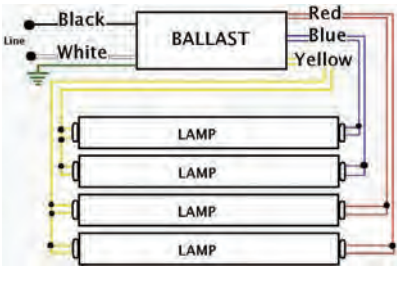

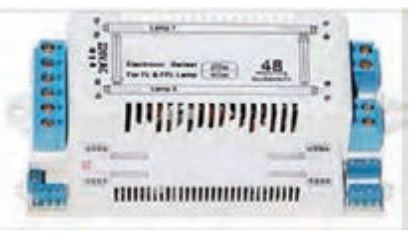

شکل-2-58نقشه حقیقی

شکل۵۵–۲- بالاست برای تغذیه ۴ لامپ  $^{3}$  شکل۵۶ -۲- ساختمان ظاهری بالاست الکترونیکی

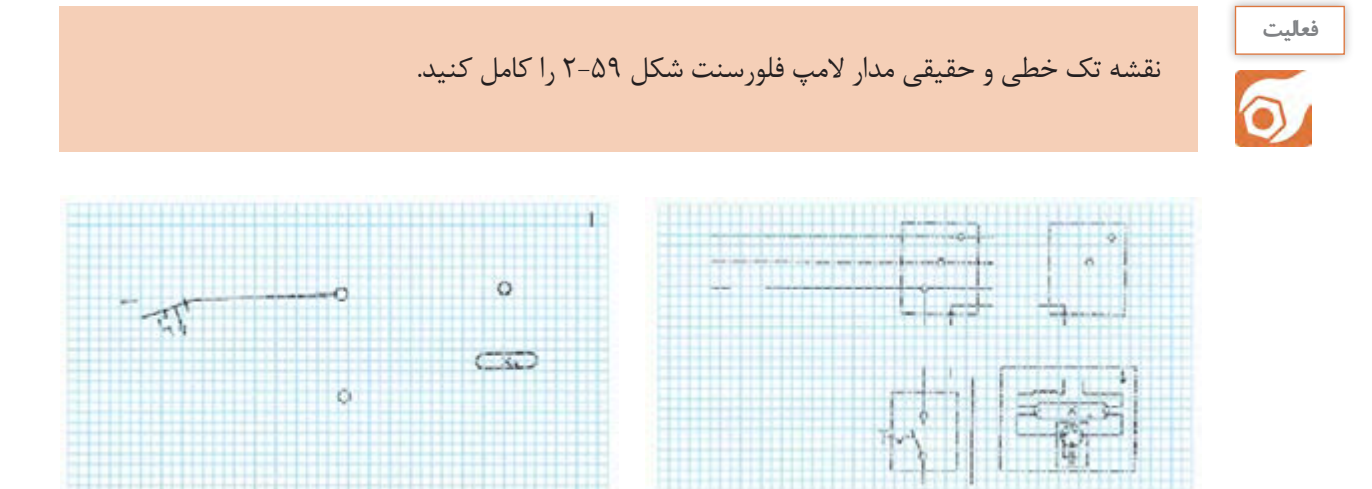

شکل 59 -2- تكميل مدار المپ فلورسنت با کلید

2 - ميخواهيـم در یـک دفتـر یـک المـپ مهتابـی بـه وسـیله کابـل بـه صـورت روکار سیمکشـی شـود، قطـع و وصـل المـپ مهتابـی توسـط یـک کلیـد یـک پـل انجـام میشـود. مراحـل كار را بـه ترتیـب زيـر اجـرا كنيـد. اجزاء المپ را روی تابلو گسترده آموزشی نصب و سیمکشی را اجرا کنید. ولتاژ ورودی را اندازه بگیرید. مدار را زیر نظر مربی کارگاه آزمایش کنید. طرز کار مدار را توضیح دهید. 3 -گزارش کار عملی را در دفتر گزارش کار ثبت کنید.

**مدار آزمایش چک و استارتر مهتابی) در صورت وقت اضافي(:**  بـا اسـتفاده از یـک کلیـد دوپـل، دو سـرپیچ، دو المـپ 100 یـا 60 واتـی رشـتهاي، جعبـه تقسـیم، اسـتارت، چـک مهتابـی و فیـوز، مـداری طراحـی کنیـد کـه: با اتصال کلید یک پل، استارت مهتابی با المپ اول به طور سری قرار گیرد. با روشن كردن پل دیگر کلید دو پل، المپ دوم با چک به طور سری قرار گیرد. مدار را زیر نظر مربی کارگاه ببنديد و راهاندازي كنيد. زیــر نظــر مربــی کارگاه وضعیــت روشــن شــدن المپهــا را در صــورت ســالم و معیــوب بــودن اســتارت و چـک مـورد بررسـی قـرار دهیـد.

> -4مطابــق شــکل 2-60 در یــک دفتــر کار، دو عــدد المـپ مهتابـی 20 وات، کـه در یـک قـاب قـرار دارند، را زیـر نظـر مربـی کارگاه بـه صـورت مـوازی ببنديـد و راهانـدازي كنيـد.

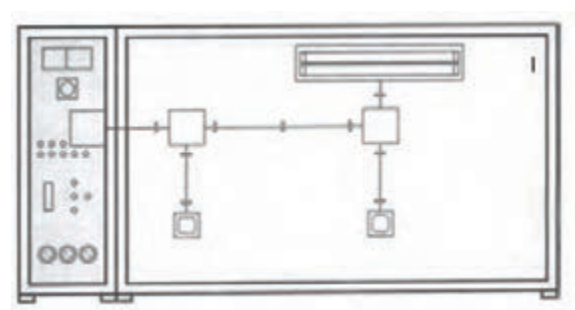

شکل -2-60 مدار المپ فلورسنت به صورت موازي

5 - همـان طـور كـه قبـ ًا گفتـه شـد المپهـاي مهتابـی را میتـوان بـه دو دسـته، بـا باالسـت مغناطیسـی و بـا باالسـت الکترونیکـی تقسـیم کـرد. نقشـه اتصـال ايـن المپهـا در شـكل 2-61 آمـده اسـت.

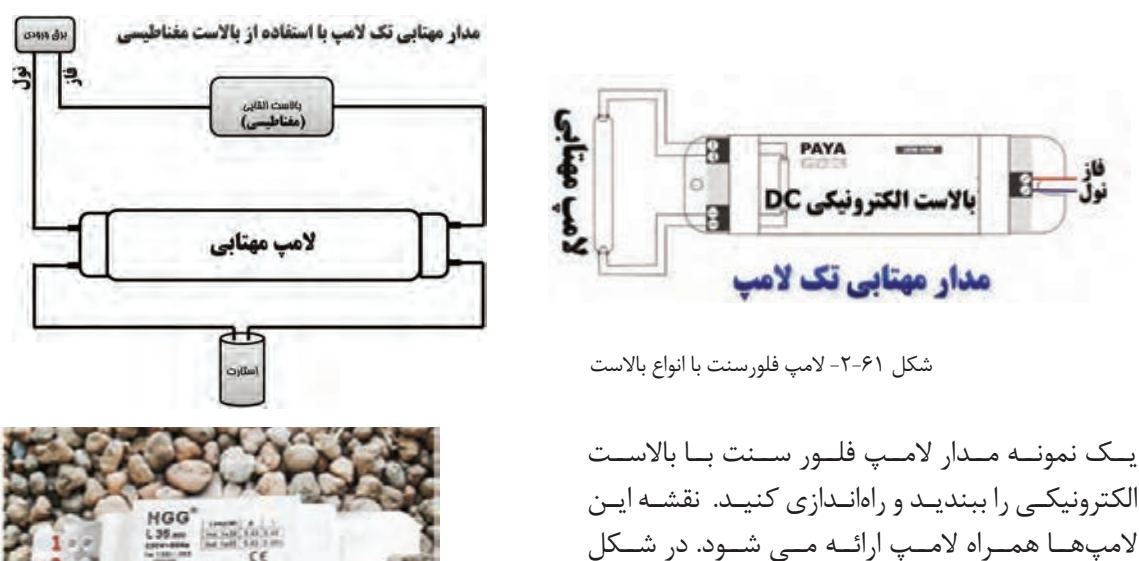

يــك نمونــه مــدار المــپ فلــور ســنت بــا باالســت

ملاحظــه مي *ك*نيـــد.

2-62 تصويــر يــك نمونــه باالســت الكترونيكــي را شکل -2-62 یک نمونه باالست الکترونیکی

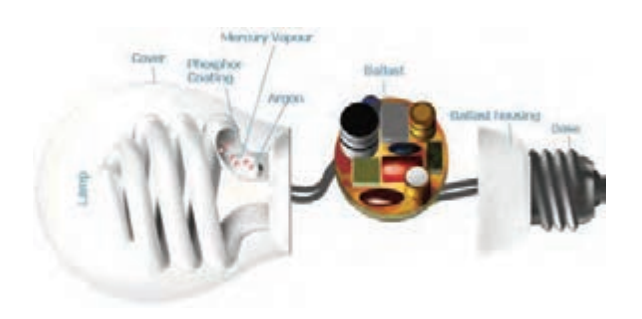

-6تعمیـر المـپ کـم مصـرف: امـروزه سـوختگی المـپ کـم مصـرف بـه علـت نوسـانات و کوتاهـی عمـر برخـی از المپهـا بـه علـت کیفیـت پاييـن بیـش از گذشـته شـده اسـت. همچنین اسـتفاده از اینگونـه المپهـا در منـازل و ادارات و کارخانجـات بعلـت کـم مصـرف بـودن بسـیارزياد شـده اسـت. شــکل 2-63 مــدار یــک المــپ کممصــرف را نشــان میدهــد. شکل -2-63 مدار داخلی یک نمونه المپ کم مصرف

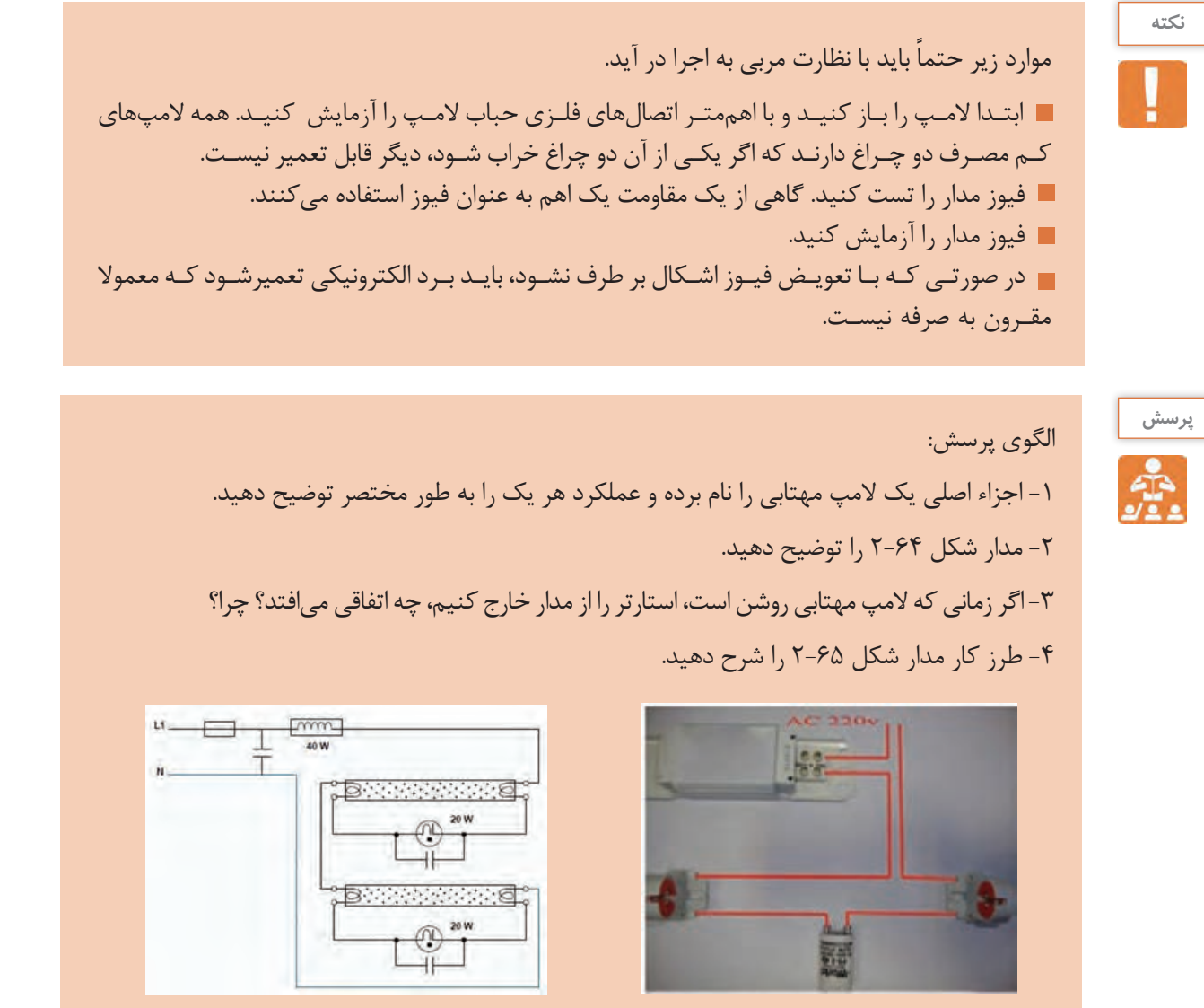

شکل 2-65 شکل 2-64

**2-6 - بستن مدار ديمر، فتو سل و رله راه پله**

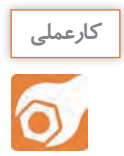

### **کارعملی :6**

**هدف:** اجراي مدار فتوسل جهت كنترل خودكار نور  **مـواد، ابـزار و تجهیزات:** ابـزار عمومـي، كليد يک پـل، فازمتر، سـيم 1/5 يا ،2 انواع فتوسـل، ترمينال بلوكي، تابلو سيمكشـي

**مراحل انجام کار:**

1 - اجـزاء مـدار و ترسـيم نقشـه: فتوسـل یکحسـگر (سنســور) تشــخیص نــور اســت کــه در مدارهــای الکترونیکــی حســاس بــه نــور از آنهــا اســتفاده میشــود، شــکل .2-66

فتوســل بــه صــورت مجموعــه يــا كيــت ســاخته ميشــود. ايــن کیــت چراغهــا را بــه طــور خــودکار در هنــگام تاریکــی روشــن میکنــد. مــدار از یــک مقاومـت حسـاس بـه نـور )مقاومـت تابـع نـور LDR ) و تعــدادی قطعــه الکترونیکــی دیگــر ســاخته شــده اســت. مقاومتهــای حســاس بــه نــور بــا افزایــش شـدت نـور تغییـر مقـدار داده و مقاومـت داخـل آنها کمتــر میشــود. از ايــن مــدار بــرای پروژههــای داخــل ســاختمان از قبیــل دزدگیــر نــوری و ســایر پروژههایــی کــه بــا یــک منبــع نــور ثابــت روشــن و خامــوش ســروکار دارنــد، اســتفاده مــي شــود.

-2 يـك نمونه فتوسـل و نقشـه آن را در اختيار بگيريد و اتصالهـاي آن را بررسـي كنيـد. نقشـه اجرايـي مدار را از روي بـرد ترسـيم كنيد.

-3 در شـكل 2-67 يـك نمونـه فيبـر مـدار چاپـي و نقشـه فتوسـل را مالحظـه ميكنيـد.

شکل -2-67 یک نمونه فتوسل

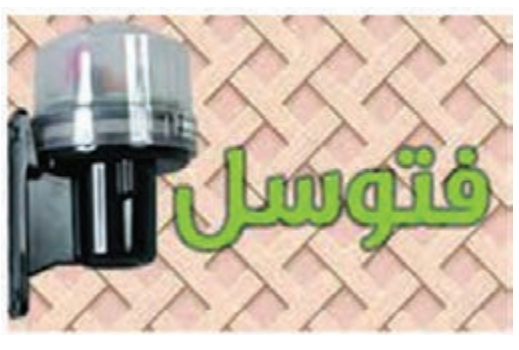

شکل -2-66 یک نمونه فتوسل

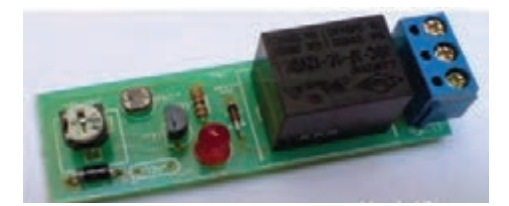

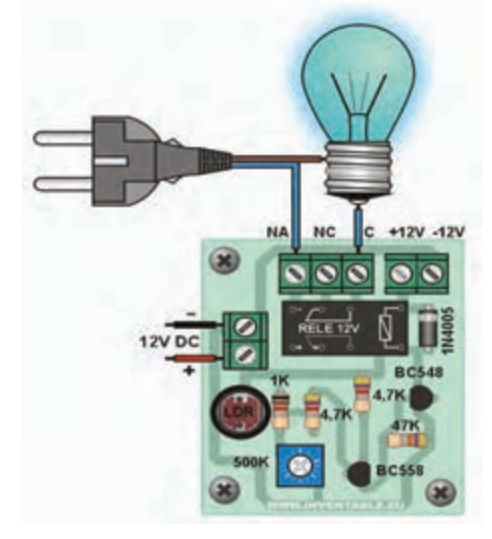

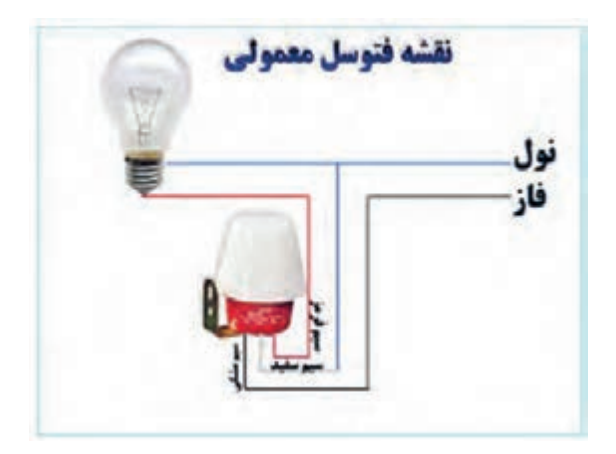

در شـكل 2-68 نقشـه فتوسـل واقعـي را ميبينيـد. بـا نظـارت مربي خـود روي تابلـو، مدار فتوسـل را ببنديد و راهانـدازي كنيد.

4 - مـدار ديمـر مشـابه مدار فتوسـل اسـت. بـا نظارت مربـي خـود و با اسـتفاده از نقشـه ديمر، مـدار ديمر را روي تابلـوي گسـترده ببنديـد و راهانـدازي كنيد.

شکل -2-68 یک نمونه فتوسل

 -5 **رلـه راهپلـه:** ایـن مـدار بـرای خاموش و روشـن کردن روشـنايي راه پلههـا از چند نقطـه به كار مـيرود. رله راهپلـه یـک کلیـد سـه وضعیتـی، یک رله (سـیم پیچ) و يـک کنتاکت (کلیـد) وصل دارد، بـراي اتصال رلـه راهپله بـه ترتيـب زيـر عمـل ميكنيـم. ايـن مراحـل بايد بـا نظـارت اسـتادكار و مربـي كارگاه به اجـرا در آيـد. در ضمن مـواردي كـه در زيـر میآیـد مربـوط بـه يـك رلـه خاص اسـت و بـا توجه بـه نوع رلـه و كارخانه سـازنده شـرايط فـرق ميكنـد و بـا توجه بـه نقشـه بايد انجام شـود.

سیم فاز را به مشترک کلید سه وضعیتی وصل كنيد. سیمهاي مربوط به شستیها را به پیچ شماره یک اتصال دهيد. برگشتی شستیها را به رله )سیم پیچ( متصل كنيد. سیم نول را به طرف دیگر سیم پیچها وصل كنيد. برگشت فاز را به ته سرپیچهای لمپ متصل کنید. بایـد از نقطـه شـماره یـک سـیمی بـه کلیـد اتصالدهنده رلـه وصل شـود. معمـولاً (ایـن کار توسـط کارخانه سـازنده در داخـل رلـه انجام ميشـود(. اگـر کلیـد در حالـت یـک باشـد با فشـار دادن شسـتیها، لمپهـا برای زمـان تنظیم شـده روشـن ميماند و بعـد از گذشـت آن زمـان خاموش میشـود. برای اینکه لمپها به طور دائم روشن بماند، از پیچ شماره دو سيمي را به ته سرپیچها متصل ميكنيم.

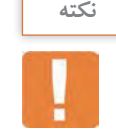

معمـولاً نقشـه چگونگـي اتصـال رلـه به وسـيله كارخانـه سـازنده در برگـه جداگانـه و روى بدنه رلـه داده ميشـود. بنابرايـن هنـگام اتصـال رلـه بايـد به نقشـه مراجعـه كرد.

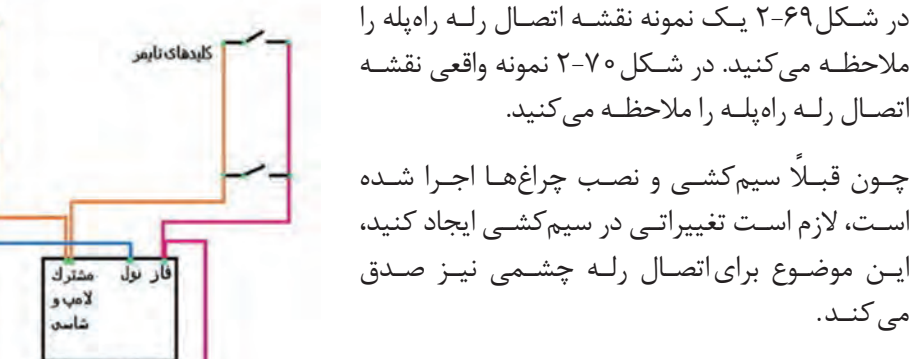

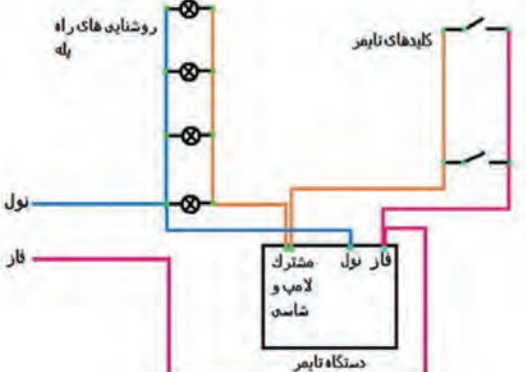

شکل-2-69 يك نمونه نقشه رله راهپله

6 - بـه جـاي رلـه راهپلـه ميتوانيـد از رلـه چشـمي اسـتفاده كنيـد. بسـته بـه ایـن کـه از چـه مـدل چشمیاسـتفاده میکنید، نقشـه اتصال متفاوت اسـت. در شـكل 2-71 يك نمونه چشـمی۱۸۰ درجه دیواری نشـان داده شـده اسـت.

مي كنــد.

بـراي اتصـال رله چشـمي راهپله، مشـابه رله زماني راهپلـه بـا توجه به نقشـه عمـل ميكنيم.

بـا نظـارت مربي خود روي تابلوي گسـترده مدار رله زماني چشـمي را بـا رعايت نكات ايمني و اسـتانداردها ببنديـد و راهانـدازي كنيـد. در شـكل 72 2-يك نمونه رله سـقفي چشـمي راهپله را مشـاهده ميكنيد.

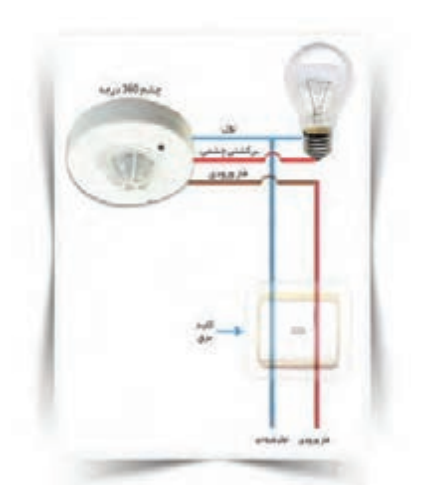

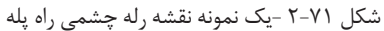

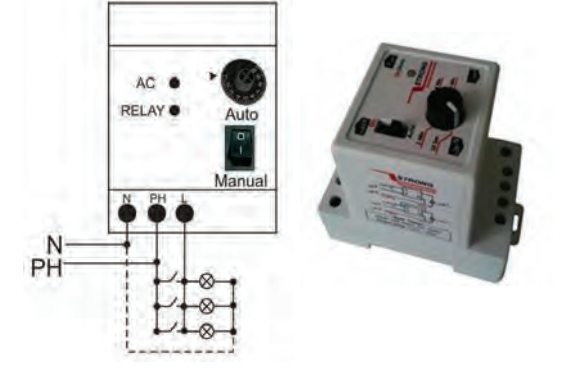

شکل -2-70 نمونه واقعي اتصال رله راهپله

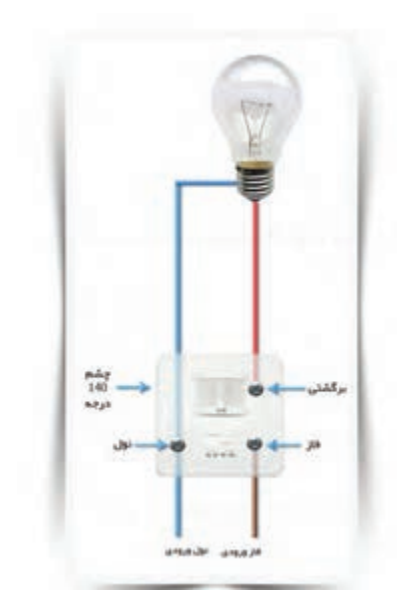

شکل 2-71 -يك نمونه نقشه رله چشمي راه پله شکل -2-72 نمونه ديگري از نقشه رله چشمي راهپله

-7گزارش كوتاهي از مراحل اجراي اين كار بنویسید.

.................................................................................................................

**-2-7 مدار دربازکن تصويري**

دستگاههایی که در یک سیستم دربازکن تصویری به کار می رود شامل موارد زیر است:

- پنل براي نصب در، جلوي در ورودي
- گوشی و مانيتور جهت نصب در داخل واحد مسكوني
	- منبع تغذیه استاندارد
		- دربازکن استاندارد

سیستم دربازكن تصويري شامل مدارهای زیر است: مدار مکالمه، مدار دربازکن، مدار دوربین مداربسته.

**پنـل درب بازکـن:** دارای دوربیـن قابل تنظیم، سـوئیچ داخلی و ترمینال برای متصل کردن سـیمها اسـت. زاویه دیـد پنـل و چگونگـي تنظيـم آن را در راهنمـاي نصب مينويسـند. دراین پنل یـک دوربین و به تعـداد واحدهای هـر سـاختمان شسـتی زنـگ وجـود دارد. رنـگ سـيمها و تواناييهـاي دربازكـن تصويـري را كارخانه سـازنده در راهنمـاي نصب آن ارائـه ميدهد.

...................................................................................................................................................................................................................... ...................................................................................................................................................................................................................... ......................................................................................................................................................................................................................

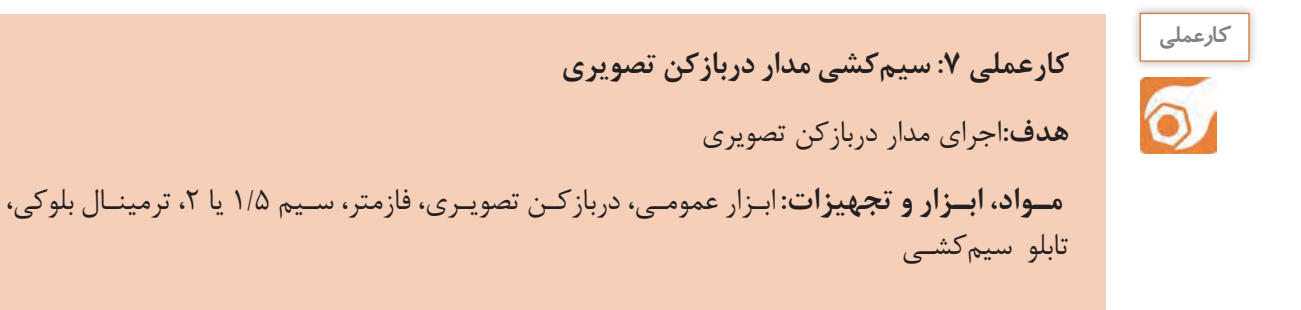

**مراحل انجام کار:**

1 - اجـزاء مـدار و نقشـه: در شـكل73 2- قسـمت دوربيـن و منبع تغذيه دربازكـن تصويريرا مشـاهده ميكنيد. در شـكل 74 2- يـك نمونـه مانيتور دربازكـن تصويريرا مشـاهده ميكنيد.

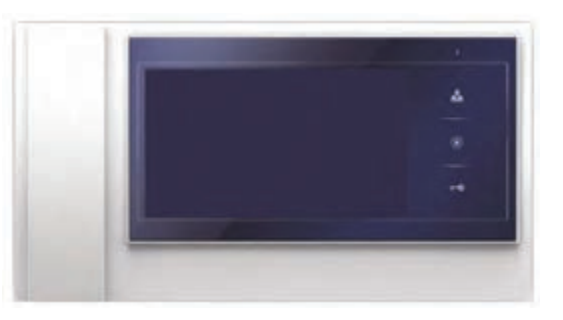

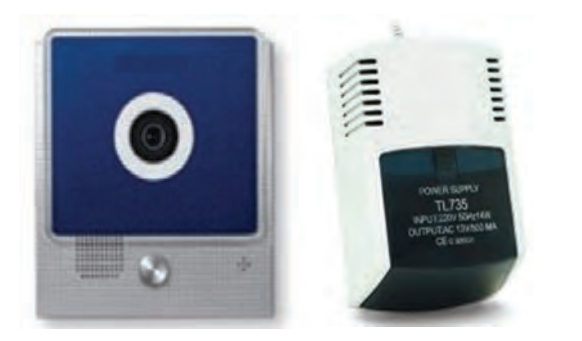

شکل -2-74 اجزاء دربازكن تصويري شکل -2-73 دوربين و منبع تغذيه دربازكن تصويري

بـا مراجعه به نقشـه دربازكن، اجزا ء مـدار و اتصالهاي آن را شناسـايي كنيد و نقشـه مدار را دوباره بكشيد. در شـكل-75 2 نقشـه اتصاالت مدار دربازكـن تصويري را ملاحظـه مي *ك*نيد.

-2 بـا نظـارت مربـي خـود روي تابلـوي گسـترده مدار قسـمت دوربيـن دربازكن تصويـري را بـا رعايت نكات ايمنـي و اسـتانداردها ببنديـد و راهانـدازي كنيد.

-3در شـكل 2-76 نقشـه كامـل يـك نمونـه دربازكـن تصويـري بـا قفـل برقـي در، آمده اسـت.

voice video monitor DOOR electerie POWER 230 ولت متناوب شكل-2-75 نقشه اتصال مدار دربازكن تصويري **22۰ ولت متناوب** 

camera

مانیتور 1

ī

 $\vert$ <sub>2</sub>

3

 $\overline{4}$ 

-4 بـا نظـارت مربـي خـود سـاير قسـمتهاي دربازكن تصويـری را با رعايـت نكات ايمنـي و اسـتانداردها ببنديد و راهانـدازي كنيد.

ينل

 $\overline{1}$ 

 $\vert$ <sub>2</sub>

 $\frac{3}{4}$ 

t

DI

D<sub>2</sub>

زنگ 220/84 تى داخل خاله .s1 شستی دم در

-5در شكل 2-77 مدار زنگ و قفل دربازكن آمده است.

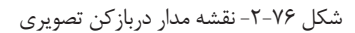

.<br>قال باز کن

مانیتور 2

π

 $\overline{2}$ 

 $\overline{\mathbf{3}}$ 

 $\overline{4}$ 

شکل -2-77 نقشه مدار زنگ در بازكن تصويري) دوربين( شکل -2-76 نقشه مدار دربازكن تصويري

بـا نظـارت مربـي خـود مـدار قسـمتهاي زنـگ و قفـل برقـي را با رعايـت نـكات ايمنـي و اسـتانداردها ببنديد و راهانـدازي كنيد.

...................................................................................................................................................................................................................... ......................................................................................................................................................................................................................

6 -گزارش كوتاهي از مراحل اجراي اين كار بنویسید.

...........................................................................................................................................

**-2-8 مدار کلید کولر**

**كولر آبي:**

کولرآبـی بـا مرطوب کـردن هوای خشـک باعث خنکی میشـود. آنهـا در مناطـق خشـک و معتدل اسـتفاده می شـوند. شـکل2-78کولر آبی با دو موتور الکتریکی را نشـان میدهـد. یکـی از موتورهـا بـرای پمـپ کردن آب پوشـالها میباشـد و موتـور دیگـر یـک موتـور دو سـرعته بـرای گرداندن فن اسـت.

**کلیـد کولـر:** کلیـد کولـر دارای سـه شسـتی میباشـد کـه هـر کـدام وظیفـهای بـر عهـده دارنـد: -1 کلیـد پمـپ: جهت راهاندازی و روشـن شـدن پمپ آب درون کولـر و چرخش آب اسـتفاده میشـود. -2 کلیـد موتـور: از ایـن کلیـد جهـت روشـن کـردن موتـور کولـر اسـتفاده میشـود. -3 کلیـد تنـد و کنـد: بـرای گـردش موتـور فن بـا دور تنـد و کنـد از ایـن کلید که نوعـی کلید تبدیل اسـت، اسـتفاده میشود. در شـکل 2-78 و 2-79 نقشـه اتصـال سـیمهای کولر

و شـکل ظاهـری کلیدهای کولـر را مشـاهده میکنید. در شـكل 2-80 سـاختمان داخلـي كليـد كولـر را مـي بينيد.

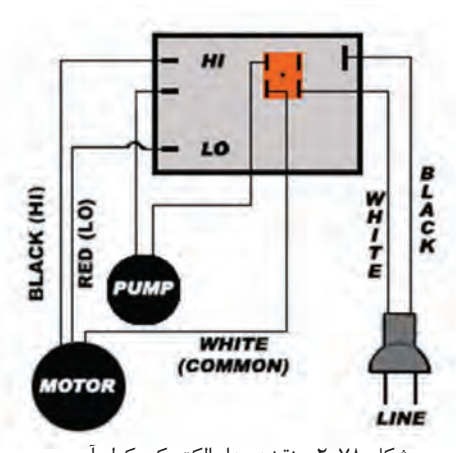

شکل 2-78 - نقشه مدار الکتریکی کولر آبی

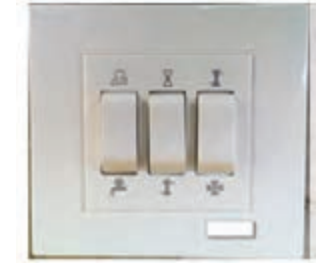

شکل 2-79 -شکل ظاهری کلید کولر

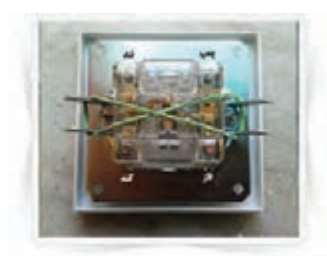

شکل ۸-۲ -ساختمان داخلی کلید کولر

در قسـمت پشـت ایـن کلیدهـا، چهـار عدد پیـچ به نامهای تنـد، کند، پمـپ و فاز وجـود دارد. لذا وظیفـه هر پیچ روی آن مشـخص شـده اسـت. در برخی موارد از حروف انگلیسـی،P برای پمپ)pump=p )،L برای فاز )line= L )، F برای دور تند )fast=F )و S برای دور کند )slow=S )اسـتفاده شـده اسـت. مزیت این دسـته از کلیدها این اسـت کـه نیـاز به سرسـیم ندارند و هماننـد کلیدهای بـرق معمولی با پیچ متصل میشـوند.

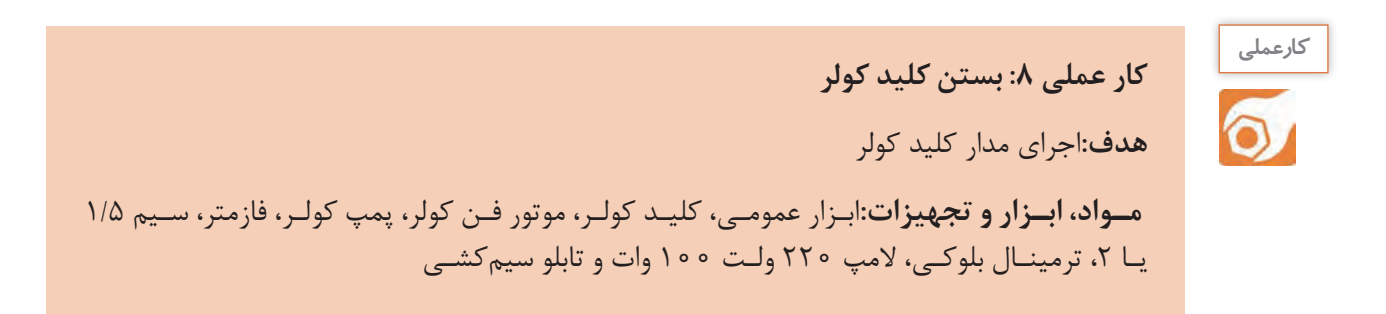

**مراحل انجام کار:**

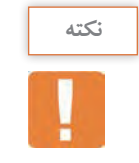

اگر پمپ و موتور فن در اختیار ندارید میتوانید از المپ به جای آنها استفاده کنید.

-1 بـا نظـارت مربـي خـود روي تابلوي گسـترده و با اسـتفاده از نقشـه الکتریکی شـکل 2-81 كه مربوط به نقشـه الکتریکـی کلیـد کولـر اسـت و بـا رعايـت نـكات ايمنـي و اسـتانداردها ،موتور پمـپ را ببنديـد و راهانـدازي كنيد. عملکـرد مـدار را مـورد آزمایش قـرار دهید.

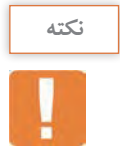

در برخـی از کلیدهـای کولـر از واژههـای Lowبه معنـی دور کند، Highبه معنی دور تنـد و Com به معنای سـیم مشترک اسـتفاده شده است.

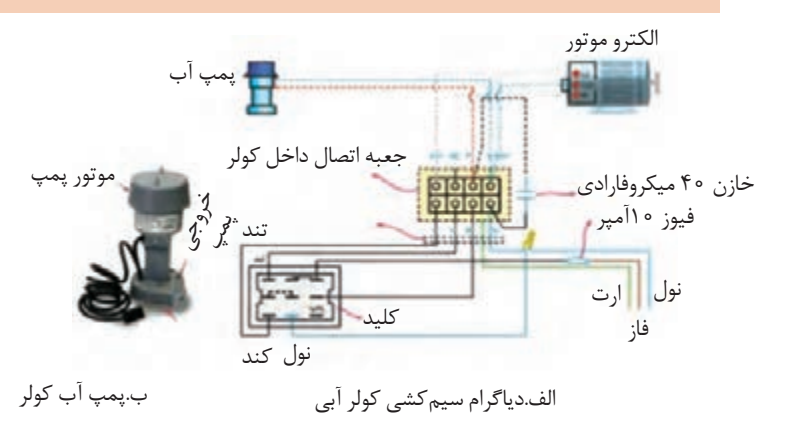

شکل -2-81 ساختمان داخلي کلید کولر

طراحی و ساخت مدار چاپی / پودمان۲/مدارهای کاربردی الکتریکی ساده دان<mark>د ک</mark>

 $141$ 

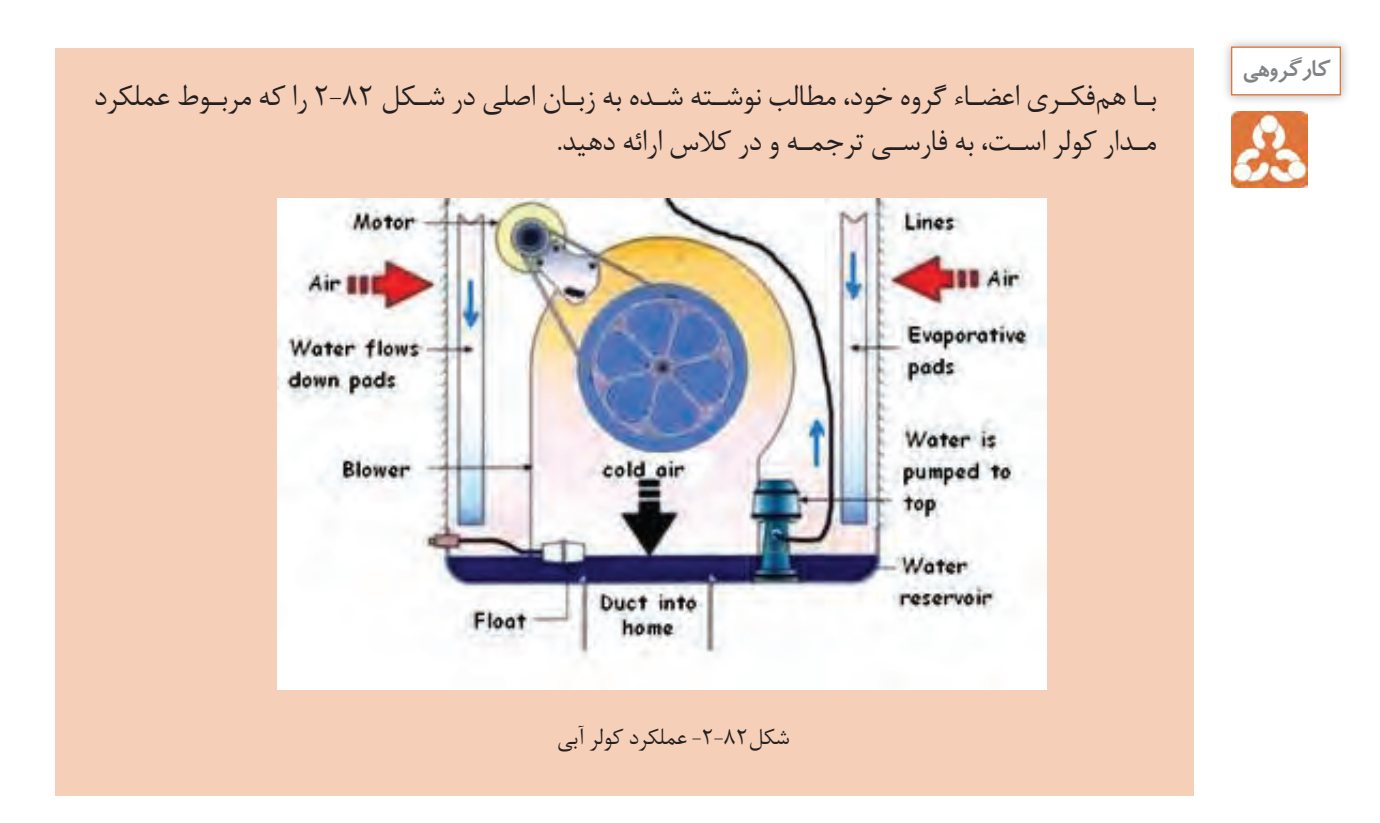

٢ -گزارش كوتاهي از مراحل اجراي اين كار بنويسيد.

..... .............

**الگویآزمون :1 قلع اندود كردن سيم**  -1برخی اطالعات مهم که روی کابل درج میشود، عبارتند از:  $-\gamma$  -7 -1 -2 Shoe Cable به معنی ................. و Shoe Wire به معنی ................ است. -3نمادهای فنی کلید یک پل، دو پل و فیوز را رسم کنید. -4کدام گزینه نماد فنی را بیان میکند؟ 1(پریز ساده 2( پریز توکار 3(پریز ارتدار 4( پریز روکار -5فیوز در مسیر کدام سیم و به چه صورت قرار میگیرد؟ نول ـ سری□ فاز ـ سری□ -6کلید دوپل چند ترمینال دارد و برای چه منظوری مورد استفاده قرار میگیرد؟ شرح دهید. -7 دو مورد از مزایای المپ کممصرف را نسبت به المپ رشتهای شرح دهید. **الگوی آزمون نظری پایان فصل**

-8 با توجه به نقشه واقعی فتوسل شکل ،2-83 نقشه الکتریکی مدار را رسم کنید.

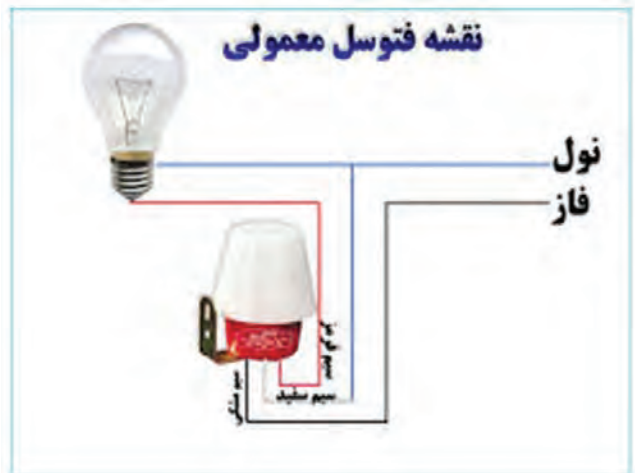

شکل 2-83 -نقشه واقعي فتوسل

-9 دستگاههایی که در یک سیستم دربازکن تصویری به کار میروند، شامل: ......................-1 -2 .............................. ......................-3 و -4 .............................. است. -10کلید مورد استفاده برای پمپ کولر نوعی کلید تبدیل است. صحیح □ غلط □

**الگوی کار عملی پایان فصل**

-1 بـا توجـه به نقشـه واقعی فتوسـل، بـا نظارت مربی خـود، مدار فتوسـل را روی تابلوی گسـترده ببندیـد و مدار را راهانـدازی کنید.

### **ارزشیابی شایستگی دریلکاری و سیمکشی**

 **شرح کار: واحد ياد گيري2** -1 سیمبندی انواع اتصالت مورد نياز دستگاههای الکتریکی و الکترونیکی -2 دریلکاری ) سوراخكاري( روي اشياء و ديوار جهت نصب قطعات و تجهيزات -3 سيم كشي "کلید یک پل و پریز" ، " کلیدهای دو پل و پریز" و تبديل -4 سيم كشي لمپهای کممصرف -5 سيم كشي مدار فتوسل -6 سيم كشي مدار دربازکن -7 سيم كشي مدار کلید کولر

#### **استاندارد عملکرد:**

اجرای سیمبندی ، دریلکاری،ساخت اتصالت مورد نياز دستگاههای الکتریکی و الکترونیکی و سیمکشی مدارهای الكتريكي بر اساس شرح كار.

#### **شاخص ها:**

-1انتخاب و استفاده صحیح از ابزار مورد نياز براي اتصال سرسیم، با استفاده از برگه اطلعات -2 اتصال صحیح و سرسیم به کابل و سیم بر اساس استانداردهای تعریف شده -3 اتصال صحیح و استاندارد دو سیم به یکدیگر با ترمینال -4 انتخاب صحیح دریل و مته واستفاده از آن در سوراخکاری با استفاده ازراهنمای کاربرد دستگاه -5 انجام سیمکشی صحیح بر اساس استاندارد هاي تعريف شده -6 انتخاب و اتصال صحيح لمپهای کممصرف و انجام سیمکشی طبق استاندارد هاي تعريف شده -7 بستن صحیح مدار فتوسل،ديمر ورله راهپله بر اساس استاندارد هاي تعريف شده 8 - انجام صحیح سیمکشی مدار دربازکن بر اساس استاندارد هاي تعريف شده -9 بستن صحیح مدار کلید کولر بر اساس استاندارد هاي تعريف شده

#### **شرایط انجام کار و ابزار و تجهیزات:**

مکان کارگاه برق با فضای مناسب- ابزار عمومی سیمکشی برق

**ابـزار و تجهیزات:**لبـاس کار- خطکـش- متـر- سـیم مفتولـی- ابـزار متـداول سیمکشـی بـرق- انـواع کلیـد و پریـز و سرسـیم مناسـب- کابـل، کابلشـو- سرسـیمزن\_ انبـر پـرچ- انـواع سرسـیم- فتوسـل- در بازكـن تصویـری- لمـپ کممصـرف- موتـور و کلیـد کولـر- تابلـوي اجـراي كار عملـي ) در صـورت نيـاز(- تختـه مخصـوص سـوراخ كاري

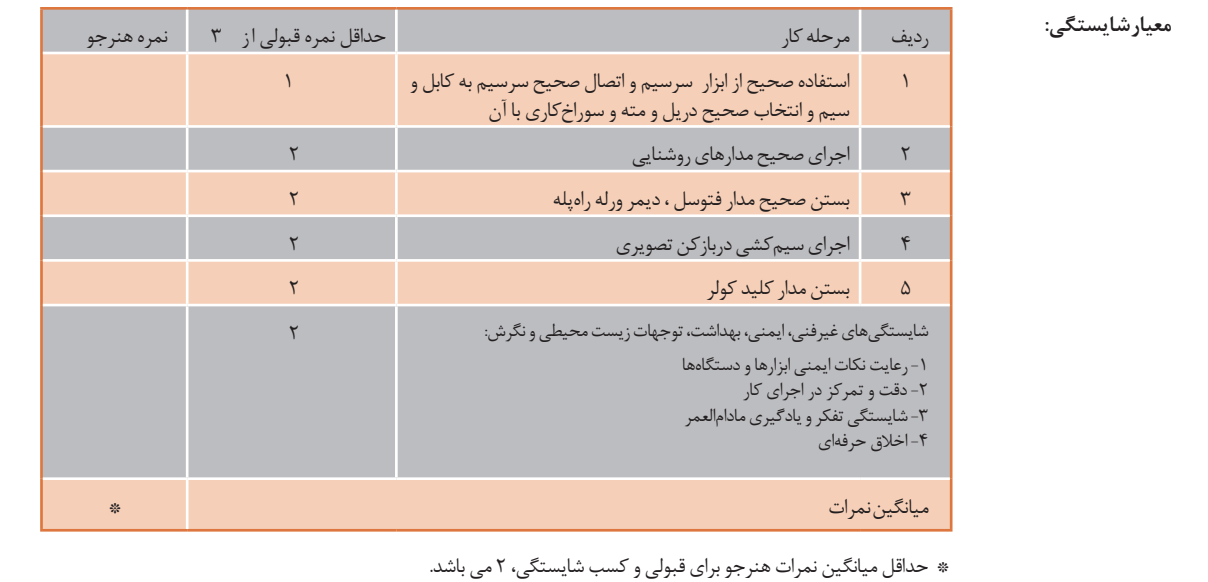

**پودمان 3**

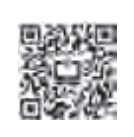

**مدارهای الکترونیکی ساده**

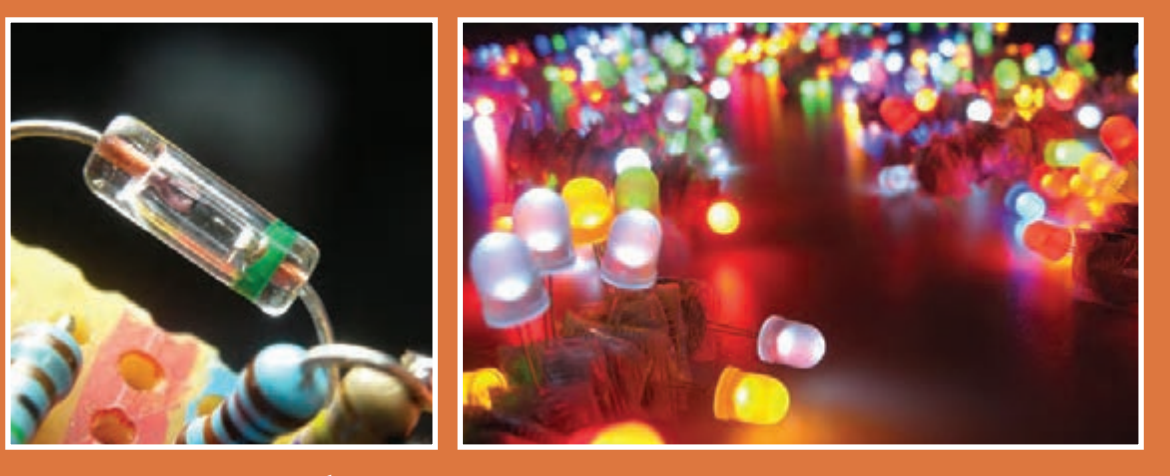

دیود و ترانزیستور دو قطعه پُرکاربرد در مدارهای الکترونیکی هستند. از این قطعات معمولا در همه دستگاههای الکترونیکی به **صورت مجزا یا مجتمع استفاده میشود. بنابر این آزمایش روی دیود و ترانزیستور و اندازهگیری کمیتهای مربوط به آنها اهمیت دارد. این فرآیند از طریق نرمافزاری یا سختافزاری صورت میگیرد و باید مورد توجه خاص قرارگیرد. یادآور میشود بدون شناخت این قطعات پایه، نمیتوانیم به چگونگی عملکرد مدارهای الکترونیکی دسترسی پیداکنیم.** 

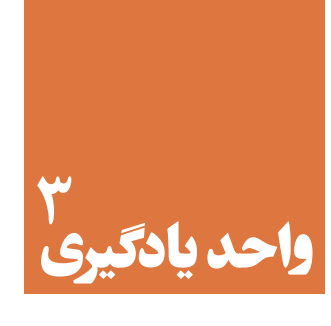

# **شایستگی آزمایش قطعات نیمههادی**

## **آیا تا به حال فکر کردهاید:**

- عناصر نیمههادی مانند دیود چه نقشی در مدارهای الکترونیکی دارند؟
- چه قطعات الکترونیکی میتوانند برق متناوب شهر را به برق DCتبدیل کنند؟
- دیودهای نوردهنده در صرفهجوئی انرژی الکتریکی چه تحول عظیمی ایجاد کردهاند؟
	- در صفحات نمایش تصویر، رنگهای مختلف چگونه ساخته میشوند؟

دیودهــا، قطعاتــی نیمههــادی هســتند کــه در انــواع مختلــف ســاخته شــدهاند و بــرای یکسوسازی،آشکارســازی، مخلوطکنندگـی و کاربردهـای متعـدد دیگـر مـورد اسـتفاده قـرار میگیرنـد. دیودهـای نوردهنـده در حـد وسـیعی بـه عنـوان المـپ روشـنایی، نمایشـگر و چراغهـای خـودرو مـورد اسـتفاده قـرار گرفتهانـد. در ایـن واحـد یادگیـری، ضمـن آزمایـش صحـت و تعییـن پایههـای دیـود، کمیتهـای مهـم آن را از برگـه اطالعـات اسـتخراج میکنیـد. همچنیـن چنــد مــدار کاربــردی مهــم دیــود ماننــد یکسوســازی و چندبرابرکنندگــی را بــه صــورت نرمافــزاری و ســختافزاری مـورد آزمایـش قـرار میدهیـد. در تمـام مراحـل کار عملـی، رعایـت نـکات ایمنـی و بهداشـتی و توجـه بـه مهارتهـای غیــر فنــی ماننــد کار گروهــی، مســئولیتپذیری، رعایــت نظــم و ترتیــب از مــواردی اســت کــه از اهمیــت ویــژهای برخـوردار اسـت و بایـد رعایـت شـود.

### **استاندارد عملکرد**

بستن مدارهای ساده دیودی به صورت نرمافزاری و سختافزاری و اندازهگیری کمیتهای مرتبط با رعایت استاندارد و دقت تعریفشده.

**مواد، ابزار و تجهیزات مورد نیاز واحد یادگیری:** ابزار عمومی برق و الکترونیک- منبع تغذیه – سیگنالژنراتورAF- مولتیمتر دیجیتالی - اسیلوسکوپ - رایانه–

نرمافزار مناسب- بِرِدبُرد- لوازمالتحریر- انواع دیود، مقاومت،خازن و سیمهای رابط

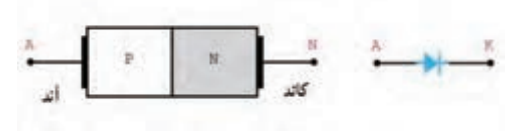

شکل -3-1 ساختمان کریستالی و نماد فنی دیود

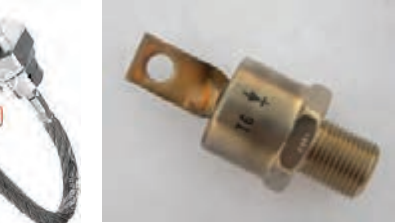

شکل -3-2 تصویر دونوع دیود

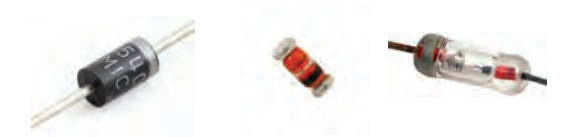

شکل -3-3 تصویر چند نوع دیود با نواررنگی

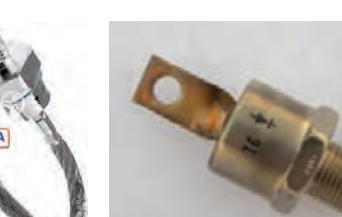

اگــر دیــود بــه صــورت اســتوانهای باشــد، ماننــد شــکل 3-3 در یــک طــرف آن یــک یــا چنــد نــوار رنگــی قــرار میگیــرد کــه نشــاندهنده کاتــد دیــود اســت.

دیـود مراجعه بـه برگـه اطالعات آنها اسـت.

**-3-1 تعیین پایهها و آزمایش صحت دیود** 

در درس دانشفنـی با ساختمان کریسـتالی، نماد فنـی و طرز کار دیود آشـنا شـدهاید. در شـکل 3-1 سـاختمان دیود نیمههادی و نماد فنی آن نشـان داده شـده اسـت.

دیودهـا در اشـکال و ابعـاد مختلـف سـاخته میشـوند. معمولاً ســازندگان ديود از علائمي براي مشـخص كردن پایههـای دیـود اسـتفاده میکننـد. بـرای مثـال مانند شـکل3-2 تصویـر دیـود را روی آن چـاپ میکننـد.در هـر صـورت مطمئن ترین روش بـرای تعییـن آندوکاتد

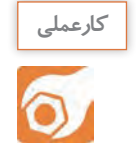

**کار عملی :1 تعیین آند و کاتد دیود با استفاده از عالئم ظاهری چاپ شده روی دیود** 

**هدف:** تعیین آند و کاتد دیود با عالئم ظاهری دیود

 **مواد، ابزار و تجهیزات:** دیود سیلیسیومی و ژرمانیومی

**مراحل اجرای کار** -1آنــد و کاتــد را روی دیودهــای شــکل3-4 مشــخص کنیــد و در محــل تعیینشــده بنویســید.

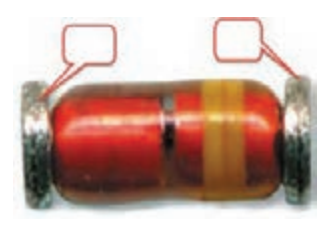

شکل -3-4 تعیین آند و کاتد دیودها

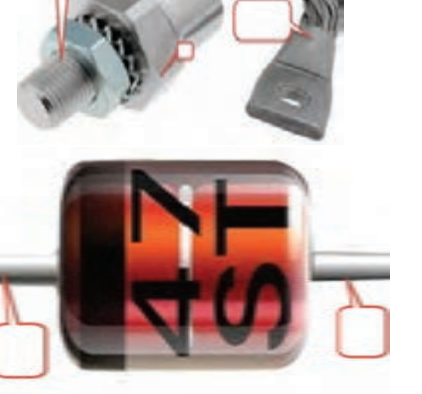

-2 چنـد دیـود واقعـی را در اختیاربگیریـد و آنـد و کاتـد آنهـا را بـا عالئـم چـاپ شـده روی دیـود مشـخصکنید. ســپس جــدول 3-1 را کاملنمائیــد. روی شــکل ظاهــری علامـت آنـد (A) و کاتـد (K) را بنویسـید.

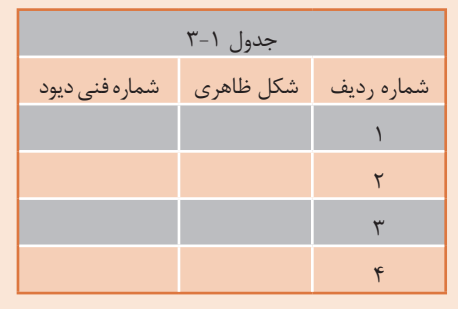

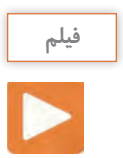

فیلم آزمایش دیود را ببینید.

**تشــخیص پایههــا و ســالمبودن دیــود بــا مو لتیمتــر** اغلـب مولتیمترهـای دیجیتالـی دارای وضعیـت آزمایـش دیـود هسـتند. هـرگاه کلیدسـلکتور مولتیمتـر دیجیتالـی را مطابــق شــکل 3-5 در وضعیــت آزمایــش دیــود قــرار دهیــم و دیــود را بــه گونــهای بــه مولتیمتــر وصلکنیــم کـه دیـود در بایـاس موافـق قـرار گیـرد، مولتیمتـر ماننـد شـکل 3-6 ولتـاژ بایـاس دوسـر دیـود را نشـان میدهـد. ایـن ولتـاژ بـرای دیودهـای سیلیسـیومی در محـدوده 0/5 تــا 0/7 ولــت و بــرای دیودهــای از جنــس ژرمانیــوم در محـدوده /15 0 تـا 0/3ولـت اسـت.

اگــر دیــود در بایــاس مخالــف قرارگیــرد، ولتــاژ داخلــی دســتگاه مولتیمتــر در دوســر دیــود قــرار میگیــرد و توســط دســتگاه نشــان داده میشــود. ایــن ولتــاژ ممکــن اســت بــا توجــه بــه نــوع مولتیمتــر، بیــن 1/5 تــا 3 ولــت باشــد. در برخــی مولتیمترهــا عالمتــی مطابـق شـکل 3-7 یـا عالمـت دیگـری کـه در راهنمـای کاربـرد مولتیمتـر ذکـر شـده اسـت، روی صفحـه نمایشگـر مولتیمتـر ظاهـر میشـود. OL مخفـف کلمـه OpenLoop بـه معنـی اتصـال بـاز اسـت.

شکل 3-7 -عالمت OL روی صفحه نمایش

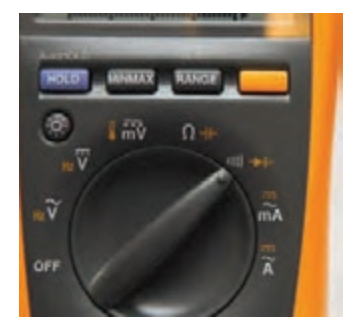

شکل-3-5 مولتیمتردیجیتالی درحالت آزمایش دیود

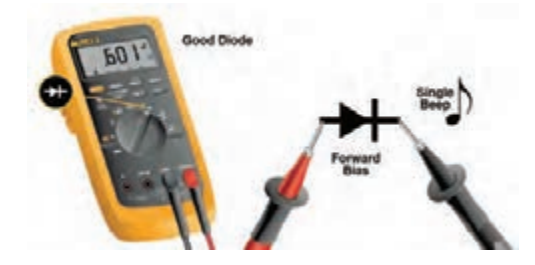

شکل ۶-۳- وضعیت تست دیود در بایاس موافق

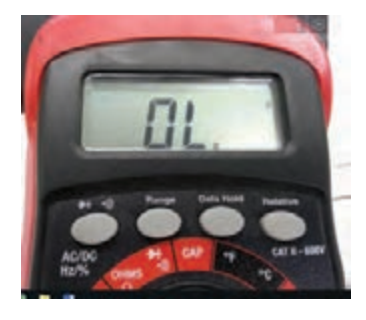

**طراحی و ساخت مدار چاپی / پودمان/3مدارهای الکترونیکی ساده** 

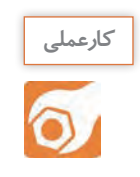

**کار عملی :2 تعیین آند و کاتد دیود با مولتیمتر هدف:**تعیین آند و کاتد دیود با مولتیمتر

 **مـواد، ابـزار و تجهیزات:**مولتیمتـر دیجیتالـی یـک دسـتگاه- چنـد نمونـه دیود -سـیم رابط دوسـر سوسـماری 2 عدد-انـواع دیـود معیـوب 4 عدد

**مراحل اجرای کار** -1 چهـار عـدد دیـود سـالم در اختیـار بگیریـد و در جـدول3-2 شـکل ظاهـری آنهـا را رسـم کنیـد و شـماره فنـی آنهـا را بنویسـید. -2با استفاده از مولتیمتر دیجیتالی جنس دیود و پایههای آنها را مشخص و سپس جدول 3-2 را کامل کنید.

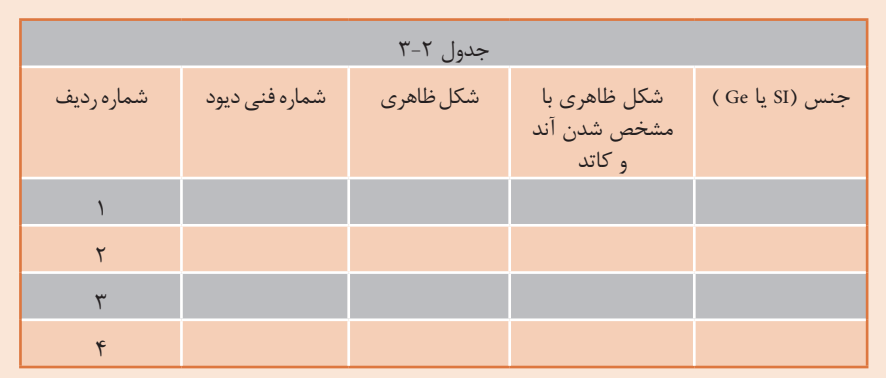

-3چهــار دیــود ســالم و چهــار دیــود معیــوب را در کنــار هــم قراردهیــد. ســپس بــا اســتفاده از مولتیمتــر دیجیتالــی آنهــا را آزمایشکنیــد و دیودهــای معیــوب را از دیودهــای ســالم جــدا نماییــد. در بــارة مراحــل اجــرای ایــن تجربــه توضیـح دهیـد.

........................................................................................................................................................................................................................................ ........................................................................................................................................................................................................................................

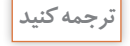

اطالعات نوشتهشده به زبان اصلی در مورد دیود سالم و معیوب را به فارسی ترجمه کنید.

.......................................................................................................................................................

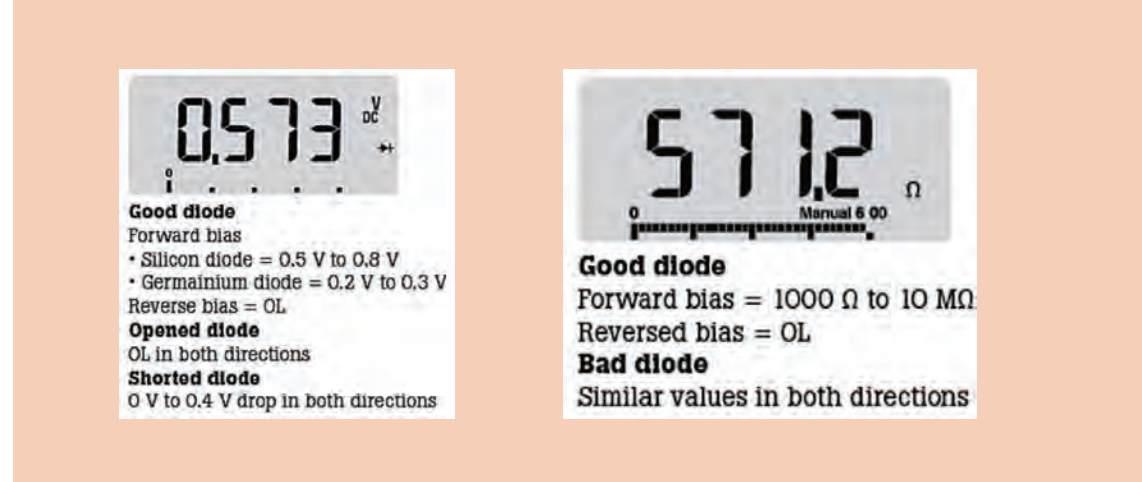

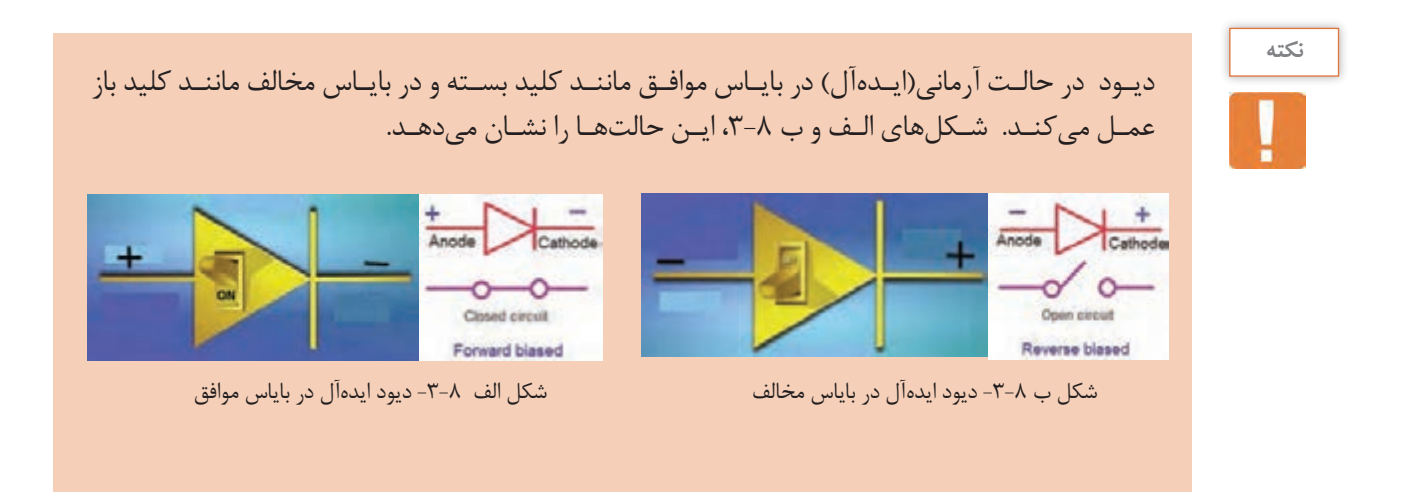

**-3-2 استخراج اطالعات از برگه اطالعات و آزمایش دیود )نرمافزار و سختافزار(** 

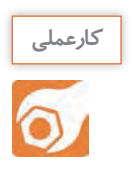

**کار عملی :3 خواندن برگه اطالعات هدف:**استخراج برخی اطالعات مهم دیود  **مواد، ابزار و تجهیزات:** برگه اطالعات دیود 1 400**N**1 تا 7 400**N**1

**طراحی و ساخت مدار چاپی / پودمان/3مدارهای الکترونیکی ساده** 

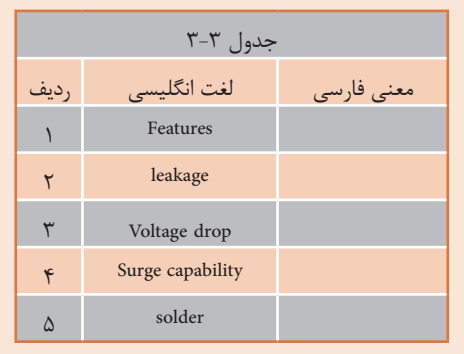

**مراحل اجرای کار**  -1 بـه برگـة اطالعـات شـکل 3-9مراجعهکنیـد و مفاهیـم هریــک از کلمــات خواستهشــده را در جــدول 3-3 بنویســید.

-2 بـا مراجعـه بـه برگـه اطالعـات شـکل 3-9 معنـی هـر یـک از کلمـات نوشـته شـده در جـدول 3-4 را بیابیـد و معنــی و مقادیــر هریــک را بــرای دیــود 4001**N**1 در جـدول 3-4 بنویسـید.

### 1N4001 thru 1N4007

Vishay General Semiconductor

### **General Purpose Plastic Rectifier**

#### **FEATURES**

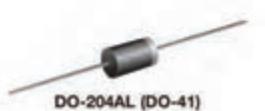

· Low forward voltage drop · Low leakage current

- . High forward surge capability
- · Solder dip 275 °C max, 10 s, per JESD 22-B106 RoHS
- . Compliant to RoHS Directive 2002/95/EC and in COMPLIANT
- accordance to WEEE 2002/96/EC

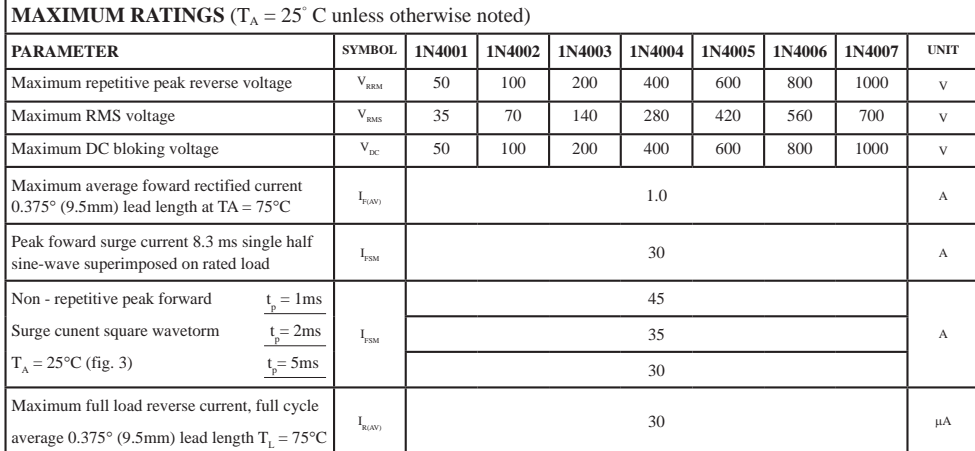

### شکل 3-9 برگه اطالعات

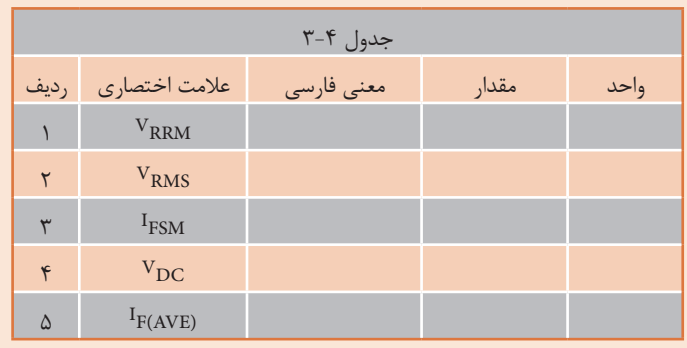

۳- بسا مراجعسه بسه برگسهٔ اطلاعسات، تفساوت بیسن دیودهسای ۱۵۴۰۰۰ و۱۵۲٬۰۷ را مشسخص کنید و دربارهٔ آن توضیح دهید.

۴– آیا مے توانیم دیود۱ ۰ ۱۸۴۰ (۱ به جای ۷ ۰ ۱۸۴۰ به کار ببریم؟ با ذکر دلیل توضیح دهید.

۵- آیسا می توانیسم از دیسود۹ ۰ ۱۸۴۰ بسه طسور مسستقیم بسرای یکسوسسازی بسرق خانگسی(۲۲۰ ولست) استفاده كنيم؟ توضيـــح دهيـــد.

۶- بـا توجـه بـه برگـهٔ اطلاعـات شـكل ۹-۳ معـدل جريـان موافـق ديودهـاي ۱ ^ ۱۸۴۰ تـا ۱۸۴۰۰ ؟ چنـد 

کار عملی ۴: اندازهگیری ، $\rm v_{B}$  ،  $\rm r_{B}$  و  $\rm v_{R}$  در نرمافزار **هدف:**اندازه *گ*یری کمیّتهای دیود در نرمافزار **مواد، ابزار و تجهیزات**: رایانه یک دستگاه- نرمافزار مناسب مانند مولتیسیم- لوازمالتحریر

# مراحل اجرای کار ۱-مدار شکل ۱۰-۳ را توسط نرمافزار ببندید. ۲- اگـر افـت ولتـاژ دو سـر ديـود را ۰/۷ ولـت در نظـر بگيريــم، بــا فــرض بســتهبودن كليــد، جريــان عبــوري از دینود را محاسنبه کنیند.

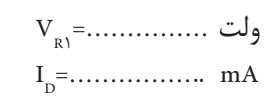

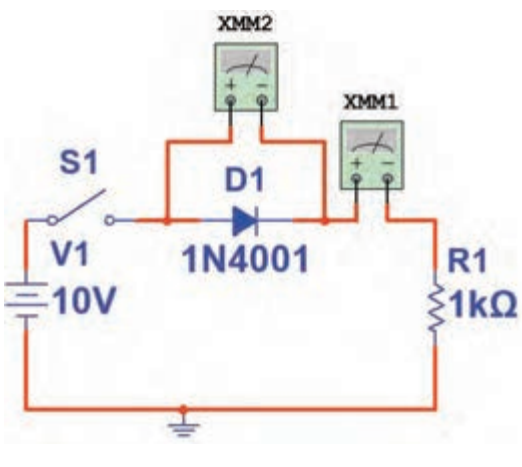

شكل ١٥-٣- مدار آزمايش

**طراحی و ساخت مدار چاپی / پودمان/3مدارهای الکترونیکی ساده** 

-3 کلید مدار را ببندید و ولتاژ دو سر دیود و جریان مدار را اندازهبگیرید و در جدول 3-5 یادداشتکنید. -4 آیــا مقــدار اندازهگیریشــده بــا مقــدار محاسبهشــده انطبــاقدارد؟ در صــورت وجــود اختــاف، علــت را توضیحدهیــد.

...................................................................................................................................................................................................................... ......................................................................................................................................................................................................................

-5 کلیــد مــدار را بــاز کنیــد و مقــدار ولتــاژ منبــع را روی 20 ولــت تنظیمکنیــد. کلیــد مــدار را ببندیــد و جریــان مــدار و افــت ولتــاژ دو ســر دیــود را انــدازه بگیریــد و در جــدول 3-5 یادداشــتکنید. -6 آیا جریان مدار دو برابر شده است؟

......................................................................................................................................................................................................................

.......................................................................................................................................................................

...............................................................................................................................................................

-7 بــا توجــه بــه برگــة اطالعــات شــکل 3-9 ، دیــود 4001N1 در بایــاس موافــق، حداکثــر چنــد آمپــر را تحمــل میکنــد؟

......................................................................................................................................................................................................................

-8 جهـت قرارگرفتـن دیـود را در مـدار، مطابـق شـکل 3-11 عوضکنیـد سـپس کلیـد مـدار را ببندیـد و جریـان عبـوری از دیـود و افـت ولتـاژ دوسـر آن را انـدازه بگیریـدودر جـدول 3-5 یادداشـتکنید.

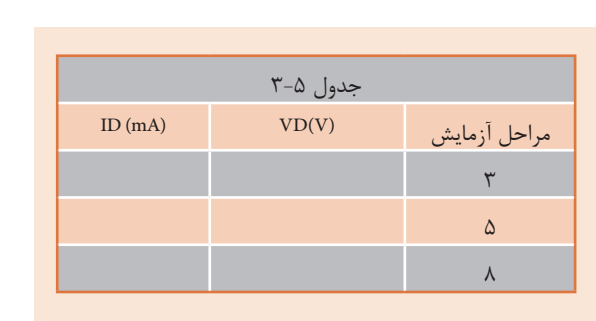

...............................................................................................................

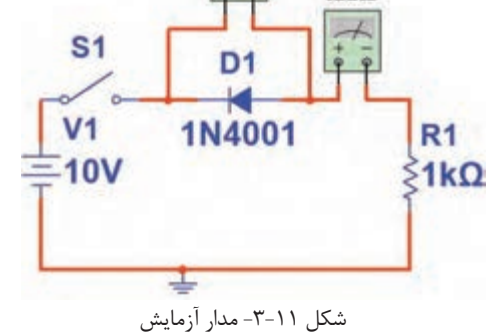

 $\frac{1}{6}$ 

XMM1

-9 آیا در بایاس مخالف، همة ولتاژ منبع در دو سر دیود افت میکند؟

-10 بـا توجـه بـه برگـة اطالعـات شـکل ،3-9 دیـود 4001**N**1 حداکثـر چنـد ولـت را در بایـاس مخالـف تحمــل میکنــد؟

.....................................................................................................................................................................................................................

.....................................................................................................................................................................................................................

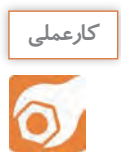

### **کار عملی :5 اندازهگیری IF، VD و VR با قطعات واقعی**

**هدف:**اندازهگیری کمیتهای دیود با قطعات واقعی

ه**ــواد، ابــزار و تجهیزات:**منبـع تغذیه یک دســتگاه- بِرِدبُرد یـک قطعه- دیــود ۱ ^ ۱N۴ یک عدد -مولتیمتـر دیجیتالـی یک دســتگاه- سـیم بِرِدبُـرد به تعداد کافی- سـیم رابـط تغذیه دو عــدد- مقاومت KΩ1 یکچهـارم وات یـک عدد

# **مراحل اجرای کار**  ۱-در اتصال پایههای قطعات روی بِرِدبُرد از سیم استاندارد مانند شکل ۱۲-۳ استفادهکنید. ۲- مدار شکل ۱۳-۳ را روی بِرِدبُرد ببندید. -3 آمپرمتــر را در مــدار قــرار دهیــد. ســپس کلیــد مــدار را وصلکنیــد و جریانعبــوری از دیــود را انــدازه بگیریــد و در جــدول 3-6 یادداشــتکنید.

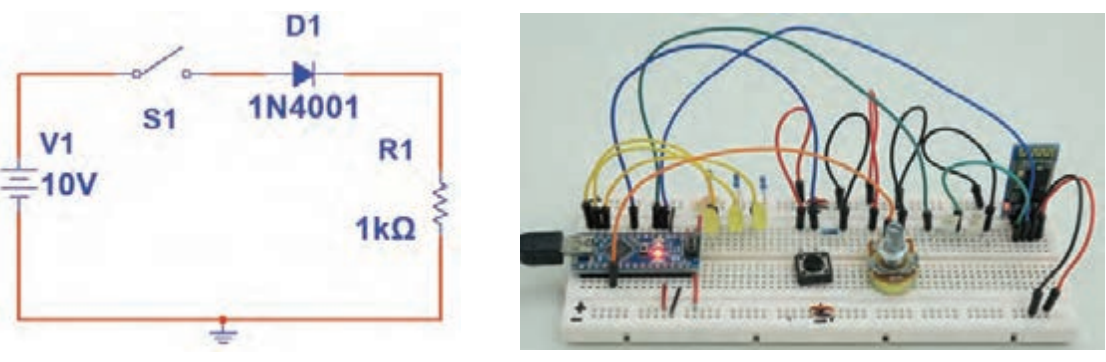

شکل ۲۲-۳- استفاده از سيم استاندارد براي بِرِدبُرد شکل ۱۳-۳- - مدار آزمايش

-4 بــا اتصــال ولتمتــر بــه دو ســر دیــود، افــت ولتــاژ دوســر دیــود را انــدازه بگیریــد و در جــدول 3-6 یادداشــتکنید.

-5 با معلومبودن  $V_D$  و  $I_D$  و با استفاده از قانون اهم، مقاومت دیود را محاسبهکنید.

RD=……………. . Ω

-6 کلیــد مــداررا قطعکنیــد وجهــت دیــود را مطابــق شــکل3-14 عوضکنیــد، ســپس کلیــد را ببندیــد و مقادیــر ID و VD را انــدازه بگیریــد و در جــدول ۶-۳ یادداشــتکنید. -7 در این حالت مقاومت دیود را محاسبهکنید.

RD=……………. . Ω

-8آیا دیود مانند یک کلید قطع عمل میکند؟
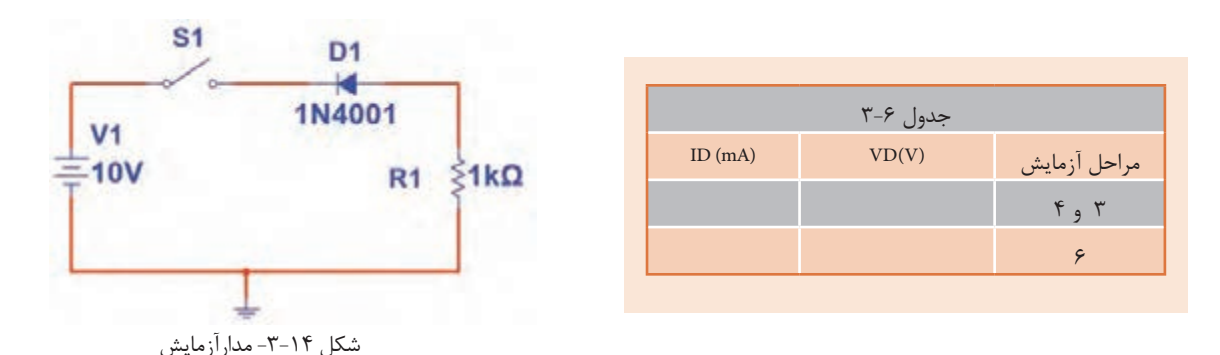

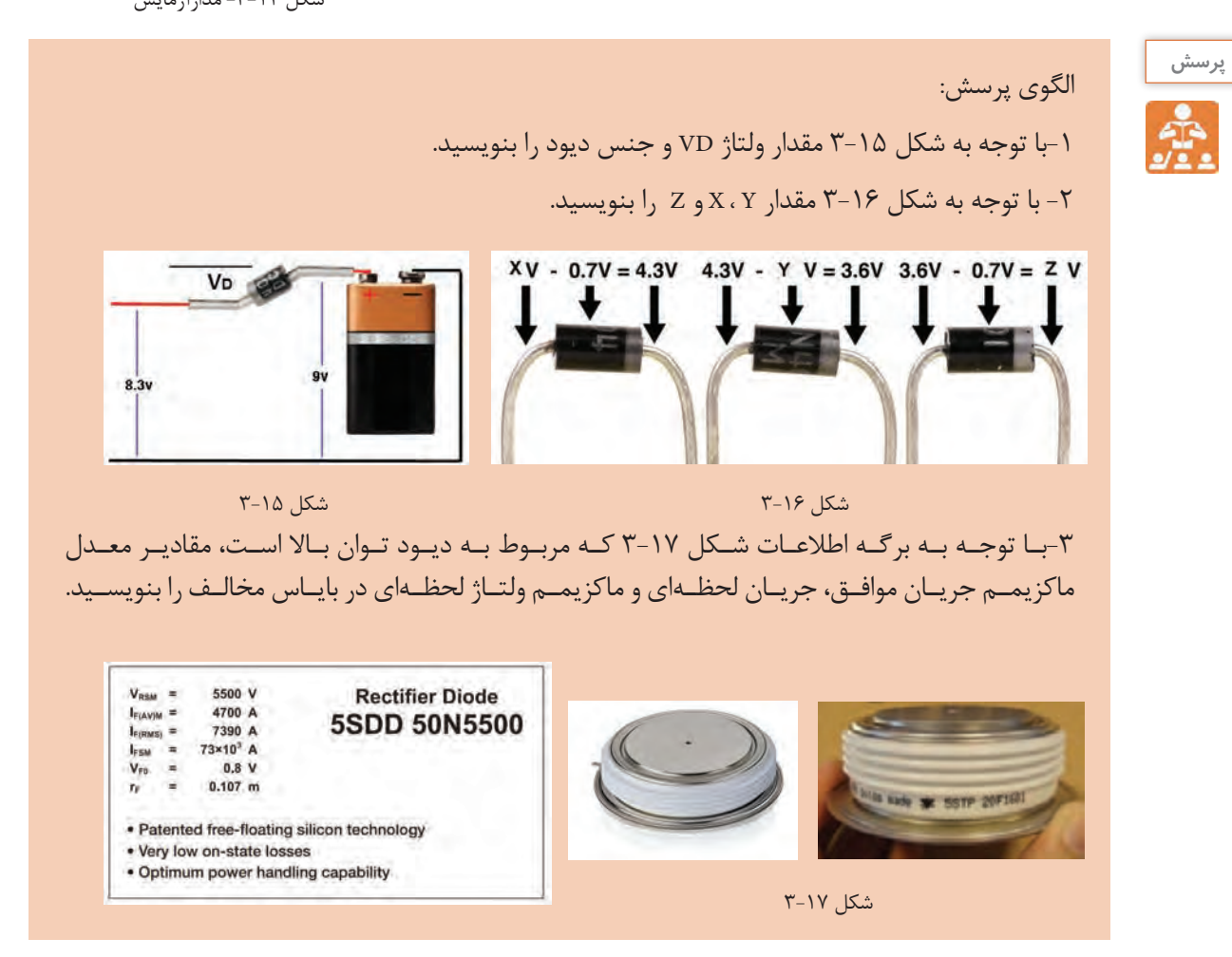

**-3-3 دیود نوردهنده )LED)**

LED یــک دیــود نوردهنــده اســت کــه بــه عنــوان یــک المــپ کــم مصــرف بــه کار مــیرود. از LED هــای کوچـک و بـا نـور کـم بـرای نشـاندادن حالتهـای خامـوش و روشـن دسـتگاهها اسـتفاده میکننـد. سـطحی از LED کـه نـور را پخـش میکنـد، بـه شـکل دایـره، مربـع و مسـتطیل اسـت. شـکل 3-18 چنـد نمونـه LED معمولــی را نشــان میدهــد. بــرای اینکــه بتــوان LED هــای معمولــی را بــه راحتــی روی دســتگاه ســوارکرد، آنهــا را در بســتهبندی مخصـوص و بـه صـورت یکپارچـه یـا مـدوالر )Modular )عرضـه میکننـد. در شـکل 3-19 چنـد نمونـه از LED هــای قابــل نصــب روی دســتگاههای مختلــف را مالحظــه میکنیــد.

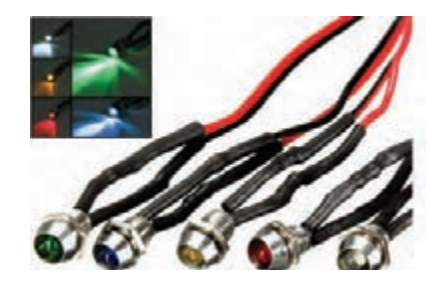

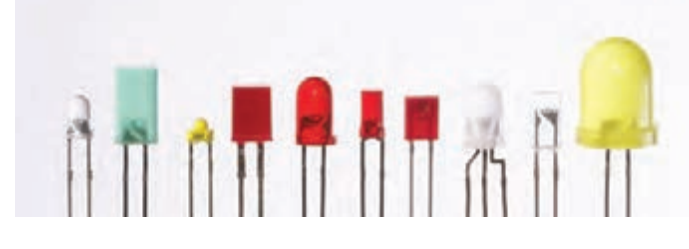

شکل-3-18 چند نمونه معمولیLED

شکل-3-19 LEDمعمولی قابل نصب روی دستگاه

**ُر نور)Brightness High) LEDهای پ**

LEDهــای بــا شــدت نــور زیــاد، بــه عنــوان المپهــای کممصــرف و بــا راندمــان بــاال جایگزیــن المپهــای رشــتهای شــدهاند. در شــکل ۲۰-۳ چنــد نمونــه LED پُــر نــور را ملاحظــه میکنیــد. شــکل ۲۱-۳ لامپهــای کــم مصــرف LED را نشــان میدهــد.

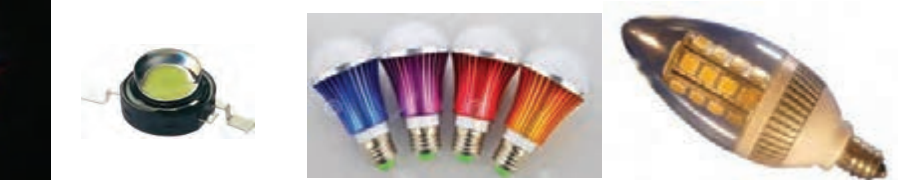

شکل-3-21 المپ کم مصرف LED

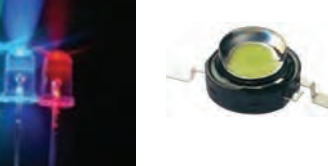

شکل-3-20 چند LED پر نور

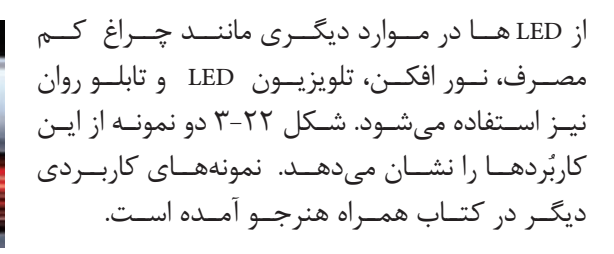

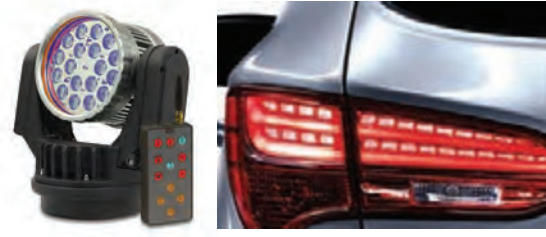

 شکل-3-22 دو نمونه کاربرد LED ب- در چراغخطر الف- نور افکن باLED

**الئیدیهای چند رنگ )**ColorLED Multi**)** بـرای اینکـه بتواننـد رنگهـای مختلـف را بـا اسـتفاده از سـه رنـگ اصلـی قرمـز، سـبز و آبـی تولیـد کننـد، از LED هـای چنـد رنـگ اسـتفاده میکننـد.

در ایـن نـوع LED هـا دو یـا سـه LED را در یـک بسـتهبندی قـرار میدهنـد. شـکل 3-23 LEDهـای دو رنـگ و سـه رنـگ و نمـاد فنـي آنهـا را نشـان مىدهـد. در ايـن نـوع LEDهـا معمـولاً كاتدهـا يـا آندهـا بـه صـورت یـک پایـه مشـترک در دسـترس قـرار میگیرنـد.

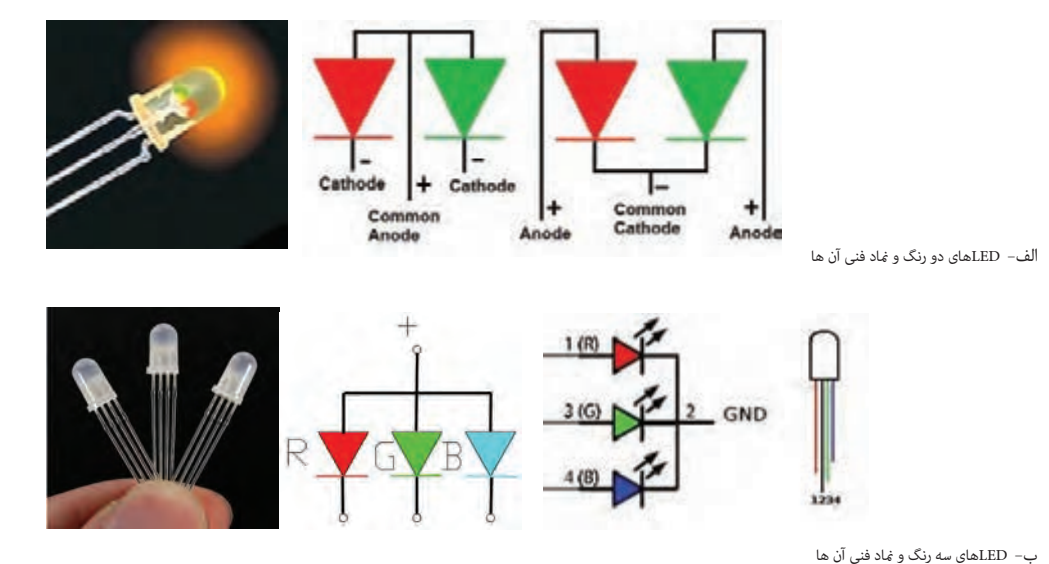

شکل-3-23 LEDهای چند رنگ و نماد فنی آن ها

**استفاده از برگة اطالعات)Sheet Data)** 

برگــه اطالعــات دیودهــای نورانــی مشــابه برگــه اطالعـات دیودهـای معمولـی اسـت، بـا ایـن تفـاوت کــه اطالعاتــی ماننــد رنــگ نــور LED، شــدت نــور، طــول مــوج رنــگ منتشرشــده و ســایر اطالعــات در آن درج میشــود. شــکل 3-24 قســمتی از برگــه اطلاعـات LED دو رنـگ بـا شـماره فنـی ED و LT (LT را نشــان میدهــد.

| <b>LT9550ED</b>                                                     | لاب LED بورنگ از ر<br>ے تحقی یا قبل 9, <del>0 میلی ہ</del> | <b>0</b> 7.5mm Cylinder type<br><b>Dichromatic LED Lamps</b> |
|---------------------------------------------------------------------|------------------------------------------------------------|--------------------------------------------------------------|
| Model No. Jacob                                                     |                                                            |                                                              |
| T9550ED Yellow-green                                                | Ga P                                                       | زردهایل به سبز از چنس کالیم فسفات                            |
| Red                                                                 |                                                            | كالبو أرستيك مستات با كالبو فسقات ( Ga P ) و Ga              |
| Features                                                            |                                                            | <b>aCuttine Dimension laws</b>                               |
| 1. 43 "ا ميلي متر فالب بندي شده با مواد رزيني : 1. 43 cosin rooks . |                                                            |                                                              |
| 2. Radiation color: Red, yellow-green.<br>ad orange (mixed color)   | تە ئوز ترتە مايل بە م                                      |                                                              |
| High-density mounting<br>flampeless package)                        |                                                            |                                                              |
| Colorless transparency less type                                    | نغاف بدون ونك                                              |                                                              |

شکل-3-24 برگه اطالعات مربوط به LEDهای دو رنگ

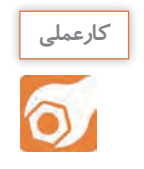

**کار عملی:6 خواندن برگه اطالعات هدف:** استخراج اطالعات مهم از برگه اطالعات  **مواد، ابزار و تجهیزات:** رایانه- لوازمالتحریر **-** برگه اطالعات

مراحل اجرای کار ۱- متن زیر را به فارسی ترجمه کنید.

## **DESCRIPTION**

The VLHW5100 is a clear, non-diffused 5 mm LED for high end applications where supreme luminous intensity required.

These lamps with clear untinted plastic case utilize the highly developed ultrabright InGaN technologies.

The lens and the viewing angle is optimized to achieve best<br>performance of light output and visibility.

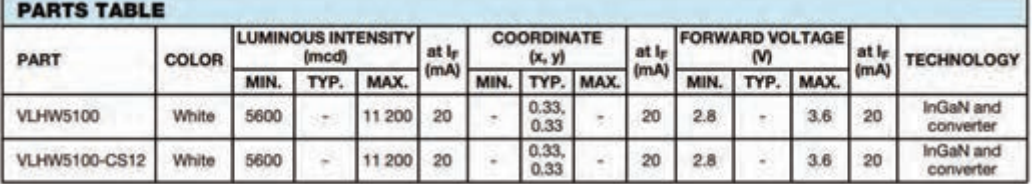

Ultrabright White LED, Ø 5 mm

 $\mathcal{F}$ 

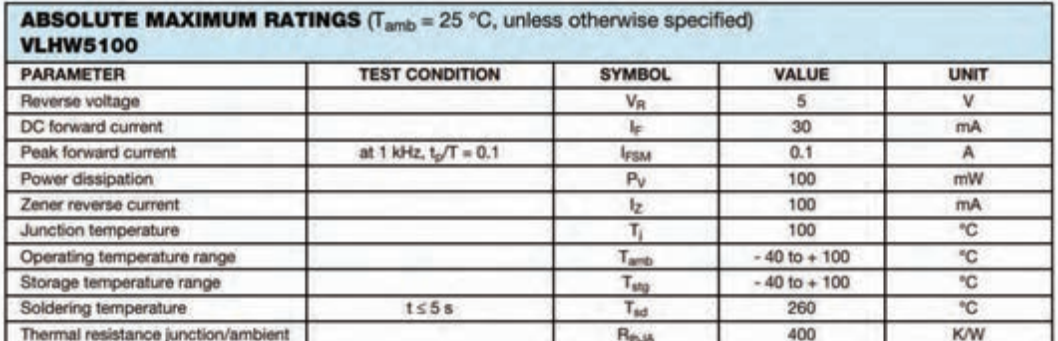

شكل۲۵-۳- برگه اطلاعات مربوط به LED

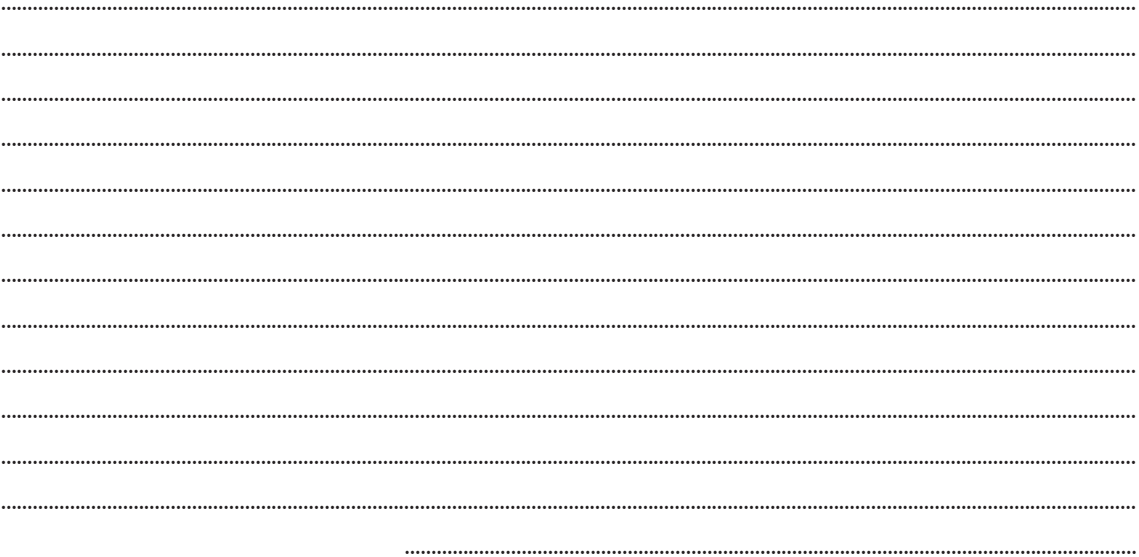

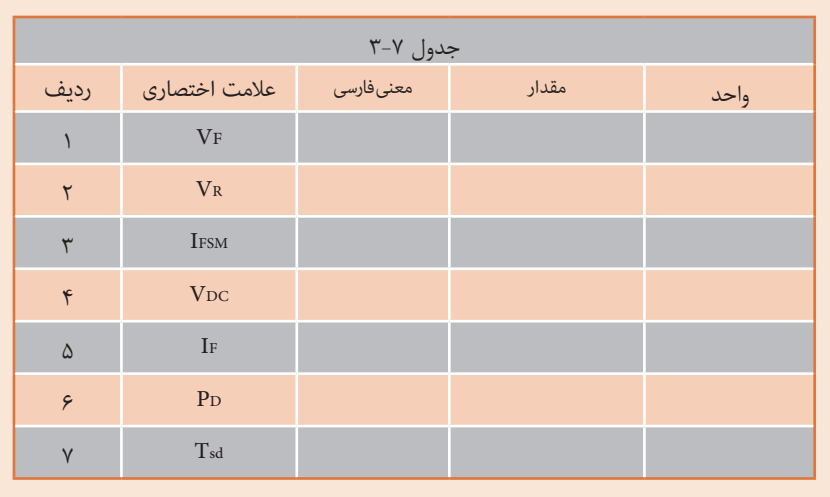

-2 با توجه به برگة اطالعات شکل ،3-25 مقادیر خواسته شده در جدول 3-7 را بنویسید.

**محاسبه مقدار مقاومت محدود ِ کننده جریان LED**

ً افـت ولتـاژ دو سـر هـر نـوع LED در بایـاس موافـق و جریـان کار طبیعـی آن، تـا حـدودی باهـم برابـر معمـوال اسـت ولـی بـرای اطمینـان از مقادیـر، الزم اسـت بـرای هـر نـوع LED بـه برگـة اطالعـات آن مراجعـه شـود. بـرای محاسـبه مقـدار مقاومـتR در شـکل 3-26 کـه محدودکننـده جریـان عبـوری از دیـود اسـت، از قانـون اهــم اســتفاده میکنیم.

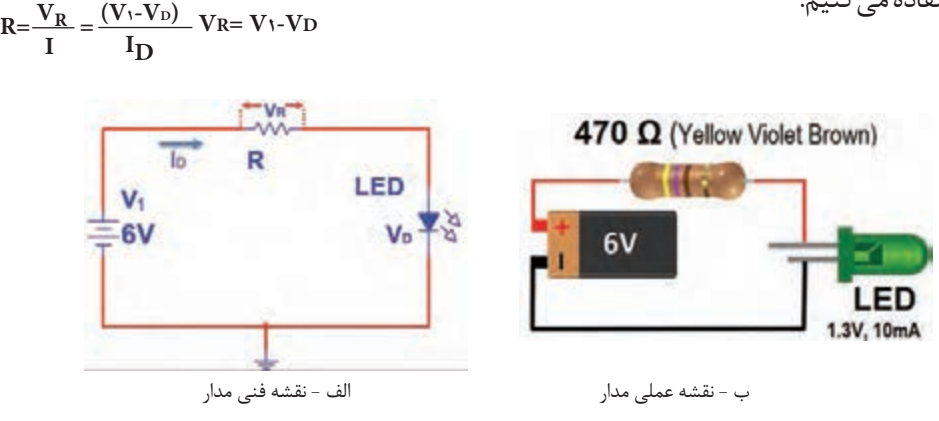

شکل-3-26 مدار LEDبا مقاومت

در شکل 3-26 مقدار R از رابطه زیر محاسبه شدهاست.

$$
R = \frac{V_R}{I} = \frac{V_1 - V_D}{I} = \frac{\mathcal{S} - 1/\Upsilon}{1 \cdot mA} = \Upsilon v \cdot \Omega
$$

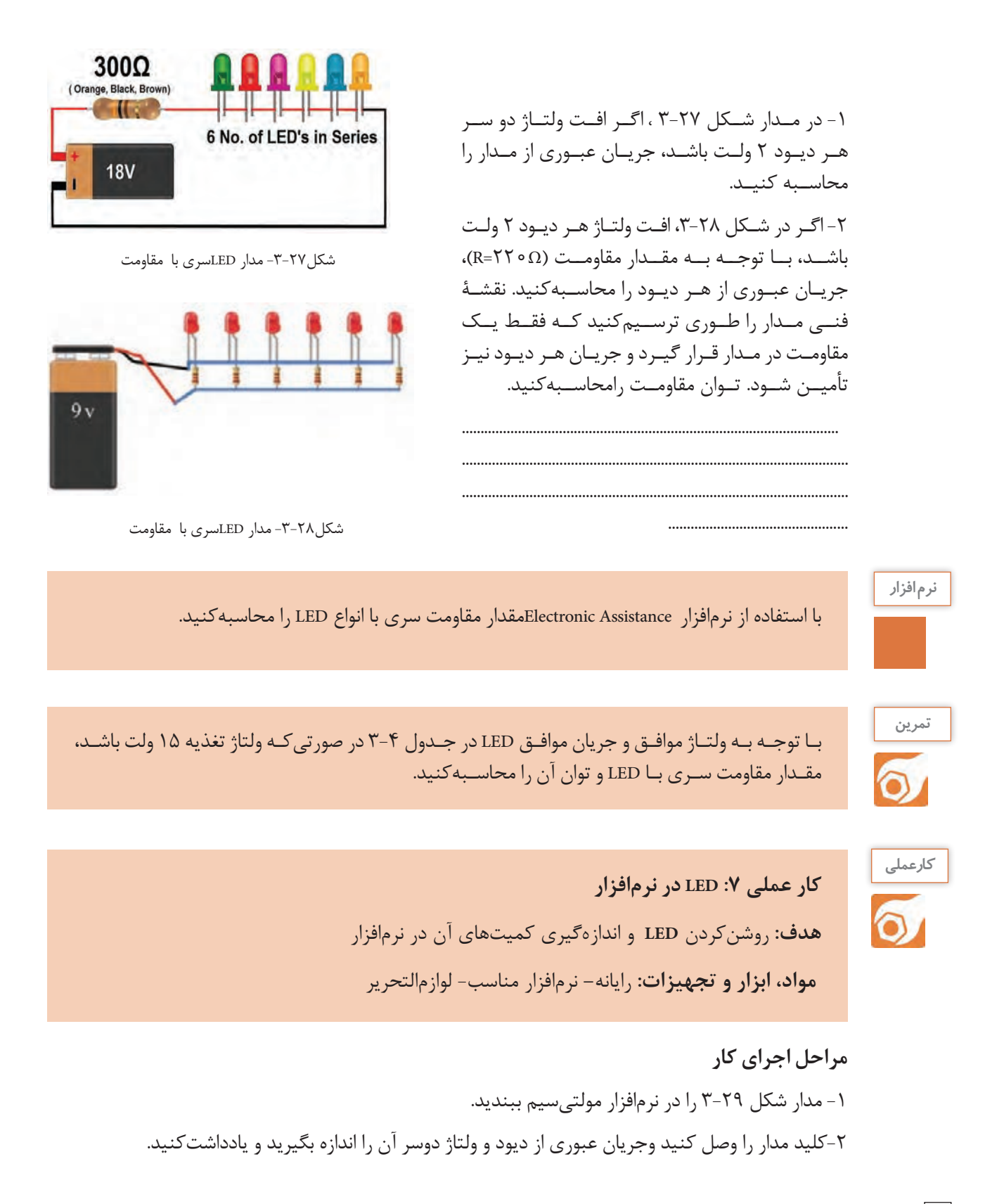

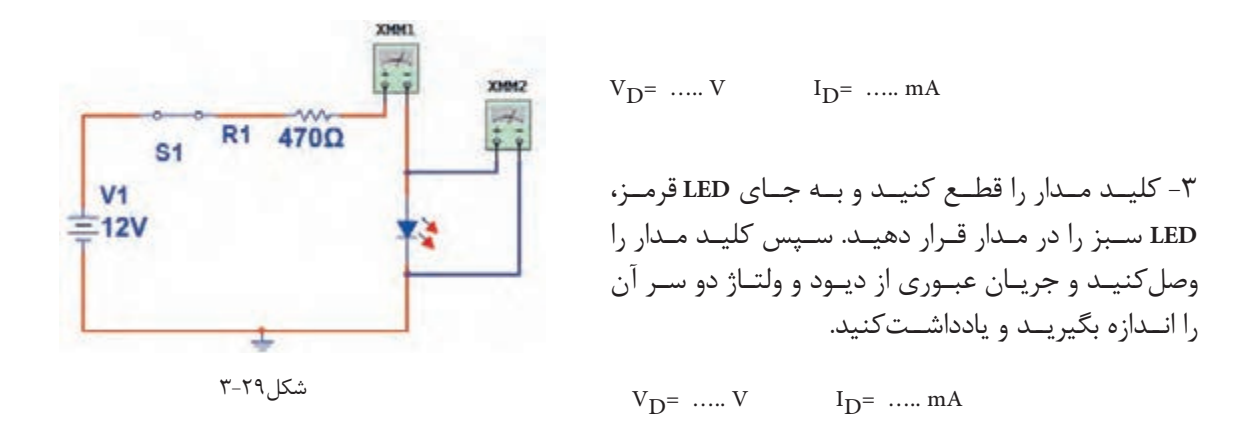

-4 آیا مقادیر اندازهگیریشده باهم تفاوت دارد؟

-5 کلیــد مــدار را قطــع کنیــد و جهــت LED را در مــدار عــوض کنیــد، ســپس کلیــد مــدار را وصلکنیــد و جریــان عبــوری از دیــود و ولتــاژ دوســر آن را انــدازه بگیریــد و یادداشــتکنید.

.....................................................................................................................................................................................................................

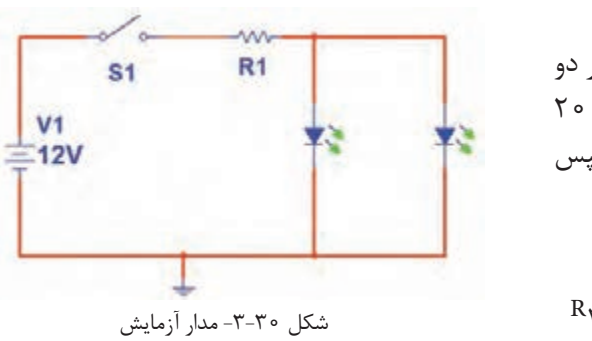

-6 در مــدار شــکل ،3-30 اگــر افــت ولتــاژ دو ســر دو دیـود مـوازی 2 ولـت و جریـان عبـوری از هـر دیـود 20 میلیآمپــر باشــد، مقــدار 1R را محاســبهکنید. ســپس مــدار شــکل 3-30 را در نرمافــزار ببندیــد.  $V_{D}$ = …..  $V$   $I_{D}$ = ….. mA

$$
R_1 = \frac{V_{R1}}{I} = \frac{V_1 - V_D}{I_D} R_1 = \dots
$$

-7 کلیـد مـدار را ببندیـد و جریـان کل مـدار و جریـان هـر دیـود و ولتـاژ دو سـر هـر دیـود را انـدازه بگیریـد و یادداشـت کنیـد.

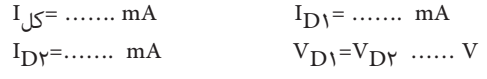

دیودهای مدار باید از یک نوع )هردو سبز یا آبی یا قرمز( باشد.

**151**

## **کار عملی 8 :آزمایش LED واقعی هدف:** روشنکردن LED و اندازهگیری کمیتهای آن با قطعات واقعی ُـرد یـک قطعـه- منبـع تغذیـه یـک دسـتگاه - مولتیمتـر دیجیتالی یک **مـواد، ابـزار و تجهیزات:** بِ ِردب دسـتگاه-LED معمولـي يـک عـدد- LED دو رنگ يک عدد-سـيم بِرِدبُرد بـه تعداد کافي- سـيم رابط تغذيه بـه تعـداد کافـی- هفت قطعهاییـک عدد

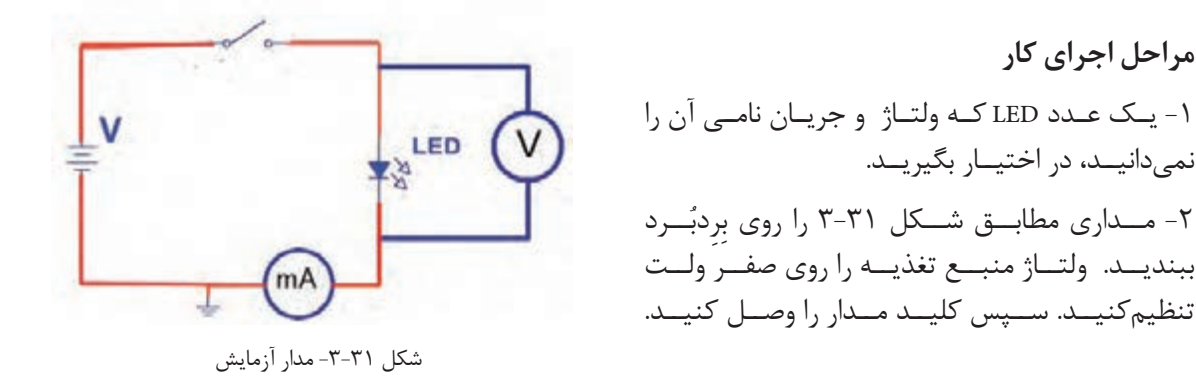

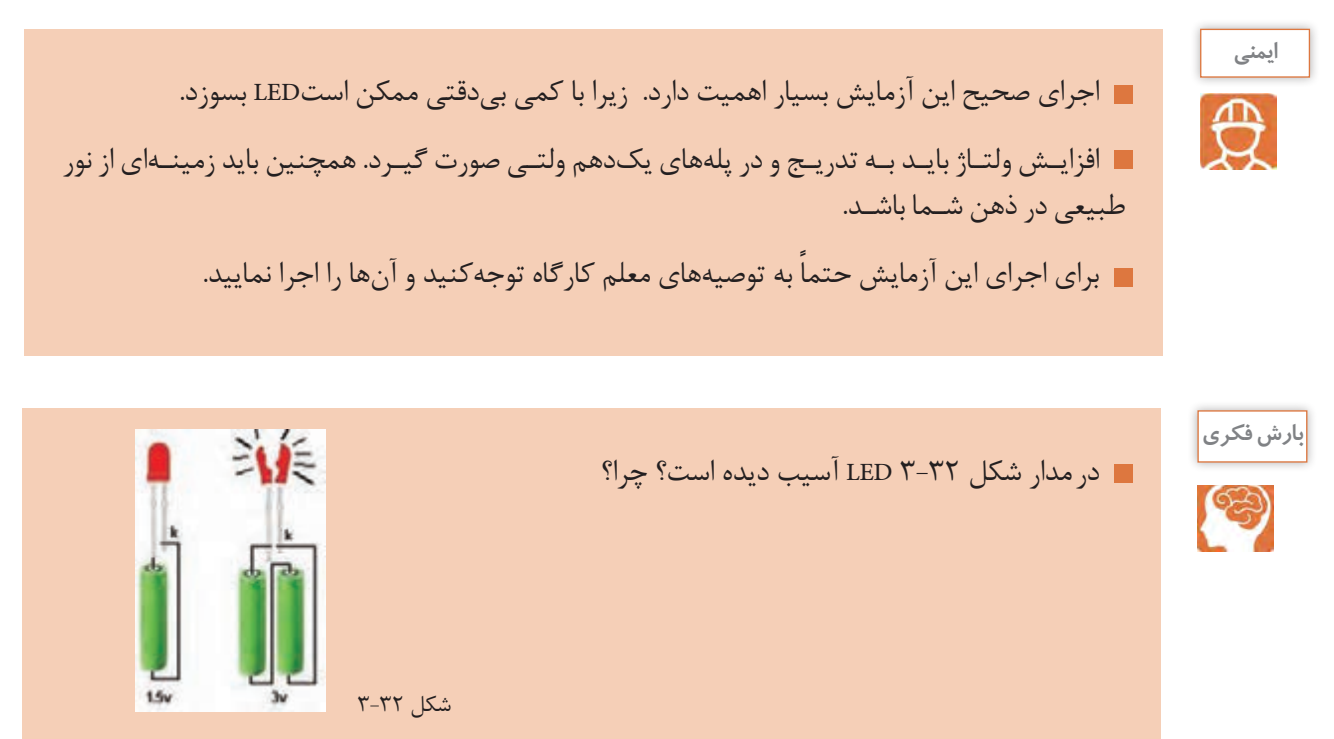

-3 ولتاژ منبع را به تدریج از صفر ولت افزایش دهید تا نور LEDبه حد طبیعی و قابل قبول برسد.

$$
\gamma
$$
-جریان عبوری از ED و ولتاژ دو سر آن را اندازه بگیرید و یادداشتکنید.  
۲– ۹– ۱۰ $\text{v}_D = 0$  ... ۱۸ – ۱۱۰ $\text{v}_D = 0$  ۱۰– ۱۰۰ – ۱۰۰ – ۱۰۰ – ۱۰۰ – ۱۰۰ – ۱۰۰ – ۱۰۰ – ۱۰۰

.....................................................................................................................................................................................................................

...........................................................................................................................

-6 مـدار آزمایـش را مشـابه شـکل 3-33 ببندیـد. بعـد از بسـتن کلیـد، در صـورت طبیعـی بـودن نـور LED، مقادیر VR ، VLED و I مـدار را انـدازه بگیریـد و یادداشـت کنیـد. si.  $V_R = ......V$   $I_D = \frac{V_R}{R} = ......$  mA  $\overline{v}$ ₹  $12V$ LED1  $V_{LED}$  = …… V شکل -3-33 مدار آزمايش

-7 یـک LED دو رنـگ در اختیـار بگیریـد و مقـدار R را بـا توجـه بـه مشـخصات LED چنـد رنـگ محاسـبه کنیــد. ولتــاژ ورودی را 5 ولــت در نظــر بگیریــد. در صورتیکــه LED دو رنــگ آنــد مشــترک اســت، از مــدار شــکل الــف 3-34 و اگــر کاتــد مشــترک اســت از مــدار شــکل ب3-34 اســتفادهکنید.

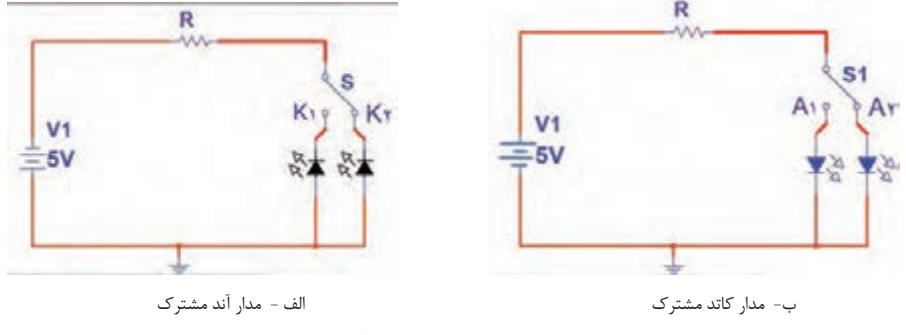

شکل 3-34 - مدارLED دو رنگ

-8 مدار آزمایش را مطابق یکی از شکلهای الف 3-34 یا ب3-34- ببندید. -9 به تک تک پایههای غیرمشترک از طریق R ولتاژ بدهید، و به رنگ نور LED توجهکنید. -10 به پایه غیرمشترک هر دو LED همزمان ولتاژ بدهید و به ترکیب نور LED ها توجه کنید.

**)7**Seg **=** Seven Segment **(قطعهای هفت** از ترکیــب 7 عــدد LED بــه صــورت عــدد انگلیســی، 7 قطعــهای ساختهمیشــود. اگــر هفــت قطعــهای دارای نقطـه اعشـار باشـد، یـک عـدد LED بـه هفـت قطعـهای اضافـه میشـود. شـکل 3-35 یـک نمونـه هفتقطعــهای )Seg 7 )و پایههــای آن را نشــان میدهــد. بــه منظــور استانداردســازی، هریــک از LED هــا را بـا یـک حـرف انگلیسـی مشـخص میکننـد.

در شکل3-36 ، نمونه دیگری از Seg 7 با دو نقطه اعشار و پایههای آن را مشاهده میکنید.

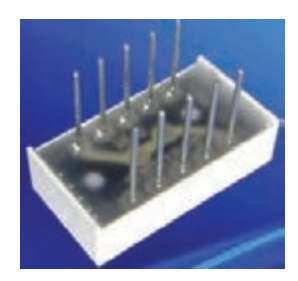

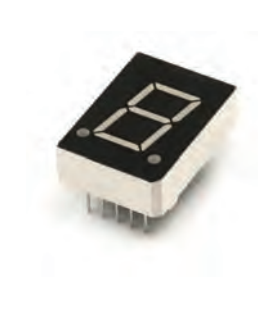

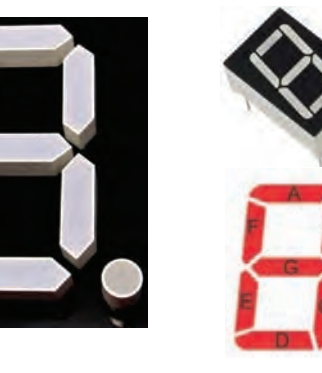

شکل-3-36 هفت قطعهای با دو نقطه اعشار و پایههای آن

شکل -3-35 هفت قطعهای و پایههای آن

هفتقطعــهای بهصــورت آنــد مشــترک و کاتــد مشــترک ســاخته میشــود. شــکل 3-37 نقشــه فنــی هفتقطعــهای آنــد مشــترک و کاتــد مشــترک و شــماره پایههــای آن را نشــان میدهــد.

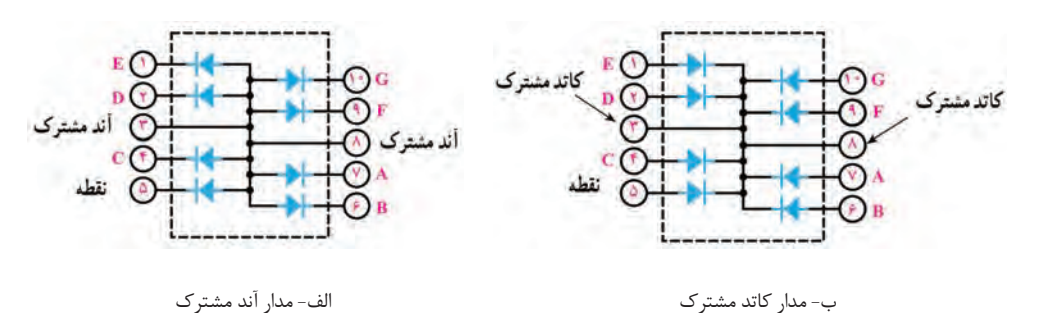

شکل3-37 - مدار هفتقطعهای

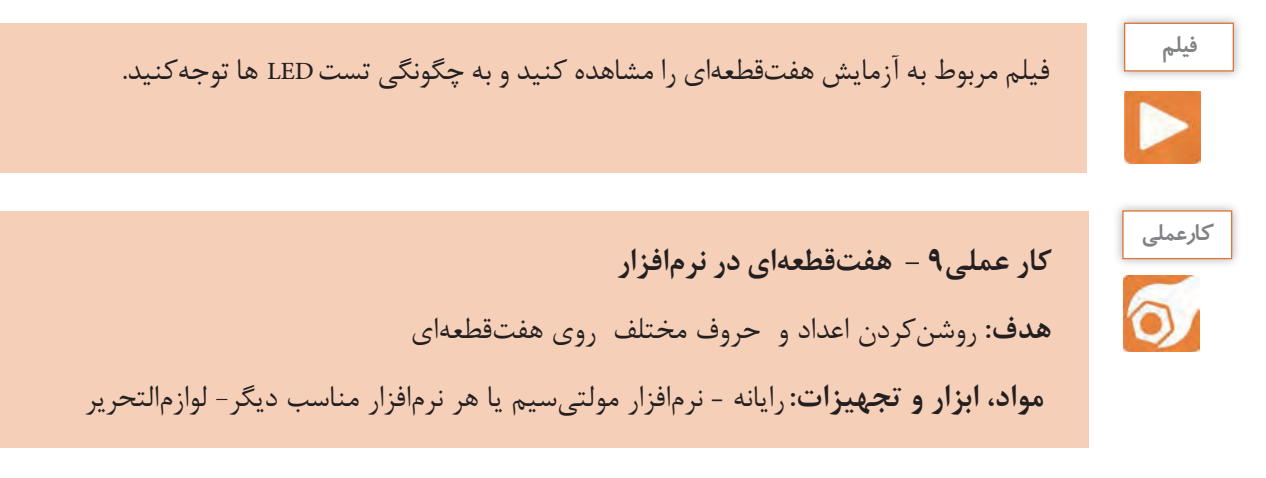

**مراحل اجرای کار**  -1 نرمافزار مولتیسیم را فعالکنید. -2 از نوار قطعات، هفت قطعهای آند مشترک )CA )را به روی میزکار بیاورید. -3 مطابق شکل3-38 با یک باتری 3 ولتی LED را که با حرف A مشخص شدهاست ، روشنکنید. -4 LEDهای نام گذاری شده با حروف B وC را مطابق شکل3-39 روشنکنید.

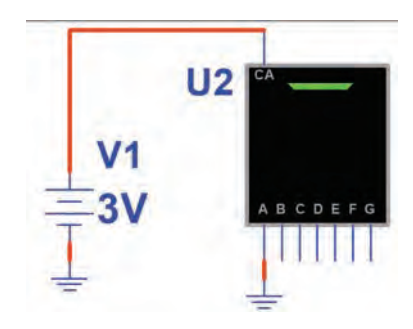

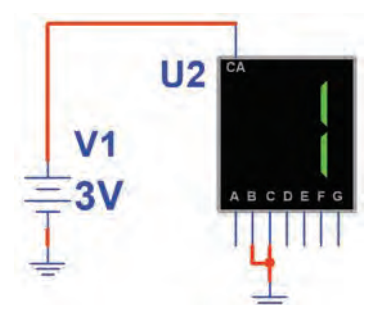

شکل -3-39 روشن کردن LED های حروف B و C شکل-3-38 روشن کردن LED حرف A

.......................................................................................................

..............................................

-5 آیــا میتوانیــد اعــداد از صفــر تــا نــه و برخــی حـروف انگلیسـی مانند شـکل3-40 را روشـنکنید؟ ایــن موضــوع را تجربهکنیــد.

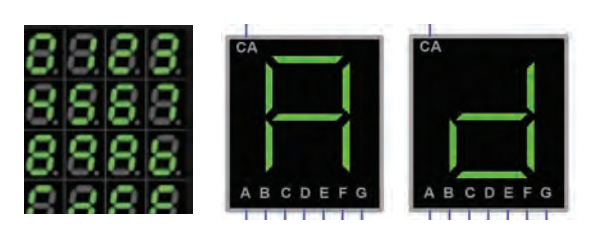

شکل-3-40 روشن کردن اعداد و برخی حروف انگلیسی -6 بــا هفتقطعــهای کــدام حــروف انگلیســی یــا اعــداد فارســی را میتوانیــد بســازید؟

> -7 هفتقطعــهای )Seg 7 )کاتــد مشــترک را روی میــزکار مجــازی بیاوریــد. اعــداد از صفــر تــا نــه انگلیسـی و تعـدادی حروف انگلیسـی و اعداد فارسـی را نمایــش دهیــد. شــکل3-41 روشــنکردن عــدد هشـت انگلیسـی و حـرف E را بـا هفتقطعـهای کاتـد مشــترک نشــانمیدهد.

.......................................................................................................

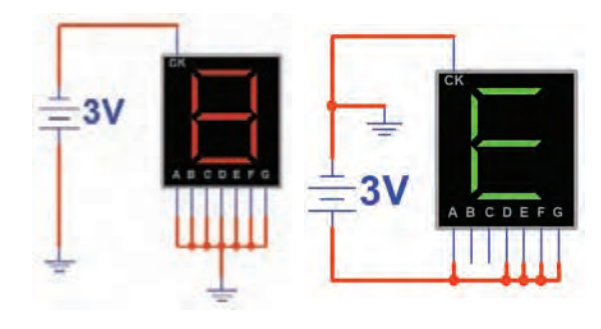

شکل-3-41 مدارهفتقطعهای کاتد مشترک

**کار عملی -10 کار با هفتقطعهای واقعی هدف:** کسب شایستگی در روشنکردن اعداد و حروف مختلف روی هفتقطعهای  **مـواد، ابـزار و تجهیـزات: Segment Seven**یـک عـدد- منبـع تغذیـه یـک دسـتگاه **–** مولتیمتـر یک دسـتگاه- سـیمهای رابـط بـه مقـدار کافی

**مراحل اجرای کار**  -1 هفتقطعــهای را در اختیــار بگیریــد و شــکل ظاهــری آنرا در شــکل 3-42 رســم کنید.دیودهــا را بــا حــروف مشــخصکنید. -2 مقطــع هفتقطعــهای را از محــل خــروج پایههــا مشــابه شــکل3-36 در شــکل -43 3رســمکنید و هــر پایــه را شــمارهگذاریکنید.

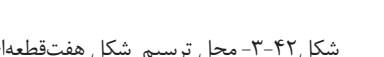

3 - منبع تغذیه DC را روی 3 ولت تنظیم کنید. -4 بـا اتصـال ولتـاژ منبـع تغذیـه بـه پایههـای هفتقطعـهای، آنـد یـا کاتـد مشـترک بـودن هفتقطعـهای را مشــخصکنید، ســپس هریــک از LED هــا را بــه ترتیــب روشــنکنید و از صحت عملکــرد LED هــا مطمئــن شـوید و LEDهـا را در شـکل 3-43 حروفگـذاری کنیـد. -5 هفتقطعهای مورد آزمایش آند مشترک است یا کاتد مشترک؟ شرح دهید.

..................................................................................................................................................................................................................... .....................................................................................................................................................................................................................

**ایمنی** اعمال ولتاژ بیشتر از 3 ولت باعث سوختن LEDهای هفتقطعهای میشود.

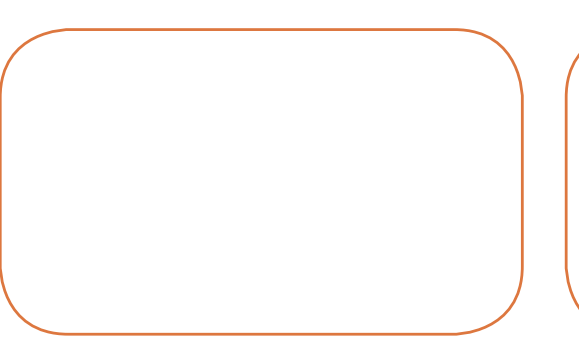

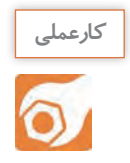

شکل-3-43 ترسیم و شمارهگذاری پایهها در هفتقطعهای شکل-3-42 محل ترسیم شکل هفتقطعهای

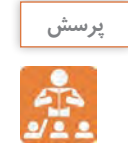

الگوی پرسش

-1 بـا توجـه بـه شـکل 3-44 افـت ولتـاژ دو سـر دیـود و جنـس دیـود را مشـخص کنیـد و در محـل تعیینشــده بنویســید.

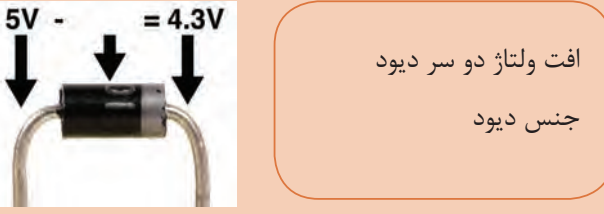

شکل 3-44

-2 بـا اسـتفاده از برگـه اطلعـات نشـان داده شـده در شـکل 3-9 حداکثـر ولتـاژ موثـر )VRMS )و جریــان معــدل ماکزیمــم(I<sub>FAVE</sub>) بــرای دیــود١ ٥ مـ١N۴ را بنویســید. 3 - دیـود در حالـت ایـدهآل در بایـاس موافق مانندکلیـد............... و در بایـاس مخالف مانند کلیـد................ عمـل میکنـد. -4 تعداد LED ها در هفتقطعهای یک رقمی با نقطه اعشار)DP ) چند تا است؟ -5 تعداد LED ها در هفتقطعهای دو رقمی شکل 3-45 چند تا است؟  $1\lambda$  (f  $19$  (r  $10$  (r  $15$  (1 -6 نقشة فنی یک نمونه هفت قطعهای به صورت کاتد مشترک را رسمکنید. -7 جریان عبوری از مدار شکل 3-46 را محاسبهکنید. -8 در شـکل 3-47 نـور LEDهابـا مقاومـت Ω 220 مناسـب نیسـت ولـی بـا مقاومـت Ω 47 مناسـب اسـت .  $T-F\Delta$  شکل

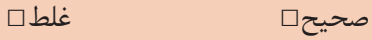

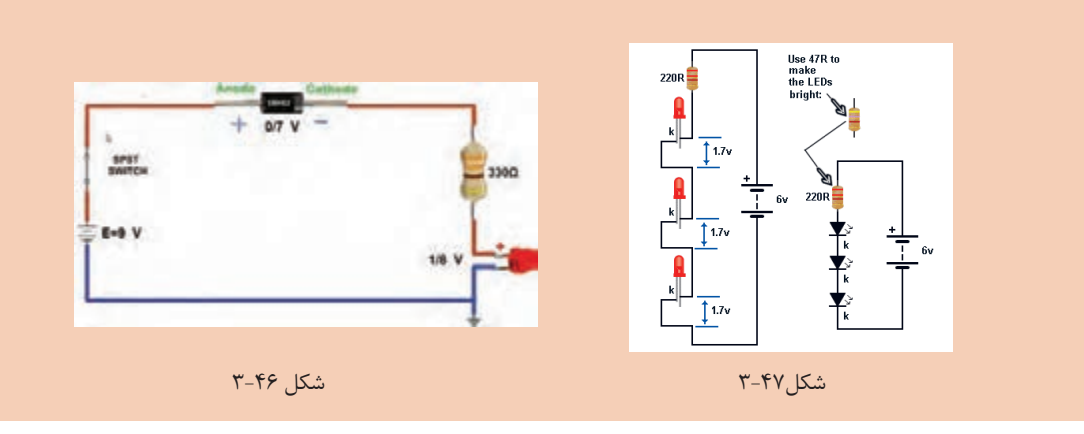

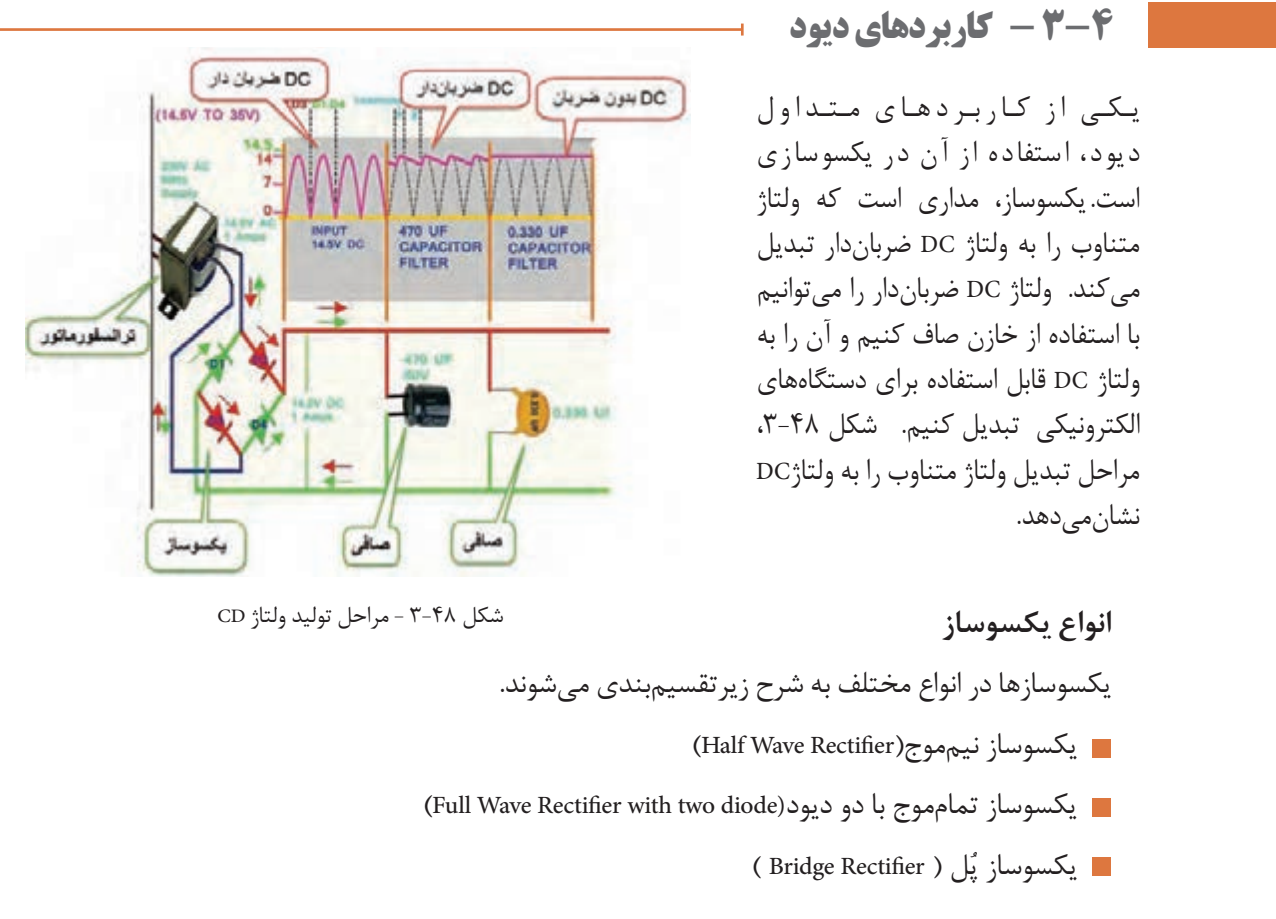

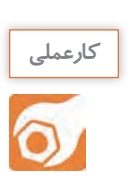

**کارعملی :11 یکسو ساز نیمموج در نرمافزار** 

**هدف:**بررسی عملی مدار یکسوساز نیمموج و اندازهگیری کمیتهای مدار با استفاده از نرمافزار  **مواد، ابزار و تجهیزات:** نرمافزار مولتیسیم- رایانه- لوازمالتحریر

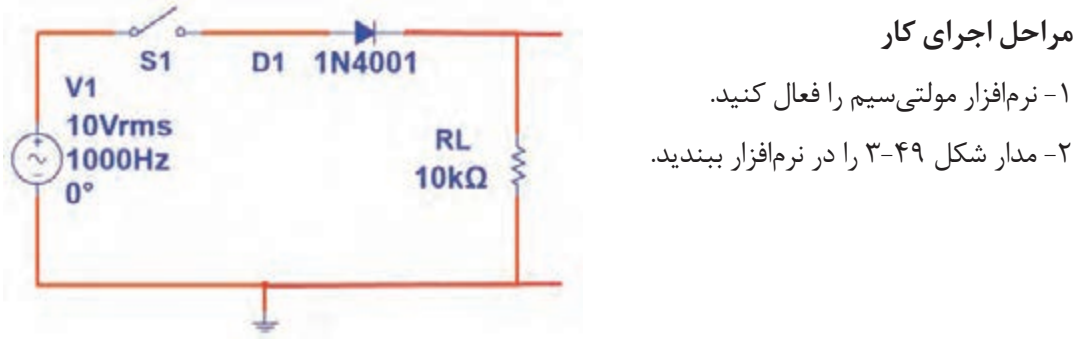

شکل3-49 - مدار آزمایش

-3 کلیــد مــدار را ببندیــد و بــا اســتفاده از اسیلوســکوپ موجــود در نرمافــزار، شــکل مــوج ولتــاژ ورودی مدار)مـوج مولـدAC )و شـکل مـوج ولتـاژ دوسـر بـار را بـه صـورت پایـدار و در مقیـاس مناسـب ظاهرکنیـد. ســپس موجهــا را در نمــودار شــکل 3-50 رســمکنید.

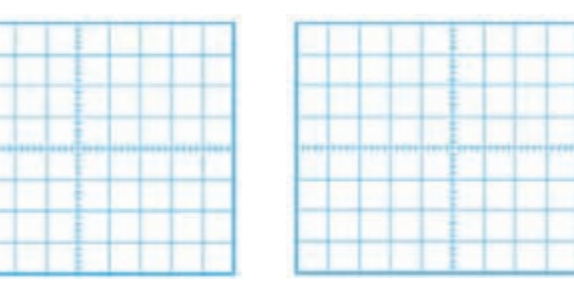

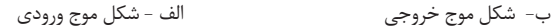

شکل 3-50 - محل ترسیم شکل موجها

-8 آیا ولتاژDC اندازهگیری شده با محاسبه شده برابر است؟ در صورت اختالف علت را توضیح دهید. ...................................................................................................................................................................................................................... .......................................................................................................................................................... VDC =................... v  $\text{V}_{\text{Pk}}$ = (تعداد خانههای قله) x( $\frac{\text{Volt}}{\text{Div}}$ )  $V_{\text{Pk}}=(\ldots \ldots \ldots)(\times (\ldots \ldots)) = \ldots$  v  $\text{V pp}^{\text{=}}$  (تعداد خانههای قله تا قله) x $\frac{\text{Volt}}{\text{Div}}$  )  $V_{\text{PP}}=(\ldots \ldots \ldots)(x(\ldots \ldots)) = \ldots$  v VDC =................... v -4 ولتاژ پیک تا پیک موج ورودی را محاسبهکنید. -5 ولتاژ پیک موج خروجی را محاسبهکنید. -6 با ولتمترDC ولتاژ خروجی را اندازهبگیرید. Vpk 7<sup>=</sup> VDC - با استفاده از فرمول ، ولتاژ DC خروجی را محاسبهکنید. π

T= (نمان تناوب موجود خروجی را اندازه بگیرید و یادداشت کنید. 
$$
p_{\text{Div}}
$$
 )  
\nT= (.......,)(....)=sec  
\nF=......, 12  
\nF=...... HZ

-11 آیا فرکانس موج ورودی و خروجی با هم برابرند؟ شرحدهید.

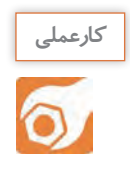

 **کار عملی :12 یکسو ساز تمام موج در نرمافزار هدف:** بررسی عملی مدار یکسوساز تمامموج و اندازهگیری کمیتهای مدار با استفاده از نرمافزار  **مواد، ابزار و تجهیزات:** نرمافزار مولتیسیم- رایانه- لوازمالتحریر.

> **مراحل اجرای کار** -1 مدار شکل 3-51 رادر نرمافزار ببندید.

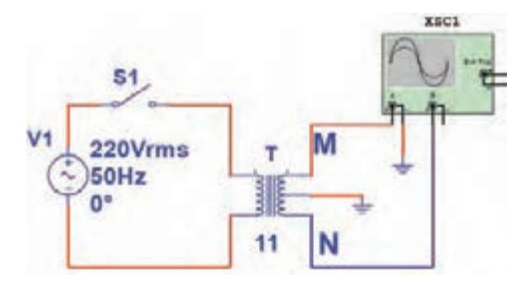

شکل -3-51 قسمتی از مدار یکسوساز

-2 اسیلوسـکوپ نرمافـزار را مطابـق شـکل بـه دونقطـه M و N وصـل کنیـد، سـپس بـا اتصـال کلیـد 1S، شـکل موجهـا را روی صفحـه اسیلوسـکوپ بـا مقیـاس مناسـب بـه صـورت پایـدار ظاهـر کـرده و شـکل موجهـا را در نمــودار شــکلهای 3-52 و 3-53 رســمکنید.

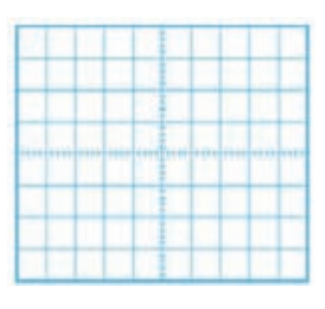

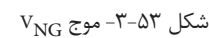

 $V_{\text{NG}}$  -37 موج  $V_{\text{MG}}$  -35 شکل 75-7- موج V $_{\text{MG}}$  7-07

.......................................................................................................

5 - اختلاف فاز بین ولتاژ  $V_{\rm MG}$  و ولتاژ  $V_{\rm NG}$ چند درجه است $V_{\rm}$ 

بـا هـم گروهـی خـود بحـث کنید که چرا با اسـتفاده از ترانسـفورماتور سـه سـر ایـن اختالف فـاز را ایجاد نمودهانـد؟.................................................................................................................................................................................... .............................................................................................................................................................

......................................................................................................................................................................................................................

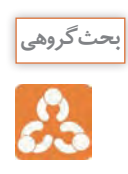

-4 دامنة پیک تا پیک یکسر ثانویه ترانسفورماتور را نسبت به نقطةG اندازهبگیرید و یادداشتکنید.  $\text{V pp}$ ( تعداد خانههای قله تاقله) x( $\frac{\text{Volt}}{\text{Div}}$ )

 $V_{\text{PP}}=(\ldots \ldots \ldots)(\times (\ldots \ldots)) = \ldots$  v

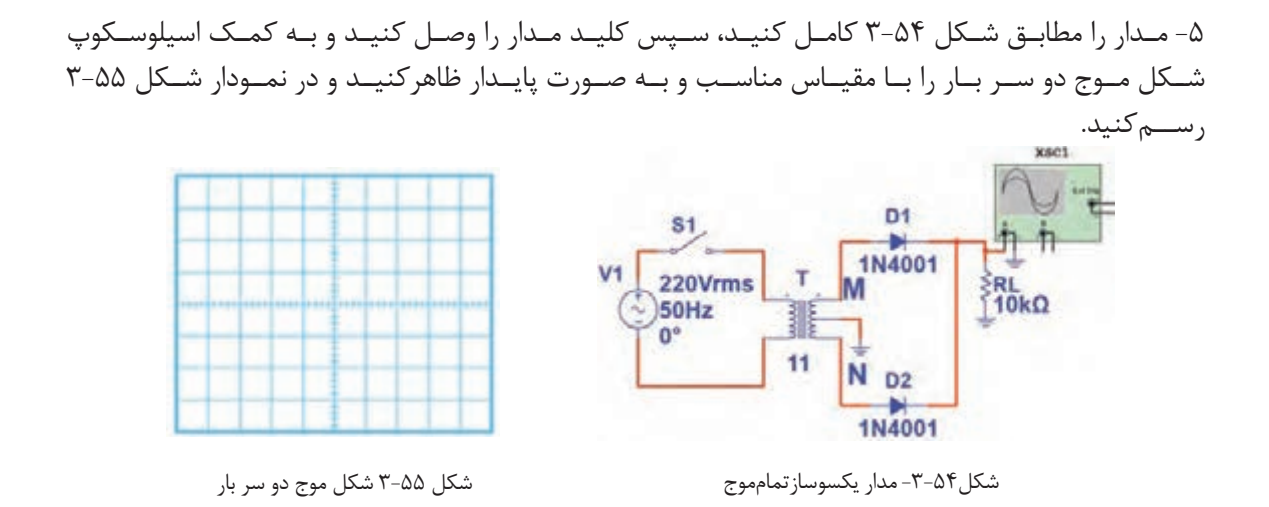

-6 دامنة ماکزیمم موج یکسوشده را اندازه بگیرید و یادداشتکنید.

 $\text{V}_{\text{Pk}}$ = (تعداد خانههای قله) x( $\frac{\text{Volt}}{\text{Div}}$ )

 $V_{\text{Pk}}=(\ldots \ldots \ldots)(\times (\ldots \ldots \ldots)) = \ldots$ 

$$
V_{DC} = \frac{V_{PK}}{\pi}
$$

 $V_{DC} = \dots \dots$ . v

-8 مقدار ولتاژ DC دو سر بار را با ولتمتر اندازه بگیرید و یادداشتکنید. -9آیا ولتاژDC اندازهگیریشده با محاسبه شده برابر است؟ در صورت اختالف علت را توضیحدهید. VDC =……. v

$$
\sim
$$
 1 - زمان تناوب موجود خروجی را اندازه بگیرید و یادداشت کنید.  
۱۰– زمان تناوب موجود خروجی را اندازه بگیرید و یادداشت کنید.  
Div

......................................................................................................................................................................................................................

 $T=(\ldots \ldots \ldots)(\times (\ldots \ldots)) = \text{Sec}$ 

-11 فرکانس موج خروجی را محاسبهکنید. -12 چه رابطهای بین فرکانس موج ورودی و خروجی وجود دارد؟ ...................................................................................................................................................................................................................... .................................................................................................................................................................... -۱۳ خــازن F µ ۱۰ را بــا بــار مــوازی کنیــد. ســپس شــکل مــوج دو ســر بــار را در نمــودار شــکل ۳-56 رســمکنید. ۱۴ ً - آیا موج خروجی کامال صاف شده است یا دارای ضربان است؟ ...................................................................................................................................................................................................................... ...................................................................................................................................................................................................................... ...................................................................................................................... -۱۵ خازنµF ۱۰۰ ً را با بار موازی کنیدآیا ولتاژ خروجی کامال صاف شده است؟ ...................................................................................................................................................................................................................... .................................................................................................................................................................... F= ……… HZ شکل -۳-56 ولتاژ خروجی با صافی **کارعملی کارعملی :13 یکسو ساز نیمموج با قطعات واقعی**  ّتهای مدار با از استفاده قطعات واقعی **هدف:** بررسی عملی مدار یکسوساز نیمموج و اندازهگیری کمی  **مـواد، ابـزار و تجهیزات:**سـیگنالژنراتور صوتـی یک دسـتگاه- اسیلوسـکوپ یکدسـتگاه-مولتیمتر ُـرد یـک دیجیتالـی یکدسـتگاه-دیود 4001**N**1 یـک عـدد- مقاومـت w ، **Ω K**1 یـک عـدد- بِ ِردب قطعه 1 4

**مراحل اجرای کار**  ُرد ببندید. -1 مدار شکل 57 3- را روی بِ ِردب

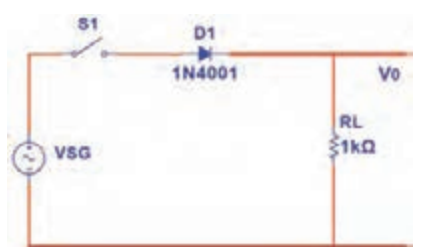

شکل -۳-57 مدار یکسوساز نیمموج

-۲ سیگنالژنراتور را روی فرکانس ۵۰۰ هرتز و دامنه پیک تا پیک ۱۰ ولت تنظیمکنید. -۳ کلیـد مـدار را وصـل کنیـد و بـا اسـتفاده از اسیلوسـکوپ، مـوج ولتـاژ ورودی مدار)مـوج مولـدSG )و مـوج ولتـاژ دوسـر بـار را بـه صـورت پایـدار و در مقیـاس مناسـب ظاهرکنیـد. سـپس موجهـا را در نمـودار شـکل -58 3 و 3-59 رسـم کنیـد.

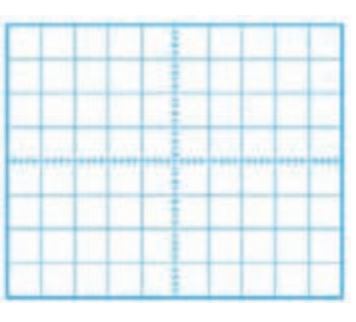

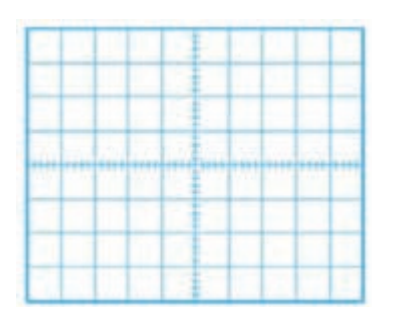

شکل-3-58 شکل موج VSG

شکل -3-59 موج VO

-4 ولتاژ پیکتاپیک موج ورودی را محاسبه و مقدار آن را در جدول ۳-8 یادداشتکنید. -۵ ولتاژ پیک موج خروجی را محاسبهکنید و مقدار آن را در جدول ۳-8 یادداشتکنید. م- بـا اسـتفاده از فرمـول ،  $\frac{\text{v}_\text{pc}}{\pi} = \frac{\text{v}_\text{pk}}{\pi}$  ، ولتـاژ DC خروجـی را محاسـبهکنید و مقـدار آن را در جـدول۸−۳<br>با بانسمیک یادداشــتکنید.

> -۷ مقدار ولتاژ DC دوسر بار را با ولتمتر اندازه بگیرید و در جدول یادداشتکنید. -۸ آیا ولتاژDC اندازهگیری شده با محاسبه شده برابر است؟ در صورت اختالف علت را توضیح دهید.

> > -۹ زمان تناوب موج خروجی را اندازه بگیرید و در جدول یادداشتکنید. -۱۰ فرکانس موج خروجی را محاسبهکنید و در جدول یادداشتکنید.

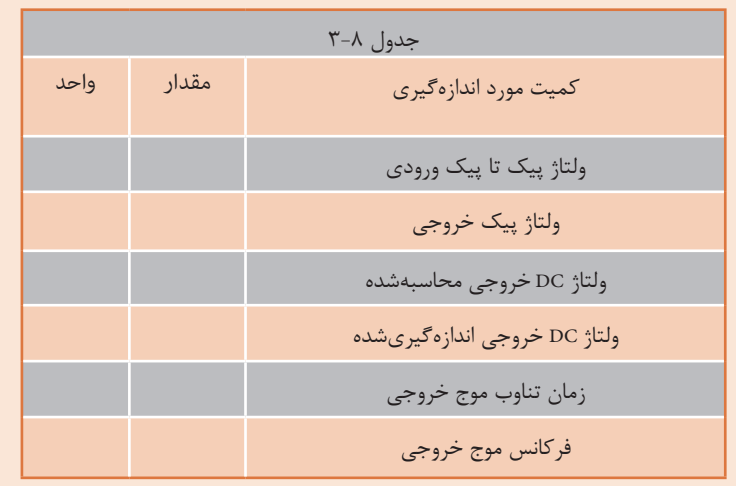

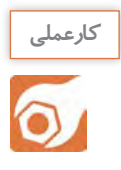

کار عملی ۱۴: یکسوساز تمامموج پَل با قطعات واقعی ّتهای مدار با استفاده قطعات واقعی **هدف:**بررسی عملی مدار یکسوساز تمامموج و اندازهگیری کمی **مـواد، ابـزار و تجهیزات:** سـیگنالژنراتور صوتـی یـک دسـتگاه- اسیلوسـکوپ یکدسـتگاه-مولتیمتر ُل یک دیجیتالـی یـک دسـتگاه-دیود 4001**N**1 4، عـدد- مقاومـت w ، **Ω K**1 یـک عدد- آیسـی پ 1 ُـرد یک قطعه عـدد- خـازن **µF**۱۰ یـک عدد- خـازن**µF**۱0۰ یک عـدد- بِ ِردب 4

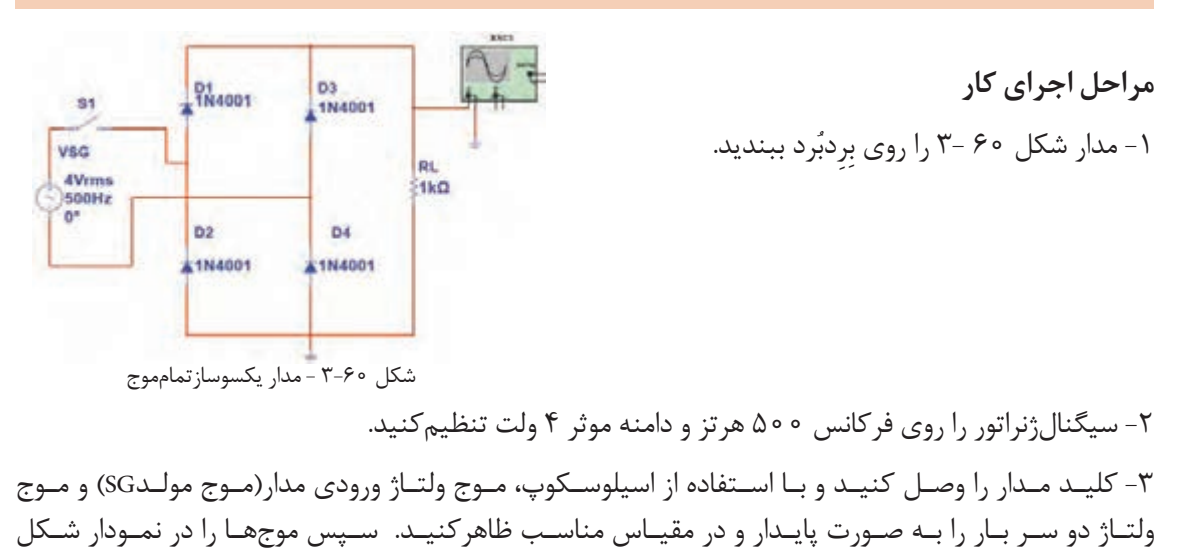

3-61 و3-62 رســمکنید. -4 ولتاژ پیکتاپیک موج ورودی را محاسبهکنید و مقدار آن را در جدول ۳-9 یادداشتکنید.

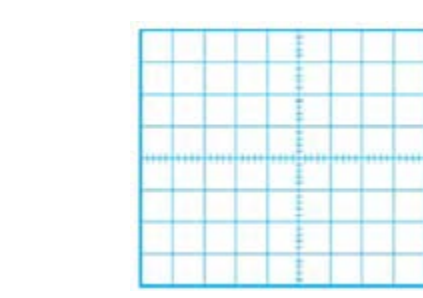

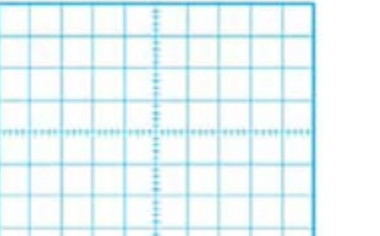

شکل -3-61 شکل موج VSG شکل 3-62 - موج VO

-5 ولتاژ پیک موج خروجی را محاسبهکنید و مقدار آن را در جدول ۳-9 یادداشتکنید. -6 مقدار ولتاژ DC دو سر بار را از رابطه زير محاسبهکنید و مقدار آن را در جدول ۳-9 یادداشتکنید.

 $V_{DC} = \frac{\gamma V p k}{\pi}$ 

**164**

-7 مقدار ولتاژ DC دوسر بار را با ولتمتر اندازه بگیرید و در جدول یادداشتکنید. -8 آیاولتاژDC اندازهگیریشده با محاسبه شده برابر است؟ در صورت اختالف علت را توضیح دهید.

................................................................................................................................................................

......................................................................................................................................................................................................................

-9 زمان تناوب موج خروجی را اندازه بگیرید و در جدول3-9 یادداشتکنید. -۱۰ فرکانس موج خروجی را محاسبهکنید و در جدول 3-9 یادداشتکنید. -11 خازن **F µ**۱0 را با بار موازی کنید. سپس شکل موج دو سر بار را در نمودار شکل ۳-63 رسمکنید. -12 مقدار پیک تا پیک ضربان موج را اندازه بگیرید و در جدول یادداشتکنید.

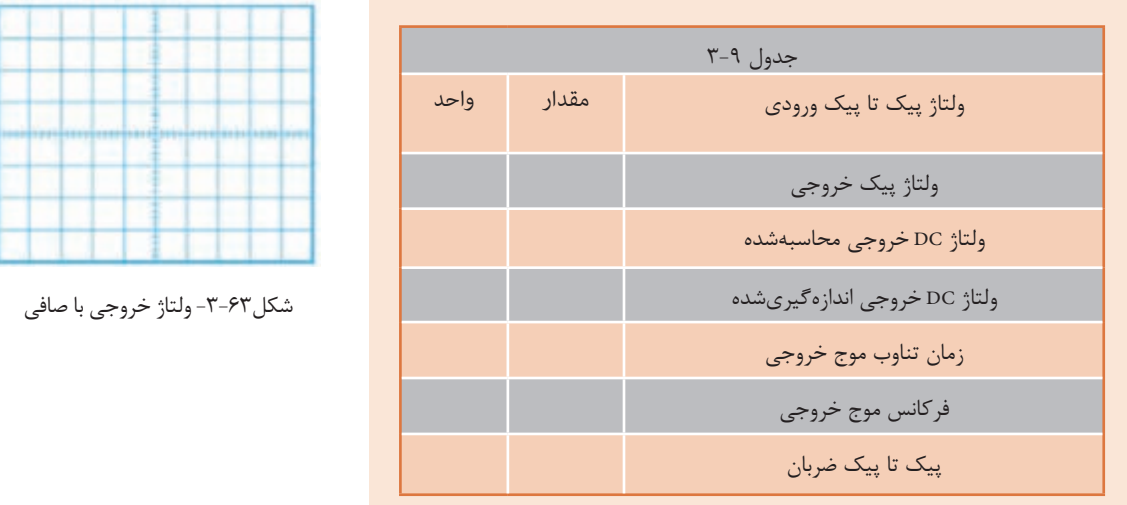

-13 بــه جــای خــازن **F µ**،۱0 خــازن **F µ**۱0۰ را بــا بــار مــوازی کنید.آیــا ولتــاژ خروجــی کامــ ًا صــاف شـده اسـت؟.............................................................................................................................................................................................

............................................................................................................................................................................................

۱۴- بـه جـای چهـار دیـود میتـوان از آیسـی پُـل ماننـد شـکل ۶۴-۳ اسـتفاده کـرد. مـوج متنــاوب ورودی را بــه پایههــای بــا عالمــت اتصــال دهیــد و خروجــی یکسوشــده را از + و – دریافتکنیــد. ۱۵– مدار را با آیسی پُل ببندید و شکل موج خروجی را مشاهدهکنید.

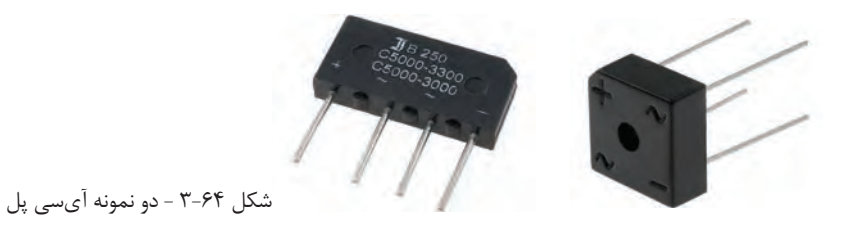

**و رگولاتور ولتاژ با ديودزنر** رگولاتور ولتاژ مـداري اسـت كــه بــه وســيله آن مي توان با تغييـر ولتـاژ ورودي يـا تغييـر جريـان بـار، ولتــاژ خروجــي (دو ســر بــار) را ثابـت نگهداشـت. شـكل ۶۵-۳ بلـوک دياگـرام يـک منبـع تغذيــه بــا رگولاتــور ولتــاژ را نشــان مىدهــد.

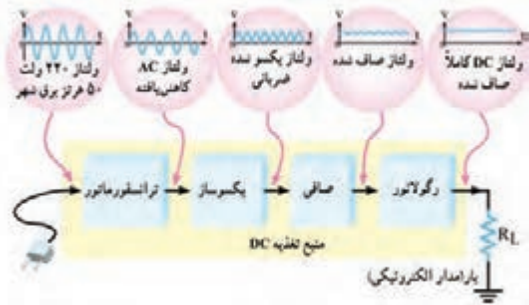

شكل48–٣- بلوكدياگرام منبع تغذيه با رگولاتور ولتاژ

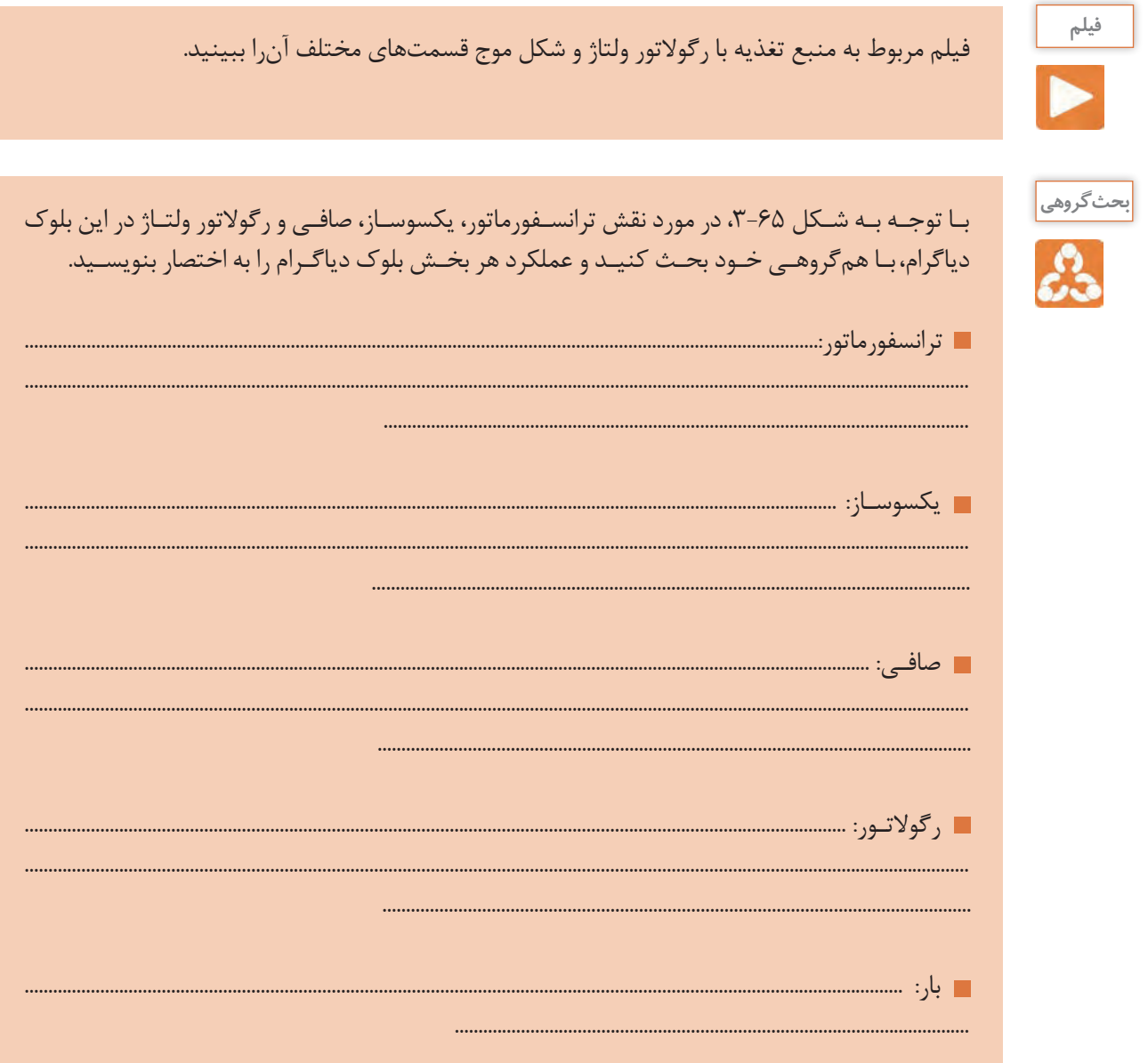

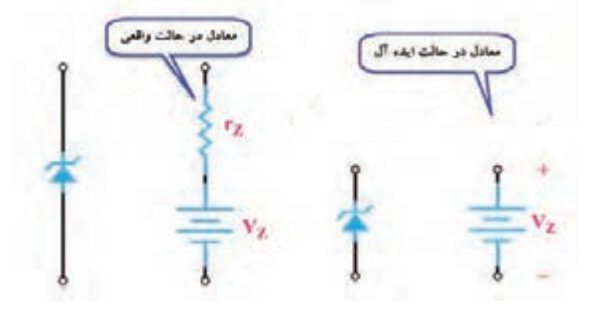

شکل ۶۶-۳- مدار معادل دیود زنر در حالت واقعی و ایدهآل

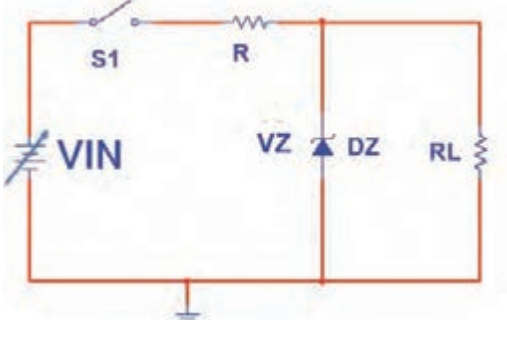

شکل-3-67 مدار ساده رگوالتور با زنر

یکــی از کاربردهــای دیــود زنــر، اســتفاده از آن در مــدار رگوالتــور ســاده اســت. اگــر دیــود زنــر در بایـاس مخالـف قـرار گیـرد و ولتـاژ منبـع بیشتـر از ولتـاژ شکسـت آن باشـد، زنـر در ناحیـه شکسـت قرار میگیـرد و ولتــاژ دو ســر آن تقریبــا ثابــت میمانــد. در حالـت ایـدهآل میتوانیـم دیـود زنـر را در ناحیـة شکسـت معـادل یـک باتـری در نظـر بگیریـم. شـکل 3-66 ، معــادل دیــود زنــر را در حالــت واقعــی و ایــدهآل نشــان میدهــد.

از ایــن خاصیــت دیــود زنــر بــرای ثابــت نگــه داشــتن)تثبیت( ولتــاژ دو ســر بــار)RL ) اســتفاده می کننــد. شــکل ۶۷-۳، مــدار تثبیتکننــده ولتــاژ دوســر بار)رگوالتــور ولتــاژ(را نشــان میدهــد. VIN در مــدار شــکل 3-67 ولتــاژ بعــد از خــازن صافـی منبـع تغذیـه شـکل 3-65 اسـت، کـه ممکـن اسـت در اثـر تغییـرات بـرق شـهر یـا جریان کشـیدن بـار دچـار تغییـرات شـود.

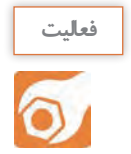

**کار عملی :15 تثبیتکننده ولتاژ با دیود زنر در نرمافزار هدف:** بررسی عملی مدار رگوالتور با زنر با استفاده از نرمافزار  **مواد، ابزار و تجهیزات:** رایانه **–** نرمافزار مناسب **–** لوازمالتحریر

**مراحل اجرای کار**

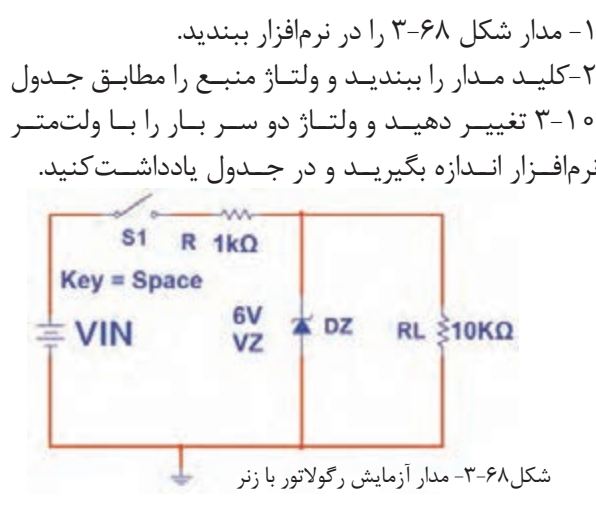

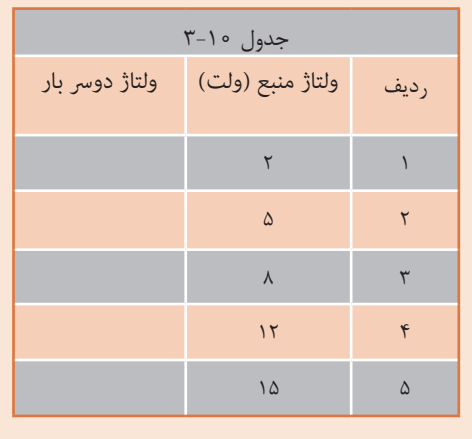

**17Y** 

-3 در چه محدودهای از ولتاژ ورودی، ولتاژ خروجی ثابت مانده است؟

.......................................................................................................................

 -4 در حالتـی کـه ولتـاژ ورودی ،5 12 و 15 ولـت اسـت جریـان عبـوری از دیـود زنـر را بـه وسـیله آمپرمتـر انـدازه بگیریـد و در جـدول3-11 یادداشـتکنید.

.............................................................................................................................................................................................................

-5توان تلفاتی دیود زنر را در این دو حالت از فرمول IZ×VZ=PZ محاسبه و در جدول3-11 یادداشتکنید.

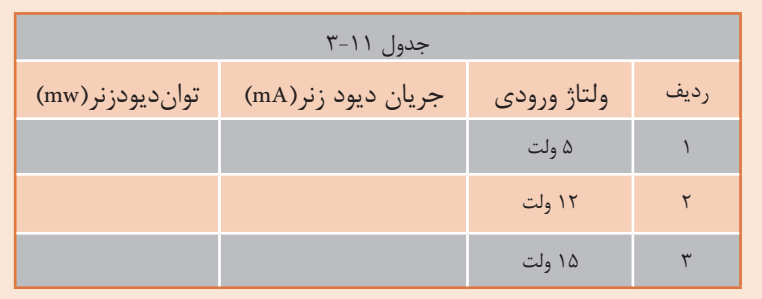

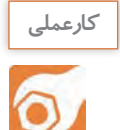

**کار عملی :16 تثبیتکنندة ولتاژ زنری به صورت سختافزاری**

**هدف:** بررسی عملی مدار رگوالتور با زنر با استفاده از قطعات واقعی

**مـواد، ابـزار و تجهیزات:**منبـع تغذیه یـک دسـتگاه- مولتیمتـر دیجیتالییکدسـتگاه-دیود زنر 4/7 ُـرد یک قطعه. <sup>4</sup> ولـت یـک عـدد- مقاومـت،<sup>w</sup> 1 ، **KΩ** ،10 **KΩ**1 از هـر کـدام یـک عدد- بِ ِردب

> **مراحل اجرای کار**  ُرد ببندید. -1 مدار شکل 3-69 را روی بِ ِردب -2کلیــد مــدار را ببندیــد و ولتــاژ منبــع را مطابــق جـدول 3-12 تغییـر دهیـد. ولتـاژ دو سـر بـار را بـا ولتمتـر انـدازه بگیریـد و در جـدول یادداشـتکنید.

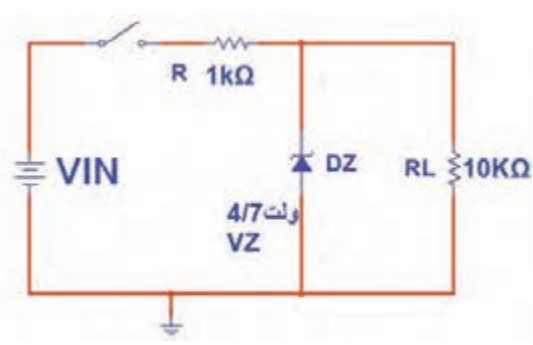

شکل -3-69 مدار آزمایش رگوالتور با زنر

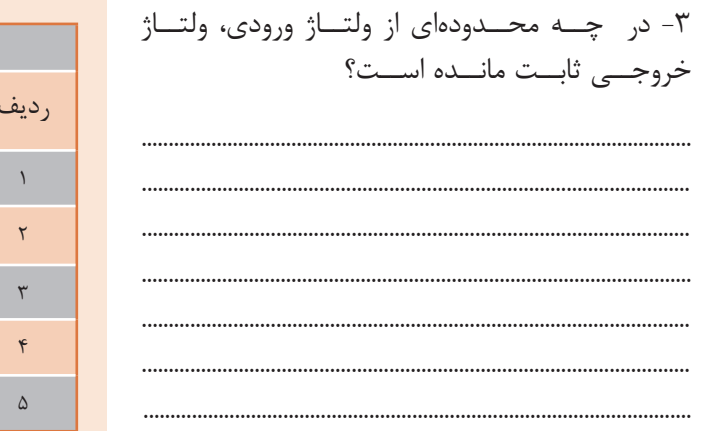

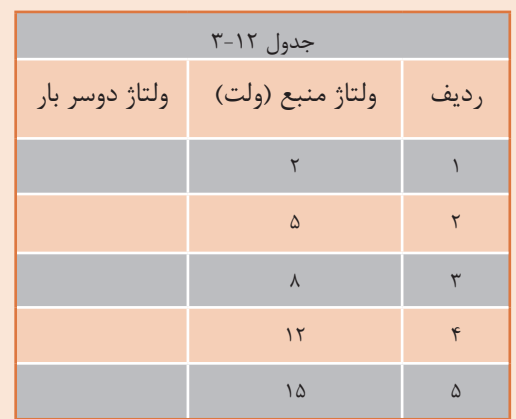

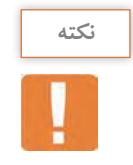

از عیـوب رگوالتـور زنـر، جریاندهـی کم آن اسـت. از این رو برای تقویـت جریان از آیسـیهای رگوالتور اسـتفاده می کنند.

**3-5 -آیسیهای رگوالتور**

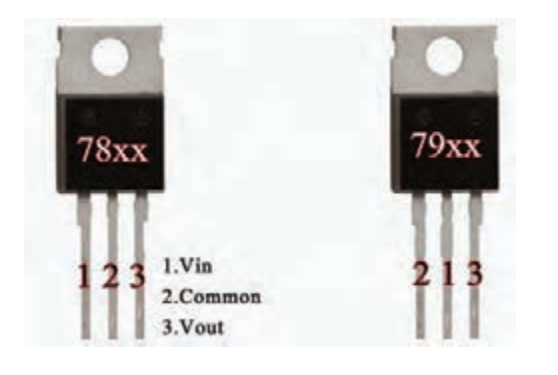

شکل-3-70 دو نمونه از آیسیهای رگوالتور

امـروزه بـرای تثبیـت ولتاژ بهجای اسـتفاده از دیود زنر از آیسـیهای رگولاتور اسـتفادهمیکنند. آیسـیهای رگوالتـور، مدارهـای مجتمـع تنظیمکنندههـای ولتـاژ هسـتندکه فقـط سـهپایه بـرای اتصال بـه مـدار دارند. یکـی از پایههـا بـرای اتصـال بـه ولتاژ تنظیمنشـده ورودی، پایـه دیگـر بـرای ولتاژ تنظیمشـده خروجی و پایـه سـوم بـرای اتصـال بـه زمیـن اسـت. شـکل 3-70 دو نمونـه از ایـن نـوع تنظیمکنندههای ولتاژ را نشـانمیدهد.

تنظیمکنندههـا (رگولاتورهـا) بـه صـورت قطعاتـی با پوشـش پلاسـتیکی یا فلـزی و با قیمـت بسـیار ارزان عرضه میشـوند. در مـدار خارجـی آنها حداکثر سـه عـدد خازن قـرار میگیرد. خازنهـا در ورودی و خروجـی رگوالتور نصـب میشـوند تـا تغییـرات ولتـاژی را کـه در اثـر نفـوذ و دخالـت فرکانسهای نا خواسـته بـه وجـود میآید، از بیـن ببرند.

**انواع آیسیهای رگوالتور**

از آنجـا کـه در مدارهـای الکترونیکـی نیـاز بـه دو نـوع ولتـاژ مثبـت و منفـی داریم،آیسـیهای رگوالتـور به دو دسـته ، شـامل سـریهای مثبـت و منفی، تقسـیم میشـوند.

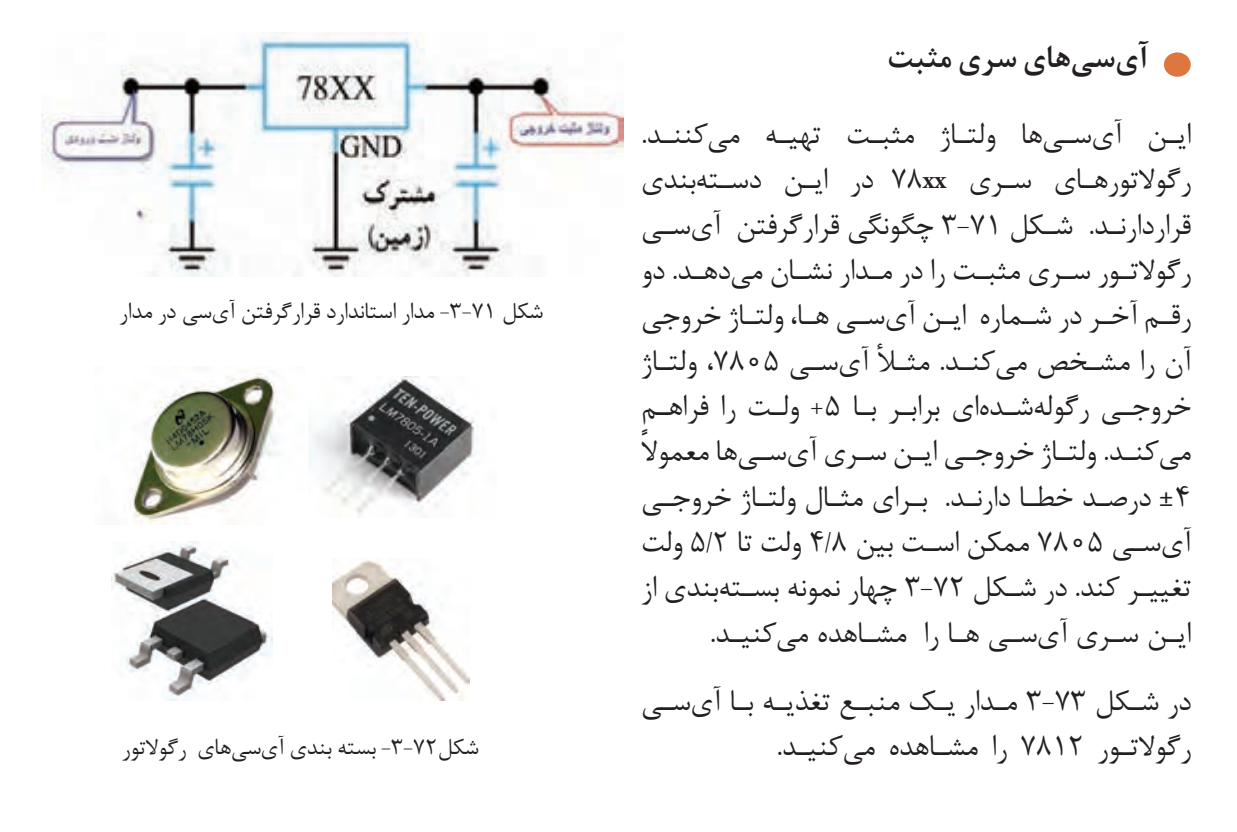

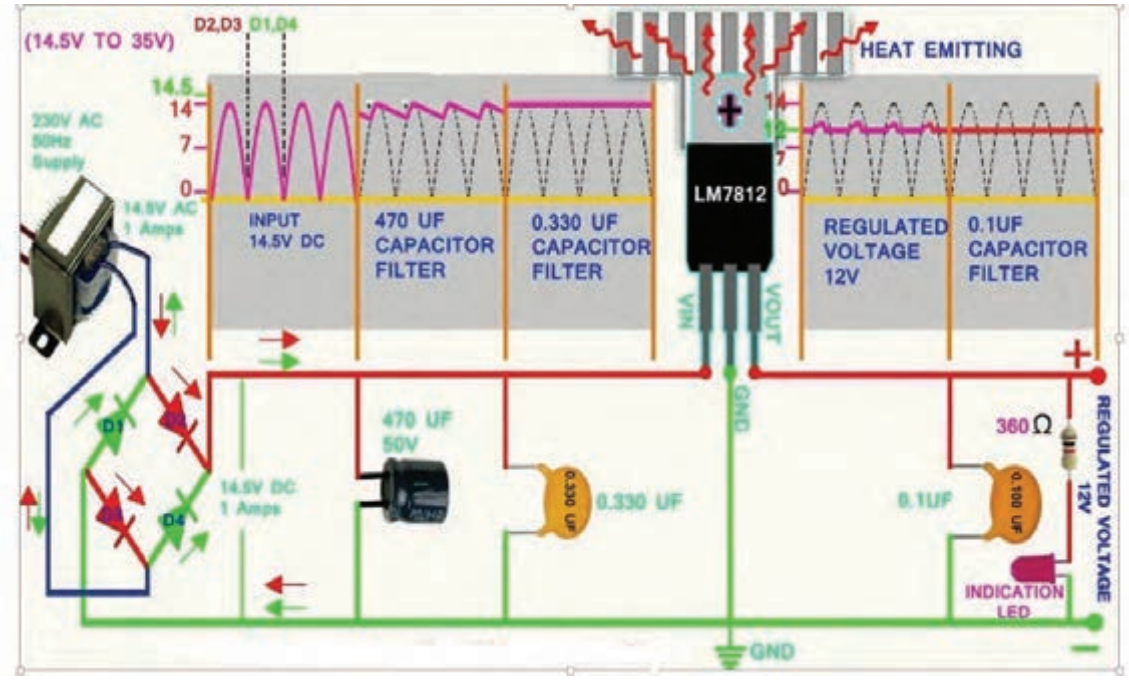

شکل-3-73 مدار منبع تغذیه با آیسی

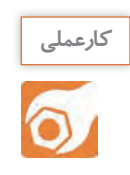

 **کار عملی 17 :آیسی رگوالتور مثبت در نرمافزار هدف:** بررسی عملی مدار آیسی رگوالتور با استفاده از نرمافزار **مواد، ابزار و تجهیزات:**رایانه **-** نرمافزار مناسب **-** لوازمالتحریر

 **مراحل اجرای کار**  -1 مدار شکل 3-74 را در نرمافزار ببندید. -2کلیــد مــدار را وصلکنیــد و ولتــاژ منبــع را مطابــق جــدول 3-13 تغییــر دهید.ولتــاژ دو ســر بــار را بــا ولتمتــر نرمافــزار انــدازه بگیریــد و در جــدول یادداشــتکنید. -3 در چه محدودهای از ولتاژ ورودی، ولتاژ خروجی ثابت مانده است؟

..................................................................................................................................................................................................................

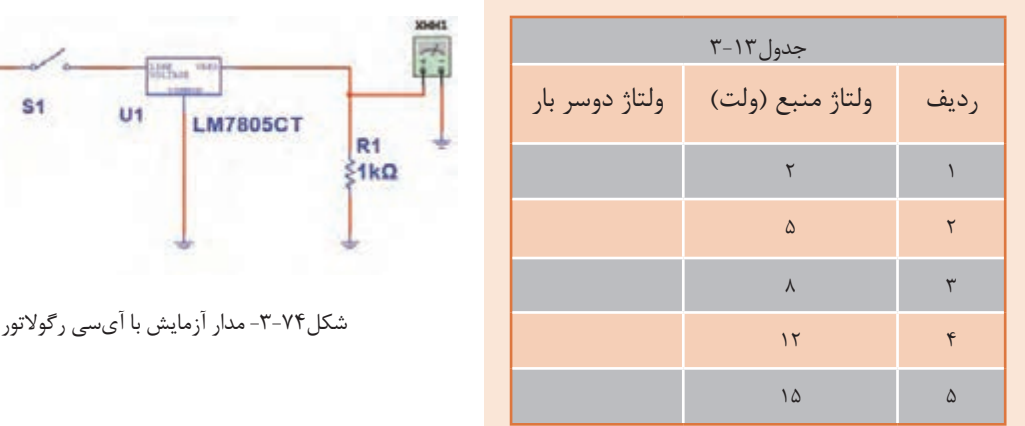

**کارعملی**

**کار عملی :18 رگوالتور با آیسی 7805 هدف:** کسب شایستگی در بستن مدار رگوالتور و اندازهگیری کمیتهای آن **مـواد، ابـزار و تجهیـزات:** منبـع تغذیـه یـک دسـتگاه - مولتیمتـر دیجیتالـی یکدستگاه-آیسـی ُـرد یـک قطعـه <sup>4</sup> رگوالتـور 7805 یـک عـدد- مقاومـت **KΩ** ،1 <sup>w</sup> 1 یـک عـدد- بِ ِردب

VIN

 **مراحل اجرای کار عملی** ُرد ببندید. -1 مدار شکل 3-75 را روی بِ ِردب -2 مقـدار ولتـاژ ورودی را بـر اسـاس جـدول 3-14 تغییـر دهیـد و ولتاژ دو سـر بار را بـا ولتمتر انـدازه بگیرید و در جدول یادداشـتکنید.

-3 در چه محدودهای از ولتاژ ورودی، ولتاژ خروجی ثابت ماندهاست؟.

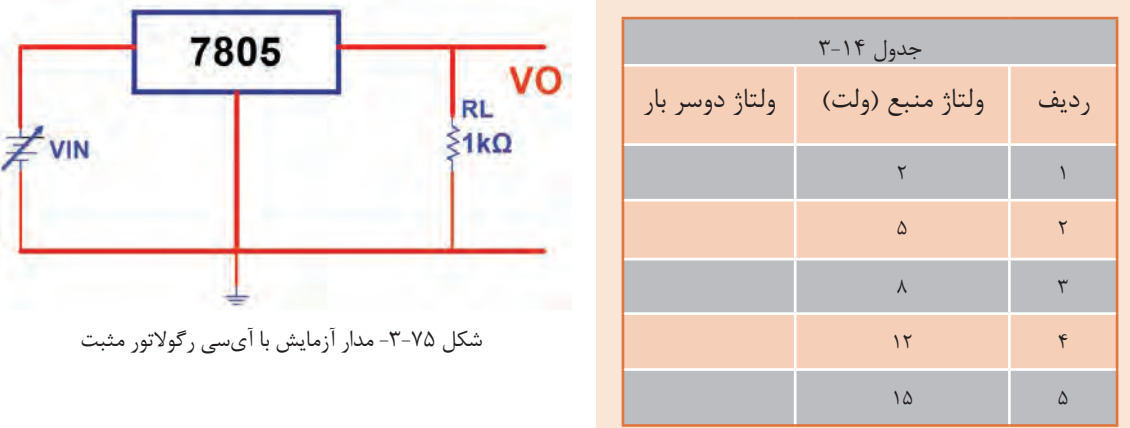

-4 در حالتـی کـه ولتـاژ ورودی 15 ولـت ثابـت اسـت، مقـدار RL را بر اسـاس جـدول 3-15 تغییر دهیـد و در هر مرحلـه ولتـاژ خروجـی را بـا ولتمتـر انـدازه بگیرید و در جـدول 3-15 یادداشـتکنید.

-5جـدول 3-15 را مـورد بررسـی قـرار دهیـد. در مـورد تأثیـر مقاومت بار روی ولتـاژ خروجی توضیـح دهید. آیا در اثـر تغییر مقاومت بار مقـدار ولتاژ خروجـی تغییـر میکنـد؟. ............................................................................................ ......................................................................................................................................................................................................................

...................................................................................................................................

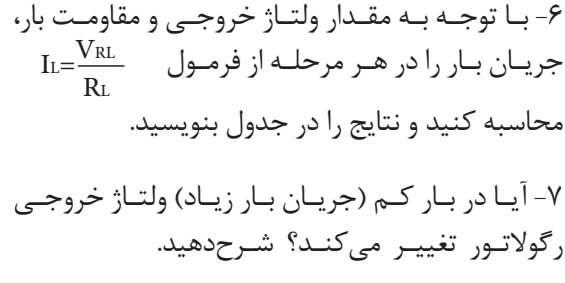

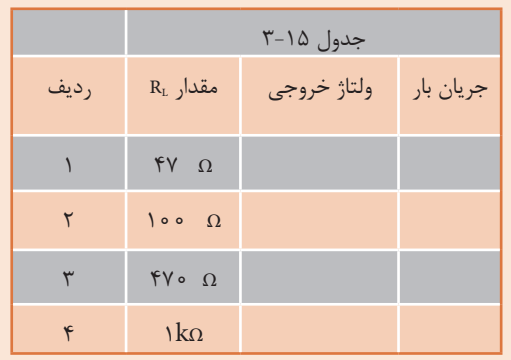

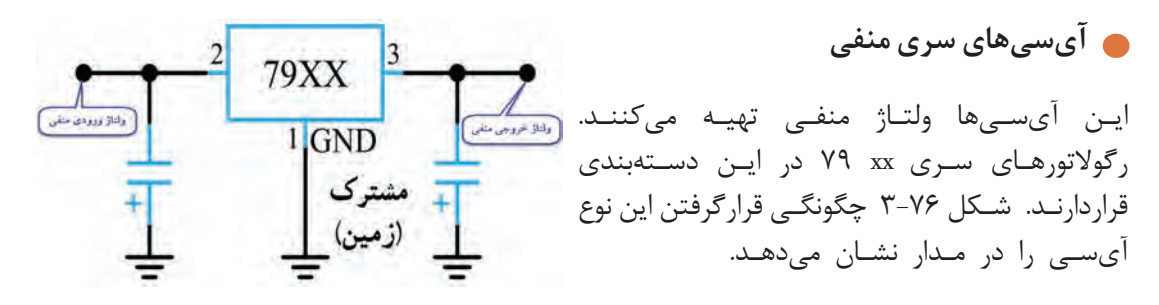

شکل -3-76 مدار استاندارد قرارگرفتن آیسی

**173**

**کار عملی 19 : رگوالتور با آیسی 7905 هدف:** بررسی عملی مدار آیسی رگوالتور منفی با استفاده از قطعات واقعی  **مـواد، ابـزار و تجهیـزات:** منبـع تغذیـه یـک دسـتگاه مولتیمتـر دیجیتالـی یکدستگاه-آیسـی ُـرد یـک قطعـه 1 ، **Ω K** 1 یـک عـدد- بِ ِردب  $\epsilon$ رگوالتـور 7905 یـک عـدد- مقاومـت، w

**مراحل اجرای کار** 

**کارعملی**

ُرد ببندید. -1 مدار شکل 3-77 را روی بِ ِردب

-2 مقـدار ولتـاژ ورودی را بـر اسـاس جـدول3-16 تغییـر دهید و ولتاژ دو سـر بار را بـا ولتمتـر اندازهبگیریدو در جدول یادداشـتکنید.

.....................................................................................................................................................................................................................

-3 در چه محدودهای از ولتاژ ورودی، ولتاژ خروجی ثابت ماندهاست؟

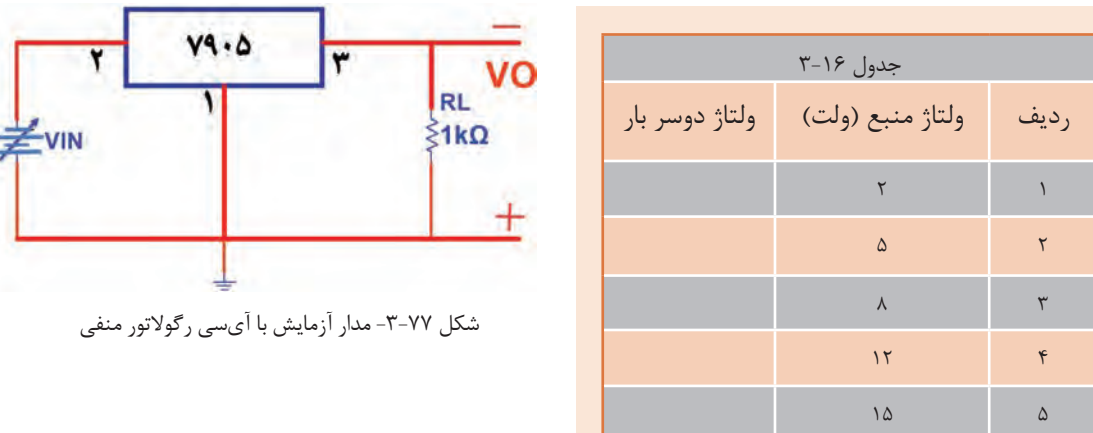

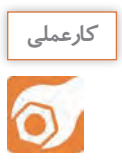

**کار عملی :20 خواندن برگه اطالعات هدف:**استخراج اطالعات از برگه اطالعات

 **مواد، ابزار و تجهیزات:** برگه اطالعات- لوازمالتحریر

-1 متن زیردر مورد آیسیهای سری **XX** 78 به زبان اصلی است. متن را به فارسی ترجمهکنید.

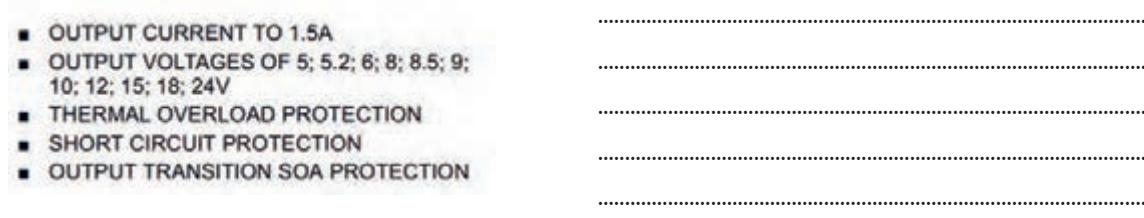

| Table 1  |                                                          |                     |                        |                         |  |
|----------|----------------------------------------------------------|---------------------|------------------------|-------------------------|--|
| Range    | Output Voltages (Vour)                                   | Maximum.<br>Current | Maximum Input Voltage  | xcal Drooout            |  |
| LM7BLxx  | 5.0V, 6.2V, 8.2V, 9.0V, 12V, 15V                         | 100mA               | 35V                    | $V_{\text{CUT}} + 1.7V$ |  |
| I M78Mxx | 5V 12V 15V                                               | 500mA               | 35V                    | $VQMT$ + 2V             |  |
| LM78xx   | 5.0V, 5.2V, 6.0V, 8.0V, 8.5V, 9.0V, 12.0V, 15.0V, 18.0V, | 1A                  | 35 or 40V dependent on | VOUT + 2.5V             |  |

شکل -3-78 برگه اطالعات

-2 برگة اطالعـات شـکل3-78 را مـورد مطالعـه قـرار دهیـد و اطالعـات خواسـته شـده را اسـتخراج نمائیـد و در جـدول3-17 یادداشـتکنید.

......................................................................................................................................................................................................................

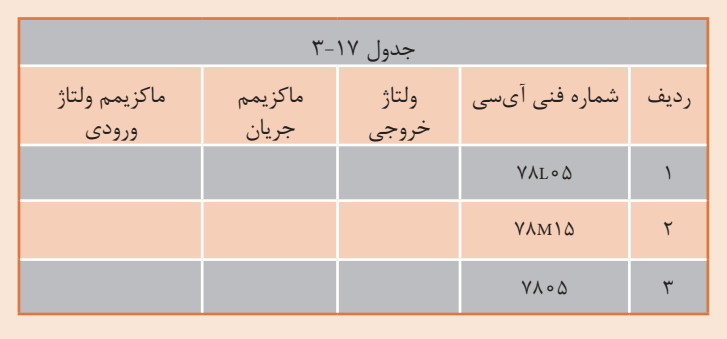

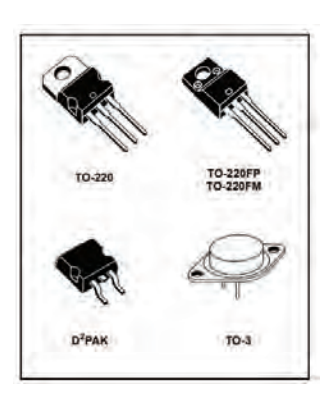

شکل-3-79 بستهبندی انواع آیسی رگوالتور

-3با توجه به شکل 3-79 ، این آیسیهای رگوالتور در چند مدل ساخته میشوند؟

............................................................................................................................

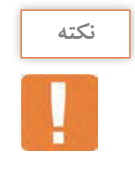

توجـه داشـته باشـید کـه در برگـه اطالعـات آیسـی، مشـخصات و دادههای زیـادی مطرح میشـود که با توجـه بـه نیـاز، مـورد اسـتفاده قـرار میگیـرد. در این قسـمت با توجه بـه نیاز قسـمتی از برگـه اطالعات را آوردهایم.

> **رگوالتور ولتاژ مثبت قابل تنظیم** آیســی 317LM یــک نمونــه آیســی رگوالتــور مثبــت قابــل تنظیــم ســه پایــه اســت کــه ولتــاژ خروجــی آن رامیتــوان بیــن +1/25 ولــت تــا +37 ولــت تغییــر داد. نقشــه الکتریکــی مــدار ایــن آیســی و پایههــای آن در شــکل 3-80 رسمشــده اســت.

> آیسـی دارای سـه پایه ورودی(Input)، خروجـی(Out put) و پایـه قابـل تنظیـم )Adjustment )اسـت. مقاومـت ثابـت 1R و مقاومــت متغیــر2R بــرای تنظیــم ســطح ولتــاژ و مقـدار بیشـینه (ماکزیمـم) ولتـاژ خروجـی در مـدار بهکار مــیرود. حداکثــر جریانــی کــه ایــن آیســی میتوانــد بـه بـار بدهـد 1/5 آمپـر اسـت.

> آیســی 337LM یــک آیســی رگوالتورولتــاژ منفــی قابـل تنظیـم سـه پایـه اسـت کـه ولتـاژ خروجـی آن را میتوانیـم بیـن ۱/۲۵-ولـت تــا ۳۷- ولـت تغییـر دهیـم. شــکل 3-81 دو نمونــه آیســی و یــک نمونــه نقشــه

**رگوالتور ولتاژمنفی قابل تنظیم**

اســتاندارد آن را نشــان می دهــد.

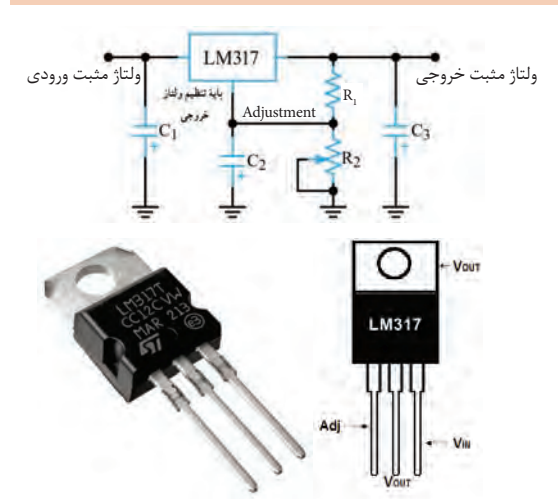

شکل -3-80 نقشه مداری و پایههای رگوالتور قابل تنظیم مثبت

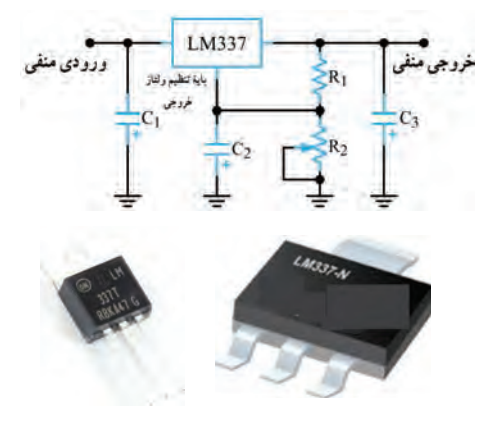

شکل -3-81 نقشه مدار و تصویر دو نمونه رگوالتور منفی

**کارعملی**  $\overline{\delta}$ 

**کار عملی :21 رگوالتور متغیر با آیسی 317LM هدف:**بررسی عملی مدار آیسی رگوالتور متغیر مثبت با استفاده از قطعات واقعی  **مـواد، ابـزار و تجهیـزات:** منبـع تغذیـه یـک دسـتگاهمولتیمتر دیجیتالـی یکدستگاه-آیسـی ُرد رگوالتـور 317**LM** یـک عـدد- مقاومـت **Ω** ،100 w یک عدد- پتانسـیومتر **KΩ**5 یـک عدد- بِ ِردب 1 یـک قطعه 4

**مراحل اجرای کار**  ۱- مدار شکل ۸۲-۳ را روی بِرِدبُرد ببندید. -2 مقاومـت متغیـر KΩ 5 را روی حداقـل مقدار قرار دهید و بـا مولتیمتـر ولتاژ دو سـر مقاومـت1R ، RP و VO را اندازه بگیر یــد و در جدول ۱۸–۳ یاددا شــت کنید.<br>بگیریــد و در جدول ۱۸–۳ یاددا شــت کنید.

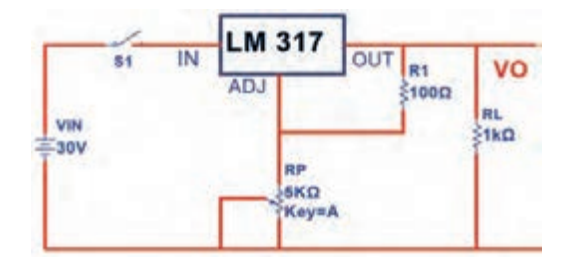

**نکته**

برای تشخیص پایههای آیسی 317**LM** به برگه اطالعات آن مراجعهکنید.

-3 سـر متغیـر پتانسـیومتر را در حـد وسـط و در ماکزیمـم قـرار دهیـد و در هـر مرحله بـا ولتمتر ولتاژ دو سـر مقاومـت1R ، RP و VO را انـدازه بگیریـد و در جـدول3-18 یادداشـتکنید.

......................................................................................................................................................................................................................

ً ثابت ماندهاست؟ -4 آیا با تغییر سر متغیر پتانسیومتر، 1VR تقریبا

$$
V_O = V_{RP} + V_{R1}
$$
 ممواره رابطه -  $V_{RP} = V_{RP}$ 

-6آیا میتوان ولتاژ خروجی را از رابطه مقابل به دست آورد؟  $V_{\mathbf{O}} = (\uparrow + \frac{\mathbf{R}_{\mathrm{P}}}{\mathbf{R}_{\mathrm{V}}} ) \times V_{\mathbf{R}_{\mathrm{V}}}$ 

......................................................................................................................................................................................................................

هـر مرحلـه، ولتـاژ خروجـی را بـا فرمول محاسـبهکنید و نتایج را بـا مقدار اندازهگیریشـده مقایسـهنمایید. مقدار VO محاسبهشـده را در جدول یادداشـتکنید. VO(min)= ................. V

VO(max)= ................. V

-7 کمترین ولتاژ خروجی و بیشترین ولتاژ خروجی چند ولت است؟

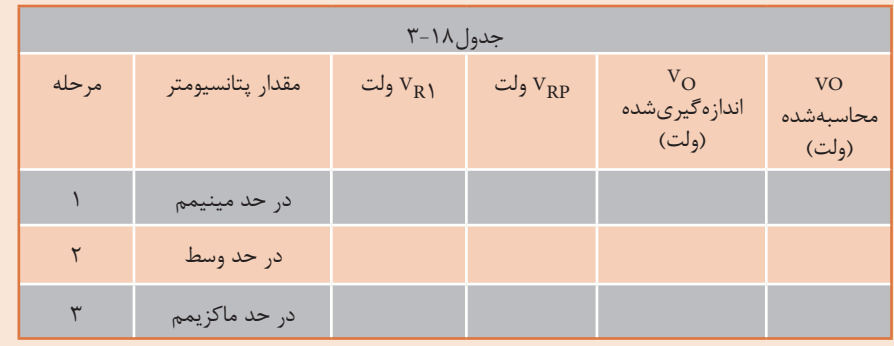

$$
\frac{1}{\sqrt{2}}\frac{1}{\sqrt{2}}\frac{1}{\sqrt{
$$

**177**

**چندبرابرکننده ولتاژ** مدارهــای چندبرابرکننــده ولتــاژ، منابــع تغذیــهای هســتند کــه ولتــاژ خروجــی آنهــا چنــد برابــر ماکزیمــم ولتــاژ ورودی اســت. در شــکل 3-86 مــدار یــک نمونــه دوبرابرکننــده ولتــاژ رسمشــده اســت. در ایــن مــدار خــازن 1C بــه انــدازه VSmaxو خــازن 2C بــه انــدازه VSmax 2 شــارژ میشــود لــذا ولتــاژ خروجــی دو برابــر می شــود. هنگامی کــه مقاومــت بــار بــه خروجــی وصل شــود، ضربــان (ریپــل) زیــادی در دوسـر بـار ظاهـر میشـود، از ایـن رو اینگونـه مدارهـا فقـط در شـدت جریانهـای کـم بـه کار میرونـد. در شـکل 3-87 مـدار پنجبرابرکننـده ولتـاژ رسـم شـده اسـت . در ایـن مـدار هـم خـازن 1C بـه انـدازه VSmax و ســایر خازنهــا بــه انــدازه VSmax 2 شــارژ میشــوند.

در شکل 3-88 یک نمونه مدار چندبرابرکننده ولتاژ با قطعات واقعی نشانداده شده است.

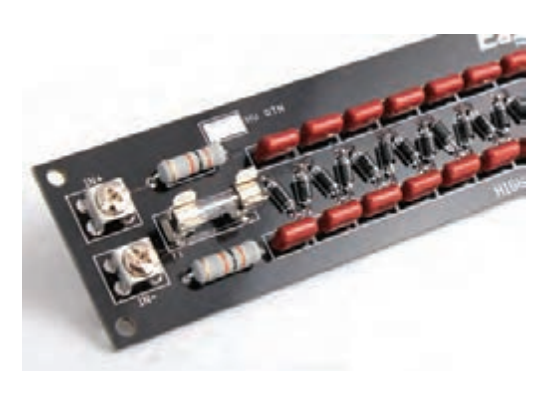

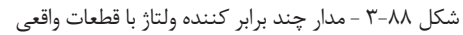

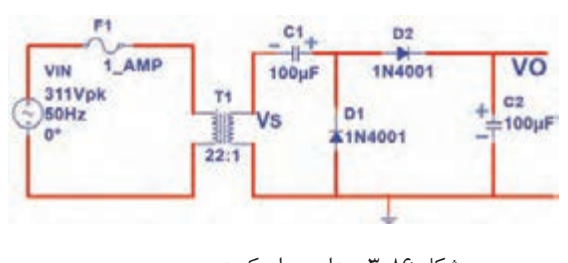

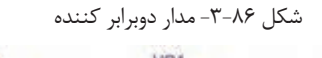

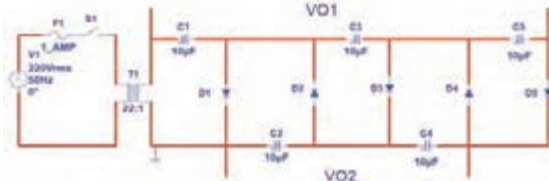

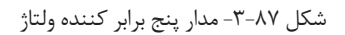

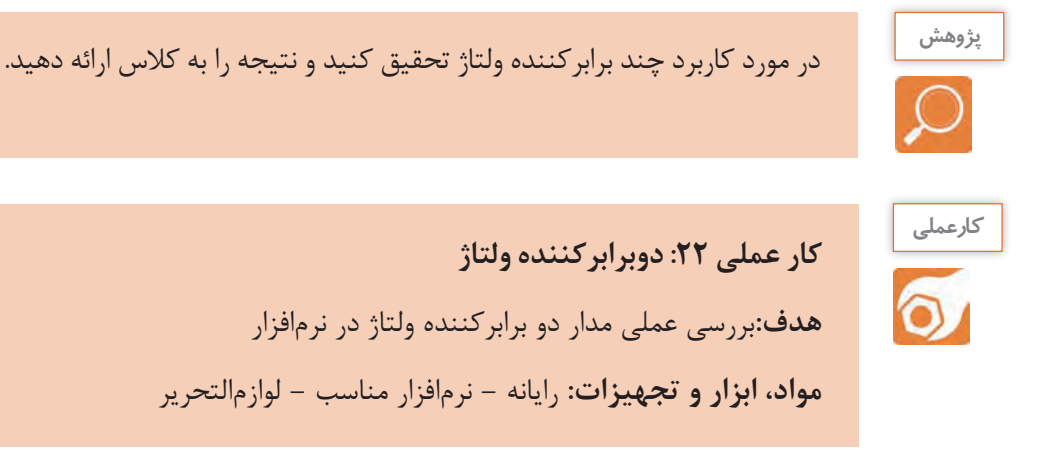

## -1 مدار شکل 3-89 را در نرمافزار ببندید.

**مراحل اجرای کار** 

-2 کلیـد مـدار را وصلکنیـد و بـه وسـیلة ولتمتـر AC نرمافزار،ولتـاژ ثانویـة ترانسـفورماتور را انـدازه بگیرید و در جـدول 3-19 یادداشـتکنید.

-3 VSmaxرا با فرمول محاسبه و مقدار محاسبهشده را در جدول یادداشتکنید.

-4 ولتاژ دو سر خازن 1C و خازن 2Cرا با ولتمتر DC نرمافزار اندازه بگیرید و در جدول یادداشتکنید.

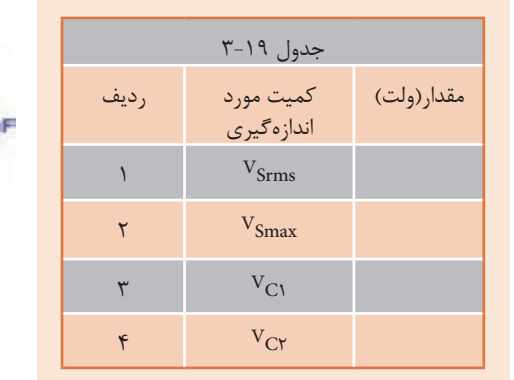

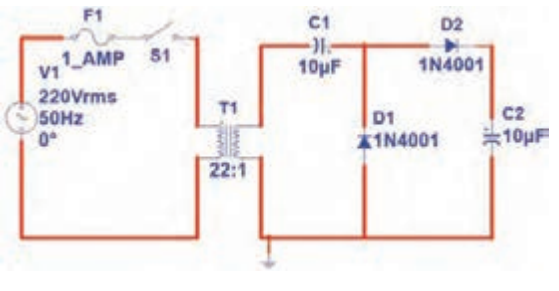

شکل-3-89 مدار دوبرابر کننده ولتاژ

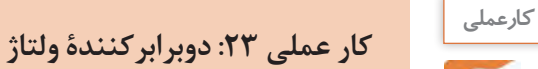

**نکته**

**هدف:** بررسی عملی مدار دوبرابرکنندة ولتاژ با قطعات واقعی

**مواد، ابزار و تجهیزات:** ترانسـفورماتور :6 220 ولت یک دسـتگاه - مولتیمتر دیجیتالی یکدسـتگاه- ُـرد یـک قطعـه- دیـود 4001**N**1 یاهـر نوع دیود مشـابه دیگـر 2 عدد-خـازن **µF** 100 ، 25 ولت دو بِ ِردب <u>۱</u> یک عدد  $\mathsf{r}$ عـدد- مقاومـت **Ω** ،470 w

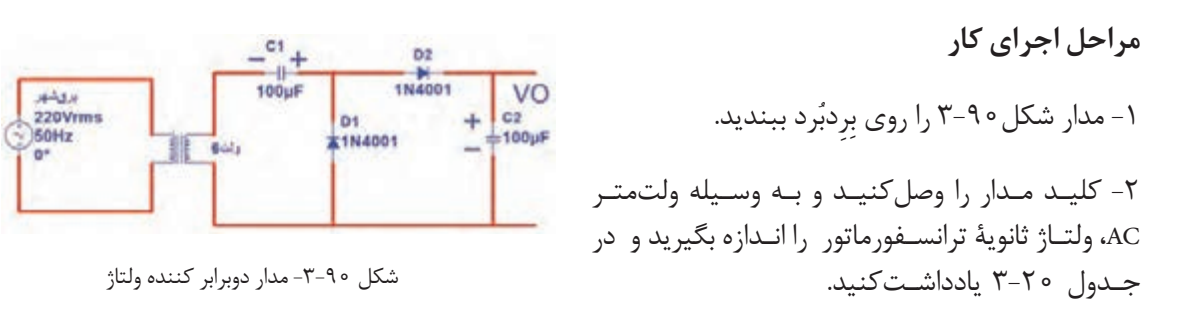

در اتصـال ترانسـفورماتور بـه برق شـهر به نکات ایمنی اشـاره شـده در شـکل 3-91 به دقـت توجهکنید و کلیـه نکات ایمنی تذکر دادهشـده توسـط مربـی را در هنـگامکار رعایتکنید. -3 VSmax را با فرمول محاسبه و مقدار محاسبهشده را در جدول یادداشتکنید.

-4 ولتاژ دو سر خازن 1C و خازن 2C را با ولتمتر DC اندازه بگیرید و در جدول یادداشتکنید.

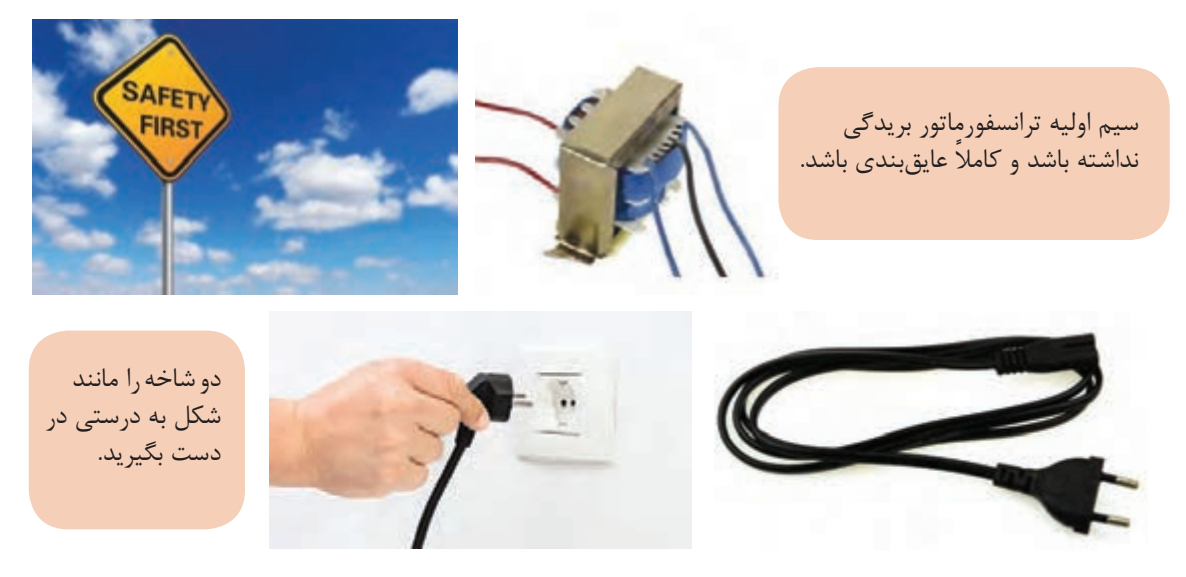

شکل-3-91 مدار پنج برابر کننده ولتاژ

RL را بـه خروجـي مـدار وصل كنيد . به وسـیله اسیلوسـکوپ شـکل موج ولتاژ دو سـر RLرا -5 مقاومـت Ω 470= در نمودار شـکل 3-92 رسـمکنید و مقدار ولتاژ DC را روی آن بنویسـید.

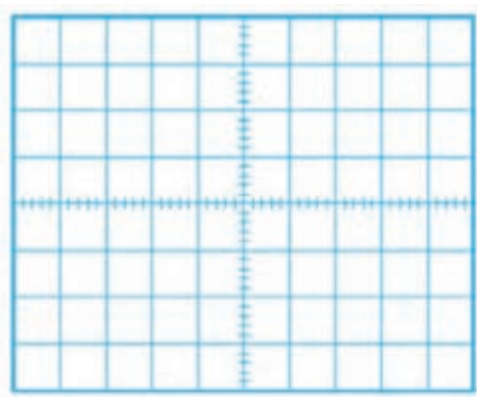

شکل-3-92 محل ترسیم شکل ولتاژ دوسر بار

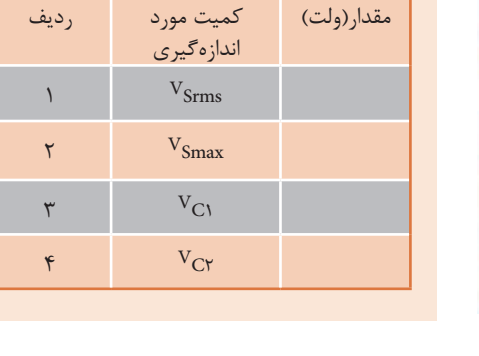

جدول ٢-٣

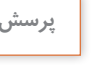

## الگوی پرسش: **پرسش**

-1 در مدار چهار برابرکنندة ولتاژ به. . . . عدد دیود و. .. . عدد خازن نیازداریم. -2 مدار یک پنچبرابرکنندة ولتاژ را رسمکنید.
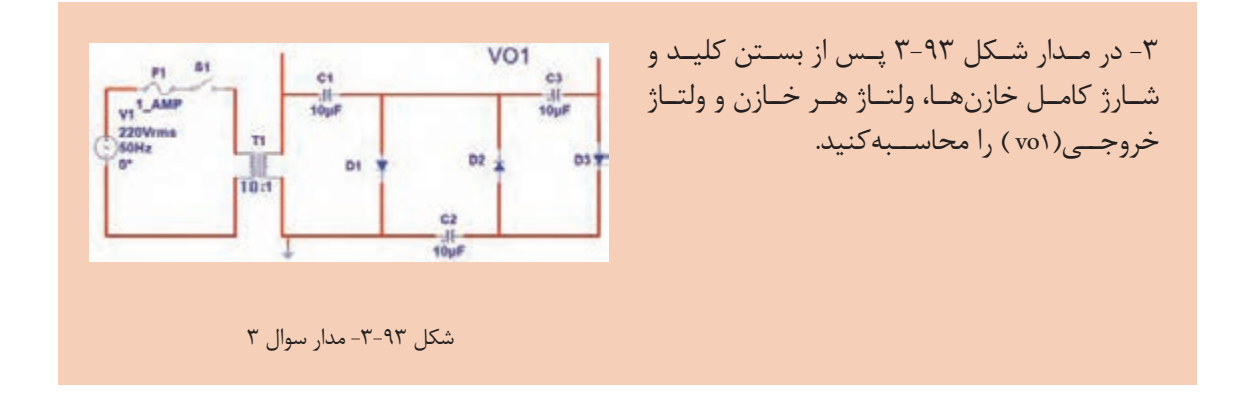

**-3-6 سلول خورشیدی Solar cell** -

در مباحــث گذشــته بــا ســلول فتوولتائیــک کــه آن را بــا نــام ســلول خورشــیدی میشناســیم آشــنا شــدهاید. ایــن ســلولها ســالم تریــن وســیلة تولیــد الکتریســیته هســتند. شــکل 3-94 یــک ســلول خورشـیدی کـه در تابـش مناسـب خورشـید قـادر بــه تولیــد ولتــاژی حــدود 5/5 ولــت بــا جریــان mA 100 اســت را نشــان میدهــد. بــرای آشــنایی بــا طــرز کار ســلول خورشــیدی بــه اجــرای کار عملــی ســادهای میپردازیــم.

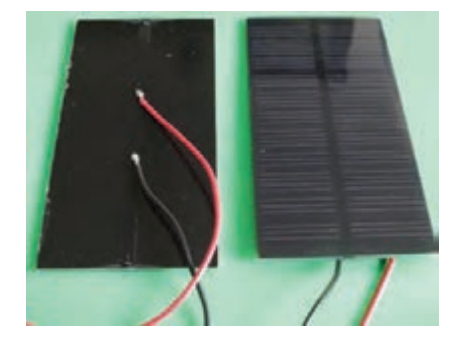

شکل -3-94 سلول خورشید و اتصال سیم به آن

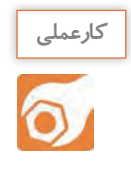

**کار عملی :24 سلول خورشیدی هدف:**به کارگیری سلول خورشیدی برای تولید الکتریسیته

 **مـواد، ابـزار و تجهیزات:** سـلول خورشـیدی 2 قطعه-مولتیمتر دیجیتالـی یکدسـتگاه-دیود **LED** به <mark>ل</mark> یک عدد نعـداد کافـی- بِرِدبُـرد یک قطعـه- مقاومـتΩ ه W.۴۷۰ <u>{</u><br>۴

**مراحل اجرای کار** 

-1 پـس از اتصال سـیمهای رابط از طریـق لحیمکاری به سـلول خورشـیدی، در کمتریـن و بیشترین تابش نـور خورشـید، ولتـاژ تولیـدی توسـط سـلول را ماننـد شـکل 3-59 انـدازه بگیرید و یادداشـتکنید.

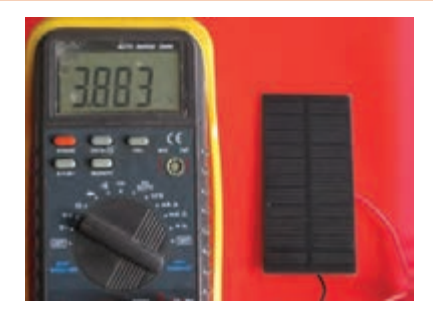

شکل -3-95 اندازهگیری ولتاژ سلول خورشیدی

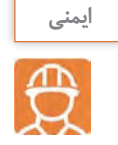

هنگام لحیم *ک*اری سـیم به سلولخورشـیدی مراقبباشـیدپَدهای اتصال(Pads) سـلول خورشـیدی آسـیب نبینند.

-2 دو سلول را با هم سری کنید و ولتاژ تولیدی را در نور محیط کارگاه اندازه بگیرید و یادداشتکنید.

 V = ولتاژ در کمترین نور ولتاژ در بیش $\mathbf{v}$  نور  $\mathbf{v}$ 

-3 دو سلول را با هم موازی کنید و ولتاژ تولیدی را در نور محیط کارگاه اندازه بگیرید و یادداشتکنید. V = ولتاژ تولیدی )درکمترین نور( V = ولتاژ تولیدی )در بیشترین نور (

-4 بــا توجــه بــه برگــه اطالعــات LED، افــت ولتــاژ دو ســر LED و جریــان طبیعــی) نرمــال –Normal ) کــه میتوانـد نـور مناسـب تولیـد کنـد را بـه دسـتآورید. سـپس بـا ولتـاژ تولیـدی سـلول خورشـیدی، مقاومـت محدودکننــده جریــان را در مــدار شــکل 3-96 محاســبهکنید و LED را روشــن نمائیــد.

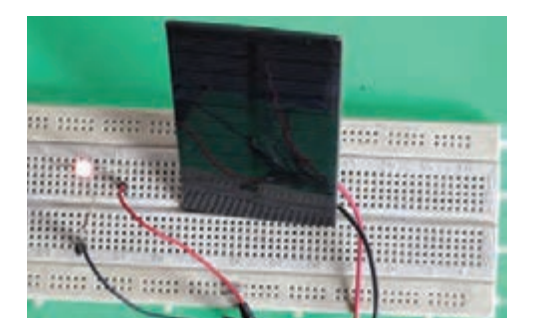

 $R = \frac{V_R}{I} = \frac{V}{I}$ سلول  $\frac{V_D}{I}$ D R =...................... Ω

شکل -3-96 مدار آزمایش

-5 آمپرمتر را با مدار سری کنید و جریان مدار را اندازه بگیرید و یادداشتکنید.

I=....................................... mA

-6 آیــا میتوانیــد چندیــن LED را موازیکنیــد و آنهــا را بــا ســلول خورشــیدی روشــنکنید؟ ایــن موضــوع را تجربهکنیــد.

در صورت نیاز سلولها را با هم موازیکنید تا جریان مورد نیاز را تأمین کند. **نکته**

**الگوی آزمون نظری پایان واحد یادگیری** -1 آند و کاتد دیود را روی شکل 3-97 بنویسید. -2 OLروی صفحـه نمایـش یـک مولتیمتـر دیجیتـال سـرواژة کلمـات انگلیسـی....................................................و بـه معنـی.......................................................................................... اسـت. -3 افـت ولتـاژ دو سـر یـک دیـود سیلیسـیومی در حالـت آرمانی)ایدهآل(برابـر.............................. ولـت و در حالـت واقعـی حـدود................................. ولت اسـت. -4 در شــکل 3-98 اگــر افــت ولتــاژ دوســر دیودهــا 2 ولــت و جریــان مــورد نیــاز هــر دیــود mA 20باشــد، مقــدار R را محاســبهکنید. -5 در مـدار شـکل 3-99 بعـد از بسـتن کلیـد، ولتـاژ دو سـر بـار را محاسـبهکنید. دیـود را ایـدهآل درنظـر بگیر ید .

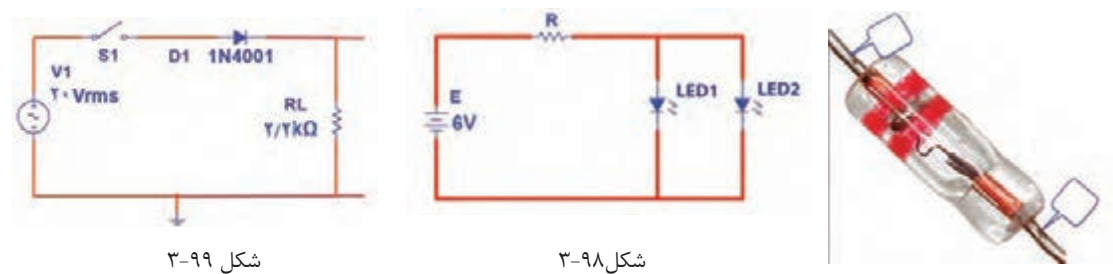

شکل 3-97

-6 در مدار یکسو ساز شکل ،3-100 کدام گزینه رابطه محاسبه ولتاژ دوسر بار است؟  $\frac{\text{Vm}}{\text{Mm}}$  $\frac{1}{\pi}$  (1 **D3**<br>\*1N4001  $\overline{\pi}$ D1<br>1N4001  $\frac{\text{Vrms}}{\pi}$  (۴  $\frac{\text{rms}}{\pi}$  (۴  $\frac{\text{Vrms}}{\pi}$  (۳ **RL** n4 D2<br>L1N4001 1104001 -7 بــا آیســی 317LM میتــوان منبــع تغذیــه قابــل تنظیــم از 1/2 ولت تا 37 ولت ساخت.  $\mathcal{X}-\mathcal{Y}$ شکل ه  $\mathcal{X}-\mathcal{Y}$  صحیح □ غلط□  $R1_{\text{NN}}$ -8 در مدار شکل 3-101 ولتاژ دوسر بار و جریان آن را محاسبهکنید.  $1k\Omega$ **DZ**  $=12V$ A6V  $\xi$ 2kΩ

 $\uparrow$ شکل ۱۰۰ $\downarrow$ 

I

Е

**الگوی آزمون عملی نرمافزاری پایان واحد یادگیری**

-1 مدار شکل 3-102 را بهطور منظم روی میز کار در نرمافزار ببندید.

-2کلیـد مـدار را ببندیـد و ولتـاژ منبـع را مطابـق جـدول 3-21 تغییـر دهیـد و ولتـاژ دو سـر بـار را بـا ولتمتـر نرمافزارانـدازه بگیریـد و در جدول3-21یادداشـتکنید.

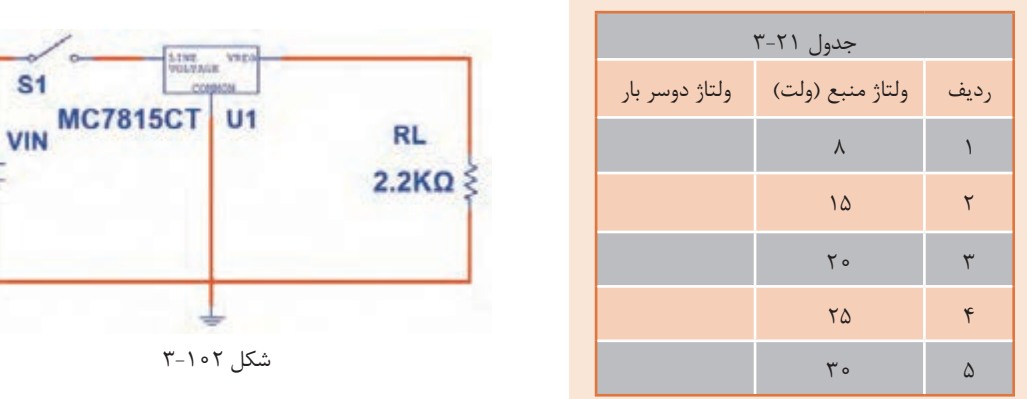

-3 در چه محدودهای از ولتاژ ورودی، ولتاژ خروجی ثابت است؟ -4 به ازای ولتاژ ورودی 25 ولت جریان بار را محاسبهکنید.

**الگوی آزمون عملی پایان واحد یادگیری با قطعات واقعی** 

ُرد ببندید. -1مدار شکل 3-103 را روی بِ ِردب -2 سیگنالژنراتور را روی 4 ولت موثر و فرکانس 1000 هرتز تنظیمکنید. سپس کلید مدار را ببندید. 3 - شـکل مـوج ولتـاژ دو سـر بـار را در نمـودار شـکل 3-104 رسـم کنیـد و دامنـه پیـک آن را اندازهبگیریـد و یادداشــتکنید.

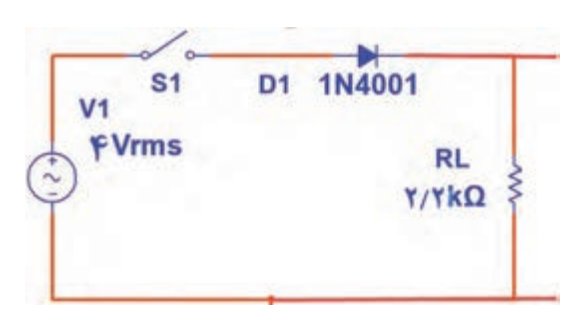

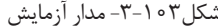

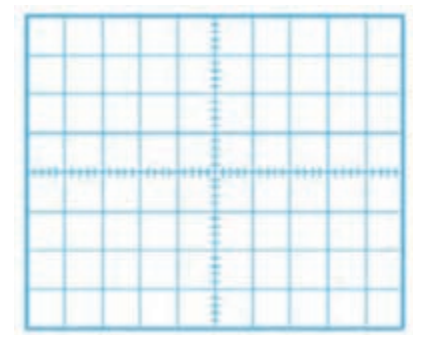

s

شکل-3-103 مدار آزمایش شکل 3-104 محل ترسیم شکل ولتاژ دوسربار

-4 با استفاده از فرمول، ولتاژ DC خروجی را محاسبهکنید و مقدار آن را یادداشتکنید. -5 مقدار ولتاژ DC دوسر بار را با ولتمتر اندازه بگیرید و یادداشتکنید. -6 آیــا ولتــاژDC اندازهگیریشــده باولتــاژ محاســبه شــده برابــر اســت؟ در صــورت اختــاف علــت را توضیح دهیــد. -7 زمان تناوب موج خروجی را اندازه بگیرید و یادداشتکنید. -8 فرکانس موج خروجی را محاسبه و یادداشتکنید.

> **شايستگي هاي غير فني و دانشمندان ايراني توسعه پايدار) باز يافت و استفاده بهينه از انرژي( راز گرم شدن حمام شیخبهایی تنها با یک شمع**

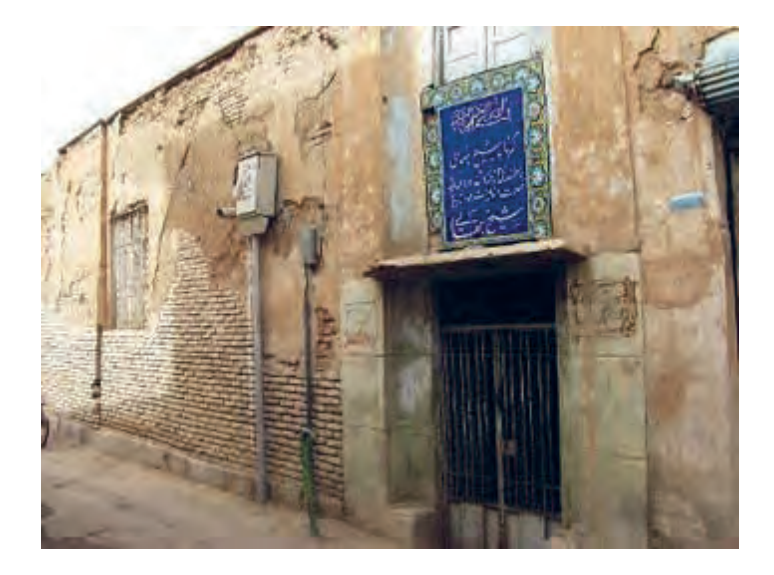

حمــام شــیخبهایی بــا راز کشــف نشــده خــود یعنــی گــرم شــدن منبــع حمــام بــا شــمعی کــه همــواره روشــن بــوده، تبلــور هنــر معمـاری و ذهن خـاق ایرانیـان در طراحـی بناهـا اسـت؛ موضوعـی که سـالها ذهـن دانشـمندان جهـان را مشــغول کــرد ه اســت.

شــیخ بهایــی از بزرگتریــن دانشــمندان عصــر صفــوی اســت کــه در علــوم فلســفه، منطــق، هیئـت و ریاضیـات تبحـر داشـت و

مجموعـه تألیفاتـی کـه از او بـر جـای مانـده در حـدود ۸۸ کتـاب و رسـاله اسـت. وی بنابـر وصیـت خـود در جــوار مرقــد مطهــر حضــرت علــی بــن موســی الرضــا )ع( دفــن شــده اســت.

معمـاری مسـجد امـام اصفهـان و سـاخت سـاعت آفتابـی در حـرم امـام رضـا (ع) و مهمتـر از همـه سـاخت حمامــي کــه ســالها ذهــن ایرانیــان و جهانیــان را مشــغول کــرد، از شــاخصترین اقدامــات مهندســی و معمــاری اســت کــه بــه شــیخبهایی نســبت دادهانــد.

ایـن حمـام از نظـر معمـاری دارای ویژگـی هـای حمامهـای دوره صفویـه اسـت، امـا از آن بـا عنـوان حمـام

اسـرار آمیـز نـام بـرده شـده اسـت .زيـرا آب خزینـهای آن بـدون مصـرف انـرژی مسـتقیم گـرم ميشـد.به عبـارت ديگـر سیسـتم گرمایـی ایـن حمـام از شـاهکارهای مهندسـی بـا اسـتفاده از قوانیـن فیزیک و شـیمی محســوب میشــود.

ایـن احتمـال وجـود دارد کـه یـک سیسـتم لولـه کشـی زیرزمینـی سـفالي در حـد فاصـل آبریـزگاه مسـجد جامــع و ایــن حمــام وجــود داشــته کــه بــا روش مکــش طبیعــی، گازهایــی ماننــد متــان و اکســیدهای گوگـردی بـه حمـام هدایـت میشـد. طبـق محاسـبات دقیقـی کـه شـیخ بهایـی انجـام داده بـود و باتوجـه بـه طراحـی خـاص آن، فاضـاب تبدیـل بـه گاز متـان شـده و بـه عنـوان منبـع گرمـا در مشـعل خزینـه میســوخت.با توجــه بــه مجــاورت كارگاه روغن كشــي باایــن حمــام ،ممکــن اســت ســوخت حمــام از ايــن منبـع باشـد. بـا مطالعـات باستانشناسـی در ایـن منطقـه، مشـخص شـد کـه در آن زمـان فاضـاب شـهر اصفهــان توســط لولههــای جمــع آوری فاضــاب بــه حمام اتصــال داشــته اســت.

امـروزه تولیـد گاز از فاضالب،بیـوگاز نامیـده میشـودکه یکـی ازتخصـص هـای مهندسـین بهداشـت و محیـط زیسـت اسـت ودرکشـورهای مختلـف ازایـن سیسـتم بـه عنـوان بازیافـت فاضـاب و تهیـه سـوخت اسـتفاده میشــود.

ايـن نمونـه اي از فعاليـت هـاي دانشـمندان ايـران اسـامي در راسـتای كاربـرد عملـي شايسـتگي هـاي غيـر فنـي و گام نهـادن بـه سـوي توسـعه پايـدار اسـت.

میگوینـد دیـگ حمـام شـیخ بهایـی از طـا بـوده اسـت. بررسـی کنیـد و در صـورت صحـت علـت آن را **پژوهش**  بیابید.

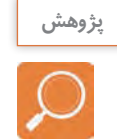

## **ارزشیابی شایستگی آزمایش قطعات نیمههادی**

 **شرح کار: واحد ياد گيري 3** -1 آزمایش دیود و استخراج اطالعات از برگه اطالعاتی -2 آزمایش دیود نوردهنده -3 کاربرد دیود به عنوان یکسوساز -4 رگوالتور زنر و آیسیهای رگوالتور -5 آزمایش سایر کاربردهای دیود

-6 آزمایش سلول خورشیدی

#### **استاندارد عملکرد:**

بستن مدارهای ساده دیودی به صورت نرمافزاری و سختافزاری و اندازهگیری کمیتهای مرتبط با رعایت استاندارد و دقت تعریف شده **شاخص ها:** -1 تشخیص صحیح انواع دیود با عالئم ظاهری درج شده روي آن -2استخراج صحیح اطالعات از برگه اطالعات دیود -3انجام آزمایش برای اندازهگیری مقادیر ولتاژ و جریان دیود به صورت نرمافزاری و سختافزاری بر اساس استاندارد هاي تعريف شده -4آزمایش دیود نوردهنده تک رنگ و چند رنگ و هفت قطعهای در نرمافزار و سختافزار بر اساس استاندارد هاي تعريف شده -5بستن مدارهای یکسوسازی نیمموج، تمام موج با دو دیود، تمام موج پل و آیسی پل در نرمافزار و سختافزار بر اساس استاندارد هاي تعريف شده -7استخراج اطالعات رگوالتور از برگه اطالعات ،بستن مداررگوالتور ساده زنر ، بستن رگوالتور مثبت و منفی و متغیر واندازهگیری كميت ها بر اساس شرح كار ها -8سری و موازی کردن سلولهای خورشیدی برای افزایش ولتاژ و جریان، بستن مدار ساده و تغذیه مدار با سلول خورشیدی طبق استاندارد.

#### **شرایط انجام کار و ابزار و تجهیزات:**

مـكان انجـام كار بـا كـف عایـق یـا آنتیاسـتاتیک- نـور مناسـب بـرای كارهـای فلریـف (مونتـاژکاری)-ابعـاد حداقـ 6 مترمربـع- دارای تهویـه یـا پنجـره- دمـای طبیعـی (١٨ تـا 27 درجـه سـانتیگراد( و مجهـز بـه وسـایل اطفـاء حریـق- میـزکار اسـتاندارد بـا ابعـاد cm 180W × 80 H× 180 D مجهـز بـه فیـوز حفاظـت جـان- رایانـه متصـل بـه شـبکه اینترنـت- فـرد بـا لبـاس کار- انجـام کار در حـال نشسـته- نرمافـزار خـاص- ذرهبیـن بـا بزرگنمایـی 10 ×

**ابـزار و تجهیـزات:** ابـزار عمومـی گارگاه بـرق . الکترونیـک – رایانـه و لـوازم جانبـی آن- نرمافـزار مرتبـط- قطعـات اسـتاندارد طبـق فهرسـت ملزومـات مصرفـی- برگـه اطالعـات قطعـات مرتبـط بـا آزمایـش- سـیمهای رابـط- فرهنـگ لغـات- بردبـرد

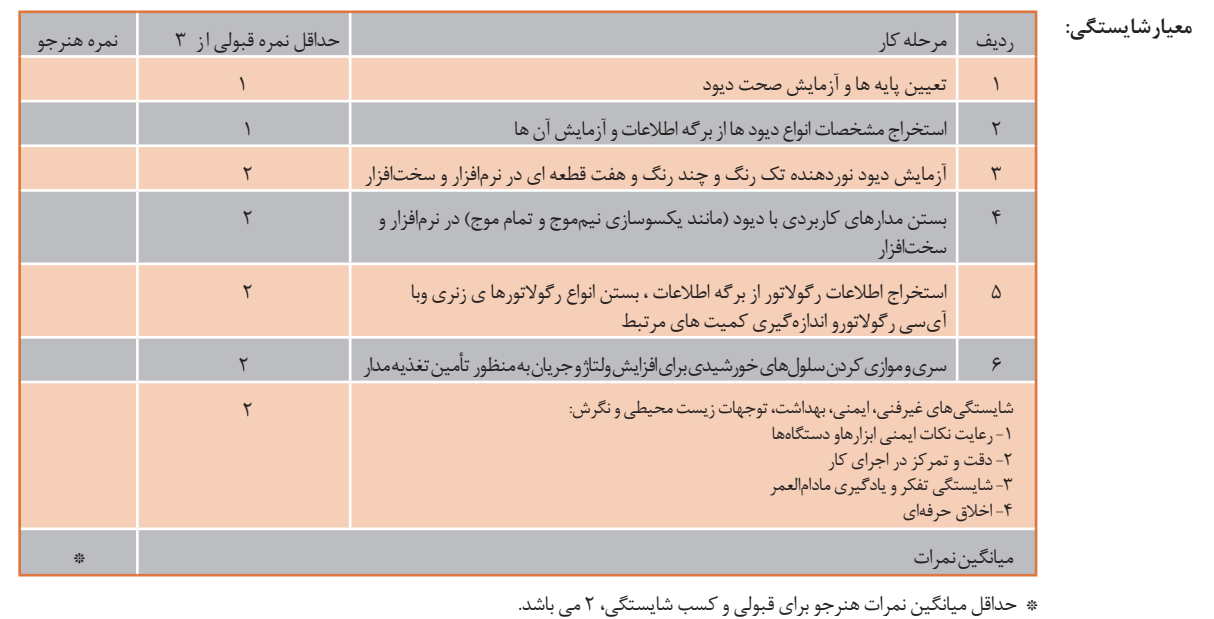

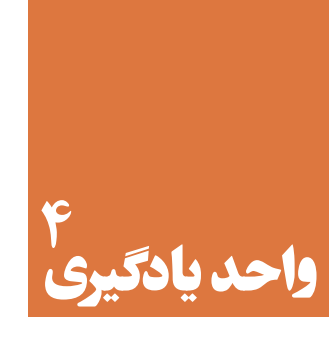

# **ترانزیستور و کاربرد عملی آن**

**آیا تا به حال فکر کردهاید:** 

اختراع ترانزیستور چه تحول شگرفی درصنعت الکترونیک پدید آورده است؟ کدام قطعه الکترونیکی در یک مدار میتوانديك سیگنال ضعیف مانند صوت انسان را تقویت کند؟ اگر بخواهیم در مداری میلیونها بارعمل قطع و وصل را انجام دهیم، کدام قطعه الکترونیکی میتواند اینکار را انجام دهد؟ با اختراع کدام قطعه الکترونیکی دوام دستگاههای الکترونیکی افزایش یافته است؟

بـا اختـراع ترانزیسـتور تحـول بزرگـی در صنعـت الکترونیـک بهوجـود آمـده اسـت. ترانزیسـتورها بـا تلفـات قـدرت کـم، حجـم و وزن کـم و عمـر طوالنـی، سـبب کوچـک شـدن دسـتگاههای الکترونیکـی و فراگیرشـدن صنعـت الکترونیـک در همـه زمینههـا شــدهاند. امـروزه ترانزیســتورها بــه صـورت مدارمجتمـع (آیســی) در مقیــاس وســیعی در بُردهــای الکترونیکـی مـورد اسـتفاده قـرار میگیرنـد. لـذا شـناخت عملکـرد ترانزیسـتور اهمیـت ویـژهای دارد. در ایـن واحـد یادگیـری ابتـدا بـه کمـک مولتی متـر، پایههـا و صحـت عملکـرد ترانزیسـتور را تعییـن میکنید. سـپس بـه بررسـی تغذیـهٔ ترانزیسـتور (بایـاس)، ترانزیسـتور بـه عنـوان کلیـد و تقویتکننـده میپردازیـد. در دامـه ،کاربُـرد ســادهای از ترانزیســتور را مــورد آزمایــش قــرار میدهیــد. در تمــام مراحــل کار عملــی رعایــت نــکات ایمنــی و بهداشــتی و توجــه بــه مهارتهــای غیرفنــی ماننــد کار گروهــی، مســئولیتپذیری، پایبنـدی بـه نظــم و ترتیــب از مــواردی اســت کــه از اهمیـت ویـژهای برخــوردار اسـت و بایـد رعایـت شـود.

## **استاندارد عملکرد**

تغذیه ترانزیستور و اجرای عملی مدارهای کاربردی ساده با ترانزیستور به صورت نرمافزاری و سختافزاری

**مواد، ابزار و تجهیزات مورد نیاز واحد یادگیری:** ابزار عمومی برق و الکترونیک- منبع تغذیه – سیگنالژنراتورAF- اسیلوسکوپ – مولتیمتر دیجیتالی- رایانه – نرمافزار مناسب- ویدئوپروژکتور - بِرِدبُرد- لوازم|لتحریر - انواع ترانزیستور، مقاومت،خازن و سیمهای رابط

**-4-1 تعیین پایهها و آزمایش صحت ترانزیستور**

سـاختمان ترانزیسـتور شـامل سـه کریسـتال نیمـه هـادی نـا خالـص اسـت کـه یـک کریسـتال دروسـط و دو کریسـتال از نـوع مخالـف در دو طـرف آن قـرار گرفتهانـد. شـکل 4-1 سـاختمان کریسـتالی دو نـوع ترانزیسـتور NPN و PNP و نمـاد فنـی آنهـا را نشـانمیدهد. مـدار معـادل دیـودی ترانزیسـتور در شـکل 4-2 رسمشـده ا ست .

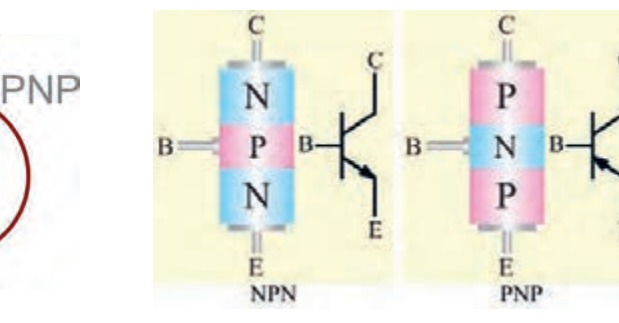

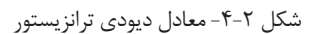

JPN

شکل -4-1 ساختمان کریستالی و نماد فنی ترانزیستور

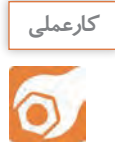

**کار عملی -1تعیین پایهها، نوع و آزمایش صحت ترانزیستور هدف:**کسب شایستگی در تعیین پایهها، نوع و صحت ترانزیستور با مولتیمتر ُرد یک قطعه.  **مواد، ابزار و تجهیزات:**مولتیمتر دیجیتالی یک دستگاه-چند نوع ترانزیستور-بِ ِردب

**مراحل اجرای کار** 

-1**تعییـن پایـه بیـس:** بـرای تعییـن پایـه بیـس ترانزیسـتور، مولتیمتـر دیجیتالـی را روی حالـت آزمایـش دیـود قـرار دهیـد سـپس بـا اتصـال پـروب مولتیمتـر بـه پایههـا، پایـهای را پیدا کنید که نسـبت بـه دو پایـه دیگـر در ولتـاژ موافـق قـرار گرفتـه باشـد. ایـن پایـه، (پایـه مشـترک) بیـس ترانزیسـتور اسـت. شـکل 4-3 ایـن حالـت را نشـان میدهـد.

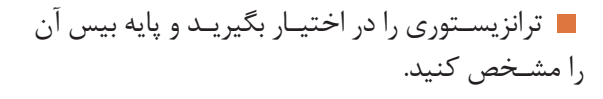

-2**تعیین نوع ترانزیسـتور:** در حالتـی که دیودهای بیس-امیتـر و بیس-کلکتور در ولتاژ موافـق قرار دارند، اگـر ترمینـال مثبـت مولتیمتر بـه بیس متصل باشـد،

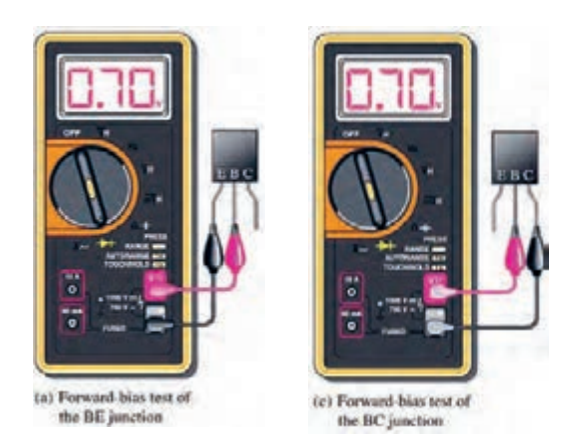

شکل -4-3 تشخیص پایه بیس ترانزیستور با مولتیمتر دیجیتالی

ترانزیسـتور از نـوع NPN و اگرترمینـال منفـی مولتیمتـر بـه بیس متصل باشـد، ترانزیسـتور از نوع PNP اسـت.در شـکل ،4-3 ترانزیسـتور از نوع NPN است.

نوع ترانزیستور مورد آزمایش را تعیین کنید.

 **-3 تعییـن پایـه امیتر و کلکتـور:** برای تعییـن پایه کلکتـور و امیتـر، چـون سـطح تمـاس کلکتـور بـه بیس از سـطح تمـاس امیتـر به بیس بیشتر اسـت، اتصـال کلکتور بـه بیـس در حالـت موافـق مقاومـت کمتـری نسـبت بـه اتصـال امیتـر بیس دارد لـذا افت ولتاژ موافـق کلکتور بیس کمتـر از افـت ولتـاژ موافـق امیتر بیس اسـت. ایـن تفاوت ولتـاژ بسـیار کـم و در حدود هزارم ولت اسـت. شـکل 4-4 ولتـاژ موافـق بیس-کلکتور و بیس- امیتر را نشـان میدهد.

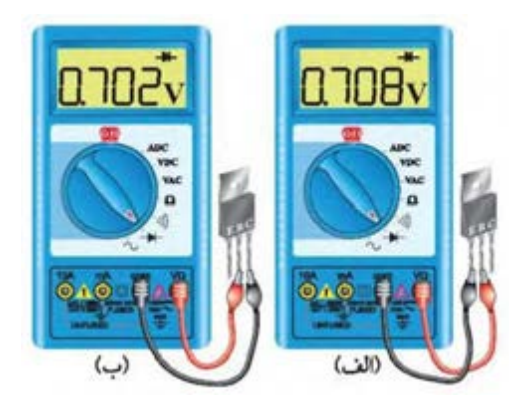

شکل -4-4 ولتاژ موافق کلکتور- بیس و امیتر- بیس

امیتـر و کلکتـور ترانزیسـتور مـورد آزمایش را مشـخص کنید. سـپس ولتاژ موافـق دیود"بیس- امیتـر" و دیود" بیس-کلکتـور" را عمـلًا مـورد بررسـی قـرار دهیـد و نتایج را در جـدول ۱-۴ ثبت و جـدول را کامل کنید.

-4 آزمایش را روی ترانزیستور دیگری تکرار کنید تا مهارت الزم را در آزمایش ترانزیستور کسبکنید.

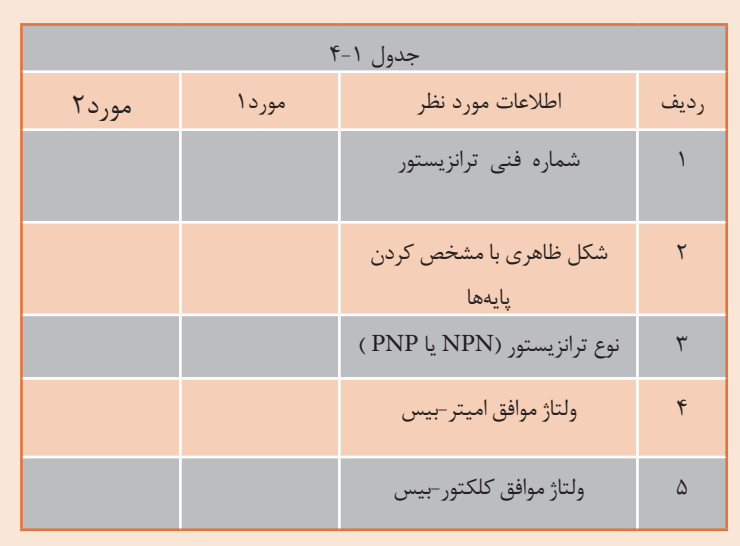

**-5آزمایش صحت ترانزیستور**

ترانزیسـتور زمانـی سـالم اسـت کـه مولتیمتـر دیجیتالـی در حالـت آزمایـش دیـود، بیـن بیـس- امیتـر و بیس-کلکتـور در يـک جهـت ولتـاژ موافـق و در جهـت ديگـر تقريبـاً حالـت اتصـال بـاز را نشـان دهـد. شـکل ۵-۴ اتصـال بيــن بيـس- اميتـر و بیس-کلکتـور را در حالـت بایـاس مخالـف نشـان میدهـد.

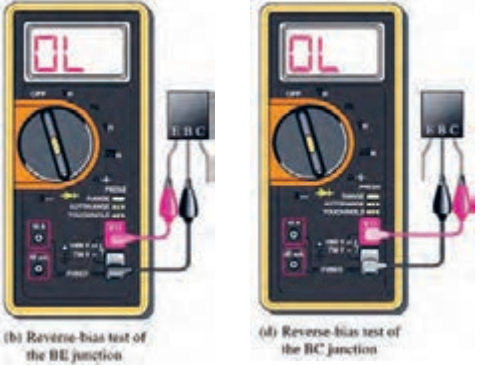

شکل ۵-۴- دیودهای بیس- امیتر و بیس- کلکتور در بایاس مخالف

-6 دو عدد ترانزیستور معیوب را در اختیار بگیرید و نوع عیب آنرا مشخصکنید. نوع عیب را شرحدهید.

......................................................................................................................................................................................................................

**کار عملی :2 خواندن برگه اطالعات** ...................................................................................................................................................................................................................... ...................................................................................................................................................................................................................... ................................................................................................................................................

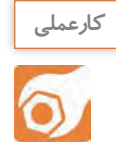

**هدف:**کسب شایستگی در استخراج اطالعات مهم از برگه اطالعات ترانزیستور  **مواد، ابزار و تجهیزات:** برگه اطالعات ترانزیستور- لوازمالتحریر

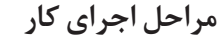

کوتـاه انـد.

-1 شـکل 4-6 بخشـی از برگـه اطالعـات مربـوط بـه ترانزیسـتور 337BC را نشـان میدهـد. در ایـن برگـه اطالعـات مقادیـر ماکزیمـم ومشـخصات حرارتـی نوشتهشـده اسـت. با توجـه بـه برگـه اطالعـات، مطالب خواستهشـده در جدول 4-2 را تکمیلکنید.

اگــر دیودهــای بیــس- امیتــر و بیــس- کلکتــور در بایـاس موافـق و مخالـف حالـت اتصـال بـاز را نشـان دهنــد، ترانزیســتور معیــوب و دیودهــا قطــع و اگــر مولتیمتـر صفـر ولـت را نشـان دهـد دیودهـا اتصـال

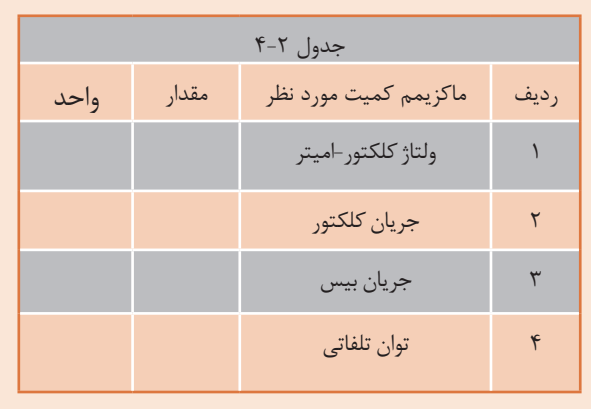

| Parameters                                 |                              | Symbols                 | Value           | Units        |
|--------------------------------------------|------------------------------|-------------------------|-----------------|--------------|
| <b>Collector-Emitter Voltage</b>           | <b>BC337</b><br><b>BC338</b> | <b>VCES</b>             | 50<br>30        | V            |
| <b>Collector-Emitter Voltage</b>           | <b>BC337</b><br><b>BC338</b> | $V_{CEO}$               | $\frac{45}{25}$ | V            |
| <b>Emitter-Base Voltage</b>                |                              | <b>VEBO</b>             | 5               | V            |
| <b>Collector Current</b>                   |                              | 1 <sub>C</sub>          | 800             | mA           |
| <b>Peak Collector Current</b>              |                              | 1 <sub>CM</sub>         |                 | $\mathbf{A}$ |
| <b>Base Current</b>                        |                              | $\mathbf{I}_{\text{B}}$ | 100             | mA           |
| Power Dissipation at Tamb=25°C             |                              | $P_{tot}$               | $625^{(1)}$     | mW           |
| Thermal Resistance Junction to Ambient Air |                              | $R_{\Theta JA}$         | $200^{(1)}$     | "C/W         |
| Junction Temperature                       |                              | $T_i$                   | 150             | $^{\circ}$ C |
| <b>Storage Temperature Range</b>           |                              | $T_S$                   | $-65$ to $+150$ | $^{\circ}$ C |

Maximum Ratings & Thermal Characteristics

Notes: (1) Valid provided that leads are kept at ambient temperature at a distance of 2mm from case.

شکل -4-6 بخشی از برگه اطالعات ترانزیستور

**-4-2 تغذیه ترانزیستور**

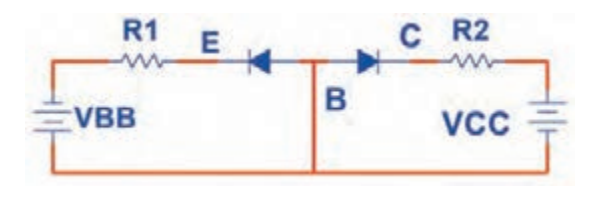

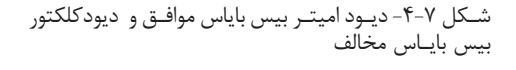

بــرای اینکــه بتــوان از ترانزیســتور بــه عنــوان تقویتکننـده، کلید(سـوئیچ) و سـایر مـوارد اسـتفاده نمــود، بایــد ترانزیســتور را از نظــر ولتــاژ DC تغذیــه کـرد. زمانـی جریـان در پایههـای ترانزیسـتور برقـرار میشــود و ترانزیســتور در حالــت هدایــت قــرار میگیردکــه دیــود " بیس-امیتــر" در بایــاس موافــق و دیــود " بیس-کلکتــور" در بایــاس مخالــف باشــد. شـکل 4-7 ایـن حالـت بایـاس را بـرای ترانزیسـتور NPN نشــان میدهــد.

**انواع روشهای بایاس**

**الـف- بایـاس بـا دو منبـع ولتـاژ مسـتقل:** در ایـن روش بایـاس دو منبـع مسـتقل VCC و VBB دیـود بیـس- امیتـر را در ولتـاژ موافـق و دیـود بیـس- کلکتـور را در ولتـاژ مخالـف قـرار میدهنـد. شـکل 4-8 ایـن روش بایــاس را نشــان میدهــد.

**ب- بایـاس بـا یـک منبـع ولتـاژ:** بـرای صرفـه جویـی در تعـداد منبـع ولتـاژ بـه جـای دو باتـری تنهـا از یـک منبـع)VCC )اسـتفاده شـده اسـت. شـکل ۴-۹ ایـن بایـاس را نشـان میدهـد.

**RB** 

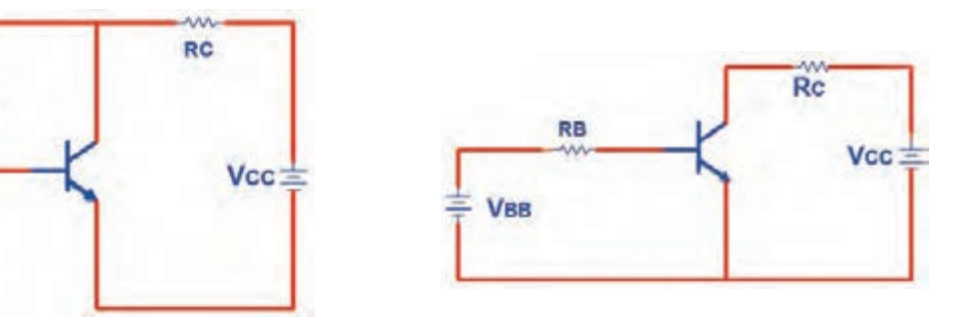

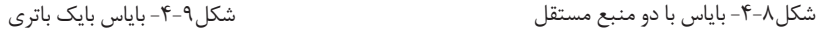

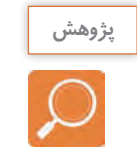

در مورد عیب این بایاس پژوهش کنید و نتیجه را به کلاس ارائه دهید.

**4-3 - کاربرد ترانزیستور به عنوان کلید)سوئیچ(**

اگـر جریـان در پایههـای ترانزیسـتور برقـرار نباشـد، ترانزیسـتورمانند کلید بـاز عمل میکنـد. ترانزیسـتورزمانی ماننـد کلیـد وصل(کلیـد بسـته) عمـل میکنـد کـه جریـان ماکزیمـم از پایههـای آن عبـور کنـد.

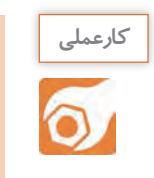

**کار عملی:3 ترانزیستور به عنوان کلید هدف:**کسب شایستگی در بررسی عملکرد ترانزیستوربه عنوان کلید با استفاده از نرمافزار  **مواد، ابزار و تجهیزات:**رایانه- نرمافزار مناسب- لوازمالتحریر

### **مراحل اجرای کار**

-1 مدار شکل 4-10 را به کمک نرم افزار ببندید. -2 اگـر کلیـد 1S قطـع باشـددیود بیـس امیتـر بایـاس نمیشـود و ترانزیسـتور در ناحیـه قطـع قرار میگیـرد. در ایـن حالـت ترانزیسـتور مانند کلیـد باز) قطـع - Off Cut ) عمـل میکنـد. کلیـد1S را قطـع کنید. وضعیـت المپ و مقادیـری را کـه ولتمتـر و آمپرمتـر مدار نشـان میدهند، در جـدول 4-3 یادداشـت کنید.

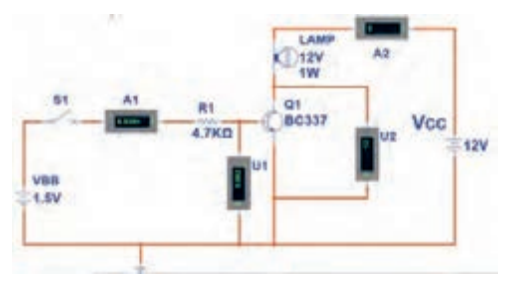

شکل-4-10 مدار ترانزیستور به عنوان کلید

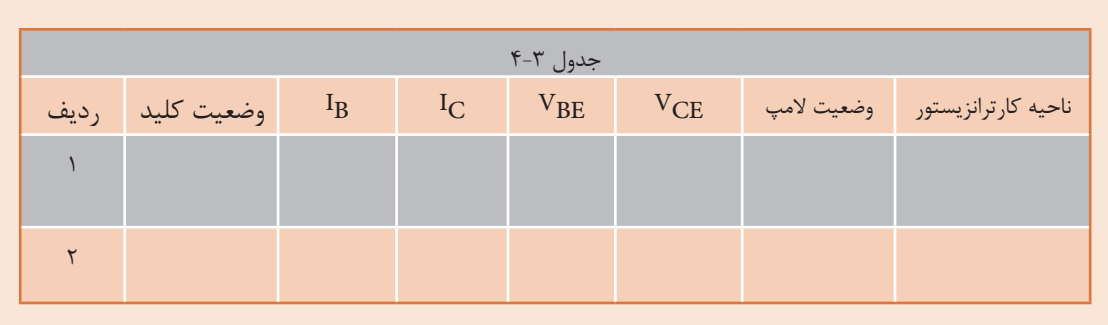

-3 کلیــد 1Sرا وصــل کنیــد. وضعیــت لمــپ و مقادیــریرا کــه ولتمترهــا و آمپرمترهــای مــدار نشــان میدهنــد را در جــدول یادداشــت کنیــد. در ایــن حالــت جریانهــا در پایههــای ترانزیســتور برقــرار اســت و ترانزیســتور در ناحیــه هدایــت قــرار دارد.

-4 کلیـد 1S را قطـع کنیـد، منبـع VBB را روی 5 ولـت تنظیـم کنیـد سـپس کلیـد 1S را وصـل کنیـد و مقادیـر نشـان داده شـده توسـط ولتمتـر و آمپرمتـر مـدار را در جـدول یادداشـت کنیـد. در ایـن حالـت جریـان هـای عبـوری از ترانزیسـتور ماکزیمـم و VcE تقریبـاً صفـر ولـت اسـت و ترانزیسـتور در ناحیـه اشـباع (Saturation) کار میکنـد. در حالـت اشـباع ترانزیسـتور ماننـد یـک کلیـد بسـته عمـل میکنـد.

در کدام حالتها ترانزیستور به عنوان سوئیچ (کلید باز و کلید بسته) عمل میکند؟

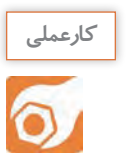

**سوال** 

 $\varOmega$ 

**کار عملی :4 آزمایش هدایت ترانزیستور با قطعات واقعی هدف:**بررسی ناحیه کار ترانزیستور )قطع- فعال- اشباع( با قطعات واقعی

ُرد  **مـواد، ابـزار و تجهیزات:**منبـع تغذیـه یک دسـتگاه- مولتـی متـر دیجیتالی یک دسـتگاه - بِ ِـرد ب یـک قطعـه- ترانزیسـتور عمومـی ماننـد 107 **BC** یـا 337 **BC** یـا هـر نوع ترانزیسـتور عمومـی **NPN** با  $\frac{1}{2}$ 4 بتـاي) **β** )حداقـل برابـر 75 یـک عـدد- مقاومـت**KΩ** 4/7یـک عدد- پتانسـیو متـر **KΩ** 5خطی **W** یـک عـدد- لمـپ 12 ولـت 1 وات یک عدد

**مراحل اجرای کار** 

۱- مدار شکل ۱۱-۴ را روی بِرِد بُرد ببندید.

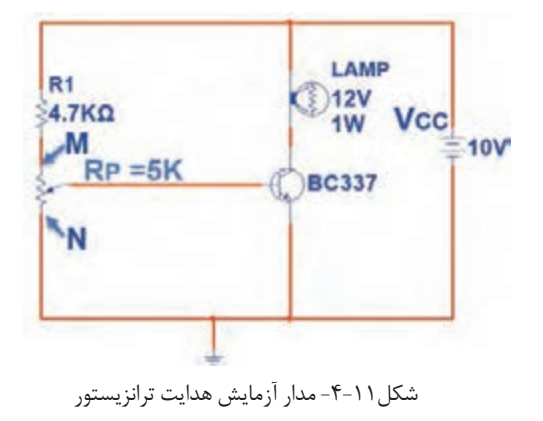

-2سـر متغیـر پتانسـیومتر را در نقطـه N قـرار دهیـد. در ایـن حالـت ولتـاژ "بیـس امیتـر" و" ولتـاژ " کلکتـور امیتــر" را انــدازه بگیریــد و مقادیــر را در جــدول4-4 بنویسـید و جـدول را کامـل کنیـد. -3 سـر متغیـر پتانسـیومتر را از نقطـه N بـه نقطـه M نزدیـک کنیـد. در نـور المـپ چـه تغییـری بـه وجود میآیـد؟ ولتاژکلکتـور- امیتـر و ولتـاژ بیـس - امیتـر چـه تغییـری میکنـد؟ شـرح دهیـد، سـپس جـدول را کاملکنیــد.

-4 سـر متغیـر پتانسـیو متـر را در نقطـه M قـرار دهیـد، ولتـاژ بیـس امیتـر)VBE )و ولتـاژ کلکتور- امیتـر)VCE ) را انـدازه بگیریـد و مقادیـر را در جـدول 4-4 بنویسـید و جـدول را کامـل کنید.

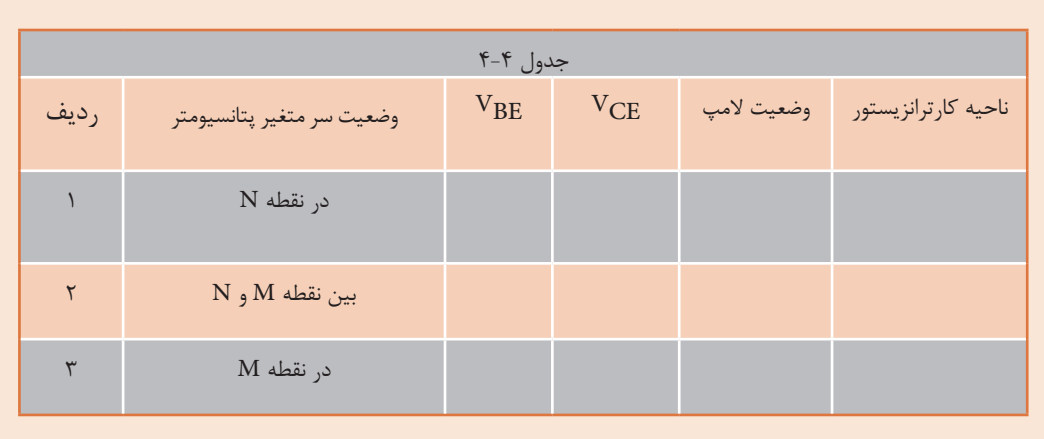

**بایاس با مدار تقسیمکننده ولتاژ مقاومتی)Bias Divider Voltage)**

روش بهتـر بایـاس کـه دارای ثبـات حرارتـی اسـت، بایاس بـا مـدار تقسـیمکننده ولتـاژ مقاومتـی اسـت کـه بـه آن بایـاس سـرخود )Bias Self )نیـز میگوینـد. شـکل 4-12 ایـن نـوع بایـاس را نشـان مـی دهـد. در ایــن نــوع بایــاس، مقاومــت هــای 1R و 2R بــه عنــوان تقســیمکننده ولتــاژ، تغذیــه بیــس ترانزیســتور را تأمیــن میکننـد. بـرای بـه دسـت آوردن ولتـاژ و جریـان تقریبی پایههــای ترانزیســتور میتــوان بــه صــورت زیــر عمــل

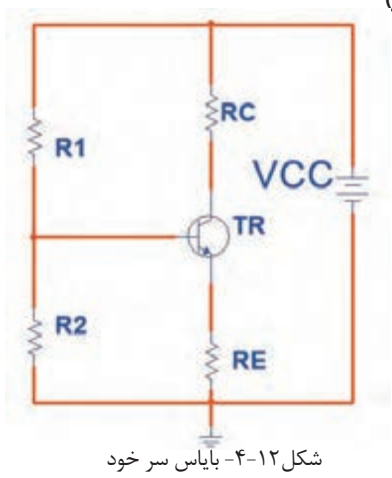

نمـود. اگـر از جریـان بیـس ترانزیسـتور )IB )کـه ناچیـز اسـت صرفنظـر کنیـم، میتوانیـم مقاومتهـای 1R و 2R را در شـکل 4-13 سـری در نظـر بگیریـم. ولتـاژ نقطـه B ( ولتـاژ دو سـر مقاومـت 2Rنسـبت بـه زمیـن( ز رابطـه  $V_B = \frac{V_{CC} \times R\tau}{R_1 + R_2}$  بـه دسـت مـی آیـد. در شـکل1۳-۴ بـا عبـور جریــان $I_{\rm E}$  در دو سـر مقاومـت $R_{\rm E}$  ، افـت پتانسـیل  ${\rm r_{E}}$  = ${\rm R_{E}}$  بـه وجـود مـی آیـد. پتانسـیل امیتـر نسـبت بـه زمیـن ( VE ) را مـی تـوان از رابطـه V<sub>E</sub> =V<sub>B</sub> - V<sub>BE</sub> محاسـبه نمـود. بـا معلـوم بـودن د.  $I_{\rm F}$ ، محاسـبه مـے شـود. I $_{\rm F}$  $R_1 + R_7$  $\frac{V_{\rm E}}{V}$  $I_E =$ 

بـا تقریـب قابـل قبـول مـی تـوان IC را برابـر IE در نظـر گرفـت. پتانسـیل کلکتـور نسـبت بـه زمیـن )VC )از رابطـه VC=VCC – RC × IC قابـل محاسـبه اسـت.

مثــال: در شــکل 4-14 بــا فــرضIE ≈IC ولتــاژ پایههــا و جریــان پایههــای ترانزیســتور را محاســبه کنیــد.  $V_{\text{RF}}$ ولت  $/6\delta$ 95

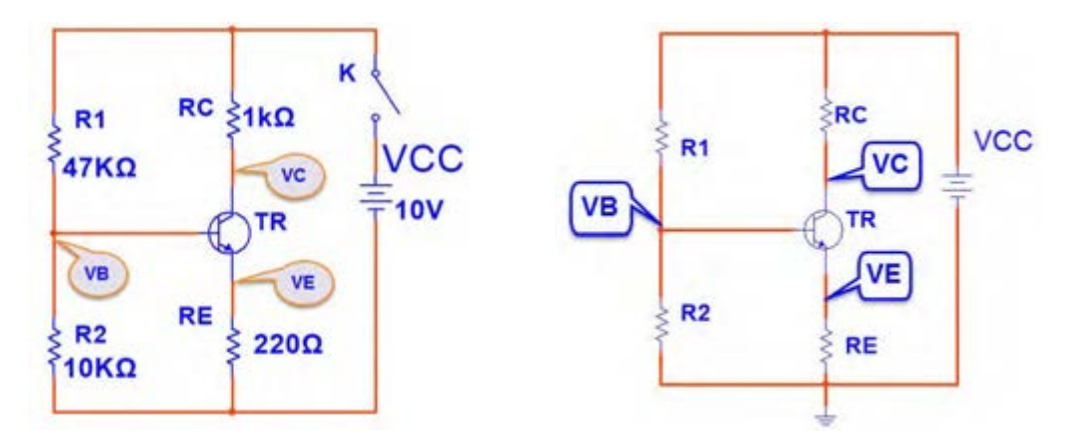

شکل-4-13 بایاس سر خود شکل-4-14 بایاس سر خود

 $R_{\rm E}$ 

$$
V_B = \frac{VCC \times R\tau}{R\tau + R\tau} = \frac{V \times V}{\tau V + V} = \frac{V \times V}{\omega V} = \frac{1}{\tau V} = \frac{1}{\tau V
$$

مراحل محاسبات به شرح زير است :

**196**

**کارعملی** کار عملی ۵: اندازهگیری نقطه کار ترانزیستور  $\delta$ **هدف:**کسب شایستگی در بستن مدار بایاس سرخود و اندازهگیری ولتاژ پایهها و جریان پایهها  **مـواد، ابـزار و تجهیزات:**منبع تغذیـه یک دسـتگاه- مولتی متر دیجیتالی یک دسـتگاه- ترانزیسـتور 107**BC** یـا 337**BC** یـا هـر ترانزیسـتور مصـرف عمومـی **NPN** بـا بتـای بیـن 75 تـا 100 یـک عدد- ُـرد یـک قطعه 1 وات از هـر کـدام یـک عـدد- بِ ِـرد ب ،10**KΩ**، 47**KΩ**، 220**Ω**، 1**KΩ** هـای مقاومـت 4 ُـرد به تعـداد کافی **–** سـیمهای رابـط تغذیـه و بِ ِـرد ب

**مراحل اجرای کار:**

۱- مدار شکل ۱۴-۴ را روی بِرِد بُرد ببندید.

-2 قبـل از وصـل کلیـد K، مقادیـر IC ،IE ،VE ،VB و VC و VCE کـه محاسـبه شـده اسـت، را در جـدول 5 4- بنویسید.

-3 کلید K را ببندید و ولتاژ VC ،VE ،VBE ،VBو VCE را اندازه بگیرید و در جدول یادداشت کنید.

 $\rm (I_E = I_C)$ - با معلوم بودن VEو مقدار  $\rm I_E$  را محاسبه کنید و آن را در جدول یادداشت نمایید.)

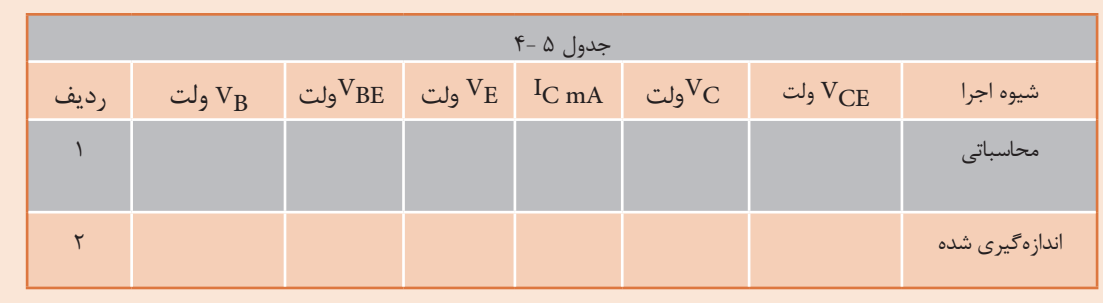

5 - آیـا مقادیـر اندازهگیـری شـده بـا مقادیـر محاسـبه شـده تطابـق دارد؟ در صـورت اختـاف، علـت را شـرح د هید .

......................................................................................................................................................................................................................

......................................................................................................................................................................................................................

..................................................................................................................................................................................

° آیا  $_{\rm CC}$  تقریباً نصف  $_{\rm CC}$  است $_{\rm e}$ 

..................................................................................................................

**197**

7( اگـر بـه جـای ایـن ترانزیسـتور، ترانزیسـتور NPN دیگـری را کـه بتـای آن حـدود بتـای همیـن ترانزیسـتور اسـت ، در مـدار قـرار دهیـد، آیـا مقادیـر جـدول 4-5 تغییـر مـی کنـد؟ شـرح دهیـد.

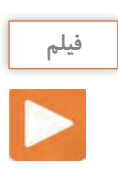

فیلم عملکرد رله و حسگر( سنسورهای) حرارتی و نوری را ببینید.

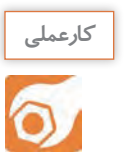

**کار عملی 6 : مدار فرمان نوری و حرارتی هدف:**کسب مهارت در به کارگیری ترانزیستور به عنوان کلید )سوئیچ حساس نوری و حرارتی( ُـرد یـک قطعـه- رلـه 12 ولتـی یـک  **مـواد، ابـزار و تجهیـزات:** منبـع تغذیـه یـک دسـتگاه- بِ ِـرد ب 1 وات از هر کدام قطعـه- ترانزیسـتور عمومـی یک عـدد- مقاومـت **Ω**470 ،**Ω**22 ،**Ω**220 ،**Ω**680 و 4 یـک عـدد- **LDR** یـک عـدد- **Ω**100 **NTC** یـک عدد- سـیم هـای رابط به تعداد کافی- سـیم هـای بِ ِرد ُـرد بـه تعدادکافی. ب

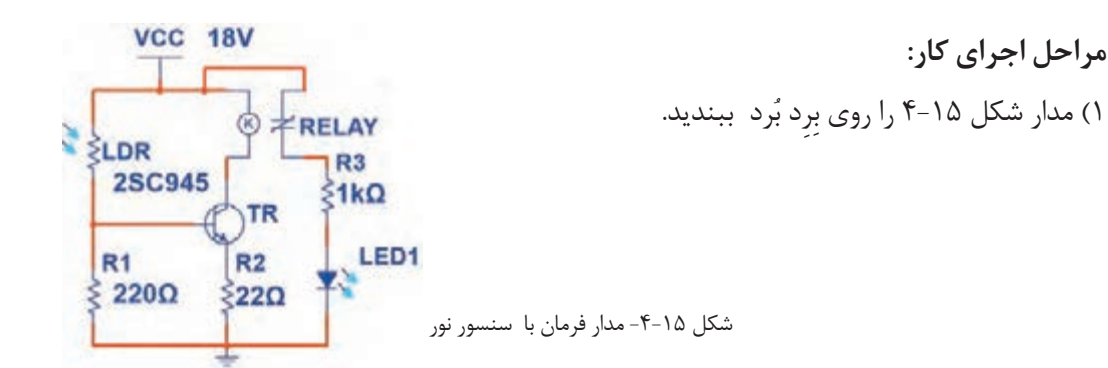

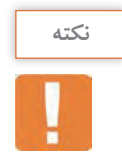

رلـه مـورد اسـتفاده یـک رلـه 12 ولتـی اسـت. در صورتی کـه کنتاکتهای رله مورد اسـتفاده بیـش از دو تیغـه دارد، در ایـن مرحلـه فقـط از کنتاکتـی اسـتفاده کنید کـه در حالت عادی باز )**NO** )اسـت.

-2 روی LDRرا بـا دسـت بپوشـانید. در ایـن حالـت بایـد LED خامـوش باشـد. ایـن موضـوع را تجربـه کنیـد. در ایـن حالـت ترانزیسـتور در چـه ناحیـهای قـرار دارد؟ شـرح دهیـد.

...................................................................................................................................................................................................................... ......................................................................................................................................................................................................................

...............................................................................................................

**199**

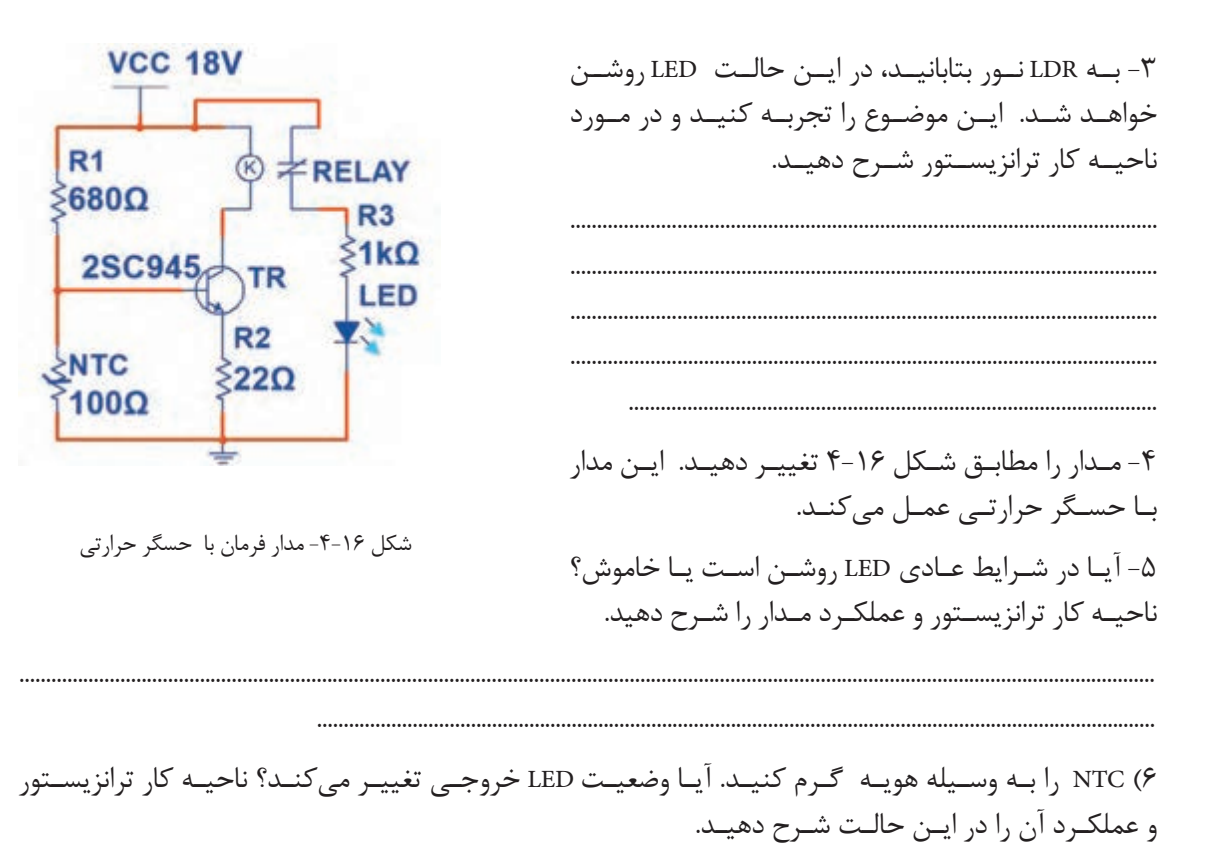

...................................................................................................................................................................................................................... ......................................................................................................................................................................................................................

**پرسش** الگوی پرسش: 1(مقاومتهــای..................... و..................... و..................... در مدارهــای مختلــف بــه عنــوان حسگــر نــوری و حرارتــی بــه کار میرونــد. 2(حسگرهای حرارتی و نوری برای تثبیت حرارت و نور در مدارها استفاده میشوند. صحیح □ غلط □ 3( ترانزیستور به عنوان کلید در دو ناحیه قطع و اشباع کار میکند. صحیح □ غلط □

.......................................................................................................

مـداری کـه بتوانـد یـک سـیگنال الکتریکـی را از لحـاظ دامنـه ولتـاژ یـا جریـان افزایـش دهـد، تقویتکننـده )Amplifier=AMP )نـام دارد. در تقویتکنندههـا سـیگنال ضعیـف را بـه ورودی تقویتکننـده وصـل میکننـد و سـیگنال تقویـت شـده را از خروجـی دریافـت مینماینـد. شـکل 4-17 بلـوک دیاگـرام یـک سیسـتم کامـل آمپلیفایــر صوتــی را نشــان میدهــد.

ورودی ایـن سیسـتم میتوانـد میکروفـن، خروجـی دسـتگاه پخـش صـوت یـا خروجـی یـکCD خـوان باشـد. بـار یـا مصرفکننـده متصـل شـده بـه خروجـی، یـک بلندگـو اسـت. هـر بلـوک ایـن آمپلیفایـر ممکـن اسـت شـامل چنـد بلـوک فرعـی و هـر بلـوک فرعـی شـامل چندیـن ترانزیسـتور یـا آیسـي )IC )باشـد.

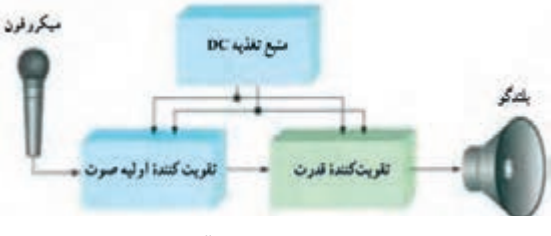

شکل ۱۷-۴-بلوک دیاگرام آمپلی فایر صوتی

**)Transistor Confi guration( ترانزیستور آرایشهای**

ترانزیســتور بــه عنــوان تقویتکننــده میتوانــد در یکــی از ســه آرایــش امیتــر مشــترک، بیــس مشــترک و کلکتـور مشـترک مـورد اسـتفاده قـرار گیـرد. مشـخصات الکتریکی هـر آرایـش ماننـد مقاومـت ورودی، مقاومت خروجـی، بهـره ولتـاژ و بهـره جریـان بـا یکدیگـر متفـاوت اسـت.

**آرایش امیتر مشترک )Emitter Common= CE)**

در ایــن آرایــش، ســیگنال متنــاوب در ورودی بــه بیــس -امیتــر ترانزیســتور اعمــال میشــود و ســیگنال تقویــت شــده از پایههــای

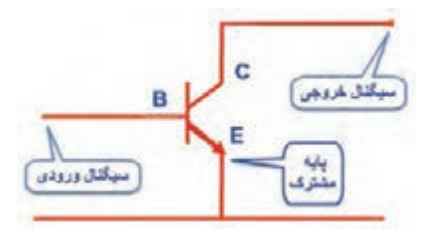

شکل -4-18 آرایش امیترمشترک

خروجــی یعنــی از کلکتــور- امیتــر ترانزیســتور دریافــت میشــود. چــون پایــه امیتــر بیــن ورودی و خروجــی مشــترک اســت، ایــن آرایــش امیتــر مشــترک نــام دارد. شــکل 4-18 ایــن آرایــش را بــدون مقاومتهــای بایــاس نشــان میدهنــد.

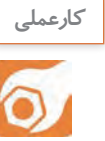

**کار عملی :7 تقویتکننده امیتر مشترک کارعملی**

**هدف:**کسب شایستگی در بستن مدار تقویتکننده CE و اندازهگیری کمیتهای تقویتکننده

 **مـواد، ابـزار و تجهیزات:** ترانزیسـتور عمومی بـا بتای 100 یا هر ترانزیسـتور مصرف عمومـی با بتای75 بیشتـر یـک عـدد- منبع تغذیه یک دسـتگاه- سـیگنال ژنراتور AF یک دسـتگاه-مولتی متـر دیجیتالی یک دسـتگاه- بِـرِد بُـرد یک قطعـه -مقاومتهـای KΩ0 ، YKΩ، Y/۲KΩ ، ۴۷KΩ ، بِــرد بُـرد یک عدد-**4** 1 وات 2 عـدد - خـازن µF47 ، 25 ولـت 2 عـدد- خـازن µF100 ، 25 ولت1 عدد- 4 مقاومـت KΩ0 ا -

**مراحل اجرای کار**  ُـرد ببندیـد. و بـا اندازهگیـری VBE ، VE ، VB و VCE صحـت عملکـرد مـداررا -1 شـکل4-19 را روی بِ ِـرد ب تأییــد کنید.

-2 برای اعمال سیگنال متناوب، مدار را مطابق شکل 4-20 تکمیل کنید.

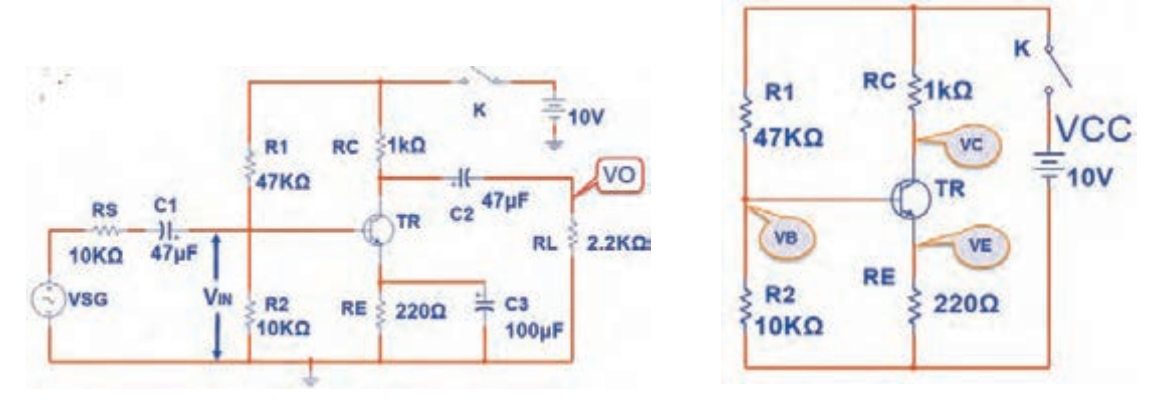

شکل1-19 - بایاس DC امیترمشترک شکل -10-4- تقویتکننده امیترمشترک شکل -10-20 تقویتکننده امیترمشترک

-3 سیگنال ژنراتور را روی فرکانس 1000 هرتز تنظیم کنید و به مدار وصل کنید. -4 کانال یک اسیلوسکوپ را به خروجی مدار ) دو سر بار RL )وصل کنید. -5 دامنـه سـیگنال ژنراتـور را آن قـدر تغییـر دهیـد تـا دامنـه سـیگنال خروجـی ) سـیگنال دو سـر بـار( روی 3 ولـت پیـک تـا پیـک تنظیـم شـود.

-6 شکل موج دو سر بار و ورودی تقویت کننده )VIN )را در نمودارهای شکل 4-21 و 4-22 رسم کنید.

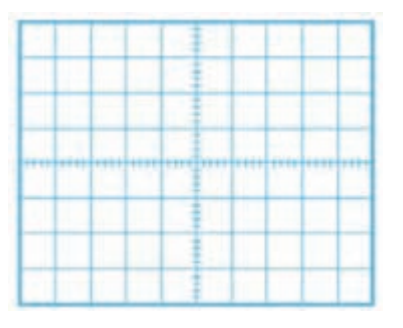

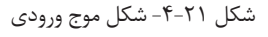

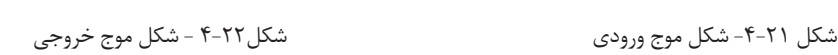

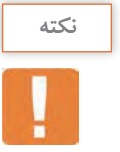

اگر موج ورودی اعوجاج دارد، دامنه آن را کم کنید. **نکته**

-7 دامنه پیک تا پیک موج ورودی را اندازه بگیرید.

Vin(PP)= ولت 4- بهـره ولتــاژ (میــزان تقویــت ولتــاژ) از رابطــه  $\text{Vopp}=\text{AV}=\frac{\text{Vopp}}{\text{V}=\text{V}=\text{V}}$  بـه دســت میآیــد. بهـره ولتــاژ را محاســبه کنیـد. مرتبه ............................. =Av Vinpp

۹- بهره جریان (میزان تقویت جریان) از را بطه  $\frac{I_L}{I} = \frac{I_L}{I}$  به دست میآید. IL را از رابطه محاسبه کنید. mA .=…………ILPP VO را از رابطه  $\rm{V_{IRS}} = \frac{V_{RS}}{V_{IRS}} = \frac{V_{SG(PP)} - V_{in(pp)}$  محاسبه کنید. I in  $A_{I}$  =  $R_L$  $R_S$   $R_S$  $I_{\text{in}} = \frac{V_{\text{RS}}}{R} =$ 

Iin=……………. mA

مرتبه .......................... = AI

-10اختالف فاز بین ولتاژ ورودی و خروجی را اندازه بگیرید و یادداشت کنید. -11 در حالـت بـا بـاری خـازن 3C را از مـدار خـارج کنیـد. آیـا دامنـه شـکل مـوج خروجـی کاهـش مییابـد؟ شــرح دهید.

.....................................................................................................................................................................................................................

.....................................................................................................................................................................................................................

-12 دامنه موج خروجی چندمرتبه کوچکتر شدهاست ؟

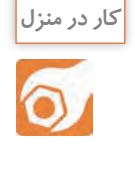

**کار عملی :8 بررسی تقویتکننده امیترمشترک در نرمافزار هدف:**کسب شایستگی در بستن مدار امیتر مشترک و اندازهگیری کمیتهای آن در نرمافزار  **مواد، ابزار و تجهیزات:**رایانه- نرم افزار مناسب- لوازمالتحریر

> **مراحل اجرای کار**  -1 شکل4-23 را در نرمافزار ببندید. -2 ســیگنال ژنراتــور را روی فرکانــس 1000 هرتــز تنظیـم کنیـد و بـه مـدار وصـل کنیـد.

شکل -4-23 تقویتکننده امیترمشترک

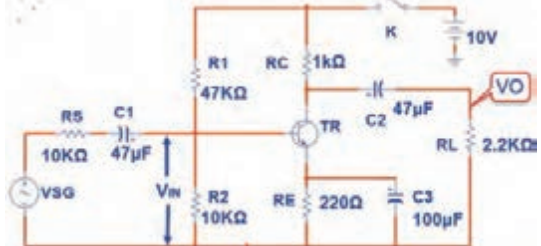

-3 کانال یک اسیلوسکوپ را به خروجی مدار )دو سر بار RL )وصل کنید. -4 دامنـه سـیگنال ژنراتـور را آن قـدر تغییـر دهیـد تـا دامنـه سـیگنال خروجـی )سـیگنال دو سـر بـار( روی 5 ولـت پیـک تـا پیـک تنظیـم شـود.

-5 شکل موج دو سر بار و ورودی تقویتکننده )VIN )را در نمودارهای شکل 4-24 و 4-25 رسم کنید.

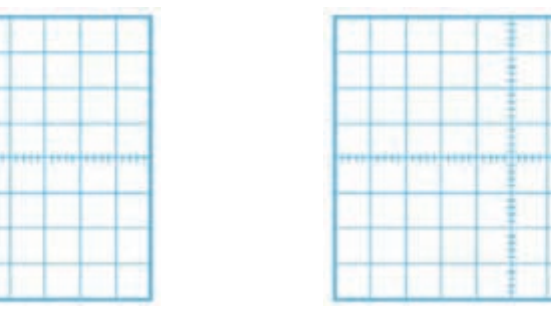

شکل -4-24 شکل موج ورودی شکل -4-25 شکل موج خروجی

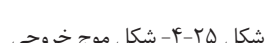

-6 دامنه پیک تا پیک موج ورودی را اندازه بگیرید.

Vin(PP) ولت ....................=

-7 بهره ولتاژ)میزان تقویت ولتاژ( را محاسبه کنید.

مرتبه ...........................=AV

**207** 

-8 بهره جریان )میزان تقویت جریان( را محاسبهکنید.

-9 اختالف فاز بین ولتاژ ورودی و خروجی را اندازه بگیرید و یادداشت کنید.

..................................................................................................................................................................................................................... ................................................................................................................................................................

...............................................................................................................................................................

...............................................................................................................................................................

-10 در حالـت بـا بـاری خـازن 3C را از مـدار خـارج کنیـد. دامنـه شـکل مـوج خروجـی چنـد مرتبـه کاهـش مییابـد؟ شـرح دهیـد.

......................................................................................................................................................................................................................

......................................................................................................................................................................................................................

**پرسش**

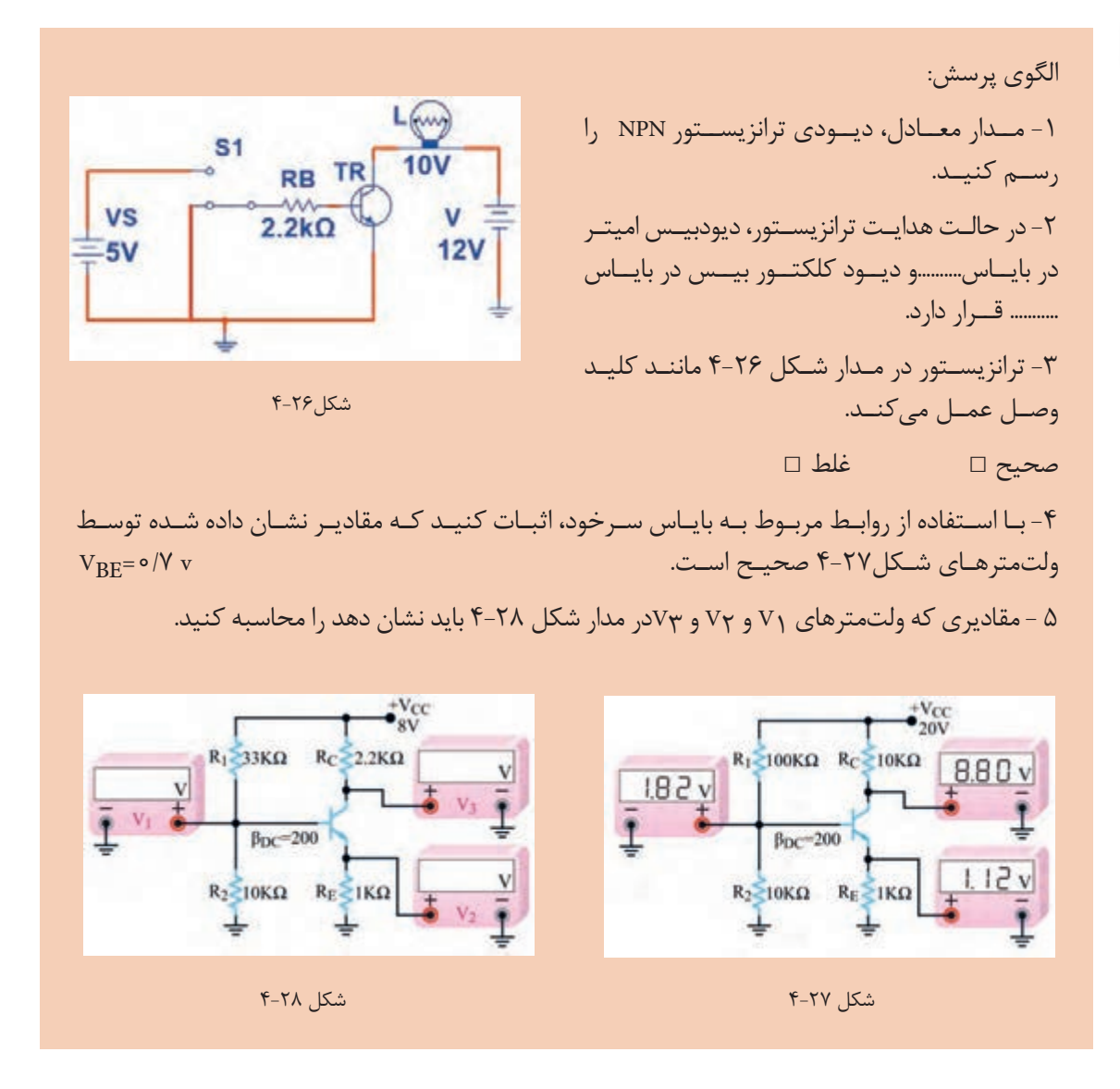

**-4-5 آیسی آمپلیفایر صوت**

آیســیهای تقویتکننــده صــوت در انــواع متنوعــی بــه بــازار عرضــه شــدهاند. یــک نمونــه از ایــن آیســی کـه از مـدار سـادهای برخـوردار اسـت، آیسـی 380LM یـا 386LM اسـت. در شـکل4-29 نمـاد فنـی و شـکل پایههـای آیسـی نشـان داده شـده اسـت.

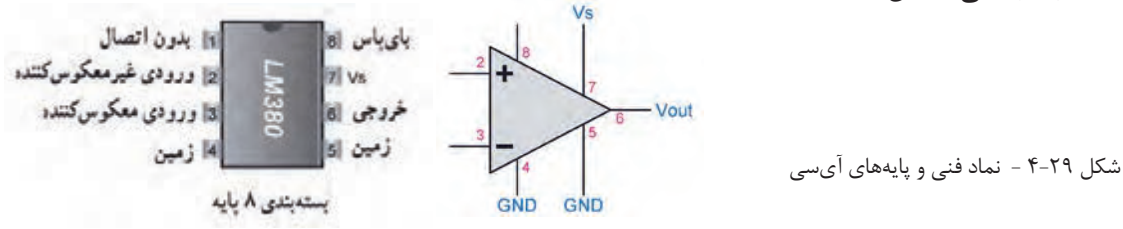

**204**

**کارعملی**  $\overline{\mathbf{o}}$ 

**کار عملی :9 تقویت صوت با آیسی آمپلیفایر** 

**هدف:**تقویت سیگنال صوتی توسط آیسی آمپلیفایر

**مواد، ابزار و تجهیزات:** سـیگنالژنراتور **AF** یک دسـتگاه- اسیلوسـکوپ یک دسـتگاه- منبع تغذیه یک ُـرد یـک قطعه **–** آیسـی 380**LM** یا هر نوع آیسـی آمپلیفایر صوتی یک عـدد- خازنهای دسـتگاه- بِ ِـرد ب الکتریکـی **µF**،4/7 **µF**،470 25 ولـت از هـر کـدام یـک عـدد -خـازن n100 و خـازن n470 یـک عـدد - مقاومـت **Ω**2/7 نیـم وات یـک عدد - بلندگـو **Ω**8 یک عدد.

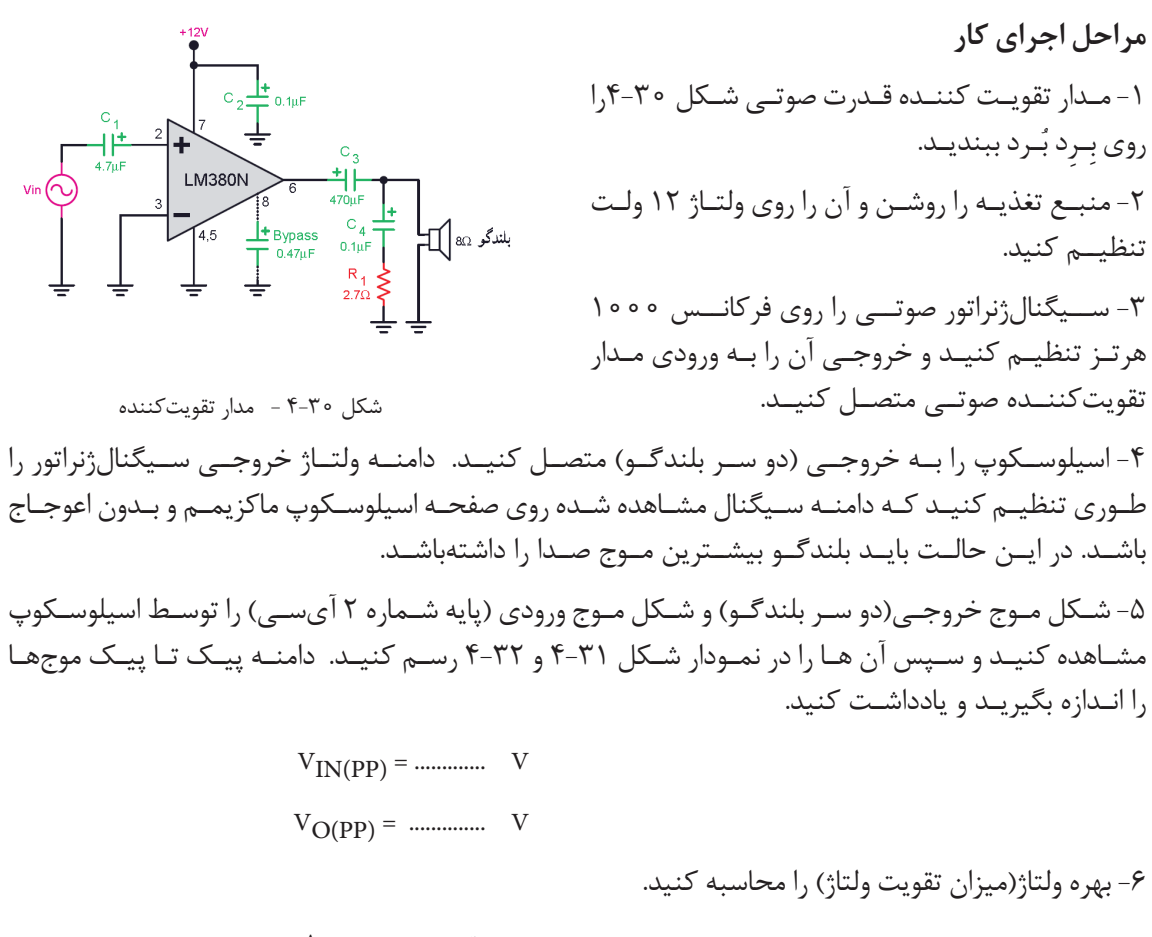

AV مرتبه .............. =

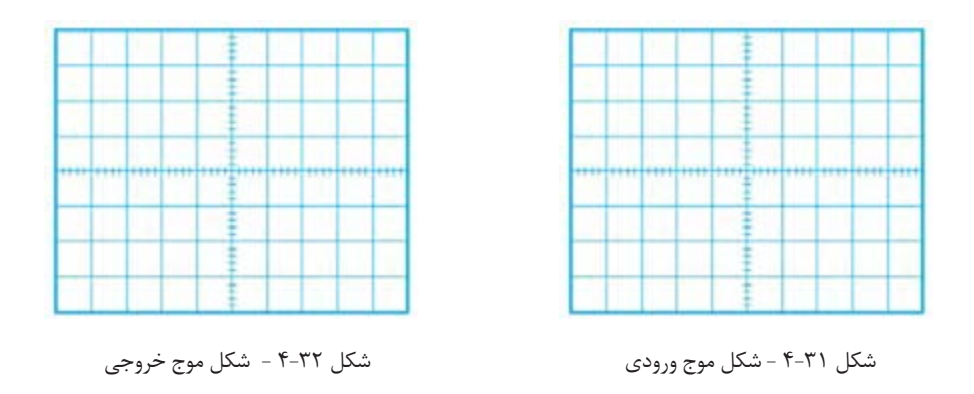

٧- خروجــی ســیگنال ژنراتــور را مســتقیماً بــه بلندگــو وصــل کنیــد، آیــا صــدا بــا قــدرت کافــی شــنیده میشــود؟ شــرح دهیــد.

......................................................................................................................................................................................................................

...............................................................................................................

**الگوی آزمون نظری پایان واحد کار** ا- معادل دیودی ترانزیستور PNP را رسمکنید. -2 در شکل 4-33 دیود بیس- امیتر ترانزیستور............. است. 1( معیوب و اتصال کوتاه 2( معیوب و قطع 3( سالم و در ولتاژ موافق 4( سالم و در ولتاژ مخالف  $+77$  شکل -3 بـا توجـه بـه جـدول اطالعـات شـکل ،4-6 جریـان ماکزیمـم کلکتـور ترانزیسـتور 337BC چنـد میلیآمپـر اسـت؟ -4 بــرای آنکــه ترانزیســتور در حالــت هدایــت کار کنــد و جریانهــا در پایههــای آن برقــرار باشــد، بایــد دیــود بیس-امیتـر در بایـاس . .......................... و دیـود بیس-کلکتـور در بایـاس ............. قـرار گیـرد. 1( موافق-موافق 2( مخالف- مخالف 3( مخالف- موافق 4( موافق - مخالف **VCC RB** TR -5 ترانزیستور در شکل 4-34 مانند کلید بسته) وصل( عمل میکند.  $C6 = 0.2V = 12V$  $1kQ$ صحیح □ غلط□**VBB** 

**207** 

-6 در شـکل 4-35 بـا فـرض IC ≈IE ولتـاژ پایـه هـای ترانزیسـتور را محاسـبه کنیـد. -7 در یــک تقویتکننــده اگــر ولتــاژ پیــک تــا پیــک دو ســر بــار برابــر 2 ولــت و ولتــاژ پیــک تــا پیــک ورودی تقویتکننــده 50 میلیولــت باشــد، بهــره ولتــاژ تقویتکننــده را محاســبهکنید. -8 ولتـاژ خروجـی یـک تقویتکننـده در حالـت بیبـاری کمتـر از ولتـاژ خروجـی آن در بـار کامـل( بــا RL) اسـت. صحیح □ غلط□ -9 شــکل ســاده تقویتکننــده را در آرایــش امیترمشــترک رســم کنیـد. -10 آرایش امیتر مشترک ولتاژ و جریان را تقویت میکند. صحیح □ غلط□

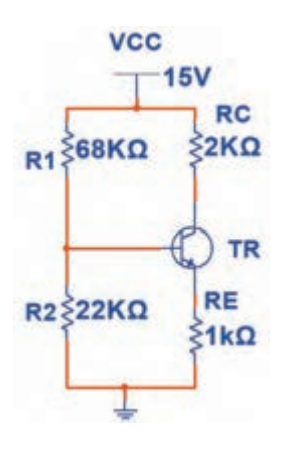

 $F-T\Delta$ شکل ۲۵ $F$ 

**الگوی آزمون عملی نرمافزاری پایان واحد یادگیری** 

-1 نرمافزار مولتیسیم یا هر نرمافزار مناسب دیگر را فعال کنید. -2 مدار شکل 4-36 را در نرمافزار ببندید. -3 در حالتیکــه کلیــد K قطــع اســت، بــا مولتیمتــر نرمافــزار VBE ،IC ،IB و VCE ترانزیســتور را انــدازه بگیریــد ســپس جــدول 4-6 را کامــل کنیــد.

-4 کلید K را وصل کنید و مقادیر خواسته شده در جدول را اندازه بگیرید و جدول را کاملکنید.

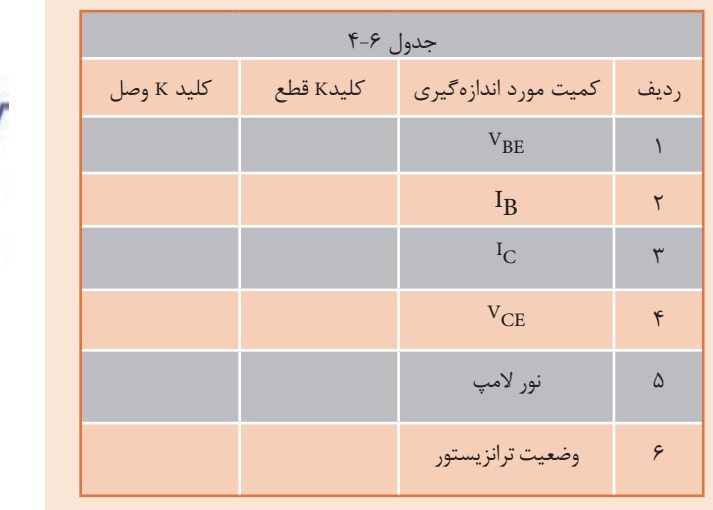

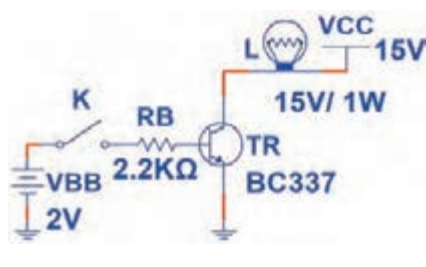

شکل 4-36

## **الگوی آزمون عملی سختافزاری پایانی**

۱- مدار شکل ۳۷-۴ را روی بِرِد بُرد ببندید.

 $V_{\text{B}} =$  ……  $V$   $V_{\text{B}} =$  ……  $V$ 

 $V_F =$  …… V  $V_{CF} =$  …… V

ترانزیســتور را انــدازه بگیریــد و یادداشــتکنید.

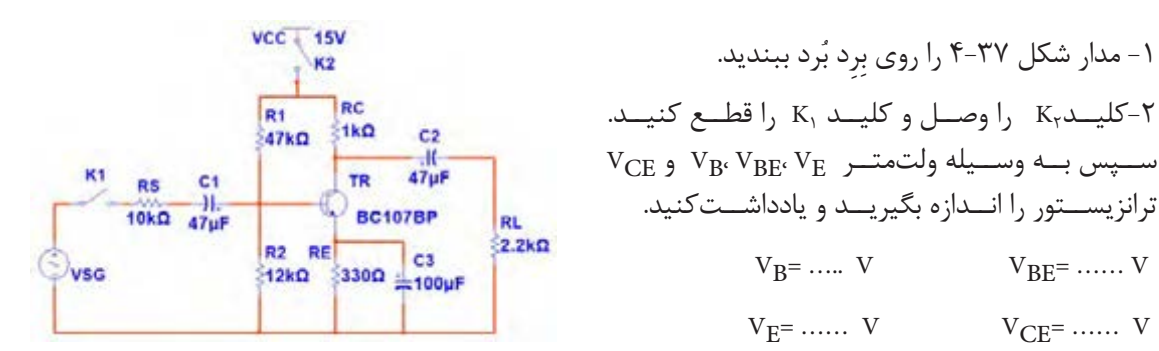

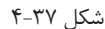

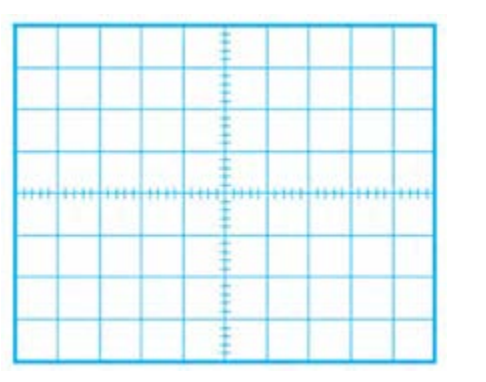

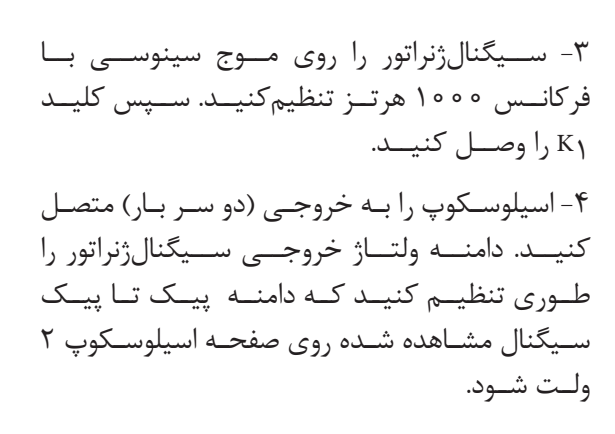

-5 شـکل مـوج ورودی را توسـط اسیلوسـکوپ مشـاهده کنیـد و سـپسآن را در نمـودار شـکل 4-38 رسـم نماييـد و دامنـه پیـک تـا پیـک آن را انـدازه بگیریـد. شکل ۳۸-۴

Vin pp =…………V

-6 بهره ولتاژ مدار را بهدست آورید. -7 با اندازهگیری کمیتهای مورد نیاز، بهره جریان )میزان تقویت جریان( را محاسبهکنید. -8 اختالف فاز بین ولتاژ ورودی و خروجی را اندازه بگیرید وآن را یادداشت کنید.

## **مهندسی معکوس در جنگ تحمیلی**

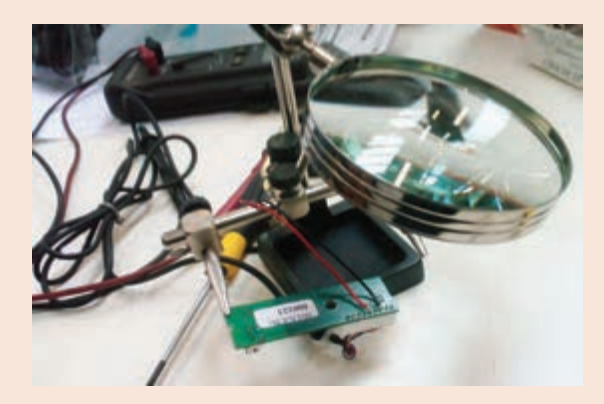

یکــی از فعالیتهایــی کــه در زمینــه صنایــع مختلــف از جملــه صنعــت الکترونیــک موجــب پیشــرفت، خالقیــت و نــوآوری میشــود، اجــرای مهندسـی معکوس اسـت. در مهندسـی معکـوس، بـرای سـاخت یـک دسـتگاه ساختهشـده، دسـتگاهرا بررسـی و اجزاء آنرا بـاز میکننـد و چگونگـی عملکـرد آنرا اســتخراج مینماینــد.در نهایــت

بــا اســتفاده از علــوم ریاضــی و فنــی، محاســبات مــورد نیــاز را انجاممیدهنــد ســپس اقــدام بــه نمونهســازی اولیــه میکنند.پــس از نمونهســازی ، در صــورت دریافــت نتیجــه قابــل قبــول، شـرایط تولیـد انبـوه بـرای آنرا مهیـا مینماینـد. یکـی از فعالیتهایـی کـه در جنـگ تحمیلـی صورتگرفــت، مهندســی معکــوس بــرای ســاخت موشــک بــود. آیــا میدانیــد اولیــن موشــک ساختهشــده از طریــق مهندســی معکــوس موشــک مجتمــع نامداشــت.

**مجتمــع** حــروف اول موشــک جــواب تجــاوزات موشــکی عــراق اســت کــه بــه ابتــکار شــهید حسـن طهرانـی مقـدم و تیـم وی صورتگرفـت و از ایـن طریـق توانسـتند بـا مهندسـی معکوس، موشــکهایی را بســازند کــه بتوانــد جــواب موشــکهای عراقــی را بدهــد.

پژوهـش: بـا مراجعـه بـه رسـانههای مختلـف، بررسـیکنید چـرا شـهید حسـن طهرانـی مقـدم را پـدر علـم موشـکی ایـران مینامنـد؟

اداره کل امور ایثارگران وزارت جهاد کشاورزی

## **ارزشیابی شایستگی آزمایش ترانزیستور و کاربرد عملی آن**

 **شرح کار: واحد ياد گيري4** -1تعیین پایهها و آزمایش صحت ترانزیستور -2تغذیه) باياسينگ ( ترانزیستور -3کاربرد ترانزیستور به عنوان سوئیچ -4تقویتکننده با ترانزیستور -5آیسی آمپلیفایر

#### **استاندارد عملکرد:**

تغذیه ترانزیستور و اجرای عملی مدارهای کاربردی ساده با ترانزیستور به صورت نرمافزاری و سختافزاری

#### **شاخص ها:**

-1 آزمايش ترانزیستور و تشخيص پایههای آن بر اساس استاندارد هاي تعريف شده -2 بستن صحیح مدار ترانزیستور به عنوان سوئیچ و کاربرد آن برای مدار فرمان نوری و حرارتی -3 بستن صحیح یک نوع بایاس ترانزیستور و اندازهگیری نقطه کار در نرمافزارو با قطعات واقعی -4 بستن صحیح مدار CE و اندازهگیری کمیتها در نرمافزارو با قطعات واقعی -5 استخراج صحیح اطالعات آیسی آمپلیفایر از برگه اطالعات و بستن مدار آن

#### **شرایط انجام کار و ابزار و تجهیزات:**

مـكان انجـام كار بـا كـف عایـق یـا آنتی|سـتاتیک- نـور مناسـب بـرای كارهـای ظریـف (مونتـاژکاری)-ابعـاد حداقـل ۶ مترمربـع- دارای تهویـه یـا پنجـره- دمـای طبیعـی (۱۸ تـا 27 درجـه سـانتیگراد( و مجهـز بـه وسـایل اطفـاء حریـق- میـزکار اسـتاندارد بـا ابعـاد cm 180W × 80 H× 180 D مجهـز بـه فیـوز حفاظـت جـان- رایانـه متصـل بـه شـبکه اینترنـت- فـرد بـا لبـاس کار- انجـام کار در حـال نشسـته- نرمافـزار خـاص- ذرهبیـن بـا بزرگنمایـی 10×

**ابــزار و تجهیزات:**ابـزار عمومـی گارگاه بـرق . الکترونیـک – رایانـه و لـوازم جانبـی آن- نرمافـزار مرتبـط- قطعـات اسـتاندارد طبـق فهرسـت ملزومـات مصرفـی- برگـه اطالعـات قطعـات مرتبـط بـا آزمایـش- سـیمهای رابـط- فرهنـگ لغـات- بـرد بـرد

#### **معیار شایستگی:**

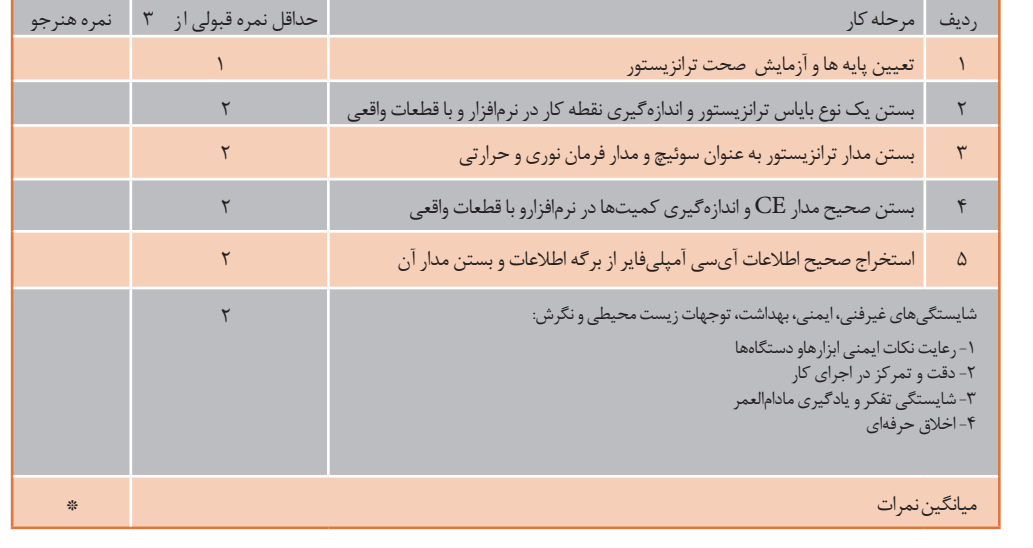

\* حداقل میانگین نمرات هنرجو برای قبولی و کسب شایستگی، 2 می باشد.

**پودمان 4**

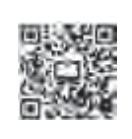

**طراحی مدار چاپی و شبیه سازی** 

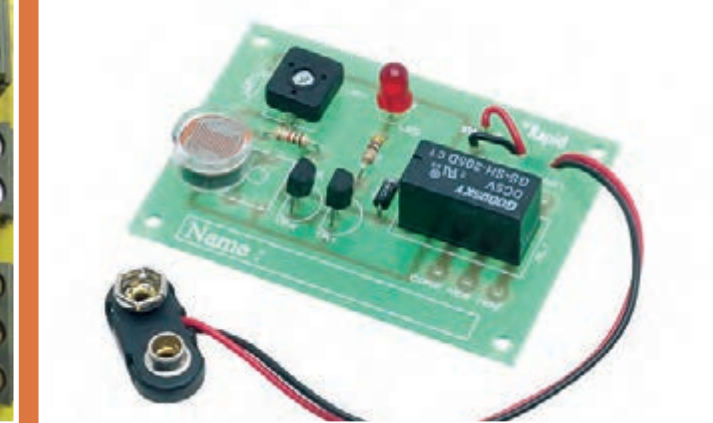

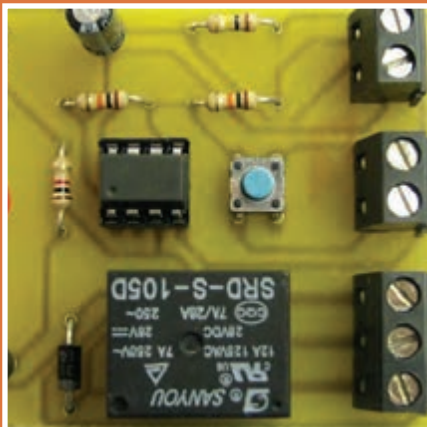

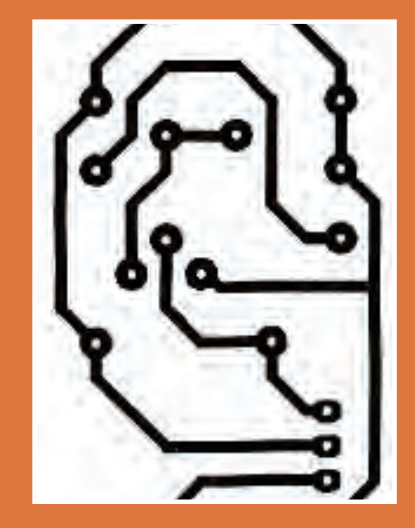

**برای تولید، نظارت و کنترل کیفیت محصوالت الکترونیکی ترسیم نقشههای الکترونیکی بسیار اهمیت دارد. نقشههای الکترونیکی شامل بلوک دیاگرام، نقشه فنی و طرح مدار چاپی است که براساس قوانین واستاندارد بینالمللی برق و الکترونیک با دست و نرمافزار ترسیم میشوند. ساخت مدارهای الکترونیکی دستگاههای مختلف با تهیه فیبرمدارچاپی امکانپذیر است. باآماده شدن فیبر، قطعات الکترونیکی با آرایش خاصی روی فیبرنصب )مونتاژ( میشوند. ارتباط الکتریکی این قطعات با خطوط مسی برقرارمیشود. چگونگی چیدمان قطعات برروی فیبرمدارچاپی مهم است، زیرا چیدمان صحیح سبب صرفهجویی در هزینههای ساخت وتولید مدارها در دستگاههای الکترونیکی میشود. توجه داشته باشید وجود یک یا چند برد الکترونیکی در یک دستگاه مانند سیستم ارتباطی تصویری، سبب می شود فرمان های الزم برای عملکرد آن دستگاه شکل گیرد.**

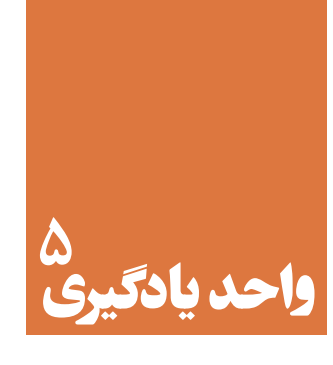

# **ترسیم نقشه فنی مدار چاپی با دست**

**آیا تا به حال فکر کردهاید:** 

برای ساخت دستگاههای الکترونیکی از چه نقشههایی استفاده میشود؟ نصب قطعات الکترونیک و اتصال آن در دستگاهها چگونه است؟ تهیه فیبر مدار چاپی با نرمافزارسرعت تولید محصوالت را افزایش میدهد؟ روشهای انتقال طرح مدار چاپی به فیبرچگونه اجرا میشود؟ نصب )مونتاژ( قطعات بر روی برد مدارالکترونیکی چگونه و با چه ترتیبی به اجرا در میآید؟

قطعـات الکترونیکـی در کلیـه دسـتگاه هـای مختلـف روی بـرد مـدار چاپـی مونتـاژ مـی شـوند.بردهای مـدار چاپـی را به صـورت یـک الیـه و چنـد الیـه مـی سـازند.وجود ایـن سـاختار سـبب کوچـک شـدن ابعـاد دسـتگاه هـا ی الکتریکـی و الکترونیکـی وافزایـش کیفیـت عملکـرد آن هـا مـی شـود. در ایــن واحــد یادگیــری ،ابتــدا نقشــه فنــی مــدار هــای الکترونیکــی را توســط نــرم افــزار ترســیم و شــبیه ســازی مـی کنیدوصحـت عملکـرد آن را مـورد تأییدقـرار مـی دهید.سـپس نقشـه فنـی را بااسـتفاده از دسـت ونـرم افـزار بـه مــدار چاپــی تبدیــل مــی نماییــد. در تمــام مراحــل اجــرای کار عملــی رعایــت نــکات ایمنــی و بهداشــتی ،توجــه بــه سـایر مهـارت هـای غیـر فنـی ماننـد کار گروهی،رعایـت نظـم وترتیب،مدیریـت منابع،کاربردفنـاوری وتوجـه بـه نـکات زیست محیطی مهم و ضروری است،باید در تمام مراحل مورد توجه قرار گیردوبه طور دقیق به اجرا درآید.

## **استاندارد عملکرد**

ترسيم نقشه فني مدار هاي الكترو نيكي ساده و مدار چاپي با دست و روش ماژیک

**-5-1 اصول تهیه طراحی مدار چاپی** 

در گذشـته بـراى سـاختن يـک مـدار الکترونيکـى ابتـدا نقشـه مـدار را روى فيبـر مخصـوص قـرار مىدادنـد، سـپس جـاى پايههـاى المانهـاى الکترونيکـى را بـا سـیم اتصـال مىدادنـد. ايـن روش مطابـق شـکل 5-1 جــاى زیــادی اشــغال میکــرد.

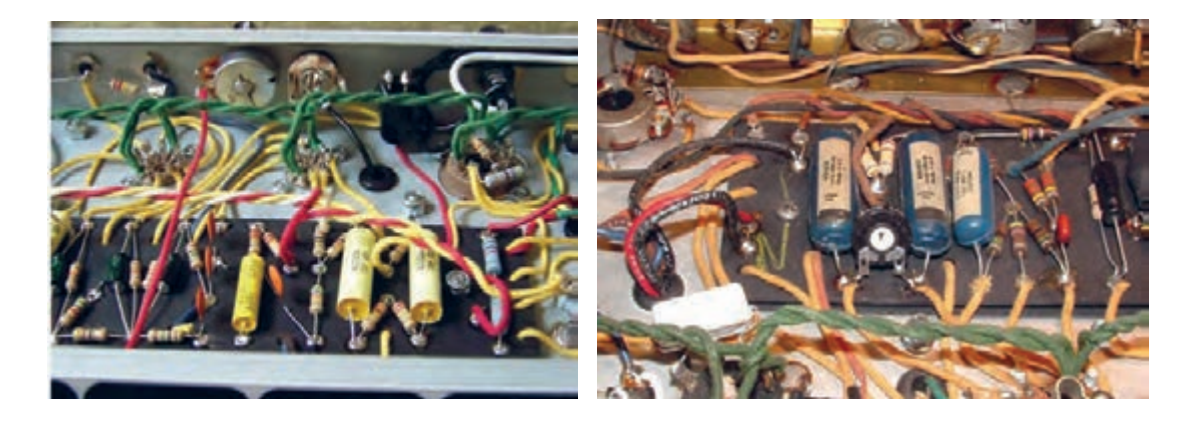

شکل5-1 - نصب قطعات الکترونیکی در دستگاههای قدیمی

امـروزه بـه علـت پيشـرفت علـم الکترونيـک و پيچيدهتـر شـدن مدارهـای الکترونيکـى ايـن طريقـه سيمکشـى نمیتوانـد کاربـردی داشـته باشـد، لـذا بـه جـای آن از مـدار چاپـی شـکل 5-2 اسـتفاده مىشـود.

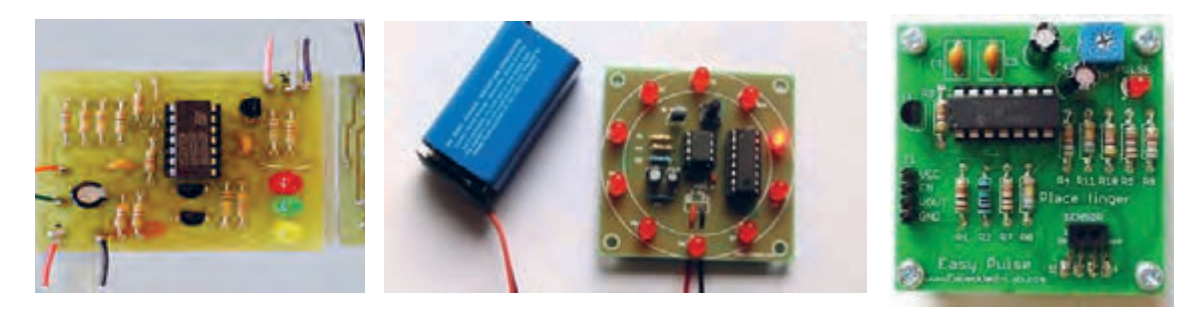

شکل-5-2 نصب قطعات الکترونیکی برروی فیبر مدارچاپی

بـرای سـاختن یـک دسـتگاه الکترونیکـی، ابتـدا بایـد بـا چگونگـی عملکـرد قسـمتهای مختلـف دسـتگاه آشـنا شـویم. از ایـن رو الزم اسـت کـه قطعـات الکتریکـی و الکترونیکـی مـورد نیـاز هـر قسـمت را شناسـایی کنیـم و نحـوه ارتبـاط الکتریکـی آنهـا را مشـخص نمائیـم. بـرای ایـن منظـور از نقشـه بلـوک دیاگرام و نقشـه فنـی اسـتفاده میکنیـم. بـا توجـه بـه پیشـرفت فنـاوری، امـروزه انـواع نقشـههای مدارهـای الکترونیکـی را بـا رایانــه تهیــه میکننــد.

### **ترسيم نقشههاى بلوکی**

معمــولاً بــراى نمايــش عملكــرد قســمتـهاى مختلــف مــدار يــک سيســتم الكترونيكــى از بلــوک دياگــرام اســتفاده میکننــد . در ايــن فراینــد مشــخصات فنــى و نــام هــر مــدار را در داخــل مســتطيل يــا بلــوک مخصــوص مىنويســند و ورودىهــا و خروجىهــاى هربلــوک را مشــخص مىکننــد. در شــکل5-3 بلــوک دياگــرام يــک منبــع تغذيــه ســاده رســم شــده اســت.

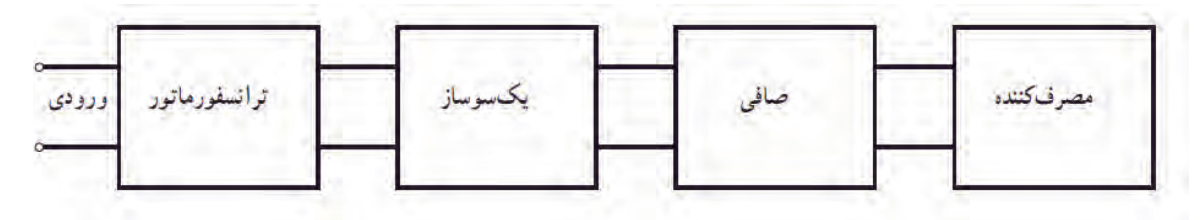

شکل-5-3 بلوک دياگرام يک منبع تغذيه ساده

شــکل 5-4 نقشــه فنــی الکترونیکــی منبــع تغذيــه ســاده را درارتبــاط بــا بلــوک دیاگــرام شــکل 5-3 نشــان میدهـد. در شـکل 5-5 منبعتغذیـه در انـدازه واقعـى روی فیبـر مـدار چاپـی نشـان داده شـده اسـت. در ايـن نقشـه، ورودى و خروجـى مـدار بـه ترمينالـى در سـمت چـپ نقشـه وصـل شـده اسـت.

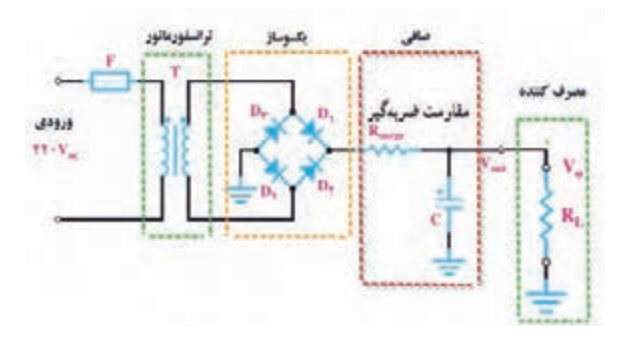

شکل ۴-۵- نقشه مدار الکترونیکی یک منیع تغذیه ساده هشت نشکل ۵-۵- نقشۀ مدار چاپی و جای قطعات در اندازه واقعی

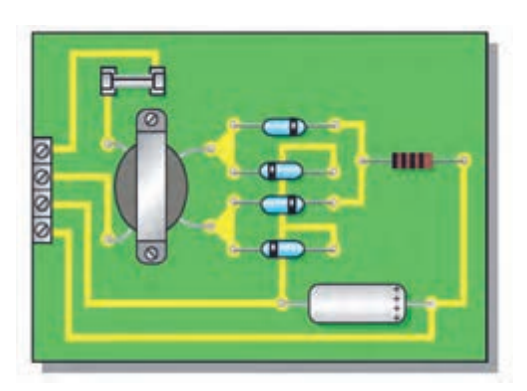

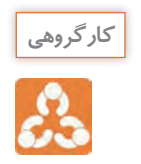

ابتـدا بلـوک دیاگرام شـکل 5-6 را با نقشـه فنی شـکل 5-7 مطابقـت دهید و بلوکها را روی نقشـه با خط **کارگروهی** چیـن رسـم کنیـد. سـپس در شـکل 5-8 تلاش کنیـد ارتباط نقشـه مـدار چاپی را با نقشـه فنـی بیابید. نتیجـه را بـه کالس ارائه دهید.

**طراحیوساختمدارچاپی /پودمان/4طراحی مدار چاپی و شبیه سازی**

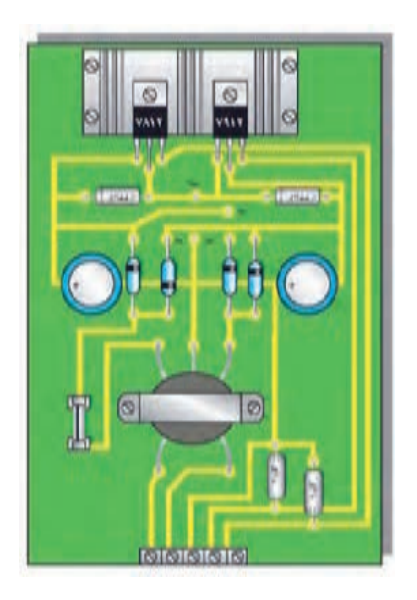

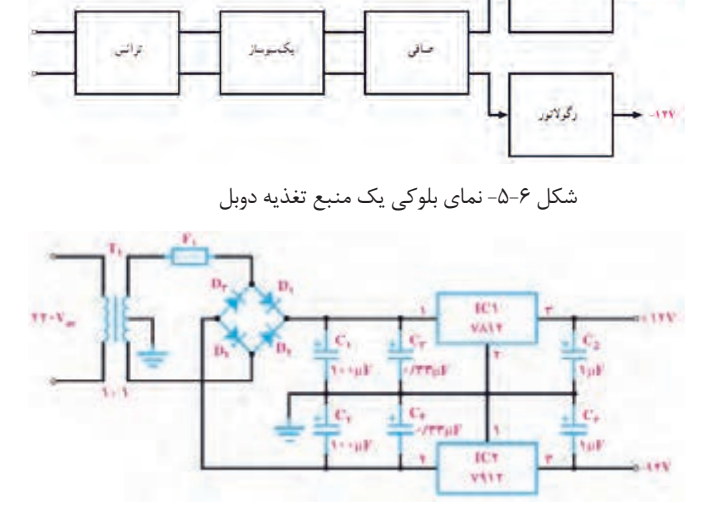

شکل -5-8 برد مدار چاپی و جای قطعات در اندازه واقعی شکل -5-7 نقشۀ الکترونيکی يک منبع تغذيۀ دوبل

**ترسیم نقشه فنی مدارهای الکترونیکی** 

ً در در مباحــث گذشــته دربــاره چگونگــی ترســیم نقشــههای فنــی الکترونیکــی صحبــت کردیــم. معمــوال نقشــههای اســتاندارد الزم اســت عناصــر مــدار بــا انــدازه و مقیــاس مناســب رســم شــوند. همچنیــن بايــد قواعـد و قراردادهـاي مربـوط بـه آن نیـز رعايـت گـردد. برخـی از مهمتريـن قراردادهـا بـرای ترسـیم نقشـه اسـتاندارد الکترونیکـی بـه شـرح زيـر اسـت. -1 ترسيم کلی مدارها بايد از سمت چپ به سمت راست صورت گیرد. -2 ورودىها در سمت چپ صفحه و خروجىها در سمت راست صفحه در نظرگرفته شود. -3 متناسب با مراحل کار و عملکرد مدار باید عناصرو قطعات به ترتيب و به دنبال هم رسم شود. -4 مقاديــر ولتاژهــاى بيشتــر در بــاالى صفحــه و مقاديــر ولتاژهــاى کمتــر در پاييــن صفحــه قــرار گيرنــد. مثـ ًا مقاديـر ولتاژهـای مربـوط بـه يـک مـدار ترانزيسـتورى بـه صـورت **V**+12 در بـاالى صفحـه و عالمـت زميــن بــه صــورت ــ<mark>ـــ</mark>ـــ در پاييــن صفحــه مشــخص شــود. -5 مدارهایـى کـه در نقشـه موجودنـد ولـى قسـمت اصلـى مـدار را تشـکيل نمیدهنـد ماننـد منبـع تغذيـه بايـد در نيمـه پايينـى صفحـه رسـم شـوند. -6 خطوط اتصال بين اجزاى مدار بايد به طور دقيق وکامل کشیده شود. -7 تا آ نجايى که مقدور است خطوط اتصال به صورت قائم )۹۰**°**( يکديگر را قطع کنند. -8 وقتــى کــه خطــوط يکديگــر را قطــع مىکننــد و نقــاط برخــورد بــه يکديگــر وصــل مىشــوند، بايــد براســـاس اســـتاندارد IEC محـــل اتصـــال بـــا يـــک نقطـــه توپُــر مشــخص شـــود.

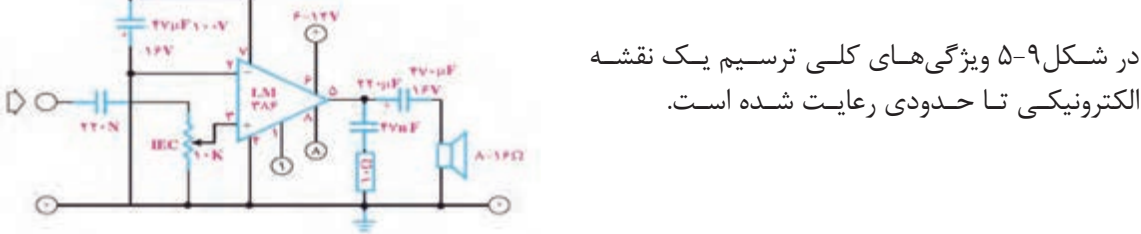

شکل-5-9 نقشه مدارتقویتکننده صوت

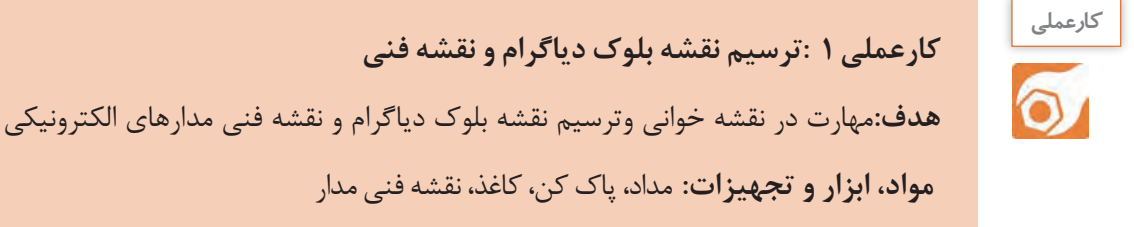

الکترونيکـى تـا حـدودی رعایـت شـده اسـت.

**مراحل اجرای کار** در شـکل 5-10 بلـوک دیاگـرام و نقشـه فنـی کنتـرل روشـنایی بـا حسـگر LDR ترسـیم شـده اسـت. بلـوک دياگـرام و نقشـه فنـی مـدار را بـا رعایـت اسـتاندارد و قواعـد مربوطـه با مقيـاس مناسـب روی کاغـذ ميلیمتری ترســيم کنيد.

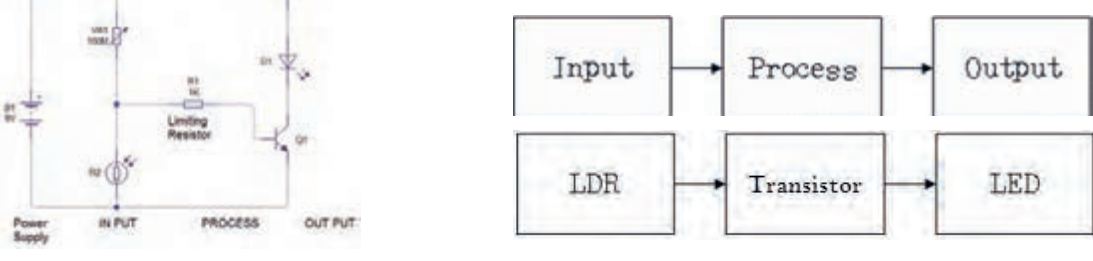

شکل الف- بلوک دیاگرام کنترل روشنایی ب- نقشه فنی الکترونیکی کنترل روشنایی

شکل-5-10 نقشه بلوک دیاگرام و فنی کنترل روشنایی

**طراحی مدار چاپی با دست**

در مدارهـای چاپـى یـک الیـه عناصـر در يـک طـرف فيبـر مدارهـای چاپـی قـرار مـى گيرنـد. ارتبـاط بیـن قطعـات بـه وسـيله اليـه نـازک مسـى کـه در طـرف ديگـر فيبـر وجـود دارد برقـرار مىشـود. اسـتفاده از مـدار چاپـى، حجـم مـدار را کوچـک مىکنـد، ضمـن اینکـه میتوانیـم ضخامـت و فواصـل خطـوط عبـور جريـان را بـا توجـه بـه میـزان جریـان و خـازن پراکنـده ترسـيم کنیـم. بـه طورکلـى مزايـاى مـدار چاپـى در مقايسـه بـا مدارهـاى سـيم کشـى بـه شـرح زيـر اسـت:
طراحی و ساخت مدار چاپی /پودمان۴/طراحی مدار چاپی و شبیه سازی <mark>|</mark>

مانع شلوغی اتصاالت و سيمکشىها مىشود. ابعاد مدارهای ساخته شده کوچکترمیشود. در زمان تعميردستگاه، دنبال کردن مسیرهای ارتباطی به سهولت انجام مىشود. مونتاژ مدار سريعتر و آسانتر و مقرون به صرفهتر است. توليد دستگاههای الکترونيکى در شمارگان باال آسانتر است. مزايــاى فــوق ســبب شــده اســت کــه تمــام کارخانههــاى توليدکننــده لــوازم الکترونيکــى از مــدار چاپــى اســتفاده کننــد.

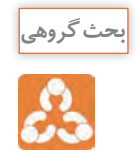

درباره مزایای مدارچاپی با همکارگروهی خود بحث کنید و نتیجه را جمعبندی نمایید. **بحث گروهی**

**استاندارد طراحى مدار چاپى** تبديـل يـک نقشـه الکترونيکـى بـه نقشـه مـدار چاپـى بايـد طبـق اسـتانداردهاى موجـود صـورت پذيـرد. مدار چاپـى بايـد بـا رعايـت فواصـل پايههـا، حجـم و انـدازه حقيقـى قطعـات طراحـى شـود. همچنین موارد زیر نیز باید به اجرا درآید. طـرح مـدار چاپـى بـه گونـهای باشـد کـه ورودیهـای مـدار در يـک سـمت و خروجىهـا در سـمت ديگـر قـرار گيرنـد. قطعـات حرارتـى ماننـد مقاومتهـا و ترانزيسـتورهاى پـر وات نبایـد در کنـار قطعـات حسـاس بـه حـرارت )ماننـد ديودهـا و ترانزيسـتورهاى کوچـک( قـرار گيـرد. قطعات به گونهای در کنارهم چیده شوندکه هنگام تعمير به راحتى بتوان آنها را تعويض کرد. در فراینـد طراحـی بایـد بـرای محـل قـرار گرفتـن قطعاتـی ماننـد رادیاتـور کـه در نقشـه الکترونیکـی دیـده نمیشـوند، جـاى پيـچ در نظـر گرفتـه شـود. پهناى خطوط بايد متناسب با جريان عبورى و نیز مقاومت آن در حد قابل قبول باشد.

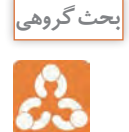

ب<sup>حث گر</sup>وهی استانداردهای مدارچایی با همکار گروهی خود بحث کنید و نتیجه را جمعبندی نمایید.<br>.

**5-2 - تهیه طرح مدار چاپى با دست** براى تهیه طرح اولیه مدار چاپى مراحل زير به اجرا در میآید. بــا اســتفاده از نقشــه مــدار، روى يــک صفحــه کاغــذ بــا ابعــاد مناســب محــل قــرار گرفتــن قطعــات را مشــخص مىکنيم.محــل اســتقرار قطعــات نبايــد از ابعــاد واقعــی قطعــات کوچکتــر باشــد امــا محــل قرارگرفتــن قطعــات را مىتــوان تغييــر داد، شــکل.5-11 پس از ترسیم طرح اولیه، قطعات را روی برد، مکانیابی و بررسی کنید، شکل .5-12

در صورت نیاز مسیرها را تغییر میدهیم.

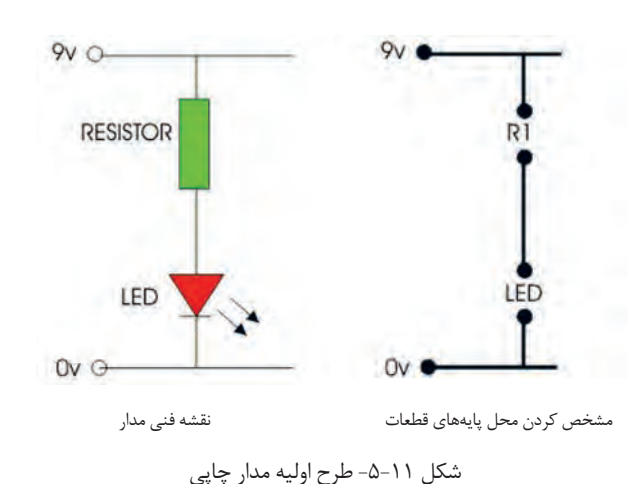

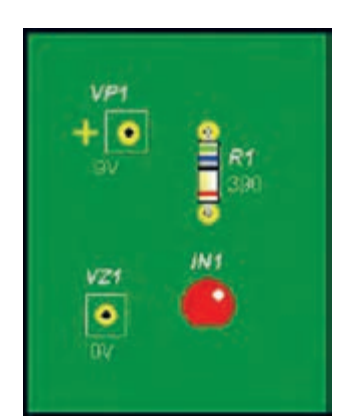

شکل -5-12 جایگذاری قطعات روی برد

**فعالیت** 

با توجه به توضیحات داده شده یک طرح اولیه واقعی برای یک مقاومت و یک LED رسم کنید.

**کامــل کــردن طــرح مــدار چاپــی**  پــس ازترســیم طــرح اولیــه، مراحــل زیــر را اجــرا میکنیــم. بــرای پايــه هــر قطعــه يــک دايــره منظــور مىکنيــم. ایــن دایــره راپــد)pad )میگوینــد. اگــردر یــک منطقــه چندیــن پایــه نزدیــک بــه یکدیگـر قرارگیرنـد بایـد بـرای هرپایـه یــک پــد جداگانــه منظورشــود، شـــکل ۱۳٫ -۵ .

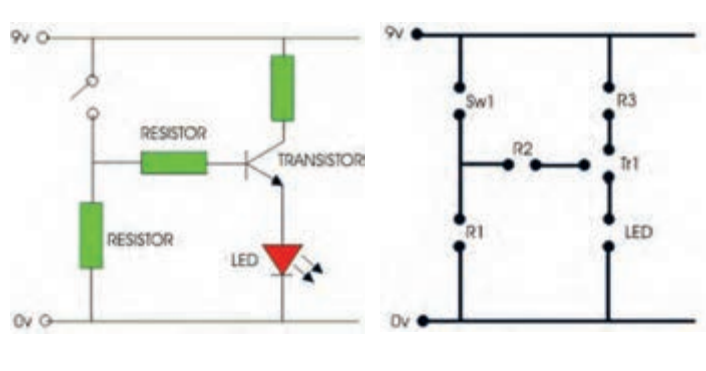

شکل-5-13 اختصاص دایره یا پد pad به هرپایه

**طراحیوساختمدارچاپی /پودمان/4طراحی مدار چاپی و شبیه سازی**

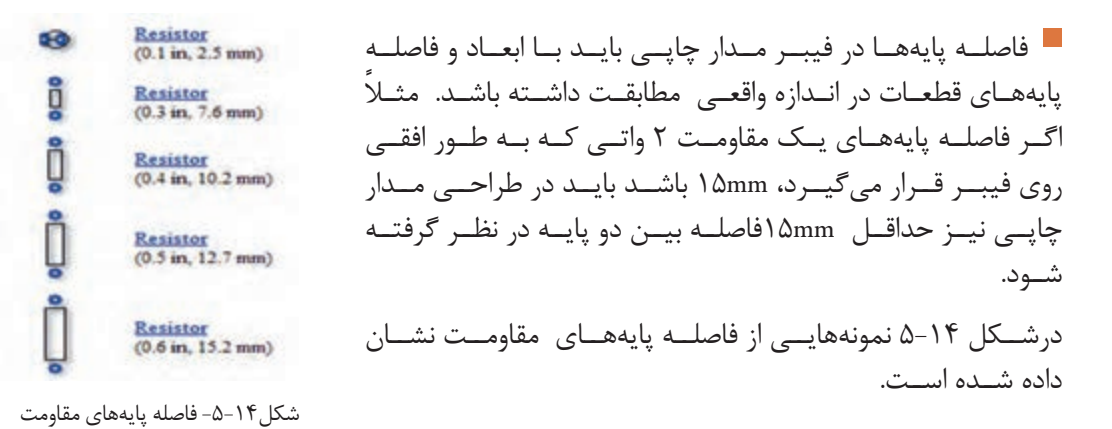

الزم است پايههايى که به سیم متصل میشوند کوتاهترين فاصله را داشته باشند. اگر درمدار اصلی دو سيم از روى يکديگر عبور کنند و به هم متصل نباشند، برروی فيبر مدار چاپى نیز این دو سیم نبايد به هم وصل شوند.

**کامل کردن فرایندطراحی** چـون درمـدار چاپـی یـک الیـه، قطعـات مـدار در يـک طـرف فيبـر و مسـیرهای مـدار چاپـى درطـرف ديگر فيبـر قـرار مىگيرنـد، بايـد طـرح مـدار چاپـى کـه از روى نقشـه بـه دسـت مىآيـد معکـوس شـود.

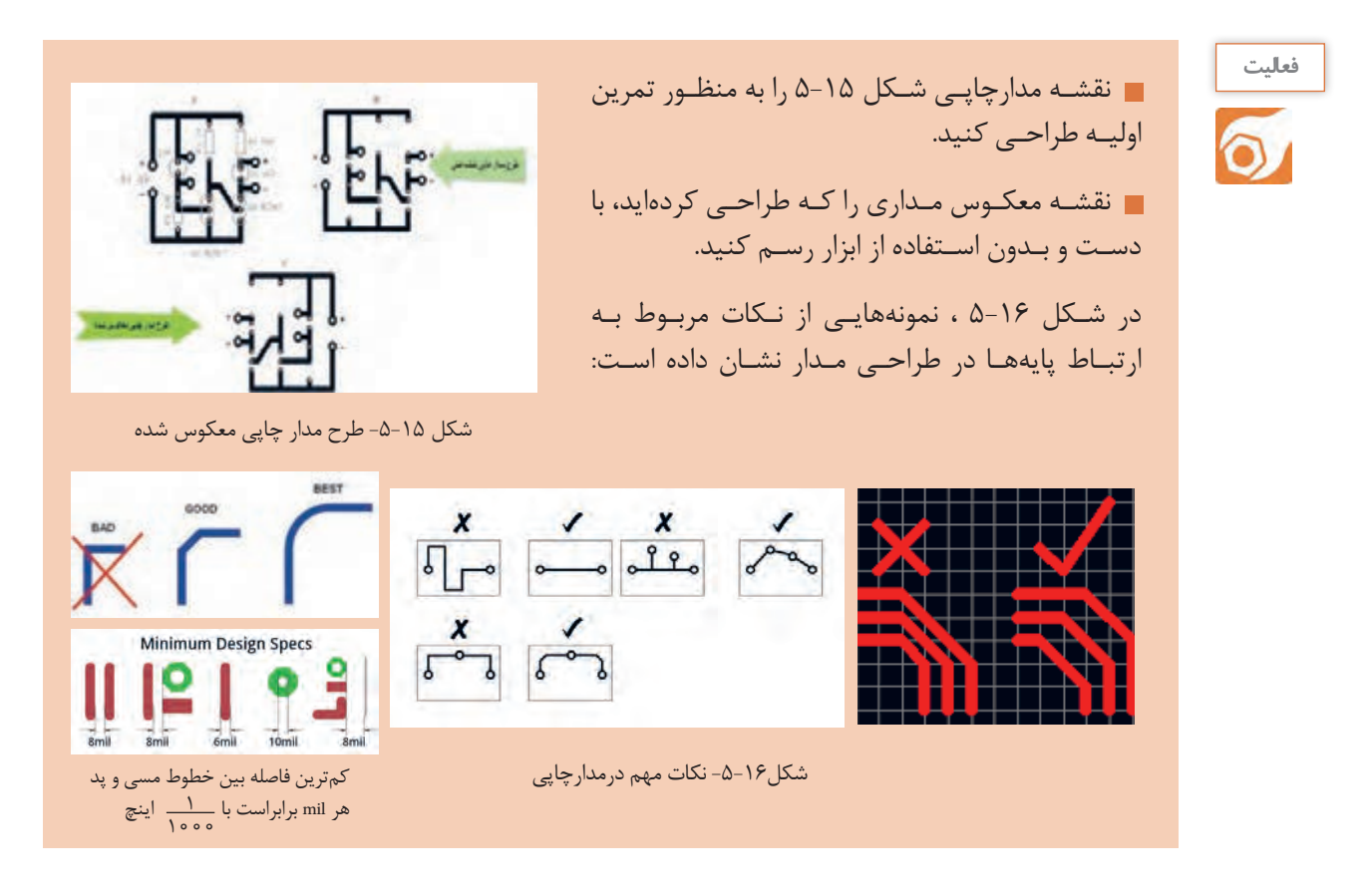

**5-3 - روشهاى انتقال طرح مدار چاپى روى فيبر**

پـس از تبديـل نقشـه الکترونيکـى بـه نقشـه مـدار چاپـى بايـد آن را روی فیبـر منتقـل کنیـم. انـواع روشهـای زیـر بـرای انتقـال طـرح روی فیبروجـوددارد: -1 روش انتقال باماژیک ضد اسید -2 استفاده از حرارت اتو -3 پوزیتیو )20 Positive) -4 چاپ سیلک اسکرین از آنجـا کـه تنـوع گسـتردهای در انتقـال طـرح مدارچاپـی روی فیبروجـود دارد و درکار عملـی۲، روش ماژیـک راتوضیـح دادهایـم، درایـن قسـمت بـه شـرح روش اتـو میپردازیـم. سـایر روشهـا در کتـاب همـراه هنرجـو آمـده اسـت.

> **روش استفاده از حرارت اتو** در ایــن روش، نقشــه مــدار چاپــی راکــه روی کاغــذ گالسـه چـاپ شـده اسـت ، بـا اسـتفاده از حـرارت اتـو روی فیبـر مـدار چاپـی منتقـل مـی کنیـم، شـکل ۱۷-۵. در بخشهـای بعـدی بـه یـک کار عملـی بـا اسـتفاده از حــرارت اتــو میپردازیــم.

> > الکترونیکے شـکل1۸-۵ .

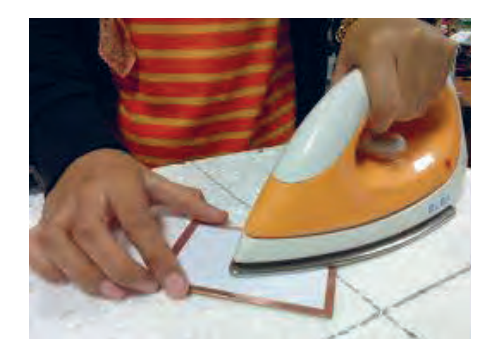

شکل -5-17 انتقال طرح مدارچاپی به روی فیبر با اتو

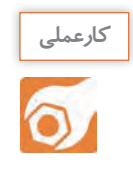

**کار عملی :2طراحی مدارچاپی منبع تغذیه و انتقال آن روی فیبر با روش ماژیک هدف:**کسب مهارت در طراحی چاپ و انتقال روی فیبر  **مـواد، ابـزار و تجهیزات:**مـداد، پـاک کـن،

 $\begin{array}{c|c|c}\n\hline\n\text{01} & \text{02} & \text{03} \\
\hline\n\text{04007} & \text{03} & \text{01} \\
\hline\n\text{04007} & \text{04007}\n\end{array}$ LIDI کاغـذ، کاربـن، ماژیـک، فیبرمدارچاپـی، قطعات  $\begin{bmatrix} 100 & \text{Green} \\ 10 & \text{Green} \\ 10 & 0 \end{bmatrix}$  $121$ الکترونیکـی مطابـق بـا نقشـه فنـی مـدار  $251'$  $Solar Cell$ 12V 4.5 Ah nz Rechargeable **TAO** Battery **Solar Power Supply** 

شکل ۱۸-۵-نقشه فنی مدار الکترونیکی برای تهیه طرح مدار چاپی

**طراحیوساختمدارچاپی /پودمان/4طراحی مدار چاپی و شبیه سازی**

**مراحل اجرای کار** -1ابتــدا یــک فيبــر مــدار چاپــى بــه انــدازه 5×5 سـانتیمتر بـا راهنمایـی معلـم بـرش دهیـد وآن را کامـ ًا تميـز کنيد، شـکل.5-19

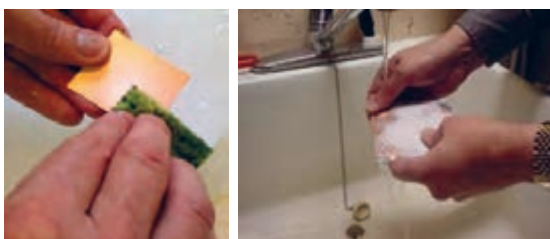

شکل -5-19 شستشو و تمیزکردن فیبرمدار چاپی

-2 بــا اســتفاده از نقشــه مدارالکترونیکــی، روى يــک صفحــه کاغــذ بــا ابعــاد مناســب ، بــا رعایــت مراحــل طراحــی، طــرح مــدار چاپــی را ترســیم کنیــد. -3 نقشـه مـدار چاپـى تهيـه شـده را بـه وسـیله کاربـن، معکـوس کنيـد. بـرای ایـن کار کافـی اسـت کاربـن را وارونـه روی کاغـذ دیگـر بگذاریـد و مسـیرها را ترسـیم کنیـد. -4 بـه وسـيله کاربـن نقشـه را روى فيبـر مـدار چاپـى انتقـال دهيـد. بـه ایـن ترتیـب کـه بـا کشـيدن قلـم روى خطــوط و پايههــاى قطعــات، اثــر طــرح، روى مــس فيبــر مــدار چاپــى منتقــل مىشــود. یــک نمونــه طــرح مـدار چاپـی را در شـکل -20 5 مشـاهده میکنیـد.

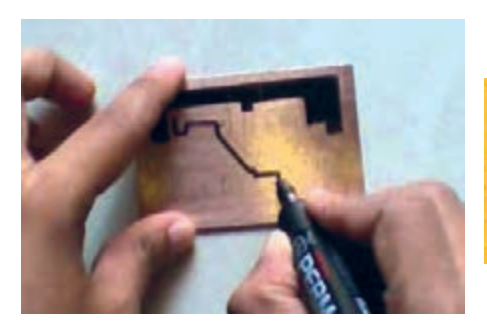

۵- با استفاده از ماژيک ضد اسيد، اثر به جا مانده از کاربُن را پر رنگ کنيد، شکل ۲۱-۵.

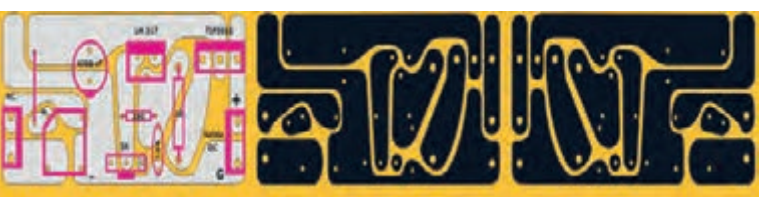

شکل-5-21 طرح مدارچاپی انتقال داده شده روی فیبر با ماژیک

شکل-5-20 طراحی مدارچاپی و نقشه معکوس مدارچاپی

-6در صـورت نیـاز، عناصـر را بـا شـابلون دايـره يـا شـابلون مخصـوص مـدار چاپـی روى فيبـر رسـم کنيـد و بـا اسـتفاده از خـط کـش، پايههـا را بـه يکديگـر وصـل کنيـد. هنـگام کار بـا ماژيـک بايـد دقـت کنيـد کـه ماژيـک چنـد بـار روى فيبـر در جهـت عکـس يکديگـر کشـيده نشـود. خطـوط ترسـيم شـده مانند شـکل5-22 بايـد پررنـگ باشـد، زيـرا در صـورت کـم رنـگ بـودن، اسـيد روى مـس فیبـر اثـر مىکنـد و مسهـاى خطـوط ارتباطــى را از بيــن مىبــرد.

> -7طـرح مـدار چاپـی را جهـت ارزشـیابی بـه معلـم خـود نشـان دهیـد. پـس از ارزشـیابی طـرح اجـرا شـده را بـا الـکل یـا تینـر، از روی فیبـر پـاک کنیـد.

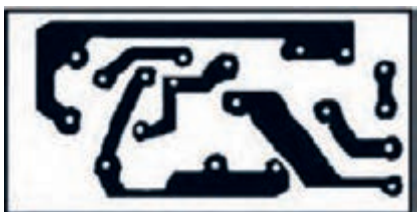

شکل-5-22 طرح مدارچاپی

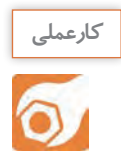

**کار عملی:3 طراحی مدارچاپی تقویتکننده و انتقال آن روی فیبر با روش ماژیک هدف:**کسب مهارت در طراحی مدار چاپی و انتقال به روی فیبر  **مـواد، ابـزار و تجهیزات:**مـداد، پاک کـن، کاغذ، کاربـن، ماژیـک، فیبرمدارچاپی، قطعـات الکترونیکی مطابـق بـا نقشـه فنی مـدار الکترونیکی مـورد نظر

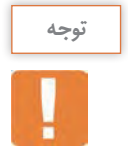

نوع مدار تقویتکننده و قطعات مربوط به آن، با توجه به امکانات قابل تغییر است.

**مراحل اجرای کار** -1 طـرح مـدار چاپـى شـکل 5-23 را کـه یـک تقويتکننـده اميتـر مشـترک اسـت، بـا توجـه بـه ابعـاد 1 وات هسـتند. در طراحـى مـدار چاپـى، حتمـا 4 قطعـات در کادر مناسـب طراحـى کنيـد. کليـه مقاومتهـا بـه ابعـاد دقيـق قطعـات توجـه نماییـد. -2 بـا سـایر اعضـاء گـروه در مـورد طـرح مـدار چاپـی مشـاوره کنیـد و بهتریـن طـرح را انتخـاب و طـرح خـود را مطابـق آن اصـاح کنیـد. -3یـک فيبـر مـدار چاپـی را بـا ابعـاد مـورد نيـاز بـرش دهیـد. طـرح انجـام شـده را پـس از معکـوس کـردن بـه طـور کامـل روی آن انتقـال دهیـد. -4 طـرح مـدار چاپـی را جهـت ارزشـیابی بـه معلـم خـود نشـان دهیـد. پـس از ارزشـیابی، طـرح اجراشـده را

از روی فیبرمـدار چاپـی پـاک کنیـد.

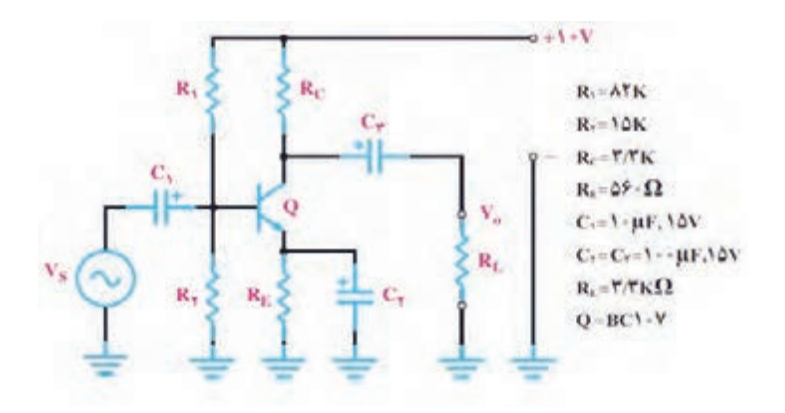

شکل -5-23 مدار تقویتکننده امیتر مشترک

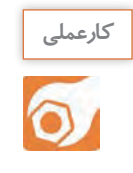

**کارعملی ۴: طراحی مدارچاپی حسگرصوتی و انتقال آن روی فیبر با روش ماژیک هدف:**کسب مهارت درطراحی، انتقال و چاپ آن روی فیبر **مـواد، ابـزار و تجهیزات:** مـداد، پاککن،کاغـذ، کاربـن، ماژیـک، فیبرمدارچاپی، قطعـات الکترونیکی مطابـق با نقشـه فنـی مـدار الکترونیکی انتخاب شـده

### **مراحل اجرای کار** -1 شـکل 5-24 مـدار يـک نمونـه حسـگر هشـداردهنده ) آلرم، آژیـر( صوتـی اسـت. مـدار چاپـى ایـن حسـگر را در کادر مناسـب طراحـى کنيد. -2طرح خود را جهت ارزیابی با سایرگروهها تعویض کنید. -3طرح اصلح شده و نهایی را معکوس کنید. -4یک فیبر مدار چاپی را در اندازه مناسب آماده کنید. -5 طـرح معکـوس شـده را بـا ماژیـک روی فیبـر مـدار چاپـی انتقـال دهیـد. در هنـگام طراحـی مدارچاپـی، بـه انـدازه واقعـى آىسـى، ترانزیسـتور وکلیـد فشـاری  $-0.9V$ توجـه کنيـد.  $\Omega$ 001 -6در شــکل 5-25 شــکل ظاهــری ترانزیســتور 燃 NE555 3 2N2222  $47K<sup>2</sup>$ وآىســى و شــماره پايههــاى آنهــا رســم شــده  $4.7K$ اســت.  $s\Omega$ **E100K**  $0.0111F$ 0.0111 -7 طـرح مـدار چاپـی را جهـت ارزشـیابی بـه معلم  $\bullet$  GND 100LLF خـود نشـان دهیـد. پـس از ارزشـیابی، طـرح اجـرا شـده را از روی فیبـر پـاک کنیـد. شکل-5-24 مدار هشداردهنده صوتی

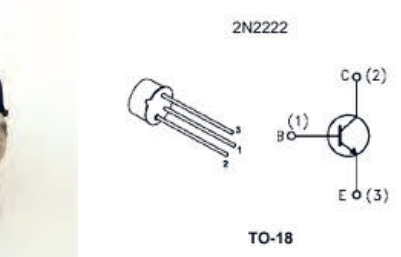

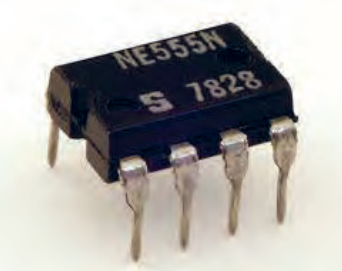

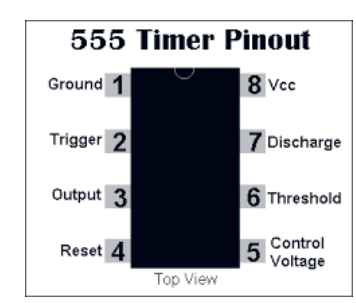

شکل-5-25 شکل ظاهری ترانزیستور وآىسى استفاده شده

$$
\begin{array}{c}\n\overbrace{\mathbf{1}}_{\mathbf{1}} \\
\overbrace{\mathbf{1}}_{\mathbf{2}} \\
\overbrace{\mathbf{1}}_{\mathbf{2}} \\
\overbrace{\mathbf{1}}_{\mathbf{2}} \\
\overbrace{\mathbf{1}}_{\mathbf{2}} \\
\overbrace{\mathbf{1}}_{\mathbf{2}} \\
\overbrace{\mathbf{1}}_{\mathbf{2}} \\
\overbrace{\mathbf{1}}_{\mathbf{2}} \\
\overbrace{\mathbf{1}}_{\mathbf{2}} \\
\overbrace{\mathbf{1}}_{\mathbf{2}} \\
\overbrace{\mathbf{1}}_{\mathbf{2}} \\
\overbrace{\mathbf{1}}_{\mathbf{2}} \\
\overbrace{\mathbf{1}}_{\mathbf{2}} \\
\overbrace{\mathbf{1}}_{\mathbf{2}} \\
\overbrace{\mathbf{1}}_{\mathbf{2}} \\
\overbrace{\mathbf{1}}_{\mathbf{2}} \\
\overbrace{\mathbf{1}}_{\mathbf{2}} \\
\overbrace{\mathbf{1}}_{\mathbf{2}} \\
\overbrace{\mathbf{1}}_{\mathbf{2}} \\
\overbrace{\mathbf{1}}_{\mathbf{2}} \\
\overbrace{\mathbf{1}}_{\mathbf{2}} \\
\overbrace{\mathbf{1}}_{\mathbf{2}} \\
\overbrace{\mathbf{1}}_{\mathbf{2}} \\
\overbrace{\mathbf{1}}_{\mathbf{2}} \\
\overbrace{\mathbf{1}}_{\mathbf{2}} \\
\overbrace{\mathbf{1}}_{\mathbf{2}} \\
\overbrace{\mathbf{1}}_{\mathbf{2}} \\
\overbrace{\mathbf{1}}_{\mathbf{2}} \\
\overbrace{\mathbf{1}}_{\mathbf{2}} \\
\overbrace{\mathbf{1}}_{\mathbf{2}} \\
\overbrace{\mathbf{1}}_{\mathbf{2}} \\
\overbrace{\mathbf{1}}_{\mathbf{2}} \\
\overbrace{\mathbf{1}}_{\mathbf{2}} \\
\overbrace{\mathbf{1}}_{\mathbf{2}} \\
\overbrace{\mathbf{1}}_{\mathbf{2}} \\
\overbrace{\mathbf{1}}_{\mathbf{2}} \\
\overbrace{\mathbf{1}}_{\mathbf{2}} \\
\overbrace{\mathbf{1}}_{\mathbf{2}} \\
\overbrace{\mathbf{1}}_{\mathbf{2}} \\
\overbrace{\mathbf{1}}_{\mathbf{2}} \\
\overbrace{\mathbf{1}}_{\mathbf{2}} \\
\overbrace{\mathbf{1}}_{\mathbf{2}} \\
\overbrace{\mathbf{1}}_{\mathbf{2}} \\
\overbrace{\mathbf{1}}_{\mathbf{2}} \\
\overbrace{\
$$

الگوی پرسش: -1 ترسیم طرح کلی مدارها باید از سمت راست به سمت چپ صورت گیرد. صحیح □ غلط □ -2 بـرای آشـنایی بـا چگونگـی عملکـرد قسـمتهای مختلـف یـک دسـتگاه از کـدام نقشـه اسـتفاده میکننــد؟ -3چهار مورد از مزایای استفاده از مدار چاپی را بنویسید؟ -4پهنای خطوط در مدارچاپی باید متناسب با ............. و ............... آن باید در حد قابل قبول باشد. -5 کدام طرح مدار چاپی صحیح است؟ -6 چرا طرح مدار چاپی باید معکوس شود؟ -7 روشهای انتقال طرح مدار چاپی روی فیبر را نام ببرید.

## **ارزشیابی شایستگی ترسیم نقشه مدار چاپی با دست**

#### **شرح کار: واحد ياد گيري 5**

-1 ترسیم بلوک دیاگرام مدارهای الکترونیکی ساده با دست -2 ترسیم نقشه فنی مدارهای الکترونیکی ساده با دست -3 طراحی مدار چاپی به صورت دستي -4 انتقال طرح مدار چاپی روی فیبر با ماژیک ضداسید

#### **استاندارد عملکرد:**

ترسیم نقشه فنی مدارهای الکترونیکی ساده و ترسیم نقشه مدار چاپی با دست و روش ماژيك **شاخص ها:** -1رعايت قوانین استاندارد حاکم بر ترسیم نقشههای بلوکی -2رعايت قوانین استاندارد حاکم بر ترسیم فنی مدارهای الکترونیکی ساده -3 طراحي مدار چاپی مدارهای الکترونیکی ساده بر اساس استاندارد هاي تعريف شده -4 انتخاب پهنای خطوط مسی روی فیبر متناسب با جریان عبوری از آن -5 قرار دادن قطعات حرارت زاي مدار دور از قطعات حساس به حرارت -6 انتقال طرح مدار چاپي روی فیبر با روش ماژیک

## **شرایط انجام کار و ابزار و تجهیزات:**

مـكان انجـام كار بـا كـف عایـق یـا آنتی|سـتاتیک- نـور مناسـب بـرای كارهـای ظریـف (مونتـاژکاری)- ابعـاد حداقـل ۶ مترمربـع- دارای تهویـه یـا پنجـره- دمـای طبیعـی (۱۸تـا ۲۷ درجـه سـانتیگراد) و مجهـز بـه وسـایل اطفـاء حریـق- میـزکار اسـتاندارد بـا ابعـاد cm و w × ۷۱۸ × ۰ D مجهـز بـه فیـوز حفاظـت جـان- رایانـه متصـل بـه شـبکه اینترنـت- فـرد بـا لبـاس کار- انجـام کار در حـال نشسـته- نرمافـزار خـاص- ذرهبیـن بـا بزرگنمایـی 10

**ابزار و تجهیزات:** نقشه مدار الکترونیکی- لوازمالتحریر- کاربن- نقشههای بلوکی و فنی- قطعات الکتریکی و الکترونیکی مرتبط با نقشه مدار الکترونیکی

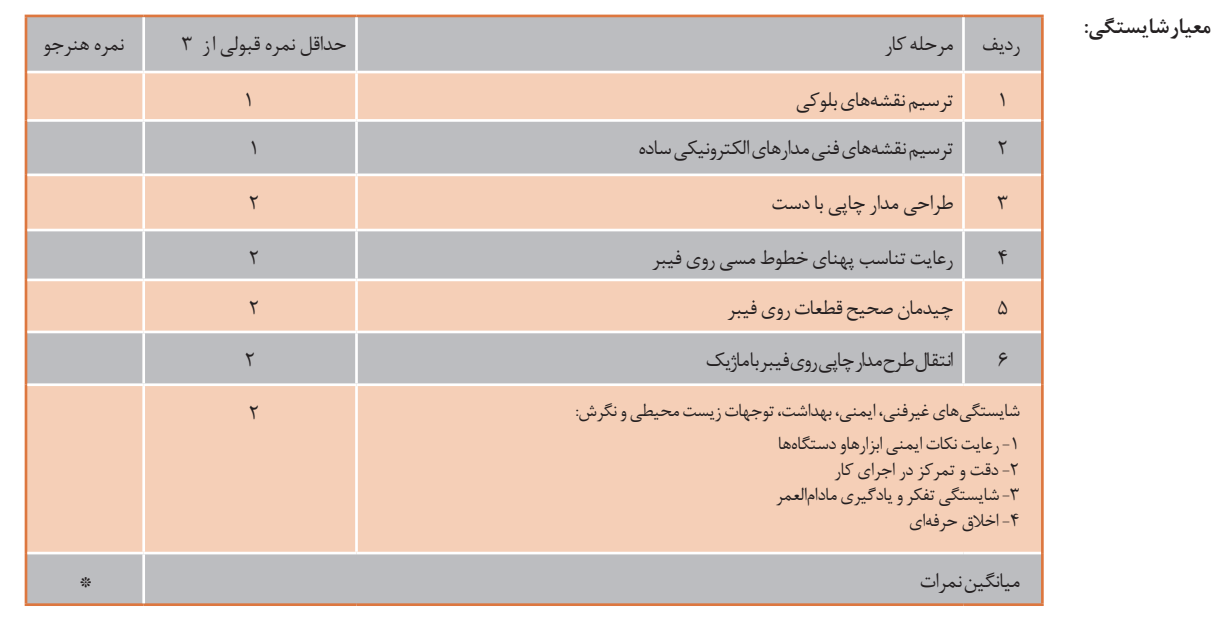

\* حداقل میانگین نمرات هنرجو برای قبولی و کسب شایستگی، 2 می باشد.

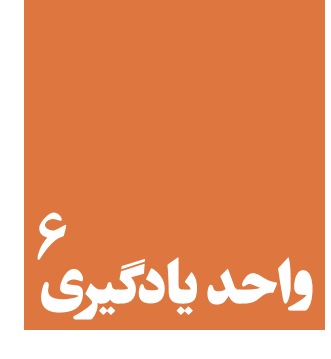

# **شبیهسازی و ترسیم مدار چاپی با نرمافزار**

**آیا تا به حال فکر کردهاید:** 

چگونه می توان قبل از پیاده سازی سخت افزاری یک مدار الکترونیکی به صحت عملکرد آن پی برد؟ به چه دلیل استفاده نرم افزار های شبیه ساز،از اتالف وقت وهدر رفتن سرمایه ملی جلوگیری می کند؟ چه نرم افزار هایی برای شبیه سازی مدار های الکترونیکی وجود دارند؟ برای طرح مدار چاپی مدار های ساده و پیچیده الکترونیکی از چه نرم افزار هایی استفاده می کنند؟ دقت و سرعت عملکرد نرم افزارها درترسیم مدار چاپی در مقایسه با اجرای دستی آن چه تفاوت هایی دارد؟

بـا اسـتفاده ازنـرم افزارهـای شـبیه سـاز مـی توانیـد صحـت عملکـرد مـداررا تأییدکـرده وکمیـت هـای مـدار را انـدازه بگیرید.همچنیــن قــادر خواهیــد بــود عملکـرد مــدار را تجزیــه و تحلیـل کنید.پـس از تأییــد نقشــه و عملکــرد آن ،بــا اسـتفاده از نـرم افـزار مـی توانیـد طـرح مـدار چاپـی نقشـه مـورد نظـر را آمـاده سـازید. در ایـن واحـد یادگیـری ابتـدا بـا اسـتفاده از نـرم افـزار شـبیه سـاز ماننـد مولتـی سـیم یـا هـر نـرم افـزار کاربـردی دیگر،نقشـه هـای سـاده الکترونیکـی را شـبیه سـازی مـی کنید.سـپس بـا اسـتفاده از نـرم افـزار هایـی ماننـد Wizard PCB یـا هرنـرم افزارسـاده طراحـی مـدار چاپـی موجـود، نقشـه فنـی را بـه طـرح مـدار چاپـی تبدیـل مـی کنیـد.الزم بـه یـاد آوری اسـت کـه اسـتفاده از نـرم افـزار هـای حرفـه ای ماننـد پروتـل ، دی ایکـس پـی وآلتیـوم در پایـه یازدهـم ودر درس پـروژه سـاخت آمـوزش داده خواهـد شـد.در تمـام مراحـل اجـرای کار، شایسـتگی هـای غیـر فنـی مانند دقـت و تمرکـز اجـرای کار،رعایـت ارگونومی، کار ایمنـی بـا رایانـه و مشـارکت فعـال در گـروه بایـد مـورد توجـه قـرار گیـرد و بـه طـور دقیـق اجراشـود.

# **استاندارد عملکرد**

شبیه سازی مدار و ترسیم نقشه مدار چاپی با نرم افزار

**6-1 - معرفی نرمافزار شبیهسازی**

امــروزه قبــل از اجــرای پــروژه وســاخت مدارهــای الکترونیکــی از نرمافــزار اســتفاده میکننــد. بــا اســتفاده از نرمافــزار میتــوان بــرای تشــخیص صحــت عملکــرد مــدار واندازهگیــری کمیتهــا، آن را شبیهســازی و تحلیــل کــرد. اســتفاده از نرمافزارهــای مولتیســیم )Multisim )و پروتئــوس)Proteus )بــرای شبیهســازی، بیشــتر از ســایر نرمافزارهــا متــداول اســت. قبــ ًا تــا حــدودی بــا ایــن گونــه نرمافزارهــا آشــنا شــدهاید.

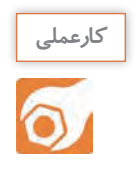

کارعملی ۵: شبیهسازی مدار الکترونیکی چراغ چشمک زن  **هدف:**کسب مهارت شبیهسازی مدارهای الکترونیکی با نرمافزار  **مواد، ابزار و تجهیزات:** نرمافزار مرتبط-رایانه- نقشه فنی مدار مورد نظر

**مراحل اجرای کار** -1در صورتـی کـه نرمافـزار مولتیسـیم )یـا هـر نرمافزارمرتبـط دیگـر( روی رایانـه نصـب نیسـت آن را نصـب و راهاندازی کنید. -2 مدار شکل 6-1 را در نرمافزار مولتیسیم ببندید. -3 بــرای اســتفاده از آی ســی 555 در نرمافــزار، آن را از گروه )Mixed Place ) و مسـیر نشـان داده شـده در شـکل 6-2 به روی محیط کار نرمافزار بیآورید. -4 فایل مدار چشمک زن را ذخیره کنید.

شکل ۱-۶- مدار چشمک زن LED با آی سی ۵۵۵

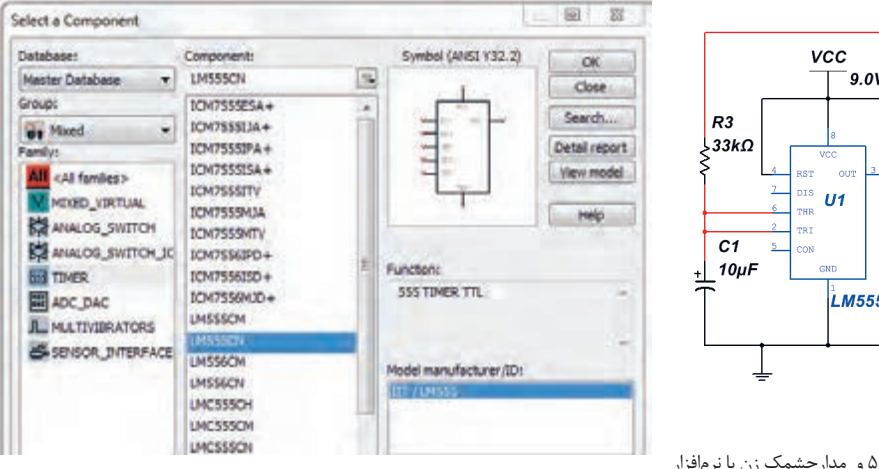

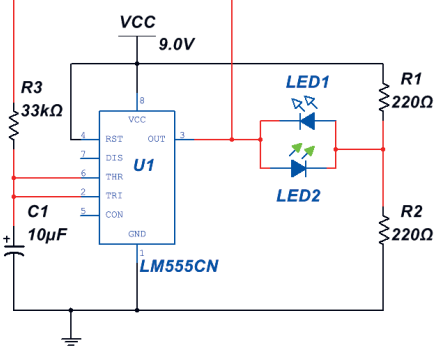

شکل ۲-۶- مسیر انتخاب آیسی ۵۵۵ و مدارچشمک زن با نرمافزار

# **-6-2تهیهطرحمدارچاپیبانرمافزار**

نرمافزارهــای طراحــی مــدار چاپــی در بــازار جهانــی بســيار تنــوع دارنــد. پروتــل )Protel)، دی ايکــس پــی )DXP)، سـرکت ميکـر (Circuit maker)، پیسـیبی دیزايـن (PCB Design )، پدتوپـد (pad2pad) و پیسـیبی ویـزارد )Wizard PCB )از جملـه نرمافزارهايـی هسـتند کـه بـرای طراحـی مـدار چاپـی بـه کار مـی رونـد. در شـکل 6-3 چنــد نمونــه از نرمافزارهــای مدارچاپــی را ملحظــه میکنیــد.

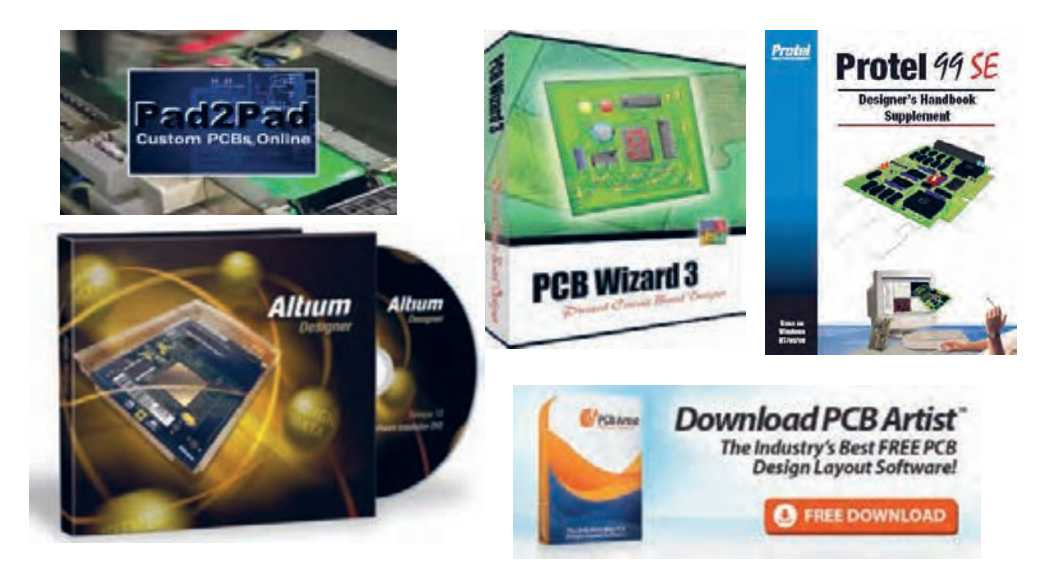

شکل ۳-۶- چند نمونه از نرمافزارهای طراحی مدارچاپی

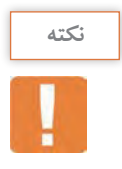

در ایـن پایـه تحصیلـی بـا توجـه بـه اینکـه مـدار هـای سـاده الکترونیکـی انتخـاب شـده انـد نـرم افـزار سـادهای ماننـد **Wizard PCB** انتخـاب و آمـوزش داده شـده اسـت.در پایه تحصیلـی آینده ، نـرم افزارهای حرفه ایتر مانند پروتل)**Protel** )آموزش داده خواهد شد.

**معرفی نرمافزار Wizard PCB** ایـن نرمافـزار یکـی از نرمافزارهـای کـم حجـم بـرای ترسـیم نقشـه فنـی )شـماتیک( مدارهـای الکترونیکـی و تبدیـل آن بـه طـرح مـدار چاپـی اسـت. ایـن نرمافـزار دارای ویژگیهایـی بـه شـرح زیراسـت: در اینترنـت بـه راحتـی قابـل دسـترس اسـت و همچنیـن قابـل حمـل )پرتابـل( و نصـب بـر روی رایانـه اسـت. Help بسیار ساده و کامل دارد. نماد فنی و اندازه فیزیکی اکثر قطعات متداول الکتریکی و الکترونیکی، در کتابخانه آن موجود است.

قابلیت تایپ متن فارسی برروی نقشههای فنی پروژههای درسی را دارد.

امکانات کاملرا برای طراحی مدار چاپی به صورت دستی Manuallyو اتوماتیک Routing Automatic دارد. امـکان چـاپ نقشـههای فنـی، طـرح مدارچاپـی بـه صـورت معمولـی وآیینـهای، جایگـذاری قطعـات بـر روی بـرد فیبـر مـدار چاپـی، شـکل واقعـی مدارمونتـاژ شـده بـرروی بـرد را دارد. برای تهیه این نرمافزار به یکی از آدرسهای زیر در اینترنت مراجعه کنید.

PCB Wizard  $\Delta \circ \cdot \mathcal{F}$  Pro Unlimited. exe - Google Drive -1

http:// $\forall$ downloads. ir/ $\circ \exists$ / $\forall \forall \lambda$ / pcb\_wizard\_ $\forall \ˆ$ \_pro\_unlimited- $\forall$ 

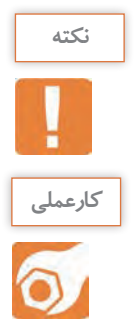

**نکته:** بهجای نرمافزار wizard PCB میتوانید از نرمافزار wizard Circuit استفاده کنید. این نرمافزار توانایی شبیهسازی و آزمایش طرح PCB تهیه شده را نیز دارد.

> **کارعملی:6نصب نرمافزار Wizard PCB هدف:**کسب مهارت بارگیری نرمافزار **Wizard PCB** از اینترنت و نصب آن  **مواد، ابزار و تجهیزات:** نرمافزار مرتبط ) رایانه( اینترنت

# **مراحل اجرای کار**

-1 از آدرسهای اینترنتی، نرمافزار را بارگیری کنید. -2 پــس از اســتخراج کــردن Extract فایــل بارگیــری شــده، ســند)فایل( .کنیــد اجــرا Pro Unlimited 50 .3 PCB Wizardپوشــه از را PCBWIZARD. exe با اجرای نرمافزار تصویر شکل 6-4 ظاهر میشود. در ابتــدای اجــرای نرمافــزار Wizard PCB میتــوان یکــی از گزینههــای طـرح مـدار، بـاز کـردن مثالهـا، طراحـی مدارچاپـی، چـه خبـر، آمـوزش و از وبسـایت مـا دیـدن کنیـد را، انتخـاب نماییـد.

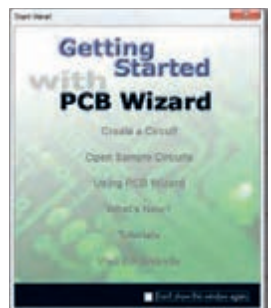

شکل -6-4 تصویرفعال بودن نرمافزار BCP draziW

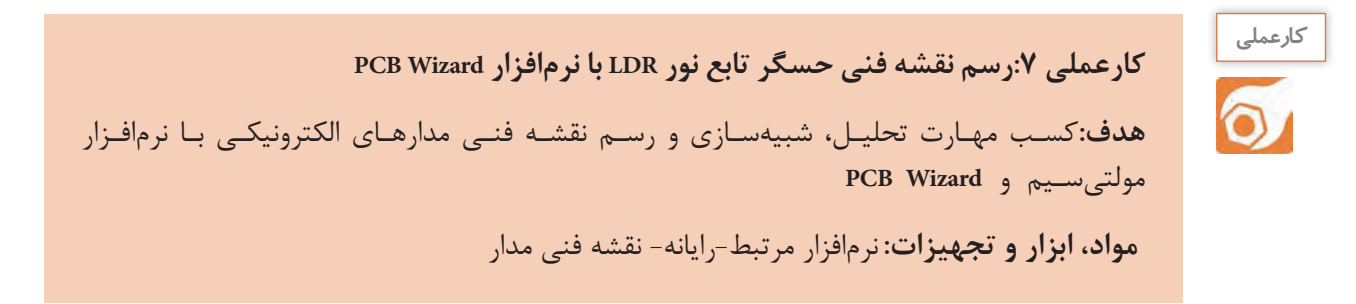

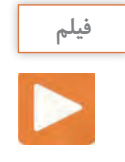

# فیلم عملکرد مدار با حسگر نوری را مشاهده و نکات مهم آن را به خاطر بسپارید.

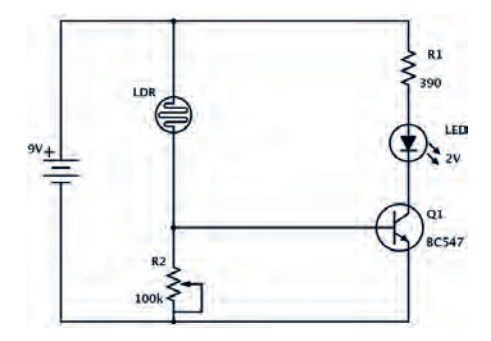

شکل-6-5 مدار کنترل روشنایی با مقاومت تابع نورLDR

## **مراحل اجرای کار**

دیود نورانی روشن میشود.

**فیلم**

چگونگی ترسیم نقشه فنی را ببینید.

مدارشـکل 6-5 یـک حسـگر تشـخیص روشـنایی اسـت کــه بــا تابیــدن نــور بــه مقاومــت تابــع نــور )LDR)، مقاومــت آن کاهــش مییابــد و ســبب افزایــش ولتــاژ دوســر مقاومــت KΩ100 میشــود. در ایــن شــرایط هدایـت ترانزیسـتور بیشـتر شـده و بـه اشـباع مـیرود و

-1 مــدار را بــا نرمافزارمولتیســیم )یــا هــر نرمافــزار مرتبــط دیگــر( ببندیــد. در مـدار شبیهسـازی شـده مقاومـت 2R را ثابـت و برابـر KΩ100 قـرار دهیـد و بـه جـای LDR ازیـک پتانسـیومتر KΩ10 اسـتفاده کنیـد. -2 فایل را ذخیره کنید. -3نرمافـزار Wizard PCB را فعـال کنیـد. روی منـوی فایـل )FILE )شـکل 6-6 کلیـک کنیـد و یـک سـند جدیـد New بازکنیـد.

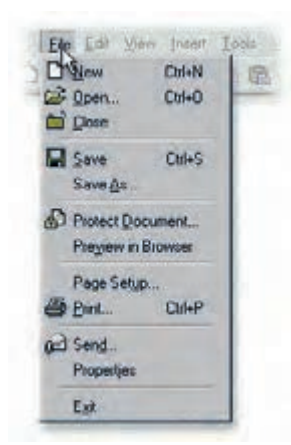

شکل 6-6 ایجاد یک سند جدید در منوی File درنرمافزار BCPWizard

-4 مدار شکل 6-5 را با توجه به مراحل زیر رسم کنید. اضافه کردن قطعه از موزه Gallery به محیط کار نرمافزار اتصال قطعات به یکدیگر تغییرمقدار عناصر مدار

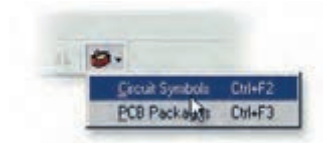

شکل -6-7 Gallery نرمافزار

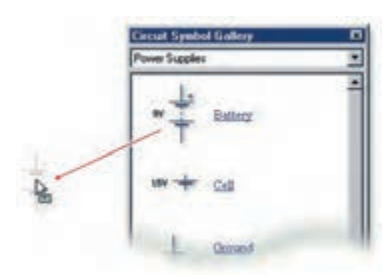

شکل-6-8 انتخاب و انتقال باتری به محیط کار نرمافزار

-٥ اگرگالــری نرمافــزار بــاز نیســت، میتوانیــد بــا کلیــک بــرروی دگمـه در سـمت راسـت، نـوار ابـزار را بـاز کنیـد. مطابـق شـکل 6-7 نمادهــای مــدار را انتخــاب کنیــد. همچنیــن میتوانیــد ازکلیدهــای میانبــر 2F+Ctrl بــرای ایــن منظــور اســتفاده کنیــد.

-٦ از زبانـه Supplies Power گالـری، نمـاد باتـری را انتخـاب کنیـد. بـرای انجـام ایـن کار مکاننمـای مـاوس را روی نمـاد باتـری ببریـد و روی آن کلیـک کنیـد و مـاوس را حرکـت دهیـد. نمـاد باتـری را بـه همـراه ماوس بـه محیـط کار نرمافـزار بکشـید و دوبـاره کلیـک چـپ کنیـد تـا باتـری بــه طورثابــت روی میــز کار نرمافــزار قرارگیــرد. در شــکل6-8 نحــوه انتخــاب وانتقــال باتــری بــه محیــط کار نرمافــزار را مشــاهده میکنیــد. -٧ قطعــات الکتریکــی غیرفعــالL,C,R از زبانــه Component Passive شــکل 6-9 انتخــاب میشــود. یــک مقاومــت انتخــاب کنیــد.

٨ -مقاومت تابع نورLDR را از زبانه Components Input انتخاب کنید وروی میز کار بیاورید.

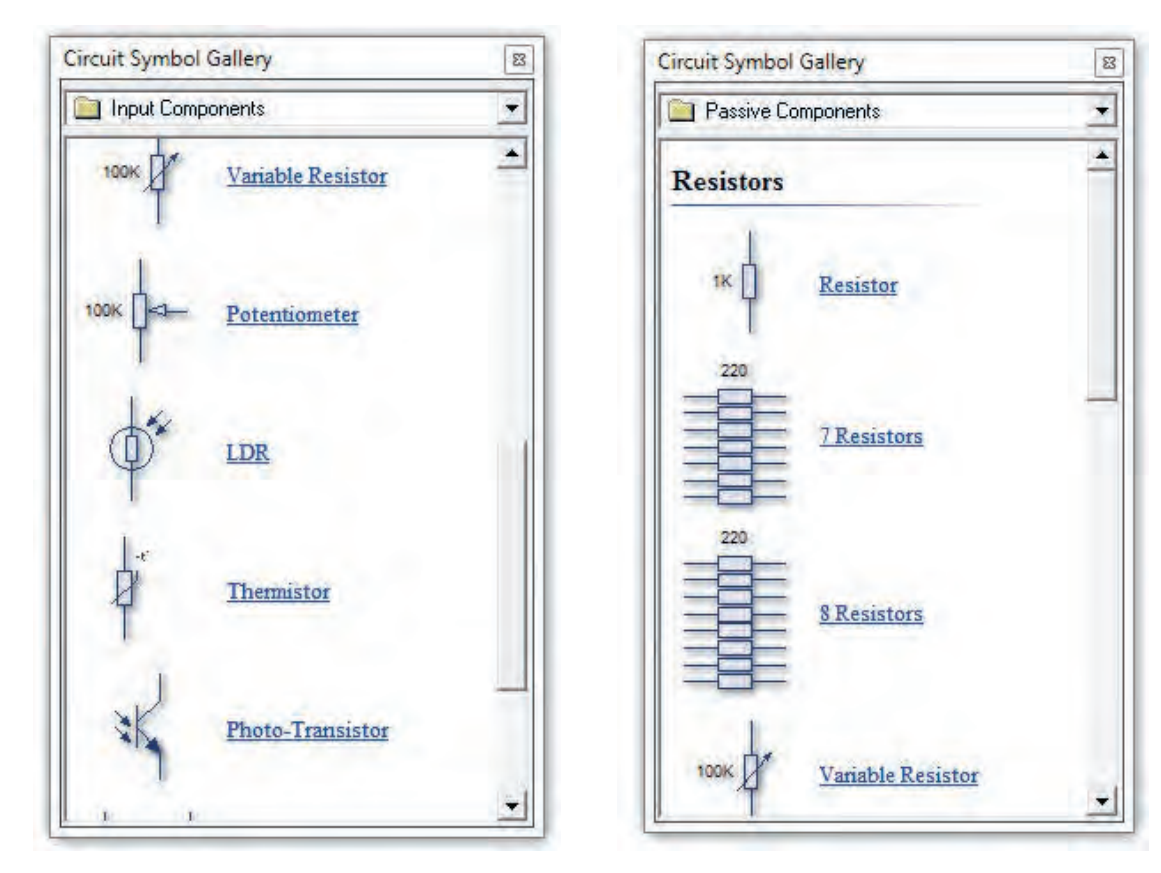

سؤال ۱ - زبانه ورودی (Input Components) گالری را بازکنید. نام قطعات موجود، در آن را بنویسید.

..............................................................................................................

-٩ قطعــات نیمههــادی شــامل دیودمعمولــی، دیــود زنــر، پــل دیــود، و ترانزیســتورمعمولی BJT، ترانزیســتور MOSFET,FET و قطعـات صنعتـی ماننـد تریسـتوردر زبانـه قطعـات گسسـته )Semiconductors Discrete )مطابـق شـکل6-11 وجـود دارد. یـک ترانزیسـتورانتخاب کنیـد وروی میـز کار بیاوریـد.

......................................................................................................................................................................................................................

-10 دیود نورانی LED را از زبانه قطعات خروجی Components Output شکل 6-12 انتخاب کنید.

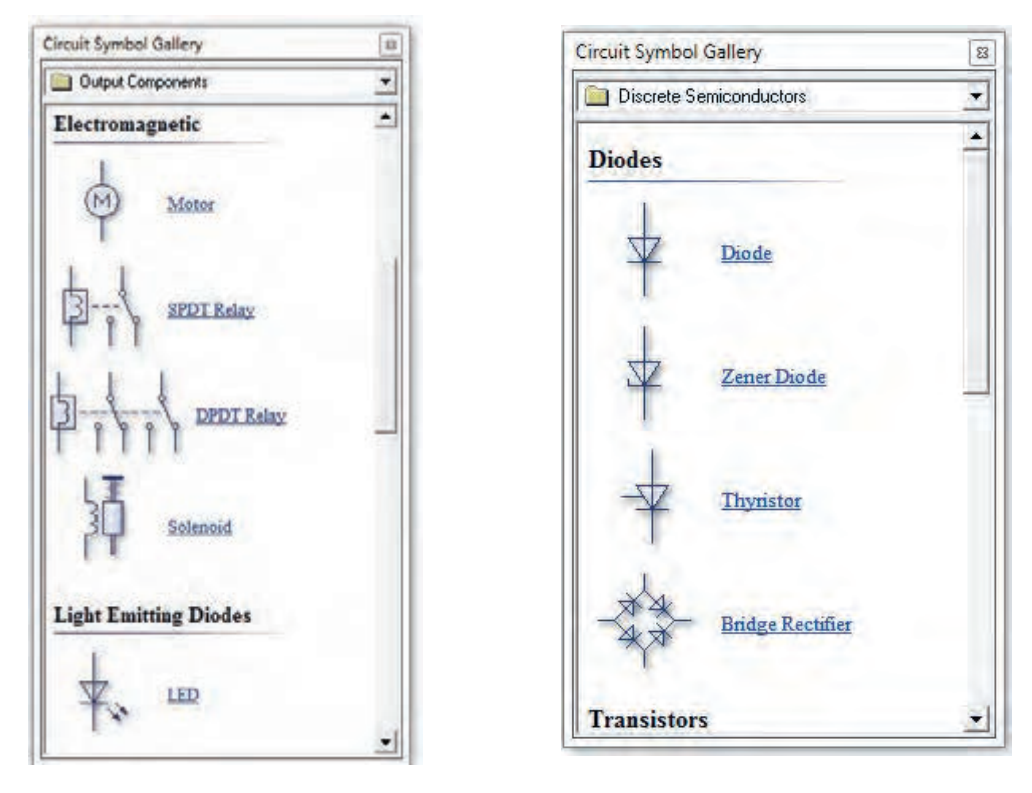

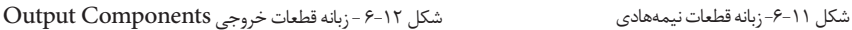

..............................................................................................................

سؤال-2 زبانه خروجی )Components Output) گالری را بازکنید. نام قطعات موجود، در آن را بنویسید.

......................................................................................................................................................................................................................

به گونهای عناصر مدار را چیدمان کنیدکه آرایش مدار اصلی را داشته باشد.

**نکته**

بـرای منظـم کـردن مـدار و چیدمـان افقـی یـا عمـودی قطعـات، ابتـدا قطعـه مـورد نظـررا انتخـاب کنیـد. سـپس از کلیدهـای چرخـش بـه چـپ(Rotate Left(Ctrl+L و چرخـش بـه راسـت( Rotate Right(Ctrl+Rکـه در نـوار ابزارشـکل 6-14 وجـود دارد، اسـتفاده کنیـد.

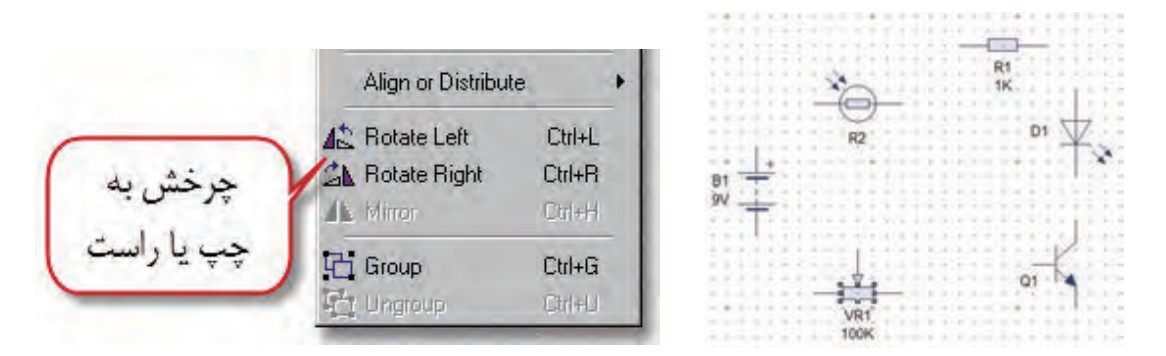

شکل -6-13 چیدمان قطعات مدار بر روی میز کار نرمافزار شکل -6-14کلید چرخش به چپ

همچنیـن میتوانیـد پـس از انتخـاب قطعـه روی آن راسـت کلیـک کـرده وگزینـه Arrange را انتخـاب کنیـد. سـپس بـا توجـه بـه مسـیر نشـان داده شـده در شـکل 6-15 چرخـش قطعـه بـه راسـت یـا چـپ را انجـام دهیـد.

پـس از چیدمـان قطعـات بـه طـور منظـم طبـق شـکل ،6-16 نوبـت بـه اتصـال و سـیمبندی عناصـر مـدار میرســد.

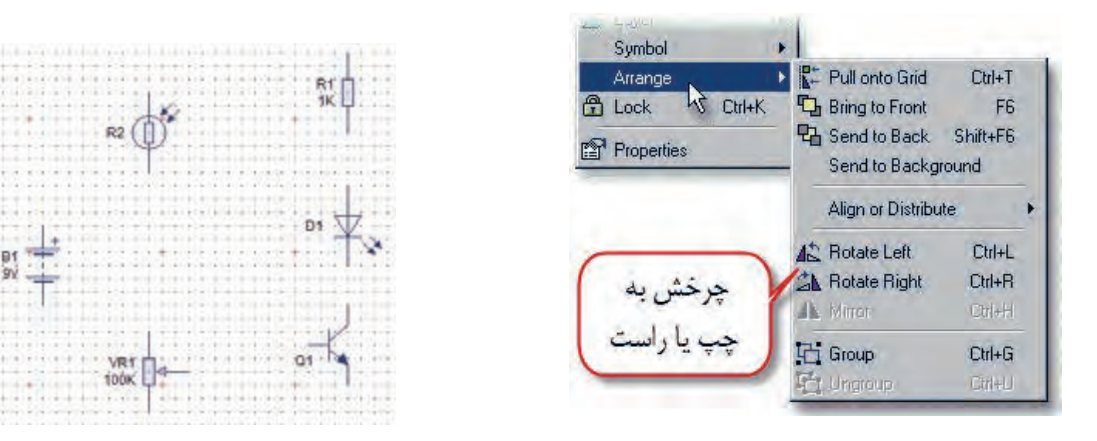

شکل ۱۵–۶-مسیر چگونگی چرخش قطعه به چپ یا راست «شکل ۱۶–۲۶–چیدمان قطعات مطابق با نقشه فنی

-١١ بـرای ترسـیم اتصـال خطـوط بیـن قطعـات، مـکان نمـای مـاوس را روی پیـن مثبـت باتـری قـرار دهیـد. در ایـن حـال عالمـت مکاننمـا بـه صـورت نقطـه توپـر بـه همـراه عالمـت ضربـدر، تغییـر شـکل میدهـد. همزمـان کلیـک چـپ مـاوس را پاییـن نگـه داریـد و مـاوس را حرکـت دهیدتـا سـیم کشـیده شـود تـا بـه پایـه قطعـه برسـد و بـه پیـن مـورد نظروصـل شـود. درشـکل 6-17 چگونگـی اتصـال سـیم بـه قطعـات نمایش داده شـده اسـت.

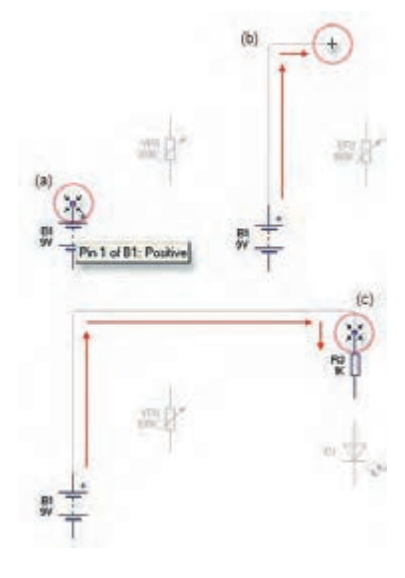

شکل-6-17نحوه اتصال خطوط به پایههای قطعات شکل-6-18ترسیم خطوط اتصال پایههای قطعات

-١٣ پـس از ترسـیم نقشـه مـدار میتوانیـد مقادیـر و مـدل عناصــر را تغییــر دهیــد. روی ترانزیســتور کلیــک کنیــد و ســپس کلیــک راســت را بزنیــد و از گزینــه مــدل Models نـام ترانزیسـتور را انتخـاب کنیـد. در شـکل 6-19 چگونگـی انتخــاب ترانزیســتور نشــان داده شــده اســت.

-14 بــرای تغییرمقــدار قطعــات L,C,R روی آنهــا دوبــار کلیــک کنیــد و بــا توجــه بــه شــکل 6-20 شــماره، نــام و مقــدار قطعــه را بــه میــزان مــورد نظــر تغییــر دهیــد.

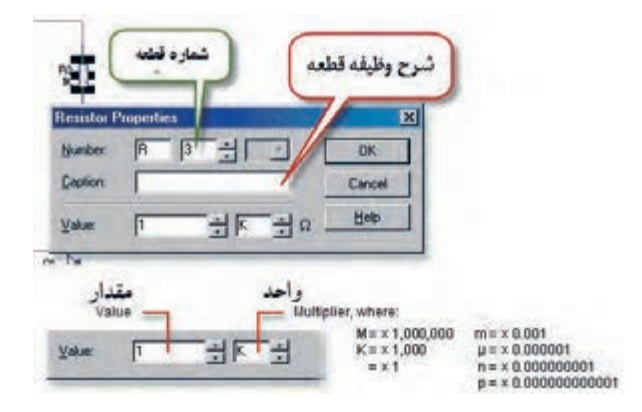

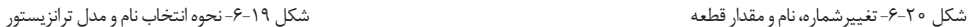

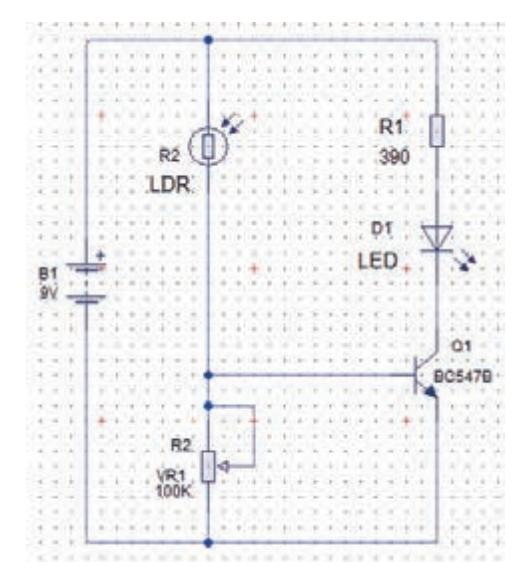

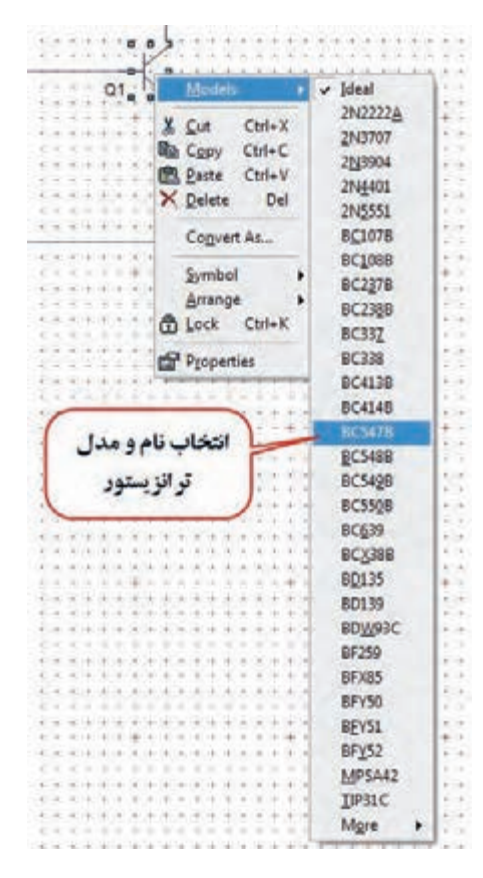

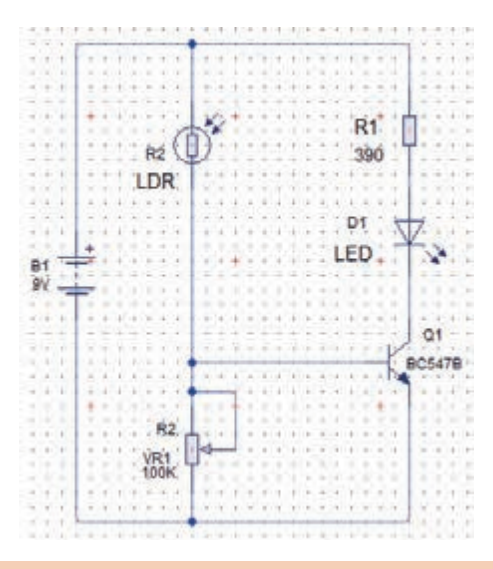

-15 پـس از اتمـام کار بایـد نقشـه فنـی مـدار حسـگر تشـخیص روشـنایی بـا توجـه بـه شـکل 6-21 کامـل با شد .

-16 فایل را ذخیره کنید.

شکل-6-21 نقشه فنی کامل شده مدار حسگر روشنایی در نرمافزارWizard PCB

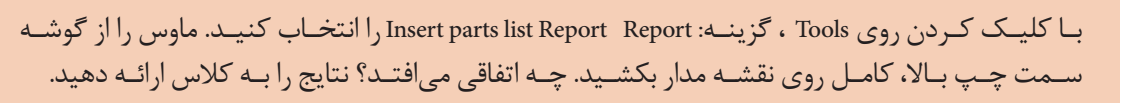

**کارعملی:8**رسم نقشه فنی مدارکنترل دما و مدار راهانداز رله با ترانزیستور در نرمافزار **Wizard PCB هدف:**کسـب مهارت تحلیل،شبیهسـازی و رسـم نقشـه فنی مدارهای الکترونیکی با نرمافزارمولتیسـیم و **PCBWizard**

 **مواد، ابزار و تجهیزات:** نرمافزار مرتبط- رایانه - نقشه فنی مدار

-1 مدارهای شکل6-22 و شکل6-23 رابانرمافزار مولتیسیم شبیهسازی کنید.

# **مراحل اجرای کار**

**فعا لیت** 

 $\delta$ 

**کارعملی**

 $\overline{\delta}$ 

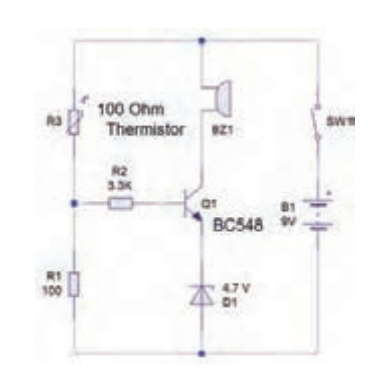

شکل -6-22 مدار کنترل دما با مقاومت تابع حرارت)NTC )شکل -6-23 مدار راهانداز رله با ترانزیستور

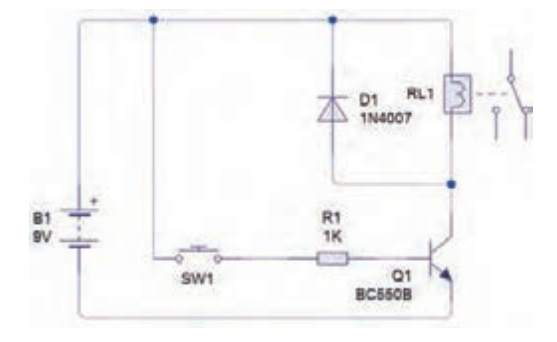

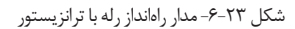

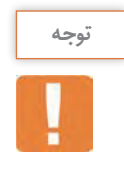

-1 بـیزر را از گـروه**Indicator** بـه محیـط کار نرمافـزار مطابـق شـکل 6-24 بیاوریـد. مقادیـر فرکانس و ولتـاژ کار بـیزر را باتوجـه به شـکل 6-25 تنظیـم کنید.

-2 نقشه فنی مدارهای شکل6-22 و شکل 6-23 را با نرمافزار Wizard PCB رسم کنید.

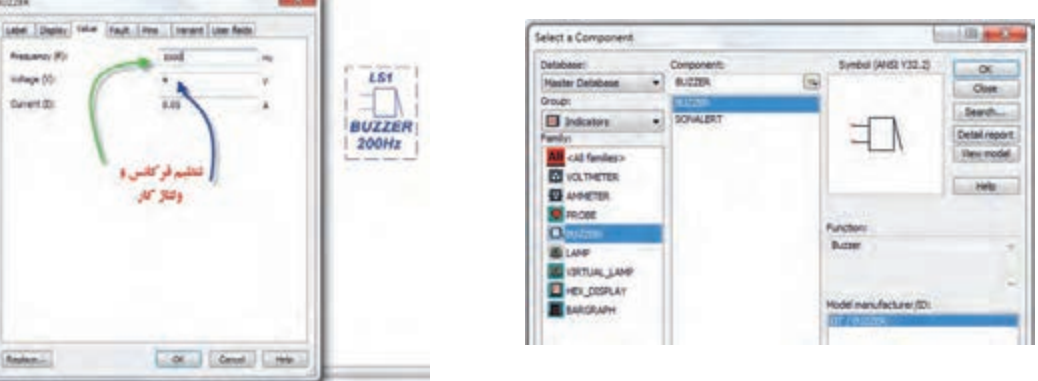

شکل ۲۴-۶- مسیر انتخاب بیزر مسیر انتخاب بیزر شکل -6-25 تنظیم فرکانس و ولتاژ کار بیزر

**-6-3 تبديل نقشه فني به مدار چاپي )نرم افزار دستي (**

**تبدیل نقشه فنی مدار به یک طرح مدارچاپی** PCB **به صورت دستی**Manually پــس از ترســیم نقشــه شــماتیک مــدار حســگر تشــخیص روشــنایی، فیبــر مــدار چاپــی آن را طراحــی میکنیـم. میخواهیـم طـرح مـدار چاپـی را بـه صـورت دسـتی رایانـهای طراحـی کنیـم. منظـور از طراحـی دســتی رایانــهای ایــن اســت کــه اتصالهــا را خودمــان بــا اســتفاده از مــاوس ترســیم نمائیــم.

> **کارعملی**  $\delta$

**کارعملی :9 رسم نقشه مدار چاپی با نرمافزار Wizard PCB هدف:**کسب مهارت طراحی مدارچاپی با نرمافزار به روش دستی رایانهای  **مواد، ابزار و تجهیزات:** نرمافزار مرتبط- رایانه- نقشه فنی مدار

# **مراحل اجرای کار**

-1 بـرای شـروع کار، صفحـه جدیـدی را بـرای طراحـی مـدار چاپـی بـاز کنیـد. بـا دوبـار کلیـک )دوبـل کلیـک( کـردن روی نمـاد اجـرای نرمافـزار میتوانیـد آن را بـاز کنید.چنـد لحظـه صبرکنیـد تـا شـکل 6-26 ظاهـر شـود.

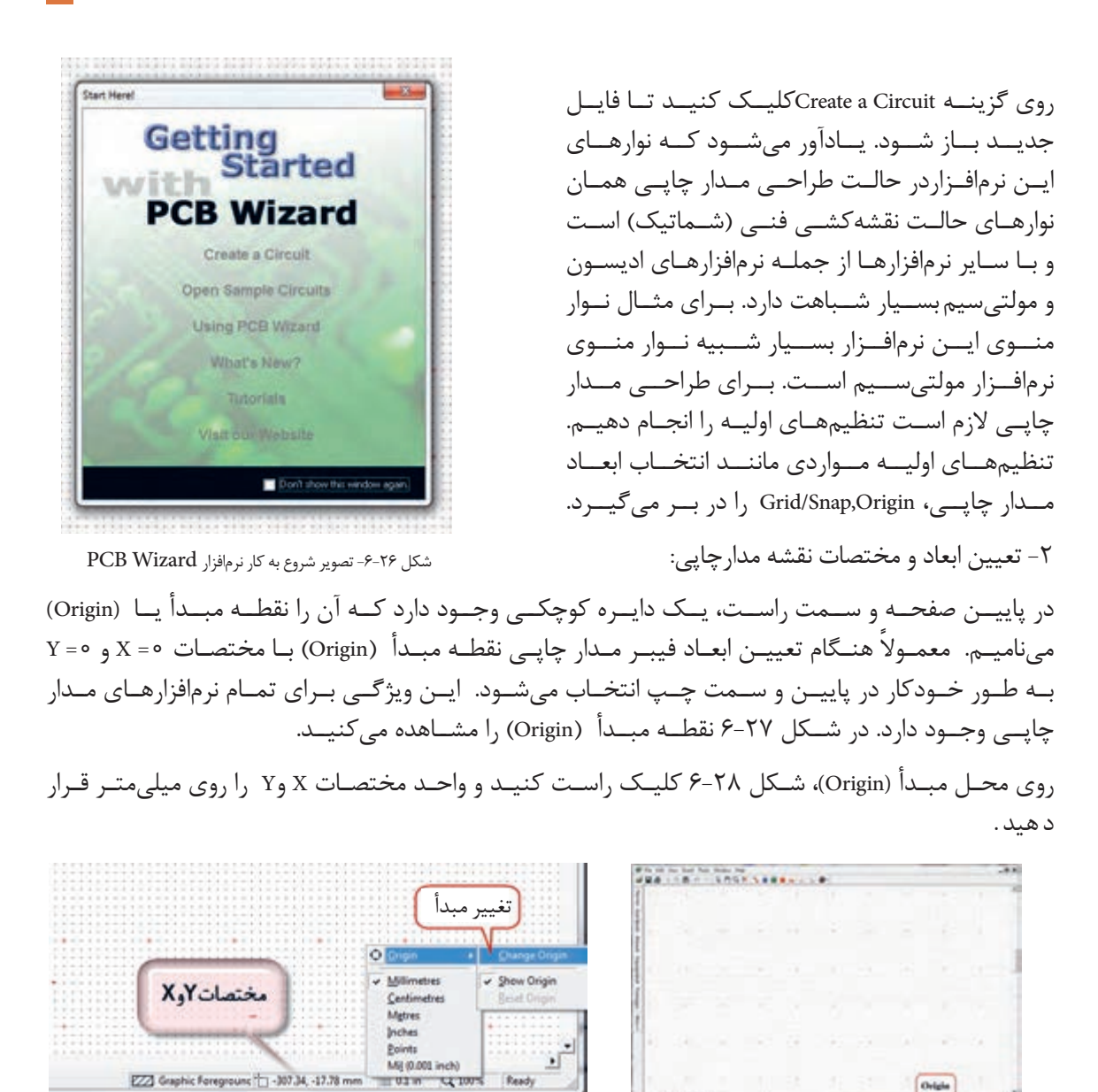

شکل -6-27 نقطه مبدأ Origin شکل-6-28 Origin وتعیین واحد مختصات X و Y

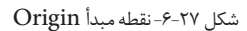

-3 روی تغییــر مبــدأ )Origin Change )کلیــک کنیــد ونقطــه مبــدأ را مطابــق شــکل 6-29 در ســمت چــپ در نقطــه0=X بــاال قــرار دهیــد. درایــن حالــت مبــدأ بـه طورخـودکار مختصـات 0=X و0=Y تبدیـل میشـود. ایـن فعالیـت را چندیـن بارانجـام دهید.

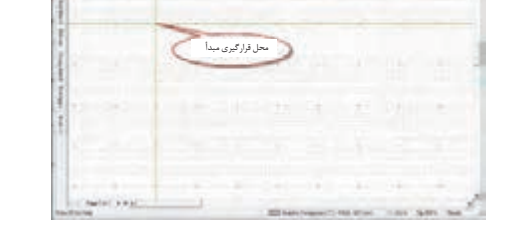

 $\frac{1}{16}$  . This issues . . . .

شکل -6-29 محل قرارگیری مبدأ

 **معرفی جعبه ابزار نرمافزار** در شـکل 6-30 جعبـه ابـزار نرمافـزاررا بـرای طـرح مـدار چاپـی مالحظـه میکنیـد. در صورتـی کـه مـکان نمـا را روی زبانـه مربوطـه قـرار دهیـد، توضیـح مربـوط بـه عملکـرد آن بـه زبـان اصلـی نوشـته میشـود. -4 در شـکل 6-31 در مقابـل هـر زبانـه، کارآن بـه طـور خالصـه بیـان شـده اسـت. مـکان نمـا را روی هریـک از نشـانهها بگذاریـد و متـن ایجـاد شـده را بـا متـن شـکل 6-31 کـه ترجمـه آن اسـت، مقایسـه کنیـد.

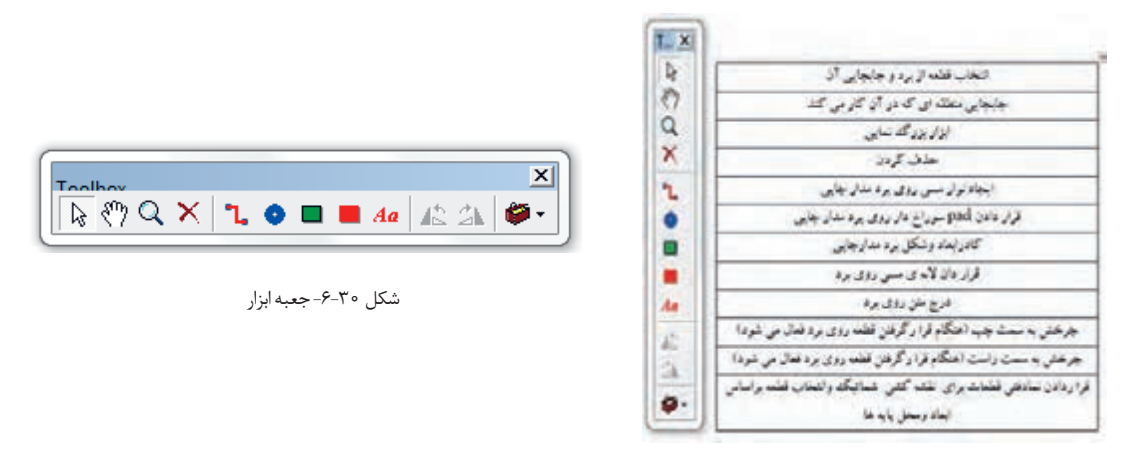

شکل ۳۱-۶- توضیح زبانهها

-5 ترسـیم خطـوط مسـی )Track )بـرد مـدار چاپـی : بـرای رسـم خطـوط مسـی روی زبانـه Track کلیـک چـپ کنیـد. مـکان نمـا بـه صـورت دوخط+سـبز رنـگ در میآیـد. مطابـق شـکل 6-32 ابتـدا روی پایـه ترانزیسـتور کلیـک چـپ کنیـد تـا اتصـال برقـرار شـود و خـط سـبزرنگ مـکان نمـا بـه رنـگ قرمـز در آیـد. سـپس بـه پایـه مقاومـت اتصـال دهیـد و کلیـک کنیـد تـا ارتبـاط مسـی بیـن دو قطعـه برقـرار شـود.

-6بــا دو بــار کلیــک کــردن روی هــر نــوار مســی شــکل 6-33 ظاهــر میشــود. در ایــن حالــت میتوانیــم پهنـای خطـوط )Width)، الیـه بـرد مـدار چاپـی)Layer )و کمتریـن فاصلـه بیـن دو نوارمسـی )Gap )را تغییـر دهیـم. پهنـای خطـوط را تغییـر دهیـد.

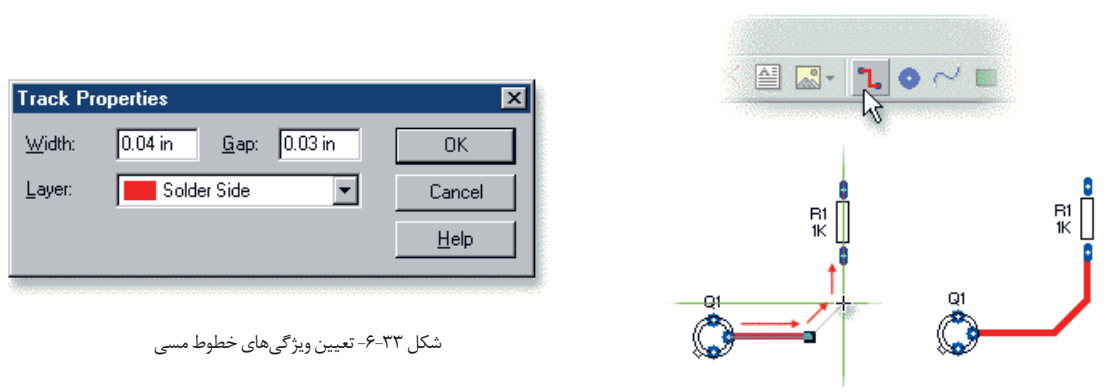

شکل6-32 نحوه اتصال خطوط مسی بین پایه قطعات

-7 قـرار دادن Pad( دایـره( سـوراخ روی بـرد مـدار چاپی:Padهـا اتصالهایـی هسـتند کـه بـا اسـتفاده از آنهـا میتوانیـم سـیم قطعـات بـزرگ ماننـد ترانسـفورماتور و پایـه قطعـه را بـه طـرف دیگـر بـرد مـدار چاپـی لحیـم کنیـم. بـا ایجـاد چهـار سـوراخ در چهـار گوشـه بـرد، میتوانیـم بـرد مـدار چاپـی را بـا پیـچ بـر روی بدنـه دسـتگاه الکترونیکـی نصـب نمائیـم. Padهـا را از جعبـه ابزارشـکل 6-34 میتـوان انتخـاب کنیـد.

-8 بــرای تغییــر ویژگیهــای (Properties (،Padهــا ماننــد شــکل ،6-35 پهنــا، ارتفــاع وکمتریــن فاصلــه دو سـوراخ، الیـه بـرد روی Pad، دو بارکلیـک کنیـد. بـرای تعییـن قطـر سـوراخ براسـاس پایـه قطعـات، مقـدار Hole را تغییــر میدهیــم. پدهــا را انتخــاب و ابعــاد آن را تغییــر دهیــد.

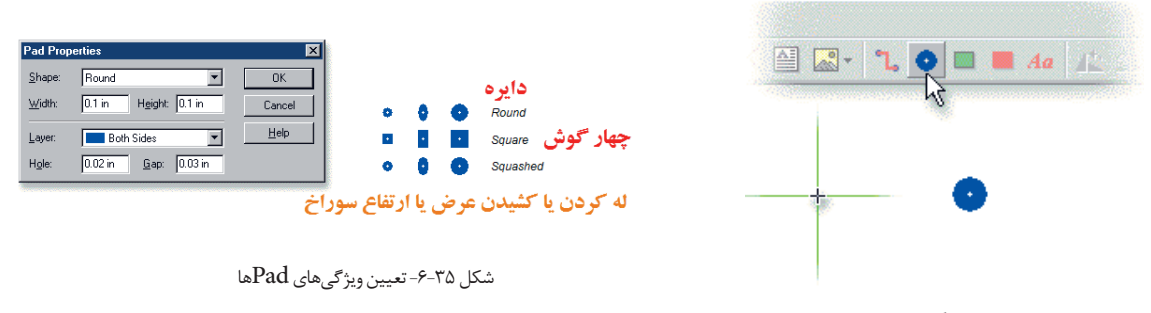

شکل ۳۴-۶-انتخاب  $\rm Pad$  از جعبه ابزار

-9تعییـن انـدازه ابعـاد بـرد مـدار چاپـی: بـرای تعییـن ابعـاد بـرد مـدار مـدار چاپـی روی آیکـون Board Circuit روی جعبـه ابـزار شـکل 6-36 کلیـک کنیـد.

در ایـن حالـت مـکان نمـا تغییـر حالـت میدهـد و بـه صـورت + و دو خـط عمـود برهـم بـه رنـگ سـبز در میآیـد. مـکان نمـا را بـه نقطـه مبـدأ روی صفحـه محیـط کارکـه قبـ ًا تعییـن کردیـد، انتقـال داده و کلیـک کنیـد. ابعـاد بـرد مطابـق شـکل 6-37 بـر روی صفحـه ظاهـر میشـود.

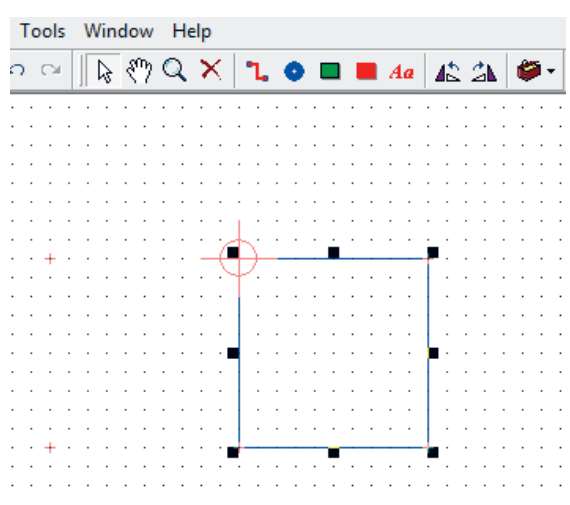

شکل 6-37 - چگونگی رسم ابعاد برد مدار چاپی

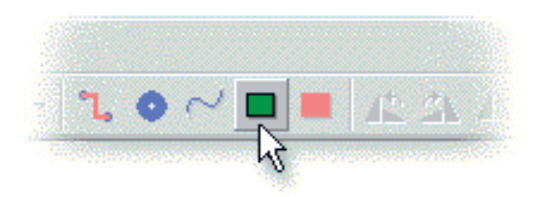

شکل -6-36 آیکون ابعاد برد مدارچاپی Board Circuit

-10بـرای تعییـن دقیـق ابعـاد بـرد میتوانیـد روی نقطـه P شـکل 6-38 کلیـک چـپ کنیـد وآن را پاییـن نگـه داریـد )Drag )و بکشـید تـا بـه ابعـاد مـورد نظـر خـود برسـید.

-11بـرای تغییـر شـکل کادر بـرد مـدار چاپـی از مسـتطیل شـکل بـه چنـد ضلعـی یـا دایـرهای شـکل، روی کادر ابتـدا کلیـک چـپ کنیـد، سـپس کلیـک راسـت کنیـد تـا شـکل 6-39 ظاهـر شـود.

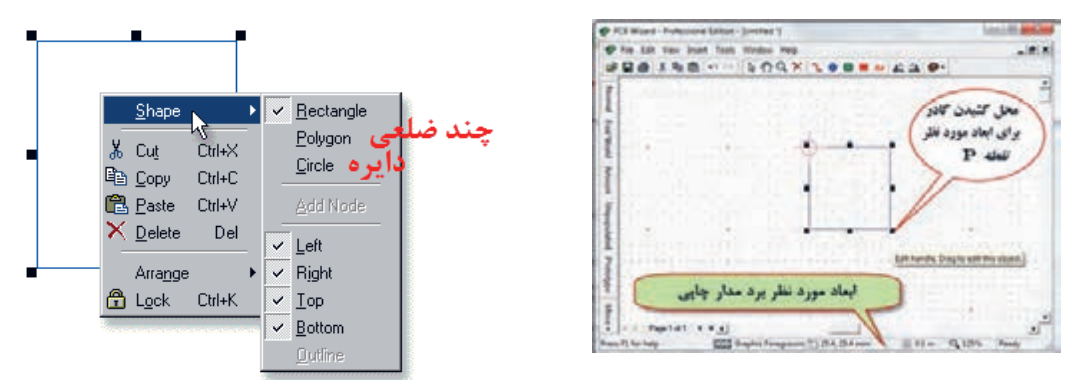

شکل ۳۸-۶- نحوه تعیین اندازه برد مدار چاپی

-12بــا کلیــک کــردن روی زبانــه View در نــوار منــو، فهرســت مربوطــه را بــاز کنیــد. روی زبانــه Snap/Grid کلیـک کنیـد. منـوی نوارهـای مختلـف بـاز میشـود، شـکل .6-40 ابعـاد و شـکل مـورد نظـررا انتخـاب کنیـد و تمریـن نماییـد.

-13گزینــهای بــه نــامGrid / Snapوجــود دارد. ایــن گزینــه میــزان جابــه جایــی خطــوط و قطعــات را بــه ازاء هــر پلــه حرکــت مــاوس واره یــا صفحــه کلیــد تعییــن میکنــد. هــر قــدر ایــن عــدد کوچکتــر باشــد، جابــه جایــی بــا دقــت بیشــتری انجــام میشــود. Grid/Snap را روی 0/5 میلیمتر)توجــه ابعــاد روی اینــچ قـراردارد) قـرار دهیـد. در ایـن صـورت در هـر مرحلـه از جابجایـی قطعـه در برابـر هـر حرکـت قطعـه بـه انـدازه 0/5میلیمترجابجــا میشــود. بــرای تنظیــم Snap/Grid میتوانیــد از مســیر دیگــر مطابــق شــکل 6-41 از نـوار منـو پاییـن صفحـه نرمافزارمقـدار آن را تعییـن کنیـد. واحدهـای میلیمتـر و اینـچ بـا گریدهـای مختلـف را تغییردهیـد.

-14مدار شکل 6-22 را در فیبری با ابعاد6×5 ترسیم کنید.

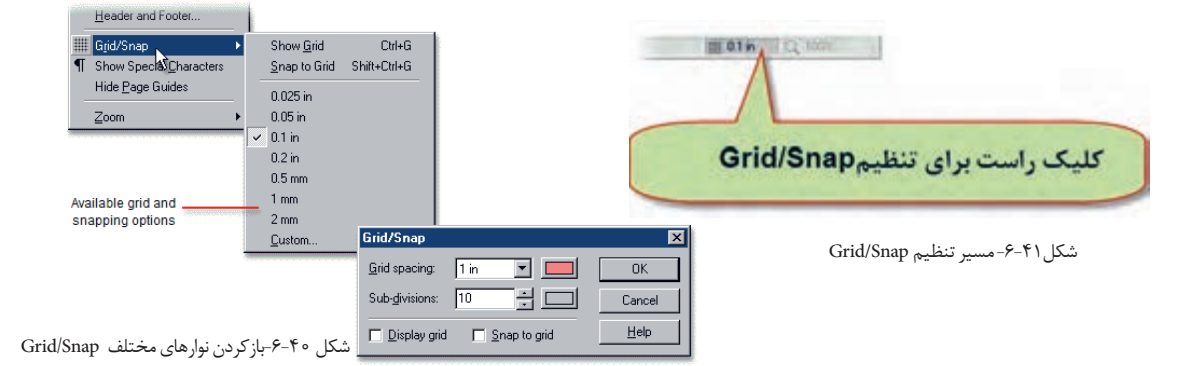

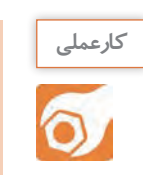

**کارعملی10 : طراحی مدارچاپی برد حسگر تشخیص نور هدف:**کسب مهارت طراحی مدار چاپی با نرمافزار به روش دستی رایانهای  **مواد، ابزار و تجهیزات:** نرمافزار مرتبط- رایانه- نقشه فنی مدار

# **مراحل اجرای کار** طراحی مدار چاپی مدار شکل 6-42 را با اجرای مراحل زیر انجام میدهیم. ù تعیین اندازه برد مدار چاپی قراردادن Pad سوراخ در چهارگوشه برد مدارچاپی اضافه کردن نماد قطعات در مدار چاپی Component PCB BCS47 اتصال ارتباط مسی بین پایه قطعات اضافه کردن الیه مسی برروی سطح مدار چاپی در صورت نیاز شکل -6-42 مدار حسگر تشخیص نور

-1انــدازه بــرد را بــرای ایــن مــدار 6×5 ســانتیمتر)60×50 میلیمتــر( در نظــر میگیریــم. پــس از تعییــن نقطــه Origin روی نمــاد board circuit کلیــک میکنیــم، شــکل 6-43 و کادر بــرد مــدار چاپــی را رســم می کنیـــم.

۲-معمـولاً بـرای نصـب بـرد مدارچاپـی بـه بدنـه دسـتگاه، از سـوراخهای چهـار گوشـه بـرد، قطـر ۳ میلیمتـر در نظـر میگیرنـد. یـک pad انتخـاب و روی آن دوبـار کلیـک کنیـد. سـپس پهنـا Width و ارتفـاع Height Pad را روی 5 میلیمتـرو سـوراخ )Hole )آن را روي3 میلیمتـر بگذاریـد )شـکل6-44(.

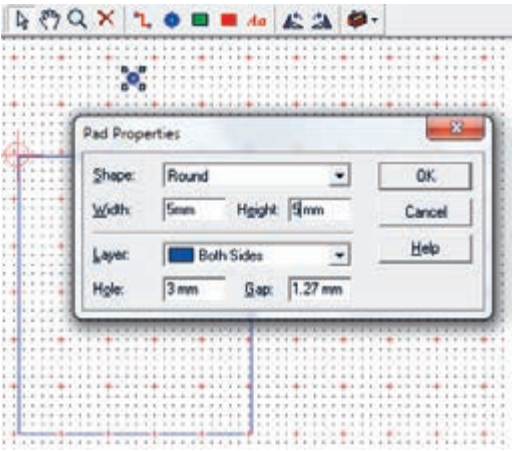

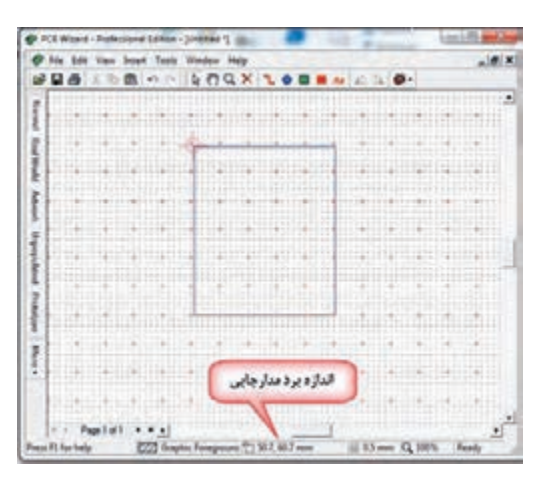

شکل-6-43 اندازه برد مدارچاپی 60×50 میلیمتر شکل -6-44 تغییر اندازهPadگوشههاي برد مدارچاپی

-3 حــال 3 مرتبــه ازpadتنظیــم شــده Copy بگیریــد و در فاصلــه 3 میلیمتــری از لبههــای چهــار طــرف بـرد قـرار دهیـد. بـرای copy کـردن ماننـد سـایر نرمافزارهـا روی pad کلیـک راسـت کنیـد و گزینـه Copy را انتخـاب کنیـد و یـا از کلیدهـای میانبـرc+ctrl اسـتفاده کنیـد. بـرای چسـباندن کلیـک راسـت کنیـد و Paste را انتخـاب کنیـد یـا از کلیدهـای V+ctrl اسـتفاده شـود. طـرح شـما بایـد مشـابه طـرح نشـان داده شـده در شـکل 6-45 باشـد.

-4در زبانــه Component PCB Gallery شــکل 6-46 فهرســت انــدازه اســتاندارد فیزیکــی )ابعــاد واقعــی( قطعــات )Footprint )آورده میشــود. از ایــن فهرســت مقاومتهــا را بــا انــدازه پایههــای میلیمتــر انتخــاب کنیــد.

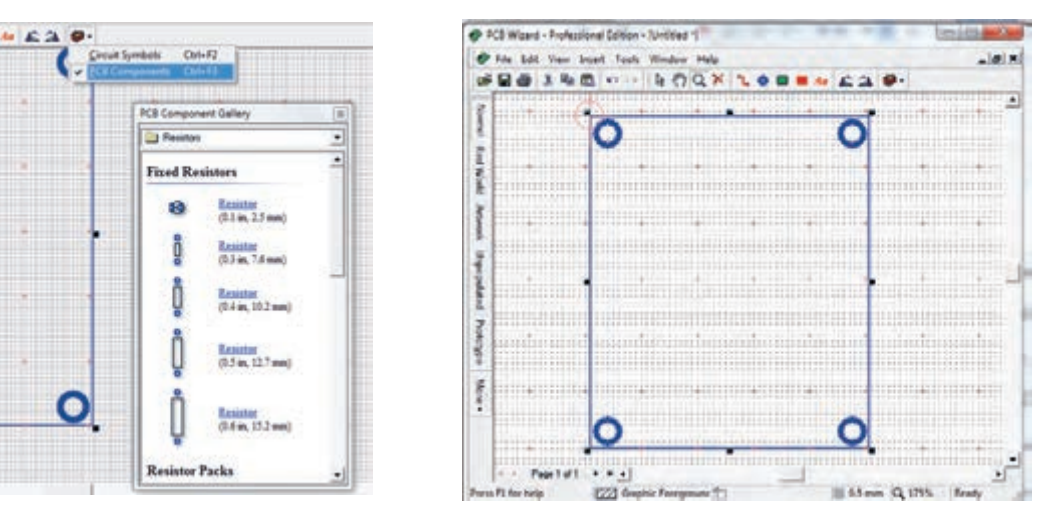

شکل -6-45چهار سوراخ گوشههای برد شکل -6-46 فهرست قطعات Component PCB Gallery

-5 بـرای افزایـش اسـتحکام pad مربـوط بـه پایههـای قطعـات در برابرخورندگـی اسـید حـال مسهـای اضافـی بهتراســت ابعــادآن را افزایــش دهیــد. روی قطعــه کلیـک راسـت کنیـد. Pads را انتخـاب کنیـد و پهنـا و ارتفـاع را بـه 3میلیمتـر تغییـر دهیـد. قطـر مناسـب Pad Properties سـوراخ بـرای پایـه قطعاتـی ماننـد مقاومـت، خـازن، OK. **Jan Hope Jan Scient** Cancel دیـود و ترانزیسـتور 1میلیمتراسـت. بنابرایـن) Hole) **CO** Both Sides ⋥ Heb. سـوراخ padهـارا روی 1قـرار دهیـد شـکل .6-47 1m Bet 127m -6پتانسـیومتر و مقاومـت تابـع نـور )LDR )را از زبانـه component input و باتـری را ازsupplies power انتخـاب شکل ۴۷-۶-تغییر شکل و اندازه  ${\rm dp}$  پایههای مقاومت کنیــد ودر محلهــای مــورد نظــر بگذاریــد. یــک دیـود نورانـی را از زبانـه )standard (LEDs mm5 انتخـاب کنیـد. ترانزیسـتور را بـا توجـه بـه برگـه اطالعاتـی آن در شــکل 6-48 نــوع 92To در نظــر بگیریــد. مــدل پایههــای ترانزیســتور را از زبانــه Semiconductors Discrete انتخــاب کنیــد. در شــکل6-49 مســیر انتخــاب نــوع پایههــای ترانزیســتور را مشــاهده میکنیــد.

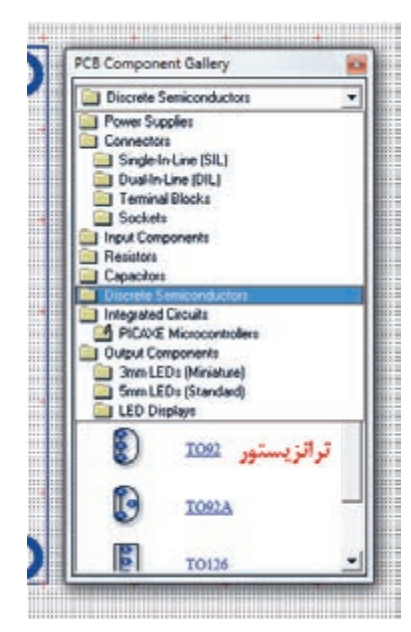

## **BC547 (NPN-Transistor)**

>The BC547 transistor is an NPN Epitaxial **Silicon Transistor.** 

>It is used in general-purpose switching and amplification BC847/BC547 series 45 V, 100 mA NPN general-purpose transistors.

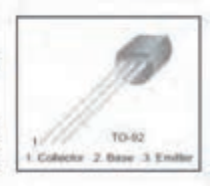

> The ratio of two currents (Ic/Ib) is called the DC Current Gain of the device and is given the symbol of hfe or nowadays Beta, (B).

شکل -6-48برگه اطالعاتی ترانزیستور547BC

شکل -6-49 انتخاب پایههای ترانزیستور547BC

-7 بعـد از انتخـاب قطعـات میتوانیـد انـدازه و شـکل Padهـای مربـوط بـه پایـه قطعـات را، مشـابه مقاومـت R 1 تغییـر دهیـد. یـک نمونـه تغییـرات را در شـکل0-۶ ملاحظـه می کنیـد. -8حـال نوبـت ارتبـاط مسـی بیـن قطعـات اسـت. ارتبـاط خطـوط مسـی ولتـاژ + V و زمیـن بایـد از سـایر خطـوط پهنتـر باشـد. بـا کلیـک روی ارتبـاط مسـی بیـن پایههـا را برقـرار کنیـد. بـرای آنکـه بیـن مقاومــت 1R و پایــه مثبــت LEDو پتانســیومتر بــا LDR اتصــال مســی بهتــری برقــرار باشــد، پتانســیومتر را 180درجـه وLED را 90 درجـه بـه راسـت چرخـش دهیـد. پـس از اتمـام ارتبـاط مسـی بیـن پایههـا بایـد شـکل 6-51 حاصـل شـود.

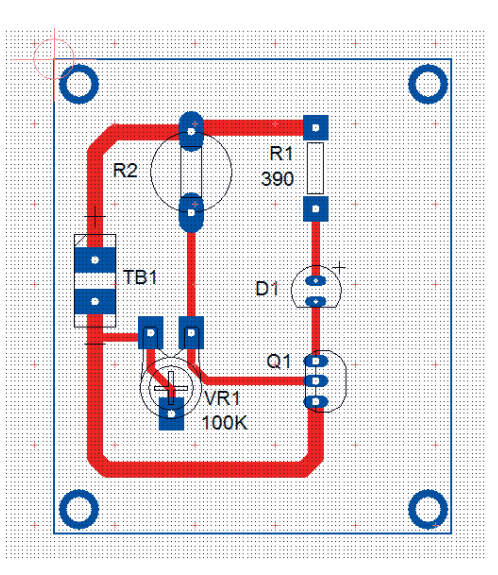

شکل -6-50 تغییر شکل پایههای قطعات شکل -6-51 ارتباط مسی پایههای قطعات

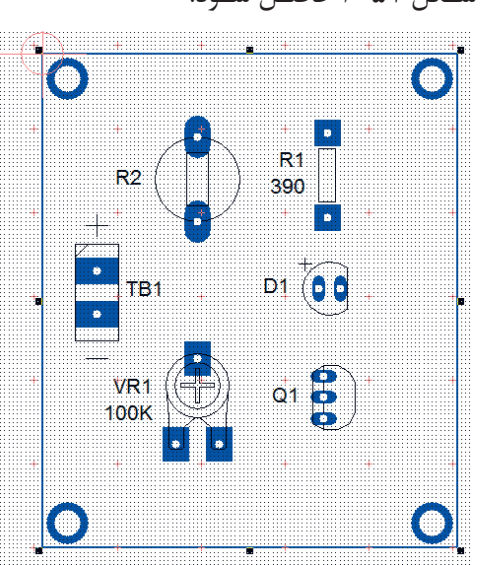

-9نـام مـدار و مشـخصات )Student Name: Desine .By )طـراح مـدار چاپـی را مـی توانیـم بـا برچسـب)متن( مسـی بـر روی بـرد بنویسـیم. متنهـا در فیبـر بصـورت معکـوس درج میشـود. در شـکل6-52 مسـیر انتخـاب برچسـب مسـی را نشـان میدهـد. طبـق شـکل 6-53 درج متـن نـام مـدار و طـراح مدارچاپـی را بنویسـید.

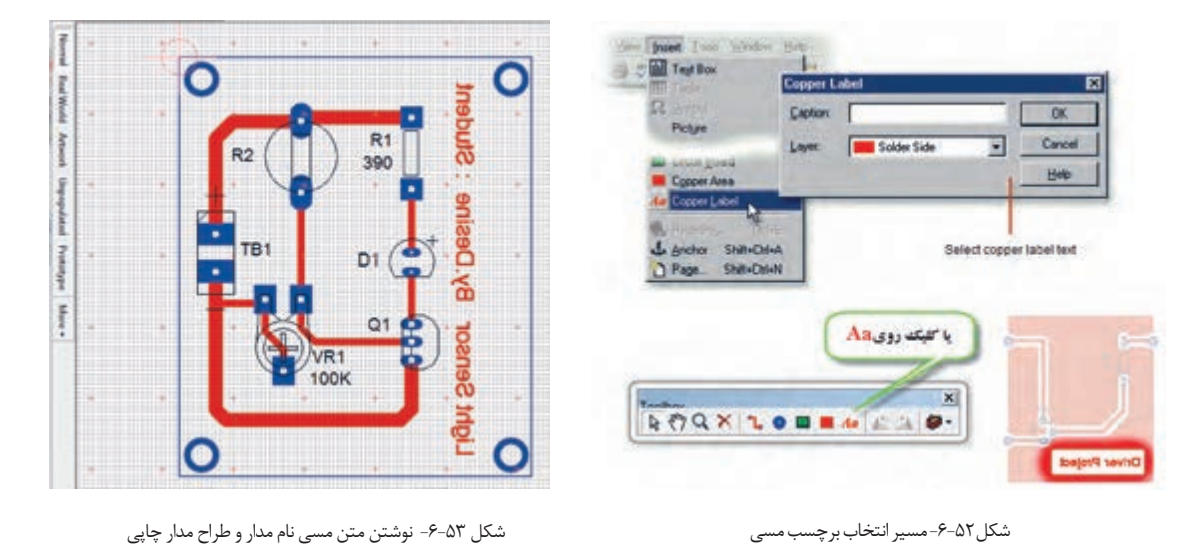

-10روی دکمــه word Real( دنیــای واقعی(کلیــک کنیــد، بایــد مطابــق صفحــه شــکل 6-54 تصویرواقعــی فیبرمدارچاپــی بــه همــراه قطعــات ظاهرشــود.

-11با کلیک روی دکمه Artwork طرح مدارچاپی را مشاهده خواهیدکرد، شکل .6-55

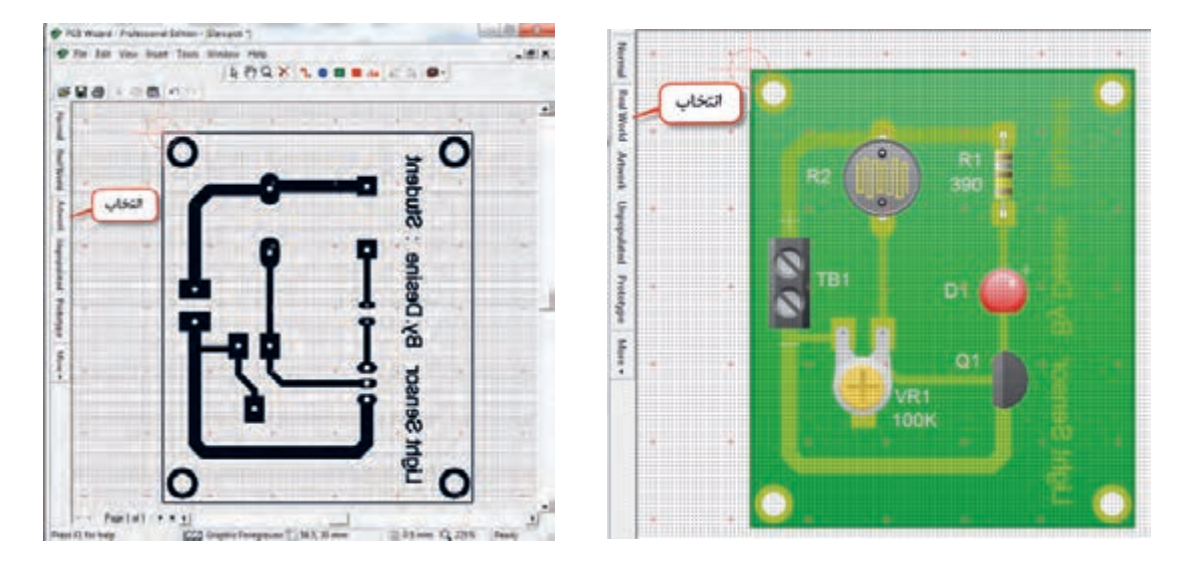

شکل ۵۴-۶- تصویر واقعی فیبر مدار چاپی شکل -6-55 طرح مدارچاپی مدار حسگر روشنایی

-12 پـس از چـاپ طـرح بـا یکـی از روشهـای انتقـال کـه فراگرفتیـد، طـرح را روی یـک فیبـر واقعـی انتقـال دهیـد. اگـر روی دکمـه Unpopulated نشـان داده شـده در شـکل 6-56 کلیـک کنیـد. نقشـه چیدمـان قطعـات )Placement )ظاهـر میشـود. ایـن نقشـه در موقـع مونتـاژ قطعـات بـه عنـوان راهنمـا بـه کار مـیرود. -13 بـا کلیـک روی دکمـه prototypeنمونـه اولیـه سـاخت مدارچاپـی طبـق شـکل 6-57 بـرای بایگانـی ایجـاد میشــود.

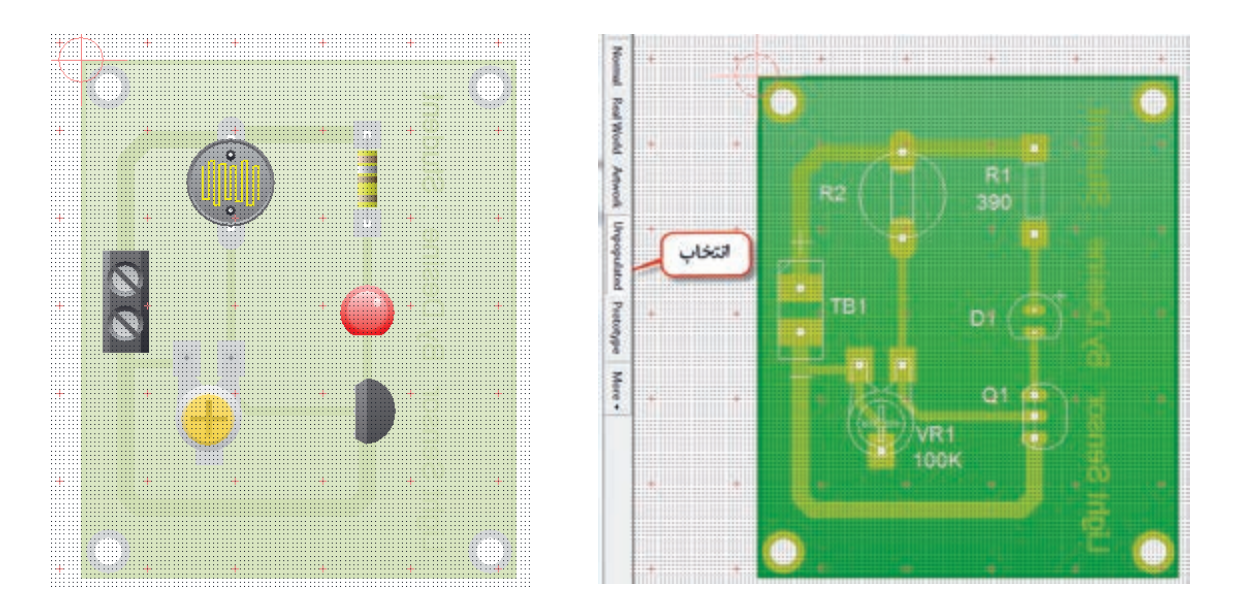

شکل -6-56نقشه چیدمان قطعات

شکل-6-57 نمونه بایگانی فیبر مدارچاپی

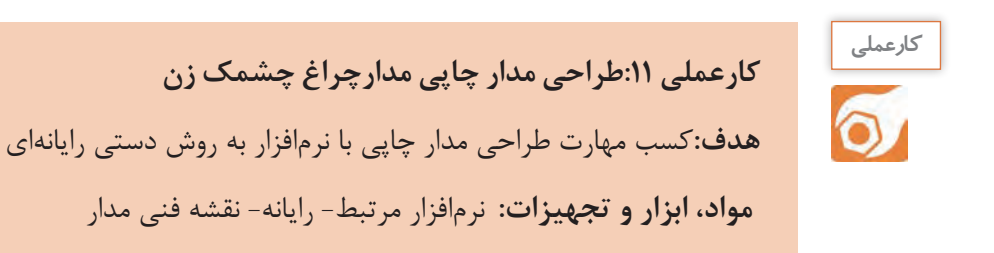

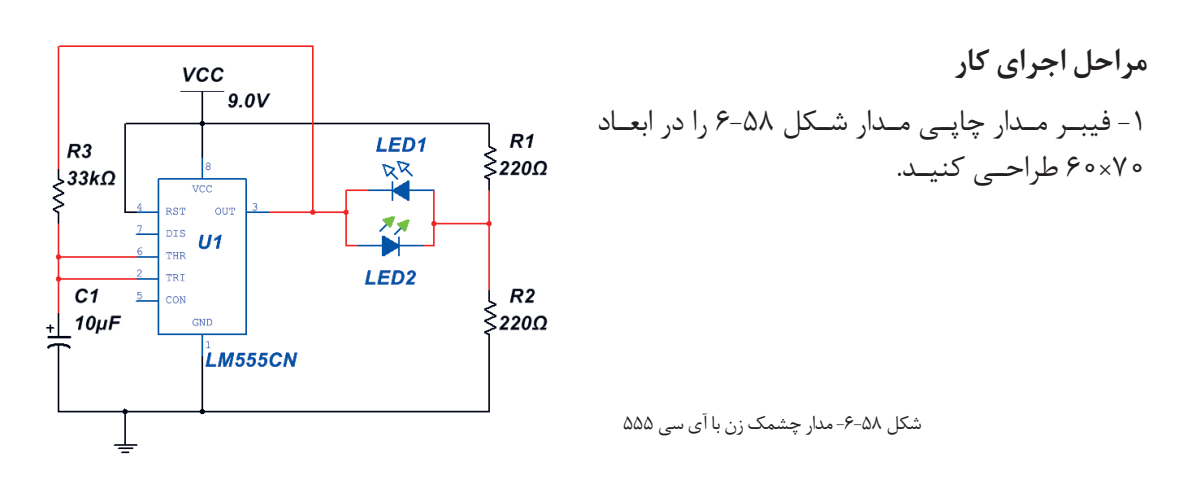

# **6-4 - طراحی مدار چاپی با نرمافزار به صورت خودکار**

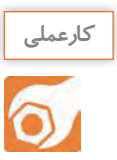

**کارعملی :12طراحی مدارچاپی به صورت خودکار هدف:**کسب مهارت طراحی مدارچاپی با نرمافزار به روش خودکار

 **مواد، ابزار و تجهیزات:** نرمافزار مرتبط- رایانه- نقشه فنی مدار

**مراحل اجراي کار**

در ایـن روش ابتـدا نقشـه فنـی مـدار رسـم میشـود. سـپس بـه صـورت خـودکار)Automatic )نقشـه فنـی بـه طـرح مـدار چاپـی تبدیـل میشـود، شـکل .6-59

-1باکلیـک روی زبانـه Tools و انتخـاب Convert مطابـق شـکل ،6-60 عملیـات تبدیـل نقشـه فنـی الکترونیکـی مـدار بـه طـرح مـدار چاپـی آغـاز میشـود.

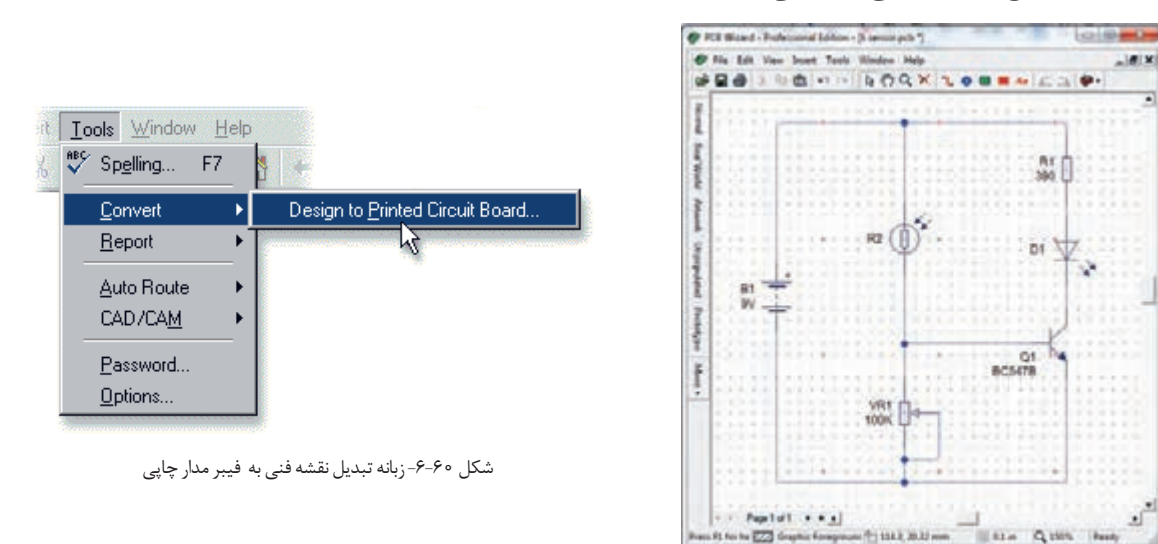

شکل -6-59 ترسیم نقشه فنی مدار حسگر روشنایی

-2در شـروع فراینـد تبدیـل یـک پرسـش از سـوی نرمافـزار بـرای طـراح مطـرح میشـودکه آیـا شـما تصمیـم بـه کنتـرل چگونگـی تبدیـل مـدار بـه طـرح مدارچاپـی را دارید؟ بعد از انتخاب **Convert** این پرسش در صفحه شکل6-61 ظاهرمیشود.

Do you wish to control how your design is converted?

روی No کلیــک کنیــد بــه ایــن ترتیــب بــه نرمافــزار اجــازه میدهیــد تــا بــا توجــه بــه اســتانداردهای تعریف شده اقدام به ترسیم خطوط رابط مدار چاپی نماید. -3روی گزینــه Next کلیــک کنیــد. در صفحــه بعــد نرمافــزار آمادگــی خــود را بــرای فراینــد تبدیــل اعــام می کنـــد.

-4روی گزینـه Convert کلیـک کنیـد. در ایـن لحظـه چیدمـان قطعـات و اتصـال پایههـا روی فیبـر مـدار چاپـی مطابـق شـکل 6-62 بـه صـورت خـودکار انجـام میشـود.

 -5در انتهـای اجـرای عملیـات، متن"مسـیر یابـی خـودکار و اتصـاالت بـه طـور %100 بـا موفقیـت اجراشـد" بـرروی صفحـه ظاهـر مـی شودشـکل.6-63

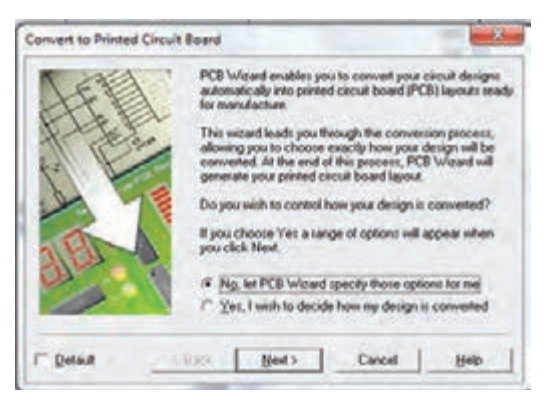

شکل -6-61 پرسش ازکاربربرای تصمیمگیری چگونگی تبدیل مدار به طرح مدارچاپی

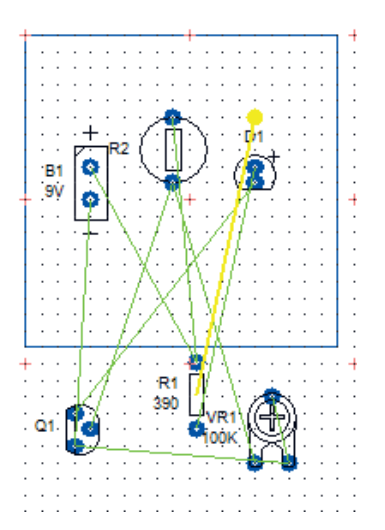

شکل -6-62 چیدمان قطعات واتصال پایه روی فیبرمدار چاپی

-6با کلیک روی OK، الیه مسی نیز به برد اضافه میشود، شکل .6-64

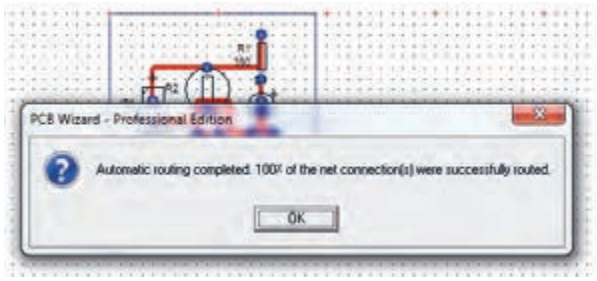

شکل ۶۳-۶- مسیریابی خودکار و اتصالات به طور ۱۰۵۰٪ با موفقیت اجراشد.

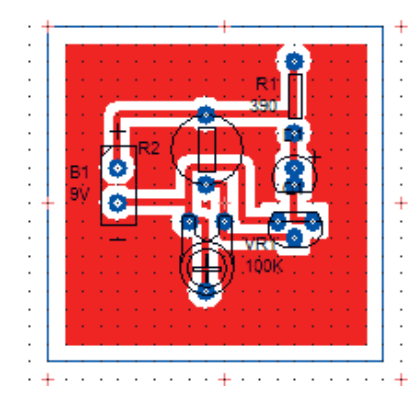

شکل -6-64 اضافه شدن الیه مسی به برد مدارچاپی

-7روی الیـه مسـی کلیـک کنیـد تـا انتخـاب شـود. سـپس آن را حـذف )Delete )کنیـد. در ایـن صـورت شـکل 6-65 بوجـود میآیـد. نرمافـزار بـه طـور خـودکار بـرای طـر ح مـدار چاپـی، انـدازه بـرد را برحسـب تعـداد قطعـات، بـا حداقـل فاصلـه نوارهـای چاپـی، انتخـاب میکنـد.

> -8بــا انتخــاب حالتهــای فیبرمدارچاپــی در واقعیــت )word Real)، طــرح مدارچاپـی)Artwork )و نقشـه جایگـذاری قطعـات )Unpopulated )شـکل 6-56 و شــکل6-57 و شــکل 6-65 کــه بــه صــورت خــودکار طراحــی شــدهاند را بــا حالــت طراحــی دســتی کــه در بخــش قبــل طراحــی شــدهاند مقایســه کنیــد. -9 طرحهــای هنرجویــان در کارگاه بــا هــم تعویــض شــود، ســپس هــر هنرجوکارگــروه دیگــر را بررســی کنــد و مــورد ارزیابــی قــرار دهــد.

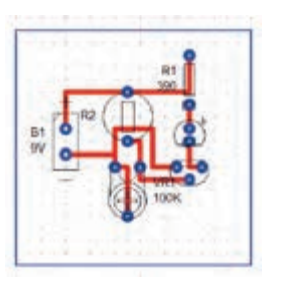

شکل ۶۵-۶-حذف لایه مسی و طرح مدار چاپی

**آزمون نظری پایانی واحد یادگیری** 

-1در نرمافزار Wizard PCB کلیدهای میان بر2F+Ctrl برای باز کردن فهرست نماد فنی قطعات است. صحیح □ غلط □ -2مقاومت تابع نور LDR از نوار فهرست Componnents put Out انتخاب میشود. صحیح □ غلط □ -3دیود نورانی LED از نوار فهرست Componnents put Out انتخاب میشود. -4کلیدهای میان برL+Ctrl برای . . . . . . . . . . . . . . . . . . . است. -5 نمـاد Aa در جعبـه ابـزار نرمافـزار، بـرای قـرار دادن . . . . . . . . . . . روی طـرح فیبرمدارچاپـی اسـت. ) بـا مراجعــه بــه نرمافــزار پاســخ دهیــد) -6 برا ی ترسیم . . . . . . . . . . . . . . روی برد مدارچاپی از ابزار. . . . . . . . استفاده میشود.

> -7 میزان جابجایی خطوط و قطعات در نرمافزار را. . . . . . . . . تعیین میکند. -8 برای چاپ طرح مدار چاپی کدام گزینه را باید انتخاب کرد. Artwork )ب Real word )الف پ( Unpopulated ت( Prototype -9 با کلیک کردن روی Convert چه فرایندی انجام میشود؟ شرح دهید.

-10آیـا بـا نرمافـزارWizard PCB میتوانیـد فهرسـت قطعـات بـه کار رفتـه در مـدار را تهیـه کنیـد؟ مراحـل تهیـه فهرسـت قطعـات را بنویسـید. صحیح □ غلط □ -11 معنای فارسی هر یک از لغات زیررا بنویسید. Origin :(الف ب( Convert : پ( Track : ت) Artwork:

**آزمون عملی پایانی واحد یادگیری** 

طـرح مدارچاپـی مـدار شـکل 6-66 را بـا اسـتفاده از نـرم افـزار WIZARD PCB بـه صـورت دسـتی رایانـه ای طراحـی کنیـد. وات هستند.در طراحی مدار چاپی،به اندازه دقیق قطعات توجه کنید.  $\frac{1}{\epsilon}$ کلیه مقاومت ها

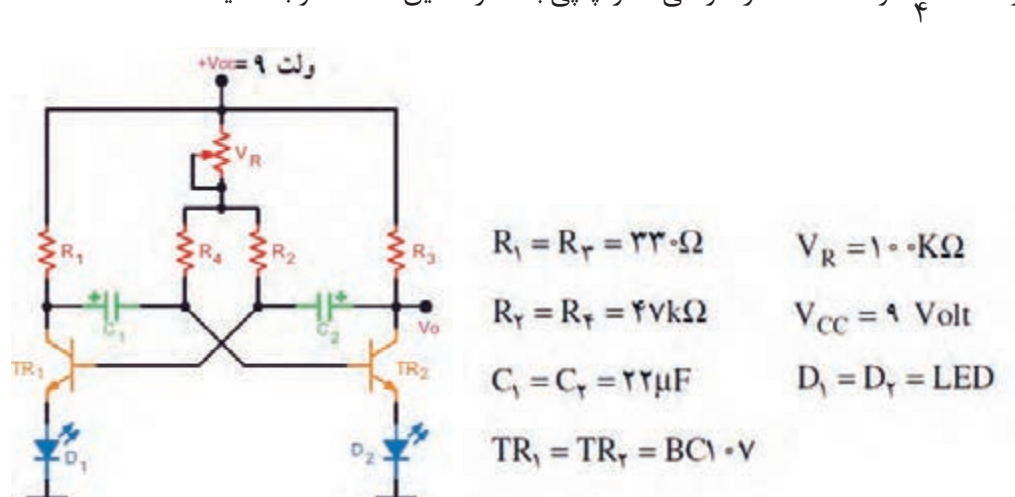

شکل 6-66 مدار چشمک زن با ترانزیستور

# **ارزشیابی شایستگی شبیهسازی و ترسیم مدار چاپی با نرمافزار**

 **شرح کار: واحد ياد گيري6** -1 شبیهسازی مدارهای الکترونیکی ساده با نرمافزار -2 نصب و راهاندازی نرمافزار مرتبط با ترسیم نقشه فنی مدارهای الکترونیکی -3 ترسیم نقشه فنی مدارهای الکترونیکی ساده با نرمافزار -4 طرح مدار چاپی نقشه فنی مدارهای الکترونیکی با نرمافزار )دستی(

-5 طرح مدار چاپی نقشه فنی مدارهای الکترونیکی با نرمافزار به طور خودکار

## **استاندارد عملکرد:**

شبيه سازي مدار و ترسيم نقشه مدار چاپي با نرم افزار

## **شاخص ها:**

-1 نصب و راهاندازی صحیح نرمافزار مدار چاپی و كار با منوهاي آن

-2 ترسیم صحیح نقشه فنی مدار الکترونیکی با استفاده از نرمافزار

-3 طراحی صحیح مدار چاپی نقشه فنی مدار با نرمافزار به صورت دستی ) سفارشي customized)

-4 اجراي صحيح و استاندارد تبديل نقشه فني به نقشه مدار چاپي در نرم افزار به صورت خود كار

## **شرایط انجام کار و ابزار و تجهیزات:**

مـكان انجـام كار بـا كـف عایـق یـا آنتی|سـتاتیک- نـور مناسـب بـرای كارهـای ظریـف (مونتـاژکاری)- ابعـاد حداقـل ۶ مترمربـع- دارای تهویـه یـا پنجـره- دمـای طبیعـی (۱۸ تـا ۲۷ درجـه سـانتیگراد) و مجهـز بـه وسـایل اطفـاء حریـق- میـزکار اسـتاندارد بـا ابعـاد cm × × 11 × × 10 × × 10 مجهـز بـه فيـوز حفاظـت جـان- رایانـه متصـل بـه شـبکه اینترنـت- فـرد بـا لبـاس کار- انجـام کار در حـال نشسـته- نرمافـزار خـاص- ذرهبیـن بـا بزرگنمایـی 10

**ابزار و تجهیزات:** نقشه مدار الکترونیکی- رایانه- شبکه اینترنت- چاپگر- نرمافزار مدار چاپی

## **معیار شایستگی:**

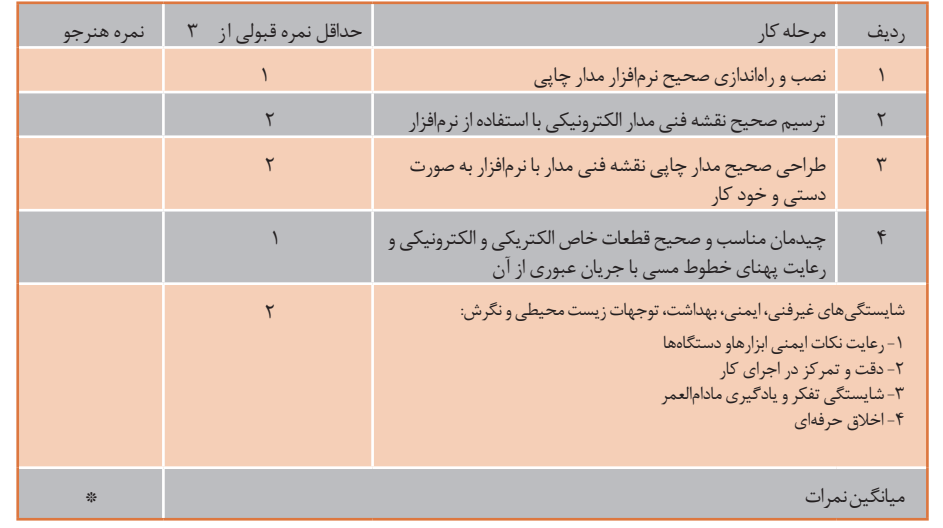

\* حداقل میانگین نمرات هنرجو برای قبولی و کسب شایستگی، 2 می باشد.

**پودمان 5**

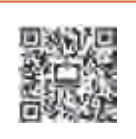

**ساختپروژةساده**

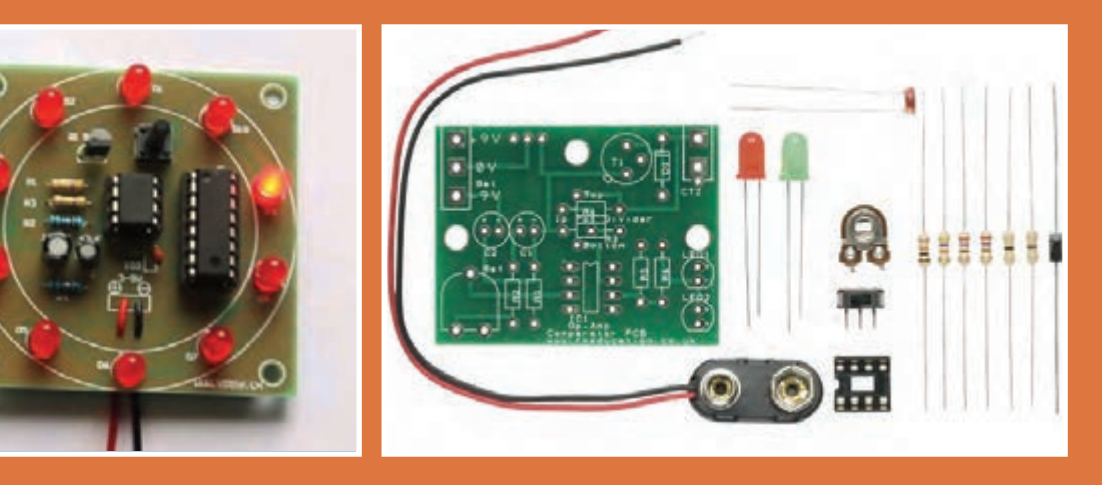

**اجرای یک پروژه الکترونیکی دارای مراحل مختلفی است. هرمرحله خصوصیات ویژه خود را دارد و نیازمند تصمیمگیری متناسب آن است. برای عملی شدن یک پروژه الزم است موضوع را درک کنیم ،برنامهریزی و زمان بندی اجرایی دقیق برای هر بخش داشته باشیم. بنابراین هر فرد باید در فرایند آموزش این ویژگیها را کسب کند. در اجرای پروژه های الکترونیکی افراد نیاز به فعالیتهای پژوهشی از رسانههای مختلف مانند فضای مجازی و محیط واقعی کار دارند. همچنین الزم است طرح و نظریههای خود را قبل از اجرا در محیط های نرم افزاری شبیه سازی کنند و پس ازکسب نتایج اقدام به ساخت پروژه نمایند. اجرای پروژه باعث میشود که افراد با محیطهای علمی ، صنایع و بازار کار تعامل بیشتری داشته باشند و میتوانند در آینده به حرفههای مناسب و مورد نظر خود دسترسی پیدا کنند.**

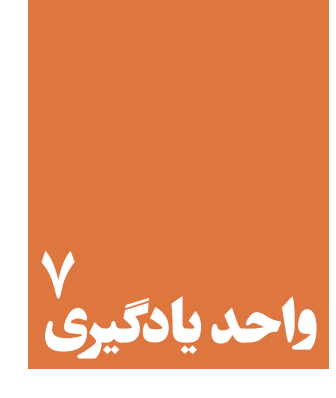

# **مونتاژیک نمونه برد ساده کاربردی الکترونیکی**

**آیا تا به حال فکر کردهاید:** 

گام های طراحی و نقشه اجرایی کارهایی که باید انجام شود چه مفهومی دارد؟ اجرای فعالیت ها در یک زمان محدود، با هزینه مشخص و کیفیتی معین بیانگر چه مفهومی است؟ قوانین و استانداردهای محلی و بین المللی برق و الکترونیک چه نقشی در پروژه دارند؟ برنامه ریزی و زمانبندی اجرای کارها در پروژه چه ویژگی را رشد می دهد؟ فعالیت تحقیقی،شبیه سازی ونمونه سازی چه اثری در اجراي پروژه دارند؟ ویژگی های فردی و شایستگی های فنی چه تأثیری در فراینداجرایی کار ومحصول نهایی دارند؟ برای ارائه و دفاع از پروژه چه اقداماتی باید صورت گیرد؟

اجـرای پـروژه مـی توانـد موجـب ارتقـاء سـطح علمـی هنرجویـان شـود و زمینـه مناسـبی را بـرای ارتبـاط آنـان بـا بـازارکار فراهـم آورد. پـروژه بایـد بـه گونــه ای باشــدکه حتمـا بــه نتیجــه برســد و اجرایــی شــود.تنها در ایــن شــرایط اسـت کـه حـس اعتمـاد و پشـتکاررا در فراگیرنـده افزایـش مـی دهـد، و آن هـا رابـرای اجـرای پـروژه هـای کاربـردی پیچیـده تـردر سـال هـای بعـد آمـاده مـی کنـد. اجـرای پـروژه هـای کاربـردی عملـی سـبب مـی شـود کـه هنرجویـان از اجـرای کار عملـی هراسـی نداشـته باشـند و به راحتـی بتواننـد در محیـط هـای متنـوع وگسـترده بـازار کار بـه صـورت فعـال و خـاق عمـل کننـد. در ایـن واحـد یادگیـری هنرجـو بایـد دربـازه زمـان تعییـن شـده سـه پـروژه را بـه اجـرا درآورد.پـروژه هـا مـی تواننـد، همـان پـروژه پیشـنهادی در کتـاب یـا پـروژه هایـی باشـدکه بـه تأییدهنرآمـوزکارگاه برسـد.

# **استاندارد عملکرد**

اجراي پروژه و راهاندازي يك نمونه برد الكترونيكي ساده با رعايت استاندارد
**-7-1معرفیپروژه**

اجـرای پـروژه مـی توانـد موجـب ارتقـاء سـطح علمـی هنرجویـان شـود و زمینـه مناسـبی را بـرای ارتبـاط أنـان بـا بـازاركار فراهـم آورد. پـروژه بايـد بـه گونـه اي باشـدكه حتمـاً بـه نتيجـه برسـد و اجرايـي شـود.تنها در ایـن شـرایط اسـت کـه حـس اعتمـاد و پشـتکار در فراگیرنـده را افزایـش میدهـد، و آنهـا رابـرای اجـرای پروژههــای کاربــردی پیچیدهتــر در ســال هــای بعــد آمــاده مــی کنــد.

 اجـرای پـروژه هـای کاربـردی عملـی سـبب مـی شـود کـه هنرجویـان از اجـرای کار عملـی هراسـی نداشـته باشـند و بـه راحتـی بتواننـد در محیـط هـای متنـوع وگسـترده بـازار کار بـه صـورت فعـال و خـاق عمـل کنند. در ایـن واحـد یادگیـری هنرجـو بایـد دربـازه زمـان تعییـن شـده سـه پـروژه را بـه اجـرا درآورد.پروژههـا میتواننـد، همـان پـروژه پیشـنهادی در کتـاب یـا پروژههایـی باشـدکه بـه تأییـد معلـم کارگاه برسـد. در تمـام مراحـل سـاخت پـروژه ، توجـه بـه شایسـتگی هـای غیـر فنـی ماننـد ، مدیریـت منابع،ارتبـاط مؤثر،کار تیمــی ،ویژگیهــای شــخصی و اخلقــی و تفکیــک و معــدوم کــردن زبالــه هــای تولیــدی شــده اهمیــت ویـژه ای دارد و بایـد مـورد توجـه قـرار گیـرد.

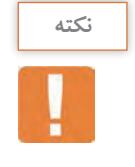

هنـگام انتخـاب مـدار پـروژه، سـعی کنید مـداری را انتخـاب کنید که بـا دانش مخاطب یعنـی هنرجویان هماهنـگ شـود و قابـل اجرا و نهایی شـدن باشـد.به طور کلـی پروژه زمانی بـه نتیجه می رسـد که فرایند زیـر در مراحـل اجرا کاملاً رعایت شــود.

نقشه پروژه انتخابی باید به تأیید مربی کارگاه برسد. قبل از شروع کار باید مدار پروژه در حد نیاز تحلیل شود. شبیه سازی پروژه با نرم افزار مناسب مواردی است که در به نتیجه رسیدن پروژه اثرگذاراست. بعد از تأیید پروژه باید قطعات تهیه و برای خرید به بازار مراجعه شود. تمام قطعات باید آزمایش شود و مدار روی برد برد به اجرا درآید. پس از دریافت پاسخ پروژه باید فیبر مدار چاپی طراحی و ساخته شود. نصب(مونتاژ) قطعات روی بُرد مدار چاپی پس از طی مراحل بالا صورت می گیرد. پس از نصب قطعات پروژه راه اندازی می شود. چنانچه پروژه راه اندازی نشد باید براساس استاندارد های تعریف شده ،عیب یابی و رفع عیب شود. تهیــه گــزارش کار از پــروژه و مســتند ســازی آن از مــواردی اســت کــه نمیشــود از آن صرفنظرکرد.ایــن گـزارش کار بـه صـورت الکترونیکـی تهیـه میشـود. پس از تهیه گزارش کار باید یک یا دو پرینت تهیه کنیدوطی یک ارائه کوتاه ، نتایج را ارائه دهید.

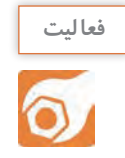

بـا مراجعـه به رسـانه های مختلف ازجملـه فضای مجازی یامشـاوره با هنرآموز کارگاه، یک پروژه مناسـب را انتخـاب و نام پـروژه را دردفترهنرآموز ثبت کنید.

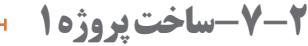

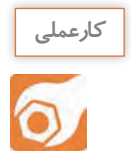

**کار عملی :1 شبیه سازی ،طراحی مدارچاپی وساخت پروژه مدار چشمک زن هدف:**کسب مهارت درشبیه سازی، طراحی مدار چاپی ، اجراو ساخت پروژه

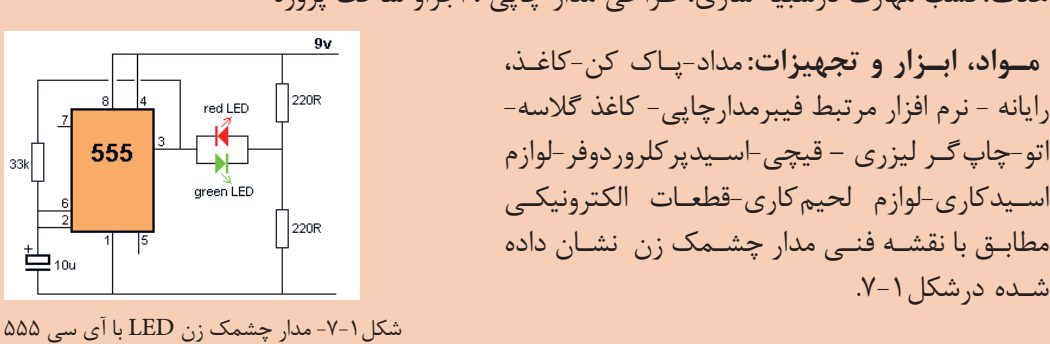

 $\overline{\phantom{a}}$  33k

草…

**مراحل اجرای پروژه**

شـده درشکل.7-1

-1 نقشـه پـروژه موردنظـر را تهیـه کنیـدو بـه تأییـد معلـم خـود برسـانید؛ سـپس نقشـه ی پـروژه را بررسـی کنیــد و نقــش قطعــات و اجــزای آن و ارتبــاط قطعــات آن را باهــم بــه طورخالصــه شــرح دهیــد و نتایــج را بنویسـید.

-2بــا اســتفاده از نــرم افــزار مولتــی ســیم) یــا هــر نــرم افزارمرتبــط دیگــر( مــدار شــکل 7-1رادر نــرم افــزار ببندیـد.

...................................................................................................................................................................................................................... ......................................................................................................................................................................................................................

مداررا به طور کامل اجراو شبیه سازی کنید و نتایج حاصل رابه طور خالصه ثبت کنید.

-3 فهرست قطعات مورد نیاز را تهیه کنیدوبرای خرید به بازار مراجعه کنید. -4نقشه فنی مداررا درنرم افزار Wizard PCBرسم کنید. با کلیک کردن روی Tools مسیر: Report Materials of Insert Report را انتخــاب کنید.مــاوس را از گوشــه ســمت چــپ بــاال وبــه طـور کامـل روی نقشـه مـدار بکشـید،تا یـک فهرسـت خریدبـرای قطعـات ایجـاد شـود.

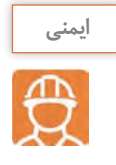

هنـگام خریـد قطعـات، قیمـت هـا را از چندمحل سـؤال کنید تـا بتوانید قطعـات را بـا بهترین کیفیت ومناسـب تریـن قیمـت خریـداری نماییـد، در ضمـن همـواره درکلیـه شـرایط مراقـب کیـف پـول خـود باشید ،شکل .7-2

هنـگام خریـد قطعـات از سـالم بـودن قطعـات اطمینان حاصـل کنید و هنـگام نصب روی مـدار چاپی، ً آن هـا را آزمایش کنید ،شـکل 7-3 مجـددا

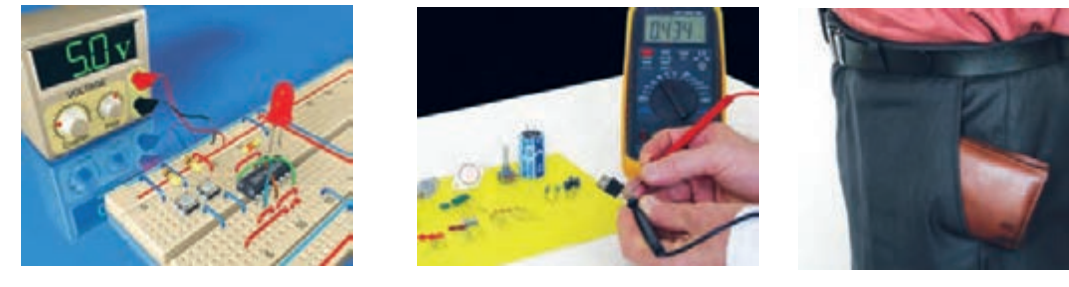

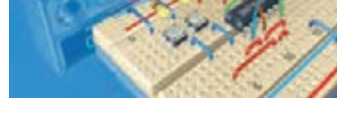

شکل -7-2 مراقبت از کیف خود شکل -7-3 اطمینان از سالم بودن قطعات شکل-7-4 بستن مدار روی بردبرد وآزمایش آن

-5 مدار پروژه انتخاب شده را برروی بردبرد ببندید وآن را آزمایش کنید، شکل .7-4 -6بامراجعـه بـه راهنمـای کاربرددسـتگاه پرینترلیـزری کلیـه ی دسـتورهای حفاظتـی وایمنـی مربـوط بـه آن

را رعایـت کنیـد.

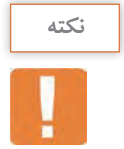

فراینـد چگونگـی عملکـرد وعلـت انتخاب چاپ گـر لیزری بـرای انتقال طـرح مدارچاپی روی کاغذگالسـه در کتـاب همـراه هنرجو آمده اسـت.

> -7 بــا قــرار دادن کاغــذ گالســه از نــوع مرغــوب دردســتگاه چــاپ گــر، طــرح مــدار چاپــی پــروژه چشــمک زن را چــاپ کنید،شــکل .7-5چــاپ طــرح بایــد کامــ ًا بــا کیفیــت وپــر رنــگ باشــد.

> -8 فیبــر را بــه انــدازه مناســب طــرح بــرش دهیــد، آن را بشـوییدتا سـطح آن کامـ ًا تمیـز، بـراق وشـفاف شــود.در شــکل 7-6 مراحــل بــرش و شســت شــوی فیبرمـدار چاپـی را بـه ترتیـب مشـاهده مـی کنیـد.

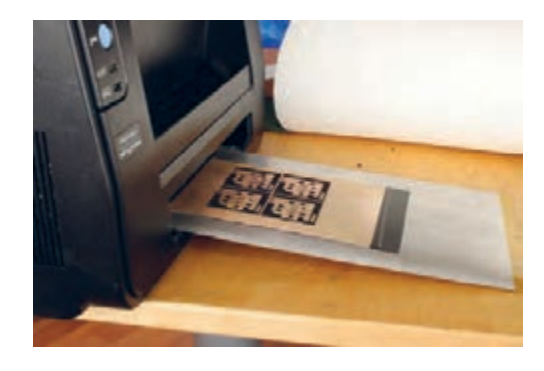

شکل -7-5 چاپ طرح مدار چاپی با دستگاه چاپ گر

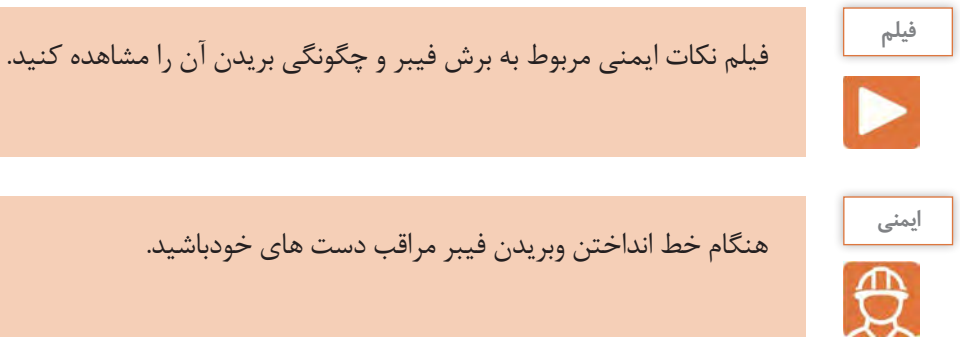

-9قسمت طرح مدارچاپی را با قیچی از کاغذ جدا کنید،شکل.7-7

**یـادآوری :** روش هـای متفاوتـی ماننداسـتفاده ازقیچـی اهرمی،خـط کشـی روی فیبـر – خـط انداختـن بـا تیغه تیزوضربـه زدن بـه آن و اسـتفاده از دسـتگاه هـای خـاص وجـود دارد.سـاده تریـن روش خـط انداختـن روی فیبروقـرار دادن محـل بـرش روی لبـه تیـز وضربـه زدن اسـت.

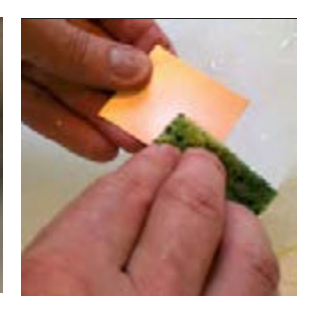

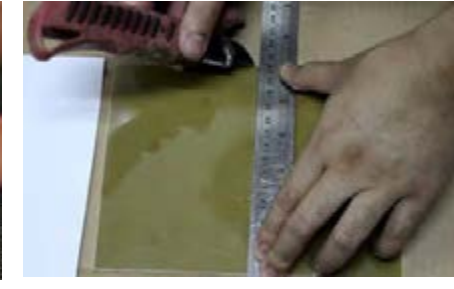

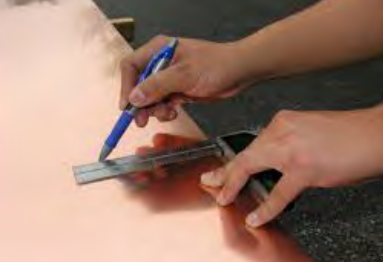

پ- شست شو و تمیز کردن فیبر ب- انداختن خط روی فیبر الف - تعیین اندازه فیبر شکل -7-6 مراحل برش وشست شوی فیبرمدارچاپی

-10کاغــذ طــرح مــدار چاپــی را برعکس)وارونــه( مطابــق شــکل 7-8روی فیبــر آمــاده شــده بگذاریــد . بــه منظـور جلوگیـری از جابجایـی طـرح بـا یـک الیـه نـوار چسـب شـفاف ، نقطـه ای از طـرح را بـه فیبـر مـدار چاپـی گیـر دهید؛سـپس یـک کاغـذ ۹<sub>۴</sub> روی آن قـرار دهیـد.

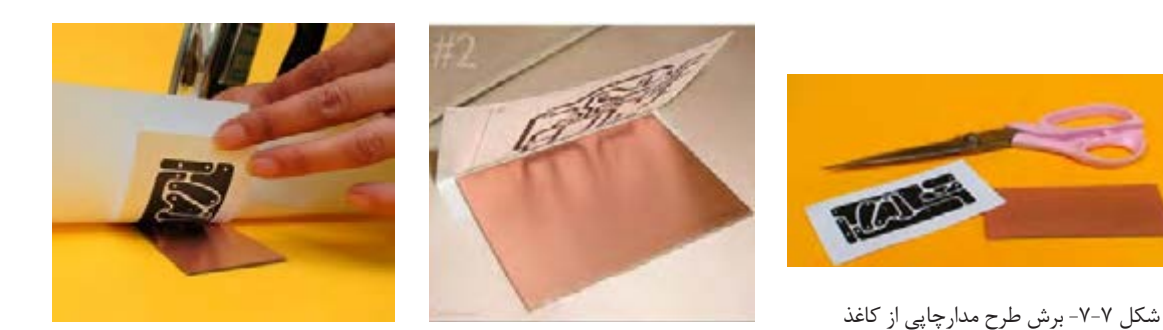

شکل ۸-۷- قرار دادن طرح مدار چاپی روی فیبر

**طراحی و ساخت مدار چاپی/ پودمان/5ساختپروژة ساده**

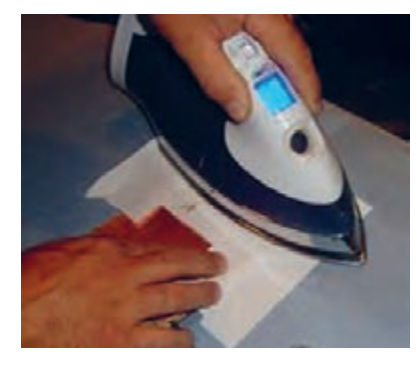

شکل -7-9کشیدن اتو روی کاغذ و فیبر

-11مجموعه را روی میز چوبی یا آهنی قرار دهید. ۱۲-طبــق شــکل ۹-۷ اتــو را بــا درجــه حــرارت نســبتا بــالا روی <sup>4</sup>A قسـمتی کـه فیبـر مـدار چاپـی قـرار دارد بکشـید. فراینـد کاغـذ اتوکشـی را آنقـدر ادامـه دهیـد کـه رنـگ کاغـذ کمـی تیـره شـود و کاغــذ حالــت چســبیده بــه فیبــر را پیــدا کنــد، توجــه داشــته باشـید کـه اتـو بایـد بـه طـور یکنواخـت بـه تمامـی نواحـی فیبـر گرمـا برسـاند،برای ایـن منظـور الزم اسـت اتـو را بـه آرامـی حرکت دهیـد.

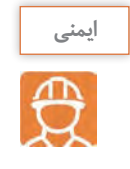

هنگام کار با اتو مراقب دست ولباس و سیم های رابط اتو باشید. فیبـر مسـی در ایـن زمـان دارای حـرارت نسـبتا زیادی اسـت.لذا هنـگام جا به جایـی آن مراقب باشـیدتا به دسـت شـما آسـیب نرسد.

-13 فیبر مسی گرم را باکاغذ برای مدتی کمتر از ۱۰ دقیقه در آب جوش قرار دهید ، )شکل7-10 ( -14 بعـد از خیـس شـدن کامـل کاغـذ چسـبیده بـه فیبـر ، آن را بـه آرامـی جـدا کنیـد. انگشـت خـود را بـه آرامـی روی کاغـذ هـا حرکـت دهیـد تـا فقـط قسـمت هـای مـدار کـه روی بـرد چـاپ شـده اسـت باقـی بمانـد، )شـکل 7-11(.

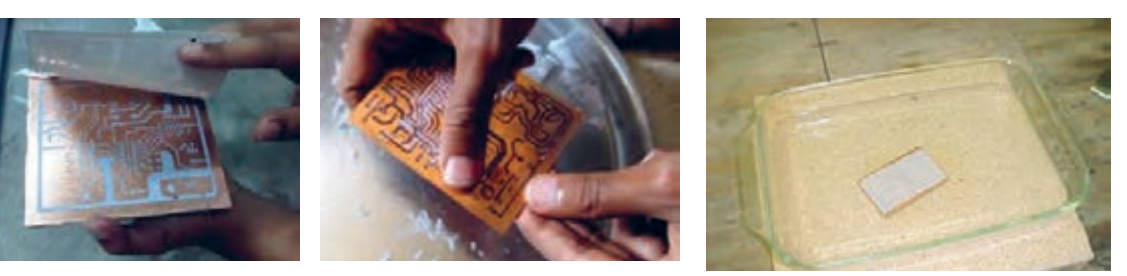

شکل-7-10 قراردادن فیبربا کاغذ چسبیده در آب جوش

شکل -7-11 جدا کردن کاغذ از سطح روی فیبر

-15 محلـول اسـيدرا بـراى حـل کـردن مـس هاىاضافـى فيبـر مـدار چاپـى تهيـۀ کنیـد. اسـيد مـورد اسـتفاده ً پرکلروردوفراسـت. ایـن اسـید بـه صـورت مایـع و جامـد در بازارعرضـه مـی شـود. معمـوال ۱۶-برای اسید کاری موارد زیر را حتمارعایت کنید. از دستکش ،ماسک و پیش بند استفاده کنيد،)شکل7-12(. اسید را در ظروف شيشه اى ، لعابى، چينى یاپالستیکی آماده بریزید، )شکل7-13(.

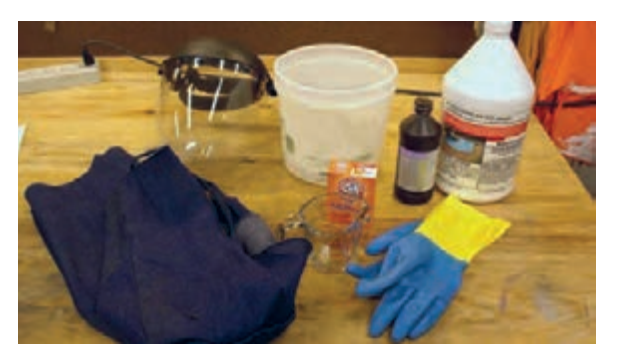

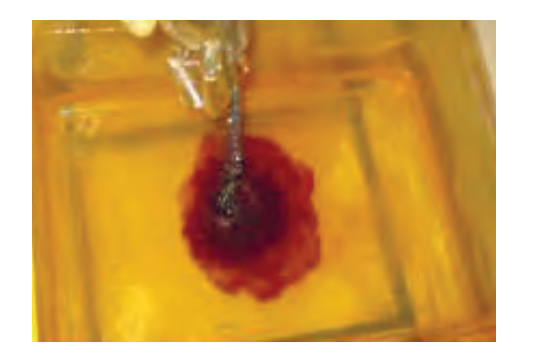

شکل -7-12 استفاده از دستکش ،ماسک و پیش بند موقع اسیدکاری شکل -7-13 استفاده از ظروف شيشه اى ، لعابى، چيني ياپلستیکی

میـزان حجـم اسـیدبه انـدازه اى باشـدتا بـا قـرار دادن فيبـر در داخـل آن، محلـول حـدود ۲ میلـی متـر بالتـر از سـطح فيبـر قـرار گيرد،شـکل .7-14

به پرکلروردوفر به اندازه ای آب اضافه کنید که محلول تقریباً غلیظ به دست آید.

ً آب را گـرم کنيـد يـا آب گـرم رادر ظـرف بريزيـد . اگـر از ظـرف پيرکـس اسـتفاده مـى کنيـد ظـرف حتمـا را روى حـرارت خيلـى کـم اجـاق برقی نگـه داريد،شـکل .7-15

فيبر مدار چاپى را در داخل محلول قرار دهيد و محلول را به آرامى تکان دهيد،شکل.7-16

پس از خورده شدن مس های اضافى ، فيبر را از محلول خارج کنيد و آن را با آب بشوييدتا اسیدهای آن پاک شود شكل.7-17

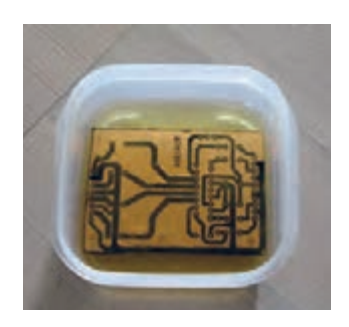

شـکل -7-14 اندازه سـطح محلول اسید و

آب 2میلیمتربالتر ازفیبر

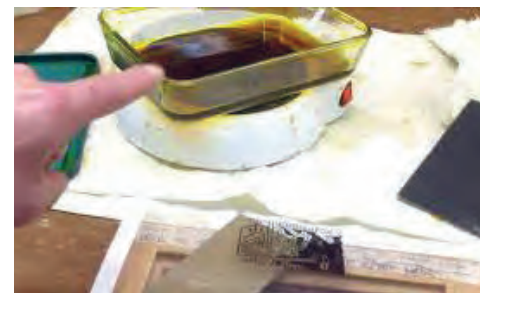

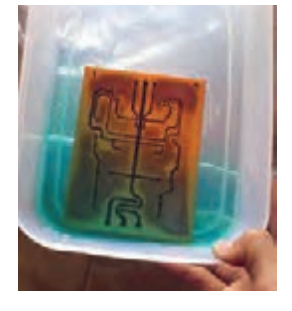

شـکل-7-15 اسـتفاده از اجـاق برقـی برایحـرارت دادن محلـول اسـید کاری

شـکل -7-16 تـکان دادن محلـول برای خورده شـدن مس اضافی فیبر

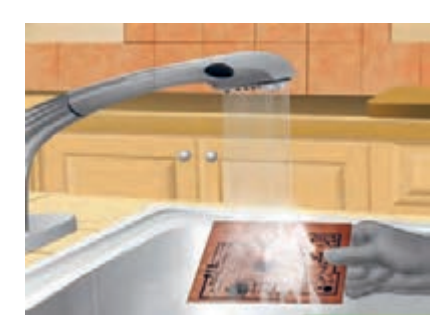

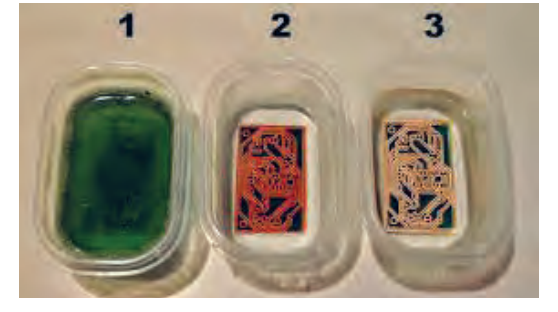

شکل -7-17 شستشوی فیبرپس از اسید کاری

-17پس از آماده نمودن فيبر مدار چاپى بايد جاى پايه قطعات رابا دريل، و مته ای با قطرمناسب یک تا دو میلیمتر ، سوراخ کنید، شکل .7-18 مته مناسب براى پايه قطعاتى مانند مقاومت، خازن، ديود و ترانزيستورو آى سى مته شماره يک است. هنگام سوراخ کاری زیر فیبر یک چوب یا یونولیت فشرده قراردهید.

-18 نصب قطعات طی مراحل زیر صورت می گیرد. ً فهرست قطعات که قبال تهیه کردهایدرا در اختیار بگیرید.

فهرسـت قطعـات را بـا نقشـه فنـی مـدار مطابقت دهیـد واز نظـر تعـداد ،ابعـادو انـدازه فیزیکـی وپایـه کنتـرل کنیـد. در شـکل 7-19 قطعـات تهیـه شـده یـک نمونـه بـرد الکترونیکـی را بـرای مونتاژمشـاهده مـی کنیـد.

همچنیــن نمونــه ای از فهرســت وارســی قطعــات بردمــدار چشــمک زن در شــکل 7-20 آمــده اســت.

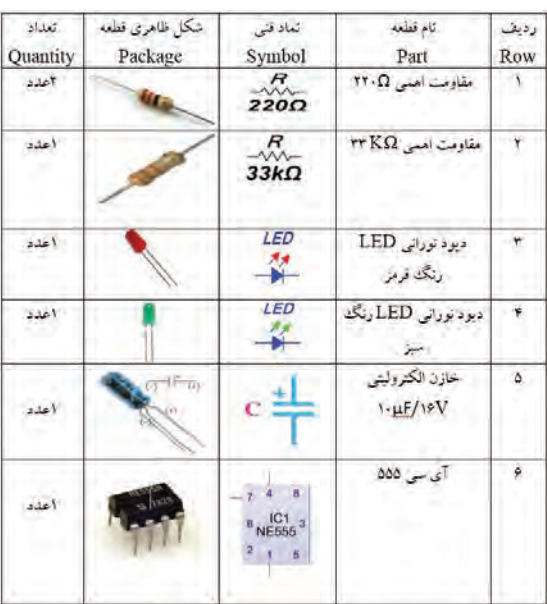

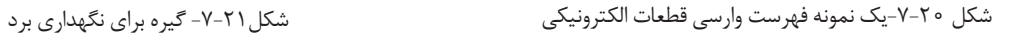

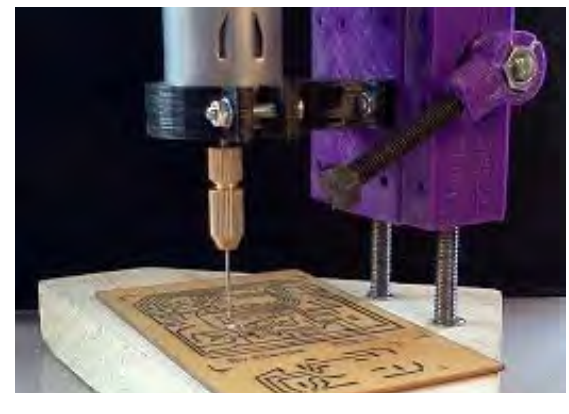

شکل -7-18 سوراخ کاری پایه قطعات با مته مناسب

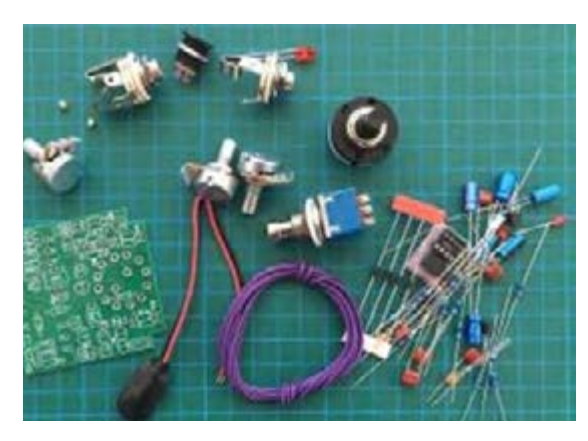

شکل 7-19 - آماده کردن قطعات برای مونتاژ

بــه وســیله نــرم افــزار فهرســت قطعــات راتهیــه کنیــد. از گیـره نگـه دارنـده فیبـر مـدار چاپـی بـرای نگه داری فیبر اسـتفاده کنید،شـکل .7-21

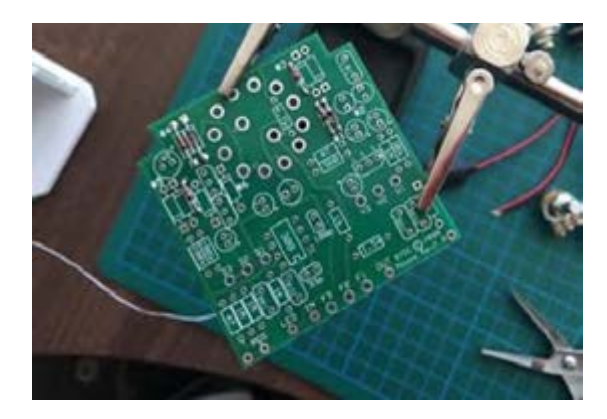

قطعــات رابــه ترتیــب از کوچــک تریــن قطعــه شــروع کنیــد و درمحــل خودقراردهیدوپایههــای آن هــا را لحیـم کنیـد.

این فرایند را ادامه دهید تا به بزرگ ترین قطعه برسید.

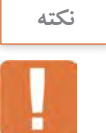

بـرای آشـنایی باترتیـب قـراردادن قطعـات الکترونیکـی بـرروی فیبـر مـدار چاپی بـه کتاب همـراه هنرجو مراجعـه کنید.

> -19 پـس از مونتاژقطعـات، بـا راهنمایـی هنرآمـوز مـدارراراه انـدازی کنید .

-20 تهیه گزارش کار پروژه:

گـزارش کار پـروژه عبـارت از مسـتنداتی اسـت کـه مـی توانـد در اینــده بــرای هنرجویــان مــورد اســتفاده قــرار گیــرد و پُلــی بــرای ارتبــاط بــا دنیــای کار باشــد. درادامــه مشــخصات گــزارش پــروژه بیــان مــی شــود. ضمنـــاً زمانــی پــروژه قابــل ارائــه خواهــد بودکــه گــزارش آن بــر مبنــای دســتورالعملی کــه در ادامــه میآیدتنظیــم شـود.

روی جلـد پـروژه بایـد نـام پـروژه، نـام هنرجو،نـام اسـتاد پـروژه، نام هنرسـتان و سـال تحصیلـی مربوطه قیدشود،شـکل .7-22

در صفحة اول پروژه" بسم اهلل الرحمن الرحیم " با فونت مناسب آورده شود. در صفحة دوم پروژه، طرح روی جلدتکرار شود. صفحات سوم و چهارم به فهرست پروژه اختصاص داده شود، شکل .7-23 عنوان صفحه 1ـ .......... .......... 2ـ .......... .......... 3ـ .......... .......... ....

در صفحة پنجم عنوان پروژه با فونت درشت حروف نگاری شود.

 در صفحـة ششـم مقدمـه ای راجـع بـه پـروژه و سـبب انتخـاب موضـوع، کاربـرد و مشـکالت مرتبـط بـاآن آورده شــود. در ایــن مقدمــه مــی توانيــد از کســانی کــه بــا آنــان همکاری کــرده انــد، تشــکر نمایيــد و حتــی مــی توانيــد آن را بــه اعضــای خانــواده یــا فــرد مــورد عالقــه خــود تقدیــم کنيـ ً ـد، مثال بنویســید

> این پروژه را به پدر و مادرم تقدیم می کنم تا شاید توانسته باشم جزئی از زحمات آنان را قدردان شوم.

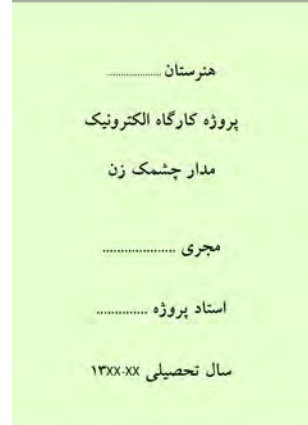

شکل-7-22 تنظیم روی جلد پروژه

فهرست

شکل-7-23 فهرست پروژه

بعد از مقدمه، تشریح نقشه ی پروژه می آیدکه باید نقشه ی پروژه نیز در آن ترسیم شود. مراحــل ســاخت پــروژه بــه طــور دقیــق بیــان مــی شــود. الزم اســت در فرآینــد نوشــتن گــزارش پــروژه مســئله ی صفحــه بنــدی و رعایــت فونــت هــا و تیترهــا رعایــت شــود. بــه عنــوان الگــو مــی توانیــد از روش فهرســت بنــدی و تیتربنــدی کتــاب هــای درســی اســتفاده کنیــد.

- مشکالت ناشی از فرآیند ساخت پروژه درعنوانی مستقل می آید و باید به طور دقیق تشریح شود.
- طراحـی مـدار چاپـی و نحـو ه ی سـاخت آن نیـز عنـوان بعـدی خواهـد بـود. تصاویـری از مراحـل سـاخت مدارچاپـی، همچنیـن تصویـر مـدار چاپـی نهایـی سـاخته شـده را درایـن قسـمت درج نماییـد.
- بـه مراحـل مونتـاژ و آمـاده کـردن مجموعـه نیـز عنـوان جداگانـه ای اختصـاص دهیـد و ضمـن تشـریح مراحــل مونتــاژ، تصويــری از بُــرد مونتــاژ شــده را بياوريــد.
- را ه انـدازی و عیـب یابـی نیـز از عناوینـی اسـت کـه در گـزارش پـروژه بـه صـورت مسـتقل مـی آیـد و کلیـه ی فرایندهـا در آن بیـان مـی شـود.
	- در عنوان پایانی موارد و کاربرد آن به طور دقیق بحث می شود.
- در صفحـه ی آخـر گـزارش پـروژه، منابـع و مآخـذ اسـتفاده شـده بـا ذکـر نـام مؤلـف و ناشـر و سـال چـاپ بـه طـور دقیـق مـی آیـد.

-21 بردپـروژه مـدار و گـزارش آن را جهـت ارزشـیابی بـه معلـم خـود نشـان دهیـدو بـرای ارائـه پـروژه آمـاده شو ید .

راجـع بـه چگونگـی ارائـه پـروژه، بـه توضیحـات معلـم آزمایشـگاه بـه دقـت گـوش دهیـد و نـکات اجرایـی آن رایادداشـت کنیـد.

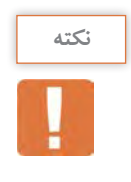

 هنـگام ارائـه ی پـروژه باید اعتماد به نفس داشـته باشـید و از سـاخته ی خود به طور منطقـی دفاع کنید. باصبـر و حوصلـه بـه پرسـش هـای هنرجویـان و معلـم خودگوش دهید، سـپس برای پاسـخ، اقـدام کنید. تحـت هیـچ شـرایطی در مقابل پرسـش گر جبهه ی مخالـف نگیرید.

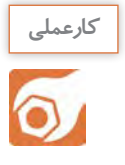

### **7-3ساخت پروژه دوم )2(:**

پـروژه پیشـنهادی بـرای ایـن قسـمت حسـگر دمـا شـکل 7-24اسـت. بـه جـای ایـن پـروژه مـی توانیـد بـا مشـاوره بـا مربـی کارگاه پـروژه دیگـری را انتخـاب واجـرا کنیـد. **هدف:**کسب مهارت درشبیه سازی، طراحی مدار چاپی ، اجراو ساخت پروژه حسگر دما

**مراحل اجرای پروژه** فراینـد اجـرای پـروژه مشـابه مراحـل اجـرای پـروژه یـک)1( اسـت.

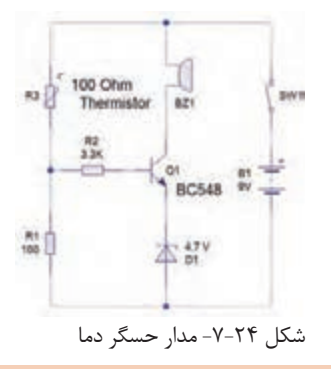

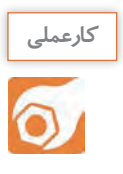

# **7-4ساخت پروژه سوم )3(:**

پـروژه پیشـنهادی بـرای ایـن قسـمت مـدار هشـداردهنده صوتی شـکل 7-52 اسـت. به جای ایـن پروژه میتوانیـد بـا مشـاوره بـا مربـی کارگاه پـروژه دیگـری را انتخاب و اجـرا کنید.

**هدف:**کسب مهارت درشبیه سازی، طراحی مدار چاپی ، اجرا و ساخت پروژه هشدار دهنده صوتی

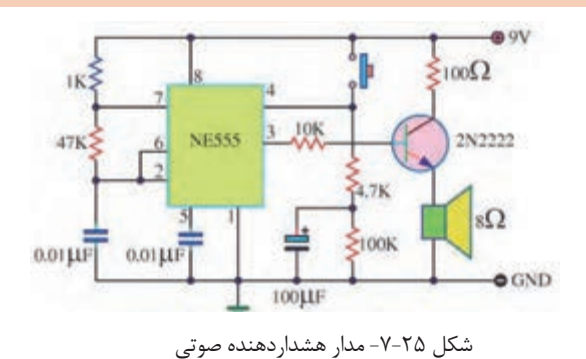

**ارائه ی دو نمونه پروژه ی پیشنهادی:**

مدار های الکترونیکی که در شکل 7-26 نشان داده شده است را می توانید به عنوان پروژه انتخاب کنید.

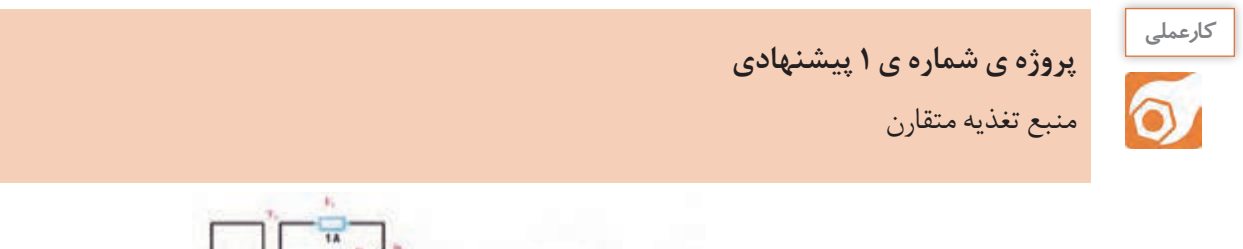

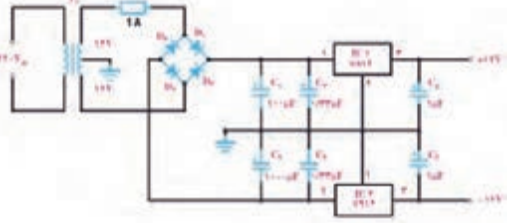

الف - پروژه پیشنهادی1

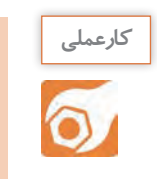

**پروژة شمارة2 پیشنهادی چراغ های راهنمایی ترافیک**

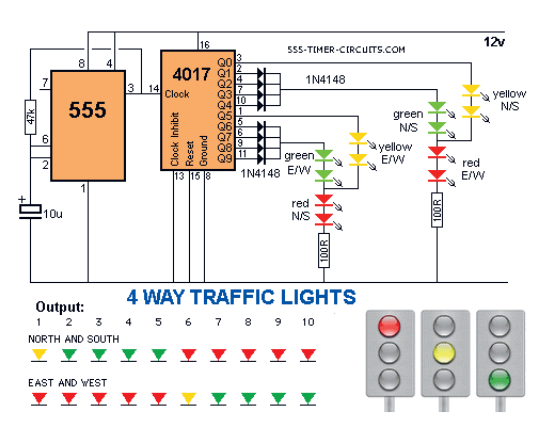

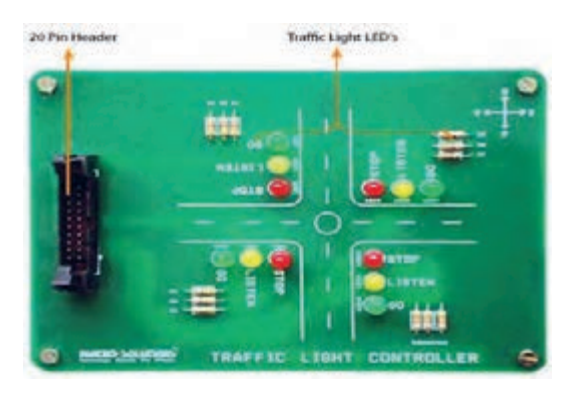

ب - پروژه پیشنهادی2

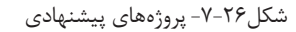

**آزمون نظری پایانی واحد یادگیری** -1اجرای فعالیت ها در یک زمان محدود ومعین پروژه نام دارد. صحیح □ غلط □ -2برای اجرائی شدن پروژه نیاز به یک برنامه ریزی و زمان بندی است. صحیح □ غلط □ -3برای طراحی فیبر مدار چاپی نیاز به خرید قطعات نیست. صحیح □ غلط □ -4ازکاغذ ............... برای چاپ طرح مداراستفاده می شود. -5نام اسید فیبر مدارچاپی ...................است. -6قطر مناسب مته برای پایه ترانزیستور، مته شماره ......... است. -7برای ارائه پروژه چه اقداماتی باید صورت گیرد؟ -8در صفحه های گزارش کار پروژه که در زیر آمده است، چه عناوینی باید نوشت؟ الف-صفحه اول.................... ب-صفحه ششم.................... پ-صفحه آخر.....................

## **ارزشیابی شایستگی مونتاژ یک نمونه برد ساده کاربردی الکترونیکی**

## **شرح کار: واحد ياد گيري7**

 -1 تحقیق درباره انتخاب یک نمونه پروژه ساده الکترونیکی -2 شبیه سازی مدار انتخاب شده پروژه با نرمافزارهای مرتبط -3 طراحی مدار چاپی با نرمافزار -4 انتقال طرح مدار چاپی بر روی فیبر به روش استفاده از حرارت اتو

-5 مونتاژ قطعات و راهاندازی برد الکترونیکی

-6 گزارش نویسی و مستندسازی پروژه

#### **استاندارد عملکرد:**

انجام پروژه و راهاندازی حداقل یک نمونه و حد اكثر سه نمونه برد الکترونیکی ساده با رعایت استاندارد هاي تعريف شده

#### **شاخص ها:**

-1 انتخاب نقشه استاندارد پروژه و شبيه سازي آن با نرمافزار مناسب

-2 تهیه صحیح قطعات استاندارد براي پروژه انتخابی

-3 آزمایش صحت هر یک از قطعات پروژه بر اساس استاندارد هاي تعريف شده

-5 بستن صحيح مدار الکترونیکی پروژه در نرم افزار و بر روی بردبرد و راه اندازي آن

-6 طراحی صحيح فیبر مدار چاپی پروژه انتخابی با نرم افزار و باز بيني صحت آن

-7 نصب صحيح واستانداردقطعات بر روی بردمدار چاپي و راهاندازی كامل مدار

-8 رفع عیب بر اساس استانداردهای تعریف شده در صورت كار نكردن برد

-9 تهیه گزارش كامل پروژه، مستندسازی و ارائه آن

### **شرایط انجام کار و ابزار و تجهیزات:**

مـکان انجـام کار بـا کـف عایـق یـا آنتی|سـتاتیک- نـور مناسـب بـرای کارهـای ظریـف (مونتـاژکاری)- ابعـاد حداقـل ۶ مترمربـع- دارای تهویـه یـا پنجـره- دمـای طبیعـی (۱۸ تـا 27 درجـه سـانتیگراد( و مجهـز بـه وسـایل اطفـاء حریـق- میـزکار اسـتاندارد بـا ابعـاد cm 180W × 80 H× 180 D مجهـز بـه فیـوز حفاظـت جـان- رایانـه متصـل بـه شـبکه اینترنـت- فـرد بـا لبـاس کار- انجـام کار در حـال نشسـته- نرمافـزار خـاص- ذرهبیـن بـا بزرگنمایـی 10×

ا**بـزار و تجهیزات:**لوازمالتحریـر- رایانـه- نرمافـزار مرتبـط بـا فیبـر مـدار چاپـی- کاغـذ گلاسـه- اتـو- چاپگـر لیـزری- قیچـی- دریـل بـا متـه مناسـب- اسـید پروکلروردوفر-لـوازم اسـیدکاری- لـوازم لحیـمکاری- قطعـات الکترونیکـی مرتبـط با پـروژه- مولتـي متر - منبـع تغذيه

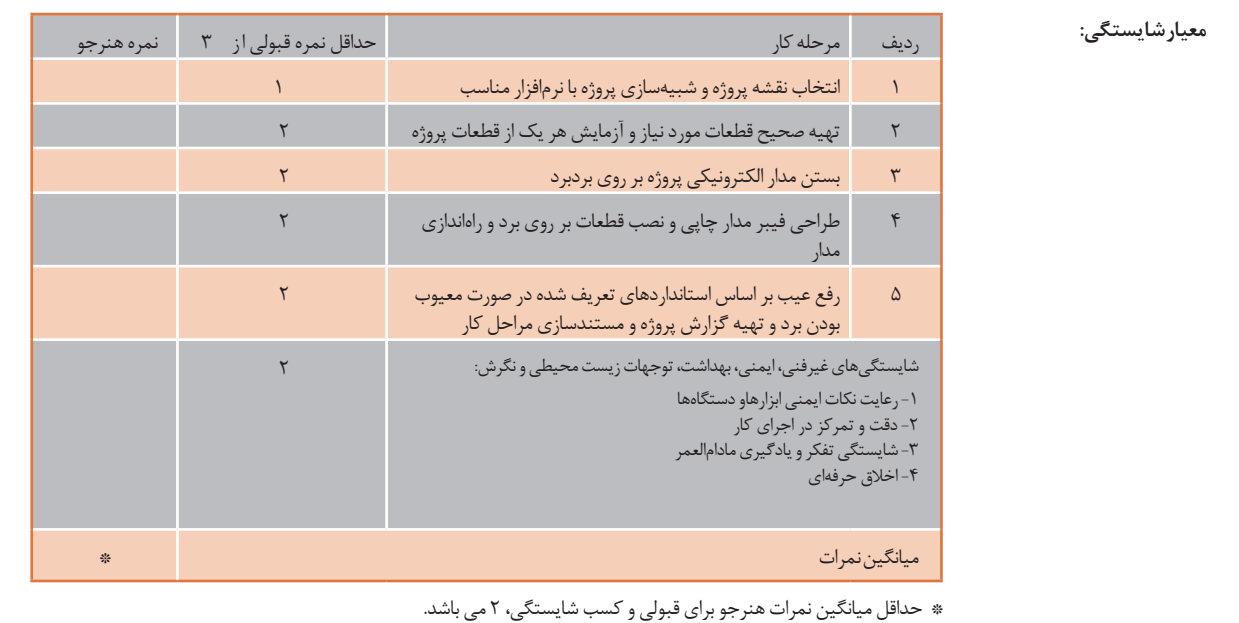

## **منابع و مآخذ**

-1 برنامه درسی رشته الکترونیک ـ دفتر تألیف کتابهای درسی فنی و حرفهای و کار دانش، سال .١٣٩٤ -٢ اصول الکترونیک،گروپ، ترجمه احمد ریاضی ، محمود همتایی و ،... دانشکده شهید شمسیپور. -٣ اندرسن چارلز، دوره جامع برق و الکترونیک، مترجم محمدرضا محمدی فر، انتشارات سپهر. -4 الکترونیک عمومی،1مؤلفان: ابوالقاسم جاریانی، شهرام نصیری سوادکوهی و ،... شرکت چاپ ونشر کتابهای درسی ایران.١٣٩٤، -5 الکترونیک پایه، کد 609/17 مؤلفان: فتح اله نظریان ، فرشته داودی لعلآبادی و،....... شرکت چاپ و نشر کتاب های درسی ایران.١٣٩٤، ۶- الکترونیک عمومی ۲ کد ۰/۵۹۵ مؤلفان: شهرام نصیری سوادکوهی، یداله رضازاده، و.........، شرکت چاپ و نشر کتاب های درسی ایران، .1394 -7 كارگاه الكترونيك مقدماتي كد /62 359 مؤلفان شهرام نصيري سواد كوهي، سيد محمود صموتيT شرکت چاپونشر کتاب های درسی ایران -8 آزمايشگاه مجازي 2 كد ،466/6 مؤلفان مهين ظريفيان جوليي، محمود شباني و ...... شرکت چاپ و نشر کتابهای درسی ایران. 9– راهنماي كاربرد) help) نرم افزار WIZARD PCB -10 سایتهای اینترنتی برگههای اطلعات، sheet Data کتاب اطلعات book Data و دستینهbook Hand. 11ـ طراحی و سیمکشی برق ساختمانهای مسکونی، مؤلفان علیرضا حجرگشت، محمدرضا سعیدی و ...، شرکت چاپ و نشر کتابهای درسی ایران.

- 12  Electronic devices and circuit theory by Robert Boylestad Louis Nashilsky.
- 13  Transistor Fundamentals by Robert .J.Brite
- 14  Transistor Circuit action by Henry .C.Vealch
- 15  Electronic Devices Electron fow version Floyd
- 16 High reliability soldering and circuit board repair0 , by Norman Ahlhelm- unesco 2013

بهنر آموزان محترم، هنر جویان عزیز و اولیای آنان می توانند نظر پای اصلاحی خود را دربارهٔ مطالب این کناب ازطریق نامه<br>به نشانی تهران – صندوق پسی ۶۸۷۴ / ۱۵۸۷۵ – کروه درسی مربوط و یا پیام کنار tvoccd@roshd.ir ارسال نمایند.<br>به www.tvoccd.medu.ir.<br>دفتر تألیف کیّاب یی دری فنی وحرفه <sub>ا</sub>ی و کار دانش  $\mathcal{L} = \mathcal{L} \times \mathcal{L}$ 

هنر آموزان نامبرده زير در استان هاي منتخب كشور در اعتبار سنجي كتاب درسي طراحي و ساخت مدار چاپي رشته الكترو نيك مشاركت داشته اند. رحمت ا... ابراهيمي، قربانبالی، حسین قناعتخواه، محمدرضا تاجيك چوبه، سيد كاظم جامعي مقدم، مجتبي حميدي، جالل الدين رضايي، فرهاد زاهد زارعي، امیر ستارزاده، محمد شعوري، محمدحسین عبدی، مرتضي غفاري، محمد فاضل فرهادی، مسعود فالح، پيام قاسمي، سيد كاظم نجفي، اكبر نور محمدي، سجاد یوسفی و هوشمند قصری

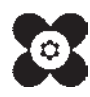